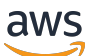

Manual do usuário

# AWS Clean Rooms

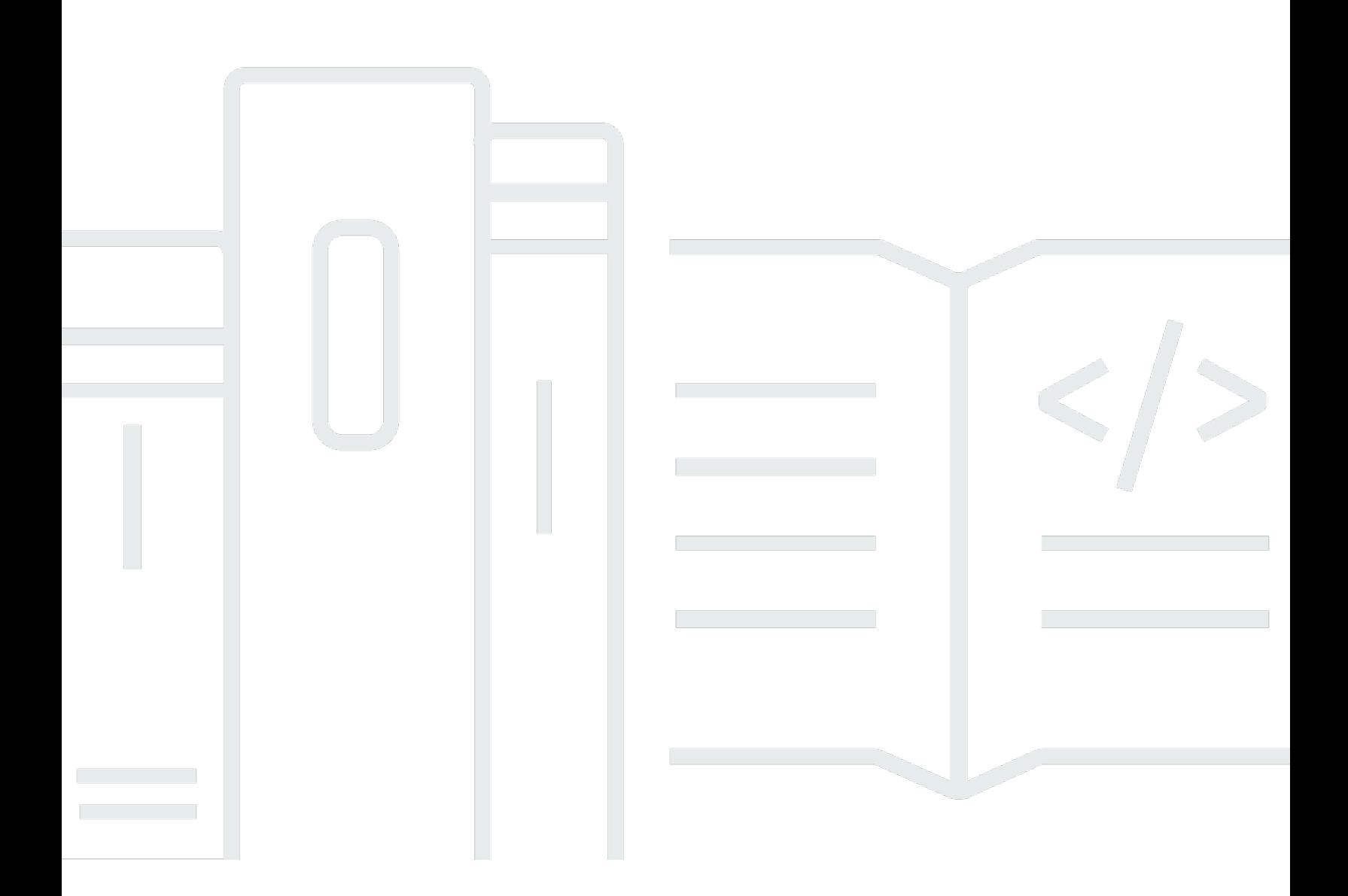

Copyright © 2024 Amazon Web Services, Inc. and/or its affiliates. All rights reserved.

## AWS Clean Rooms: Manual do usuário

Copyright © 2024 Amazon Web Services, Inc. and/or its affiliates. All rights reserved.

As marcas comerciais e imagens comerciais da Amazon não podem ser usadas no contexto de nenhum produto ou serviço que não seja da Amazon, nem de qualquer maneira que possa gerar confusão entre os clientes ou que deprecie ou desprestigie a Amazon. Todas as outras marcas comerciais que não pertencem à Amazon pertencem a seus respectivos proprietários, que podem ou não ser afiliados, patrocinados pela Amazon ou ter conexão com ela.

## **Table of Contents**

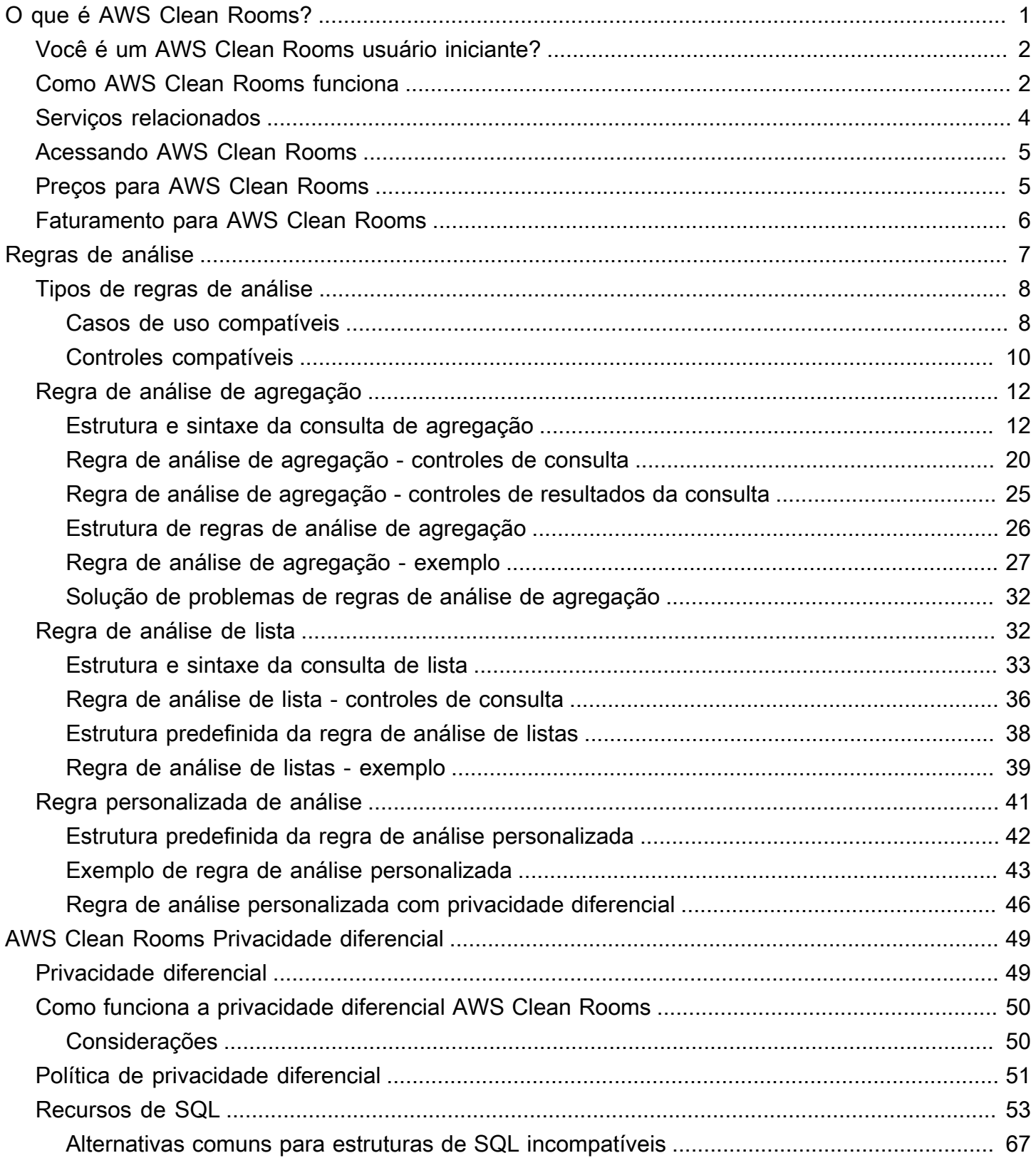

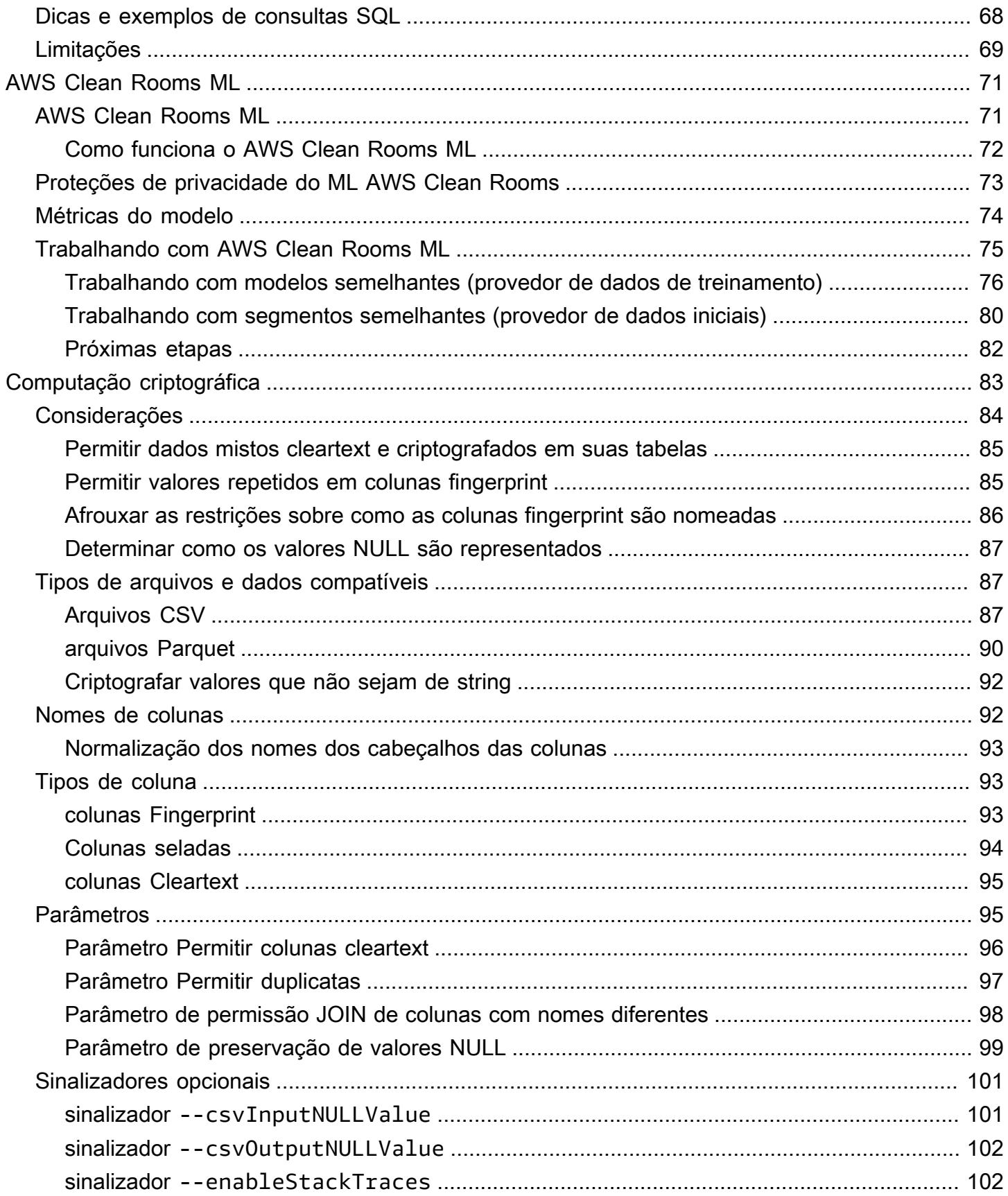

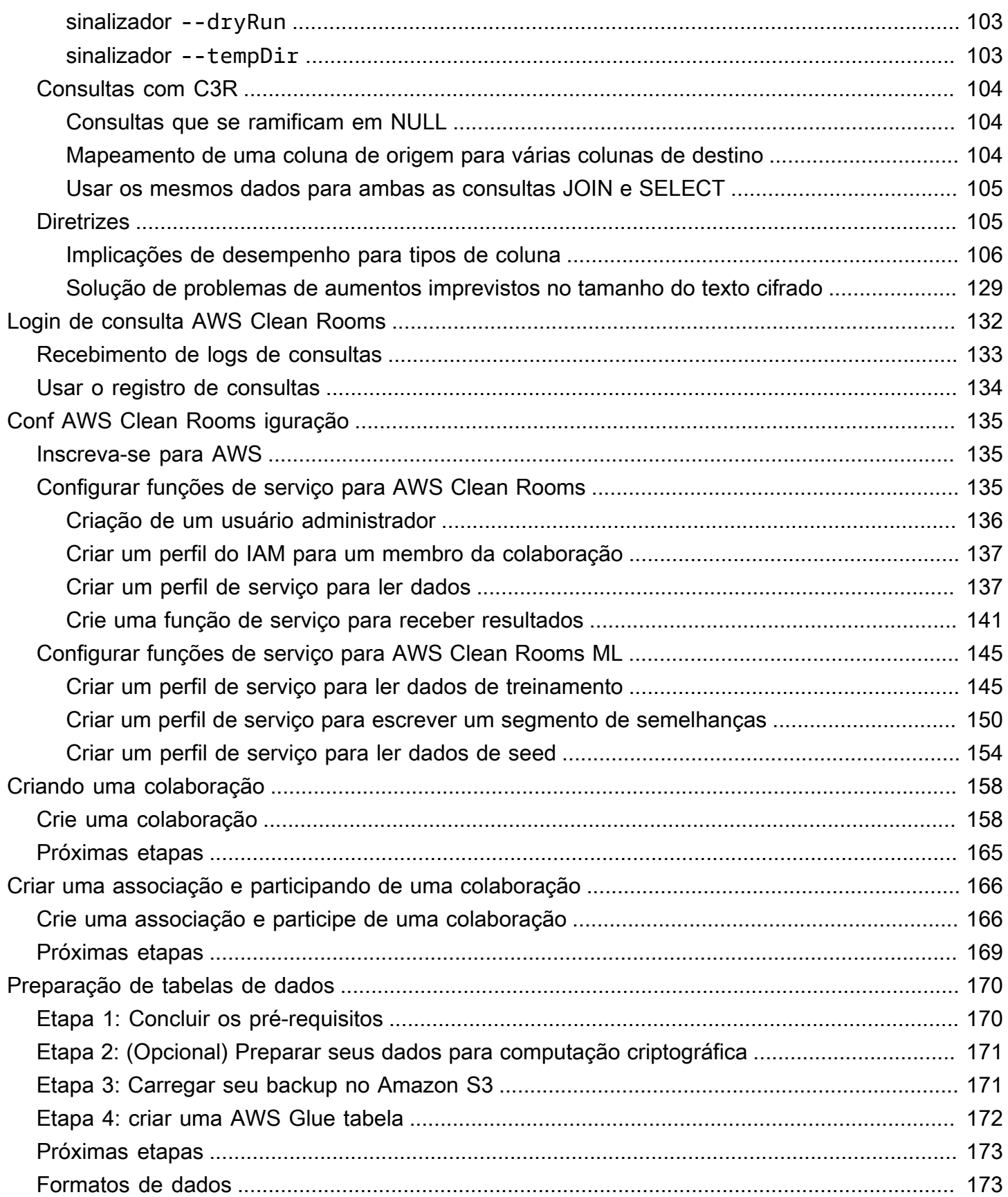

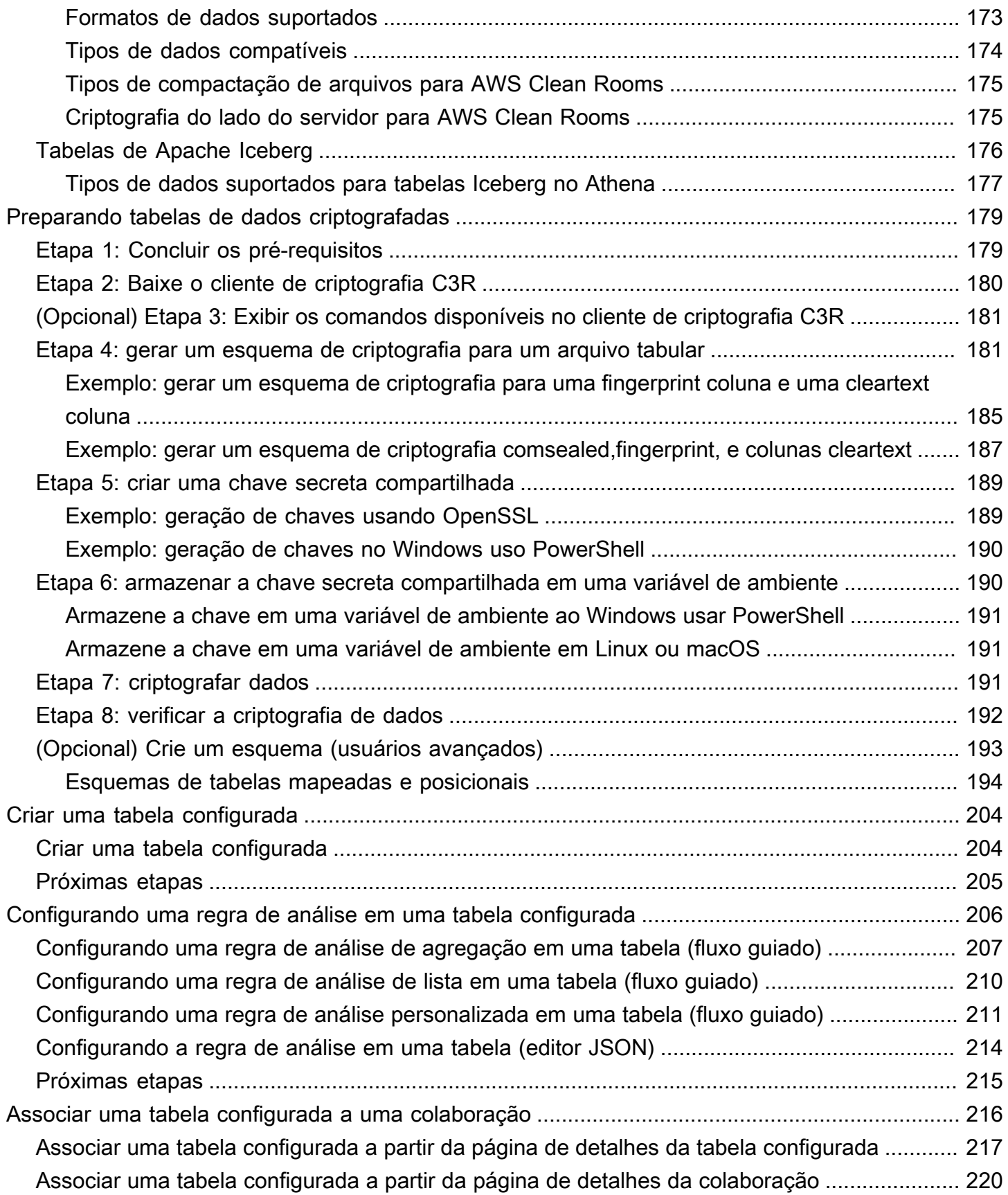

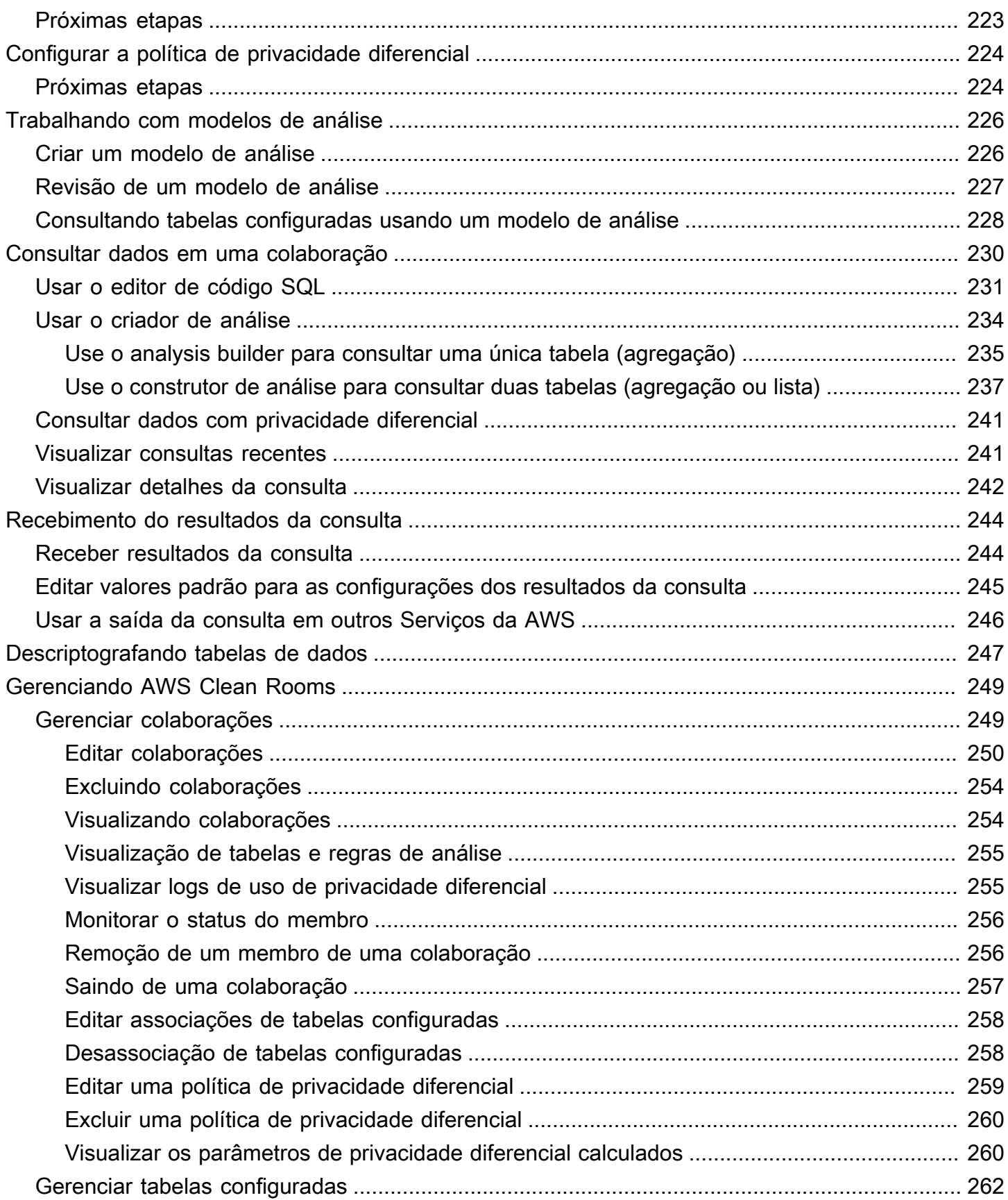

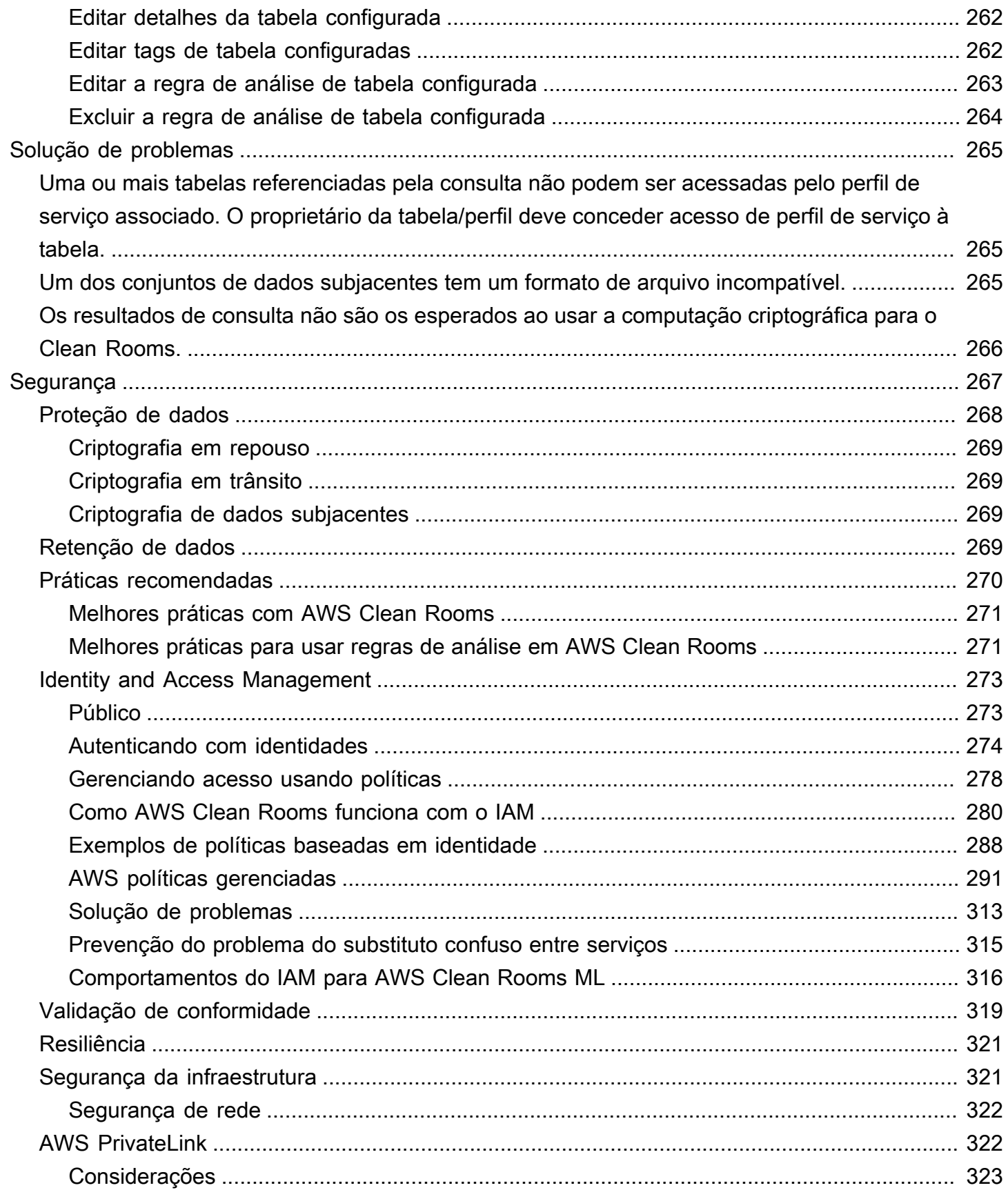

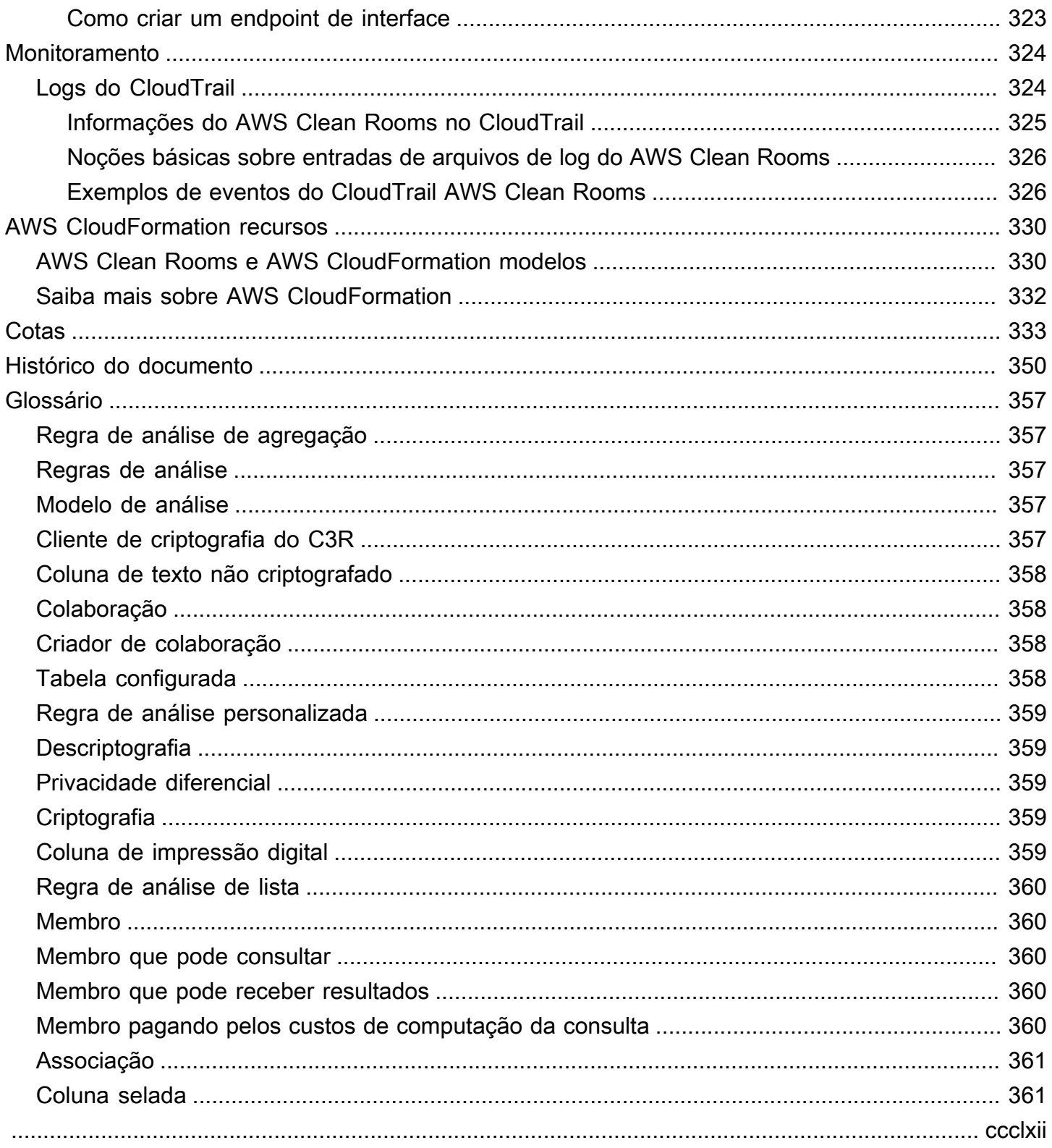

## <span id="page-9-0"></span>O que é AWS Clean Rooms?

AWS Clean Rooms ajuda você e seus parceiros a analisar e colaborar em seus conjuntos de dados coletivos para obter novos insights sem revelar dados subjacentes uns aos outros. Você pode usar AWS Clean Rooms um espaço de trabalho de colaboração seguro para criar suas próprias salas limpas em minutos e começar a analisar seus conjuntos de dados coletivos com apenas algumas etapas. É possível escolher os parceiros com os quais deseja colaborar, selecionar seus conjuntos de dados e configurar restrições para os participantes.

Com AWS Clean Rooms, você pode colaborar com milhares de empresas que já usam AWS. A colaboração não exige que os dados sejam retirados AWS ou carregados em outra plataforma. Quando você executa consultas, AWS Clean Rooms lê os dados de seu local original e aplica regras de análise integradas para ajudá-lo a manter o controle sobre seus dados.

AWS Clean Rooms fornece controles integrados de acesso a dados e controles de suporte de auditoria que você pode configurar. Os controles incluem:

- [Regras de análise](#page-15-0) para restringir consultas SQL e fornecer restrições de saída
- [Computação criptográfica para o Clean Rooms](#page-91-0) manter os dados criptografados, mesmo quando as consultas são processadas, para cumprir políticas rigorosas de tratamento de dados
- [Logs de consulta](#page-140-0) para revisar consultas e ajudar a apoiar auditorias
- [Privacidade diferencial](#page-57-0) para proteção contra tentativas de identificação do usuário. AWS Clean Rooms A Privacidade Diferencial é um recurso totalmente gerenciado que protege a privacidade de seus usuários com técnicas baseadas em matemática e controles intuitivos que você pode aplicar em alguns cliques.
- [AWS Clean Rooms ML](#page-79-0) para permitir que duas partes identifiquem usuários semelhantes em seus dados sem a necessidade de compartilhar seus dados entre si. A primeira parte cria e configura um modelo de semelhanças com base nos dados de treinamento. A segunda parte traz os dados de seed para uma colaboração e cria um segmento de semelhanças aos dados de treinamento.

O vídeo a seguir explica mais sobre AWS Clean Rooms.

[AWS Clean Rooms](https://www.youtube.com/embed/0S6icreVCO0)

## <span id="page-10-0"></span>Você é um AWS Clean Rooms usuário iniciante?

Se você é usuário iniciante do AWS Clean Rooms, recomendamos que comece lendo as seguintes seções:

- [Como AWS Clean Rooms funciona](#page-10-1)
- [Acessando AWS Clean Rooms](#page-13-0)
- [Conf AWS Clean Rooms iguração](#page-143-0)
- [AWS Clean Rooms Glossário](#page-365-0)

## <span id="page-10-1"></span>Como AWS Clean Rooms funciona

O fluxo de trabalho a seguir pressupõe que:

- O membro da colaboração já fez o [upload de suas tabelas de dados para o Amazon S3](#page-179-1) e [criou](#page-180-0) [uma AWS Glue tabela.](#page-180-0)
- (Opcional) Somente para tabelas de dados [criptografadas](#page-367-3), o membro da colaboração já [preparou](#page-187-0) [tabelas de dados criptografadas](#page-187-0) usando o cliente de criptografia C3R.

Em resumo, o fluxo de trabalho para AWS Clean Rooms é o seguinte:

- 1. O [criador da colaboração](#page-366-2) executa as seguintes tarefas:
	- [Cria uma colaboração](#page-166-0).
	- Convida um ou mais [membros](#page-368-1) para a [colaboração.](#page-366-1)
	- Atribui habilidades aos membros, como o [membro que pode consultar](#page-368-2) e o [membro que pode](#page-368-3) [receber resultados](#page-368-3).

Se o criador da colaboração também for o membro que pode receber os resultados, ele especificará o destino e o formato dos resultados de consulta. Eles também fornecem um perfil de serviço nome do recurso da Amazon (ARN) para gravar os resultados no destino dos resultados de consulta.

- Configura qual [membro é responsável por pagar pelos custos de computação da consulta na](#page-368-4)  [colaboração](#page-368-4).
- 2. O membro convidado [se junta à colaboração criando um recurso de associação.](#page-174-0)

Se o membro convidado for o membro que pode receber os resultados, ele especificará o destino e o formato dos resultados de consulta. Eles também fornecem um perfil de serviço ARN para gravar no destino dos resultados de consulta.

Se o membro convidado for o membro responsável por pagar pelos custos de computação da consulta, ele aceitará suas responsabilidades de pagamento antes de ingressar na colaboração.

3. O [membro](#page-368-1) [configura uma AWS Glue tabela existente para uso em AWS Clean Rooms](#page-212-0). (Essa etapa pode ser realizada antes ou depois de ingressar em uma colaboração, a menos que seja usada a Computação Criptográfica para o Clean Rooms.)

#### **a** Note

AWS Clean Rooms suporta AWS Glue tabelas. Para obter mais informações sobre como obter os dados no AWS Glue, consulte [Etapa 3: Carregar seu backup no Amazon S3.](#page-179-1)

- 1. O membro nomeia a [tabela configurada](#page-366-3) e escolhe quais colunas usar na colaboração.
- 2. O membro [configura uma das seguintes regras de análise na tabela configurada:](#page-214-0)
	- [Regra de análise de agregação](#page-365-1) ou [regra de análise de lista](#page-368-0) Para controlar o tipo de análise que pode ser executada na tabela.
	- [Regra de análise personalizada](#page-367-0) Para permitir um conjunto específico de consultas préaprovadas ou um conjunto específico de contas que possam fornecer consultas que usem seus dados. Permite que o membro ative a privacidade diferencial para se proteger contra tentativas de identificação do usuário.

#### **a** Note

O membro pode configurar a regra de análise a qualquer momento antes de associar suas tabelas configuradas à colaboração.

4. O membro [associa suas tabelas configuradas à colaboração](#page-224-0) e atribui AWS Clean Rooms uma função de serviço para acessar suas AWS Glue tabelas.

#### **a** Note

Esse perfil de serviço tem permissões para as tabelas. A função de serviço só pode ser assumida AWS Clean Rooms executando consultas permitidas em nome do membro

que pode consultar. Nenhum membro da colaboração (exceto o proprietário dos dados) tem acesso às tabelas subjacentes na colaboração. O proprietário dos dados pode ativar a privacidade diferencial para disponibilizar suas tabelas para consulta por outros membros.

5. O membro que pode consultar [executa consultas SQL nas tabelas configuradas](#page-238-0).

As consultas só podem ser executadas se o membro responsável por pagar pelos custos de computação da consulta tiver ingressado na colaboração como membro ativo.

As regras de análise e as restrições de saída são aplicadas automaticamente. AWS Clean Rooms retorna somente os resultados que estão em conformidade com as regras de análise definidas na Etapa 3.b.

Para consultas sobre dados criptografados, o membro que pode receber os resultados recebe a saída criptografada AWS Clean Rooms que deve ser descriptografada (consulte a Etapa 8).

- 6. O [membro que pode receber os resultados](#page-368-3) analisa os resultados no AWS Clean Rooms console ou no bucket do Amazon S3 que ele especificou.
- 7. O [membro que paga pelos custos de computação da consulta](#page-368-4) é cobrado pelas consultas executadas na colaboração.
- 8. [\(Opcional\) Somente para tabelas de dados criptografadas, o membro que pode receber os](#page-367-1) [resultados descriptografa os resultados de consulta executando o cliente de criptografia C3R no](#page-367-1)  [modo de descriptografia.](#page-367-1)

## <span id="page-12-0"></span>Serviços relacionados

Os itens a seguir Serviços da AWS estão relacionados a AWS Clean Rooms:

• Amazon S3

Os membros da colaboração podem armazenar dados que eles trazem para AWS Clean Rooms o Amazon S3.

Para obter mais informações, consulte os tópicos a seguir.

[Preparando tabelas de dados para consultas no AWS Clean Rooms](#page-178-0)

[O que é o Amazon S3?](https://docs.aws.amazon.com/AmazonS3/latest/userguide/Welcome.html) no Guia do usuário do Amazon Simple Storage Service

#### • AWS Glue

Os membros da colaboração podem criar AWS Glue tabelas a partir de seus dados no Amazon S3 para uso em. AWS Clean Rooms

Para obter mais informações, consulte os tópicos a seguir.

[Preparando tabelas de dados para consultas no AWS Clean Rooms](#page-178-0)

[O que é o AWS Glue?](https://docs.aws.amazon.com/glue/latest/dg/what-is-glue.html) no Guia do desenvolvedor do AWS Glue

• AWS CloudFormation

Crie os seguintes recursos em AWS CloudFormation: colaborações, tabelas configuradas, associações de tabelas configuradas e associações

Para ter mais informações, consulte [Criando AWS Clean Rooms recursos com AWS](#page-338-0) [CloudFormation](#page-338-0).

• AWS CloudTrail

Use AWS Clean Rooms com CloudTrail registros para aprimorar sua análise da AWS service (Serviço da AWS) atividade.

Para ter mais informações, consulte [Registrar em log chamadas de API do AWS Clean Rooms](#page-332-1)  [usando o AWS CloudTrail.](#page-332-1)

### <span id="page-13-0"></span>Acessando AWS Clean Rooms

Você pode acessar AWS Clean Rooms por meio das seguintes opções:

- Diretamente pelo AWS Clean Rooms console em [https://console.aws.amazon.com/cleanrooms/.](https://console.aws.amazon.com/cleanrooms/)
- Programaticamente por meio da API. AWS Clean Rooms Para obter mais informações, consulte a [Referência da API do AWS Clean Rooms .](https://docs.aws.amazon.com/clean-rooms/latest/apireference/Welcome.html)

### <span id="page-13-1"></span>Preços para AWS Clean Rooms

Para obter informações sobre a definição de preço, consulte [Definição de preço do AWS Clean](https://aws.amazon.com/clean-rooms/pricing/)  [Rooms](https://aws.amazon.com/clean-rooms/pricing/).

## <span id="page-14-0"></span>Faturamento para AWS Clean Rooms

AWS Clean Rooms dá ao criador da colaboração a capacidade de configurar qual membro está pagando pelos custos de computação da consulta na colaboração.

Na maioria dos casos, o [membro que pode consultar](#page-368-2) e o [membro que paga pelos custos de](#page-368-4)  [computação da consulta](#page-368-4) são os mesmos. No entanto, se o membro que pode consultar e o membro que paga pelos custos de computação da consulta forem diferentes, então, quando o membro que pode consultar executa consultas em seu próprio recurso de associação, o recurso de associação do membro que paga pelos custos de computação da consulta é cobrado.

O membro que paga pelos custos de computação da consulta não vê nenhum evento para consultas sendo executadas em seu histórico de CloudTrail eventos porque o pagador não é quem está executando as consultas nem o proprietário do recurso no qual as consultas são executadas. No entanto, o pagador vê as contas geradas em seu recurso de associação para todas as consultas executadas pelo membro que pode executar consultas na colaboração.

Para obter mais informações sobre como criar uma colaboração e configurar o membro que pague pelos custos de computação da consulta, consulte [Crie uma colaboração.](#page-166-1)

## <span id="page-15-0"></span>Regras de análise em AWS Clean Rooms

Como parte da habilitação de uma tabela para uso na AWS Clean Rooms análise de colaboração, o membro da colaboração deve configurar uma regra de análise.

Uma regra de análise é um controle de aprimoramento de privacidade que cada proprietário de dados configura em uma tabela configurada. Uma regra de análise determina como a tabela configurada pode ser analisada.

A regra de análise é um controle em nível de conta na tabela configurada (um recurso em nível de conta) e é aplicada em qualquer colaboração em que a tabela configurada esteja associada. Se não houver uma regra de análise configurada, a tabela configurada poderá ser associada às colaborações, mas não poderá ser consultada. As consultas só podem fazer referência a tabelas configuradas com o mesmo tipo de regra de análise.

Para configurar uma regra de análise, primeiro você seleciona um tipo de análise e depois especifica a regra de análise. Em ambas as etapas, você deve considerar o caso de uso que deseja habilitar e como deseja proteger seus dados subjacentes.

AWS Clean Rooms impõe os controles mais restritivos em todas as tabelas configuradas referenciadas em uma consulta.

Os exemplos a seguir ilustram os controles restritivos.

Example Controle restritivo: restrição de saída

- O colaborador A tem uma restrição de saída na coluna identificadora de 100.
- O colaborador B tem uma restrição de saída na coluna identificadora de 150.

Uma consulta de agregação que faz referência às duas tabelas configuradas requer pelo menos 150 valores distintos de identificador em uma linha de saída para que seja exibida na saída da consulta. A saída da consulta não indica que os resultados foram removidos devido à restrição de saída.

Example Controle restritivo: modelo de análise não aprovado

- O Colaborador A permitiu um modelo de análise com uma consulta que faz referência às tabelas configuradas do Colaborador A e do Colaborador B em sua regra de análise personalizada.
- O colaborador B não permitiu o modelo de análise.

Como o Colaborador B não permitiu o modelo de análise, o membro que pode consultar não pode executar esse modelo de análise.

## <span id="page-16-0"></span>Tipos de regras de análise

Há três tipos de regras de análise: [agregação,](#page-20-0) [lista](#page-40-1) e [personalizada.](#page-49-0) As tabelas a seguir comparam os tipos de regras de análise. Cada tipo tem uma seção separada que descreve a especificação da regra de análise.

As tabelas a seguir mostram um resumo comparativo dos tipos de regras de análise.

### <span id="page-16-1"></span>Casos de uso compatíveis

As tabelas a seguir mostram um resumo comparativo dos casos de uso compatíveis para cada tipo de regra de análise.

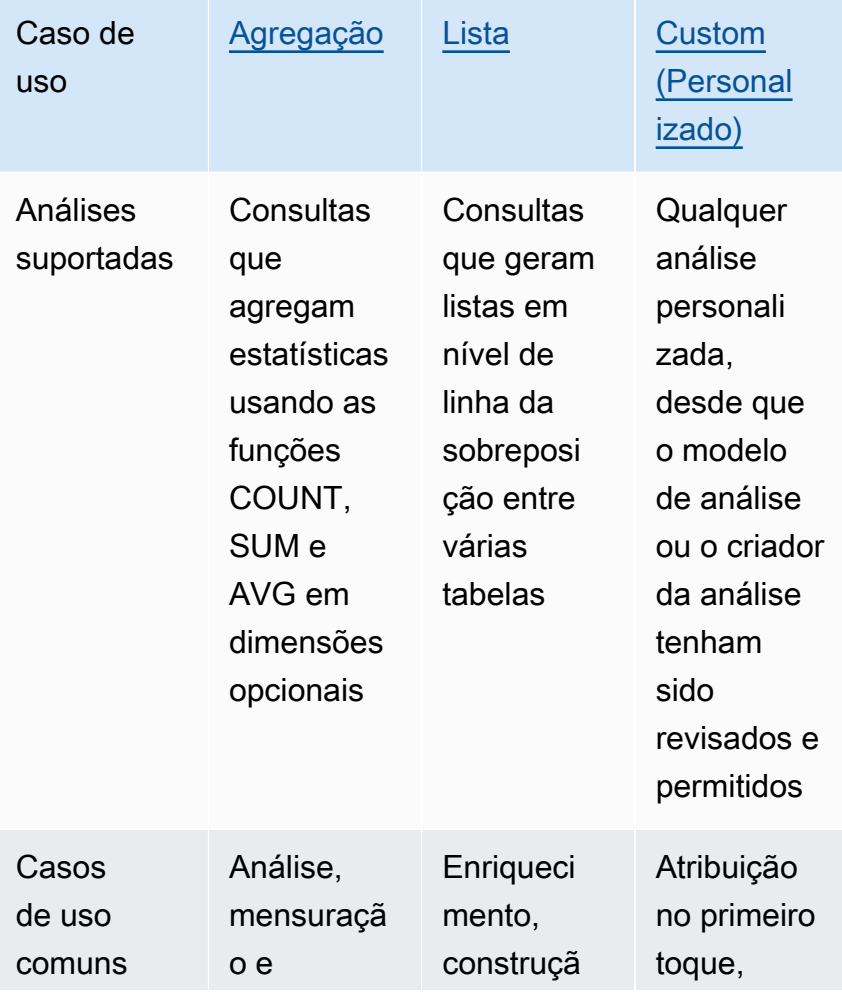

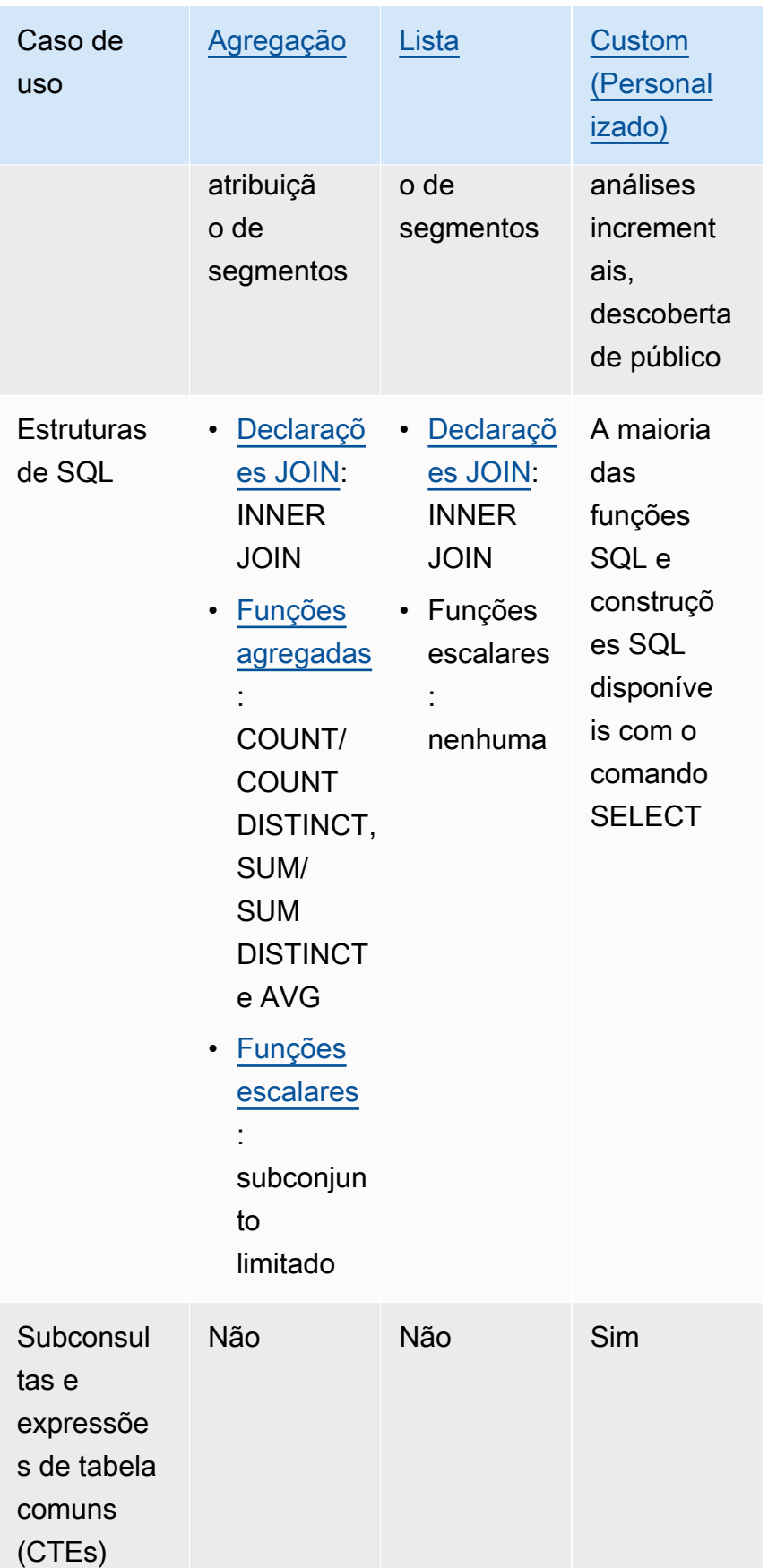

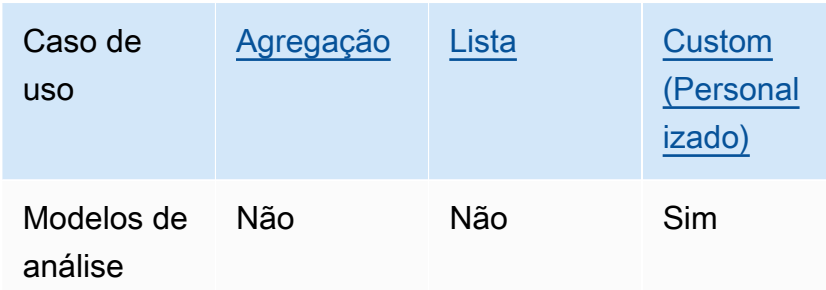

## <span id="page-18-0"></span>Controles compatíveis

As tabelas a seguir mostram um resumo comparativo de como cada tipo de regra de análise protege seus dados subjacentes.

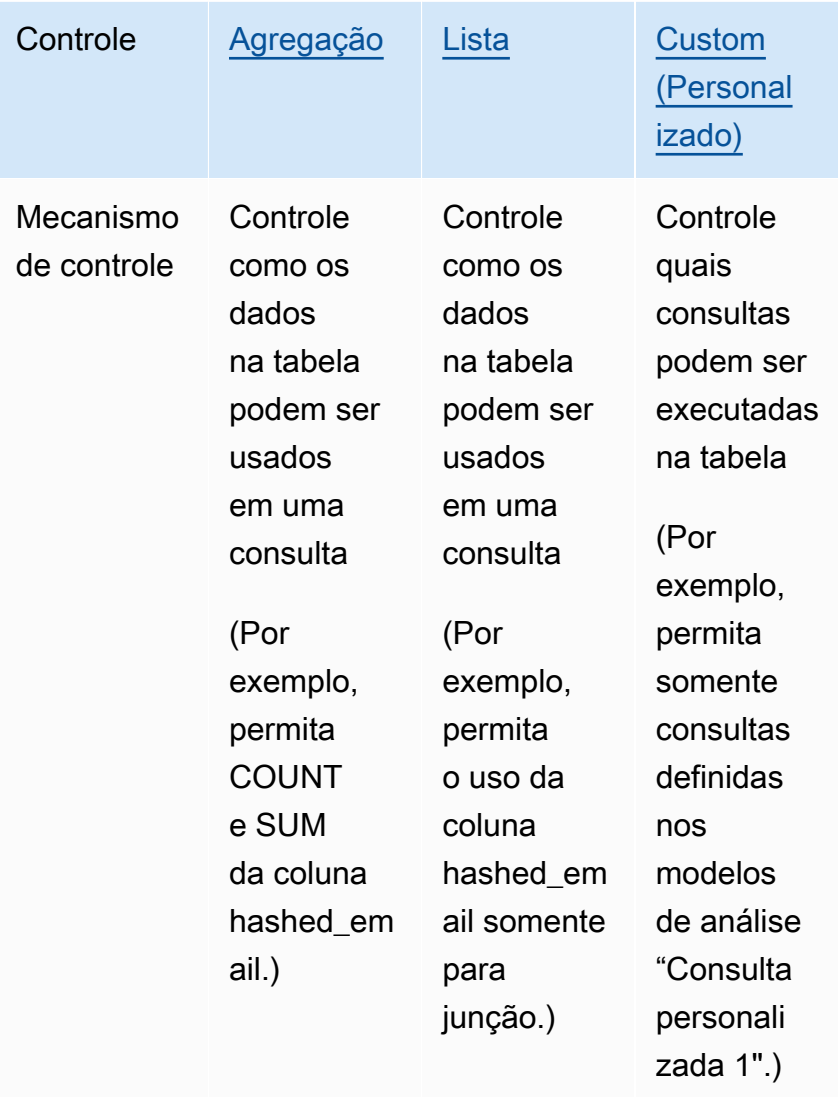

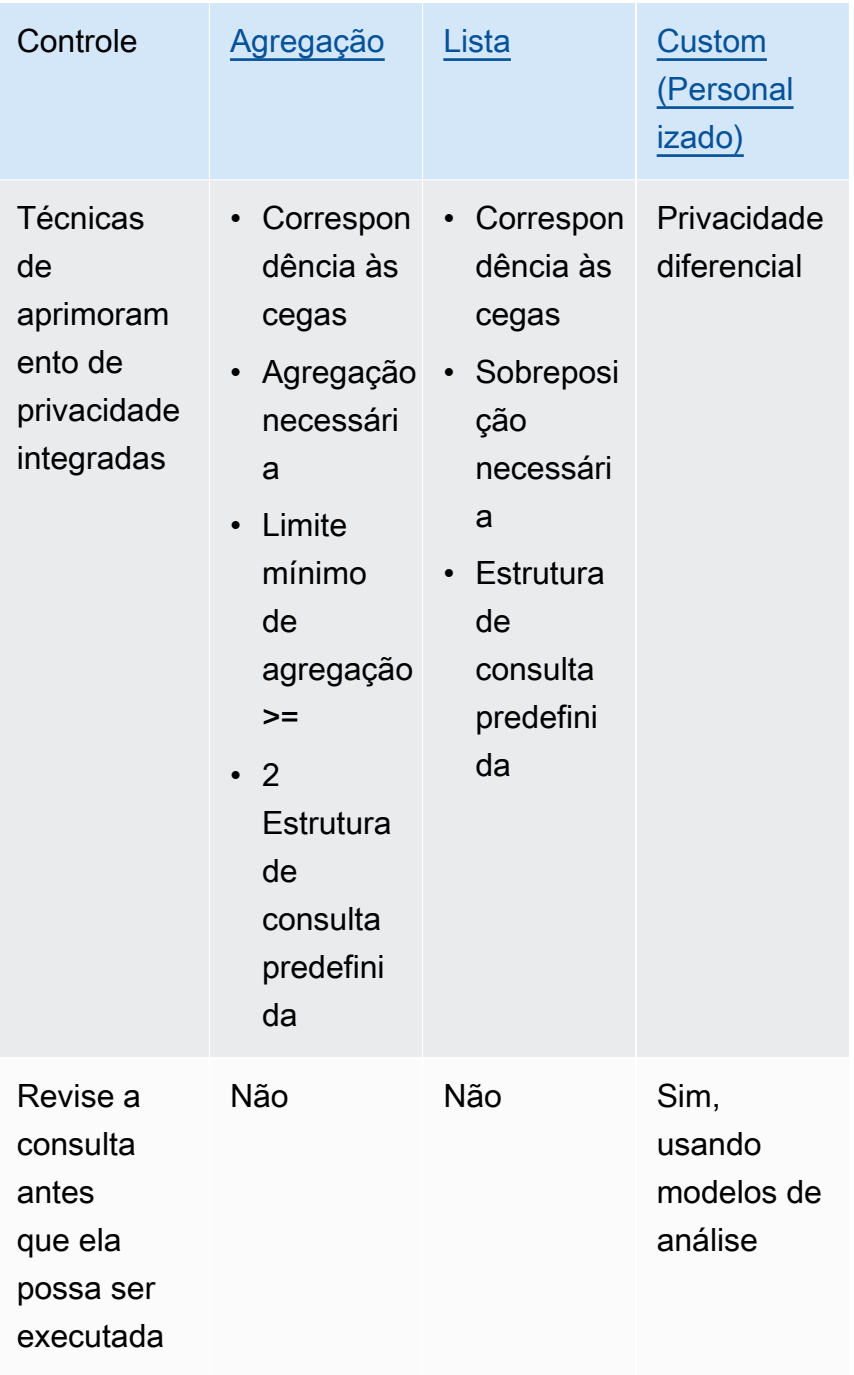

Para obter mais informações sobre as regras de análise disponíveis em AWS Clean Rooms, consulte os tópicos a seguir.

- [Regra de análise de agregação](#page-20-0)
- [Regra de análise de lista](#page-40-1)
- [Regra de análise personalizada em AWS Clean Rooms](#page-49-0)

## <span id="page-20-0"></span>Regra de análise de agregação

Em AWS Clean Rooms, uma regra de análise de agregação gera estatísticas agregadas usando as funções COUNT, SUM e/ou AVG junto com dimensões opcionais. Quando a regra de análise de agregação é adicionada a uma tabela configurada, ela permite que o membro que pode consultar execute consultas na tabela configurada.

A regra de análise de agregação oferece suporte a casos de uso como planejamento de campanhas, alcance de mídia, medição de frequência e atribuição.

A estrutura e a sintaxe de consulta suportadas são definidas em [Estrutura e sintaxe da consulta de](#page-20-1)  [agregação.](#page-20-1)

Os parâmetros da regra de análise, definidos em [Regra de análise de agregação - controles de](#page-28-0)  [consulta,](#page-28-0) incluem controles de consulta e controles de resultados de consulta. Seus controles de consulta incluem a capacidade de exigir que uma tabela configurada seja unida a pelo menos uma tabela configurada de propriedade do membro que pode consultar, direta ou transitivamente. Esse requisito permite garantir que a consulta seja executada na interseção (INNER JOIN) da sua tabela com a deles.

### <span id="page-20-1"></span>Estrutura e sintaxe da consulta de agregação

As consultas em tabelas que têm uma regra de análise de agregação devem seguir a sintaxe a seguir.

```
 --select_aggregate_function_expression
SELECT 
aggregation_function(column_name) [[AS] column_alias ] [, ...] 
     --select_grouping_column_expression 
   [, {column_name|scalar_function(arguments)} [[AS] column_alias ]][, ...] 
--table_expression
FROM table_name [[AS] table_alias ] 
   [[INNER] JOIN table_name [[AS] table_alias] ON join_condition] [...]
--where_expression
[WHERE where_condition]
```

```
--group_by_expression
```

```
[GROUP BY {column_name|scalar_function(arguments)}, ...]] 
--having_expression
[HAVING having_condition] 
--order_by_expression 
[ORDER BY {column_name|scalar_function(arguments)} [{ASC|DESC}]] [,...]]
```
A tabela a seguir explica cada expressão listada na sintaxe anterior.

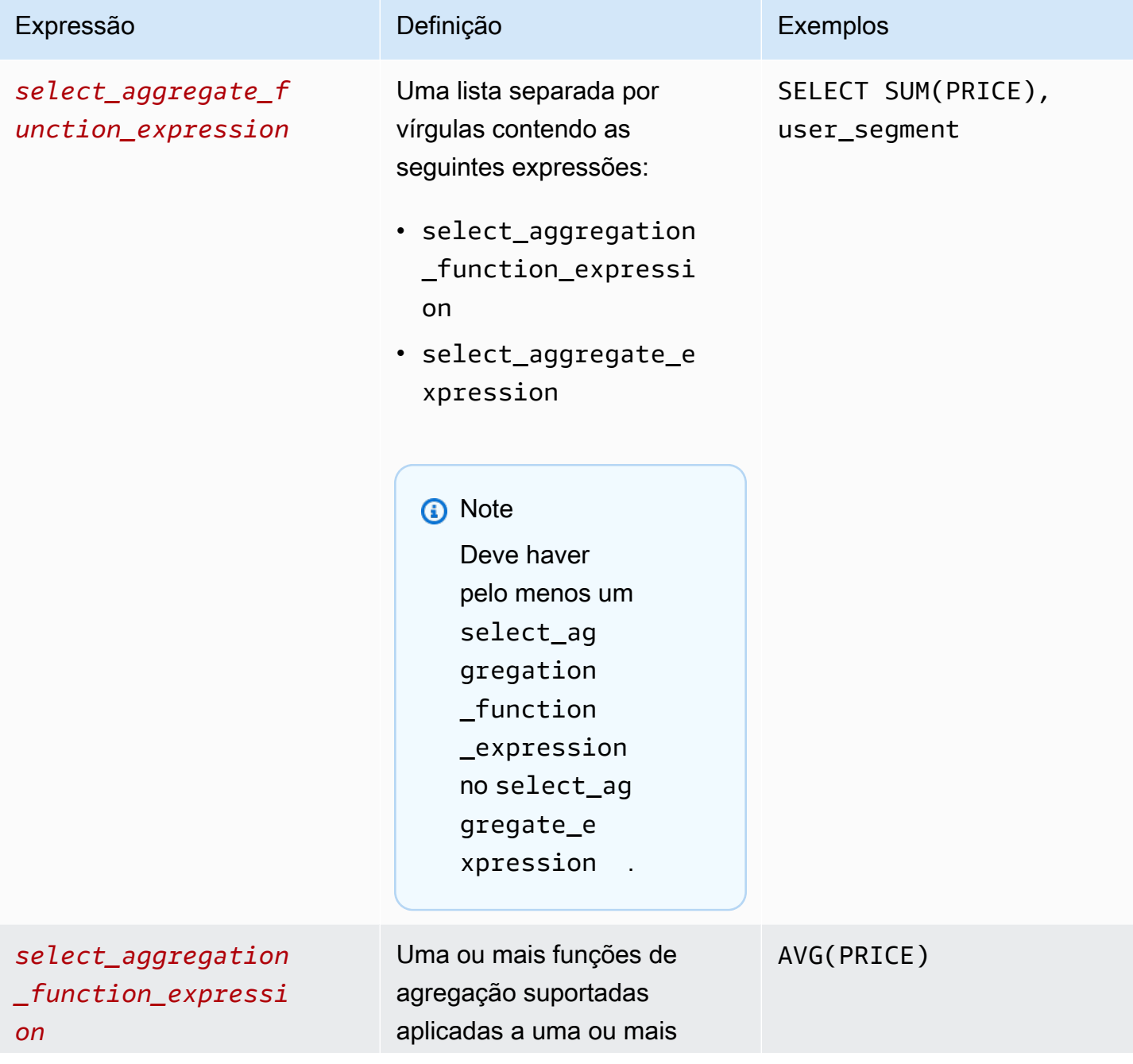

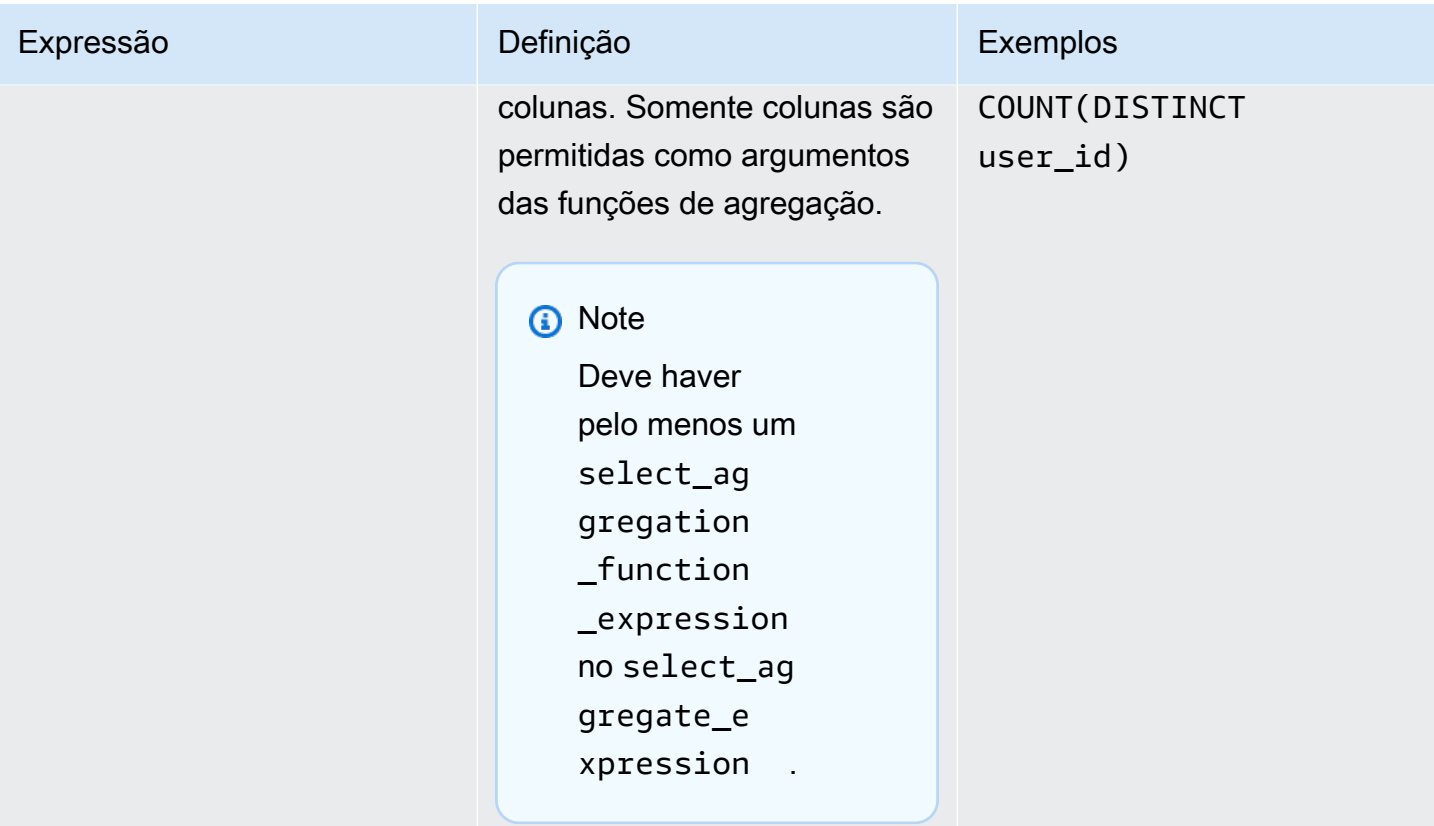

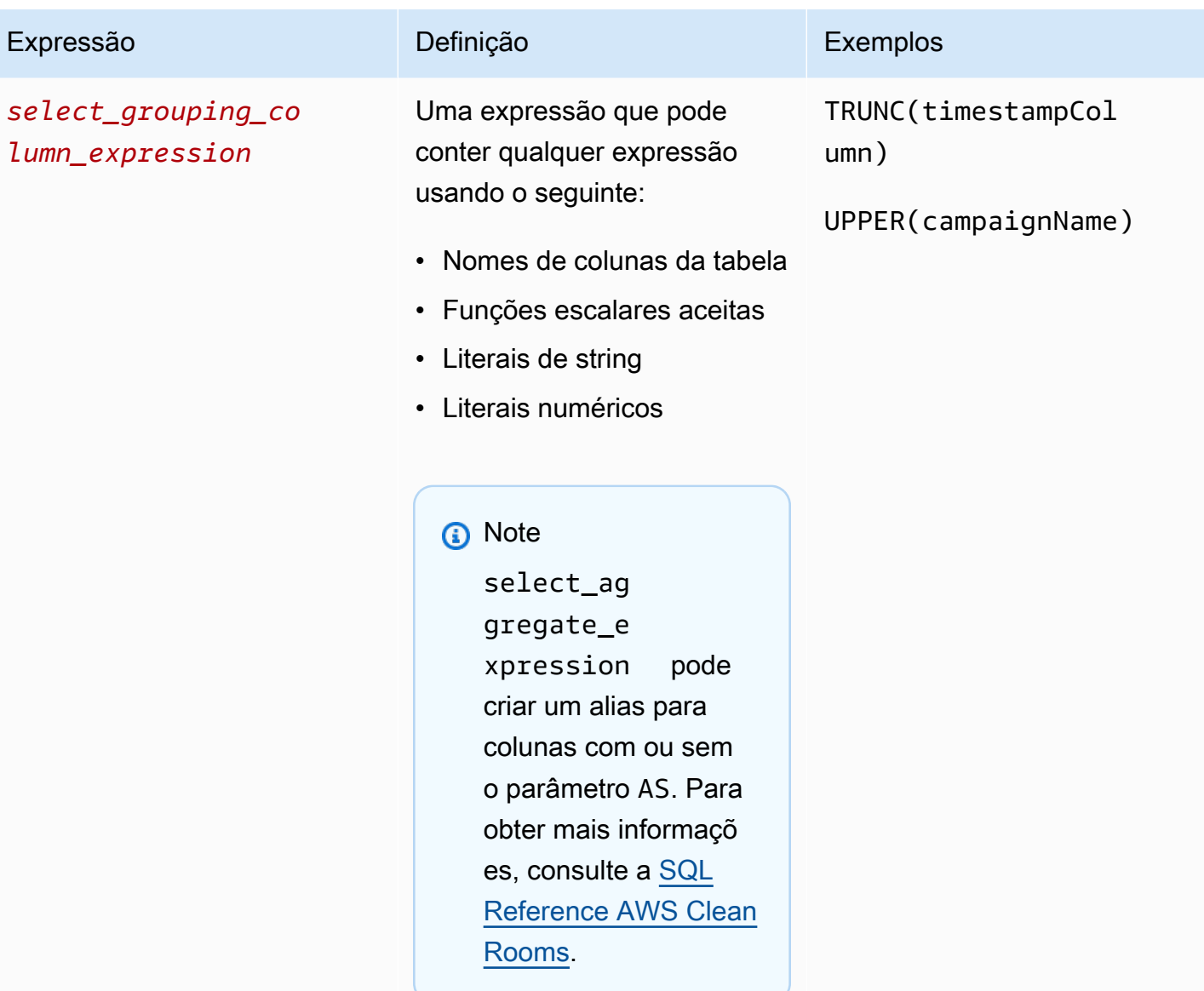

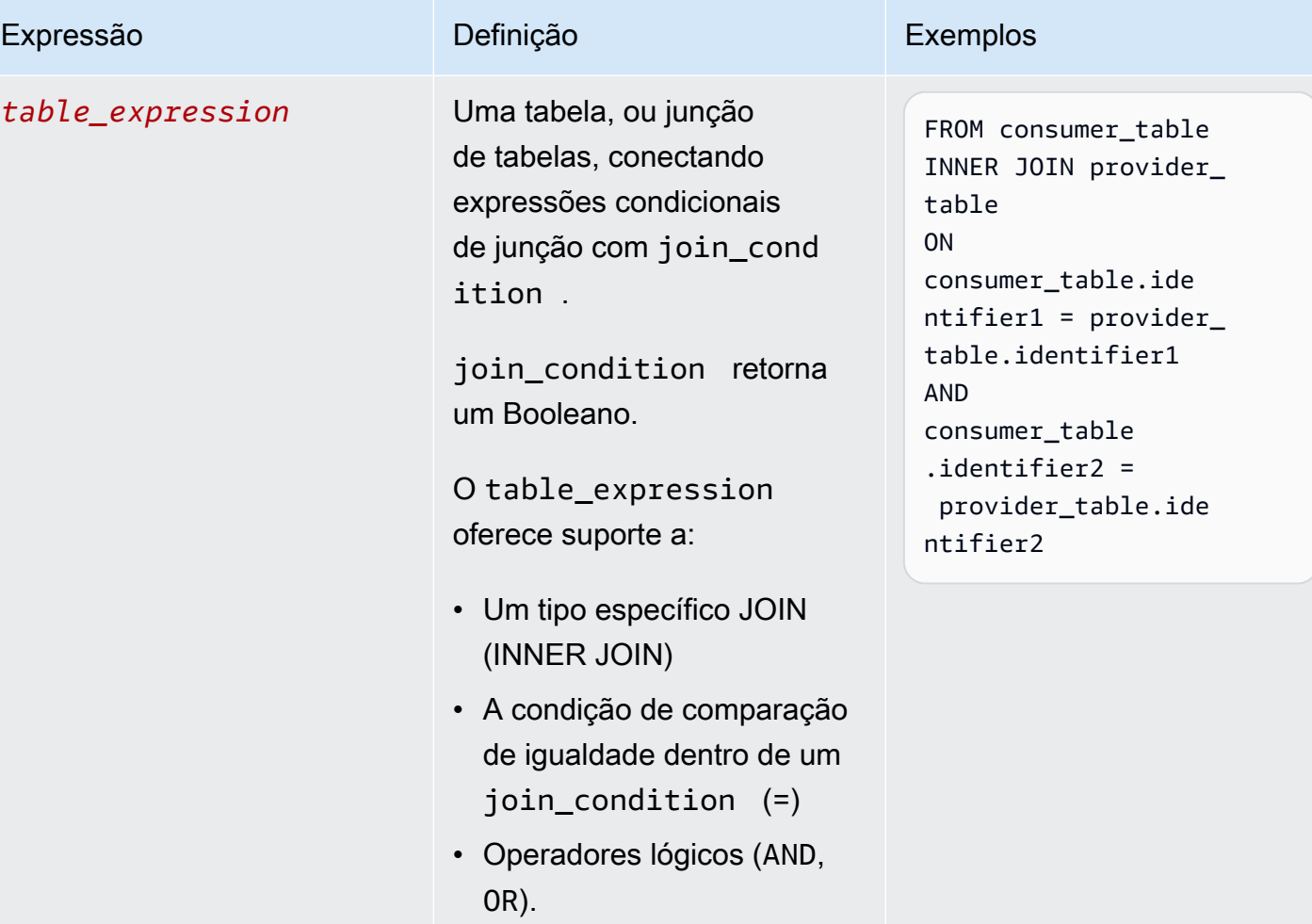

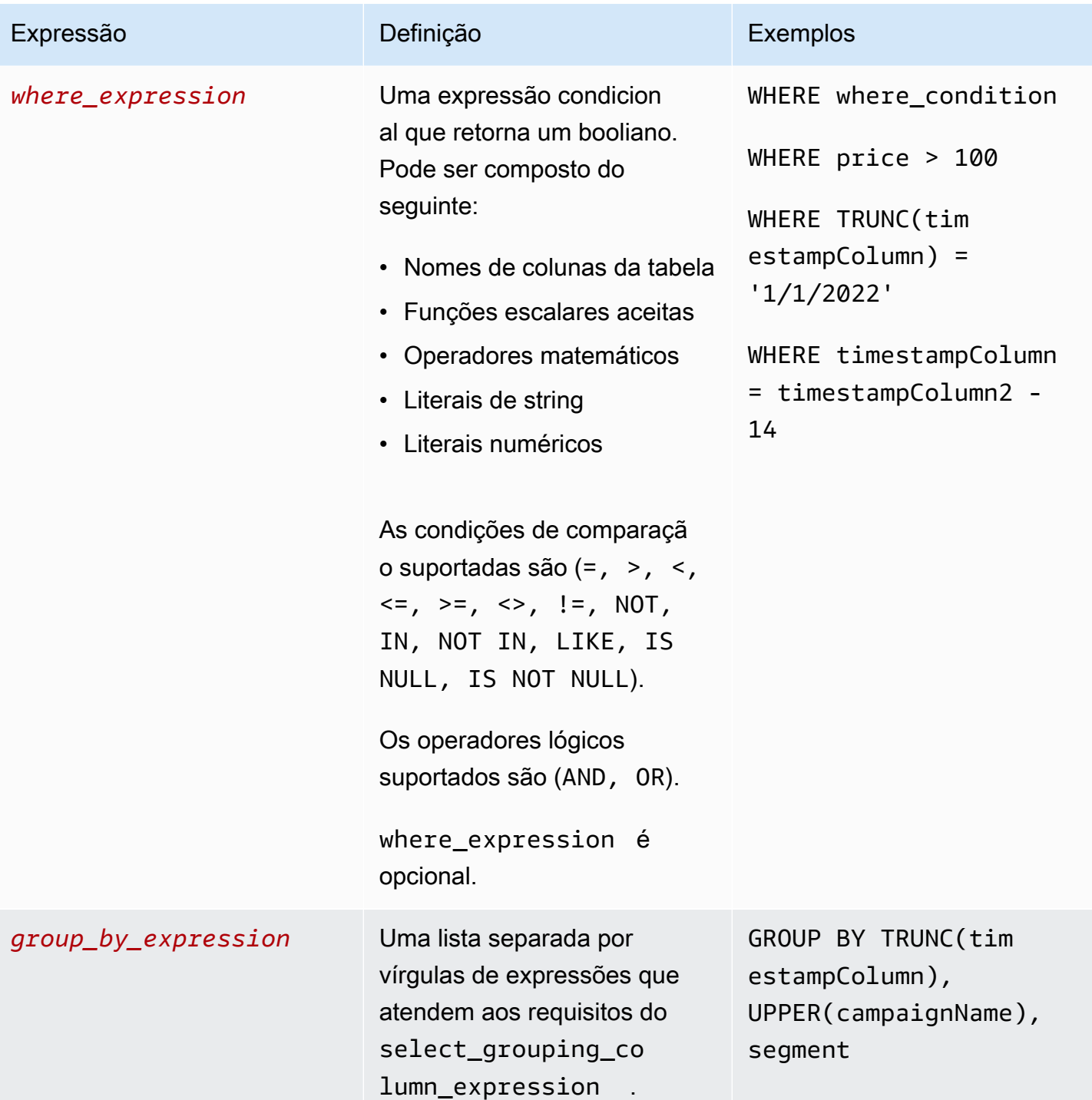

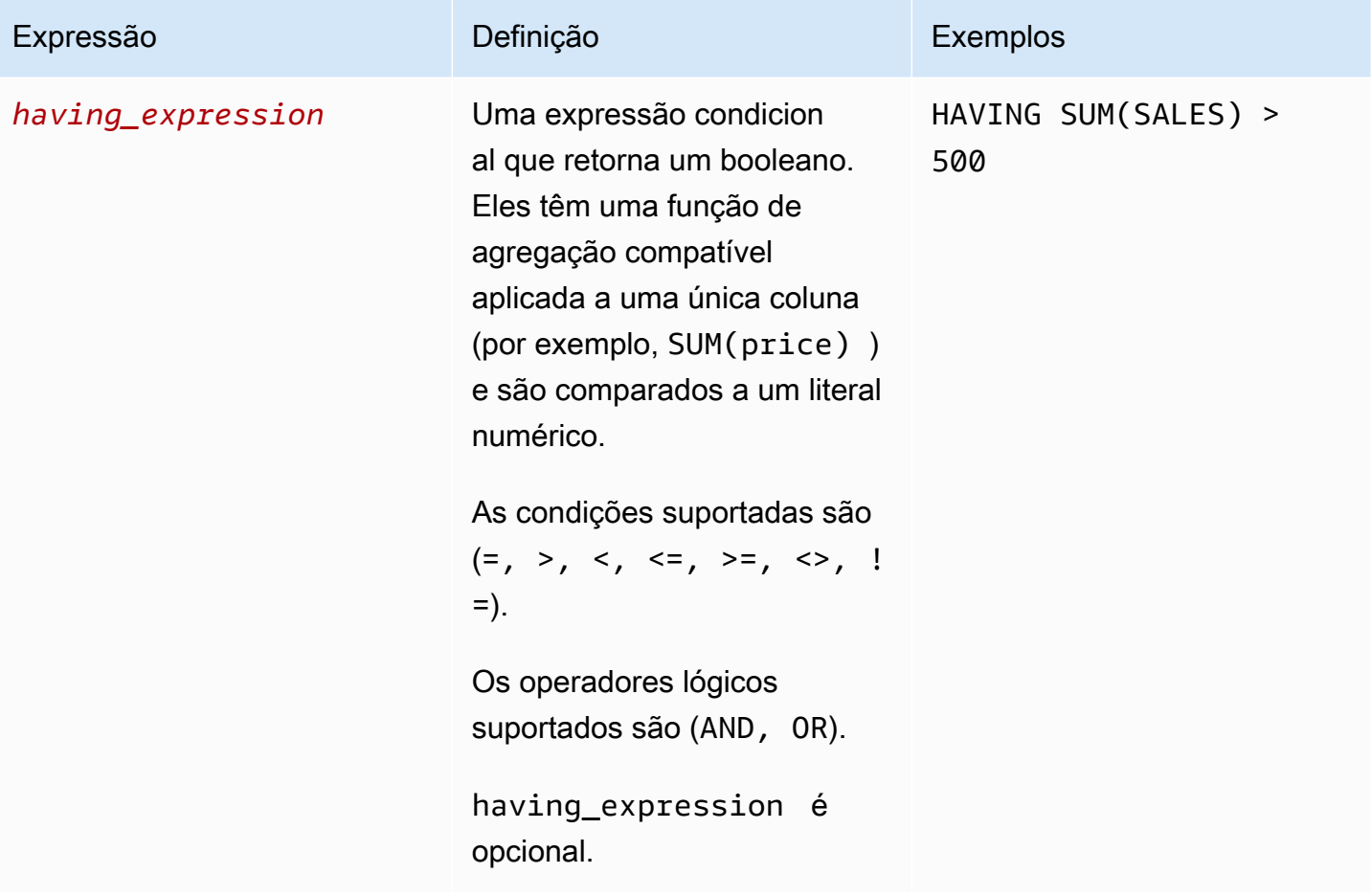

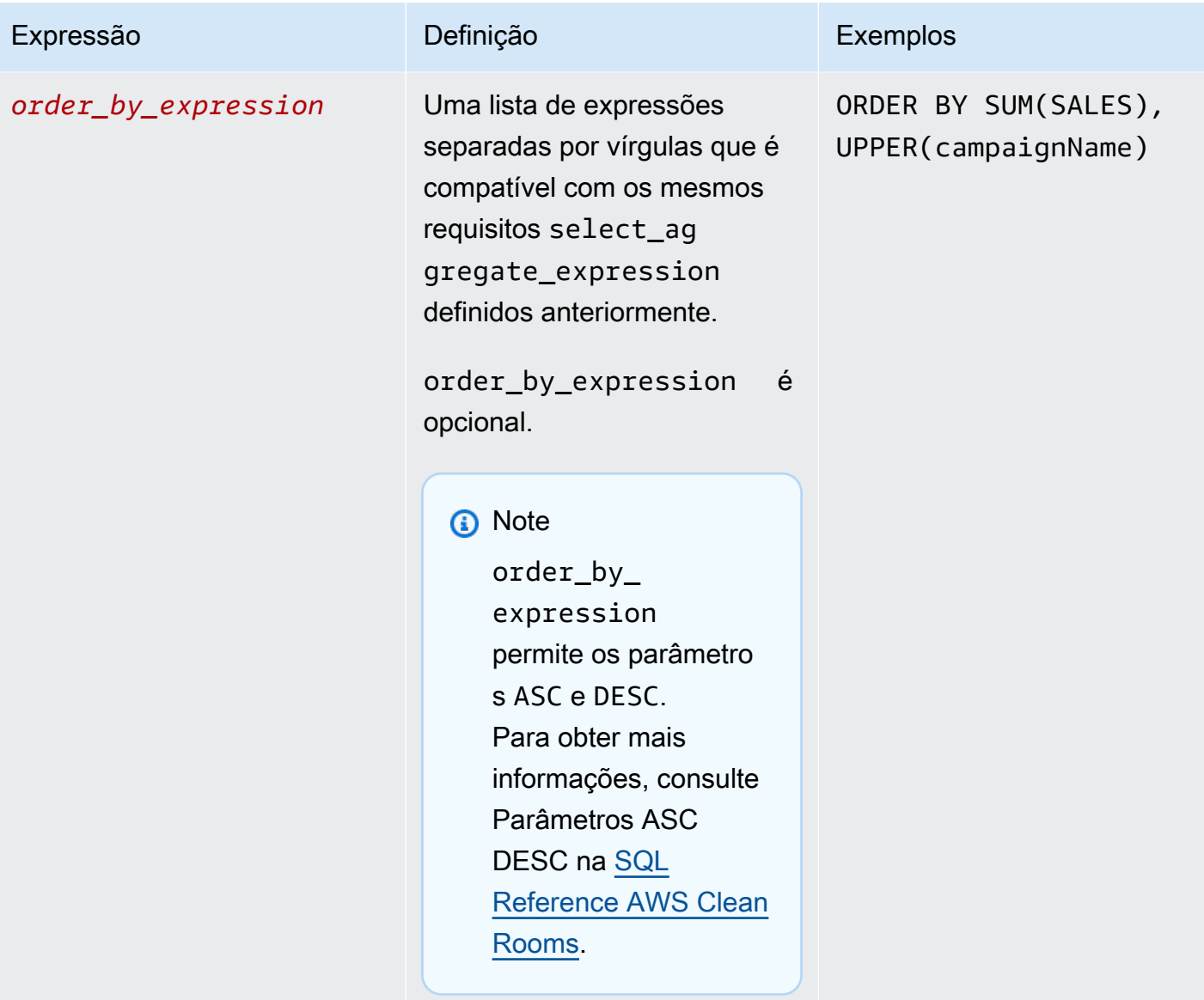

Para a estrutura e a sintaxe da consulta de agregação, lembre-se de que:

- Comandos SQL diferentes SELECT dos não são suportados.
- Não há suporte para subconsultas e expressões de tabela comuns (por exemplo, WITH).
- Operadores que combinam várias consultas (por exemplo, UNION) não são compatíveis.
- Os parâmetros TOP, LIMIT e OFFSET não têm suporte.

### <span id="page-28-0"></span>Regra de análise de agregação - controles de consulta

Com os controles de consulta de agregação, você pode controlar como as colunas em sua tabela são usadas para consultar a tabela. Por exemplo, você pode controlar qual coluna é usada para unir, qual coluna pode ser contada ou qual coluna pode ser usada em declarações WHERE.

As seções a seguir explicam cada controle.

#### Tópicos

- [Controles de agregação](#page-28-1)
- [Controles de junção](#page-29-0)
- [Controles de dimensão](#page-31-0)
- [Funções escalares](#page-32-0)

#### <span id="page-28-1"></span>Controles de agregação

Ao usar controles de agregação, você pode definir quais funções de agregação permitir e em quais colunas elas devem ser aplicadas. As funções de agregação podem ser usadas nas expressões SELECT, HAVING, ORDER e BY.

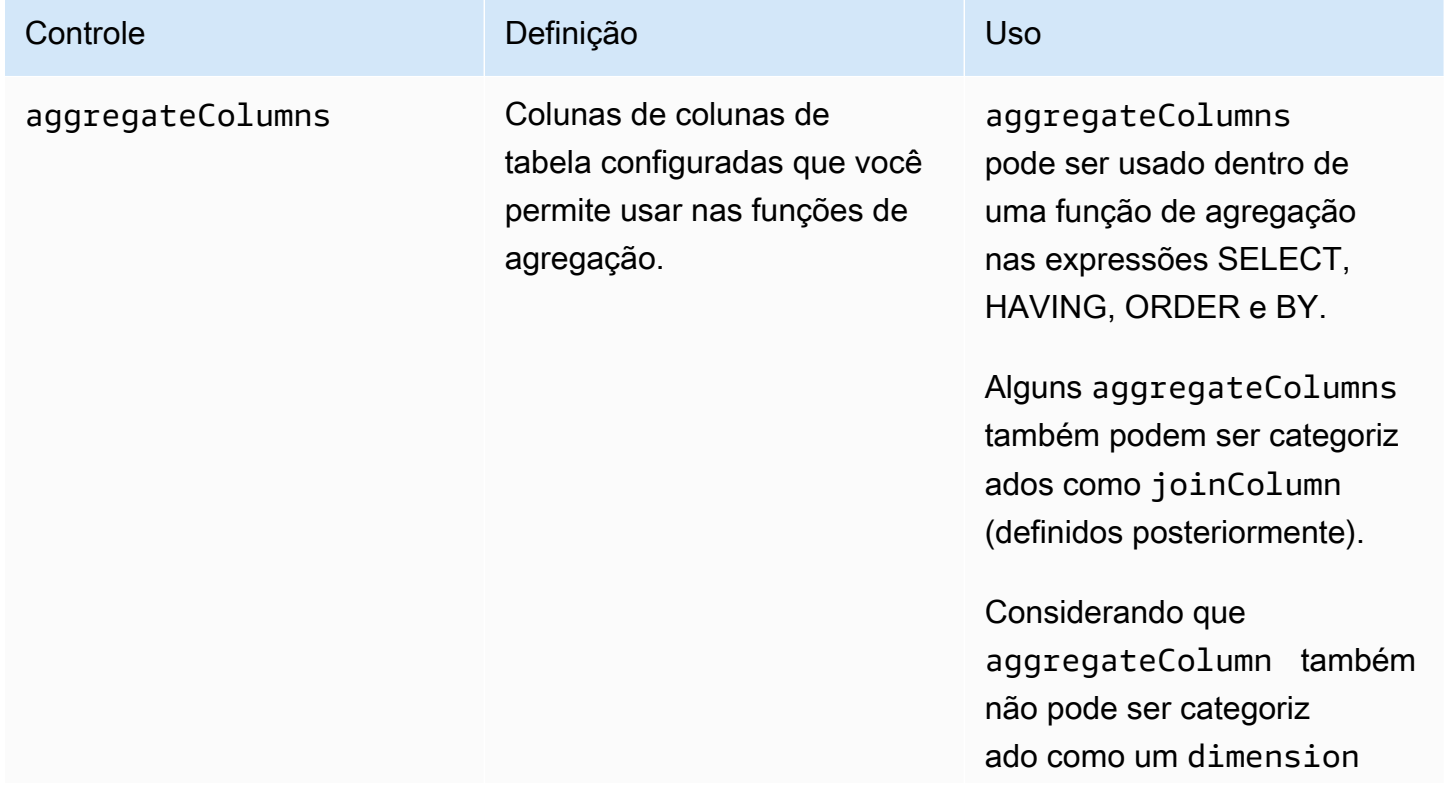

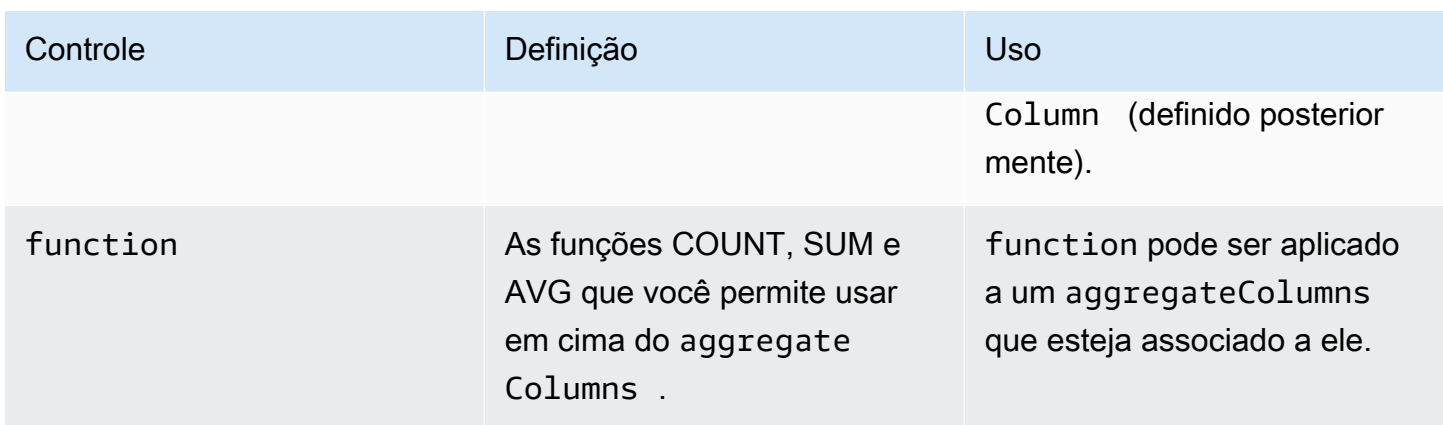

### <span id="page-29-0"></span>Controles de junção

Uma cláusula JOIN é usada para combinar linhas de duas ou mais tabelas, com base em uma coluna relacionada entre elas.

Você pode usar os controles de união para controlar como sua tabela pode ser unida a outras tabelas no table\_expression. AWS Clean Rooms só suporta INNER JOIN. As instruções INNER JOIN só podem usar colunas que tenham sido explicitamente categorizadas como joinColumn em sua regra de análise, sujeitas aos controles que você define.

INNER JOIN devem operar em uma joinColumn da sua tabela configurada e em outra joinColumn tabela configurada na colaboração. Você decide quais colunas da sua tabela podem ser usadas como joinColumn.

Cada condição de correspondência dentro da cláusula ON deve usar a condição de comparação de igualdade (=) entre duas colunas.

Várias condições de correspondência dentro de qualquer ON cláusula podem ser:

- Combinado usando o operador lógico AND
- Separado usando o operador lógico OR

#### **G** Note

Todas as condições de correspondência JOIN devem corresponder a uma linha de cada lado do JOIN. Todas as condicionais conectadas por um OR ou um operador lógico AND ou devem atender a este requisito também.

Veja a seguir um exemplo de uma consulta com um operador lógico AND.

```
SELECT some_col, other_col 
FROM table1 
     JOIN table2 
     ON table1.id = table2.id AND table1.name = table2.name
```
Veja a seguir um exemplo de uma consulta com um operador lógico OR.

```
SELECT some_col, other_col 
FROM table1 
     JOIN table2 
     ON table1.id = table2.id OR table1.name = table2.name
```
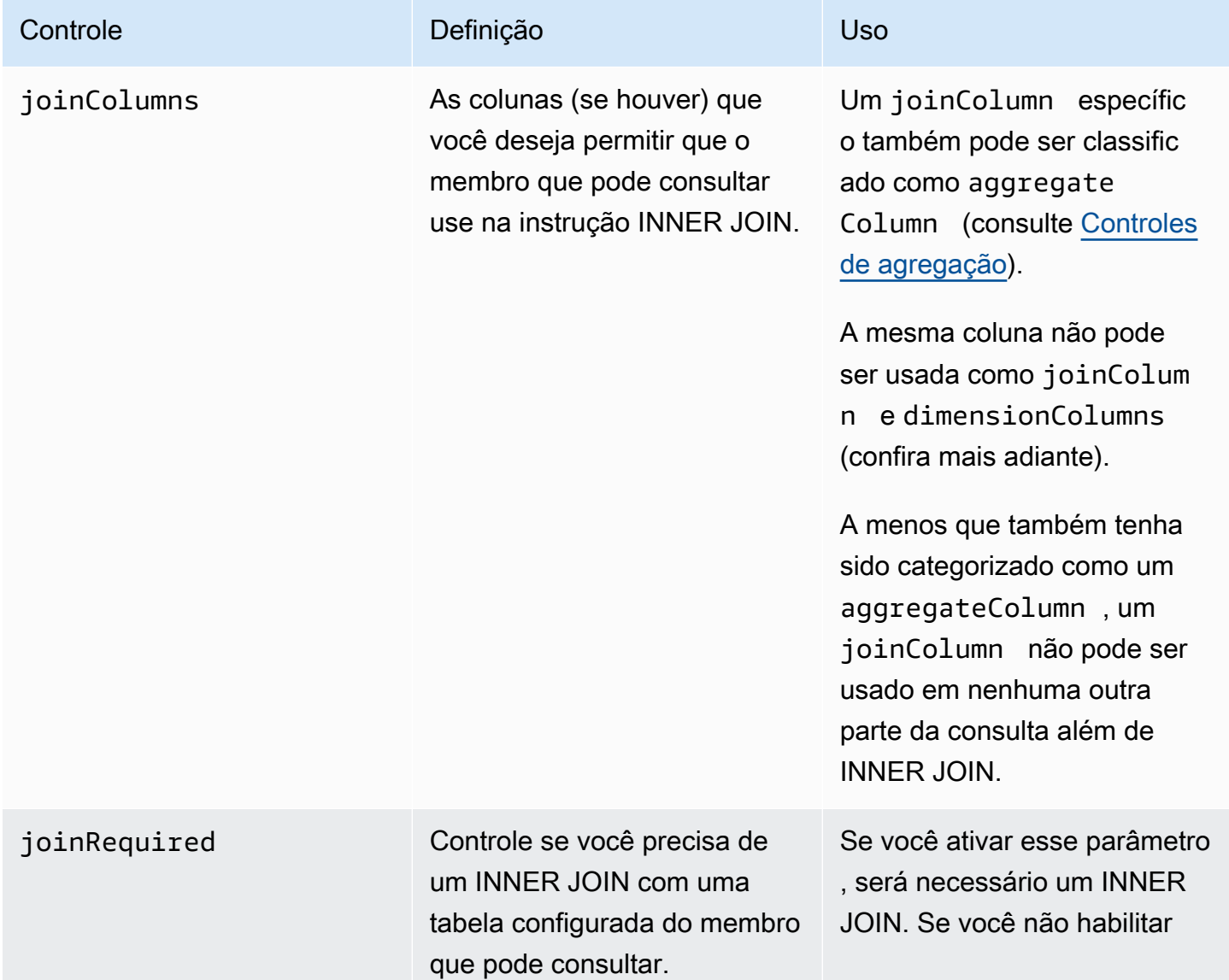

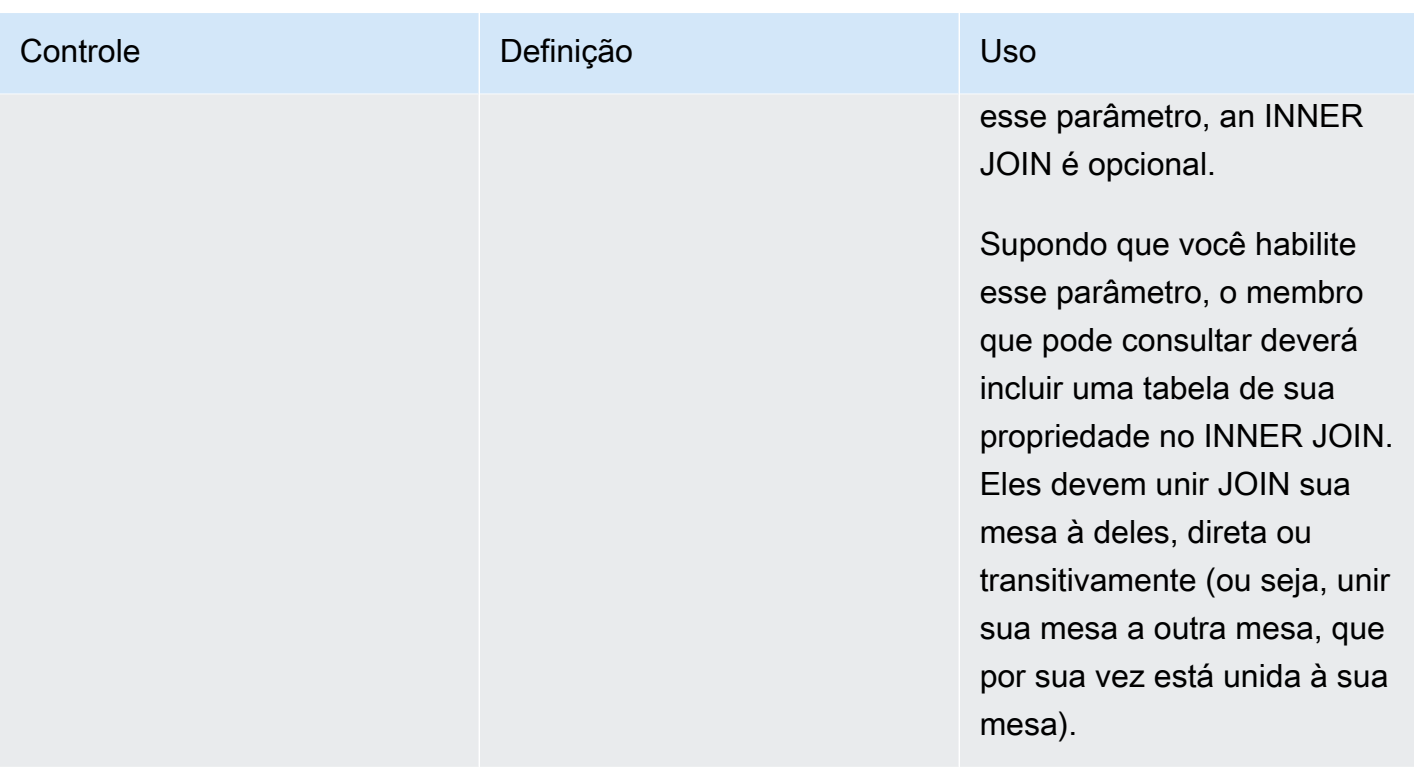

A seguir está um exemplo de transitividade.

```
ON 
my_table.identifer = third_party_table.identifier
....
ON
third_party_table.identifier = member_who_can_query_table.id
```
### **a** Note

O membro que pode consultar também pode usar o parâmetro joinRequired. Nesse caso, a consulta deve unir sua tabela a pelo menos uma outra tabela.

### <span id="page-31-0"></span>Controles de dimensão

Os controles de dimensão controlam a coluna na qual as colunas de agregação podem ser filtradas, agrupadas ou agregadas.

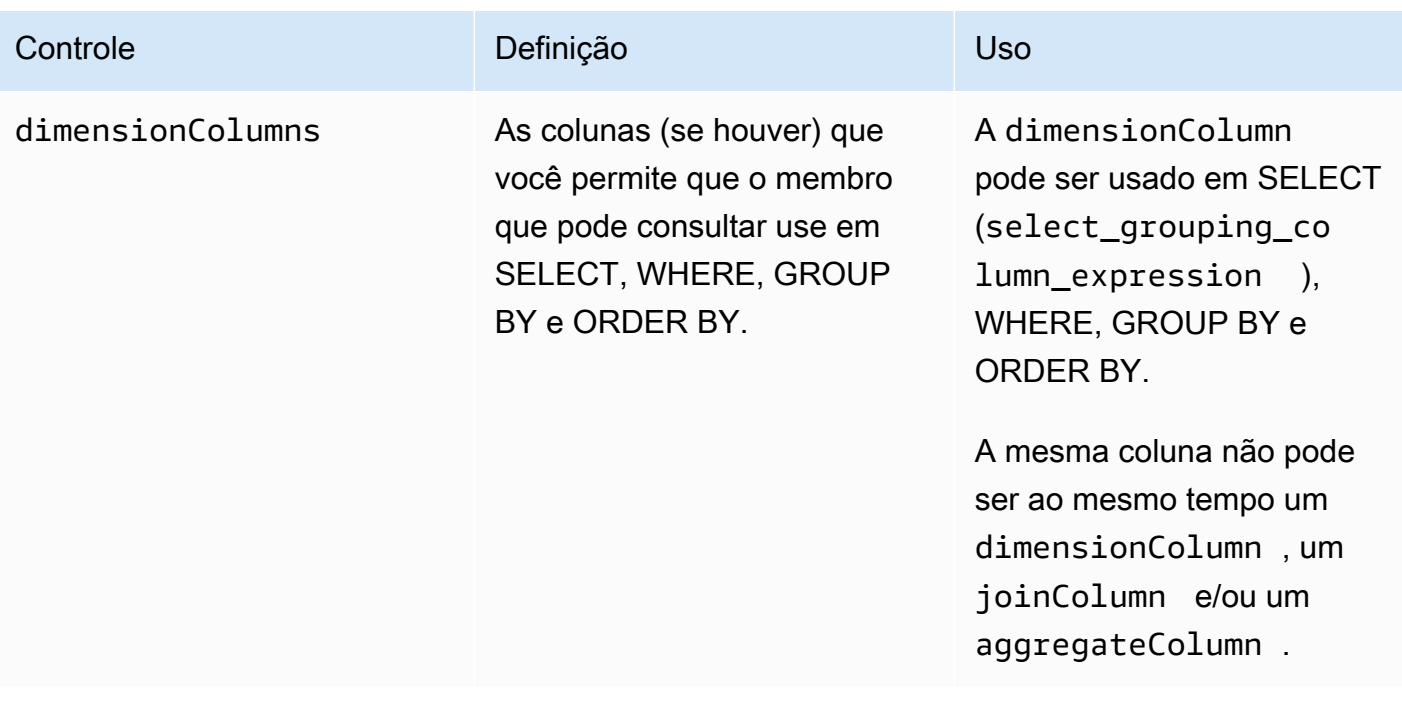

### <span id="page-32-0"></span>Funções escalares

As funções escalares controlam quais funções escalares podem ser usadas em colunas de dimensão.

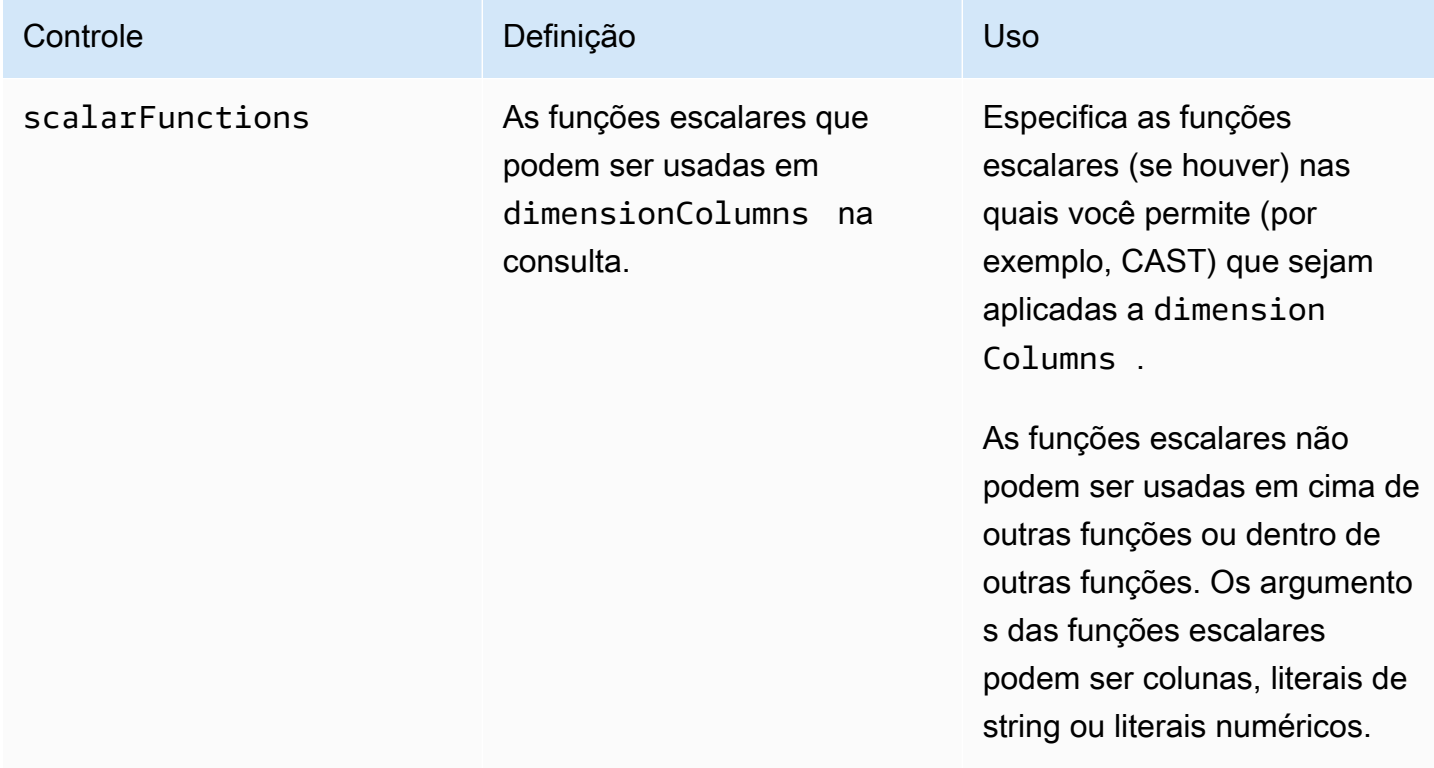

As seguintes funções escalares são suportadas:

- Funções matemáticas ABS, CEILING, FLOOR, LOG, LN, ROUND, SQRT
- Funções de formatação de tipo de dados CAST, CONVERT, TO\_CHAR, TO\_DATE, TO\_NUMBER, TO\_TIMESTAMP
- Funções de string LOWER, UPPER, TRIM, RTRIM, SUBSTRING
	- Para RTRIM, conjuntos de caracteres personalizados para cortar não são permitidos.
- Expressões condicionais COALESCE
- Funções de data EXTRACT, GETDATE, CURRENT\_DATE, DATEADD
- Outras funções TRUNC

<span id="page-33-0"></span>Para obter mais detalhes, consulte a [SQL Reference AWS Clean Rooms](https://docs.aws.amazon.com/clean-rooms/latest/sql-reference/sql-reference.html).

### Regra de análise de agregação - controles de resultados da consulta

Com os controles de resultados da consulta de agregação, você pode controlar quais resultados são retornados especificando uma ou mais condições que cada linha de saída deve atender para que seja retornada. AWS Clean Rooms suporta restrições de agregação na forma de COUNT (DISTINCT column) >= X. Esse formulário exige que cada linha agregue pelo menos X valores distintos de uma escolha da tabela configurada (por exemplo, um número mínimo de user\_id valores distintos). Esse limite mínimo é aplicado automaticamente, mesmo que a consulta enviada em si não use a coluna especificada. Elas são aplicadas coletivamente em cada tabela configurada na consulta a partir das tabelas configuradas de cada membro na colaboração.

Cada tabela configurada deve ter pelo menos uma restrição de agregação em sua regra de análise. Os proprietários de tabelas configuradas podem adicionar várias columnName e associadas minimum e elas são aplicadas coletivamente.

### Restrições de agregação

As restrições de agregação controlam quais linhas nos resultados da consulta são retornadas. Para ser retornada, uma linha deve atender ao número mínimo especificado de valores distintos em cada coluna especificada na restrição de agregação. Esse requisito se aplica mesmo que a coluna não seja mencionada explicitamente na consulta ou em outras partes da regra de análise.

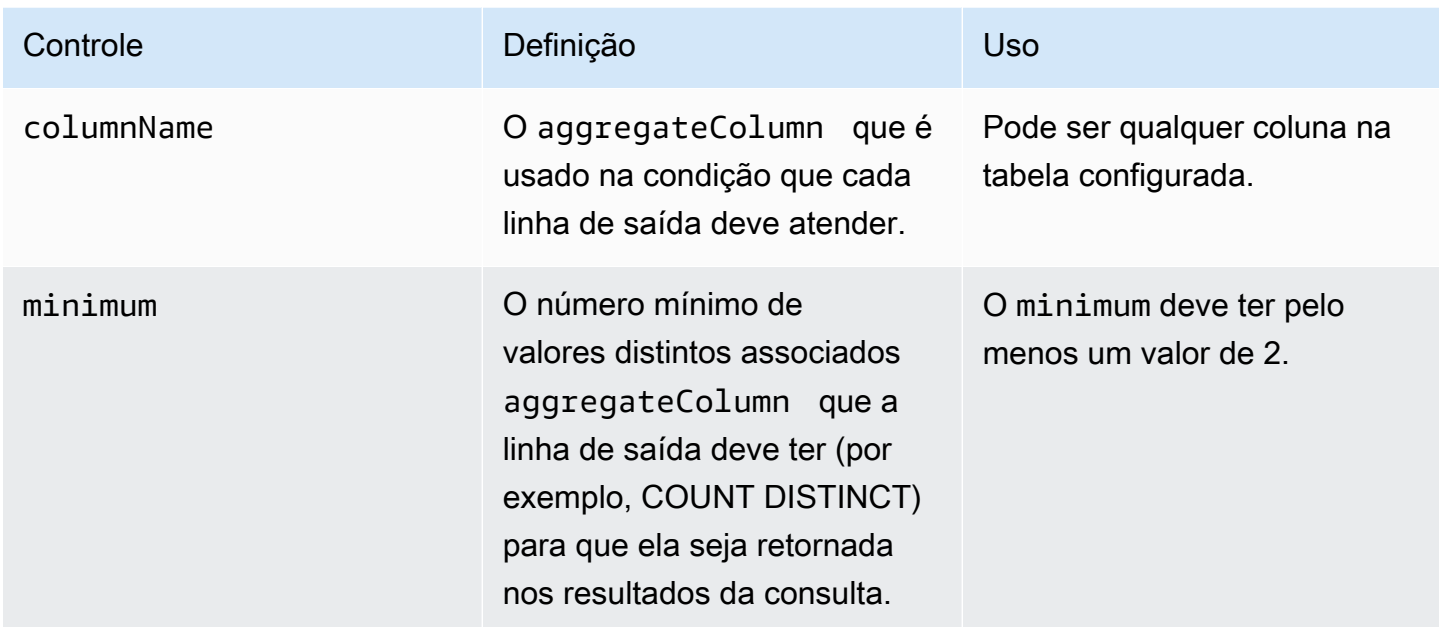

## <span id="page-34-0"></span>Estrutura de regras de análise de agregação

O exemplo a seguir mostra uma estrutura predefinida para uma regra de análise de agregação.

No exemplo a seguir, *MyTable* refere-se à sua tabela de dados. Você pode substituir cada *espaço reservado de entrada do usuário* por suas próprias informações.

```
{ 
   "aggregateColumns": [ 
    \{ "columnNames": [MyTable column names], "function": [Allowed Agg Functions] 
     }, 
   ], 
   "joinRequired": ["QUERY_RUNNER"], 
   "joinColumns": [MyTable column names], 
   "dimensionColumns": [MyTable column names], 
   "scalarFunctions": [Allowed Scalar functions], 
   "outputConstraints": [ 
     { 
       "columnName": [MyTable column names], "minimum": [Numeric value] 
     }, 
   ]
}
```
### <span id="page-35-0"></span>Regra de análise de agregação - exemplo

O exemplo a seguir demonstra como duas empresas podem colaborar em AWS Clean Rooms usando da análise de agregação.

A empresa A tem dados de clientes e vendas. A empresa A está interessada em entender a atividade de devolução de produtos. A empresa B é uma das varejistas da empresa A e tem dados de devoluções. A empresa B também tem atributos de segmento de clientes que são úteis para a empresa A (por exemplo, comprou produtos relacionados, usa o atendimento ao cliente do varejista). A empresa B não quer fornecer dados de retorno de clientes em nível de linha e informações de atributos. A empresa B deseja apenas habilitar um conjunto de consultas para que a empresa A obtenha estatísticas agregadas sobre clientes sobrepostos em um limite mínimo de agregação.

A empresa A e a empresa B decidem colaborar para que a empresa A possa entender a atividade de devolução de produtos e oferecer produtos melhores na empresa B e em outros canais.

Para criar a colaboração e executar uma análise de agregação, as empresas fazem o seguinte:

- 1. A empresa A cria uma colaboração e cria uma associação. A colaboração tem a Empresa B como outro membro da colaboração. A empresa A permite o registro de consultas na colaboração e permite o registro de consultas em sua conta.
- 2. A empresa B cria uma associação na colaboração. Ele permite o registro de consultas em sua conta.
- 3. A empresa A cria uma tabela configurada de vendas.
- 4. A empresa A adiciona a seguinte regra de análise de agregação à tabela configurada de vendas.

```
{ 
   "aggregateColumns": [ 
      { 
        "columnNames": [ 
          "identifier" 
        ], 
        "function": "COUNT_DISTINCT" 
     }, 
      { 
        "columnNames": [ 
           "purchases" 
        ], 
        "function": "AVG" 
      },
```
```
 { 
        "columnNames": [ 
           "purchases" 
        ], 
        "function": "SUM" 
      } 
   ], 
   "joinColumns": [ 
      "hashedemail" 
   ], 
   "dimensionColumns": [ 
      "demoseg", 
      "purchasedate", 
      "productline" 
   ], 
   "scalarFunctions": [ 
      "CAST", 
      "COALESCE", 
      "TRUNC" 
   ], 
   "outputConstraints": [ 
      { 
        "columnName": "hashedemail", 
        "minimum": 2, 
        "type": "COUNT_DISTINCT" 
      }, 
   ]
}
```
aggregateColumns – A empresa A quer contar o número de clientes únicos na sobreposição entre dados de vendas e dados de devoluções. A empresa A também deseja somar o número de purchases feitos para comparar com o número de returns.

joinColumns – A empresa A deseja usar para combinar clientes identifier a partir de dados de vendas com clientes a partir de dados de devoluções. Isso ajudará a empresa A Match a retornar às compras certas. Também ajuda a Empresa A a segmentar clientes sobrepostos.

dimensionColumns – A empresa A usa dimensionColumns para filtrar por produto específico, comparar compras e devoluções em um determinado período de tempo, garantir que a data de devolução seja posterior à data do produto e ajudar a segmentar clientes sobrepostos.

scalarFunctions – A empresa A seleciona a função escalar CAST para ajudar a atualizar os formatos do tipo de dados, se necessário, com base na tabela configurada que a empresa A associa à colaboração. Ele também adiciona funções escalares para ajudar a formatar colunas, se necessário.

outputConstraints – A empresa A define restrições mínimas de produção. Não é necessário restringir os resultados porque o analista pode ver dados em nível de linha em sua tabela de vendas

#### **a** Note

A empresa A não inclui joinRequired na regra de análise. Ele fornece flexibilidade para o analista consultar a tabela de vendas sozinho.

- 5. A empresa B cria uma tabela configurada de devoluções.
- 6. A empresa B adiciona a seguinte regra de análise de agregação à tabela configurada de devoluções.

```
{ 
   "aggregateColumns": [ 
     \left\{ \right. "columnNames": [ 
           "identifier" 
        ], 
         "function": "COUNT_DISTINCT" 
      }, 
      { 
         "columnNames": [ 
           "returns" 
         ], 
         "function": "AVG" 
      }, 
      { 
         "columnNames": [ 
           "returns" 
         ], 
         "function": "SUM" 
      } 
   ], 
   "joinColumns": [
```

```
 "hashedemail" 
   ], 
   "joinRequired": [ 
      "QUERY_RUNNER" 
   ], 
   "dimensionColumns": [ 
      "state", 
      "popularpurchases", 
      "customerserviceuser", 
      "productline", 
     "returndate" 
   ], 
   "scalarFunctions": [ 
      "CAST", 
      "LOWER", 
      "UPPER", 
      "TRUNC" 
   ], 
   "outputConstraints": [ 
     { 
        "columnName": "hashedemail", 
        "minimum": 100, 
        "type": "COUNT_DISTINCT" 
     }, 
      { 
        "columnName": "producttype", 
        "minimum": 2, 
        "type": "COUNT_DISTINCT" 
     } 
   ]
}
```
aggregateColumns – A empresa B permite que a empresa A faça uma soma returns para comparar com o número de compras. Eles têm pelo menos uma coluna agregada porque estão habilitando uma consulta agregada.

joinColumns – A empresa B permite que a empresa A se junte identifier para combinar clientes a partir dos dados de devolução com os clientes a partir dos dados de vendas. Os dados identifier são particularmente confidenciais e tê-los como garantia joinColumn de que os dados nunca serão gerados em uma consulta.

joinRequired – A empresa B exige que as consultas sobre os dados de devolução sejam sobrepostas aos dados de vendas. Eles não querem permitir que a Empresa A consulte todas as pessoas em seu conjunto de dados. Eles também concordaram com essa restrição em seu acordo de colaboração.

dimensionColumns – A empresa B permite que a empresa A filtre e agrupe por state, popularpurchases e customerserviceuser que são atributos exclusivos que podem ajudar a fazer a análise para a empresa A. A empresa B permite que a empresa A use returndate para filtrar a saída returndate que ocorre depois de purchasedate. Com essa filtragem, a saída é mais precisa para avaliar o impacto da alteração do produto.

scalarFunctions – A empresa B permite o seguinte:

- TRUNC para datas
- LOWER e UPPER, caso o producttype seja inserido em um formato diferente em seus dados
- CAST se a empresa A precisar converter os tipos de dados em vendas para serem iguais aos tipos de dados em devoluções

A empresa A não habilita outras funções escalares porque não acredita que sejam necessárias para consultas.

outputConstraints – A empresa B define restrições mínimas de produção em hashedemail para ajudar a reduzir a capacidade de reidentificar clientes. Também adiciona uma restrição mínima de produção em producttype para reduzir a capacidade de reidentificar produtos específicos que foram devolvidos. Certos tipos de produtos podem ser mais dominantes com base nas dimensões da produção (por exemplo, state). Suas restrições de saída sempre serão aplicadas, independentemente das restrições de saída adicionadas pela Empresa A aos seus dados.

- 7. A empresa A cria uma associação de tabela de vendas à colaboração.
- 8. A empresa B cria uma associação de tabela de devoluções à colaboração.
- 9. A empresa A executa consultas, como o exemplo a seguir, para entender melhor a quantidade de devoluções na empresa B em comparação com o total de compras por local em 2022.

```
SELECT 
   companyB.state, 
   SUM(companyB.returns), 
   COUNT(DISTINCT companyA.hashedemail)
FROM
```

```
 sales companyA 
   INNER JOIN returns companyB ON companyA.identifier = companyB.identifier
WHERE 
   companyA.purchasedate BETWEEN '2022-01-01' AND '2022-12-31' AND 
   TRUNC(companyB.returndate) > companyA.purchasedate
GROUP BY 
   companyB.state;
```
10A empresa A e a empresa B revisam os logs de consulta. A empresa B verifica se a consulta está alinhada com o que foi acordado no contrato de colaboração.

## Solução de problemas de regras de análise de agregação

Use as informações aqui para ajudá-lo a diagnosticar e corrigir problemas comuns ao trabalhar com regras de análise de agregação.

Problemas

• [Minha consulta não retornou nenhum resultado](#page-40-0)

<span id="page-40-0"></span>Minha consulta não retornou nenhum resultado

Isso pode acontecer quando não há resultados correspondentes ou quando os resultados correspondentes não atendem a um ou mais limites mínimos de agregação.

Para obter mais informações sobre limites mínimos de agregação, consulte [Regra de análise de](#page-35-0) [agregação - exemplo.](#page-35-0)

# Regra de análise de lista

Em AWS Clean Rooms, uma regra de análise de lista gera listas em nível de linha da sobreposição entre a tabela configurada à qual ela é adicionada e as tabelas configuradas do membro que pode consultar. O membro que pode consultar executa consultas que incluem uma regra de análise de lista.

O tipo de regra de análise de lista oferece suporte a casos de uso como enriquecimento e criação de público.

Para obter mais informações sobre a estrutura de consulta e a sintaxe predefinidas para essa regra de análise, consulte [Estrutura predefinida da regra de análise de listas.](#page-46-0)

Os parâmetros da regra de análise de lista, definidos em [Regra de análise de lista - controles de](#page-44-0)  [consulta,](#page-44-0) têm controles de consulta. Seus controles de consulta incluem a capacidade de selecionar as colunas que podem ser listadas na saída. É necessário que a consulta tenha pelo menos uma junção com uma tabela configurada do membro que pode consultar, direta ou transitivamente.

Não há controles de resultados de consulta como os da [regra de análise de agregação](#page-20-0).

As consultas de lista só podem usar operadores matemáticos. Eles não podem usar outras funções (como agregação ou escalar).

#### Tópicos

- [Estrutura e sintaxe da consulta de lista](#page-41-0)
- [Regra de análise de lista controles de consulta](#page-44-0)
- [Estrutura predefinida da regra de análise de listas](#page-46-0)
- [Regra de análise de listas exemplo](#page-47-0)

## <span id="page-41-0"></span>Estrutura e sintaxe da consulta de lista

As consultas em tabelas que têm uma regra de análise de lista devem seguir a sintaxe a seguir.

```
--select_list_expression
SELECT
[TOP number ] DISTINCT column_name [[AS] column_alias ] [, ...] 
--table_expression
FROM table_name [[AS] table_alias ] 
   [[INNER] JOIN table_name [[AS] table_alias] ON join_condition] [...]
--where_expression
[WHERE where_condition] 
--limit_expression
[LIMIT number]
```
A tabela a seguir explica cada expressão listada na sintaxe anterior.

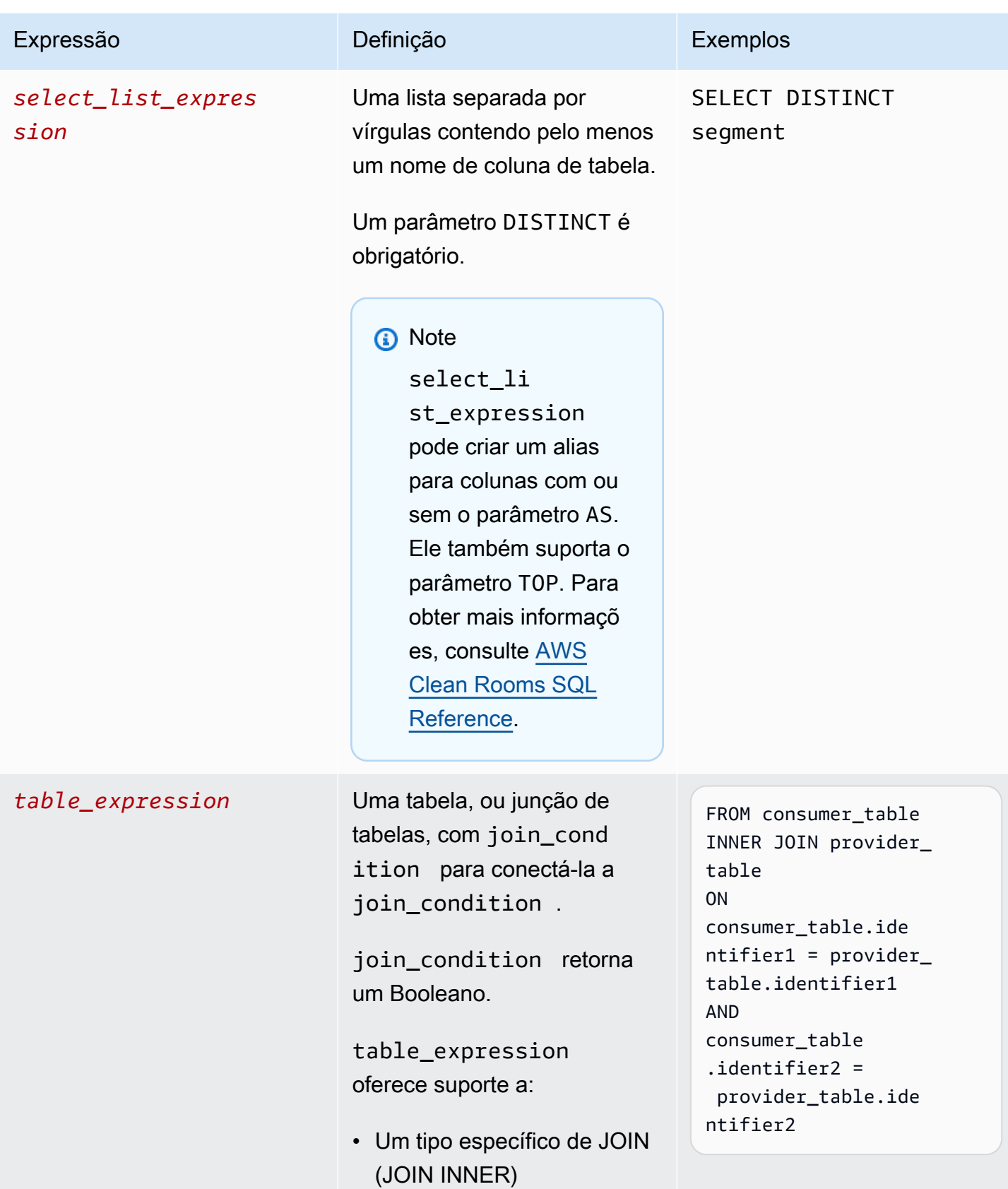

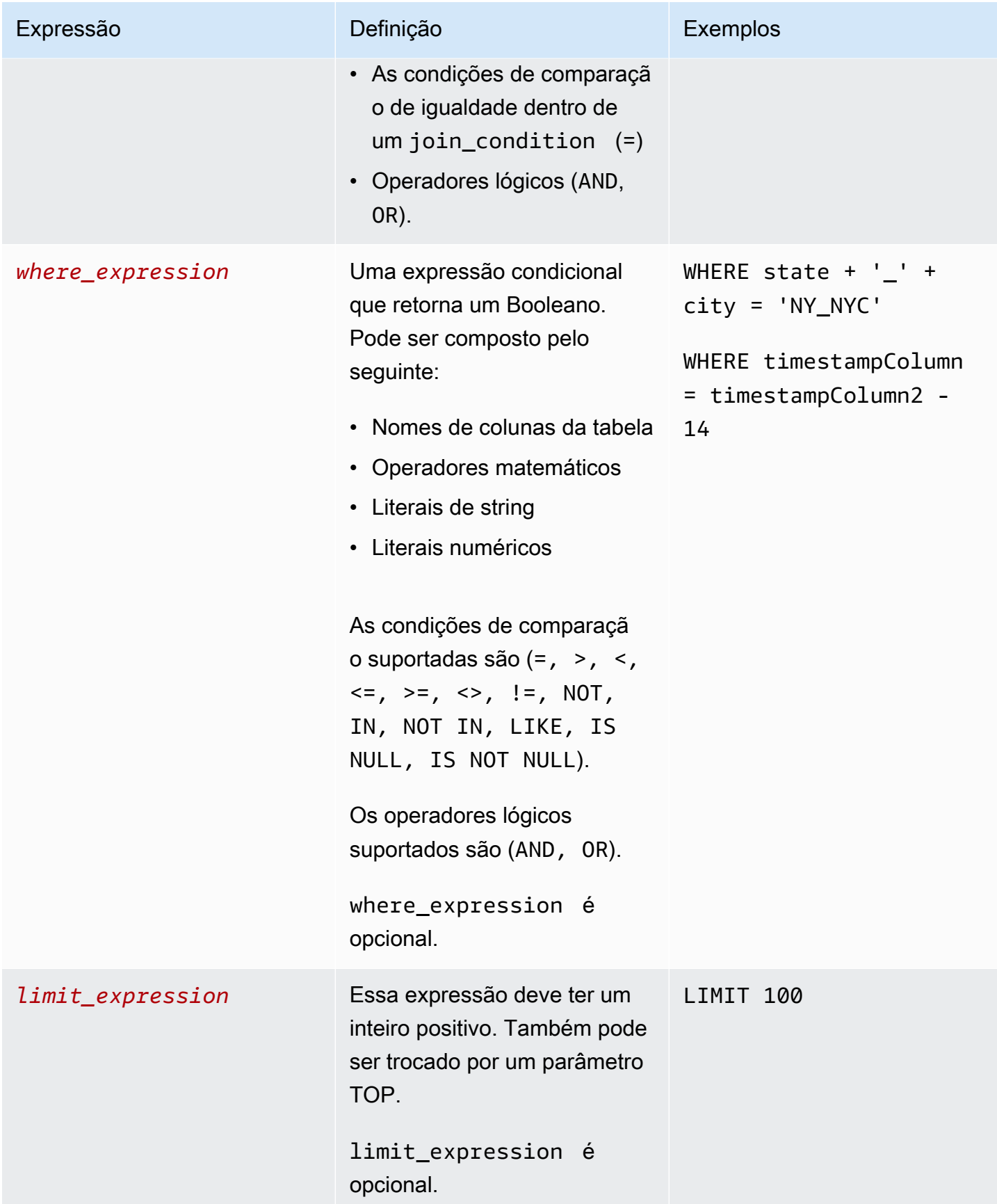

Para a estrutura e a sintaxe de consulta de lista, lembre-se de que:

- Comandos SQL diferentes de SELECT não são suportados.
- Subconsultas e expressões de tabela comuns (por exemplo, WITH) não são suportadas
- As cláusulas HAVING, GROUP BY e ORDER BY não são suportadas
- O parâmetro OFFSET não é suportado

## <span id="page-44-0"></span>Regra de análise de lista - controles de consulta

Com os controles de consulta de lista, você pode controlar como as colunas em sua tabela são usadas para consultar a tabela. Por exemplo, você pode controlar qual coluna é usada para unir ou qual coluna pode ser usada na instrução e cláusula WHERE SELECT.

As seções a seguir explicam cada controle.

#### Tópicos

- [Controles de junção](#page-44-1)
- [Controles de lista](#page-46-1)

### <span id="page-44-1"></span>Controles de junção

Com os controles de junção, você pode controlar como sua tabela pode ser unida a outras tabelas na table\_expression. AWS Clean Rooms suporta apenas JOIN INNER. Na regra de análise de lista, é necessário pelo menos uma JOIN INNER e o membro que pode consultar deve incluir uma tabela de sua propriedade no JOIN INNER. Isso significa que eles devem unir sua mesa à deles, direta ou transitivamente.

A seguir está um exemplo de transitividade.

```
ON 
my_table.identifer = third_party_table.identifier 
.... 
ON 
third_party_table.identifier = member_who_can_query_table.id
```
As instruções JOIN INNER só podem usar colunas que tenham sido explicitamente categorizadas como joinColumn em sua regra de análise.

A JOIN INNER deve operar em uma tabela configurada joinColumn e em outra joinColumn tabela configurada na colaboração. Você decide quais colunas da sua tabela podem ser usadas como joinColumn.

Cada condição de correspondência dentro da cláusula ON deve usar a condição de comparação de igualdade (=) entre duas colunas.

Várias condições de correspondência em uma cláusula ON podem ser:

- Combinado usando o operador lógico AND
- Separado usando o operador lógico OR

#### **a** Note

Todas as condições de correspondência JOIN devem corresponder a uma linha de cada lado do JOIN. Todas as condicionais conectadas por um OR ou um operador lógico AND ou devem atender a este requisito também.

Veja a seguir um exemplo de uma consulta com um operador lógico AND.

```
SELECT some_col, other_col 
FROM table1 
     JOIN table2 
     ON table1.id = table2.id AND table1.name = table2.name
```
Veja a seguir um exemplo de uma consulta com um operador lógico OR.

```
SELECT some_col, other_col 
FROM table1 
     JOIN table2 
     ON table1.id = table2.id OR table1.name = table2.name
```
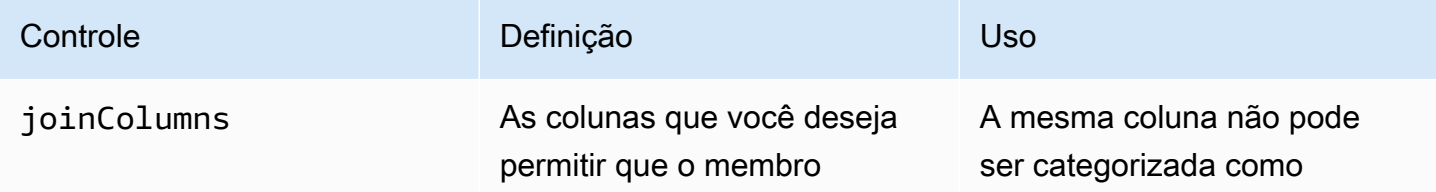

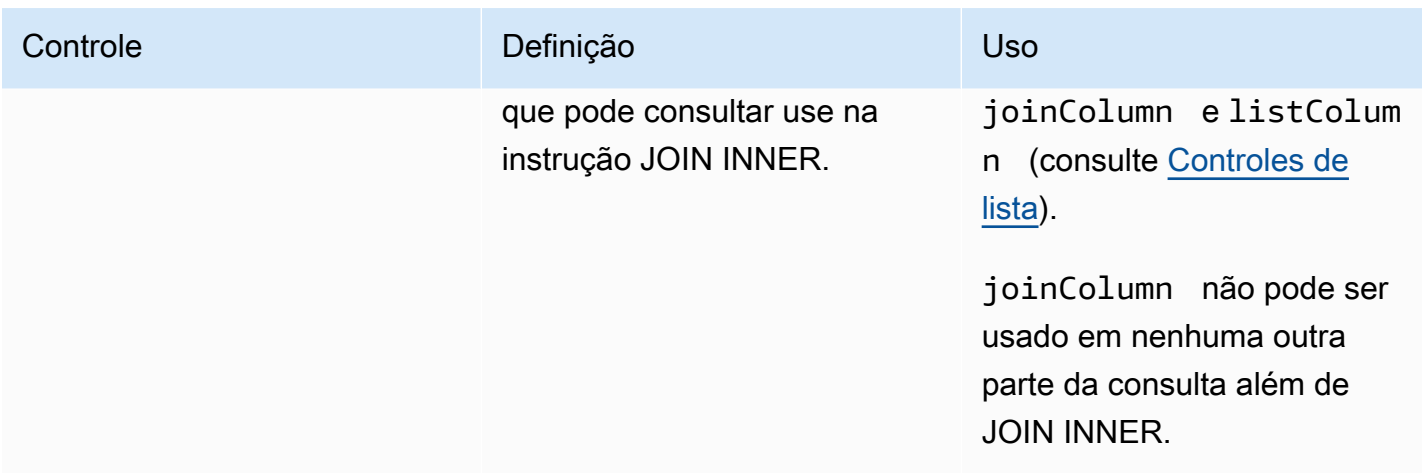

### <span id="page-46-1"></span>Controles de lista

Os controles de lista controlam as colunas que podem ser listadas na saída da consulta (ou seja, usadas na instrução SELECT) ou usadas para filtrar resultados (ou seja, usadas na WHERE instrução).

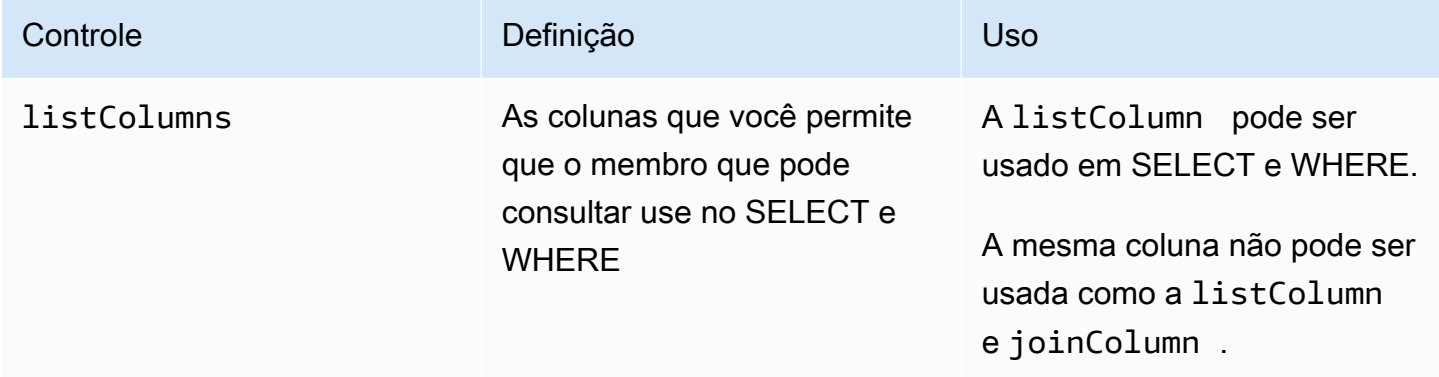

## <span id="page-46-0"></span>Estrutura predefinida da regra de análise de listas

O exemplo a seguir inclui uma estrutura predefinida que mostra como você conclui uma regra de análise de lista.

No exemplo a seguir, *MyTable* refere-se à sua tabela de dados. Você pode substituir cada *espaço reservado de entrada do usuário* por suas próprias informações.

```
{ 
   "joinColumns": [MyTable column name(s)], 
   "listColumns": [MyTable column name(s)],
```
}

## <span id="page-47-0"></span>Regra de análise de listas - exemplo

O exemplo a seguir demonstra como duas empresas podem colaborar em AWS Clean Rooms usando a análise de listas.

A empresa A tem dados de gerenciamento de relacionamento com o cliente (CRM). A empresa A deseja obter dados adicionais de segmentos sobre seus clientes para saber mais sobre seus clientes e, potencialmente, usar atributos como entrada em outras análises. A empresa B tem dados de segmento compostos por atributos de segmento exclusivos que eles criaram com base em seus dados primários. A empresa B deseja fornecer os atributos exclusivos do segmento para a empresa A somente em clientes que estejam sobrepostos entre seus dados e os dados da empresa A.

As empresas decidem colaborar para que a Empresa A possa enriquecer os dados sobrepostos. A empresa A é o membro que pode consultar e a empresa B é a colaboradora.

Para criar uma colaboração e executar a análise de listas em colaboração, as empresas fazem o seguinte:

- 1. A empresa A cria uma colaboração e cria uma associação. A colaboração tem a Empresa B como outro membro da colaboração. A empresa A permite o log de consultas na colaboração e permite o log de consultas em sua conta.
- 2. A empresa B cria uma associação na colaboração. Ele permite o log de consultas em sua conta.
- 3. A empresa A cria uma tabela configurada de CRM
- 4. A empresa A adiciona a regra de análise à tabela configurada do cliente, como mostrado no exemplo a seguir.

```
{ 
   "joinColumns": [ 
     "identifier1", 
     "identifier2" 
   ], 
   "listColumns": [ 
     "internalid", 
     "segment1", 
     "segment2", 
     "customercategory" 
   ]
```
}

joinColumns – A empresa A deseja usar hashedemail e/ou thirdpartyid (obtida de um fornecedor de identidade) combinar clientes a partir de dados de CRM com clientes de dados de segmentos. Isso ajudará a garantir que a Empresa A combine dados enriquecidos para os clientes certos. Eles têm duas JoinColumns para melhorar potencialmente a taxa de correspondência da análise.

listColumns – A empresa A costuma listColumns obter colunas enriquecidas ao lado e internalid usá-las em seus próprios sistemas. Eles adicionam segment1, segment2 e customercategory para potencialmente limitar o enriquecimento a segmentos específicos, usando-os em filtros.

- 5. A empresa B cria uma tabela configurada por segmentos.
- 6. A empresa B adiciona a regra de análise à tabela configurada do segmento.

```
{ 
   "joinColumns": [ 
      "identifier2" 
   ], 
   "listColumns": [ 
      "segment3", 
      "segment4" 
   ]
}
```
joinColumns – A empresa B permite que a empresa A se junte em identifier2 para combinar clientes, desde dados de segmentos até dados de CRM. A empresa A e a empresa B trabalharam com o fornecedor de identidade para obter identifier2 o que corresponderia a essa colaboração. Eles não adicionaram outros joinColumns porque acreditavam que identifier2 fornecem a taxa de correspondência mais alta e precisa e que outros identificadores não são necessários para as consultas.

listColumns – A empresa B permite que a empresa A enriqueça seus dados com ps atributos segment3 e segment4 exclusivos que ela criou, coletou e alinhou (com o cliente A) para fazer parte do enriquecimento de dados. Eles querem que a Empresa A obtenha esses segmentos para a sobreposição em nível de linha, porque essa é uma colaboração de enriquecimento de dados.

- 7. A empresa A cria uma associação de tabela de CRM à colaboração.
- 8. A empresa B cria uma associação de tabela de segmentos à colaboração.

9. A empresa A executa consultas, como a seguinte, para enriquecer os dados sobrepostos do cliente.

```
SELECT companyA.internalid, companyB.segment3, companyB.segment4
INNER JOIN returns companyB 
  ON companyA.identifier2 = companyB.identifier2
WHERE companyA.customercategory > 'xxx'
```
10.A empresa A e a empresa B revisam os logs de consulta. A empresa B verifica se a consulta está alinhada com o que foi acordado no contrato de colaboração.

# <span id="page-49-0"></span>Regra de análise personalizada em AWS Clean Rooms

Em AWS Clean Rooms, uma regra de análise personalizada é um novo tipo de regra de análise que permite que consultas personalizadas sejam executadas na tabela configurada. As consultas SQL personalizadas ainda estão restritas a ter apenas o comando SELECT, mas podem usar mais construções SQL do que consultas de [agregação](#page-28-0) e [lista](#page-41-0) (por exemplo, funções de janela, OUTER JOIN, CTEs ou subconsultas; consulte a [Referência SQL do AWS Clean Rooms](https://docs.aws.amazon.com/clean-rooms/latest/sql-reference/sql-reference.html) para obter uma lista completa). As consultas SQL personalizadas não precisam seguir uma estrutura de consulta, como consultas de [agregação](#page-20-1) e [lista](#page-41-0).

A regra de análise personalizada é compatível com casos de uso mais avançados do que os permitidos pela regra de agregação e análise de listas, como análise de atribuição personalizada, avaliação comparativa, análise de incrementalidade e descoberta de público. Isso é um acréscimo a um superconjunto dos casos de uso suportados pela regra de agregação e análise de listas.

A regra de análise personalizada também é compatível com a privacidade diferencial. A privacidade diferencial é uma estrutura matematicamente rigorosa para proteção da privacidade de dados. Para ter mais informações, consulte [AWS Clean Rooms Privacidade diferencial](#page-57-0). Quando você cria um modelo de análise, a Privacidade AWS Clean Rooms Diferencial verifica o modelo para determinar se ele é compatível com a estrutura de consulta de uso geral da Privacidade Diferencial AWS Clean Rooms . Essa validação garante que você não crie um modelo de análise que não seja permitido com uma tabela diferencial protegida por privacidade.

Para configurar a regra de análise personalizada, os proprietários dos dados podem optar por permitir que consultas personalizadas específicas, armazenadas em [modelos de análise,](#page-234-0) sejam executadas em suas tabelas configuradas. Os proprietários dos dados revisam os modelos de análise antes de adicioná-los ao controle de análise permitido na regra de análise personalizada. Os modelos de análise estão disponíveis e são visíveis somente na colaboração em que foram criados (mesmo que a tabela esteja associada a outras colaborações) e só podem ser executados pelo membro que pode consultar essa colaboração.

Como alternativa, os membros podem optar por permitir que outros membros (provedores de consultas) criem consultas sem revisão. Os membros adicionam as contas dos provedores de consulta que os provedores de consulta permitidos controlam na regra de análise personalizada. Se o provedor de consulta for o membro que pode consultar, ele poderá executar qualquer consulta diretamente na tabela configurada. Os provedores de consultas também podem criar consultas [criando modelos de análise](#page-234-0). Todas as consultas criadas pelos provedores de consultas podem ser executadas automaticamente na tabela em todas as colaborações nas quais a Conta da AWS está presente e a tabela está associada.

Os proprietários de dados só podem permitir que modelos de análise ou contas criem consultas, não ambos. Se o proprietário dos dados os deixar em branco, o membro que pode consultar não poderá executar consultas na tabela configurada.

#### Tópicos

- [Estrutura predefinida da regra de análise personalizada](#page-50-0)
- [Exemplo de regra de análise personalizada](#page-51-0)
- [Regra de análise personalizada com privacidade diferencial](#page-54-0)

## <span id="page-50-0"></span>Estrutura predefinida da regra de análise personalizada

O exemplo a seguir inclui uma estrutura predefinida que mostra como concluir uma regra de análise personalizada com a privacidade diferencial ativada. O valor de userIdentifier é a coluna que identifica exclusivamente seus usuários, como user id. Quando você tem duas ou mais tabelas com privacidade diferencial ativada em uma colaboração, é AWS Clean Rooms necessário configurar a mesma coluna que a coluna do identificador do usuário em ambas as regras de análise para manter uma definição consistente dos usuários nas tabelas.

```
{ 
   "allowedAnalyses": ["ANY_QUERY"] | string[], 
   "allowedAnalysisProviders": [], 
   "differentialPrivacy": { 
     "columns": [ 
       { 
          "name": "userIdentifier"
```

```
 } 
            ] 
      }
}
```
Você também pode:

• Adicione ARNs do modelo de análise ao controle de análises permitido. Nesse caso, o controle allowedAnalysisProviders não está incluído.

```
{ 
   allowedAnalyses: string[]
}
```
• Adicione Conta da AWS IDs de membros ao allowedAnalysisProviders controle. Nesse caso, você adiciona ANY\_QUERY ao controle allowedAnalyses.

```
{ 
  allowedAnalyses: ["ANY QUERY"],
   allowedAnalysisProviders: string[]
}
```
## <span id="page-51-0"></span>Exemplo de regra de análise personalizada

O exemplo a seguir demonstra como duas empresas podem colaborar no AWS Clean Rooms uso da regra de análise personalizada.

A empresa A tem dados de clientes e vendas. A empresa A está interessada em entender a incrementalidade de vendas de uma campanha publicitária no site da empresa B. A empresa B tem dados de visualização e atributos de segmento que são úteis para a empresa (por exemplo, o dispositivo usado ao visualizar a publicidade).

A empresa A tem uma consulta de incrementalidade específica que deseja executar na colaboração.

Para criar uma colaboração e executar uma análise personalizada em colaboração, as empresas fazem o seguinte:

1. A empresa A cria uma colaboração e cria uma associação. A colaboração tem a Empresa B como outro membro da colaboração. A empresa A permite o registro de consultas na colaboração e permite o registro de consultas em sua conta.

- 2. A empresa B cria uma associação na colaboração. Ele permite o registro de consultas em sua conta.
- 3. A empresa A cria uma tabela configurada de CRM
- 4. A empresa A adiciona uma regra de análise personalizada vazia à tabela configurada de vendas.
- 5. A empresa A associa a tabela configurada de vendas à colaboração.
- 6. A empresa B cria uma tabela configurada de visualização.
- 7. A empresa B adiciona uma regra de análise personalizada vazia à tabela configurada de visualização.
- 8. A empresa B associa a tabela configurada de visualização à colaboração.
- 9. A empresa A visualiza a tabela de vendas e a tabela de visualizações associadas à colaboração e cria um modelo de análise, adicionando a consulta de incrementalidade e o parâmetro para o mês da campanha.

```
{ 
     "analysisParameters": [ 
     { 
         "defaultValue": "" 
         "type": "DATE" 
         "name": "campaign_month" 
     } 
     ], 
     "description": "Monthly incrementality query using sales and viewership data" 
     "format": "SQL" 
     "name": "Incrementality analysis" 
     "source": 
         "WITH labeleddata AS 
        \left( SELECT hashedemail, deviceid, purchases, unitprice, purchasedate, 
         CASE 
             WHEN testvalue IN ('value1', 'value2', 'value3') THEN 0
              ELSE 1 
         END AS testgroup 
         FROM viewershipdata 
        \mathcal{L} SELECT labeleddata.purchases, provider.impressions 
         FROM labeleddata 
         INNER JOIN salesdata 
            ON labeleddata.hashedemail = provider.hashedemail 
        WHERE MONTH(labeleddata.purchasedate) > :campaignmonth
         AND testgroup = :group
```
 " }

10.A empresa A adiciona sua conta (por exemplo, 444455556666) ao controle permitido do provedor de análise na regra de análise personalizada. Eles usam o controle permitido do provedor de análise porque desejam permitir que todas as consultas criadas sejam executadas na tabela configurada de vendas.

```
{ 
   "allowedAnalyses": [ 
      "ANY_QUERY" 
   ], 
   "allowedAnalysisProviders": [ 
      "444455556666" 
   ]
}
```
- 11.A empresa B vê o modelo de análise criado na colaboração e revisa seu conteúdo, incluindo a string de consulta e o parâmetro.
- 12A empresa B determina que o modelo de análise atinge o caso de uso de incrementalidade e atende aos requisitos de privacidade de como sua tabela configurada de audiência pode ser consultada.
- 13A empresa B adiciona o ARN do modelo de análise ao controle de análise permitido na regra de análise personalizada da tabela de visualizações. Eles usam o controle de análise permitido porque só querem permitir que a consulta de incrementalidade seja executada em sua tabela configurada de visualização.

```
{ 
   "allowedAnalyses": [ 
     "arn:aws:cleanrooms:us-east-1:111122223333:membership/41327cc4-bbf0-43f1-b70c-
a160dddceb08/analysistemplate/1ff1bf9d-781c-418d-a6ac-2b80c09d6292" 
   ]
}
```
14.A empresa A executa o modelo de análise e usa o valor do parâmetro 05-01-2023.

## <span id="page-54-0"></span>Regra de análise personalizada com privacidade diferencial

Em AWS Clean Rooms, a regra de análise personalizada oferece suporte à privacidade diferencial. A privacidade diferencial é uma estrutura matematicamente rigorosa para proteção da privacidade de dados que ajuda você a proteger seus dados contra tentativas de reidentificação.

A privacidade diferencial suporta análises agregadas, como planejamento de campanhas publicitárias, post-ad-campaign mensuração, benchmarking em um consórcio de instituições financeiras e testes A/B para pesquisas em saúde.

A estrutura e a sintaxe de consulta suportadas são definidas em [Estrutura e sintaxe da consulta](#page-54-1).

Exemplo de regra de análise personalizada com privacidade diferencial

Considere o [exemplo de regra de análise personalizada](#page-51-0) apresentado na seção anterior. Esse exemplo demonstra como você pode usar a privacidade diferencial para proteger seus dados contra tentativas de reidentificação e, ao mesmo tempo, permitir que seu parceiro aprenda informações essenciais para os negócios com base nos seus dados. Suponha que a Empresa B, que tem os dados de audiência, queira proteger seus dados usando a privacidade diferencial. Para concluir a configuração de privacidade diferencial, a Empresa B conclui as seguintes etapas:

- 1. A empresa B ativa a privacidade diferencial ao adicionar uma regra de análise personalizada à tabela configurada de audiência. A empresa B seleciona viewershipdata.hashedemail como coluna de identificação do usuário.
- 2. A empresa B [adiciona uma política de privacidade diferencial](#page-232-0) à colaboração para disponibilizar sua tabela de dados de audiência para consulta. A empresa B seleciona a política padrão para concluir rapidamente a configuração.

A empresa A, que deseja entender a incrementalidade de vendas de uma campanha publicitária no site da empresa B, executa o modelo de análise. Como a consulta é compatível com a [estrutura de](#page-54-1) [consulta](#page-54-1) de uso geral da privacidade diferencial do AWS Clean Rooms , a consulta é executada com êxito.

#### <span id="page-54-1"></span>Estrutura e sintaxe da consulta

As consultas que contêm pelo menos uma tabela com a privacidade diferencial ativada devem seguir a sintaxe a seguir.

```
query_statement:
```
Regra de análise personalizada com privacidade diferencial 46

```
 [cte, ...] final_select 
 cte: 
    WITH sub_query AS ( 
       inner_select 
       [ UNION | INTERSECT | UNION_ALL | EXCEPT/MINUS ] 
       [ inner_select ] 
    ) 
 inner_select: 
    SELECT [user_id_column, ] expression [, ...]
     FROM table_reference [, ...] 
     [ WHERE condition ] 
     [ GROUP BY user_id_column[, expression] [, ...] ] 
     [ HAVING condition ] 
 final_select: 
     SELECT [expression, ...] | COUNT | COUNT_DISTINCT | SUM | AVG | STDDEV 
     FROM table_reference [, ...] 
     [ WHERE condition ] 
     [ GROUP BY expression [, ...] ] 
     [ HAVING COUNT | COUNT_DISTINCT | SUM | AVG | STDDEV | condition ] 
     [ ORDER BY column_list ASC | DESC ] 
     [ OFFSET literal ] 
     [ LIMIT literal ] 
 expression: 
    column_name [, ...] | expression AS alias | aggregation_functions | 
window_functions_on_user_id | scalar_function | CASE | column_name math_expression [,
 expression] 
 window_functions_on_user_id: 
    function () OVER (PARTITION BY user_id_column, [column_name] [ORDER BY column_list 
 ASC|DESC])
```
#### **a** Note

Para a estrutura e a sintaxe de consulta de privacidade diferencial, lembre-se de que:

• Subconsultas não são compatíveis.

- Expressões de tabela comuns (CTEs) deverão emitir a coluna de identificador do usuário se uma tabela ou CTE envolver dados protegidos por privacidade diferencial. Filtros, agrupamentos e agregações devem ser feitos no nível do usuário.
- Final\_select permite as funções agregadas COUNT DISTINCT, COUNT, SUM, AVG e STDDEV.

Consulte mais detalhes sobre quais palavras-chave de SQL são compatíveis com a privacidade diferencial em [Capacidades SQL da AWS Clean Rooms Privacidade Diferencial.](#page-61-0)

# <span id="page-57-0"></span>AWS Clean Rooms Privacidade diferencial

AWS Clean Rooms A Privacidade Diferencial ajuda você a proteger a privacidade de seus usuários com uma técnica baseada em matemática que é implementada com controles intuitivos em alguns cliques. Como um recurso totalmente gerenciado, nenhuma experiência prévia de privacidade diferencial é necessária para ajudar você a evitar a reidentificação de seus usuários. AWS Clean Rooms adiciona automaticamente uma quantidade de ruído cuidadosamente calibrada aos resultados da consulta em tempo de execução para ajudar a proteger seus dados em nível individual.

AWS Clean Rooms A Privacidade Diferencial suporta uma ampla variedade de consultas analíticas e é uma boa opção para uma ampla variedade de casos de uso, nos quais uma pequena quantidade de erro nos resultados da consulta não comprometerá a utilidade de sua análise. Com ela, seus parceiros podem gerar insights essenciais para os negócios sobre campanhas publicitárias, decisões de investimento, pesquisas clínicas e muito mais, sem exigir configurações adicionais de seus parceiros.

AWS Clean Rooms A Privacidade Diferencial protege contra transbordamento ou erros de conversão inválidos que fazem uso de funções escalares ou símbolos de operadores matemáticos de forma maliciosa.

Para obter mais informações sobre privacidade AWS Clean Rooms diferencial, consulte os tópicos a seguir.

### Tópicos

- [Privacidade diferencial](#page-57-1)
- [Como funciona a privacidade diferencial AWS Clean Rooms](#page-58-0)
- [Política de privacidade diferencial](#page-59-0)
- [Capacidades SQL da AWS Clean Rooms Privacidade Diferencial](#page-61-0)
- [Dicas e exemplos de consultas de privacidade diferencial](#page-76-0)
- [Limitações da AWS Clean Rooms privacidade diferencial](#page-77-0)

# <span id="page-57-1"></span>Privacidade diferencial

A privacidade diferencial permite apenas insights agregados e ofusca a contribuição dos dados de qualquer indivíduo nesses insights. A privacidade diferencial protege os dados de colaboração do

membro, que pode receber resultados aprendendo sobre um indivíduo específico. Sem a privacidade diferencial, o membro que pode receber os resultados pode tentar inferir dados individuais do usuário adicionando ou removendo registros sobre um indivíduo e observando a diferença nos resultados da consulta.

Quando a privacidade diferencial é ativada, uma quantidade específica de ruído é adicionada aos resultados da consulta para ofuscar a contribuição de usuários individuais. Se o membro que pode receber os resultados tentar observar a diferença nos resultados da consulta depois de remover registros sobre um indivíduo do conjunto de dados, a variabilidade no resultado da consulta ajuda a impedir a identificação dos dados do indivíduo. AWS Clean Rooms A Privacidade Diferencial usa o [SampCerta](https://github.com/leanprover/SampCert)mostrador, uma implementação comprovadamente correta de amostrador desenvolvida pela. AWS

# <span id="page-58-0"></span>Como funciona a privacidade diferencial AWS Clean Rooms

O fluxo de trabalho para ativar a privacidade diferencial AWS Clean Rooms requer as seguintes etapas adicionais ao [concluir o fluxo de trabalho para AWS Clean Rooms:](#page-10-0)

- 1. Você ativa a privacidade diferencial ao adicionar uma [regra de análise personalizada.](#page-49-0)
- 2. [Você configura a política de privacidade diferencial da colaboração](#page-232-0) para proteger suas tabelas de dados com a privacidade diferencial disponível para consulta.

Depois de concluir essas etapas, o membro que pode consultar pode começar a executar consultas sobre dados protegidos por privacidade diferencial. AWS Clean Rooms retorna resultados que estão em conformidade com a política de privacidade diferencial. AWS Clean Rooms A Privacidade Diferencial rastreia o número estimado de consultas restantes que você pode executar, semelhante ao indicador de gasolina de um carro que mostra o nível atual de combustível do carro. O número de consultas que o membro que pode consultar é capaz de executar é limitado pelos parâmetros orçamento de privacidade e ruído adicionado por consulta definidos no [Política de privacidade](#page-59-0)  [diferencial.](#page-59-0)

## Considerações

Ao usar a privacidade diferencial em AWS Clean Rooms, considere o seguinte:

• O membro que pode receber os resultados não pode usar a privacidade diferencial. Ele configura uma regra de análise personalizada com a privacidade diferencial desativada para as tabelas configuradas.

• O membro que pode consultar não pode unir tabelas de dois ou mais provedores de dados quando ambos têm a privacidade diferencial ativada.

## <span id="page-59-0"></span>Política de privacidade diferencial

A política de privacidade diferencial controla quantas funções de agregação o membro que pode consultar é capaz de executar em uma colaboração. O orçamento de privacidade define um recurso comum e finito que é aplicado a todas as tabelas em uma colaboração. O ruído adicionado por consulta rege a taxa na qual o orçamento de privacidade é esgotado.

É necessária uma política de privacidade diferencial para disponibilizar suas tabelas protegidas por privacidade diferencial para consulta. Essa é uma etapa única em uma colaboração e inclui duas entradas:

• Orçamento de privacidade: quantificado em termos de épsilon, o orçamento de privacidade controla o nível de proteção da privacidade. É um recurso comum e finito que é aplicado a todas as tabelas protegidas com a privacidade diferencial na colaboração, porque o objetivo é preservar a privacidade dos usuários cujas informações podem estar presentes em várias tabelas.

O orçamento de privacidade é consumido toda vez que uma consulta é executada nas tabelas. Quando o orçamento de privacidade é totalmente esgotado, o membro da colaboração que pode consultar não é capaz de executar consultas adicionais até que ele seja aumentado ou atualizado. Ao definir um orçamento de privacidade maior, o membro que pode receber os resultados pode reduzir sua incerteza sobre os indivíduos nos dados. Escolha um orçamento de privacidade que equilibre seus requisitos de colaboração com suas necessidades de privacidade e depois de consultar os tomadores de decisões empresariais.

É possível selecionar Atualizar o orçamento de privacidade mensalmente para criar automaticamente um orçamento de privacidade a cada mês civil, se você planeja trazer regularmente novos dados para a colaboração. A escolha dessa opção permite que quantidades arbitrárias de informações sejam reveladas sobre as linhas dos dados quando consultadas repetidamente nas atualizações. Evite escolher essa opção se as mesmas linhas forem consultadas repetidamente entre as atualizações do orçamento de privacidade.

• Ruído adicionado por consulta é medido em termos do número de usuários cujas contribuições você deseja ocultar. Esse valor rege a taxa na qual o orçamento de privacidade é esgotado. Um valor de ruído maior reduz a taxa de esgotamento do orçamento de privacidade e, portanto, permite que mais consultas sejam executadas em seus dados. No entanto, isso deve ser

equilibrado com a liberação de informações de dados menos precisas. Considere a precisão desejada para insights de colaboração ao definir esse valor.

Você pode usar a política de privacidade diferencial padrão para concluir rapidamente a configuração ou personalizar sua política de privacidade diferencial de acordo com seu caso de uso. AWS Clean Rooms A Privacidade Diferencial fornece controles intuitivos para configurar a política. AWS Clean Rooms A Privacidade Diferencial permite que você visualize o utilitário em termos do número de agregações possíveis em todas as consultas em seus dados e estime quantas consultas podem ser executadas em uma colaboração de dados.

É possível usar os exemplos interativos para entender como diferentes valores de orçamento de privacidade e ruído adicionado por consulta afetariam os resultados de diferentes tipos de consultas SQL. Em geral, você precisa equilibrar suas necessidades de privacidade com o número de consultas que deseja permitir e a precisão dessas consultas. Um orçamento de privacidade menor ou um ruído adicionado por consulta maior podem proteger melhor a privacidade do usuário, mas fornecem informações menos significativas para seus parceiros de colaboração.

Se você aumentar o orçamento de privacidade e, ao mesmo tempo, mantiver o mesmo parâmetro de ruído adicionado por consulta, o membro que pode consultar poderá executar mais agregações em suas tabelas na colaboração. É possível aumentar o orçamento de privacidade a qualquer momento durante a colaboração. Se você diminuir o orçamento de privacidade e, ao mesmo tempo, mantiver o mesmo parâmetro de ruído adicionado por consulta, o membro que pode consultar poderá executar menos agregações. Não é possível diminuir o orçamento de privacidade depois que o membro que pode consultar começar a analisar seus dados.

Se você aumentar o ruído adicionado por consulta e, ao mesmo tempo, mantiver a mesma entrada de orçamento de privacidade, o membro que pode consultar poderá executar mais agregações em suas tabelas na colaboração. Se você diminuir o ruído adicionado por consulta e, ao mesmo tempo, mantiver a mesma entrada de orçamento de privacidade, o membro que pode consultar poderá executar menos agregações. É possível aumentar ou diminuir o ruído adicionado por consulta a qualquer momento durante a colaboração.

A política de privacidade diferencial é gerenciada pelas ações de API do modelo de orçamento de privacidade.

# <span id="page-61-0"></span>Capacidades SQL da AWS Clean Rooms Privacidade Diferencial

AWS Clean Rooms A Privacidade Diferencial usa uma estrutura de consulta de uso geral para oferecer suporte a consultas SQL complexas. Os modelos de análise personalizados são validados em relação a essa estrutura para garantir que possam ser executados em tabelas protegidas por privacidade diferencial. A tabela a seguir indica quais funções são compatíveis. Consulte [Estrutura e](#page-54-1)  [sintaxe da consulta](#page-54-1) Para mais informações.

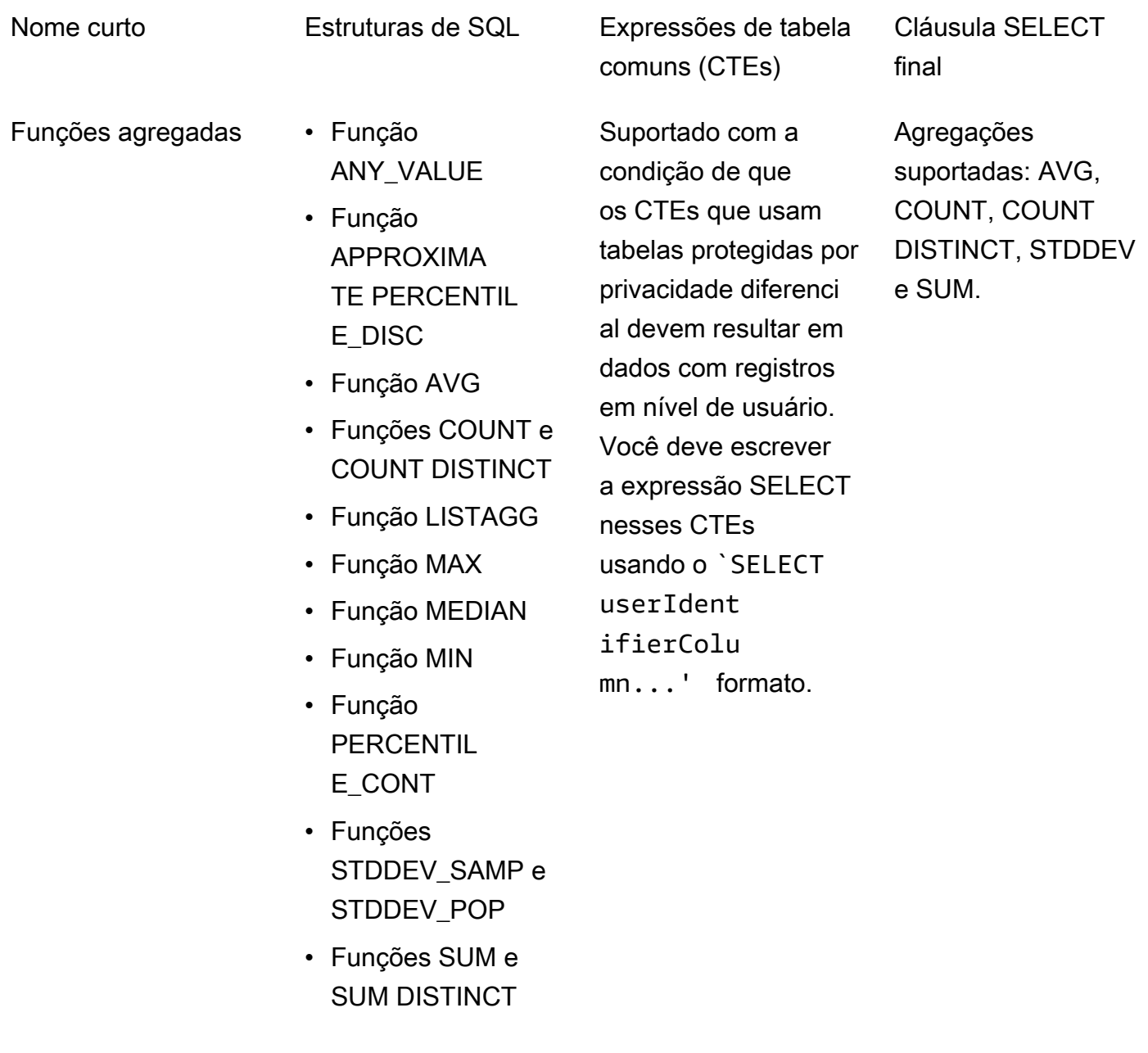

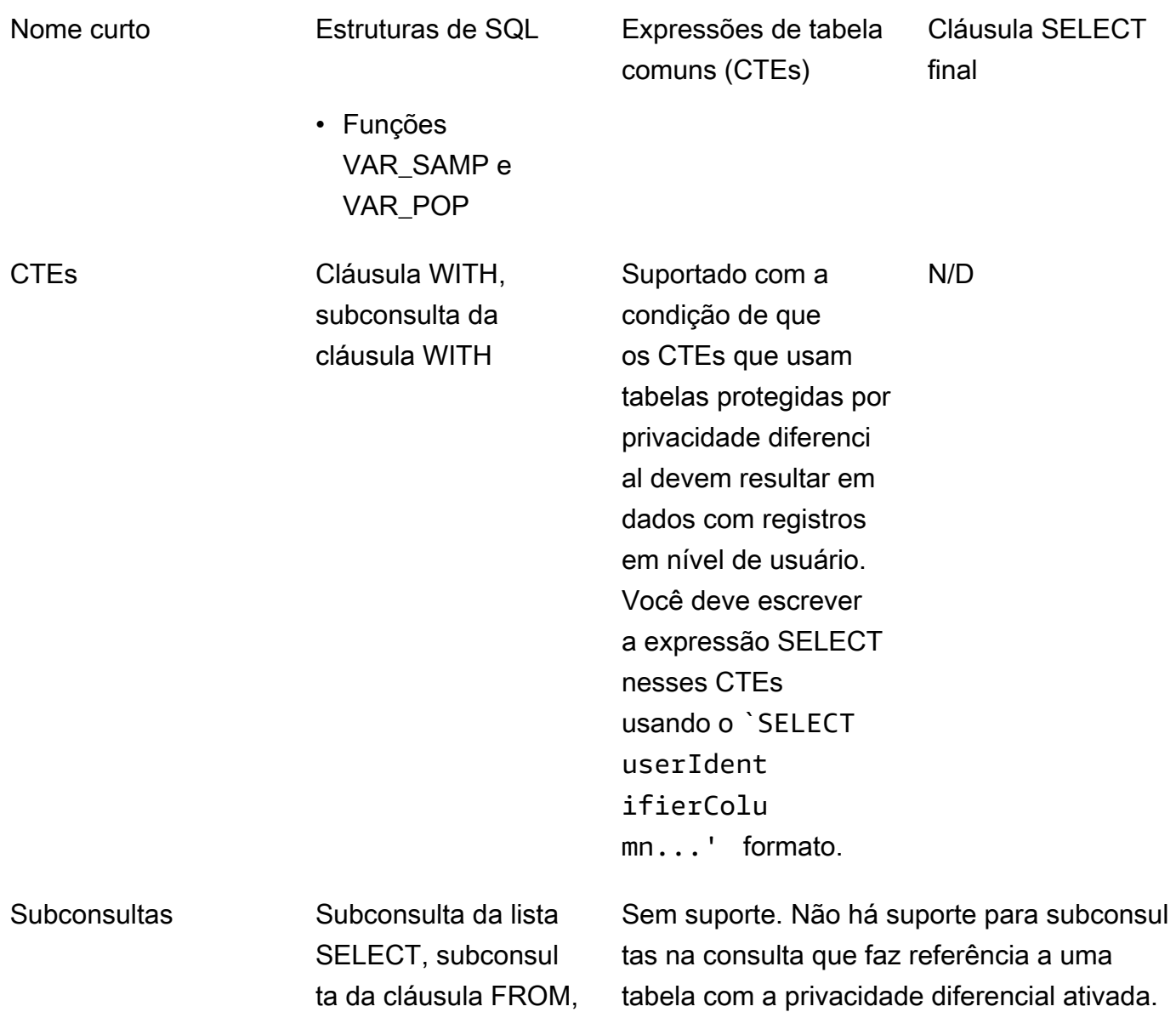

subconsulta da cláusula WHERE Reescreva suas subconsultas como Expressõe

s de Tabela Comuns (CTEs).

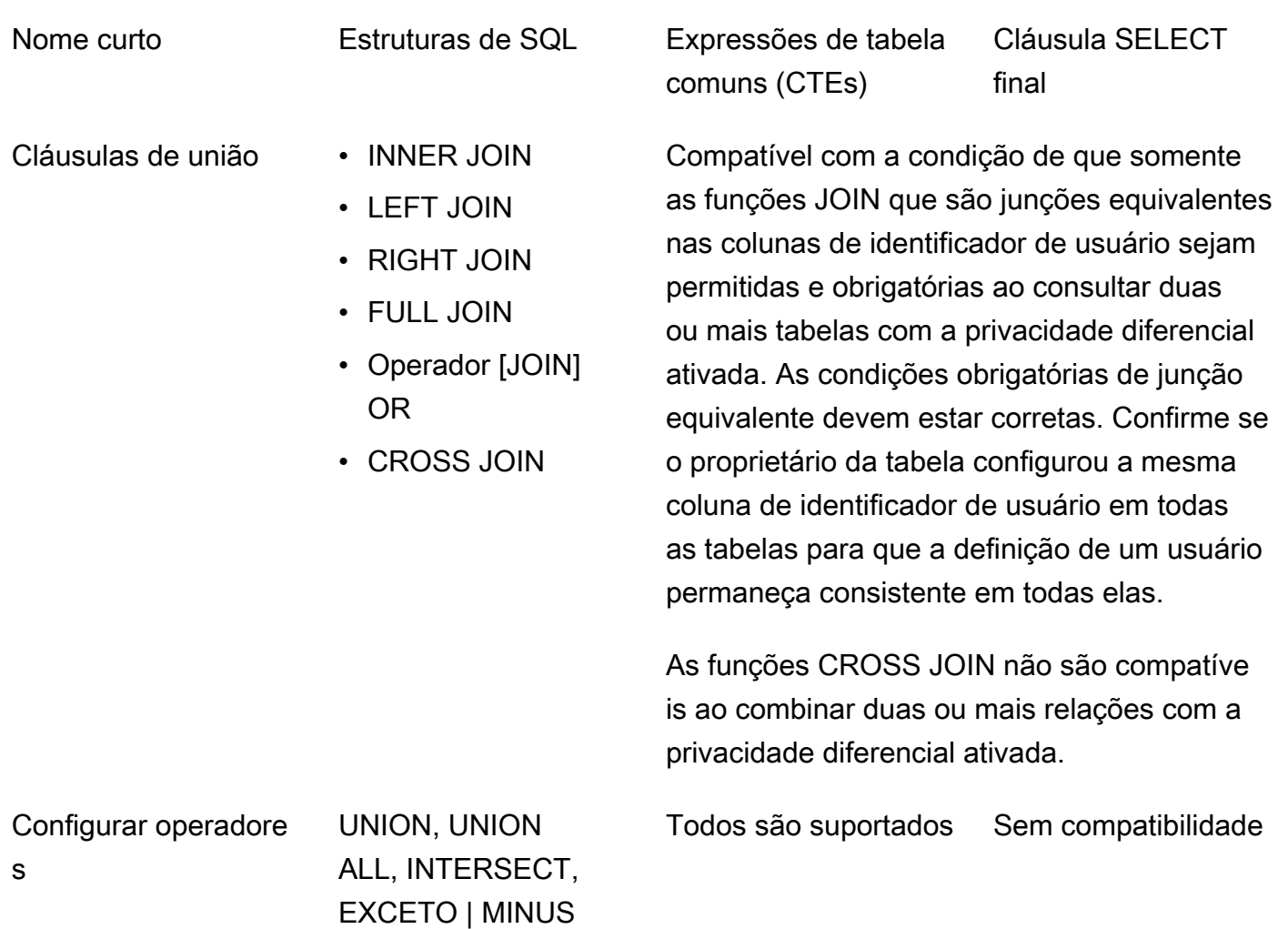

(esses são sinônimos)

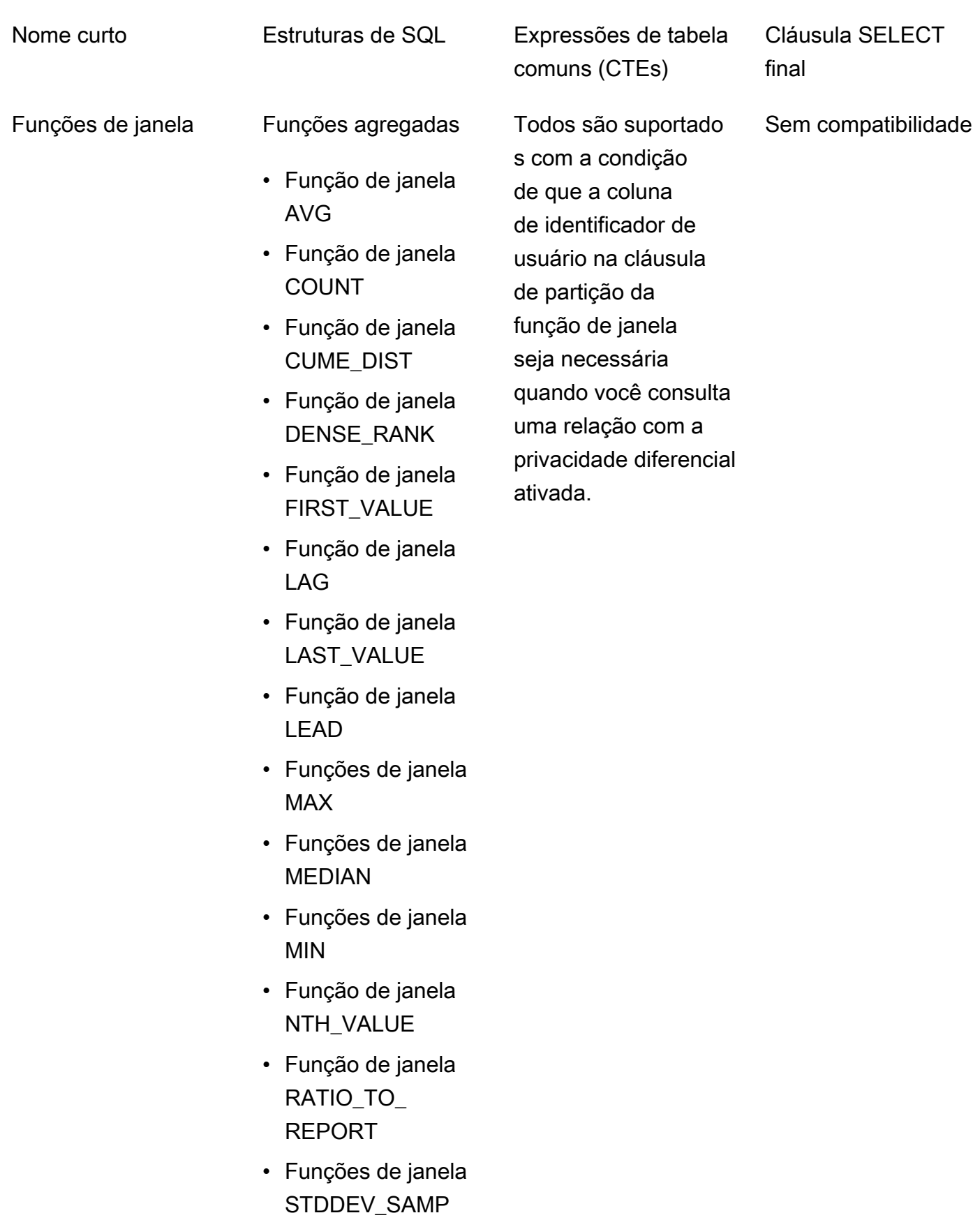

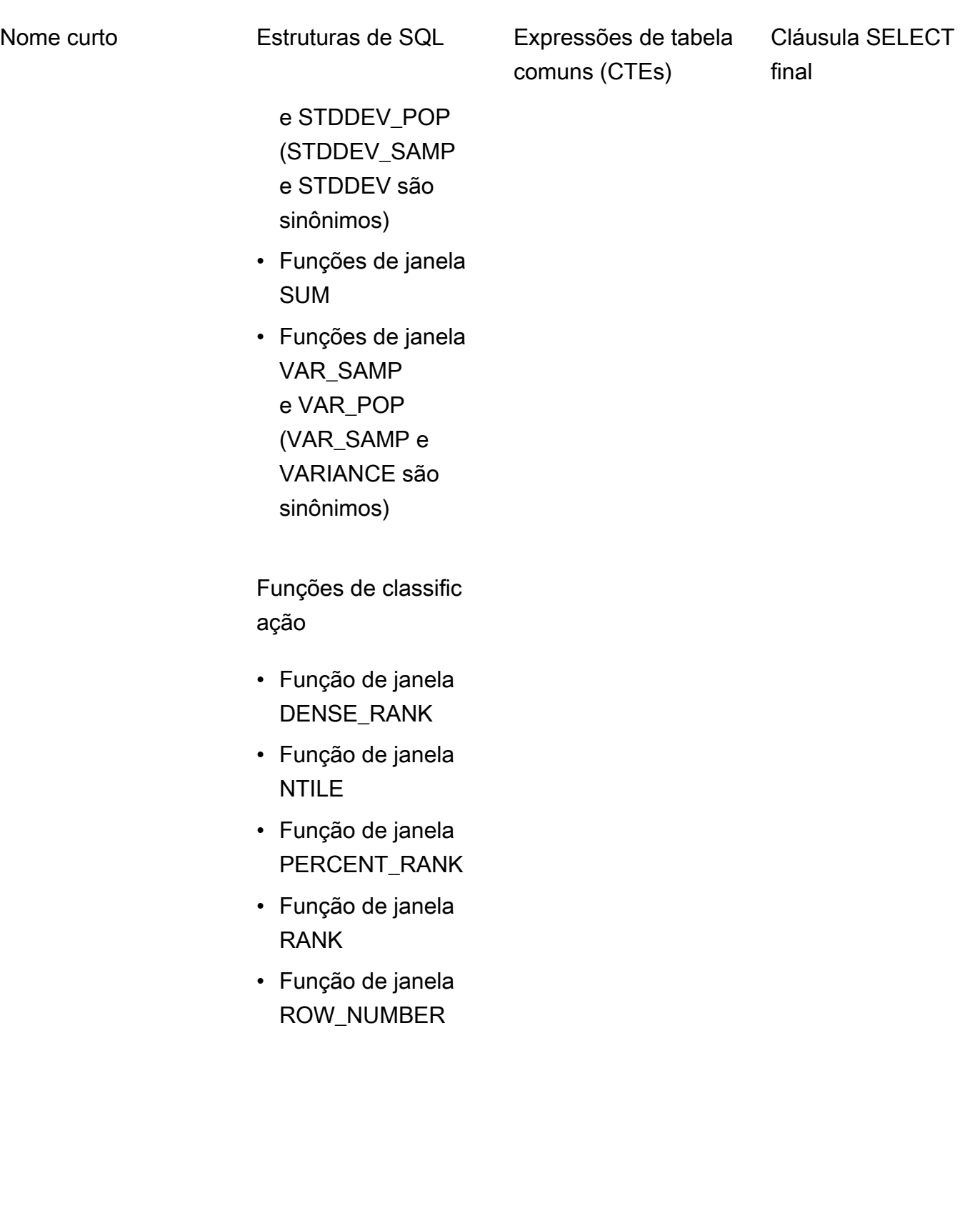

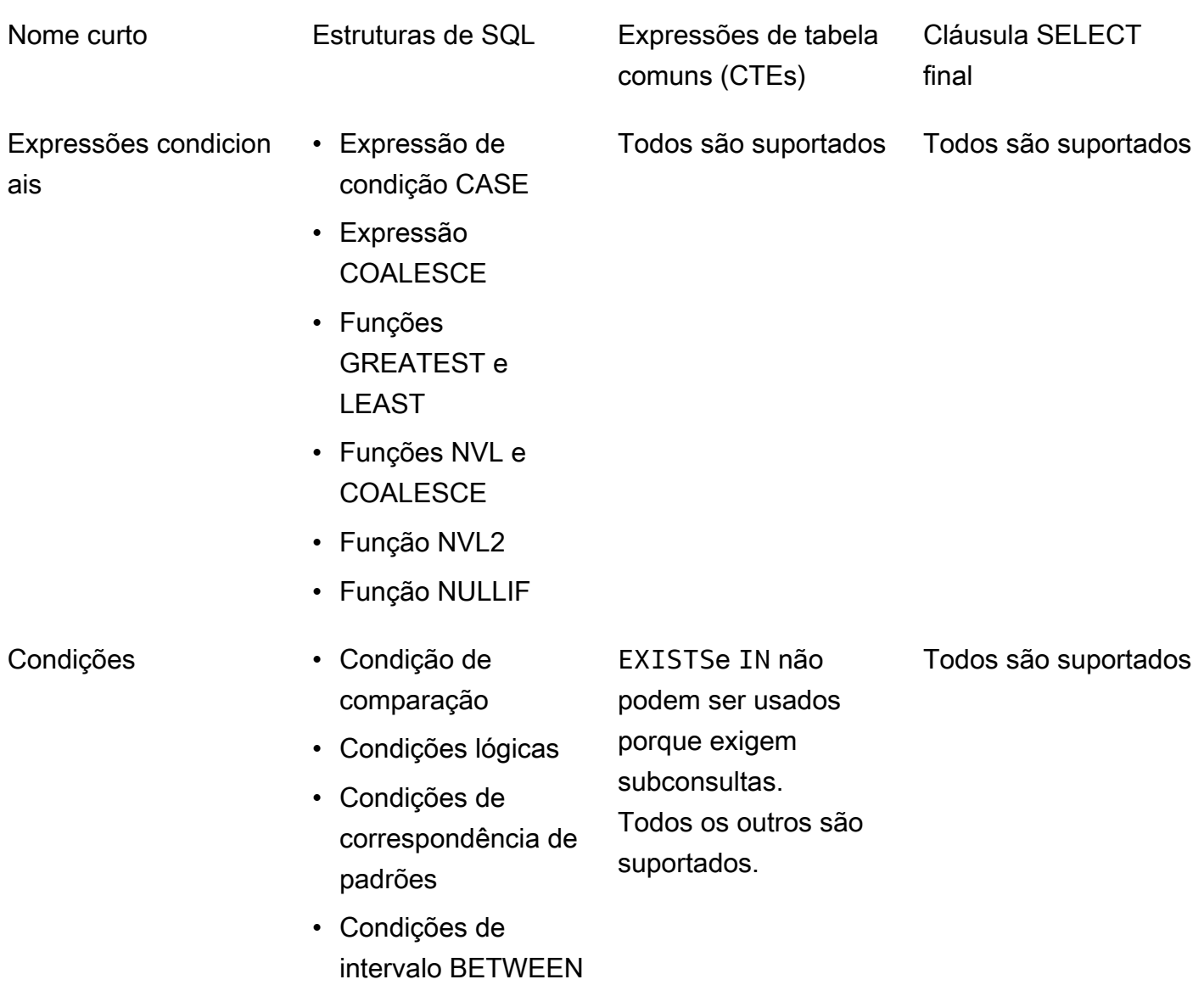

• Condição null

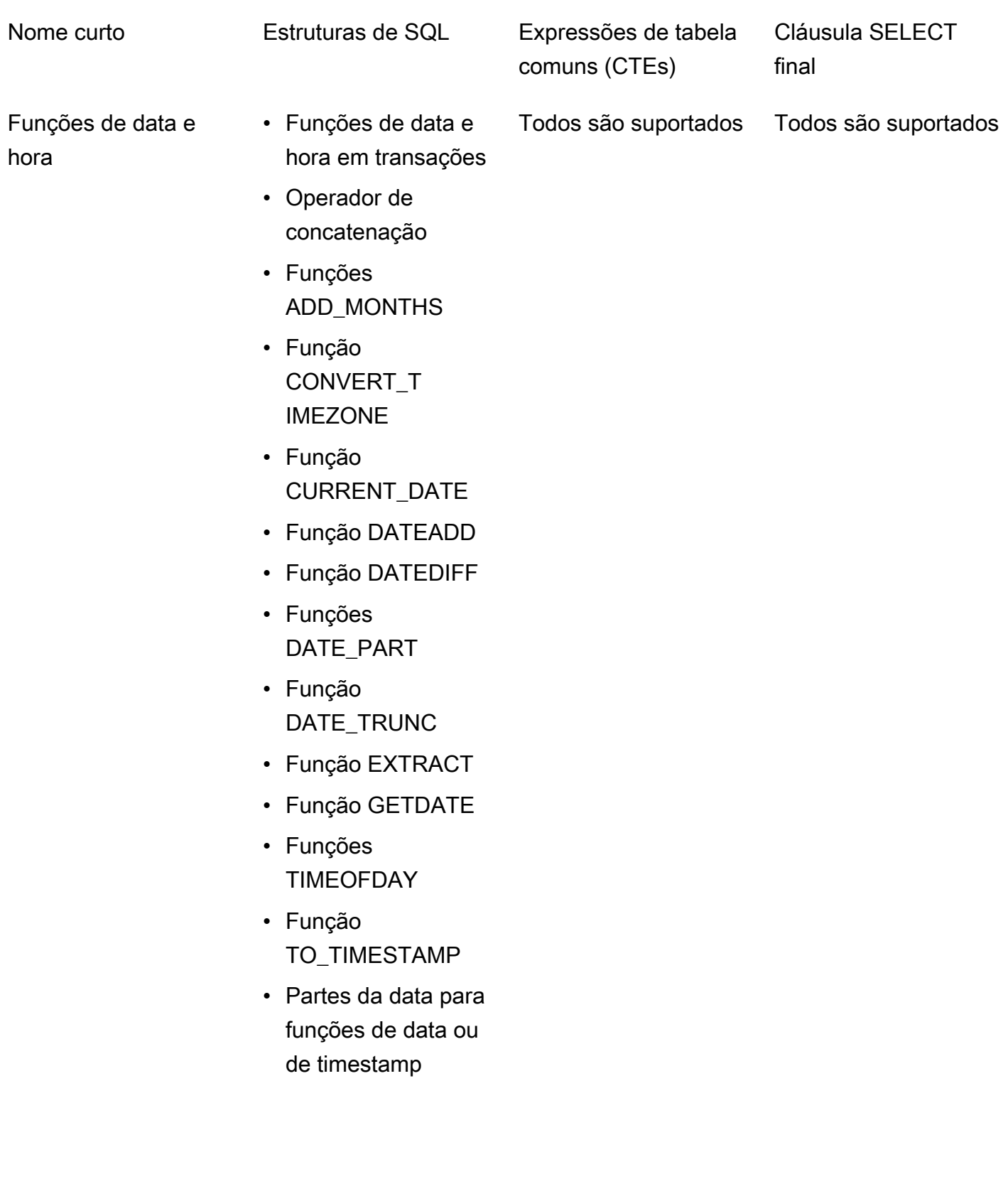

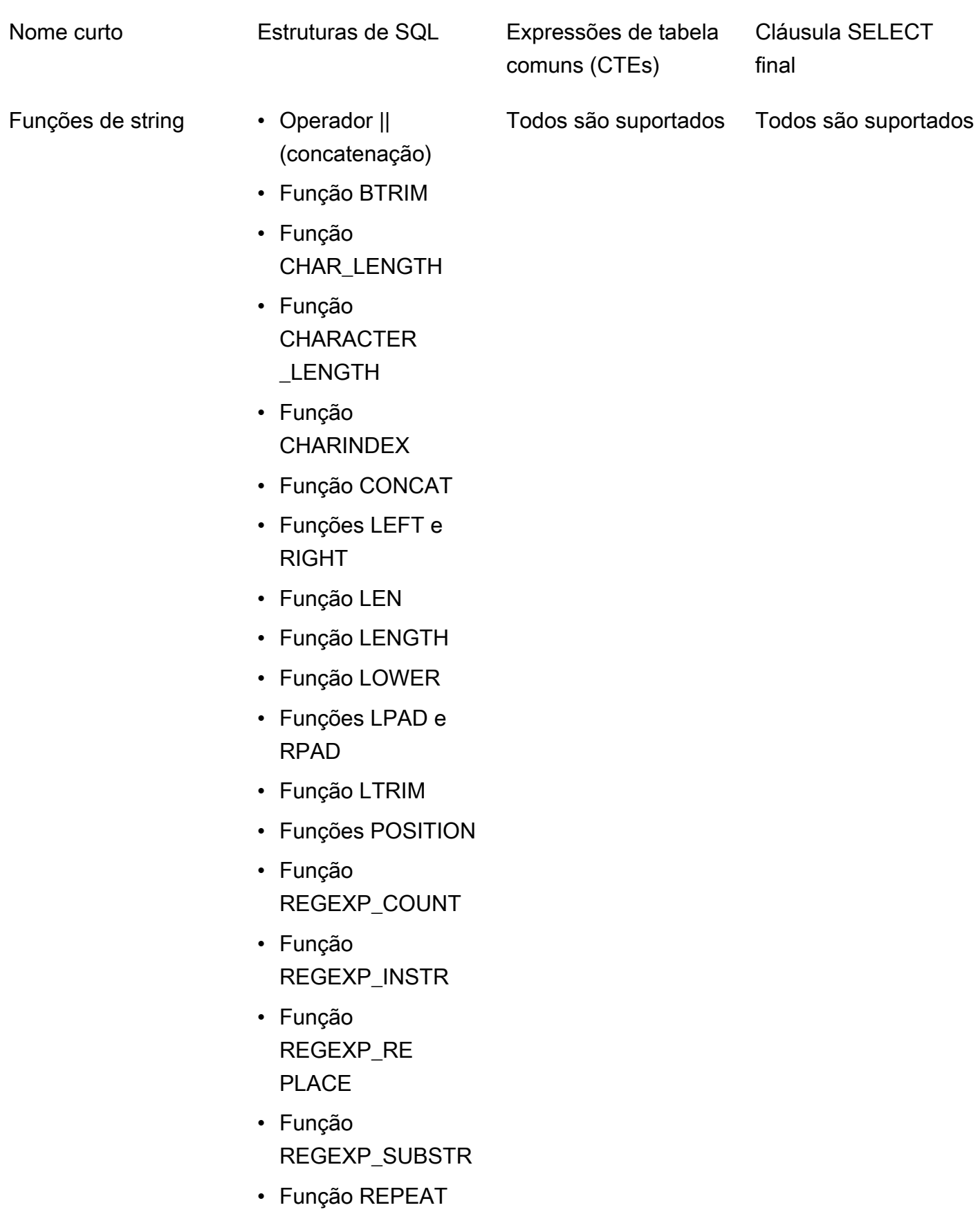

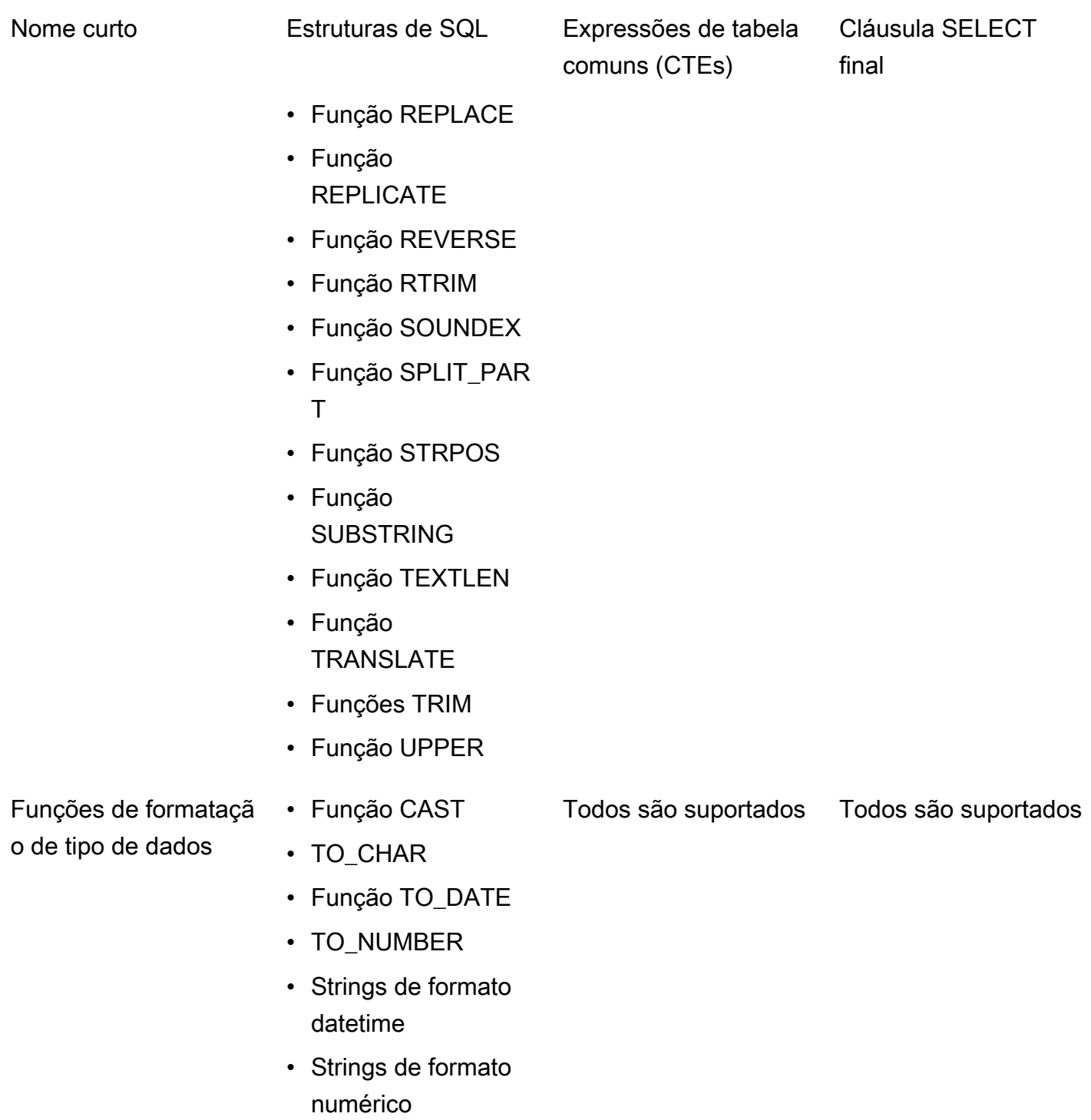

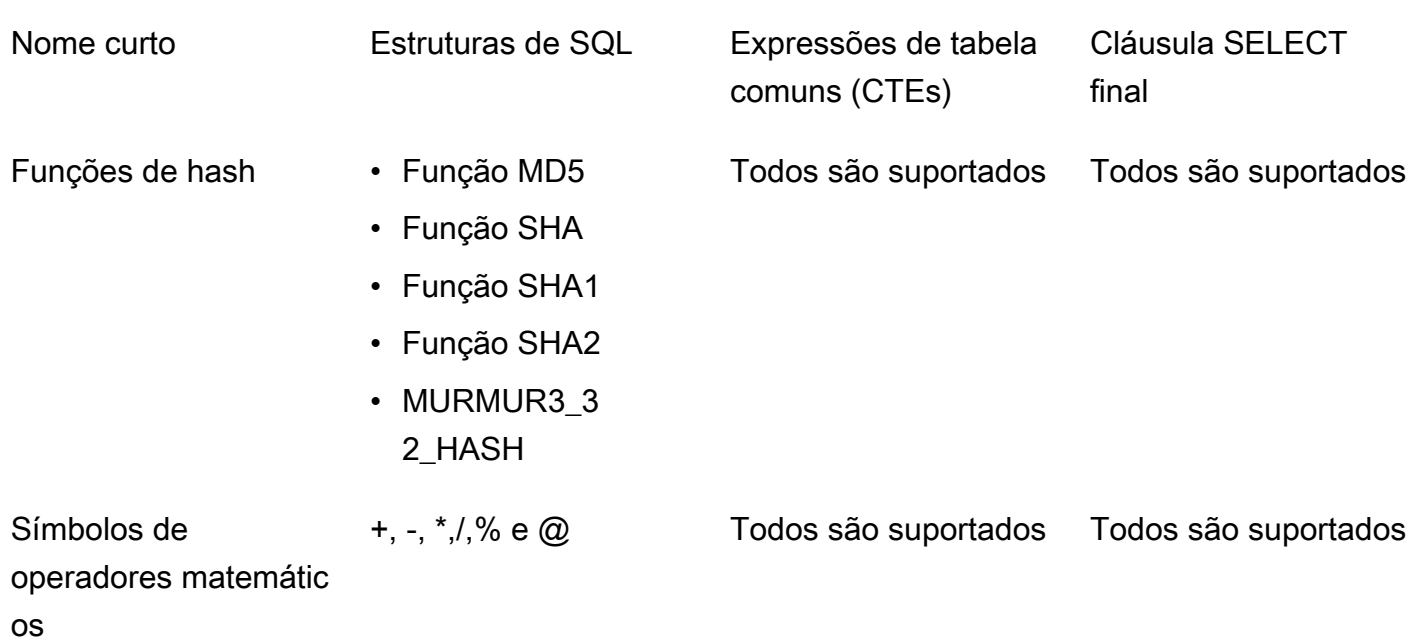

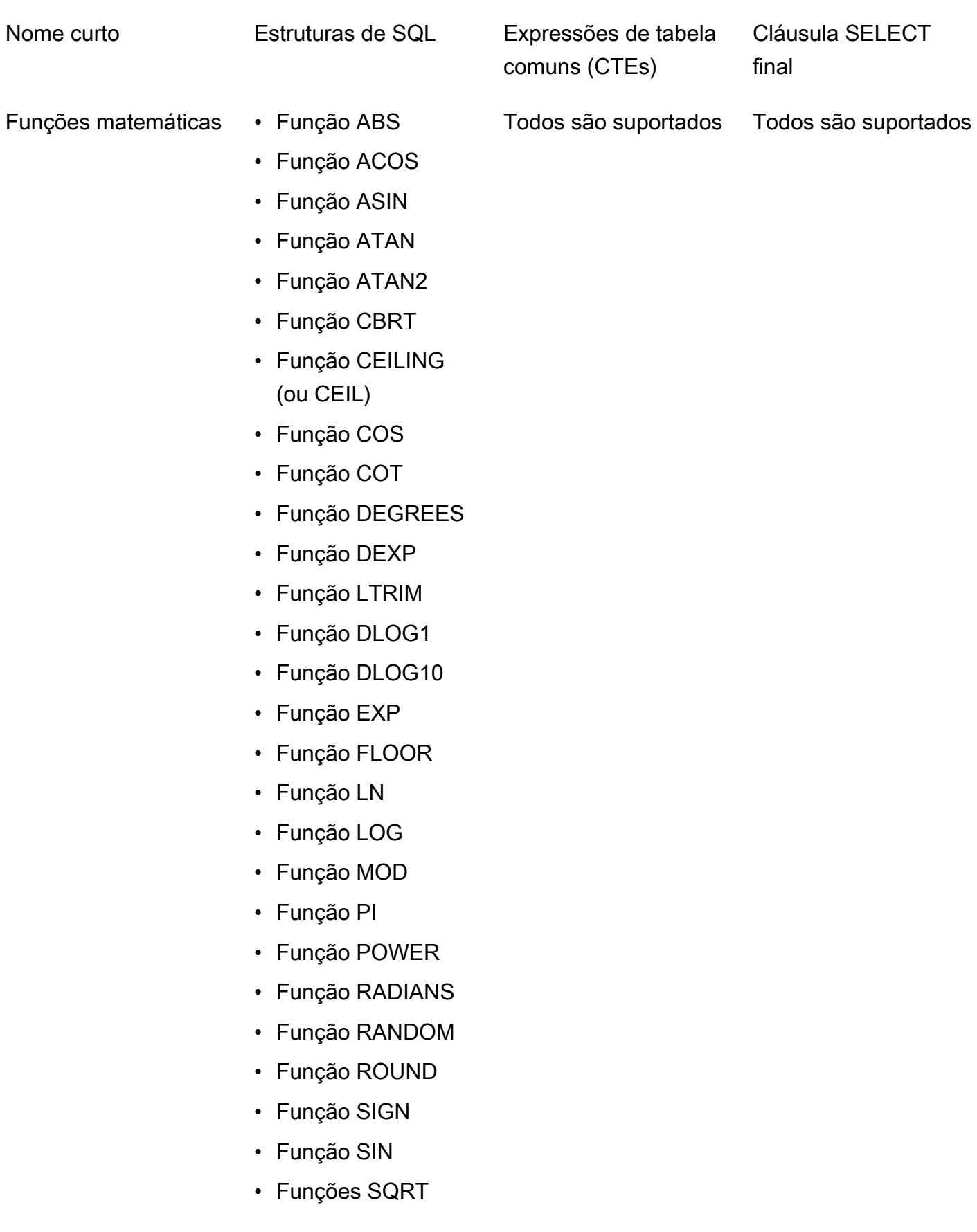
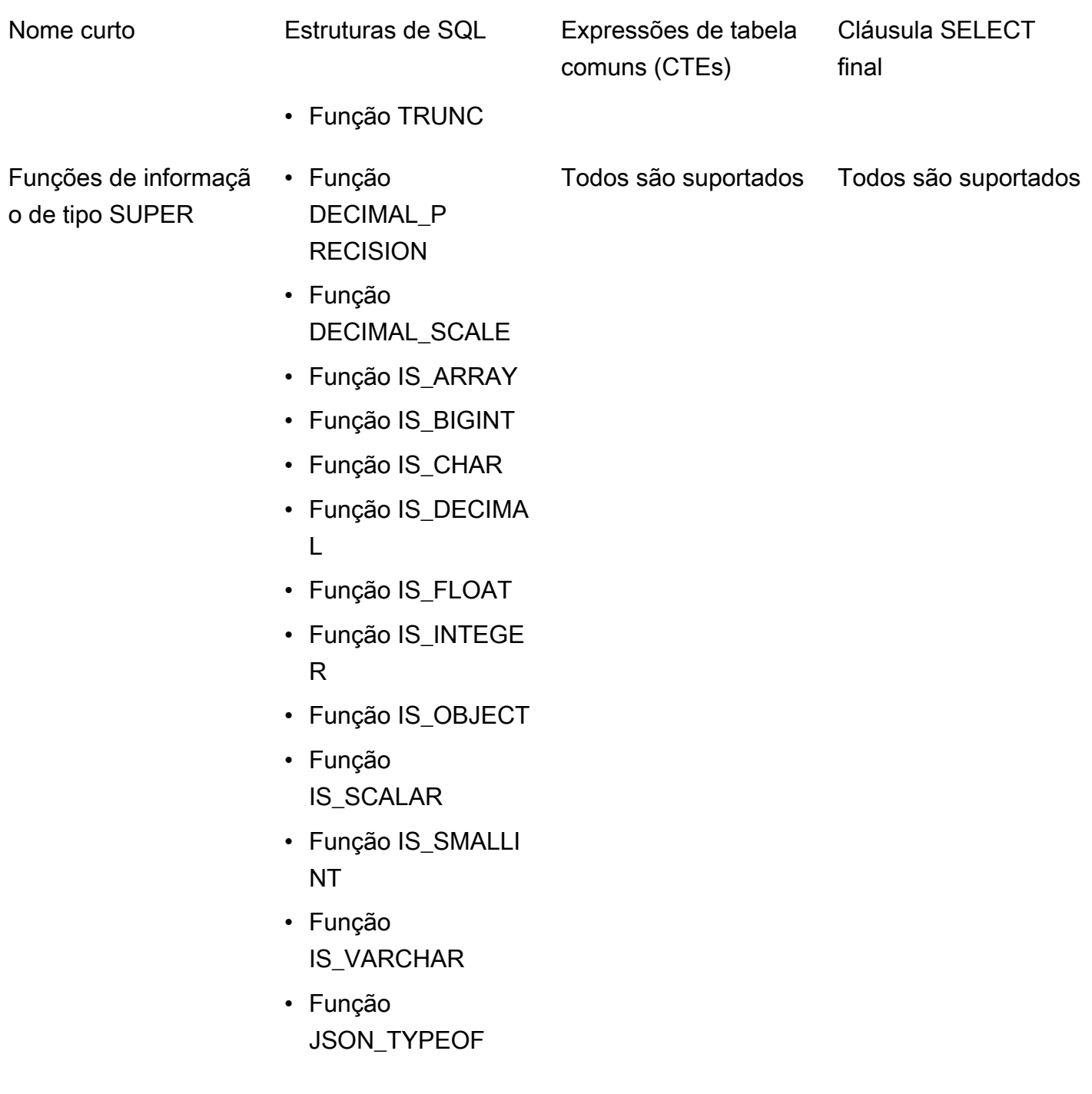

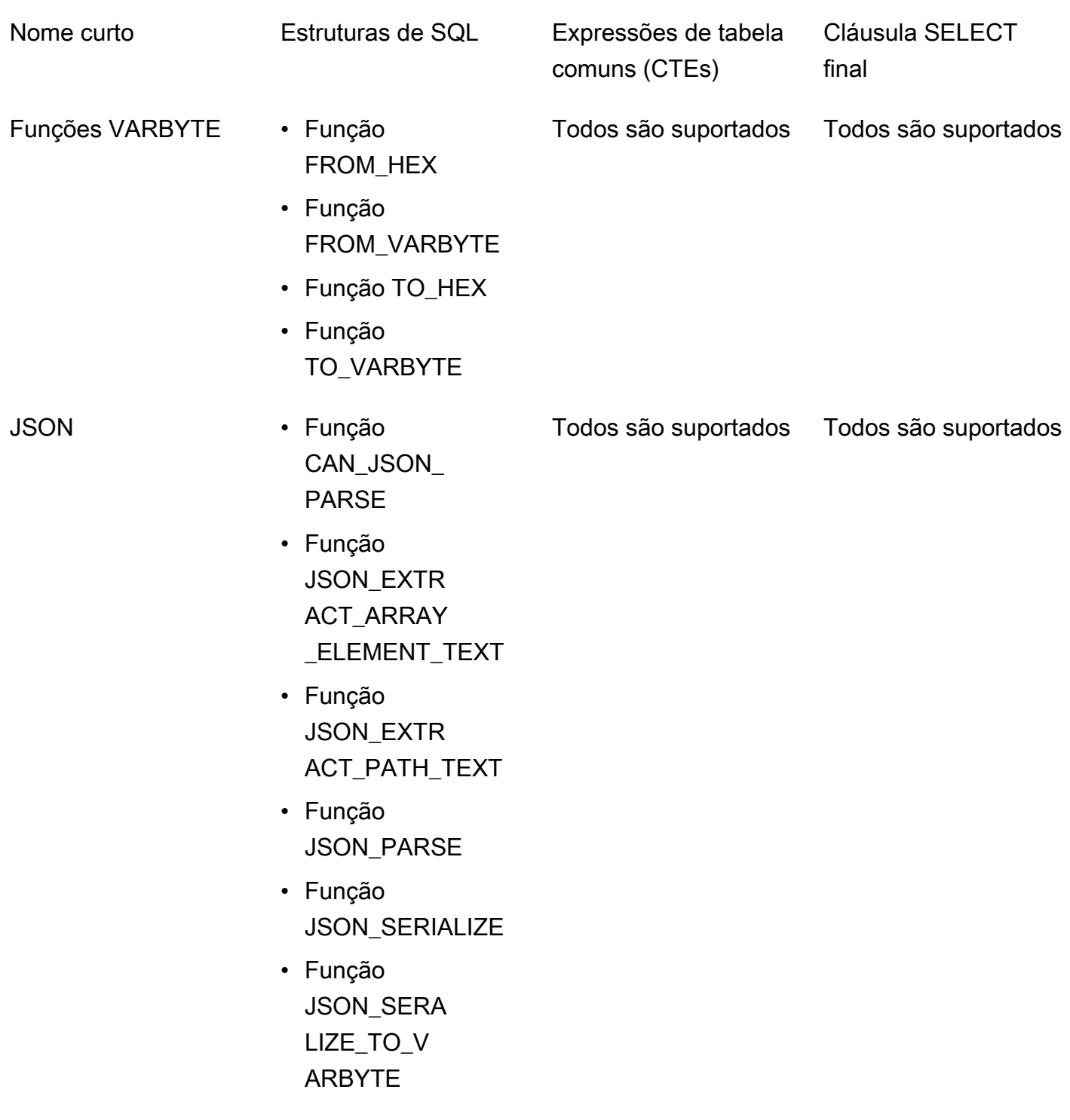

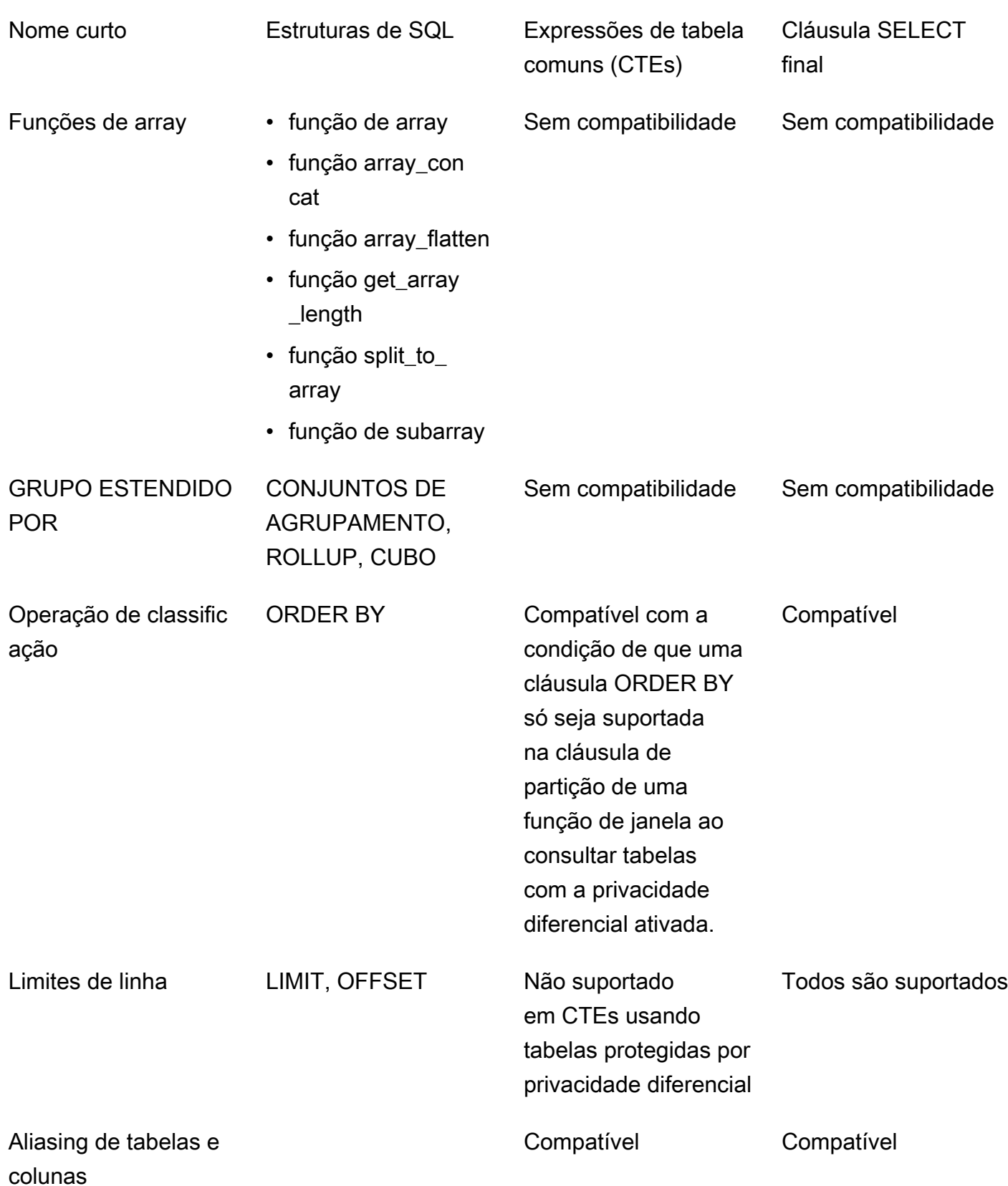

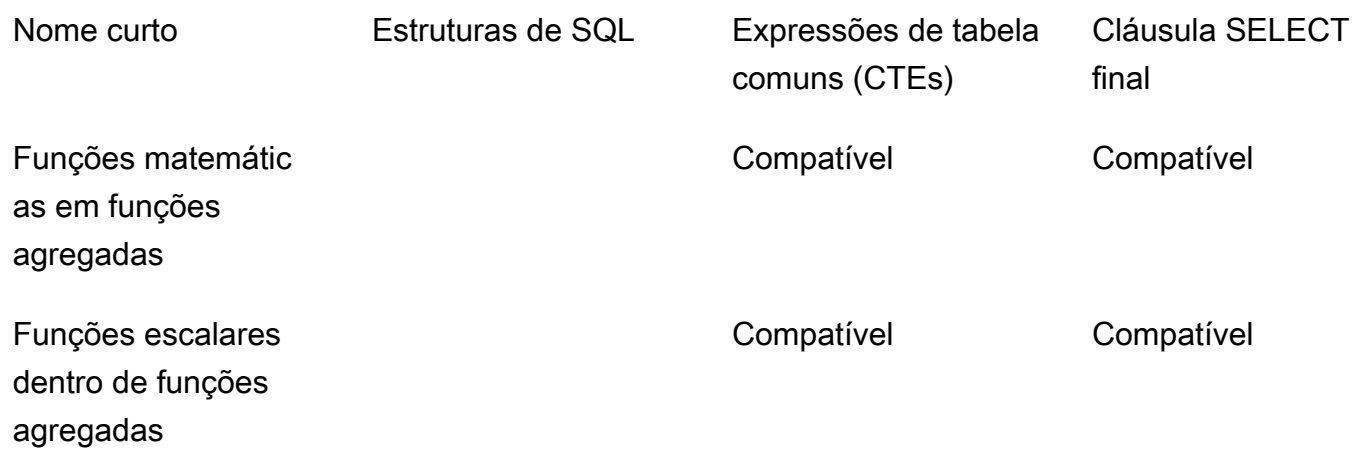

# Alternativas comuns para estruturas de SQL incompatíveis

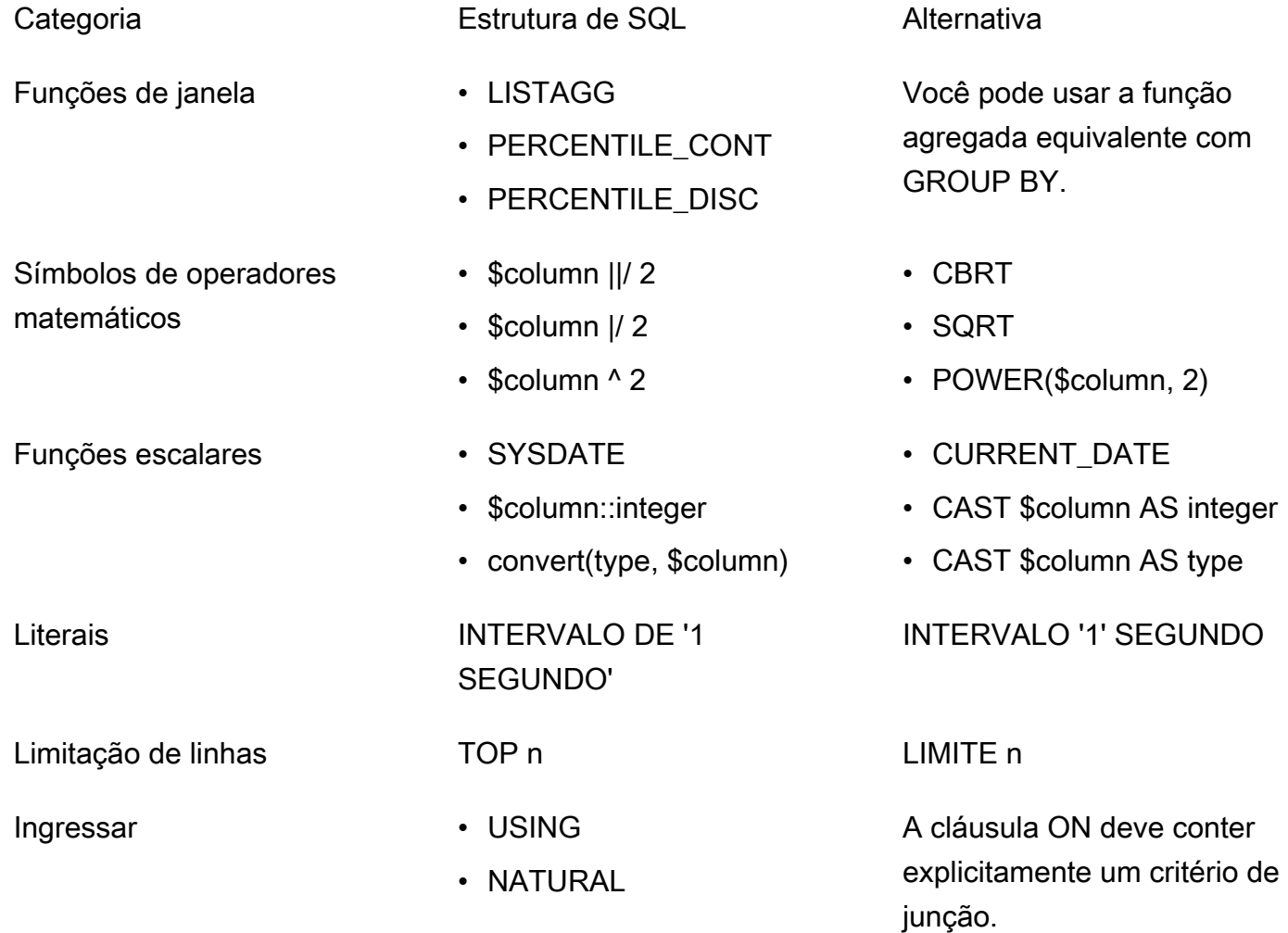

## Dicas e exemplos de consultas de privacidade diferencial

AWS Clean Rooms A Privacidade Diferencial usa uma [estrutura de consulta de uso geral](#page-61-0) para oferecer suporte a uma ampla variedade de construções SQL, como Expressões de Tabela Comuns (CTEs) para preparação de dados e funções agregadas comumente usadas, como ou. COUNT SUM Para ofuscar a contribuição de qualquer possível usuário em seus dados adicionando ruído aos resultados agregados da consulta em tempo de execução, a Privacidade AWS Clean Rooms Diferencial exige que as funções agregadas no final sejam executadas em dados no nível do usuário. SELECT statement

O exemplo a seguir usa duas tabelas chamadas socialco\_impressions e socialco\_users de um publicador de mídia que deseja proteger os dados usando a privacidade diferencial enquanto colabora com uma marca esportiva com dados athletic\_brand\_sales. O publicador de mídia configurou a coluna user\_id como a coluna do identificador do usuário, ao mesmo tempo em que habilitou a privacidade diferencial no AWS Clean Rooms. O anunciante não precisa da proteção de privacidade diferencial e deseja executar uma consulta usando CTEs em dados combinados. Como a CTE usa tabelas protegidas de privacidade diferencial, o anunciante inclui a coluna de identificador de usuário dessas tabelas protegidas na lista de colunas de CTE e une as tabelas protegidas na coluna de identificador de usuário.

```
WITH matches_table AS( 
      SELECT si.user_id, si.campaign_id, s.sale_id, s.sale_price 
      FROM socialco_impressions si 
      JOIN socialco_users su 
          ON su.user_id = si.user_id
      JOIN athletic_brand_sales s 
          ON s.emailsha256 = su.emailsha256 
      WHERE s.timestamp > si.timestamp 
UNION ALL 
      SELECT si.user_id, si.campaign_id, s.sale_id, s.sale_price 
      FROM socialco_impressions si 
      JOIN socialco_users su 
          ON su.user_id = si.user_id
      JOIN athletic_brand_sales s 
          ON s.phonesha256 = su.phonesha256 
      WHERE s.timestamp > si.timestamp
)
```

```
SELECT COUNT (DISTINCT user_id) as unique_users
FROM matches table
GROUP BY campaign_id
ORDER BY COUNT (DISTINCT user_id) DESC
LIMIT 5
```
Da mesma forma, se você quiser executar funções de janela em tabelas de dados protegidas por privacidade diferencial, deverá incluir a coluna do identificador do usuário na cláusula PARTITION BY.

```
ROW_NUMBER() OVER (PARTITION BY conversion_id, user_id ORDER BY match_type, match_age) 
 AS row
```
## Limitações da AWS Clean Rooms privacidade diferencial

AWS Clean Rooms A Privacidade Diferencial não aborda as seguintes situações:

- 1. AWS Clean Rooms A Privacidade Diferencial não aborda ataques temporizados. Por exemplo, esses ataques são possíveis em cenários em que um usuário individual contribui com um grande número de linhas e adicionar ou remover esse usuário altera significativamente o tempo de computação da consulta.
- 2. A privacidade diferencial do AWS Clean Rooms não garante privacidade diferencial quando uma consulta SQL pode resultar em estouro ou erros de conversão inválidos em tempo de execução devido ao uso de determinadas construções SQL. A tabela a seguir é uma lista de algumas construções SQL, mas não de todas, que podem produzir erros de tempo de execução e devem ser verificadas em modelos de análise. Recomendamos que você aprove modelos de análise que minimizem as chances de tais erros em tempo de execução e revise periodicamente os registros de consulta para determinar se as consultas estão alinhadas com o contrato de colaboração.

As seguintes construções SQL são vulneráveis a erros de estouro:

- Funções agregadas AVG, LISTAVG, PERCENTILE\_COUNT, PERCENTILE\_DISC, SUM/ SUM\_DISTINCT
- Funções de formatação de tipo de dados TO\_TIMESTAMP, TO\_DATE
- Funções de data e hora ADD\_MONTHS, DATEADD, DATEDIFF
- Funções matemáticas +, -, \*,/, POWER
- Funções de string ||, CONCAT, REPEAT, REPLICATE

• Funções de janela - AVG, LISTAGG, PERCENTILE\_COUNT, PERCENTILE\_DISC, RATIO\_TO\_REPORT, SUM

A função de formatação do tipo de dados CAST é vulnerável a erros de conversão inválidos.

# AWS Clean Rooms ML

# AWS Clean Rooms ML

AWS Clean Rooms O ML fornece um método de preservação da privacidade para duas partes identificarem usuários semelhantes em seus dados sem a necessidade de compartilhar seus dados entre si. A primeira parte traz os dados de treinamento para que AWS Clean Rooms possam criar e configurar um modelo semelhante e associá-lo a uma colaboração. A segunda parte então traz seus dados iniciais AWS Clean Rooms e gera um segmento semelhante que se assemelha aos dados de treinamento.

Consulte uma explicação mais detalhada de como isso funciona em [Trabalhos entre contas](#page-324-0).

- Provedor de dados de treinamento: a parte que contribui com os dados de treinamento, cria e configura um modelo de semelhanças e o associa a uma colaboração.
- Provedor de dados de seed: a parte que contribui com os dados de seed, gera um segmento de semelhanças e o exporta.
- Dados de treinamento: os dados do provedor de dados de treinamento, que são usados para gerar um modelo de semelhanças. Os dados de treinamento são usados para medir a semelhança nos comportamentos do usuário.

Os dados de treinamento devem conter uma coluna de ID de usuário, ID do item e carimbo de data/hora. Opcionalmente, os dados de treinamento podem conter outras interações como atributos numéricos ou categóricos. Exemplos de interações são uma lista de vídeos assistidos, itens comprados ou artigos lidos.

- Dados de seed: os dados do provedor de dados de seed, que são usados para criar um segmento de semelhanças. A saída do segmento de semelhanças é um conjunto de usuários dos dados de treinamento que mais se assemelha aos usuários de seed.
- Modelo de semelhanças: um modelo de machine learning dos dados de treinamento usado para encontrar usuários semelhantes em outros conjuntos de dados.

Ao usar a API, o termo modelo de público é usado de forma equivalente ao modelo de semelhanças. Por exemplo, você usa a [CreateAudienceModel](https://docs.aws.amazon.com/cleanrooms-ml/latest/APIReference/API_CreateAudienceModel.html) API para criar um modelo parecido.

• Segmento semelhante — Um subconjunto dos dados de treinamento que mais se assemelha aos dados iniciais.

Ao usar a API, você cria um segmento semelhante com a [StartAudienceGenerationJob](https://docs.aws.amazon.com/cleanrooms-ml/latest/APIReference/API_StartAudienceGenerationJob.html)API.

Os dados do provedor de dados de treinamento nunca são compartilhados com o provedor de dados de seed e os dados do provedor de dados de seed nunca são compartilhados com o provedor de dados de treinamento. A saída do segmento de semelhanças é compartilhada com o provedor de dados de treinamento, mas nunca com o provedor de dados de seed.

Para ter mais informações sobre modelos de semelhanças, consulte os tópicos a seguir.

Tópicos

• [Como funciona o AWS Clean Rooms ML](#page-80-0)

## <span id="page-80-0"></span>Como funciona o AWS Clean Rooms ML

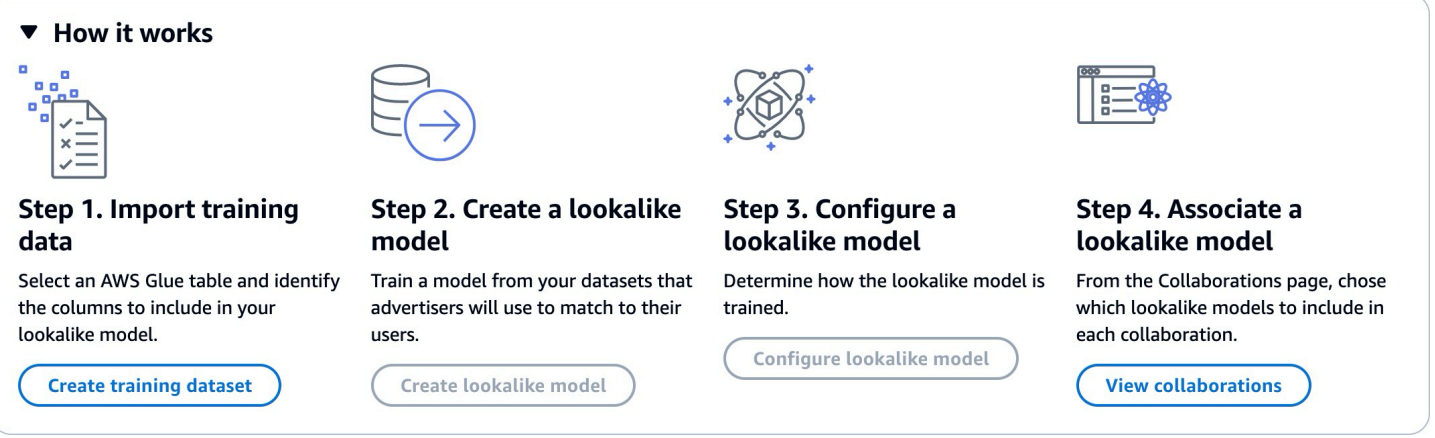

O Clean Rooms ML exige que duas partes, um provedor de dados de treinamento e um provedor de dados iniciais, trabalhem sequencialmente AWS Clean Rooms para reunir seus dados em uma colaboração. Esse é o fluxo de trabalho que o provedor de dados de treinamento deve concluir primeiro:

- 1. Os dados do provedor de dados de treinamento devem ser armazenados em uma tabela de catálogo de AWS Glue dados de interações com itens do usuário. No mínimo, os dados de treinamento devem conter uma coluna de ID de usuário, uma coluna de ID de interação e uma coluna de carimbo de data/hora.
- 2. O provedor de dados de treinamento registra os dados de treinamento com AWS Clean Rooms.
- 3. O provedor de dados de treinamento cria um modelo de semelhanças que pode ser compartilhado com vários provedores de dados de seed. O modelo de semelhanças é uma rede neural

profunda que pode levar até 24 horas para ser treinado. Ele não é retreinado automaticamente e recomendamos que você retreine o modelo semanalmente.

- 4. O provedor de dados de treinamento configura o modelo de semelhanças, incluindo se deseja compartilhar métricas de relevância e a localização dos segmentos de saída do Amazon S3. O provedor de dados de treinamento pode criar vários modelos de semelhanças configurados com base em um único modelo de semelhanças.
- 5. O provedor de dados de treinamento associa o modelo de público configurado a uma colaboração que é compartilhada com um provedor de dados de seed.

Esse é o fluxo de trabalho que o provedor de dados de seed deve concluir a seguir:

- 1. Os dados do provedor de dados de seed devem ser armazenados em um bucket do Amazon S3.
- 2. O provedor de dados de seed abre a colaboração que compartilha com o provedor de dados de treinamento.
- 3. O provedor de dados iniciais cria um segmento semelhante na guia Clean Rooms ML da página de colaboração.
- 4. O provedor de dados de seed poderá avaliar as métricas de relevância, se elas foram compartilhadas, e exportar o segmento de semelhanças para uso fora do AWS Clean Rooms.

# Proteções de privacidade do ML AWS Clean Rooms

O Clean Rooms ML foi projetado para reduzir o risco de ataques de inferência de membros, em que o provedor de dados de treinamento pode saber quem está nos dados iniciais e o provedor de dados iniciais pode saber quem está nos dados de treinamento. Várias etapas são seguidas para evitar esse ataque.

Primeiro, os provedores de dados iniciais não observam diretamente a saída de ML do Clean Rooms e os provedores de dados de treinamento nunca podem observar os dados iniciais. Os provedores de dados de seed podem optar por incluir os dados de seed no segmento de saída.

A seguir, o modelo de semelhanças é criado com base em uma amostra aleatória dos dados de treinamento. Essa amostra inclui um número significativo de usuários que não correspondem ao público de seed. Esse processo torna mais difícil determinar se um usuário não estava nos dados, o que é outra forma de inferência de associação.

Além disso, vários clientes de seed podem ser usados para cada parâmetro do treinamento de modelos de semelhanças específicos para seed. Isso limita o quanto o modelo pode ser

sobreajustado e, portanto, o quanto pode ser inferido sobre um usuário. Como resultado, recomendamos que o tamanho mínimo dos dados de seed seja de 500 usuários.

Por fim, as métricas no nível de usuário nunca são fornecidas aos provedores de dados de treinamento, o que elimina outra via para um ataque de inferência de associação.

## AWS Clean Rooms Métricas de avaliação do modelo de ML

O Clean Rooms ML calcula a pontuação de recall e relevância para determinar o desempenho do seu modelo. O Recall compara a semelhança entre os dados semelhantes e os dados de treinamento. A pontuação de relevância é usada para decidir o tamanho do público, não se o modelo tem um bom desempenho.

O recall é uma medida imparcial da semelhança do segmento semelhante com os dados de treinamento. O recall é a porcentagem dos usuários mais semelhantes (por padrão, os 20% mais semelhantes) de uma amostra dos dados de treinamento que são incluídos no público-alvo inicial pelo trabalho de geração de público. Os valores variam de 0 a 1, valores maiores indicam um público melhor. Um valor de recall aproximadamente igual à porcentagem máxima do compartimento indica que o modelo de público é equivalente à seleção aleatória.

Consideramos essa uma métrica de avaliação melhor do que exatidão, precisão e pontuações F1 porque o Clean Rooms ML não rotulou com precisão os verdadeiros usuários negativos ao criar seu modelo.

A pontuação de relevância no nível de segmento é uma medida de similaridade com valores que variam de -1 (menos semelhante) a 1 (mais semelhante). O Clean Rooms ML calcula um conjunto de pontuações de relevância para vários tamanhos de segmentos para ajudá-lo a determinar o melhor tamanho de segmento para seus dados. As pontuações de relevância diminuem monotonicamente à medida que o tamanho do segmento aumenta, portanto, à medida que o tamanho do segmento aumenta, ele pode ser menos semelhante aos dados iniciais. Quando a pontuação de relevância no nível do segmento atinge 0, o modelo prevê que todos os usuários no segmento de semelhanças são da mesma distribuição dos dados de seed. É provável que o aumento do tamanho da saída inclua usuários no segmento de semelhanças que não são da mesma distribuição dos dados de seed.

As pontuações de relevância são normalizadas em uma única campanha e não devem ser usadas para comparação entre campanhas. As pontuações de relevância não devem ser usadas como uma evidência de fonte única para qualquer resultado comercial, pois elas são afetadas por vários fatores complexos, além da relevância, como qualidade do inventário, tipo de inventário, horário do anúncio publicitário e assim por diante.

As pontuações de relevância não devem ser usadas para avaliar a qualidade de seed, mas sim se ela pode ser aumentada ou diminuída. Considere os seguintes exemplos:

- Todas as pontuações positivas: isso indica que há mais usuários de saída previstos como semelhantes do que os incluídos no segmento de semelhanças. Isso é comum em dados de seed que fazem parte de um grande mercado, como todos que compraram pasta de dente no mês passado. Recomendamos analisar dados de seed menores, como todos que compraram pasta de dente mais de uma vez no mês passado.
- Todas as pontuações negativas ou negativas para o tamanho de segmento semelhante desejado — Isso indica que o Clean Rooms ML prevê que não há usuários semelhantes suficientes no tamanho de segmento semelhante desejado. Talvez os dados de seed sejam muito específicos ou o mercado seja muito pequeno. Recomendamos aplicar menos filtros aos dados de seed ou ampliar o mercado. Por exemplo, se os dados de seed originais fossem de clientes que compraram um carrinho de bebê e uma cadeirinha para carro, você poderia expandir o mercado para clientes que compraram vários produtos para bebês.

Os provedores de dados de treinamento determinam se as pontuações de relevância estão expostas e os compartimentos de bucket onde as pontuações de relevância são calculadas.

# Trabalhando com AWS Clean Rooms ML

Um modelo de semelhanças é um modelo dos dados de um provedor de dados de treinamento que permite que um provedor de dados de seed crie um segmento de semelhanças dos dados do provedor de dados de treinamento que mais se assemelhe aos dados de seed. Para criar um modelo de semelhanças que possa ser usado em uma colaboração, você deve importar seus dados de treinamento, criar um modelo de semelhanças, configurar esse modelo de semelhanças e, depois, associá-lo a uma colaboração.

Depois que o provedor de dados de treinamento terminar de criar o modelo de ML, o provedor de dados de seed poderá criar e exportar o segmento de seed.

Tópicos

- [Trabalhando com modelos semelhantes \(provedor de dados de treinamento\)](#page-84-0)
- [Trabalhando com segmentos semelhantes \(provedor de dados iniciais\)](#page-88-0)

#### • [Próximas etapas](#page-90-0)

# <span id="page-84-0"></span>Trabalhando com modelos semelhantes (provedor de dados de treinamento)

#### Importar dados de treinamento

Antes de criar um modelo semelhante, você deve especificar a AWS Glue tabela que contém os dados de treinamento. O Clean Rooms ML não armazena uma cópia desses dados, apenas metadados que permitem que ele acesse os dados.

Para importar dados de treinamento em AWS Clean Rooms

- 1. Faça login no AWS Management Console e abra o [AWS Clean Rooms console](https://console.aws.amazon.com/cleanrooms/home) com seu Conta da AWS (se ainda não tiver feito isso).
- 2. No painel de navegação à esquerda, selecione Modelagem de ML.
- 3. Na guia Conjuntos de dados de treinamento, escolha Criar conjunto de dados de treinamento.
- 4. Insira um Nome e uma Descrição opcional.
- 5. Em Fonte de dados, escolha sua AWS Glue tabela:
	- a. Escolha o Banco de dados que você deseja configurar na lista suspensa.
	- b. Escolha a fonte de dados de treinamento selecionando o banco de dados e a tabela que você deseja configurar nas listas suspensas.

Para verificar se essa é a tabela correta, faça um dos seguintes:

- Escolha Exibir em AWS Glue.
- Ative Exibir esquema para ver o esquema.
- 6. Para obter detalhes do treinamento, escolha a coluna Identificador do usuário, a coluna Identificador do item e a coluna Timestamp nos seus dados. Os dados de treinamento devem conter essas três colunas. Você também pode selecionar qualquer outra coluna que queira incluir nos dados de treinamento.

**a** Note

Os dados na coluna Timestamp devem estar no formato de tempo de época do Unix em segundos.

7. No Acesso ao serviço, você deve especificar uma função de serviço que possa acessar seus dados e fornecer uma chave KMS se seus dados estiverem criptografados. Escolha Criar e usar uma nova função de serviço e o Clean Rooms ML criará automaticamente uma função de serviço e adicionará a política de permissões necessária. Escolha Usar uma função de serviço existente e insira-a no campo Nome da função de serviço se você tiver uma função de serviço específica que deseja usar.

Se seus dados estiverem criptografados, insira sua chave KMS no AWS KMS keycampo ou clique em Criar uma AWS KMS key para gerar uma nova chave KMS.

- 8. Se você quiser habilitar Tags para o conjunto de dados de treinamento, escolha Adicionar nova tag e insira o par de Chave e Valor.
- 9. Escolha Criar conjunto de dados de treinamento.

Para ver a ação de API correspondente, consulte [CreateTrainingConjunto de dados.](https://docs.aws.amazon.com/cleanrooms-ml/latest/APIReference/API_CreateTrainingDataset.html)

Criar um modelo de semelhanças

Depois de criar um conjunto de dados de treinamento, estará tudo pronto para criar um modelo de semelhanças. É possível criar vários modelos de semelhanças com base em um único conjunto de dados de treinamento.

Você deve criar um banco de dados padrão em sua função AWS Glue Data Catalog ou incluir a glue:createDatabase permissão na função fornecida.

Para criar um modelo semelhante em AWS Clean Rooms

- 1. Faça login no AWS Management Console e abra o [AWS Clean Rooms console](https://console.aws.amazon.com/cleanrooms/home) com seu Conta da AWS (se ainda não tiver feito isso).
- 2. No painel de navegação à esquerda, selecione Modelagem de ML.
- 3. Na guia Modelos de semelhanças, escolha Criar modelo de semelhanças.
- 4. Para Criar modelo de semelhanças, em Detalhes do modelo de semelhanças:
	- a. Insira um Nome e uma Descrição opcional.
	- b. Escolha o Conjunto de dados de treinamento que você deseja modelar na lista suspensa.
- c. Insira uma Janela de treinamento opcional.
- 5. Se você quiser habilitar as configurações de criptografia personalizadas para o modelo de semelhanças, escolha Personalizar configurações de criptografia e insira a chave do KMS.
- 6. Se você quiser habilitar Tags para o modelo de semelhanças, escolha Adicionar nova tag e insira o par de Chave e Valor.
- 7. Escolha Criar modelo de semelhanças.

Para a ação de API correspondente, consulte [CreateAudienceModelo.](https://docs.aws.amazon.com/cleanrooms-ml/latest/APIReference/API_CreateAudienceModel.html)

#### Configurar um modelo de semelhanças

Depois de criar um modelo de semelhanças, estará tudo pronto para configurá-lo para uso em uma colaboração. É possível criar vários modelos de semelhanças configurados com base em um único modelo de semelhanças.

Para configurar um modelo semelhante no AWS Clean Rooms

- 1. Faça login no AWS Management Console e abra o [AWS Clean Rooms console](https://console.aws.amazon.com/cleanrooms/home) com seu Conta da AWS (se ainda não tiver feito isso).
- 2. No painel de navegação à esquerda, selecione Modelagem de ML.
- 3. Na guia Modelos de semelhanças configurados, escolha Configurar modelo de semelhanças.
- 4. Para Configurar modelo de semelhanças, em Configurar detalhes do modelo de semelhanças:
	- a. Insira um Nome e uma Descrição opcional.
	- b. Escolha o Modelo de semelhanças que você deseja configurar na lista suspensa.
	- c. Escolha o Tamanho mínimo de propagação correspondente que você deseja. Esse é o número mínimo de usuários nos dados do provedor de dados de seed que se sobrepõem aos usuários nos dados de treinamento. Esse valor deve ser maior que 0.
- 5. Em Métricas para compartilhar com outros membros, escolha se você deseja que o provedor de dados de seed em sua colaboração receba métricas do modelo, incluindo pontuações de relevância.
- 6. Em Localização do destino do segmento de semelhanças, insira o bucket do Amazon S3 para o qual o segmento de semelhanças é exportado. Esse bucket deve estar localizado na mesma região que seus outros recursos.
- 7. Em Acesso ao serviço, escolha o Nome do perfil de serviço existente que será usado para acessar essa tabela.

Trabalhando com modelos semelhantes (provedor de dados de treinamento) 78

- 8. Escolha Configurar modelo semelhante.
- 9. Se quiser habilitar Tags para o recurso de tabela configurado, escolha Adicionar nova tag e, em seguida, insira o par Chave e Valor.

Para ver a ação de API correspondente, consulte [CreateConfiguredAudienceModel.](https://docs.aws.amazon.com/cleanrooms-ml/latest/APIReference/API_CreateConfiguredAudienceModel.html)

#### Associar um modelo de semelhanças configurado

Depois de configurar um modelo de semelhanças, você pode associá-lo a uma colaboração.

Para associar um modelo semelhante configurado em AWS Clean Rooms

- 1. Faça login no AWS Management Console e abra o [AWS Clean Rooms console](https://console.aws.amazon.com/cleanrooms/home) com seu Conta da AWS (se ainda não tiver feito isso).
- 2. No painel de navegação à esquerda, escolha Colaborações.
- 3. Na guia Com associação ativa, escolha uma colaboração.
- 4. Na guia Modelagem de ML, escolha Associar modelo de semelhanças.
- 5. Para Associar modelo de semelhanças configurado, em Associar detalhes do modelo de semelhanças:
	- a. Insira um Nome para o modelo de público configurado associado.
	- b. Insira uma Descrição da tabela.

A descrição ajuda a diferenciar entre outros modelos de público configurados associados com nomes semelhantes.

- 6. Para Modelo de semelhanças configurado, escolha um modelo de semelhanças configurado na lista suspensa.
- 7. Selecione Associar.

Para a ação de API correspondente, consulte [CreateConfiguredAudienceModelAssociação](https://docs.aws.amazon.com/clean-rooms/latest/apireference/API_CreateConfiguredAudienceModelAssociation.html).

#### Atualizar um modelo semelhante configurado

Depois de associar um modelo semelhante configurado, você pode atualizá-lo para alterar informações como nome, métricas a serem compartilhadas ou a localização de saída do Amazon S3. Para atualizar um modelo semelhante configurado associado no AWS Clean Rooms

- 1. Faça login no AWS Management Console e abra o [AWS Clean Rooms console](https://console.aws.amazon.com/cleanrooms/home) com seu Conta da AWS (se ainda não tiver feito isso).
- 2. No painel de navegação esquerdo, escolha Modelagem de ML.
- 3. Na guia Modelos semelhantes configurados, escolha um modelo semelhante configurado e selecione Editar.
- 4. Para Configurar modelo de semelhanças, em Configurar detalhes do modelo de semelhanças:
	- a. Escolha o modelo Lookalike que você deseja configurar na lista suspensa.
	- b. Escolha o Tamanho mínimo de propagação correspondente que você deseja. Esse é o número mínimo de usuários nos dados do provedor de dados de seed que se sobrepõem aos usuários nos dados de treinamento. Esse valor deve ser maior que 0.
- 5. Em Métricas para compartilhar com outros membros, escolha se você deseja que o provedor de dados de seed em sua colaboração receba métricas do modelo, incluindo pontuações de relevância.
- 6. Em Localização do destino do segmento de semelhanças, insira o bucket do Amazon S3 para o qual o segmento de semelhanças é exportado. Esse bucket deve estar localizado na mesma região que seus outros recursos.
- 7. Em Acesso ao serviço, escolha o Nome do perfil de serviço existente que será usado para acessar essa tabela.
- 8. Para Configuração avançada do tamanho do compartimento, escolha como você deseja configurar os tamanhos do compartimento de público.
- 9. Escolha Salvar alterações.

<span id="page-88-0"></span>Para ver a ação de API correspondente, consulte [UpdateConfiguredAudienceModel](https://docs.aws.amazon.com/clean-rooms/latest/apireference/API_UpdateConfiguredAudienceModel.html).

#### Trabalhando com segmentos semelhantes (provedor de dados iniciais)

Criar um segmento de semelhanças

Um segmento de semelhanças é um subconjunto dos dados de treinamento que mais se assemelha aos dados de seed.

Trabalhando com segmentos semelhantes (provedor de dados iniciais) 80

Para criar um segmento semelhante no AWS Clean Rooms

- 1. Faça login no AWS Management Console e abra o [AWS Clean Rooms console](https://console.aws.amazon.com/cleanrooms/home) com seu Conta da AWS (se ainda não tiver feito isso).
- 2. No painel de navegação à esquerda, escolha Colaborações.
- 3. Na guia Com associação ativa, escolha uma colaboração.
- 4. Na guia Modelagem de ML, escolha Criar segmento de semelhanças.
- 5. Em Criar segmento de semelhanças, para Detalhes do segmento de semelhanças, insira um Nome e uma Descrição opcional.
- 6. Para Perfis de propagação, escolha a Fonte de entrada do Amazon S3 em que seus dados de propagação são armazenados.
- 7. Em Acesso ao serviço, escolha o Nome do perfil de serviço existente que será usado para acessar essa tabela.
- 8. Se você quiser habilitar Tags para o conjunto de dados de treinamento, escolha Adicionar nova tag e insira o par de Chave e Valor.
- 9. Escolha Criar segmento de semelhanças.

Para ver a ação de API correspondente, consulte [StartAudienceGenerationJob](https://docs.aws.amazon.com/cleanrooms-ml/latest/APIReference/API_StartAudienceGenerationJob.html).

#### Exportar um segmento de semelhanças

Depois de criar um segmento de semelhanças, é possível exportar os dados para um bucket do Amazon S3.

Para exportar um segmento semelhante em AWS Clean Rooms

- 1. Faça login no AWS Management Console e abra o [AWS Clean Rooms console](https://console.aws.amazon.com/cleanrooms/home) com seu Conta da AWS (se ainda não tiver feito isso).
- 2. No painel de navegação à esquerda, escolha Colaborações.
- 3. Na guia Com associação ativa, escolha uma colaboração.
- 4. Na guia Modelagem de ML, selecione um segmento de semelhanças e escolha Exportar.
- 5. Para Exportar modelo de semelhanças, em Exportar detalhes do modelo de semelhanças, insira um Nome e uma Descrição opcional.
- 6. Em Tamanho do segmento, escolha o tamanho desejado para o segmento exportado.
- 7. Escolha Exportar.

Trabalhando com segmentos semelhantes (provedor de dados iniciais) 81

Para ver a ação de API correspondente, consulte [StartAudienceExportJob.](https://docs.aws.amazon.com/cleanrooms-ml/latest/APIReference/API_StartAudienceExportJob.html)

## <span id="page-90-0"></span>Próximas etapas

Agora que você criou um modelo de semelhanças e exportou um segmento de seed, está tudo pronto para:

• [Gerencie AWS Clean Rooms](#page-257-0)

# Computação criptográfica para o Clean Rooms

#### [A Computação Criptográfica para Clean Rooms \(C3R\) é um recurso AWS Clean Rooms](#page-15-0)

[que pode ser usado além das regras de análise.](#page-15-0) Com o C3R, as organizações podem reunir dados confidenciais para obter novos insights da análise de dados e, ao mesmo tempo, limitar criptograficamente o que pode ser aprendido por qualquer parte do processo. O C3R pode ser usado por duas ou mais partes que desejam colaborar com seus dados confidenciais, mas precisam usar apenas dados criptografados na nuvem.

O cliente de criptografia C3R é uma ferramenta de criptografia do lado do cliente que você pode usar para [criptografar seus dados](#page-367-0) para uso. AWS Clean Rooms Quando você usa o cliente de criptografia C3R, os dados permanecem protegidos criptograficamente enquanto são usados em uma colaboração do AWS Clean Rooms . Como em uma AWS Clean Rooms colaboração regular, os dados de entrada são tabelas de banco de dados relacionais e o cálculo é expresso como uma consulta SQL. No entanto, o C3R suporta apenas um subconjunto limitado de consultas SQL em dados criptografados.

Especificamente, o C3R suporta SQL instruções JOIN e SELECT em dados protegidos criptograficamente. Cada coluna na tabela de entrada pode ser usada em exatamente um dos seguintes tipos de instrução SQL:

- As colunas protegidas criptograficamente para uso em JOIN declarações são chamadas de colunas fingerprint.
- As colunas protegidas criptograficamente para uso em SELECT declarações são chamadas de colunas sealed.
- As colunas que não são protegidas criptograficamente para uso em instruções JOIN ou SELECT são chamadas de colunas cleartext.

Em alguns casos, as instruções GROUP BY são apoiadas em colunas fingerprint. Para ter mais informações, consulte [colunas Fingerprint.](#page-101-0) Atualmente, o C3R não suporta o uso de outras estruturas SQL em dados criptografados, como cláusulas WHERE ou funções agregadas como SUM e AVERAGE, mesmo que, de outra forma, fossem permitidas pelas regras de análise relevantes.

O C3R foi projetado para proteger dados em células individuais de uma tabela. Usando a configuração padrão do C3R, os dados subjacentes que um cliente disponibiliza para terceiros por meio de uma colaboração permanecem criptografados enquanto o conteúdo está em uso no AWS Clean Rooms. O C3R usa criptografia AES-GCM padrão do setor para todas as sealed colunas e uma função pseudoaleatória padrão do setor, conhecida como Código de Autenticação de Mensagens Por Hash (HMAC), para proteger as colunas fingerprint.

Embora o C3R criptografe os dados em suas tabelas, as seguintes informações ainda podem ser inferidas:

- Informações sobre as tabelas em si, incluindo o número de colunas, os nomes das colunas e o número de linhas na tabela.
- Como acontece com a maioria das formas padrão de criptografia, o C3R não tenta ocultar o tamanho dos valores criptografados. O C3R oferece a capacidade de preencher valores criptografados para ocultar o tamanho exato dos textos transparentes. No entanto, um limite superior no comprimento dos textos não criptografados em cada coluna ainda pode ser revelado para outra pessoa.
- Informações em nível de log, como quando uma linha específica foi adicionada a uma tabela C3R criptografada.

Para obter mais informações sobre o C3R, consulte os tópicos a seguir.

#### Tópicos

- [Considerações ao usar a computação criptográfica para o Clean Rooms](#page-92-0)
- [Tipos de arquivos e dados suportados na computação criptográfica para o Clean Rooms](#page-95-0)
- [Nomes de colunas em computação criptográfica para o Clean Rooms](#page-100-0)
- [Tipos de colunas em computação criptográfica para o Clean Rooms](#page-101-1)
- [Parâmetros de computação criptográfica](#page-103-0)
- [Sinalizadores opcionais em computação criptográfica para o Clean Rooms](#page-109-0)
- [Consultas com computação criptográfica para o Clean Rooms](#page-112-0)
- [Diretrizes para o cliente de criptografia C3R](#page-113-0)

# <span id="page-92-0"></span>Considerações ao usar a computação criptográfica para o Clean Rooms

A computação criptográfica para o Clean Rooms (C3R) busca maximizar a proteção de dados. No entanto, alguns casos de uso podem se beneficiar de níveis mais baixos de proteção de dados em troca de funcionalidades adicionais. Você pode fazer essas compensações específicas modificando o C3R a partir de sua configuração mais segura. Como cliente, você deve estar ciente dessas desvantagens e determinar se elas são apropriadas para seu caso de uso. Compensações a serem consideradas incluem o seguinte:

Tópicos

- [Permitir dados mistos cleartext e criptografados em suas tabelas](#page-93-0)
- [Permitir valores repetidos em colunas fingerprint](#page-93-1)
- [Afrouxar as restrições sobre como as colunas fingerprint são nomeadas](#page-94-0)
- [Determinar como os valores NULL são representados](#page-95-1)

Para obter mais informações sobre como definir parâmetros para esses cenários, consulte [Parâmetros de computação criptográfica.](#page-103-0)

## <span id="page-93-0"></span>Permitir dados mistos cleartext e criptografados em suas tabelas

Ter todos os dados criptografados do lado do cliente fornece a máxima proteção de dados. No entanto, isso limita certos tipos de consultas (por exemplo, a função agregada SUM). O risco de permitir dados cleartext é que é possível que qualquer pessoa com acesso às tabelas criptografadas possa inferir algumas informações sobre valores criptografados. Isso pode ser feito realizando uma análise estatística dos dados associados cleartext.

Por exemplo, imagine que você tivesse as colunas de City e State. A coluna City está cleartext e a coluna State está criptografada. Quando você vê o valor Chicago na coluna City, isso ajuda a determinar com alta probabilidade que State é Illinois. Por outro lado, se uma coluna é City e a outra coluna é EmailAddress, é improvável que um cleartext City revele algo sobre uma criptografia EmailAddress.

Para obter mais informações sobre o parâmetro para este cenário, consulte [Parâmetro Permitir](#page-104-0)  [colunas cleartext](#page-104-0).

## <span id="page-93-1"></span>Permitir valores repetidos em colunas fingerprint

Para uma abordagem mais segura, presumimos que qualquer coluna fingerprint contenha exatamente uma instância de uma variável. Nenhum item pode ser repetido em uma coluna fingerprint. O cliente de criptografia C3R mapeia esses valores cleartext em valores exclusivos que são indistinguíveis de valores aleatórios. Portanto, é impossível inferir informações sobre cleartext partir desses valores aleatórios.

O risco de valores repetidos em uma coluna fingerprint é que valores repetidos resultarão em valores repetidos de aparência aleatória. Assim, qualquer pessoa que tenha acesso às tabelas criptografadas poderia, em teoria, realizar uma análise estatística das colunas fingerprint que poderiam revelar informações sobre valores cleartext.

Novamente, suponha que a fingerprint coluna seja State, e que cada linha da tabela corresponda a uma família dos EUA. Ao fazer uma análise de frequência, pode-se inferir qual estado é California e qual é Wyoming com alta probabilidade. Essa inferência é possível porque California tem muito mais residentes do que Wyoming. Em contraste, digamos que a coluna fingerprint esteja em um identificador familiar e cada família apareça no banco de dados entre 1 e 4 vezes em um banco de dados de milhões de entradas. É improvável que uma análise de frequência revele alguma informação útil.

Para obter mais informações sobre o parâmetro para este cenário, consulte [Parâmetro Permitir](#page-105-0)  [duplicatas](#page-105-0).

### <span id="page-94-0"></span>Afrouxar as restrições sobre como as colunas fingerprint são nomeadas

Por padrão, presumimos que, quando duas tabelas são unidas usando colunas fingerprint criptografadas, essas colunas têm o mesmo nome em cada tabela. A razão técnica para esse resultado é que, por padrão, derivamos uma chave criptográfica diferente para criptografar cada coluna fingerprint. Essa chave é derivada de uma combinação da chave secreta compartilhada para a colaboração e do nome da coluna. Se tentarmos unir duas colunas com nomes de colunas diferentes, derivaremos chaves diferentes e não conseguiremos calcular uma junção válida.

Para resolver esse problema, você pode desativar o atributo que deriva as chaves do nome de cada coluna. Em seguida, o cliente de criptografia C3R usa uma única chave derivada para todas as colunas fingerprint. O risco é que outro tipo de análise de frequência possa ser feito para revelar informações.

Vamos usar o exemplo City e State novamente. Se obtivermos os mesmos valores aleatórios para cada coluna fingerprint (não incorporando o nome da coluna), New York tem o mesmo valor aleatório nas colunas City e State. Nova York é uma das poucas cidades dos EUA em que o City nome é igual ao nome State. Por outro lado, se seu conjunto de dados tiver valores completamente diferentes em cada coluna, nenhuma informação será vazada.

Para obter mais informações sobre o parâmetro para este cenário, consulte [Parâmetro de permissão](#page-106-0)  [JOIN de colunas com nomes diferentes.](#page-106-0)

Afrouxar as restrições sobre como as colunas fingerprint são nomeadas 86

## <span id="page-95-1"></span>Determinar como os valores NULL são representados

A opção disponível para você é processar valores criptograficamente (criptografar e HMAC) como qualquer outro valor NULL. Se você não processar valores NULL como qualquer outro valor, as informações poderão ser reveladas.

Por exemplo, suponha que NULL na coluna Middle Name em cleartext indique pessoas sem nome do meio. Se você não criptografar esses valores, divulgará quais linhas na tabela criptografada são usadas por pessoas sem segundo nome. Essa informação pode ser um sinal de identificação para algumas pessoas em algumas populações. Mas se você processa valores NULL criptograficamente, certas consultas SQL agem de forma diferente. Por exemplo, as cláusulas GROUP BY não agrupam valores fingerprint NULL em colunas fingerprint.

Para obter mais informações sobre o parâmetro para este cenário, consulte [Parâmetro de](#page-107-0)  [preservação de valores NULL.](#page-107-0)

# <span id="page-95-0"></span>Tipos de arquivos e dados suportados na computação criptográfica para o Clean Rooms

O cliente de criptografia C3R reconhece os seguintes tipos de arquivo:

- Arquivos CSV
- arquivos Parquet

Você pode usar o sinalizador --fileFormat no cliente de criptografia C3R para especificar explicitamente um formato de arquivo. Quando especificado explicitamente, o formato do arquivo não é determinado pela extensão do arquivo.

#### Tópicos

- [Arquivos CSV](#page-95-2)
- [arquivos Parquet](#page-98-0)
- [Criptografar valores que não sejam de string](#page-100-1)

## <span id="page-95-2"></span>Arquivos CSV

Presume-se que um arquivo com extensão.csv esteja no formato CSV e contenha texto codificado em UTF-8. O cliente de criptografia C3R trata todos os valores como cadeias de caracteres.

#### Propriedades compatíveis em arquivos.csv

O cliente de criptografia C3R exige que os arquivos.csv tenham as seguintes propriedades:

- Pode ou não conter uma linha de cabeçalho inicial que nomeie cada coluna de forma exclusiva.
- Delimitado por vírgula. (Atualmente, não há suporte para delimitadores personalizados.)
- Texto codificado em UTF-8.

Corte de espaço em branco a partir de entradas.csv

Os espaços em branco à esquerda e à direita são cortados das entradas.csv.

Codificação personalizada NULL para um arquivo.csv

Um arquivo.csv pode usar codificação personalizada NULL.

Com o cliente de criptografia C3R, você pode especificar codificações personalizadas para entradas NULL nos dados de entrada usando o sinalizador --csvInputNULLValue=<csv-input-null>. O cliente de criptografia C3R pode usar codificações personalizadas no arquivo de saída gerado para entradas NULL usando o sinalizador --csvOutputNULLValue=<csv-output-null>.

#### **a** Note

Uma entrada NULL é considerada sem conteúdo, especificamente no contexto de um formato tabular mais rico, como uma tabela SQL. Embora o domínio.csv não suporte explicitamente essa caracterização por motivos históricos, é uma convenção comum considerar uma entrada vazia que contém apenas espaço em branco NULL. Portanto, esse é o comportamento padrão do cliente de criptografia C3R e pode ser personalizado conforme necessário.

#### Como as entradas.csv são interpretadas pelo C3R

A tabela a seguir fornece exemplos de como as entradas.csv são organizadas (cleartext a cleartext para maior clareza) com base nos valores (se houver) fornecidos para os sinalizadores - csvInputNULLValue=<csv-input-null> e --csvOutputNULLValue=<csv-outputnull>. Os espaços em branco à esquerda e à direita fora das aspas são cortados antes que o C3R interprete o significado de qualquer valor.

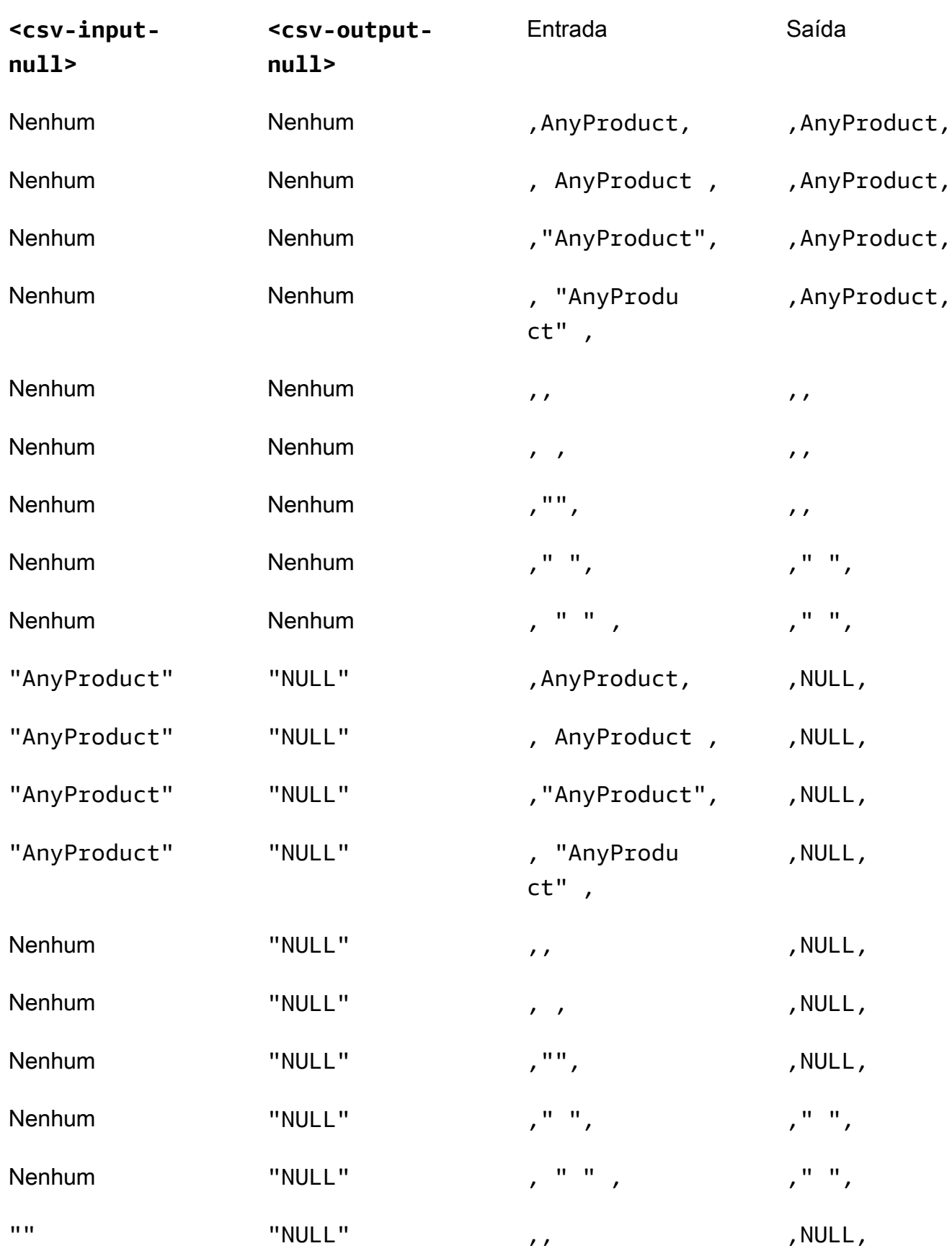

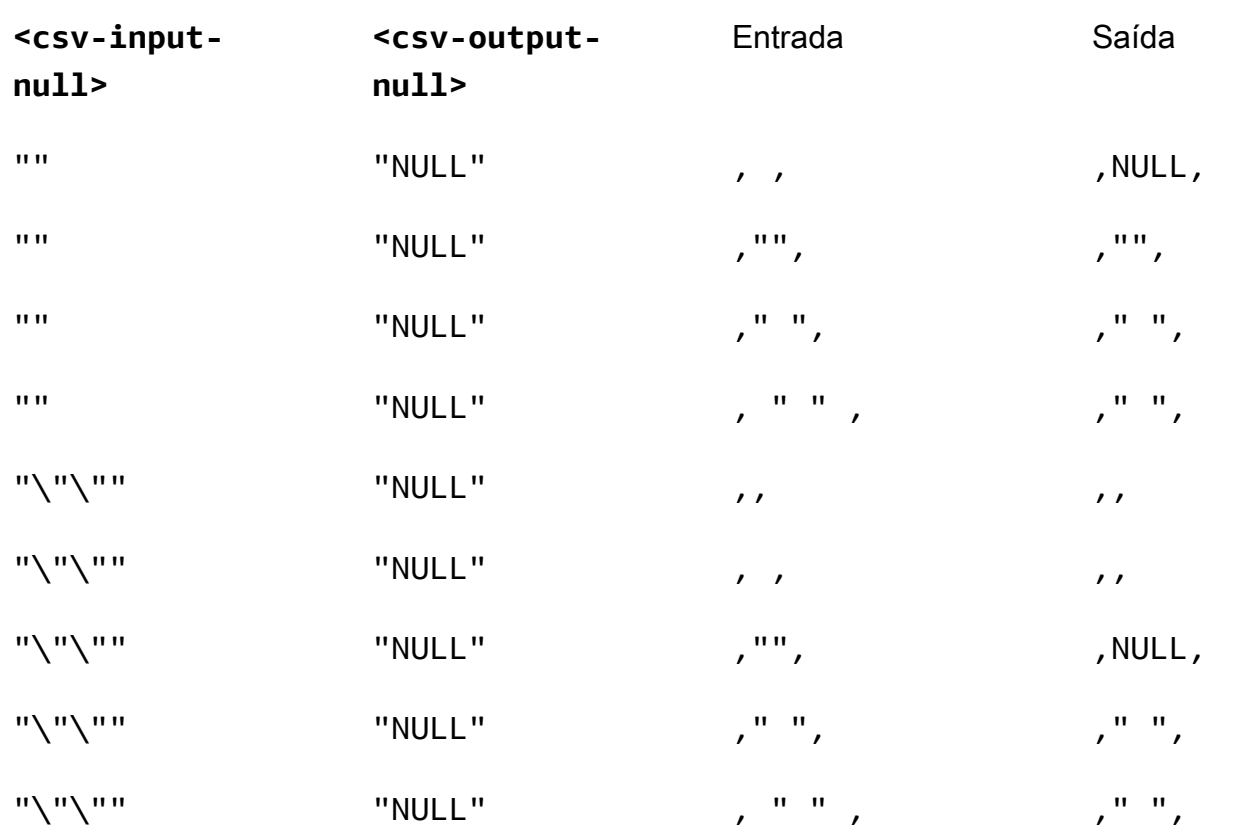

#### Arquivo CSV sem cabeçalhos

O arquivo.csv de origem não precisa ter cabeçalhos na primeira linha que nomeiem cada coluna de forma exclusiva. No entanto, um arquivo.csv sem uma linha de cabeçalho requer um esquema de criptografia posicional. O esquema de criptografia posicional é necessário em vez do esquema mapeado típico usado para arquivos.csv com uma linha de cabeçalho e arquivos Parquet.

Um esquema de criptografia posicional especifica as colunas de saída por posição em vez de por nome. Um esquema de criptografia mapeado mapeia os nomes das colunas de origem para os nomes das colunas de destino. Para obter mais informações, incluindo uma discussão detalhada e exemplos dos dois formatos de esquema, consulte [Esquemas de tabelas mapeadas e posicionais.](#page-202-0)

## <span id="page-98-0"></span>arquivos Parquet

Presume-se que um arquivo com uma extensão .parquet esteja no formato Apache Parquet.

#### Tipos de dados compatíveis Parquet

O cliente de criptografia C3R pode processar qualquer dado não complexo (ou seja, tipo primitivo) em um arquivo Parquet que represente um tipo de dados suportado pelo AWS Clean Rooms.

No entanto, somente colunas de string podem ser usadas para colunas sealed.

Os seguintes tipos de dados Parquet são compatíveis:

- Tipo primitivo Binary com as seguintes anotações lógicas:
	- Nenhum se --parquetBinaryAsString estiver definido (tipo de dados STRING)
	- Decimal(scale, precision) (tipo de dadosDECIMAL)
	- String (tipo de dados STRING)
- Tipo de dados primitivo Boolean sem anotação lógica (tipo de dados BOOLEAN)
- Tipo de dados primitivo Double sem anotação lógica (tipo de dados DOUBLE)
- Tipo de dados primitivo Fixed\_Len\_Binary\_Array com anotação lógica Decimal(scale, precision) (tipo de dados DECIMAL)
- Tipo de dados primitivo Float sem anotação lógica (tipo de dados FLOAT)
- Tipo de dados primitivo Int32 com as seguintes anotações lógicas:
	- Nenhum (tipo de dados INT)
	- Date (tipo de dados DATE)
	- Decimal(scale, precision) (tipo de dados DECIMAL)
	- Int(16, true) (tipo de dados SMALLINT)
	- Int(32, true) (tipo de dados INT)
	- Tipo de dados primitivo Int64 com as seguintes anotações lógicas:
	- Nenhum (tipo de dados BIGINT)
	- Decimal(scale, precision) (tipo de dados DECIMAL)
	- Int(64, true) (tipo de dados BIGINT)
	- Timestamp(isUTCAdjusted, TimeUnit.MILLIS) (tipo de dados TIMESTAMP)
	- Timestamp(isUTCAdjusted, TimeUnit.MICROS) (tipo de dados TIMESTAMP)
	- Timestamp(isUTCAdjusted, TimeUnit.NANOS) (tipo de dados TIMESTAMP)

## <span id="page-100-1"></span>Criptografar valores que não sejam de string

Atualmente, somente valores de string são compatíveis com as colunas sealed.

Para arquivos.csv, o cliente de criptografia C3R trata todos os valores como texto codificado em UTF-8 e não faz nenhuma tentativa de interpretá-los de forma diferente antes da criptografia.

Para colunas de impressão digital, os tipos são agrupados em classes de equivalência. Uma classe de equivalência é um conjunto de tipos de dados que podem ser comparados de forma inequívoca em termos de igualdade por meio de um tipo de dados representativo.

As classes de equivalência permitem que impressões digitais idênticas sejam atribuídas ao mesmo valor semântico, independentemente da representação original. No entanto, o mesmo valor em duas classes de equivalência não resultará na mesma coluna de impressão digital.

Por exemplo, o valor INTEGRAL 42 receberá a mesma impressão digital, independentemente de ser originalmente um SMALLINT, INT ou BIGINT. Além disso, o valor INTEGRAL 0 nunca corresponderá ao valor BOOLEAN FALSE (que é representado pelo valor 0).

As seguintes classes de equivalência e AWS Clean Rooms os tipos de dados correspondentes são suportados por colunas de impressão digital:

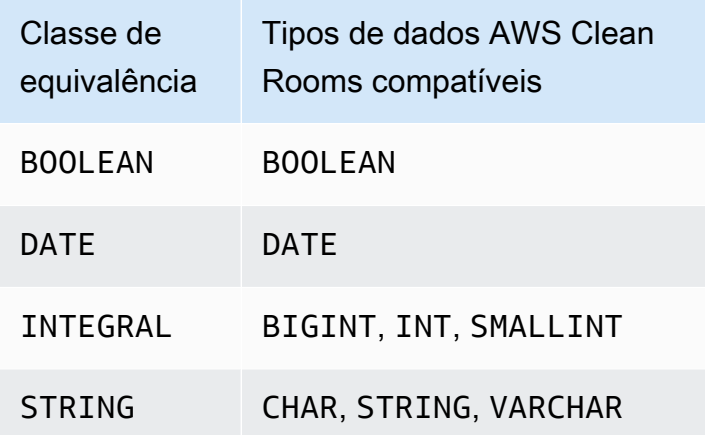

# <span id="page-100-0"></span>Nomes de colunas em computação criptográfica para o Clean Rooms

Por padrão, os nomes das colunas são importantes na Computação Criptográfica para o Clean Rooms.

Se o valor do parâmetro Permitir JOIN de colunas com nomes diferentes for falso, os nomes das colunas serão usados durante a criptografia das colunas fingerprint. Por esse motivo, por padrão, os colaboradores devem se coordenar com antecedência e usar os mesmos nomes de colunas de destino para dados que usarão instruções JOIN em consultas. Por padrão, colunas criptografadas para JOIN com nomes diferentes não são bem-sucedidas JOIN em nenhum valor.

Se o valor do parâmetro Permitir JOIN de colunas com nomes diferentes for verdadeiro, as instruções JOIN em colunas criptografadas como colunas fingerprint serão bem-sucedidas. Criptografar dados com esse parâmetro pode permitir alguma inferência dos valores cleartext. Por exemplo, se uma linha tiver o mesmo valor de Código de Autenticação de Mensagens por Hash (HMAC) na coluna City e na coluna State, o valor poderá ser New York.

## <span id="page-101-2"></span>Normalização dos nomes dos cabeçalhos das colunas

Os nomes dos cabeçalhos das colunas são normalizados pelo cliente de criptografia C3R. Qualquer espaço em branco à esquerda e à direita é removido e o nome da coluna é colocado em minúsculas para a saída transformada.

A normalização é aplicada antes de todos os outros cálculos, cálculos ou outras operações que possam ser afetadas pelos nomes das colunas. O arquivo de saída emitido contém apenas os nomes normalizados.

# <span id="page-101-1"></span>Tipos de colunas em computação criptográfica para o Clean Rooms

Este tópico fornece informações sobre os tipos de coluna na Computação Criptográfica para o Clean Rooms.

Tópicos

- [colunas Fingerprint](#page-101-0)
- [Colunas seladas](#page-102-0)
- [colunas Cleartext](#page-103-1)

# <span id="page-101-0"></span>colunas Fingerprint

Colunas Fingerprint são colunas protegidas criptograficamente para uso em instruções de JOIN.

Os dados das colunas fingerprint não podem ser descriptografados. Somente dados de colunas seladas podem ser descriptografados.

As colunas Fingerprint só devem ser usadas nas seguintes cláusulas e funções SQL:

- JOIN (INNER, OUTER, LEFT, RIGHT, or FULL) em relação a outras colunas fingerprint:
	- Se o valor do parâmetro allowJoinsOnColumnsWithDifferentNames for definido como false, as duas colunas fingerprint do JOIN também deverão ter o mesmo nome.
- SELECT COUNT()
- SELECT COUNT(DISTINCT )
- GROUP BY (Use somente se a colaboração tiver definido o valor do parâmetro preserveNulls como true.)

As consultas que violam essas restrições podem gerar resultados incorretos.

### <span id="page-102-0"></span>Colunas seladas

Colunas seladas são colunas protegidas criptograficamente para uso em instruções de SELECT.

As colunas seladas devem ser usadas somente nas seguintes cláusulas e funções SQL:

- SELECT
- SELECT ... AS
- SELECT COUNT()

**a** Note

Não há suporte ao SELECT COUNT(DISTINCT ).

As consultas que violam essas restrições podem gerar resultados incorretos.

#### Preenchimento de dados para uma coluna sealed antes da criptografia

Quando você especifica que uma coluna deve ser uma coluna sealed, o C3R pergunta que tipo de preenchimento escolher. Preencher os dados antes da criptografia é opcional. Sem preenchimento (um tipo de bloco de none), o comprimento dos dados criptografados indica o tamanho do cleartext. Em algumas circunstâncias, o tamanho do cleartext pode expor o texto sem formatação. Com o

preenchimento (um tipo de teclado de fixed ou max), todos os valores são primeiro preenchidos em um tamanho comum e depois criptografados. Com o preenchimento, o tamanho dos dados criptografados não fornece informações sobre o tamanho original de cleartext, além de fornecer um limite superior para seu tamanho.

Se quiser preenchimento para uma coluna e o comprimento máximo em bytes dos dados nessa coluna for conhecido, use o preenchimento de fixed. Use um valor length que seja pelo menos tão grande quanto o comprimento em bytes do valor mais longo nessa coluna.

#### **a** Note

Ocorre um erro e a criptografia falha se um valor for maior que o fornecido length.

Se você quiser preenchimento para uma coluna e o comprimento máximo em bytes dos dados nessa coluna não for conhecido, use o preenchimento. max Esse modo de preenchimento preenche todos os dados até o tamanho do valor mais longo, mais bytes adicionais length.

#### **a** Note

Talvez você queira criptografar dados em lotes ou atualizar suas tabelas com novos dados periodicamente. Lembre-se de que o preenchimento de max preencherá as entradas até o comprimento (mais de length bytes) da entrada de texto simples mais longa em um determinado lote. Isso significa que o tamanho do texto cifrado pode variar de lote para lote. Portanto, se você souber o comprimento máximo de bytes de uma coluna, deverá usar fixed em vez de max.

## <span id="page-103-1"></span>colunas Cleartext

Cleartextcolunas são colunas que não são protegidas criptograficamente para uso em instruções JOIN ouSELECT.

<span id="page-103-0"></span>As colunas Cleartext podem ser usadas em qualquer parte da consulta SQL.

## Parâmetros de computação criptográfica

[Os parâmetros de computação criptográfica estão disponíveis para colaborações usando a](#page-166-0) [Computação Criptográfica para o Clean Rooms \(C3R\) ao criar uma colaboração.](#page-166-0) Você pode criar uma colaboração usando o AWS Clean Rooms console ou a operação CreateCollaboration da API. No console, você pode definir valores para os parâmetros em Parâmetros de computação criptográfica depois de ativar a opção Suporte à computação criptográfica. Para obter mais informações, consulte os tópicos a seguir.

Tópicos

- [Parâmetro Permitir colunas cleartext](#page-104-0)
- [Parâmetro Permitir duplicatas](#page-105-0)
- [Parâmetro de permissão JOIN de colunas com nomes diferentes](#page-106-0)
- [Parâmetro de preservação de valores NULL](#page-107-0)

## <span id="page-104-0"></span>Parâmetro Permitir colunas cleartext

No console, você pode definir o parâmetro Permitir colunas cleartext ao [criar uma colaboração](#page-166-0) para especificar se os dados cleartext são permitidos em uma tabela com dados criptografados.

A tabela a seguir descreve os valores do parâmetro Permitir colunas cleartext.

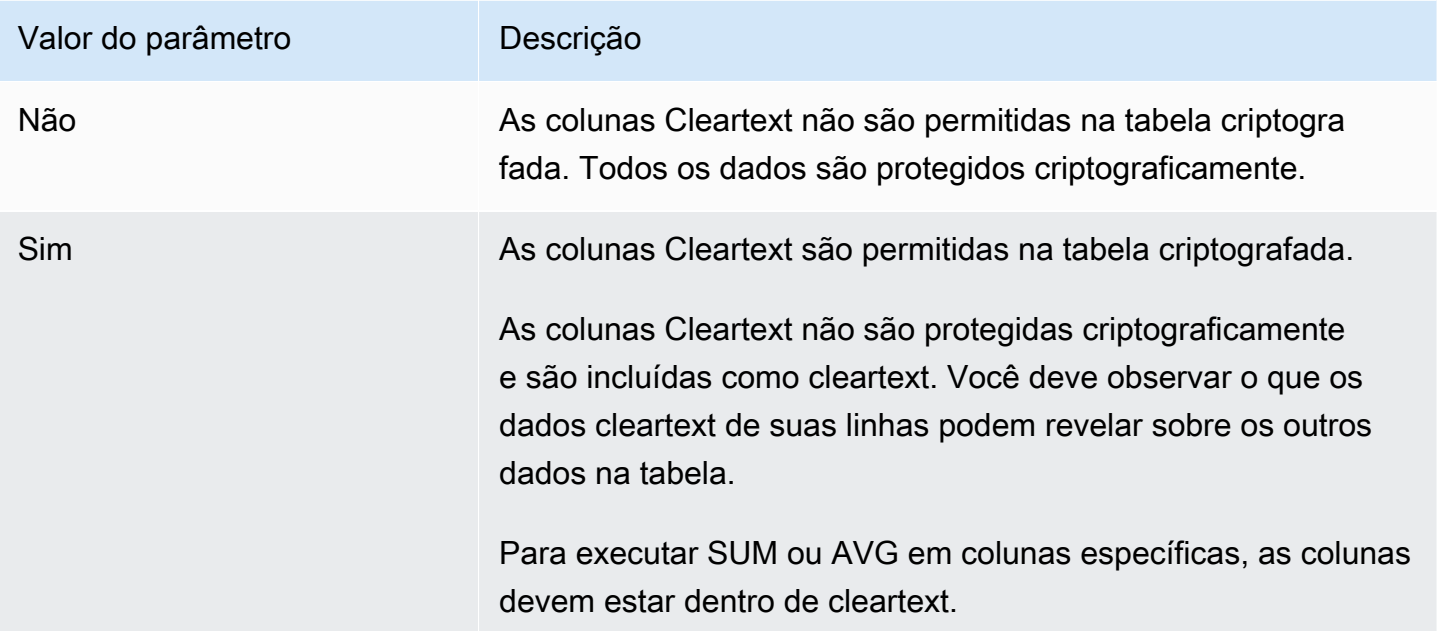

Usando a operação da API CreateCollaboration, para o parâmetro dataEncryptionMetadata, você pode definir o valor allowCleartext como true ou false. Para obter mais informações sobre operações de API, consulte a [Referência de API do AWS Clean](https://docs.aws.amazon.com/clean-rooms/latest/apireference/Welcome.html) [Rooms](https://docs.aws.amazon.com/clean-rooms/latest/apireference/Welcome.html).

As colunas Cleartext correspondem às colunas que são classificadas como cleartext no esquema específico da tabela. Os dados nessas colunas não são criptografados e podem ser usados de qualquer forma. As colunas Cleartext podem ser úteis se os dados não forem confidenciais e/ou se for necessária mais flexibilidade do que uma coluna criptografada sealed ou fingerprint permite.

## <span id="page-105-0"></span>Parâmetro Permitir duplicatas

No console, você pode definir o parâmetro Permitir duplicatas ao [criar uma colaboração](#page-166-0) para especificar se as colunas criptografadas para consultas JOIN podem conter valores não duplicados NULL.

#### **A** Important

Os parâmetros Permitir duplicatas, [Permitir JOIN de colunas com nomes diferentes](#page-106-0) e [Preservar valores NULL](#page-107-0) têm efeitos separados, mas relacionados.

A tabela a seguir descreve os valores do parâmetro Permitir duplicatas.

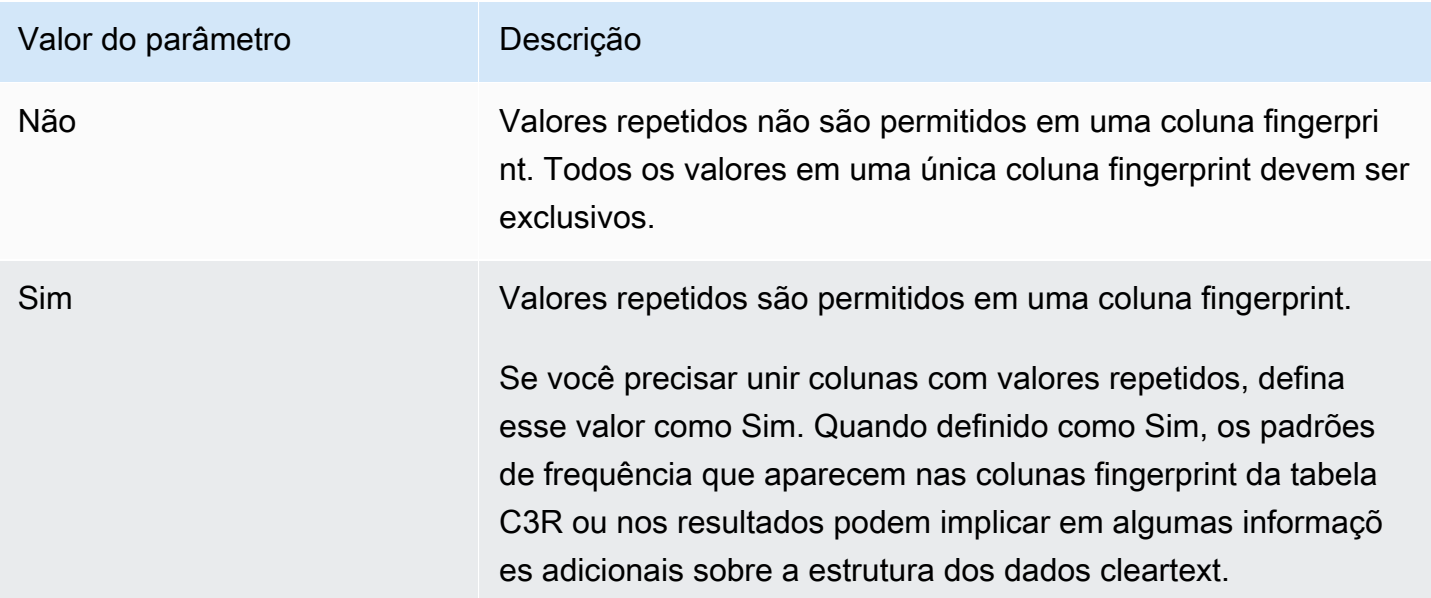

Usando a operação da API CreateCollaboration, para o parâmetro

dataEncryptionMetadata, você pode definir o valor allowDuplicates como true ou false. Para obter mais informações sobre operações de API, consulte a [Referência de API do AWS Clean](https://docs.aws.amazon.com/clean-rooms/latest/apireference/Welcome.html) [Rooms](https://docs.aws.amazon.com/clean-rooms/latest/apireference/Welcome.html).

Por padrão, se dados criptografados precisarem ser usados em consultas JOIN, o cliente de criptografia C3R exigirá que essas colunas não tenham valores duplicados. Esse requisito é um esforço para aumentar a proteção de dados. Esse comportamento pode ajudar a garantir que padrões repetidos nos dados não sejam observáveis. No entanto, se quiser trabalhar com dados criptografados em consultas JOIN e não estiver preocupado com valores duplicados, o parâmetro Permitir duplicatas pode desativar essa verificação conservadora.

### <span id="page-106-0"></span>Parâmetro de permissão JOIN de colunas com nomes diferentes

No console, você pode definir o parâmetro Permitir JOIN de colunas com nomes diferentes ao [criar](#page-166-0) [uma colaboração](#page-166-0) para especificar se as instruções JOIN entre colunas com nomes diferentes são suportadas.

Para mais informações, consulte [Normalização dos nomes dos cabeçalhos das colunas](#page-101-2) .

A tabela a seguir descreve os valores do parâmetro Permitir JOIN de colunas com nomes diferentes.

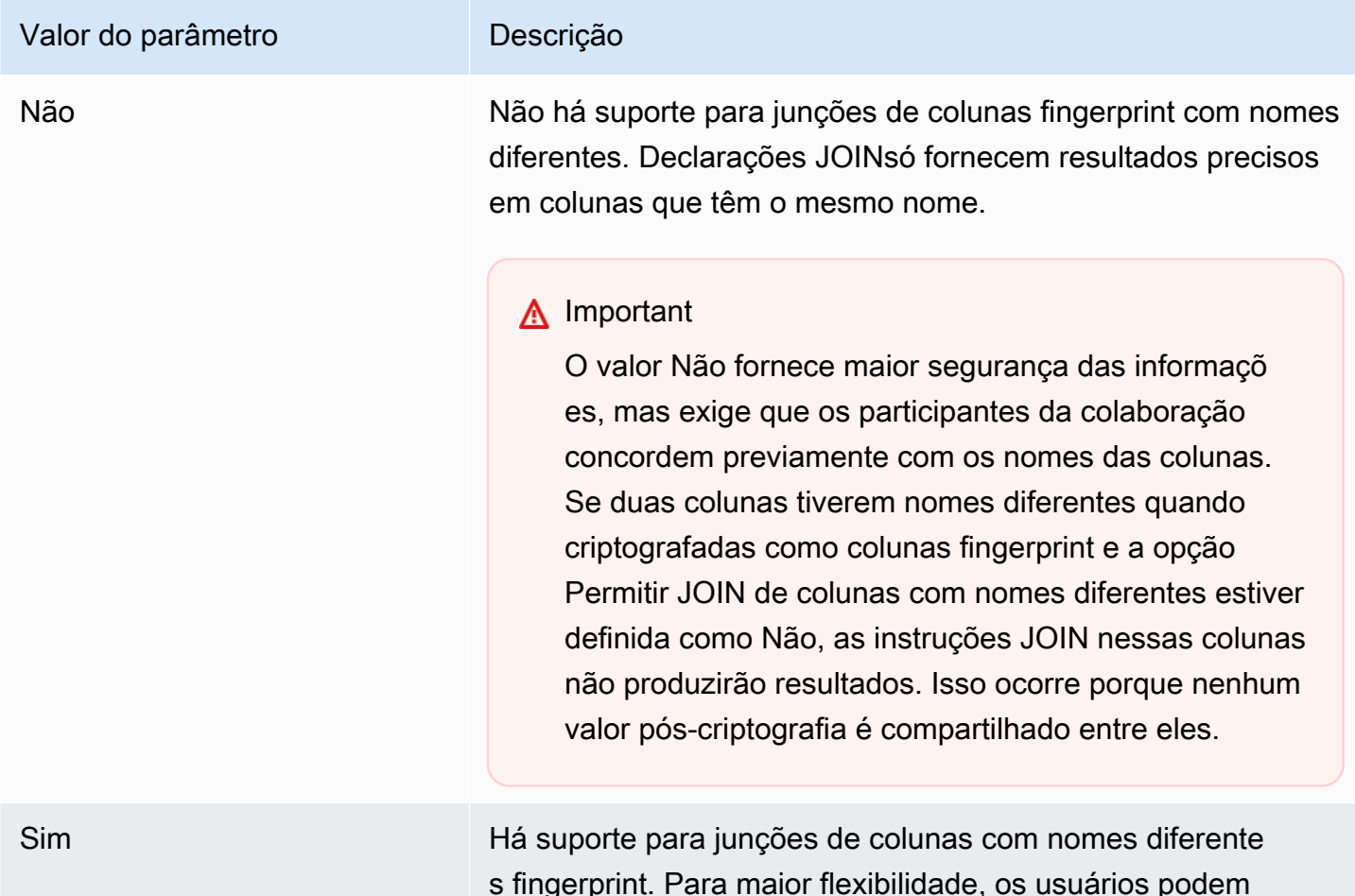

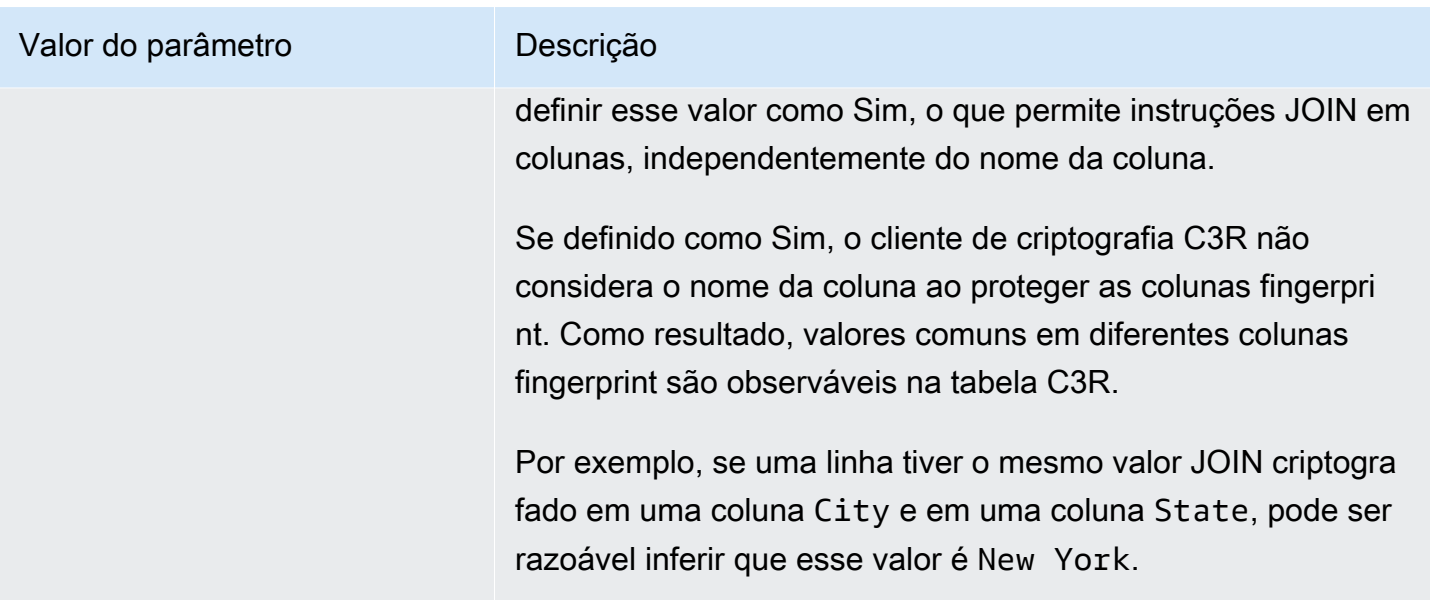

Usando a operação da API CreateCollaboration, para o parâmetro dataEncryptionMetadata, você pode definir o valor allowJoinsOnColumnsWithDifferentNames como true ou false. Para obter mais informações sobre operações de API, consulte a [Referência de API do AWS Clean Rooms.](https://docs.aws.amazon.com/clean-rooms/latest/apireference/Welcome.html)

Por padrão, a criptografia da coluna fingerprint targetHeader é afetada pela configuração dessa coluna [Etapa 4: gerar um esquema de criptografia para um arquivo tabular .](#page-189-0) Portanto, o mesmo valor cleartext tem representações criptografadas diferentes em cada coluna fingerprint diferente para a qual é criptografado.

Esse parâmetro pode ser útil para impedir a inferência de valores cleartext em alguns casos. Por exemplo, ver o mesmo valor criptografado em colunas fingerprint City e State pode ser usado para inferir razoavelmente que o valor é New York. No entanto, o uso desse parâmetro requer coordenação adicional com antecedência, para que todas as colunas a serem unidas nas consultas tenham nomes compartilhados.

Você pode usar o parâmetro Permitir JOIN de colunas com nomes diferentes para afrouxar essa restrição. Quando o valor do parâmetro é definido como Yes, ele permite que qualquer coluna criptografada JOIN seja usada em conjunto, independentemente do nome.

## <span id="page-107-0"></span>Parâmetro de preservação de valores NULL

No console, você pode definir o parâmetro Preservar valores NULL ao [criar uma colaboração](#page-166-0) para indicar que não há nenhum valor presente para essa coluna.
A tabela a seguir descreve os valores do parâmetro Preservar valores NULL.

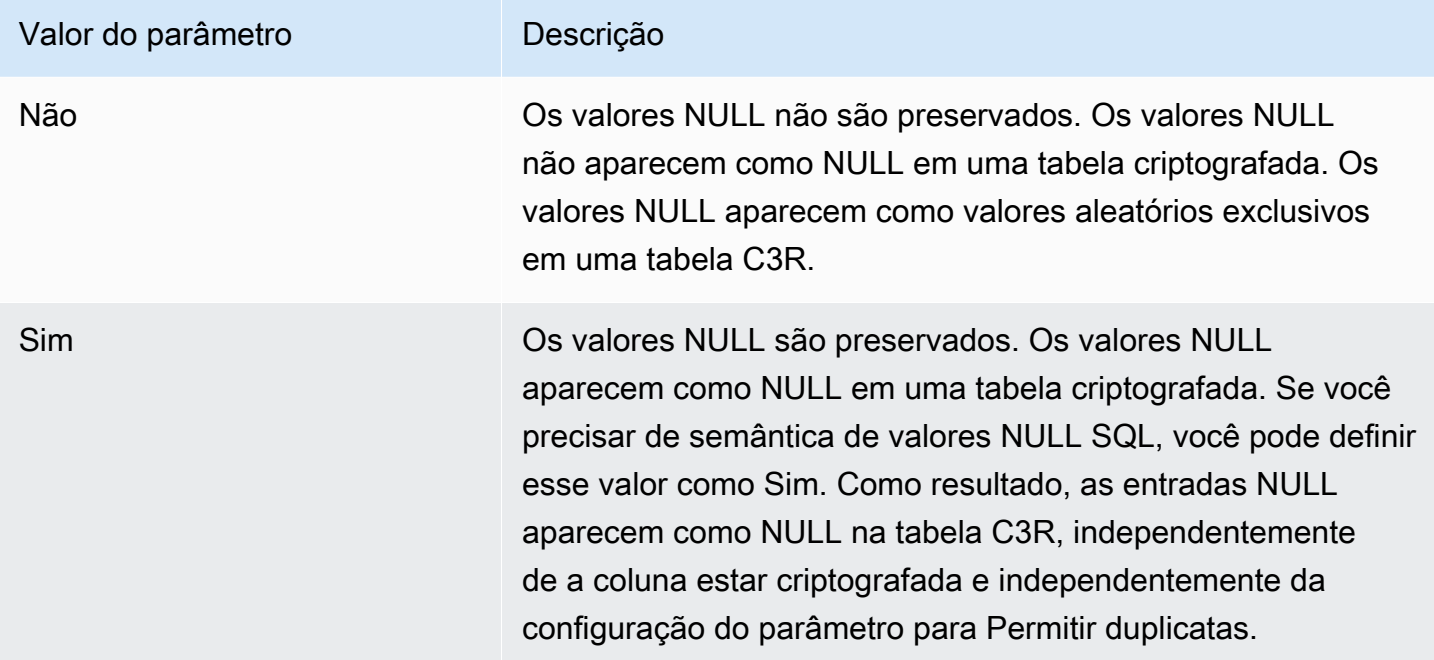

Usando a operação da API CreateCollaboration, para o parâmetro

dataEncryptionMetadata, você pode definir o valor preserveNulls como true ou false. Para obter mais informações sobre operações de API, consulte a [Referência de API do AWS Clean](https://docs.aws.amazon.com/clean-rooms/latest/apireference/Welcome.html) [Rooms](https://docs.aws.amazon.com/clean-rooms/latest/apireference/Welcome.html).

Quando o parâmetro Preservar valores NULL estiver definido como Não para a colaboração:

- 1. As entradas NULL nas colunas cleartext permanecem inalteradas.
- 2. As entradas NULL em colunas fingerprint criptografadas são criptografadas como valores aleatórios para ocultar seu conteúdo. A união em uma coluna criptografada com entradas NULL na coluna cleartext não produz nenhuma correspondência para nenhuma das entradas NULL. Nenhuma combinação é feita porque cada uma recebe seu próprio conteúdo aleatório exclusivo.
- 3. As entradas NULL em colunas sealed criptografadas são criptografadas.

Quando o valor do parâmetro Preservar valores NULL é definido como Sim para a colaboração, as entradas NULL de todas as colunas permanecem inalteradas, independentemente de a coluna NULL estar criptografada.

O parâmetro Preservar valores NULL é útil em cenários como enriquecimento de dados, nos quais você deseja compartilhar a falta de informações expressas como NULL. O parâmetro Preservar

valores NULL também é útil no formato fingerprint HMAC se você tiver valores NULL na coluna que deseja JOIN ou GROUP BY.

Se o valor dos parâmetros Permitir duplicatas e Preservar valores NULL estiver definido como Não, ter mais de uma entrada NULL em uma coluna fingerprint produzirá um erro e interromperá a criptografia. Se o valor de um dos parâmetros for definido como Sim, esse erro não ocorrerá.

# Sinalizadores opcionais em computação criptográfica para o Clean Rooms

As seções a seguir descrevem os sinalizadores opcionais que você pode definir ao [criptografar](#page-199-0) [dados](#page-199-0) usando o cliente de criptografia C3R para personalização e teste de arquivos tabulares.

Tópicos

- [sinalizador --csvInputNULLValue](#page-109-0)
- [sinalizador --csvOutputNULLValue](#page-110-0)
- [sinalizador --enableStackTraces](#page-110-1)
- [sinalizador --dryRun](#page-111-0)
- [sinalizador --tempDir](#page-111-1)

# <span id="page-109-0"></span>sinalizador **--csvInputNULLValue**

Você pode usar o sinalizador --csvInputNULLValue para especificar codificações personalizadas para entradas NULL nos dados de entrada ao [criptografar dados](#page-199-0) usando o cliente de criptografia C3R.

A tabela a seguir resume o uso e os parâmetros desse sinalizador.

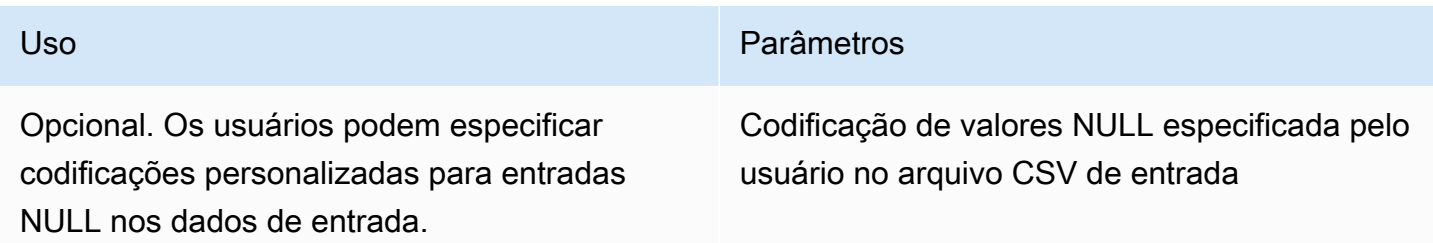

Uma entrada NULL é uma entrada considerada sem conteúdo, especificamente no contexto de um formato tabular mais rico, como uma tabela SQL. Embora o domínio.csv não suporte explicitamente essa caracterização por motivos históricos, é uma convenção comum considerar uma entrada vazia contendo apenas espaço em branco NULL. Portanto, esse é o comportamento padrão do cliente de criptografia C3R e pode ser personalizado conforme necessário.

## <span id="page-110-0"></span>sinalizador **--csvOutputNULLValue**

Você pode usar o sinalizador --csvOutputNULLValue para especificar codificações personalizadas para entradas NULL nos dados de saída ao [criptografar dados](#page-199-0) usando o cliente de criptografia C3R.

A tabela a seguir resume o uso e os parâmetros desse sinalizador.

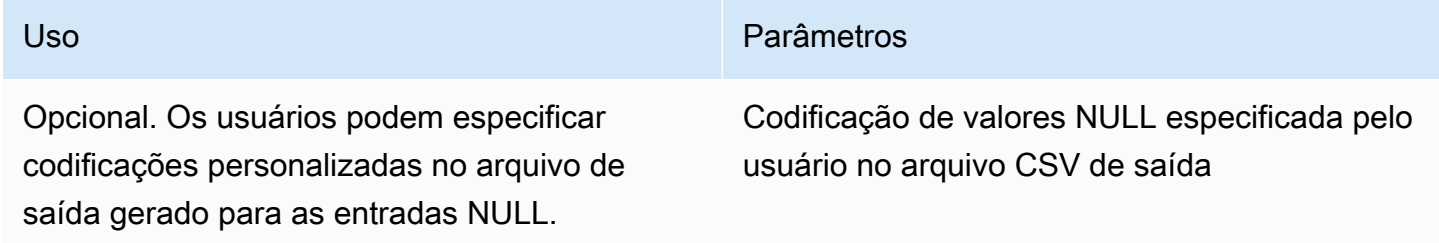

Uma entrada NULL é uma entrada considerada sem conteúdo, especificamente no contexto de um formato tabular mais rico, como uma tabela SQL. Embora o domínio.csv não suporte explicitamente essa caracterização por motivos históricos, é uma convenção comum considerar uma entrada vazia contendo apenas espaço em branco NULL. Portanto, esse é o comportamento padrão do cliente de criptografia C3R e pode ser personalizado conforme necessário.

# <span id="page-110-1"></span>sinalizador **--enableStackTraces**

Ao [criptografar dados](#page-199-0) usando o cliente de criptografia C3R, use o sinalizador - enableStackTraces para fornecer informações contextuais adicionais para relatórios de erros quando o C3R encontrar um erro.

AWS não coleta erros. Se você encontrar um erro, use o rastreamento de pilha para solucionar o erro sozinho ou envie o rastreamento de pilha para AWS Support obter ajuda.

A tabela a seguir resume o uso e os parâmetros desse sinalizador.

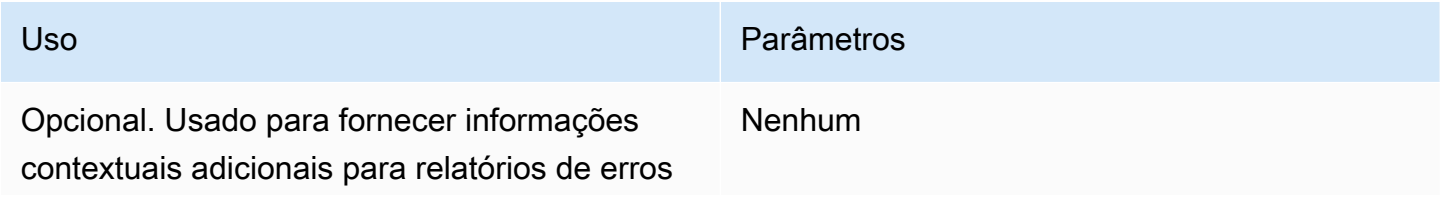

Uso Parâmetros

quando o cliente de criptografia C3R encontra um erro.

# <span id="page-111-0"></span>sinalizador **--dryRun**

Os comandos [criptografar](#page-199-0) e [descriptografar o cliente de criptografia](#page-255-0) C3R incluem um sinalizador opcional --dryRun. O sinalizador pega todos os argumentos fornecidos pelo usuário e verifica sua validade e consistência.

Você pode usar o sinalizador --dryRun para verificar se o arquivo do esquema é válido e consistente com o arquivo de entrada correspondente.

A tabela a seguir resume o uso e os parâmetros desse sinalizador.

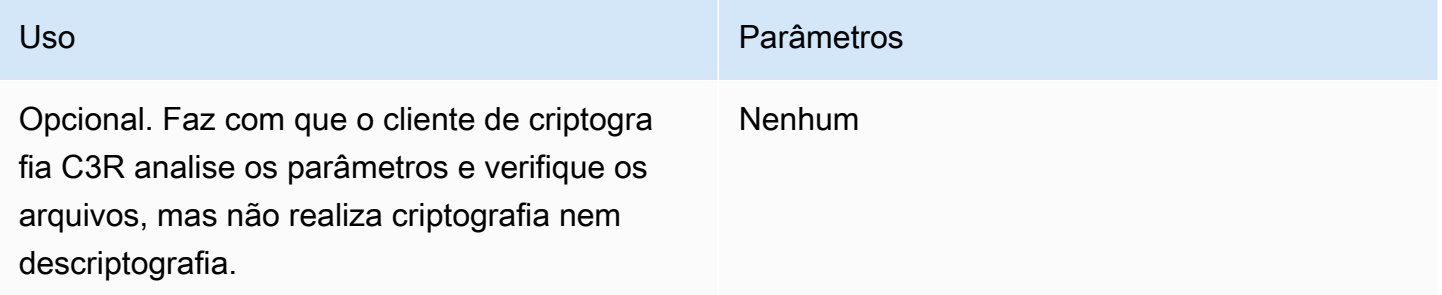

# <span id="page-111-1"></span>sinalizador **--tempDir**

Talvez você queira usar um diretório temporário porque, às vezes, arquivos criptografados podem ser maiores do que arquivos não criptografados, dependendo de suas configurações. Os conjuntos de dados também devem ser criptografados por colaboração para funcionarem corretamente.

Ao [criptografar dados](#page-199-0) usando o C3R, use o sinalizador --tempDir para especificar o local em que os arquivos temporários podem ser criados durante o processamento da entrada.

A tabela a seguir resume o uso e os parâmetros desse sinalizador.

Os usuários podem especificar o local onde os arquivos temporários podem ser criados durante o processamento da entrada.

Uso Parâmetros

O padrão é o diretório temporário do sistema.

# Consultas com computação criptográfica para o Clean Rooms

Este tópico fornece informações sobre como escrever consultas que usam tabelas de dados que foram criptografadas usando Computação Criptográfica para o Clean Rooms.

#### Tópicos

- [Consultas que se ramificam em NULL](#page-112-0)
- [Mapeamento de uma coluna de origem para várias colunas de destino](#page-112-1)
- [Usar os mesmos dados para ambas as consultas JOIN e SELECT](#page-113-0)

# <span id="page-112-0"></span>Consultas que se ramificam em NULL

Ter uma ramificação de consulta em uma instrução NULL significa usar uma sintaxe como IF x IS NULL THEN 0 ELSE 1.

As consultas sempre podem se ramificar nas instruções NULL em colunas cleartext.

As consultas podem se ramificar em nas instruções NULL em colunas sealed e colunas fingerprint somente quando o valor do parâmetro Preservar valores NULL (preserveNulls) estiver definido como true.

<span id="page-112-1"></span>As consultas que violam essas restrições podem gerar resultados incorretos.

## Mapeamento de uma coluna de origem para várias colunas de destino

Uma coluna de origem pode ser mapeada para várias colunas de destino. Por exemplo, talvez você queira usar JOIN e SELECT em uma coluna.

Para ter mais informações, consulte [Usar os mesmos dados para ambas as consultas JOIN e](#page-113-0)  [SELECT.](#page-113-0)

# <span id="page-113-0"></span>Usar os mesmos dados para ambas as consultas JOIN e SELECT

Se os dados em uma coluna não forem confidenciais, eles poderão aparecer em uma coluna de destino cleartext, o que permite que sejam usados para qualquer finalidade.

Se os dados em uma coluna forem confidenciais e precisarem ser usados para consultas SELECT, mapeie essa coluna de origem para duas colunas de destino no arquivo de saída JOIN. Uma coluna é criptografada com type como coluna fingerprint e uma coluna é criptografada com type como coluna selada. A geração do esquema interativo do cliente de criptografia C3R sugere sufixos de cabeçalho de \_fingerprint e \_sealed. Esses sufixos de cabeçalho podem ser uma convenção útil para diferenciar essas colunas rapidamente.

# Diretrizes para o cliente de criptografia C3R

O cliente de criptografia C3R é uma ferramenta que permite às organizações reunir dados confidenciais para obter novos insights da análise de dados. A ferramenta limita criptograficamente o que pode ser aprendido por qualquer parte e AWS no processo. Embora isso seja de vital importância, o processo de proteger dados criptograficamente pode adicionar uma sobrecarga significativa em termos de recursos de computação e armazenamento. Portanto, é importante entender as vantagens e desvantagens de usar cada configuração e como otimizá-las e, ao mesmo tempo, manter as garantias criptográficas desejadas. Este tópico se concentra nas implicações de desempenho de diferentes configurações no cliente e nos esquemas de criptografia C3R.

Todas as configurações de criptografia do cliente de criptografia C3R oferecem diferentes garantias criptográficas. As configurações em nível de colaboração são mais seguras por padrão. Ativar funcionalidades adicionais ao criar uma colaboração enfraquece as garantias de privacidade, permitindo que atividades como análise de frequência sejam conduzidas no texto cifrado. Para obter mais informações sobre como essas configurações são usadas e quais são suas implicações, consulte [Computação criptográfica.](#page-91-0)

Tópicos

- [Implicações de desempenho para tipos de coluna](#page-114-0)
- [Solução de problemas de aumentos imprevistos no tamanho do texto cifrado](#page-137-0)

# <span id="page-114-0"></span>Implicações de desempenho para tipos de coluna

O C3R usa três tipos de coluna: cleartext, fingerprint e sealed. Cada um desses tipos de coluna fornece garantias criptográficas diferentes e tem diferentes usos pretendidos. Nas seções a seguir, são discutidas as implicações de desempenho do tipo de coluna e o impacto no desempenho de cada configuração.

#### Tópicos

- [colunas Cleartext](#page-103-0)
- [colunas Fingerprint](#page-114-1)
- [colunas Sealed](#page-119-0)

### colunas Cleartext

As colunas Cleartext não são alteradas de seu formato original e não são processadas criptograficamente de forma alguma. Esse tipo de coluna não pode ser configurado e não afeta o desempenho do armazenamento ou da computação.

### <span id="page-114-1"></span>colunas Fingerprint

As colunas Fingerprint devem ser usadas para unir dados em várias tabelas. Para esse fim, o tamanho do texto cifrado resultante deve ser sempre o mesmo. No entanto, essas colunas são afetadas pelas configurações de nível de colaboração. As colunas Fingerprint podem ter vários graus de impacto no tamanho do arquivo de saída, dependendo do conteúdo cleartext contido na entrada.

#### Tópicos

- [Sobrecarga básica para colunas fingerprint](#page-114-2)
- [Configurações de colaboração para colunas fingerprint](#page-115-0)
- [Dados de exemplo para uma coluna fingerprint](#page-116-0)
- [Colunas fingerprint de solução de problemas](#page-118-0)

#### <span id="page-114-2"></span>Sobrecarga básica para colunas fingerprint

Há uma sobrecarga básica para colunas fingerprint. Essa sobrecarga é constante e substitui o tamanho dos cleartext bytes.

Os dados nas colunas fingerprint são processados criptograficamente por meio de uma função de Código de Autenticação de Mensagens por Hash (HMAC), que transforma os dados em um código de autenticação de mensagem (MAC) de 32 bytes. Esses dados são então processados por meio de um codificador base64, adicionando aproximadamente 33% ao tamanho do byte. Ele é pré-fixado com uma designação C3R de 8 bytes para designar o tipo de coluna à qual os dados pertencem e a versão do cliente que os produziu. O resultado final é 52 bytes. Esse resultado é então multiplicado pela contagem de linhas para obter a sobrecarga base total (use o número total de valores não null se preserveNulls estiver definido como verdadeiro).

A imagem a seguir mostra como *BASE\_OVERHEAD = C3R\_DESIGNATION + (MAC \* 1.33)*

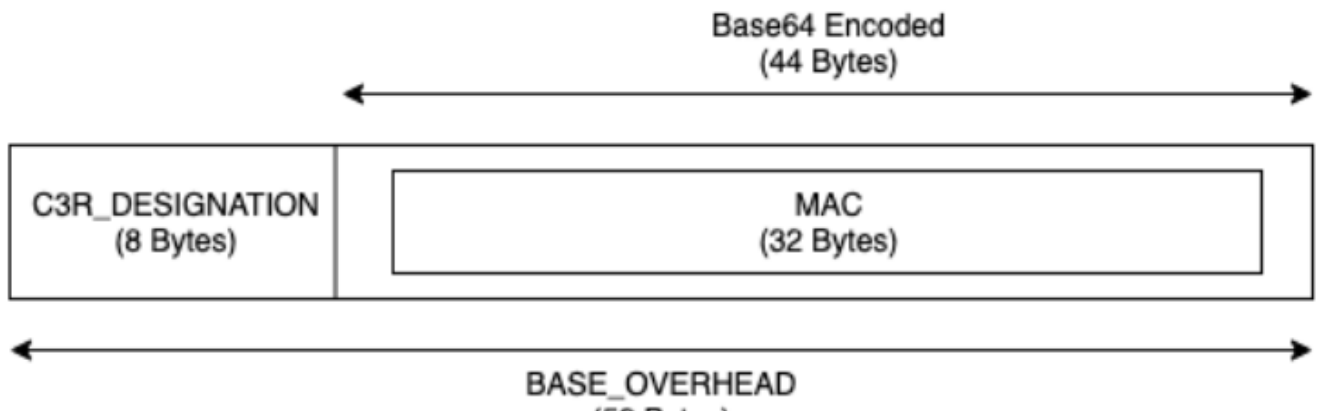

(52 Bytes)

O texto cifrado de saída nas colunas fingerprint sempre será de 52 bytes. Isso pode ser uma diminuição significativa no armazenamento se a média cleartext dos dados de entrada for superior a 52 bytes (por exemplo, endereços completos). Isso pode ser um aumento significativo no armazenamento se a média cleartext dos dados de entrada for inferior a 52 bytes (por exemplo, idade do cliente).

<span id="page-115-0"></span>Configurações de colaboração para colunas fingerprint

#### Configuração da **preserveNulls**

Quando a configuração do nível de colaboração preserveNulls é false (padrão), cada valor null é substituído por 32 bytes exclusivos e aleatórios e processado como se não fosse null. O resultado é que cada valor null agora tem 52 bytes. Isso pode adicionar requisitos de armazenamento significativos para tabelas que contêm dados muito esparsos em comparação com quando essa configuração é true e null os valores são passados como null.

Se você não precisar das garantias de privacidade dessa configuração e preferir reter valores null em seus conjuntos de dados, habilite a configuração preserveNulls no momento em que a

colaboração for criada. A configuração preserveNulls não pode ser alterada após a criação da colaboração.

<span id="page-116-0"></span>Dados de exemplo para uma coluna fingerprint

Veja a seguir um exemplo de conjunto de dados de entrada e saída para uma coluna fingerprint com configurações a serem reproduzidas. Outras configurações em nível de colaboração, como allowCleartext e allowDuplicates não afetam os resultados, e podem ser definidas como true ou false se você estiver tentando se reproduzir localmente.

Exemplo de segredo compartilhado: wJalrXUtnFEMI/K7MDENG/bPxRfiCYEXAMPLEKEY

```
Exemplo de ID de colaboração: a1b2c3d4-5678-90ab-cdef-EXAMPLE11111
```
allowJoinsOnColumnsWithDifferentNames: essa configuração True não afeta os requisitos de desempenho ou armazenamento. No entanto, essa configuração torna a escolha do nome da coluna irrelevante ao reproduzir os valores mostrados nas tabelas a seguir.

Exemplo 1

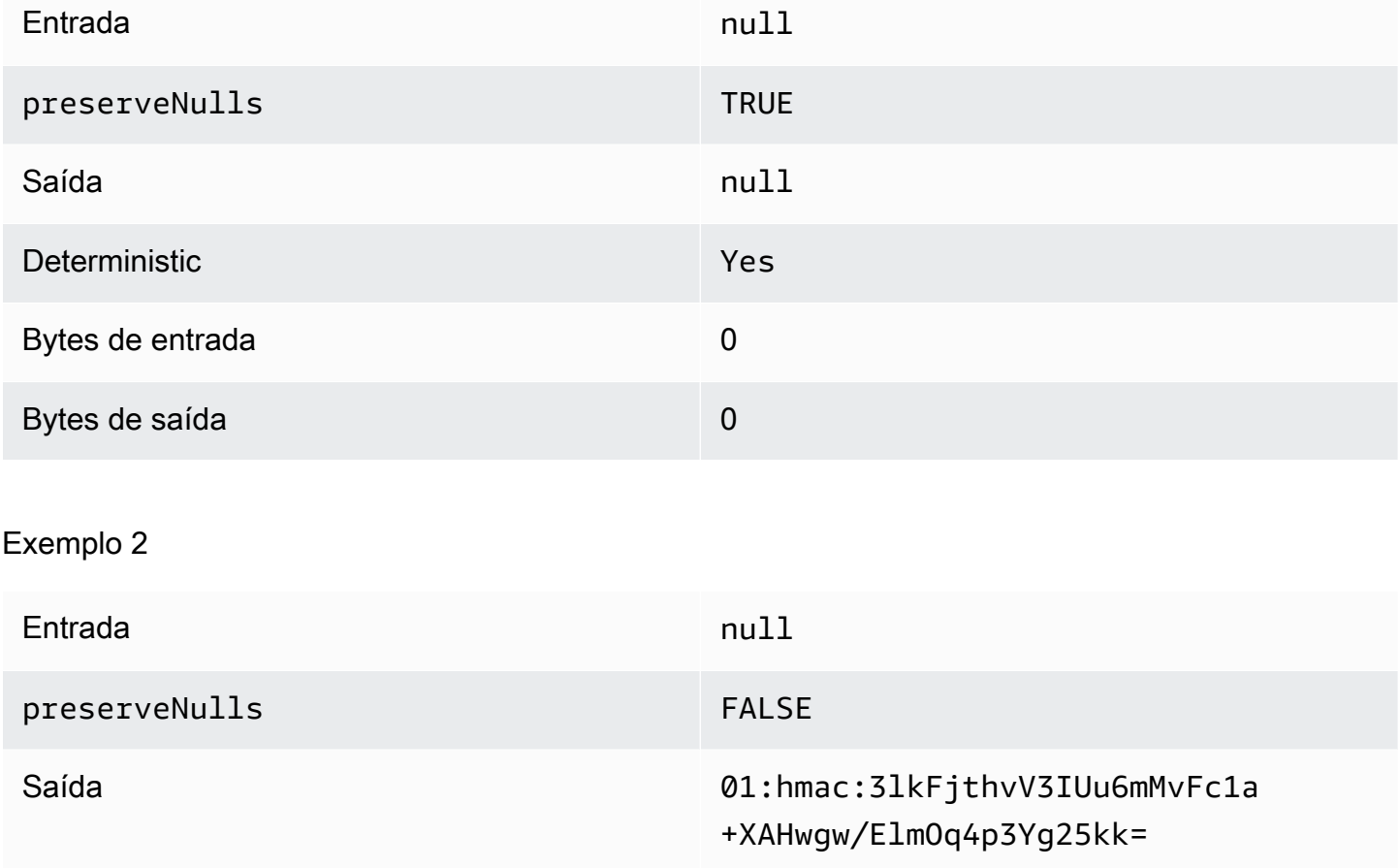

Implicações de desempenho para tipos de coluna 108

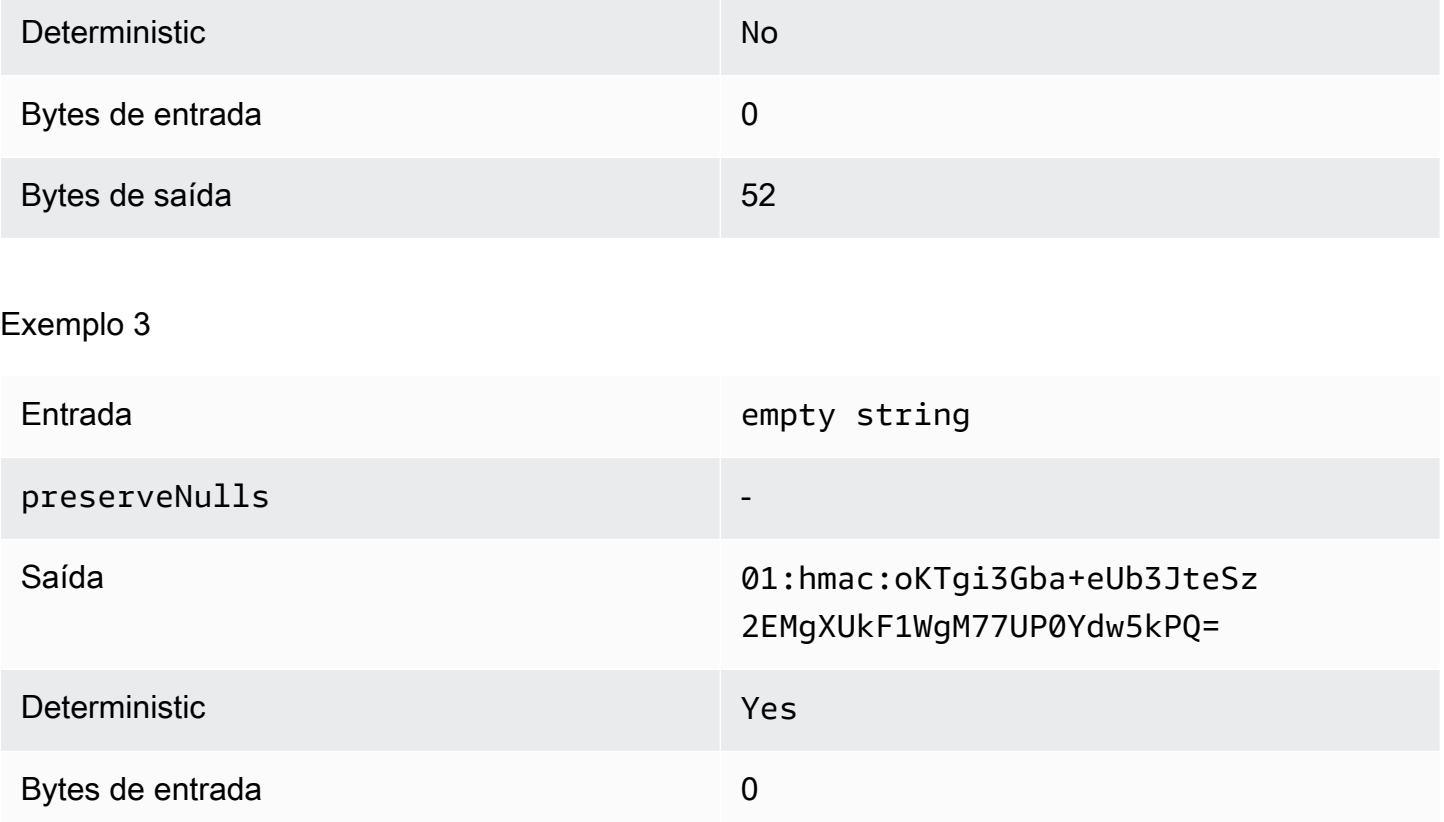

Bytes de saída 52

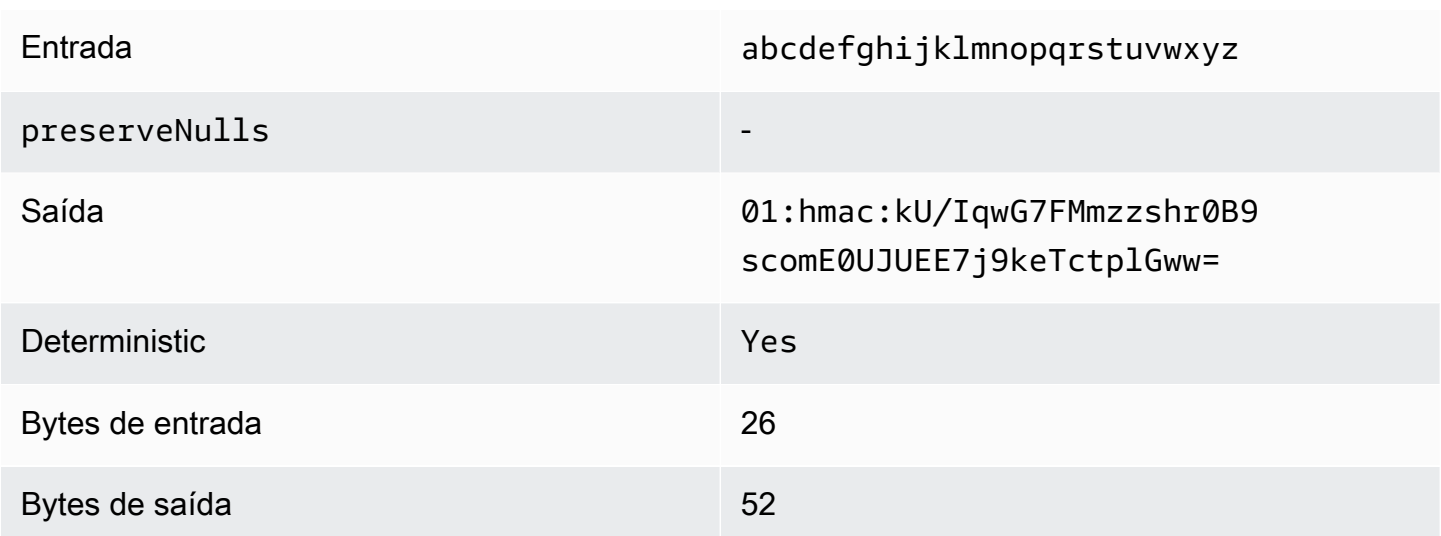

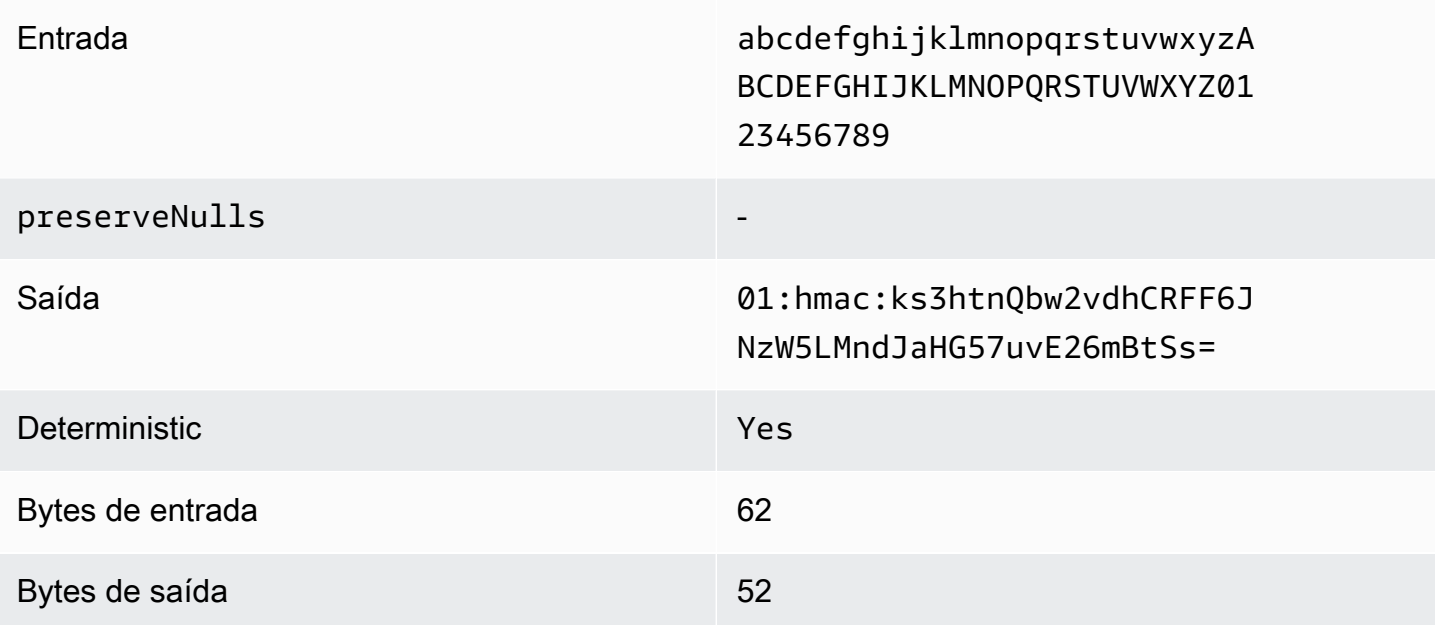

<span id="page-118-0"></span>Colunas fingerprint de solução de problemas

Por que o texto cifrado em minhas colunas fingerprint é várias vezes maior do que o tamanho do cleartext que estava nele?

O texto cifrado em uma coluna fingerprint tem sempre 52 bytes de comprimento. Se seus dados de entrada forem pequenos (por exemplo, a idade dos clientes), eles mostrarão um aumento significativo no tamanho. Isso também pode acontecer se a configuração preserveNulls estiver definida como false.

Por que o texto cifrado em minhas colunas fingerprint é várias vezes menor do que o tamanho do cleartext que estava nele?

O texto cifrado em uma coluna fingerprint tem sempre 52 bytes de comprimento. Se seus dados de entrada forem grandes (por exemplo, os endereços completos dos clientes), eles mostrarão uma diminuição significativa no tamanho.

Como posso saber se preciso das garantias criptográficas fornecidas por **preserveNulls**?

Infelizmente, a resposta é que depende. No mínimo, [the section called "Parâmetros"](#page-103-1) deve ser revisado como a configuração preserveNulls está protegendo seus dados. No entanto, recomendamos que você consulte os requisitos de tratamento de dados da sua organização e quaisquer contratos aplicáveis à respectiva colaboração.

#### Por que eu tenho que incorrer na sobrecarga de base64?

Para permitir a compatibilidade com formatos de arquivo tabulares, como CSV, a codificação base64 é necessária. Embora alguns formatos de arquivo Parquet possam suportar representações binárias de dados, é importante que todos os participantes de uma colaboração representem os dados da mesma forma para garantir resultados de consulta adequados.

### <span id="page-119-0"></span>colunas Sealed

As colunas Sealed devem ser usadas para transferir dados entre membros de uma colaboração. O texto cifrado nessas colunas não é determinístico e tem um impacto significativo no desempenho e no armazenamento com base na configuração das colunas. Essas colunas podem ser configuradas individualmente e geralmente têm o maior impacto no desempenho do cliente de criptografia C3R e no tamanho do arquivo de saída resultante.

#### Tópicos

- [Sobrecarga básica para colunas sealed](#page-119-1)
- [Configurações de colaboração para colunas sealed](#page-120-0)
- [Colunas sealed de configurações do esquema: tipos de preenchimento](#page-120-1)
- [Dados de exemplo para uma coluna sealed](#page-122-0)
- [Colunas sealed de solução de problemas](#page-136-0)

#### <span id="page-119-1"></span>Sobrecarga básica para colunas sealed

Há uma sobrecarga básica para colunas sealed. Essa sobrecarga é constante e é adicionada ao tamanho dos bytes de preenchimento cleartext e (se houver).

Antes de qualquer criptografia, os dados nas colunas sealed são prefixados com um caractere de 1 byte que designa o tipo de dado contido. Se o preenchimento for selecionado, os dados serão então preenchidos e anexados com 2 bytes indicando o tamanho do bloco. Depois que esses bytes são adicionados, os dados são processados criptograficamente usando o AES-GCM e armazenados com IV (12 bytes), nonce (32 bytes) e Auth Tag (16 bytes). Esses dados são então processados por meio de um codificador base64, adicionando aproximadamente 33% ao tamanho do byte. Os dados são prefixados com uma designação C3R de 7 bytes para designar a que tipo de coluna os dados pertencem e a versão do cliente usada para produzi-los. O resultado é uma sobrecarga básica final de 91 bytes. Esse resultado pode então ser multiplicado pela contagem de linhas para obter a sobrecarga base total (use o número total de valores não nulos se preserveNulls estiver definido como verdadeiro).

## A imagem a seguir mostra como *BASE\_OVERHEAD = C3R\_DESIGNATION + ((NONCE + IV + DATA\_TYPE + PAD\_SIZE + AUTH\_TAG) \* 1.33)*

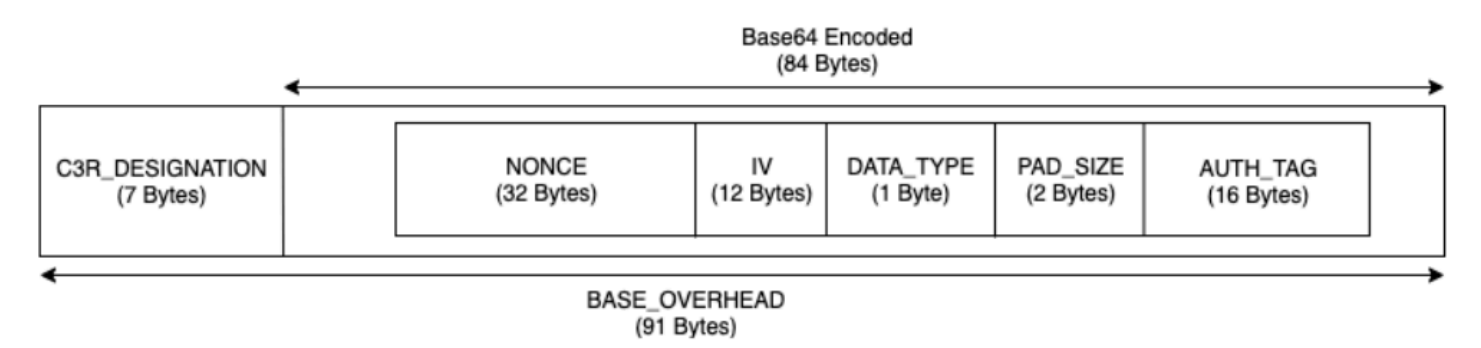

#### <span id="page-120-0"></span>Configurações de colaboração para colunas sealed

#### Configuração da **preserveNulls**

Quando a configuração do nível de colaboração preserveNulls é false (padrão), cada valor null é exclusivo, aleatório de 32 bytes e processado como se não fosse null. O resultado é que cada valor null agora tem 91 bytes (mais se for preenchido). Isso pode adicionar requisitos de armazenamento significativos para tabelas que contêm dados muito esparsos em comparação com quando essa configuração é true e null os valores são passados comonull.

Se você não precisar das garantias de privacidade dessa configuração e preferir reter valores null em seus conjuntos de dados, habilite a configuração preserveNulls no momento em que a colaboração for criada. A configuração preserveNulls não pode ser alterada após a criação da colaboração.

<span id="page-120-1"></span>Colunas sealed de configurações do esquema: tipos de preenchimento

#### Tópicos

- [Tipo de almofada de none](#page-120-2)
- [Tipo de almofada de fixed](#page-121-0)
- [Tipo de almofada de max](#page-121-1)

#### <span id="page-120-2"></span>Tipo de almofada de **none**

Selecionar um tipo de bloco de none não adiciona nenhum preenchimento ao cleartext e não adiciona nenhuma sobrecarga adicional à sobrecarga básica descrita anteriormente. Nenhum preenchimento resulta no tamanho de saída mais eficiente em termos de espaço. No entanto, ele

não oferece as mesmas garantias de privacidade que os tipos de preenchimento fixed e max. Isso ocorre porque o tamanho do subjacente cleartext é discernível do tamanho do texto cifrado.

#### <span id="page-121-0"></span>Tipo de almofada de **fixed**

Selecionar um tipo de bloco de fixed é uma medida de preservação da privacidade para ocultar os tamanhos dos dados contidos em uma coluna. Isso é feito preenchendo tudo o que é cleartext fornecido pad\_length antes de ser criptografado. Qualquer dado que exceda esse tamanho faz com que o cliente de criptografia C3R falhe.

Como o preenchimento é adicionado ao cleartext antes de ser criptografado, o AES-GCM tem um mapeamento de 1 para 1 de dois bytes de texto cifrado cleartext. A codificação base64 adicionará 33 por cento. A sobrecarga adicional de armazenamento do preenchimento pode ser calculada subtraindo o comprimento médio do valor cleartext do pad\_length e multiplicando-o por 1,33. O resultado é a sobrecarga média de preenchimento por registro. Esse resultado pode então ser multiplicado pelo número de linhas para obter a sobrecarga total de preenchimento (use o número total de valores não null se preserveNulls estiver definido como true).

#### *PADDING\_OVERHEAD = (PAD\_LENGTH - AVG\_CLEARTEXT\_LENGTH) \* 1.33 \* ROW\_COUNT*

Recomendamos que você selecione o mínimo pad\_length que engloba o maior valor em uma coluna. Por exemplo, se o maior valor for 50 bytes, um pad\_length de 50 é suficiente. Um valor maior do que isso só aumentará a sobrecarga de armazenamento.

O preenchimento fixo não adiciona nenhuma sobrecarga computacional significativa.

<span id="page-121-1"></span>Tipo de almofada de **max**

Selecionar um tipo de bloco de max é uma medida de preservação da privacidade para ocultar os tamanhos dos dados contidos em uma coluna. Isso é feito preenchendo todo o valor cleartext até o maior valor na coluna, mais o adicional, pad\_length antes de ser criptografado. Geralmente, o preenchimento max fornece as mesmas garantias que o preenchimento fixed para um único conjunto de dados, ao mesmo tempo em que permite não saber o maior valor cleartext na coluna. No entanto, o preenchimento max pode não fornecer as mesmas garantias de privacidade que o preenchimento fixed entre atualizações, pois o maior valor nos conjuntos de dados individuais pode ser diferente.

Recomendamos que você selecione um adicional pad\_length de 0 ao usar o preenchimento max. Esse comprimento preenche todos os valores para que tenham o mesmo tamanho do maior valor na coluna. Um valor maior do que isso só aumentará a sobrecarga de armazenamento.

Se o maior valor cleartext for conhecido para uma determinada coluna, recomendamos que você use o tipo fixed pad em vez disso. O uso do preenchimento fixed cria consistência nos conjuntos de dados atualizados. O uso do preenchimento max resulta em cada subconjunto de dados sendo preenchido até o maior valor que estava no subconjunto.

<span id="page-122-0"></span>Dados de exemplo para uma coluna sealed

Veja a seguir um exemplo de conjunto de dados de entrada e saída para uma coluna sealed com configurações a serem reproduzidas. Outras configurações em nível de colaboração, como allowCleartext, allowJoinsOnColumnsWithDifferentNames e allowDuplicates não afetam os resultados e podem ser definidas como true ou false se você estiver tentando se reproduzir localmente. Embora essas sejam as configurações básicas a serem reproduzidas, a coluna sealed não é determinística e os valores mudarão sempre. O objetivo é mostrar os bytes de entrada em comparação com os bytes de saída. Os valores pad\_length de exemplo foram escolhidos intencionalmente. Eles mostram que o preenchimento fixed resulta nos mesmos valores do preenchimento max com as configurações pad\_length mínimas recomendadas ou quando um preenchimento adicional é desejado.

Exemplo de segredo compartilhado: wJalrXUtnFEMI/K7MDENG/bPxRfiCYEXAMPLEKEY

Exemplo de ID de colaboração: a1b2c3d4-5678-90ab-cdef-EXAMPLE11111

#### Tópicos

- [Tipo de preenchimento de none](#page-122-1)
- [Tipo de almofada de fixed \(Exemplo 1\)](#page-125-0)
- [Tipo de almofada de fixed \(Exemplo 2\)](#page-127-0)
- [Tipo de almofada de max \(Exemplo 1\)](#page-130-0)
- [Tipo de almofada de max \(Exemplo 2\)](#page-133-0)

#### <span id="page-122-1"></span>Tipo de preenchimento de **none**

Exemplo 1

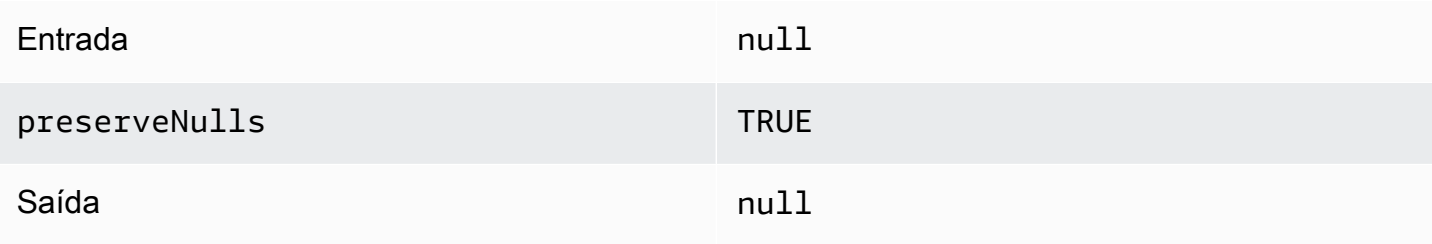

Implicações de desempenho para tipos de coluna 114

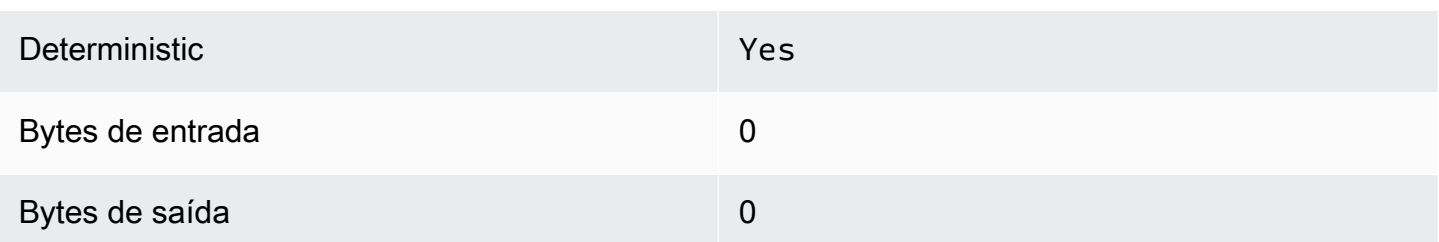

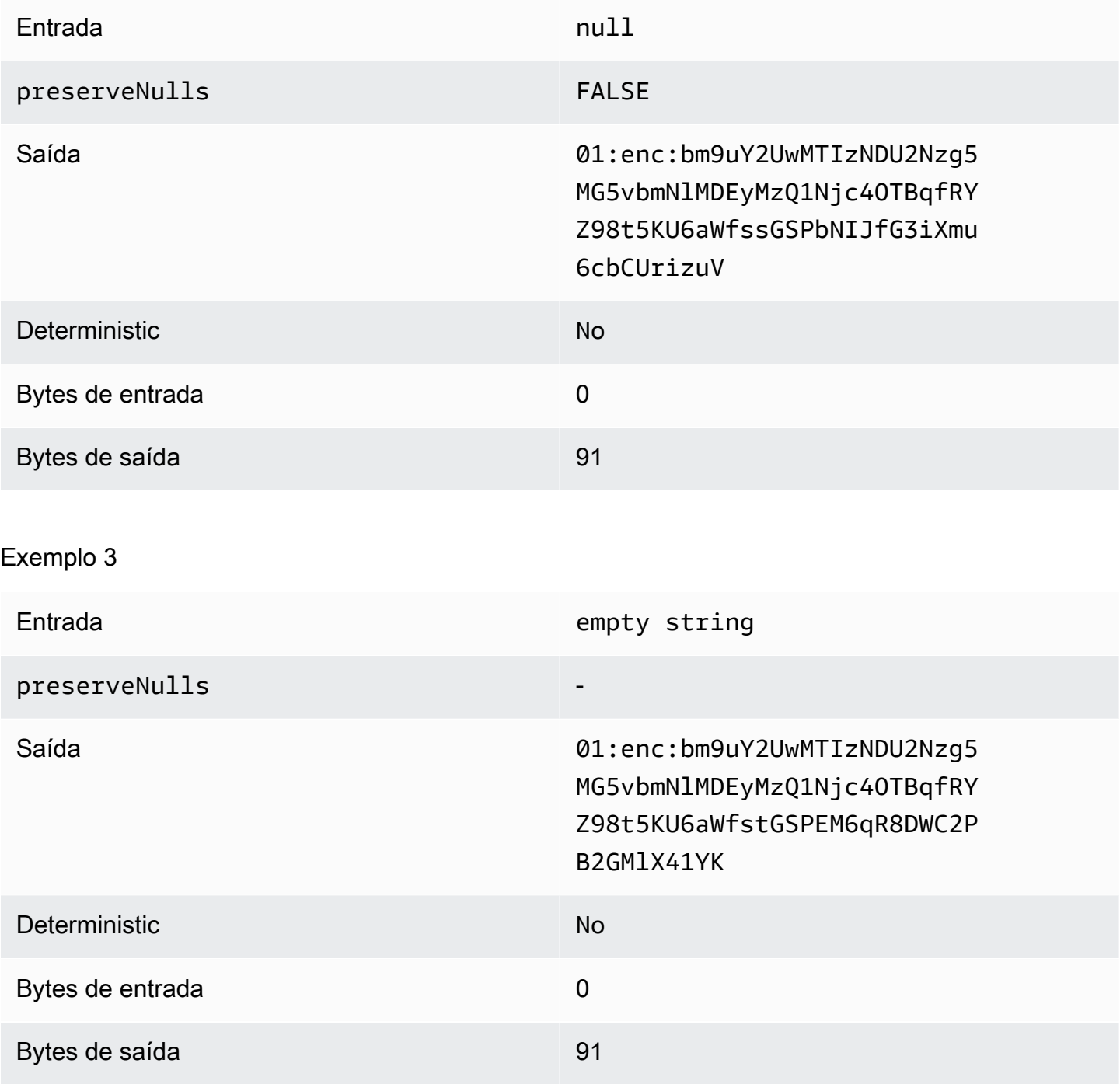

Implicações de desempenho para tipos de coluna entre a mais alternadores de seu entre a mais de 115

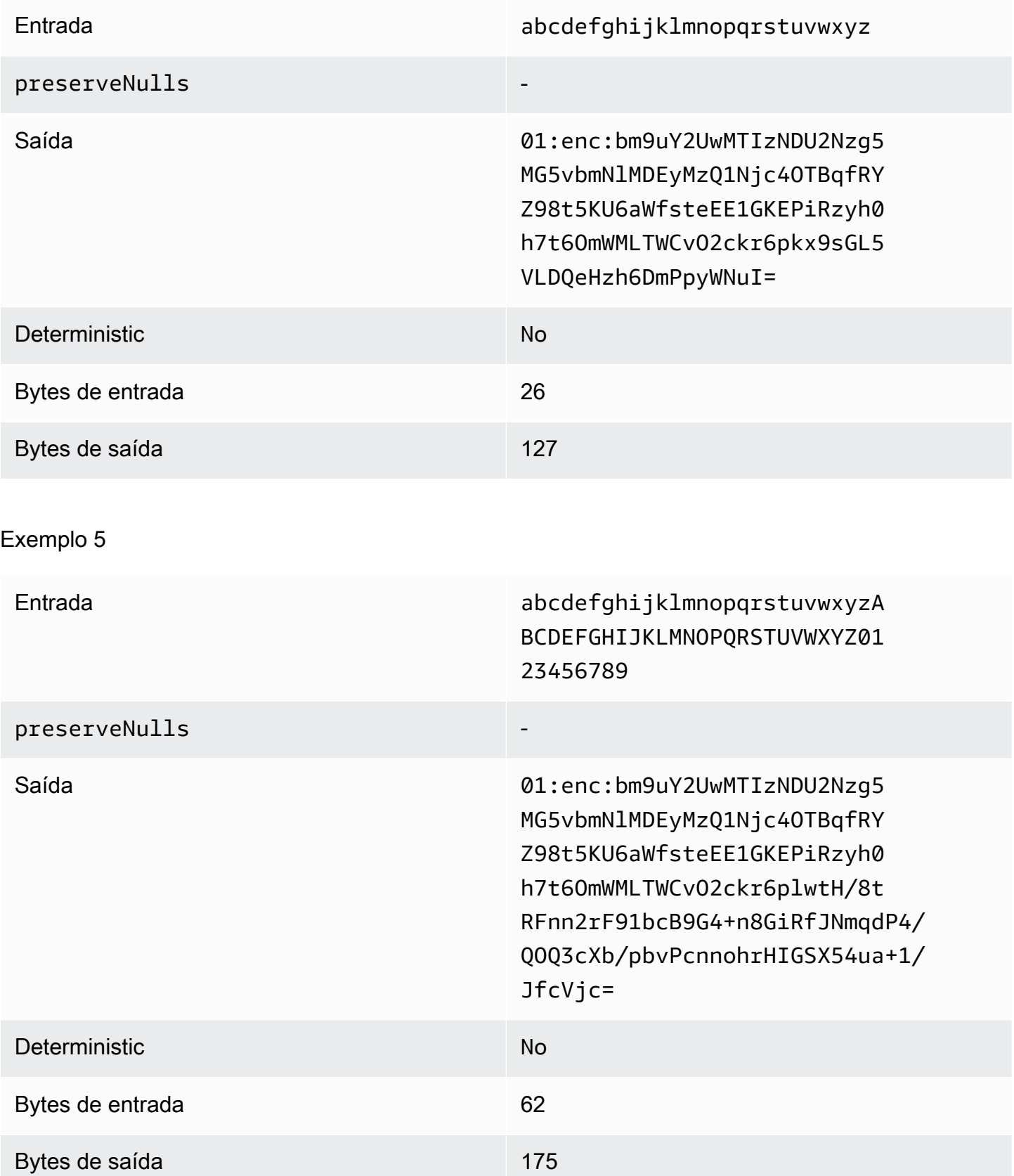

Implicações de desempenho para tipos de coluna entre a mais alternativa de la contrada de 116

## <span id="page-125-0"></span>Tipo de almofada de **fixed** (Exemplo 1)

Neste exemplo, pad\_length é 62 e a maior entrada é 62 bytes.

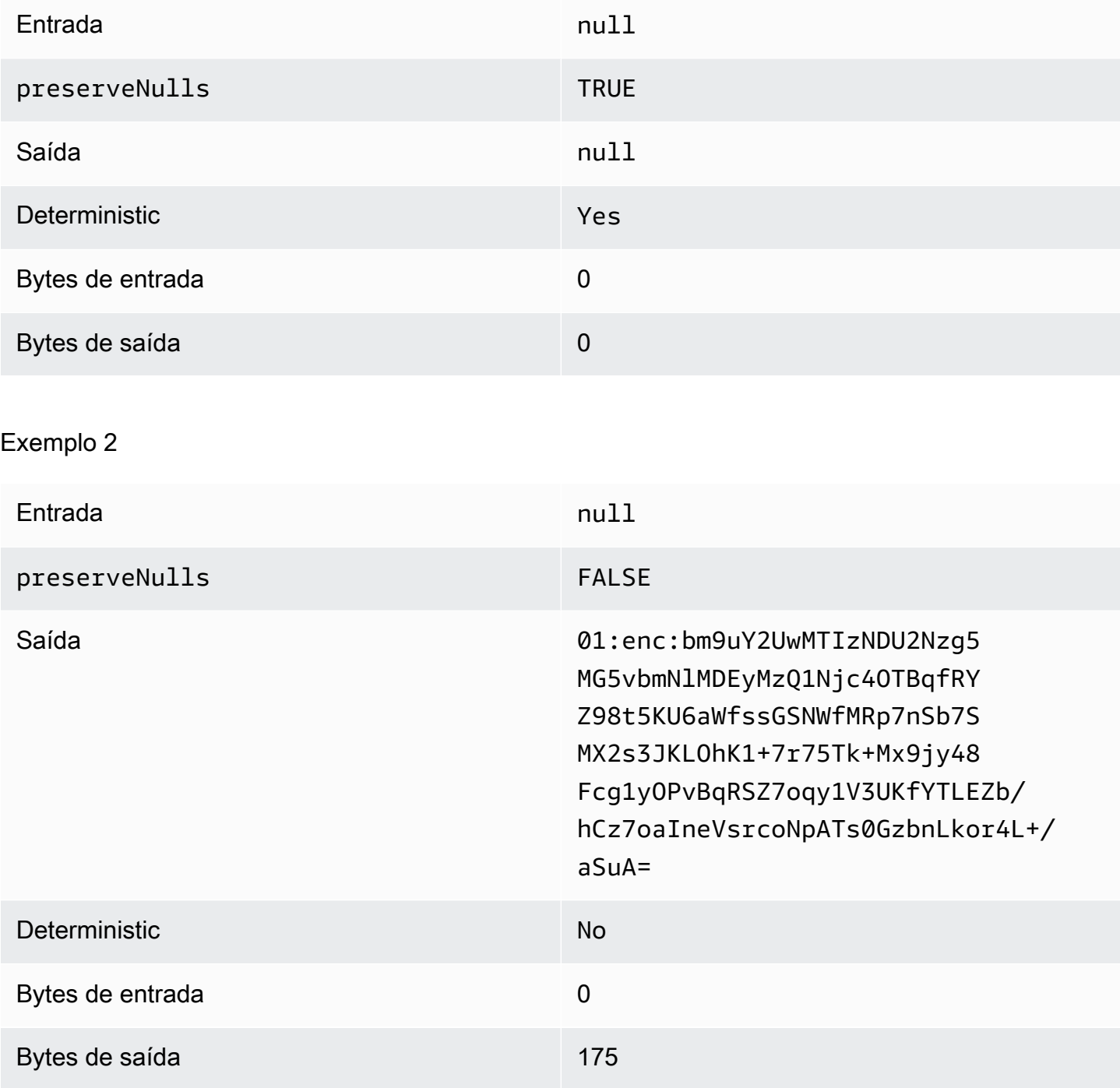

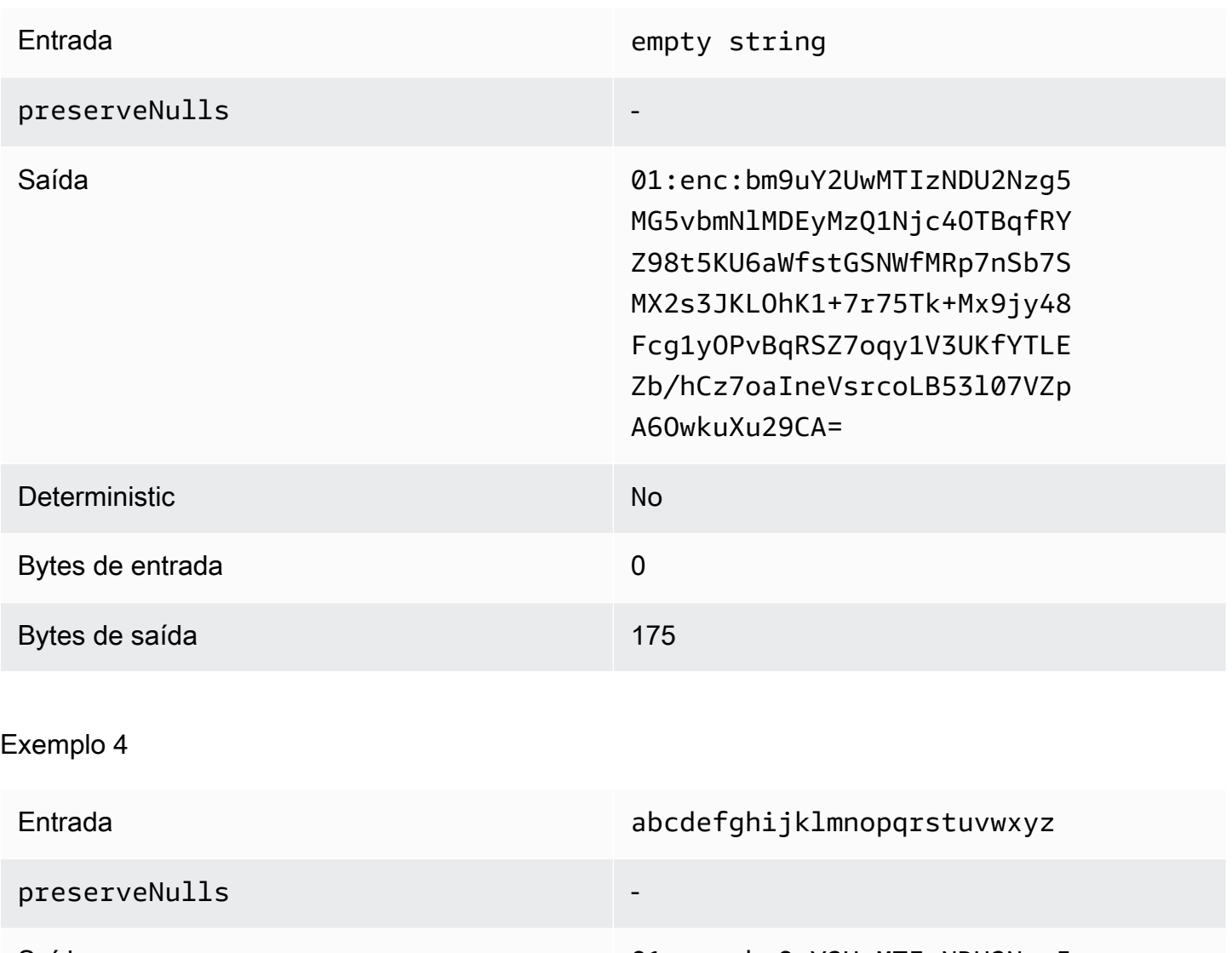

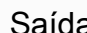

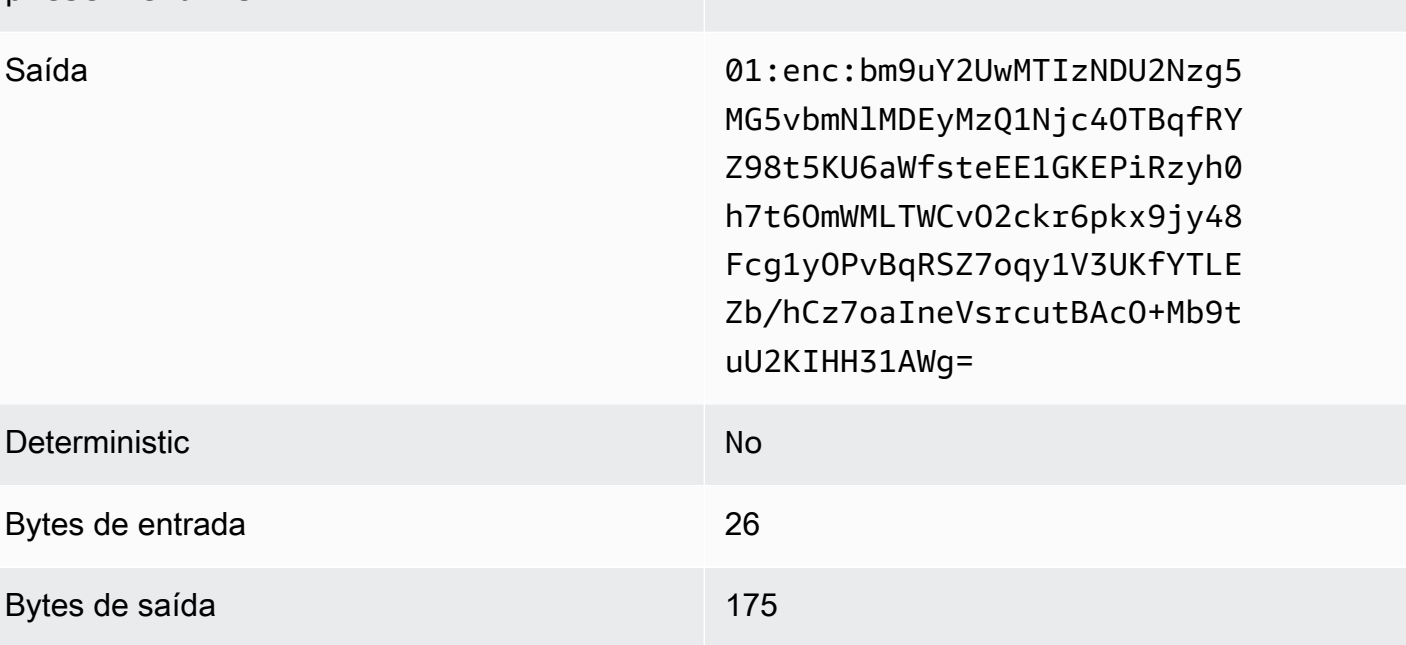

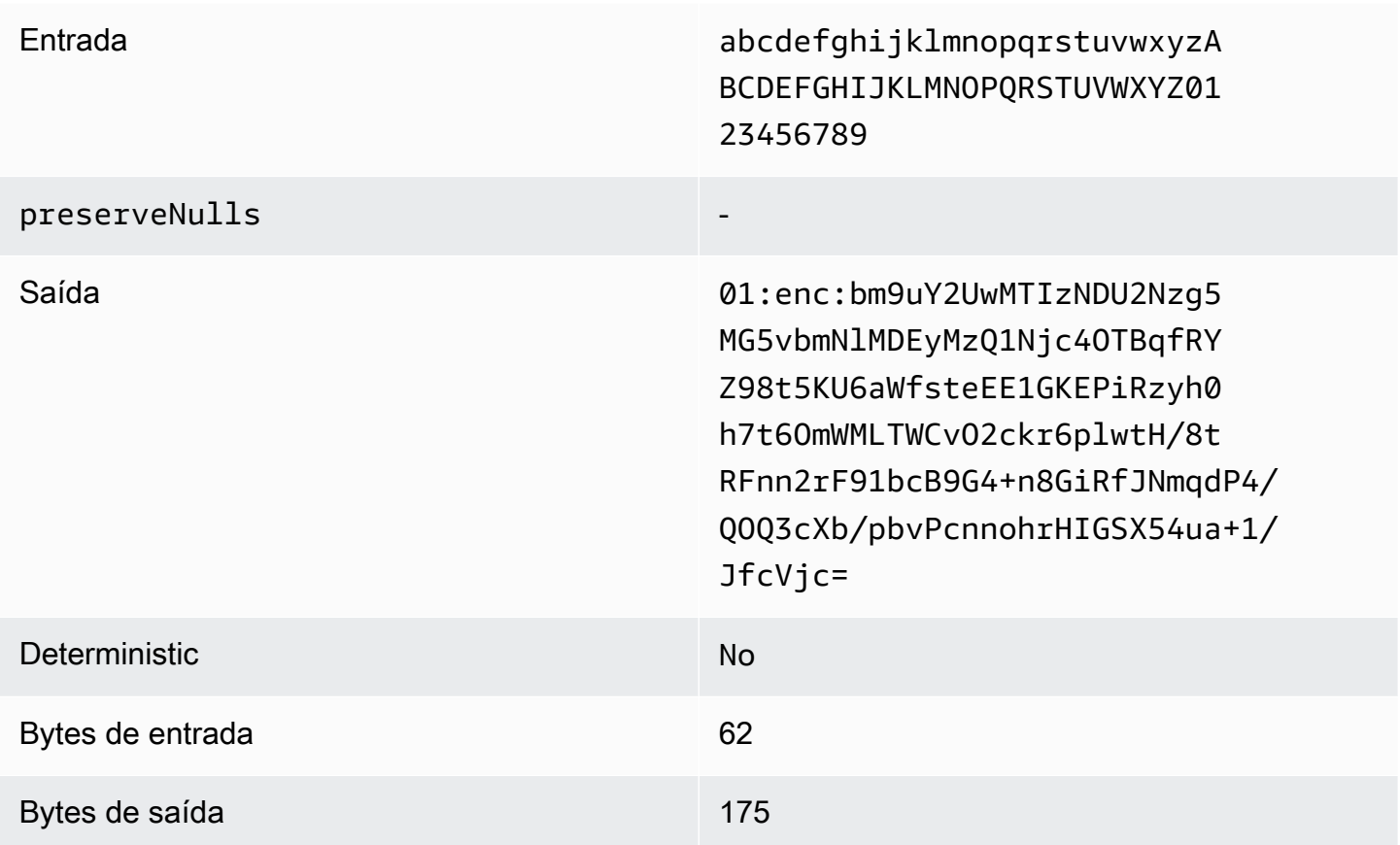

<span id="page-127-0"></span>Tipo de almofada de **fixed** (Exemplo 2)

Neste exemplo, pad\_length é 162 e a maior entrada é 62 bytes.

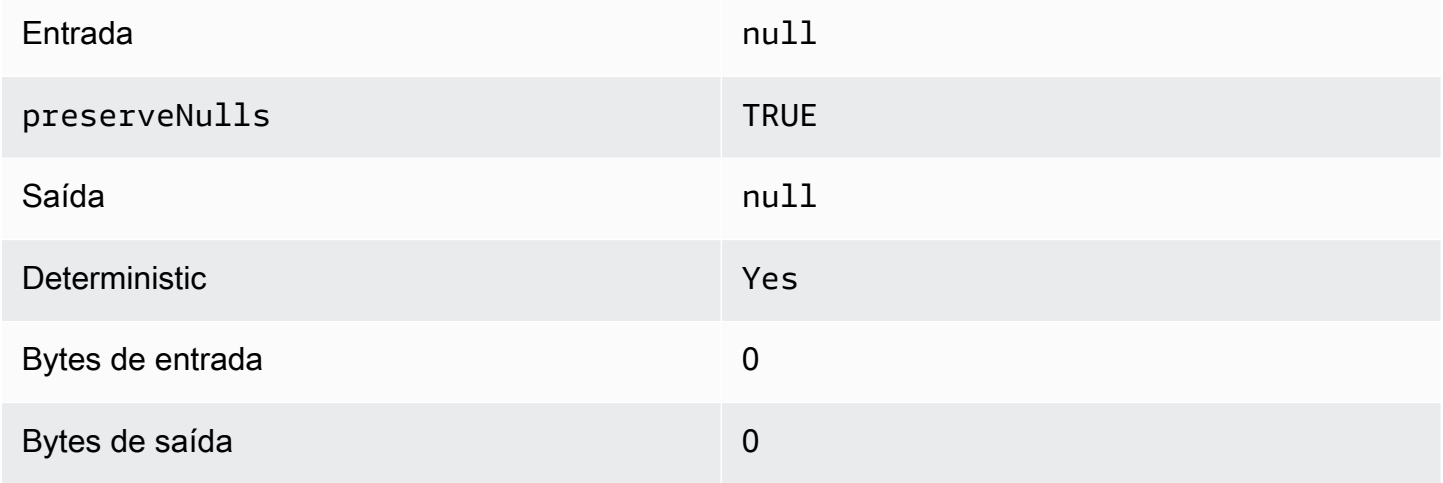

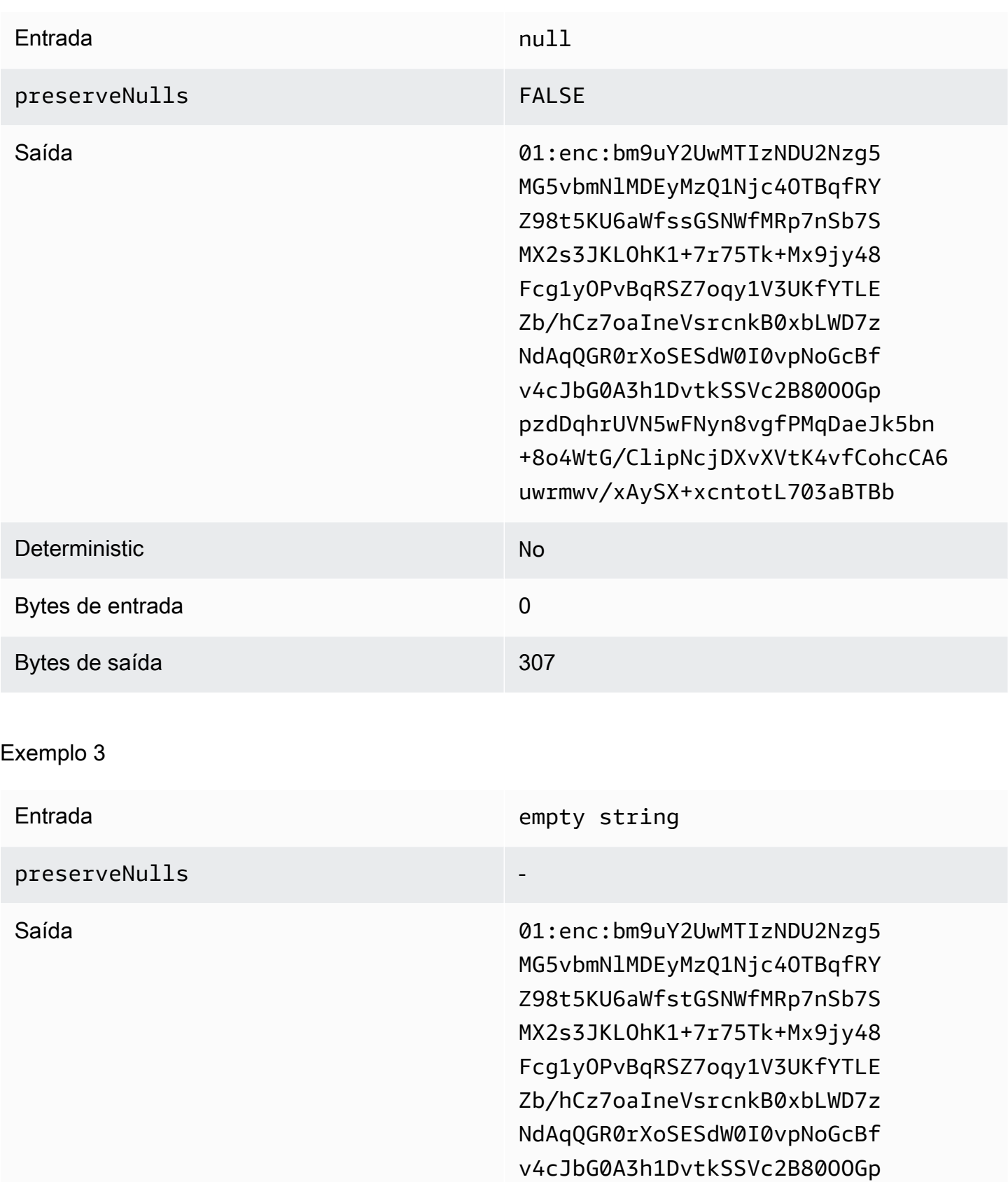

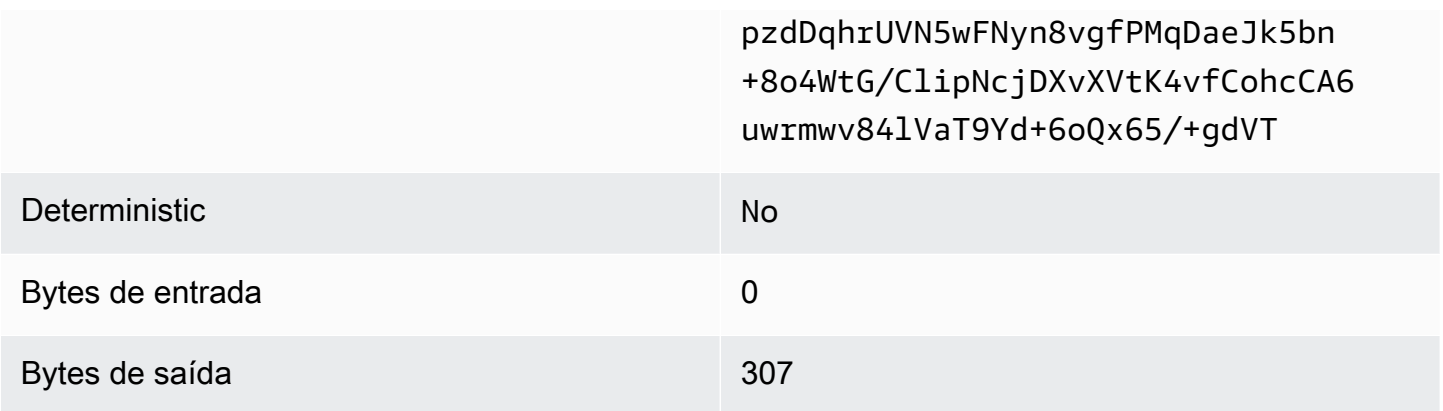

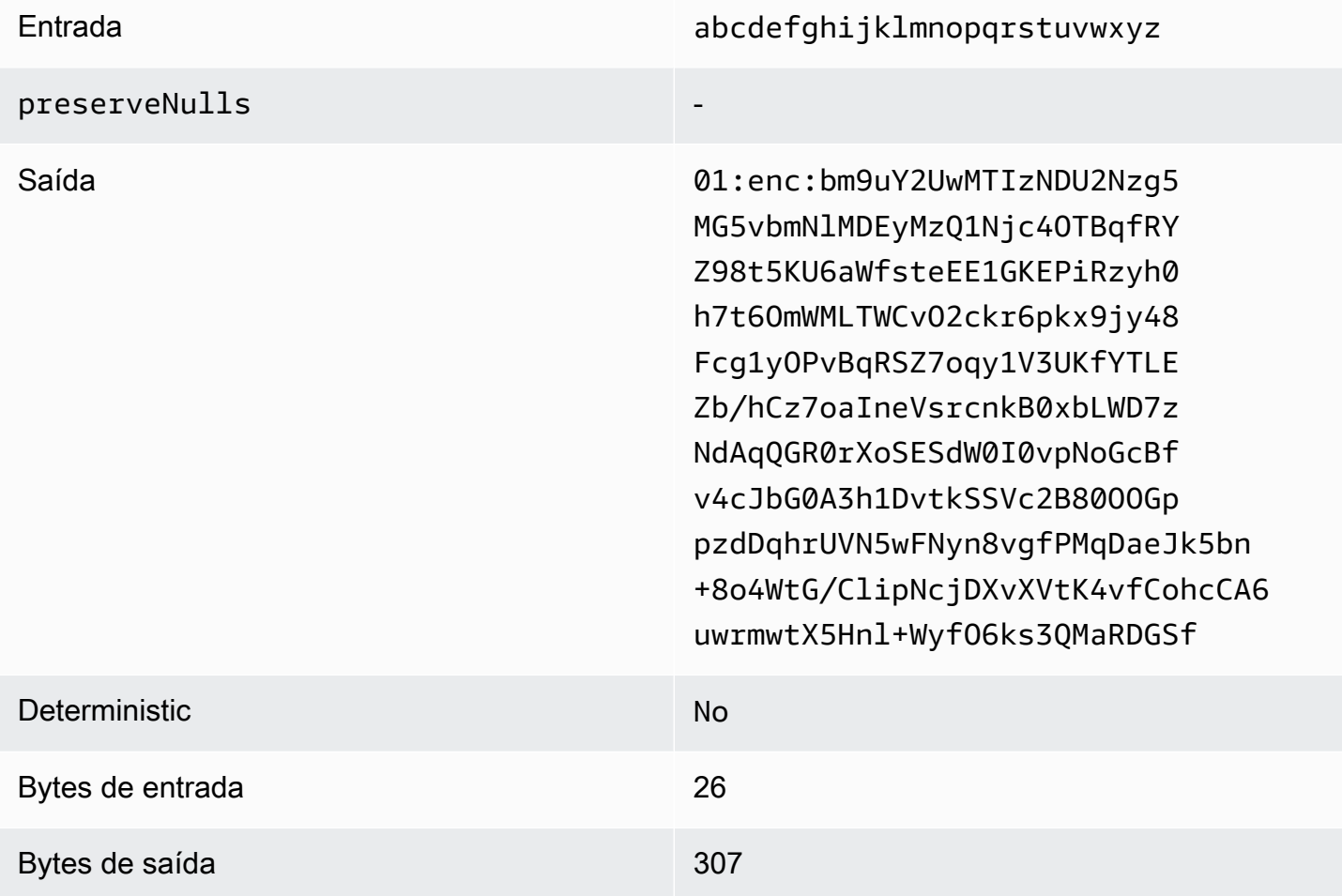

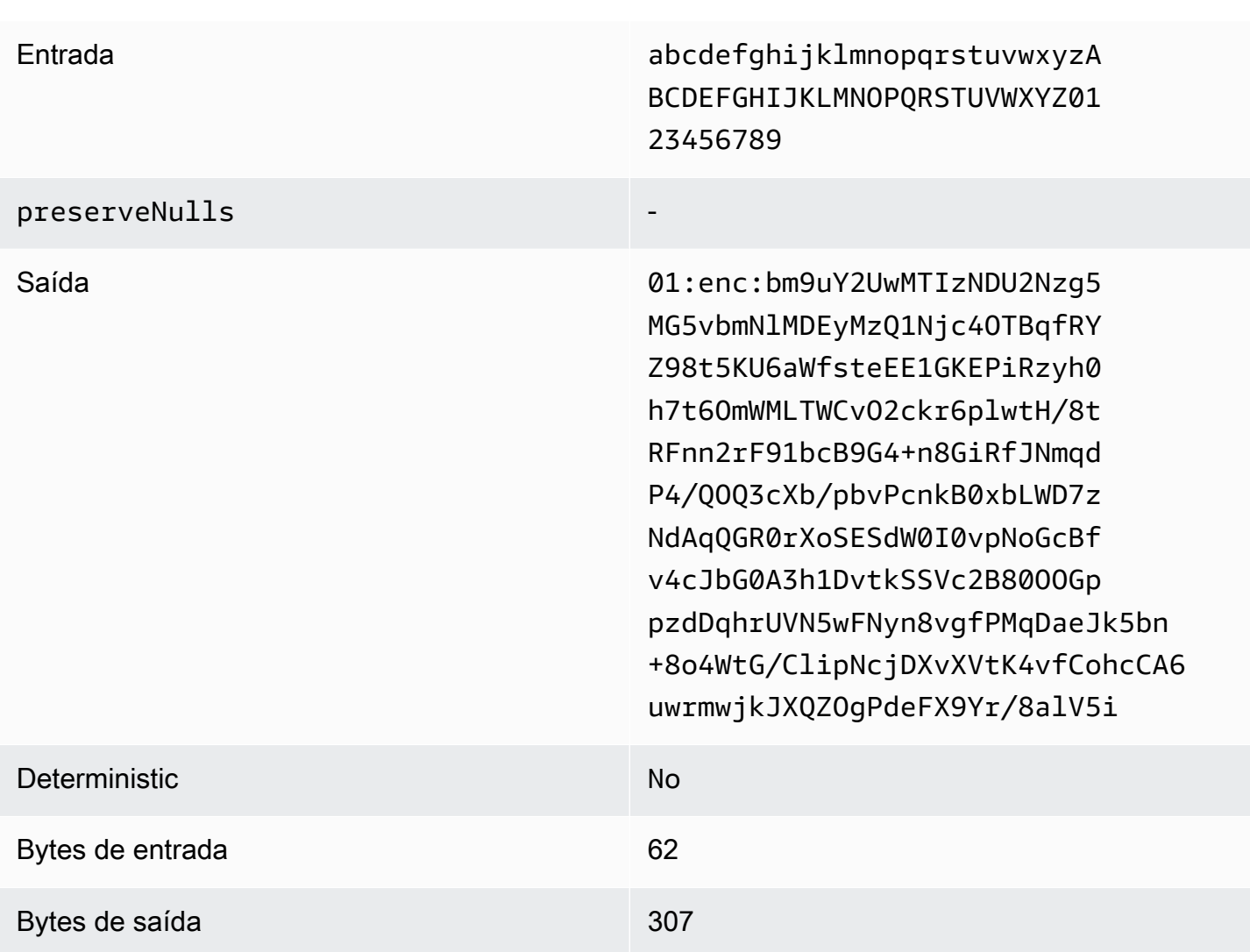

## <span id="page-130-0"></span>Tipo de almofada de **max** (Exemplo 1)

Neste exemplo, pad\_length é 0 e a maior entrada é 62 bytes.

## Exemplo 1

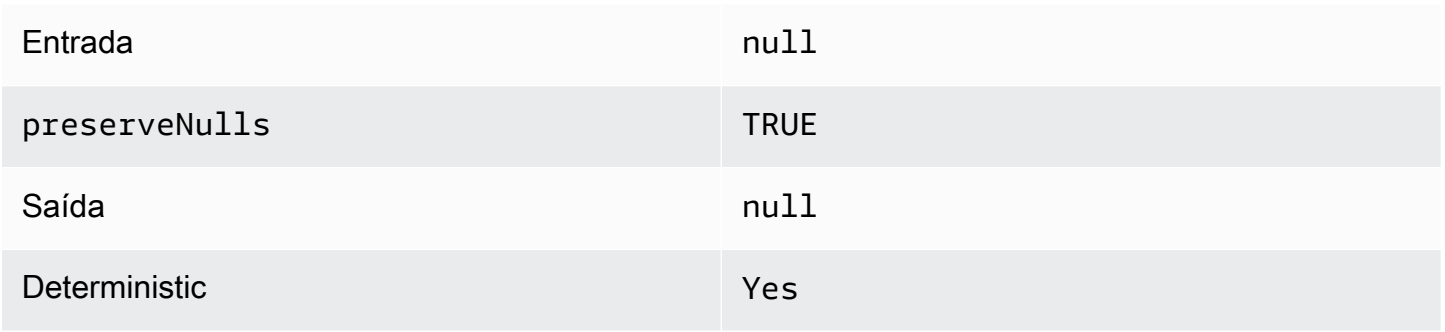

Implicações de desempenho para tipos de coluna entre a mais alternadores de seu entre a mais de 122

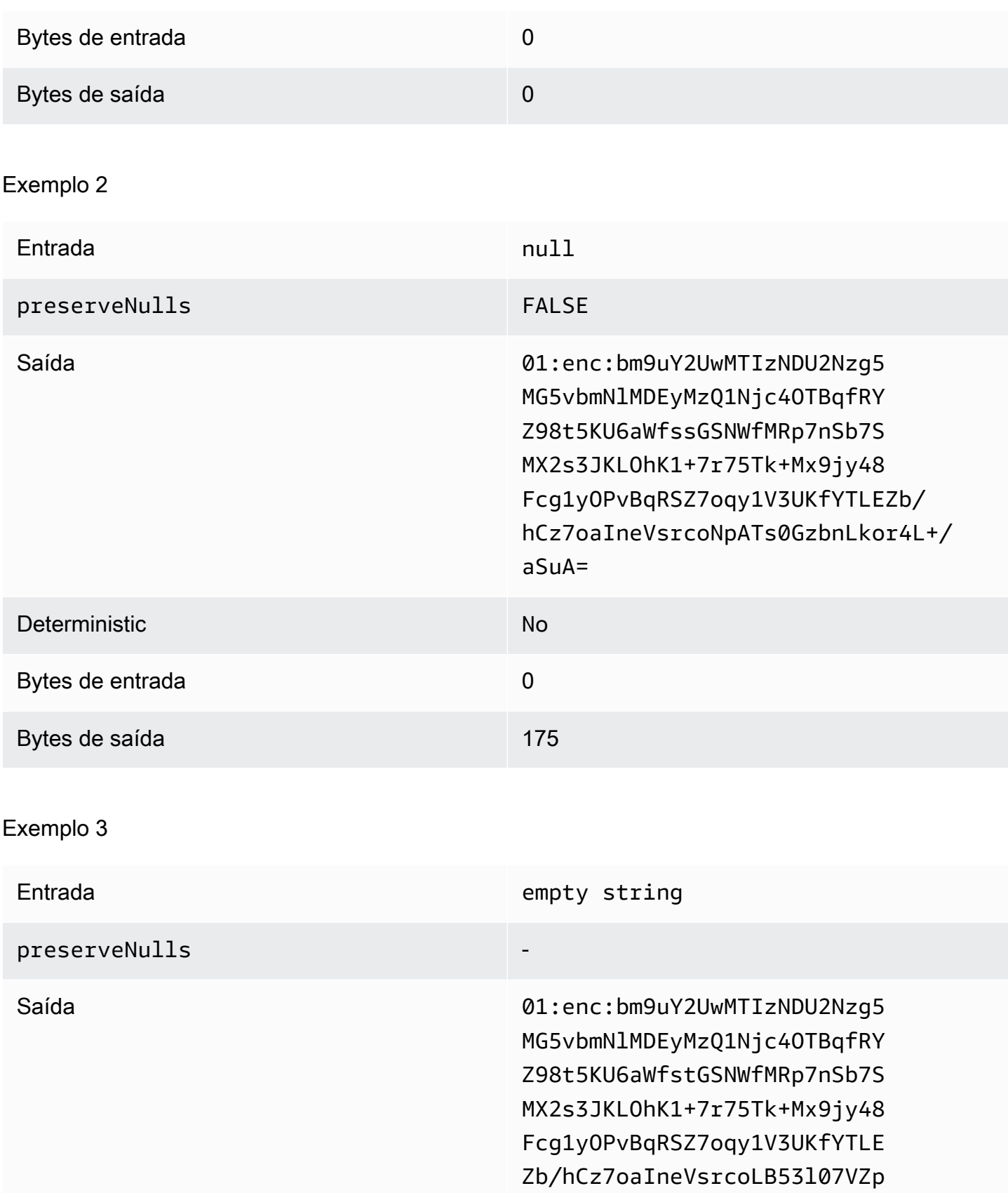

A6OwkuXu29CA=

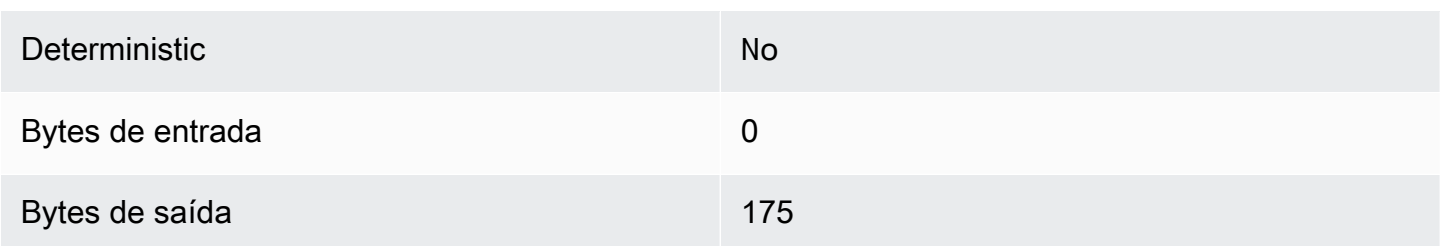

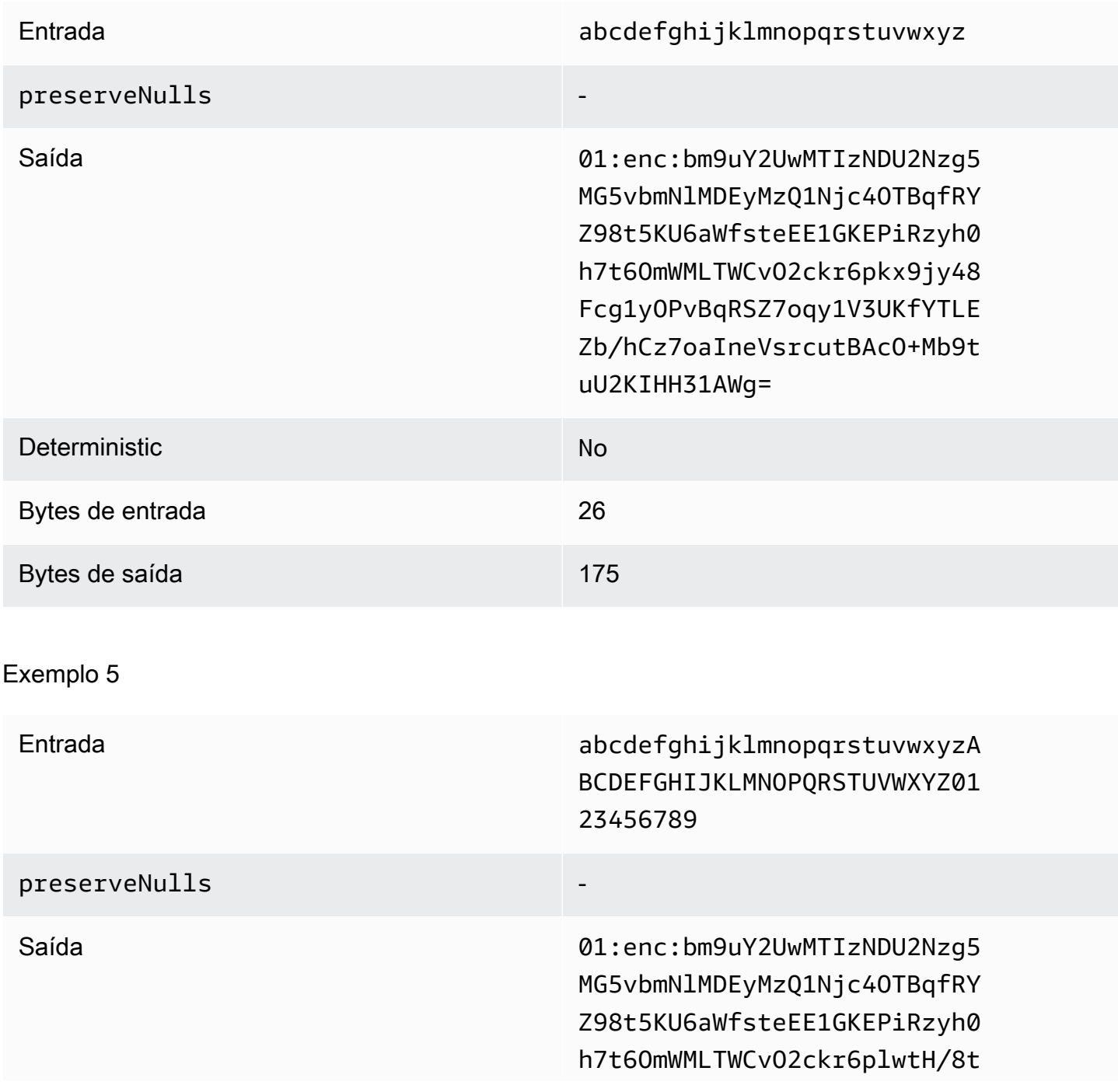

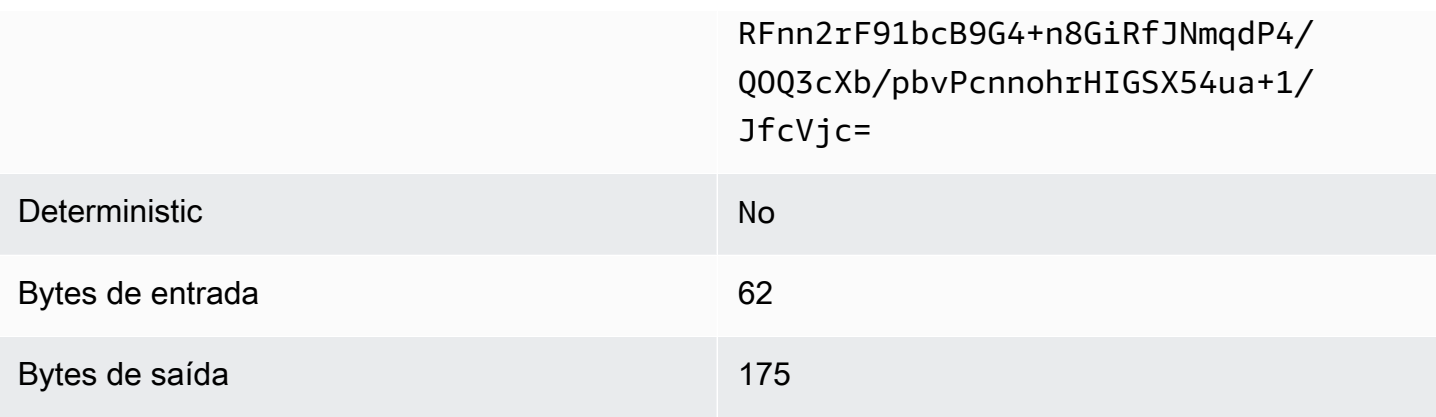

<span id="page-133-0"></span>Tipo de almofada de **max** (Exemplo 2)

Neste exemplo, pad\_length é 100 e a maior entrada é 62 bytes.

## Exemplo 1

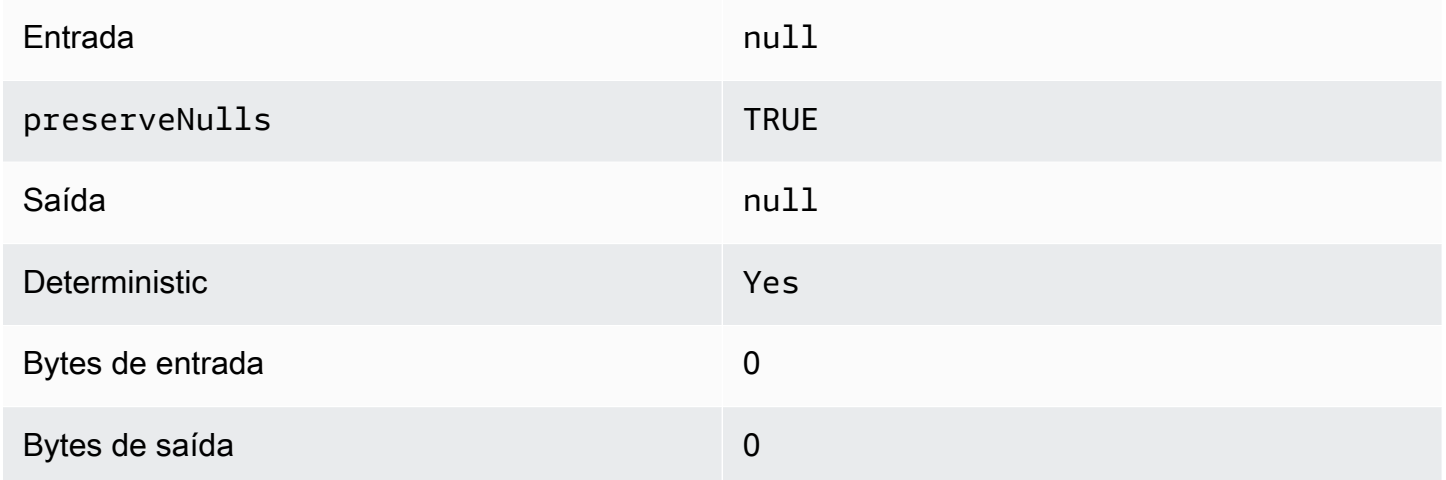

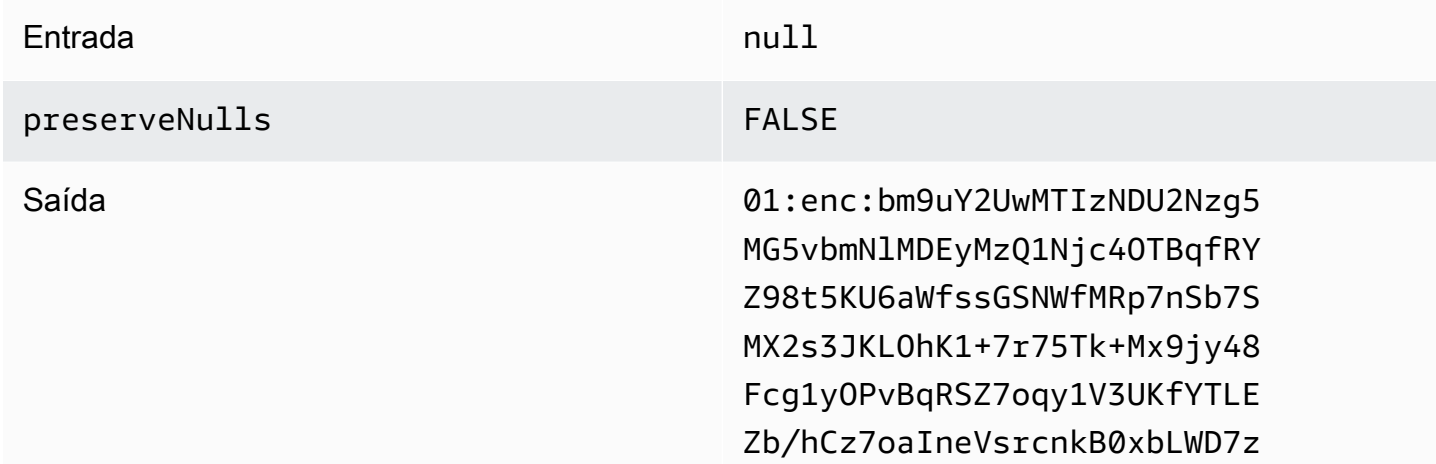

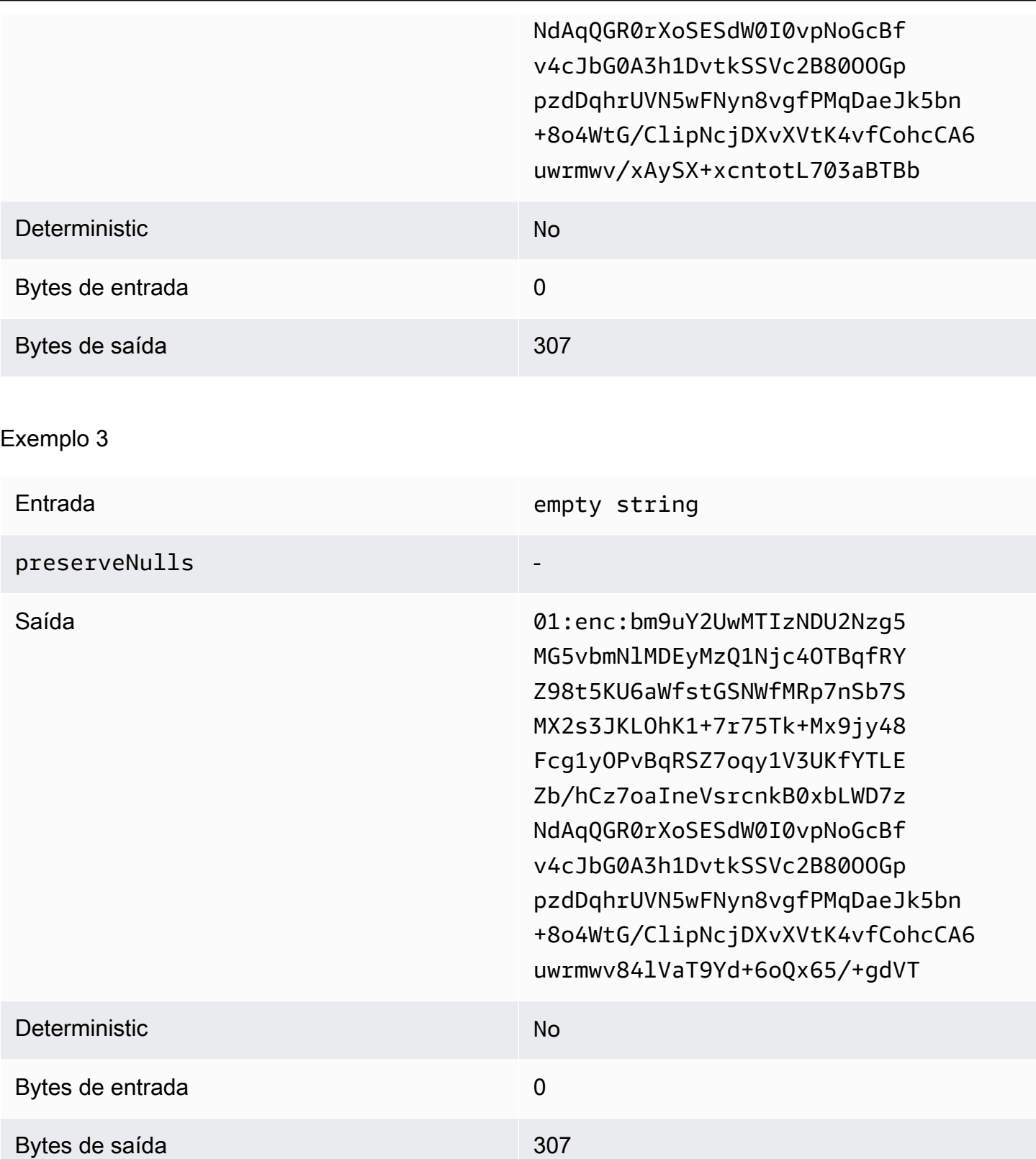

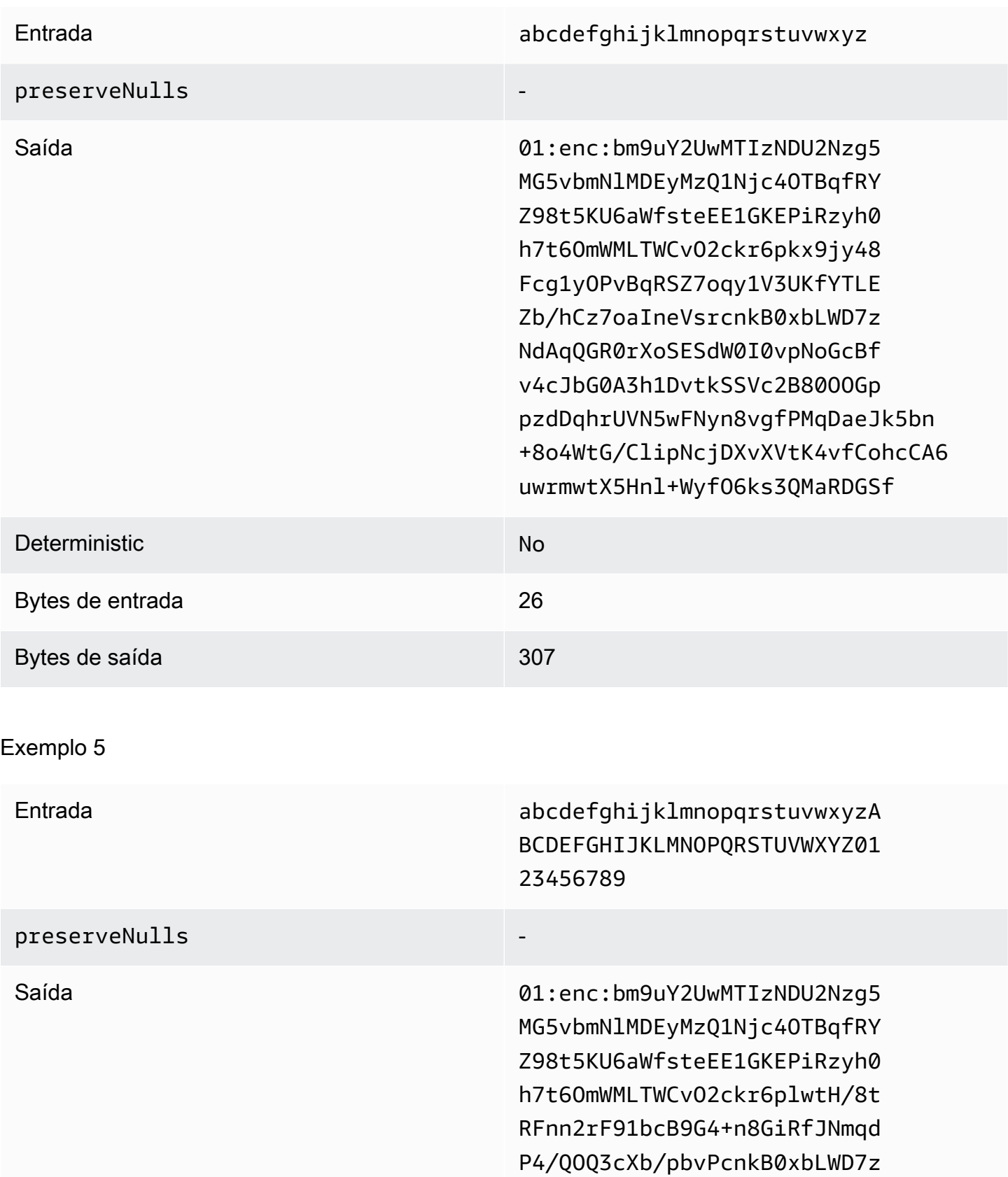

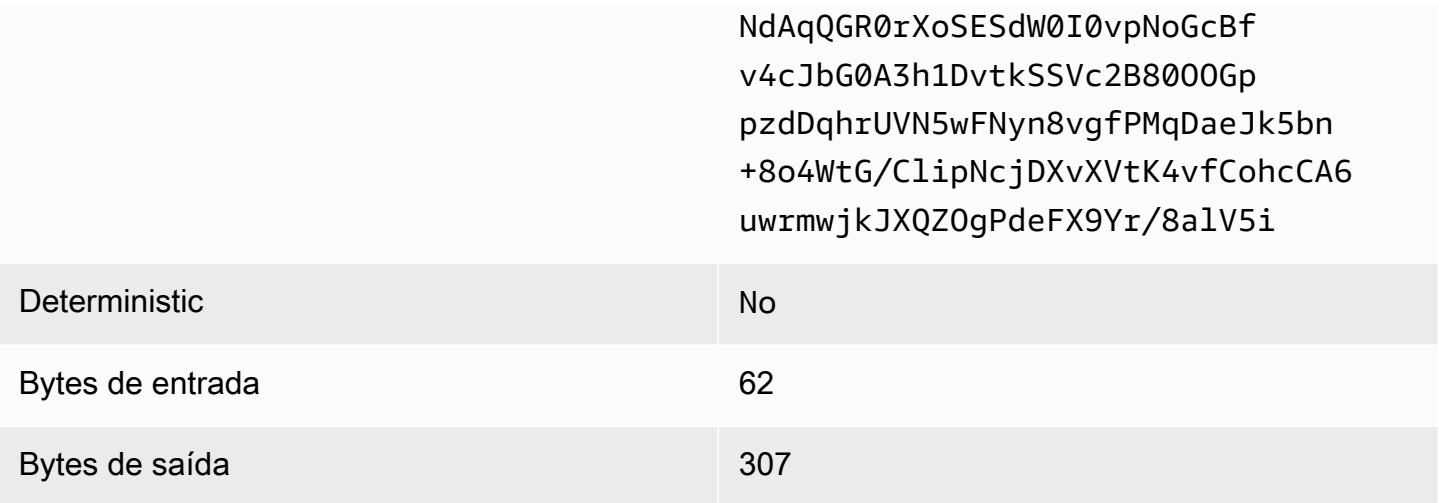

<span id="page-136-0"></span>Colunas sealed de solução de problemas

Por que o texto cifrado em minhas colunas sealed é várias vezes maior do que o tamanho do cleartext que estava nele?

Isso depende de diversos fatores. Por um lado, o texto cifrado em uma coluna Cleartext tem sempre pelo menos 91 bytes de comprimento. Se seus dados de entrada forem pequenos (por exemplo, a idade dos clientes), eles mostrarão um aumento significativo no tamanho. Segundo, se preserveNulls fossem definidos como false e seus dados de entrada contivessem muitos valores null, cada um desses valores null teria sido transformado em 91 bytes de texto cifrado. Por fim, se você usa preenchimento, por definição, bytes são adicionados aos dados cleartext antes de serem criptografados.

A maioria dos meus dados em uma coluna sealed é muito pequena e preciso usar preenchimento. Posso simplesmente remover os valores grandes e processá-los separadamente para economizar espaço?

Não recomendamos remover valores grandes e processá-los separadamente. Isso altera as garantias de privacidade que o cliente de criptografia C3R está fornecendo. Como modelo de ameaça, suponha que um observador possa ver os dois conjuntos de dados criptografados. Se o observador perceber que um subconjunto de dados tem uma coluna preenchida significativamente mais ou menos do que outro subconjunto, ele poderá fazer inferências sobre o tamanho dos dados em cada subconjunto. Por exemplo, suponha que uma coluna fullName seja preenchida com um total de 40 bytes em um arquivo e seja preenchida com 800 bytes em outro arquivo. Um observador pode presumir que um conjunto de dados contém o nome mais longo do mundo (747 bytes).

Preciso fornecer preenchimento extra ao usar o tipo de preenchimento**max**?

Não. Ao usar o preenchimento max, recomendamos que o pad\_length, também conhecido como preenchimento adicional além do maior valor na coluna, seja definido como 0.

Posso simplesmente escolher um grande **pad\_length** ao usar o preenchimento **fixed** para evitar me preocupar se o maior valor caberá?

Sim, mas o tamanho grande da almofada é ineficiente e usa mais espaço de armazenamento do que o necessário. Recomendamos que você verifique o tamanho do maior valor e defina pad\_length com esse valor.

Como posso saber se preciso das garantias criptográficas fornecidas por **preserveNulls**?

Infelizmente, a resposta é que depende. No mínimo, [Computação criptográfica para o Clean Rooms](#page-91-0) deve ser revisado como a configuração preserveNulls está protegendo seus dados. No entanto, recomendamos que você consulte os requisitos de tratamento de dados da sua organização e quaisquer contratos aplicáveis à respectiva colaboração.

Por que eu tenho que incorrer na sobrecarga de base64?

Para permitir a compatibilidade com formatos de arquivo tabulares, como CSV, a codificação base64 é necessária. Embora alguns formatos de arquivo Parquet possam suportar representações binárias de dados, é importante que todos os participantes de uma colaboração representem os dados da mesma forma para garantir resultados de consulta adequados.

# <span id="page-137-0"></span>Solução de problemas de aumentos imprevistos no tamanho do texto cifrado

Digamos que você criptografou seus dados e o tamanho dos dados resultantes seja surpreendentemente grande. As etapas a seguir podem ajudá-lo a identificar onde ocorreu o aumento de tamanho e quais ações, se houver, você pode tomar.

#### Identificar onde ocorreu o aumento de tamanho

Antes de solucionar o motivo pelo qual seus dados criptografados são significativamente maiores do que seus dados cleartext, você deve primeiro identificar onde está o aumento no tamanho. As colunas Cleartext podem ser ignoradas com segurança porque não foram alteradas. Examine as colunas fingerprint e sealed restantes e escolha uma que pareça significativa.

#### Identificar o motivo pelo qual o aumento de tamanho ocorreu

Uma coluna fingerprint ou sealed pode contribuir para o aumento do tamanho.

#### Tópicos

- [O aumento de tamanho vem de uma coluna fingerprint?](#page-138-0)
- [O aumento de tamanho vem de uma coluna sealed?](#page-138-1)

<span id="page-138-0"></span>O aumento de tamanho vem de uma coluna fingerprint?

Se a coluna que mais contribui para o aumento no armazenamento for uma coluna fingerprint, provavelmente é porque os dados cleartext são pequenos (por exemplo, idade do cliente). Cada texto cifrado fingerprint resultante tem 52 bytes de comprimento. Infelizmente, nada pode ser feito sobre esse problema em uma column-by-column base. Para obter mais informações, consulte [Sobrecarga básica para colunas fingerprint](#page-114-2) para obter detalhes sobre essa coluna, inclusive como ela afeta os requisitos de armazenamento.

A outra causa possível do aumento de tamanho em uma coluna fingerprint é a configuração de colaboração, preserveNulls. Se a configuração de colaboração para preserveNulls estiver desativada (a configuração padrão), todos os valores null nas colunas fingerprint se tornarão 52 bytes de texto cifrado. Não há nada que possa ser feito para isso na colaboração atual. A configuração preserveNulls é definida no momento em que uma colaboração é criada e todos os colaboradores devem usar a mesma configuração para garantir os resultados corretos da consulta. Para obter mais informações sobre a configuração preserveNulls e como ativá-la afeta as garantias de privacidade de seus dados, consulte [Computação criptográfica](#page-91-0).

<span id="page-138-1"></span>O aumento de tamanho vem de uma coluna sealed?

Se a coluna que mais contribui para o aumento no armazenamento for uma coluna sealed, há alguns detalhes que podem contribuir para o aumento do tamanho.

Se os dados cleartext forem pequenos (por exemplo, idade do cliente), cada texto cifrado sealed resultante terá pelo menos 91 bytes de comprimento. Infelizmente, nada pode ser feito sobre esse problema. Para obter mais informações, consulte [Sobrecarga básica para colunas sealed](#page-119-1) para obter detalhes sobre essa coluna, inclusive como ela afeta os requisitos de armazenamento.

A segunda principal causa do aumento do armazenamento nas colunas sealed é o preenchimento. O preenchimento adiciona bytes extras ao cleartext antes de ser criptografado para ocultar o tamanho dos valores individuais em um conjunto de dados. Recomendamos que você defina o preenchimento com o valor mínimo possível para seu conjunto de dados. No mínimo, pad\_length para o preenchimento fixed deve ser definido para abranger o maior valor possível na coluna. Qualquer configuração maior do que essa não adiciona garantias adicionais de privacidade. Por exemplo, se

você sabe que o maior valor possível em uma coluna pode ser de 50 bytes, recomendamos que você defina o valor pad\_length para 50 bytes. No entanto, se a coluna sealed estiver usando preenchimento max, recomendamos que você defina pad\_length como 0 bytes. Isso ocorre porque o preenchimento max se refere ao preenchimento adicional além do maior valor na coluna.

A causa final possível do aumento de tamanho em uma coluna sealed é a configuração de colaboração, preserveNulls. Se a configuração de colaboração para preserveNulls estiver desativada (a configuração padrão), todos os valores null nas colunas sealed se tornarão 91 bytes de texto cifrado. Não há nada que possa ser feito para isso na colaboração atual. A configuração preserveNulls é definida no momento em que uma colaboração é criada, e todos os colaboradores devem usar a mesma configuração para garantir os resultados corretos da consulta. Para obter mais informações sobre essa configuração e como ativá-la afeta as garantias de privacidade de seus dados, consulte [Computação criptográfica](#page-91-0).

# Login de consulta AWS Clean Rooms

O registro de consultas é um recurso do AWS Clean Rooms. Quando você [cria uma colaboração e](#page-166-0)  [ativa](#page-166-0) o registro de consultas, os membros podem armazenar registros de consultas relevantes para eles no Amazon CloudWatch Logs.

Com os logs de consultas, os membros podem determinar se as consultas estão em conformidade com as regras de análise e se alinham ao contrato de colaboração. Além disso, os logs de consulta ajudam a apoiar as auditorias.

Quando a opção Registro de consultas está ativada no AWS Clean Rooms console, os registros de consulta incluem o seguinte:

- analysisRule A regra de análise para a tabela configurada.
- analysisTemplateArn O modelo de análise que foi executado (aparece dependendo da regra de análise).
- collaborationId O identificador exclusivo para colaboração na qual a consulta foi executada.
- configuredTableID O identificador exclusivo da tabela configurada referenciada na consulta.
- directQueryAnalysisRulePolicy.custom.allowedAnalysis O modelo de análise pode ser executado na tabela configurada (aparece dependendo da regra de análise).
- directQueryAnalysisRulePolicy.v1.custom.allowedAnalysisProviders Os provedores de consulta autorizados a criar uma consulta (aparece dependendo da regra de análise).
- eventID O identificador exclusivo da consulta executada. Depois de 31 de agosto de 2023, o identificador exclusivo é o mesmo que o protectedQueryID.
- eventTimestamp O tempo de execução da consulta.
- parameters.parametervalue Os valores dos parâmetros (aparecem dependendo do texto da consulta).
- queryText A definição SQL da execução da consulta. Se houver parâmetros, eles serão rotulados como :parametervalue.
- queryValidationErrors Os erros de consulta na validação da consulta.
- schemaName O nome da associação de tabela configurada referenciada na consulta.

# Recebimento de logs de consultas

Você não precisa realizar nenhuma ação fora do AWS Clean Rooms para configurar os registros de consulta. AWS Clean Rooms cria grupos de registros para colaborações depois que cada membro da colaboração [cria uma associação.](#page-174-0)

Membros que podem consultar, membros que podem receber resultados e membros cujas tabelas de configuração são referenciadas na consulta receberão um registro de consultas.

O membro que pode consultar e o membro que pode receber os resultados receberão registros de consulta para cada tabela configurada referenciada na consulta. Se eles não forem proprietários da tabela configurada, não poderão visualizar o ID da tabela configurada (configuredTableID).

Se um membro tiver várias associações de tabela configuradas referenciadas na consulta, ele receberá um log de consulta para cada tabela configurada.

Os registros são criados para consultas que contêm SQL incompatível e compatível no AWS Clean Rooms. Para obter mais detalhes, consulte a [Referência SQL do AWS Clean Rooms](https://docs.aws.amazon.com/clean-rooms/latest/sql-reference/sql-reference.html).

Os logs também são criados quando as consultas fazem referência a tabelas configuradas que não estão associadas à colaboração.

Os registros não são criados para SQL incorreto em AWS Clean Rooms.

Os logs de consulta não indicam que uma consulta foi bem-sucedida e que a saída da consulta foi entregue. Eles confirmam que uma consulta foi enviada pelo membro que pode consultar. Os registros de consulta também confirmam que a consulta contém SQL compatível AWS Clean Rooms e faz referência às tabelas configuradas associadas à colaboração.

#### Example

Por exemplo, um registro não será produzido se a consulta for cancelada após a AWS Clean Rooms validação de sua conformidade com as regras de análise e durante o processamento da consulta.

Se você excluir o grupo de logs, deverá recriar o grupo de logs manualmente com o mesmo nome do grupo de logs (ID de colaboração da colaboração). Ou você pode desativar e ativar o log em sua assinatura.

Para obter mais informações sobre como ativar consultas em log, consulte [Criando uma colaboração](#page-166-1) [em AWS Clean Rooms](#page-166-1).

Para obter mais informações sobre o Amazon CloudWatch Logs, consulte o [Guia do usuário do](https://docs.aws.amazon.com/AmazonCloudWatch/latest/logs/WhatIsCloudWatchLogs.html)  [Amazon CloudWatch Logs.](https://docs.aws.amazon.com/AmazonCloudWatch/latest/logs/WhatIsCloudWatchLogs.html)

# Usar o registro de consultas

Recomendamos que os membros tomem as seguintes precauções periodicamente:

• Para verificar se as consultas correspondem aos casos de uso ou às consultas que foram acordadas para a colaboração, revise as consultas que são executadas na colaboração.

Para obter mais informações sobre como visualizar consultas recentes, consulte [Visualização de](https://docs.aws.amazon.com/clean-rooms/latest/userguide/query-data.html#view-queries-console)  [consultas recentes](https://docs.aws.amazon.com/clean-rooms/latest/userguide/query-data.html#view-queries-console).

• Para verificar se as colunas da tabela configurada correspondem ao que foi acordado para a colaboração, revise as colunas da tabela configurada que são usadas nas regras de análise dos membros da colaboração e nas consultas.

Para obter mais informações sobre como visualizar as colunas configuradas, consulte [Visualização](https://docs.aws.amazon.com/clean-rooms/latest/userguide/manage-collaboration.html#view-tables) [de tabelas e regras de análise.](https://docs.aws.amazon.com/clean-rooms/latest/userguide/manage-collaboration.html#view-tables)

# Conf AWS Clean Rooms iguração

Os tópicos a seguir explicam como configurar AWS Clean Rooms.

### Tópicos

- [Inscreva-se para AWS](#page-143-0)
- [Configurar funções de serviço para AWS Clean Rooms](#page-143-1)
- [Configurar funções de serviço para AWS Clean Rooms ML](#page-153-0)

# <span id="page-143-0"></span>Inscreva-se para AWS

Antes de usar qualquer um AWS service (Serviço da AWS), inclusive AWS Clean Rooms, você deve se inscrever no AWS.

Se você não tiver um Conta da AWS, conclua as etapas a seguir para criar um.

Para se inscrever em um Conta da AWS

- 1. Abra [https://portal.aws.amazon.com/billing/signup.](https://portal.aws.amazon.com/billing/signup)
- 2. Siga as instruções online.

Parte do procedimento de inscrição envolve receber uma chamada telefônica e inserir um código de verificação no teclado do telefone.

3. Quando você se inscreve em um Conta da AWS, um usuário Conta da AWS root é criado. O usuário raiz tem acesso a todos os Serviços da AWS e atributos na conta. Como prática recomendada de segurança, [atribua acesso administrativo a um usuário administrativo](https://docs.aws.amazon.com/singlesignon/latest/userguide/getting-started.html) e use somente o usuário raiz para realizar as [tarefas que exigem acesso do usuário raiz.](https://docs.aws.amazon.com/IAM/latest/UserGuide/security-creds.html#aws_tasks-that-require-root)

# <span id="page-143-1"></span>Configurar funções de serviço para AWS Clean Rooms

#### Tópicos

- [Criação de um usuário administrador](#page-144-0)
- [Criar um perfil do IAM para um membro da colaboração](#page-145-0)
- [Criar um perfil de serviço para ler dados](#page-145-1)
- [Crie uma função de serviço para receber resultados](#page-149-0)
### Criação de um usuário administrador

Para usar AWS Clean Rooms, você precisa criar um usuário administrador para si mesmo e adicionar o usuário administrador a um grupo de administradores.

Para criar um usuário administrador, selecione uma das opções a seguir.

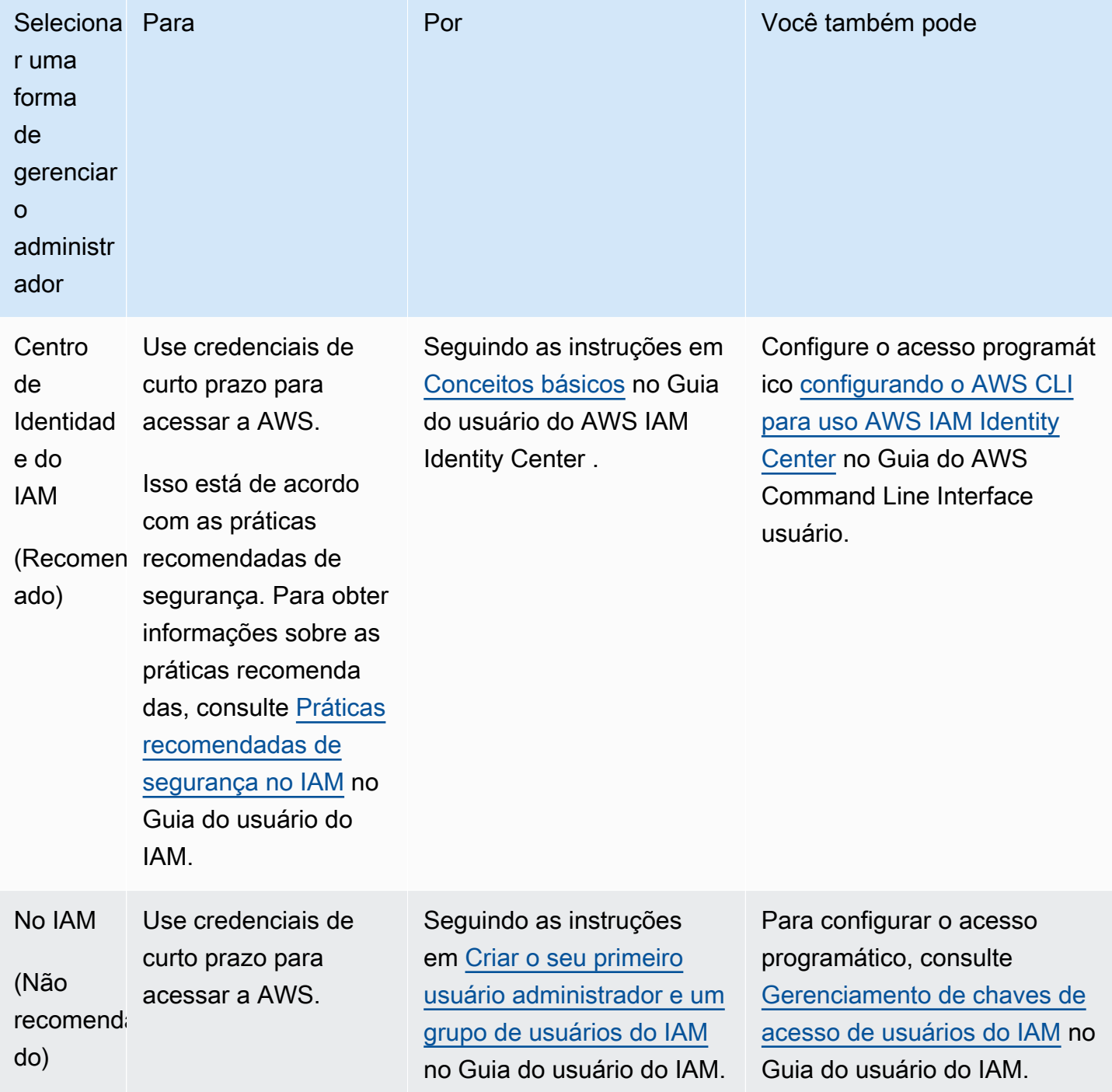

### Criar um perfil do IAM para um membro da colaboração

Um membro é um AWS cliente que participa de uma colaboração.

Para criar um perfil do IAM para um membro da colaboração

- 1. Siga o procedimento [Criação de uma função para delegar permissões a um usuário do IAM](https://docs.aws.amazon.com/IAM/latest/UserGuide/id_roles_create_for-user.html) no Guia do AWS Identity and Access Management usuário.
- 2. Para a etapa Criar política, selecione a guia JSON no editor de políticas e adicione políticas de acordo com as habilidades concedidas ao membro da colaboração.

AWS Clean Rooms oferece as seguintes políticas gerenciadas com base em casos de uso comuns:

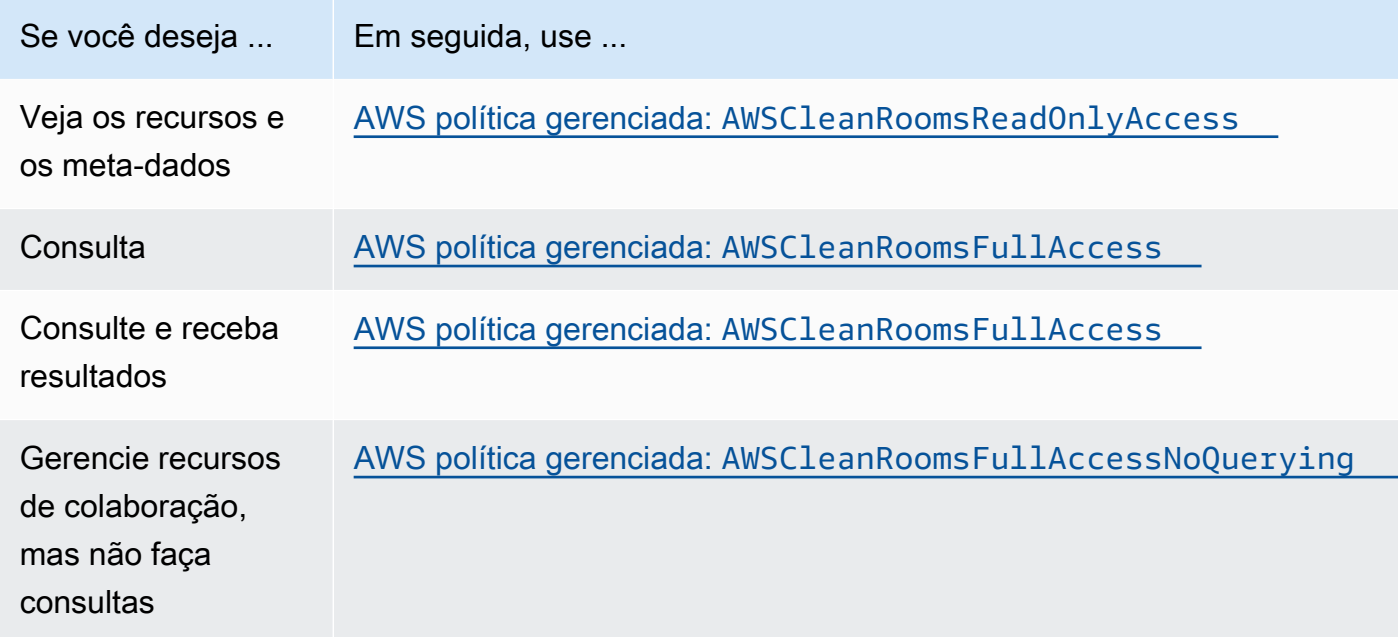

Para obter informações sobre as diferentes políticas gerenciadas oferecidas pela AWS Clean Rooms, consulte [AWS políticas gerenciadas para AWS Clean Rooms](#page-299-0)

Criar um perfil de serviço para ler dados

AWS Clean Rooms usa uma função de serviço para ler os dados.

Há duas maneiras de criar essa função de serviço:

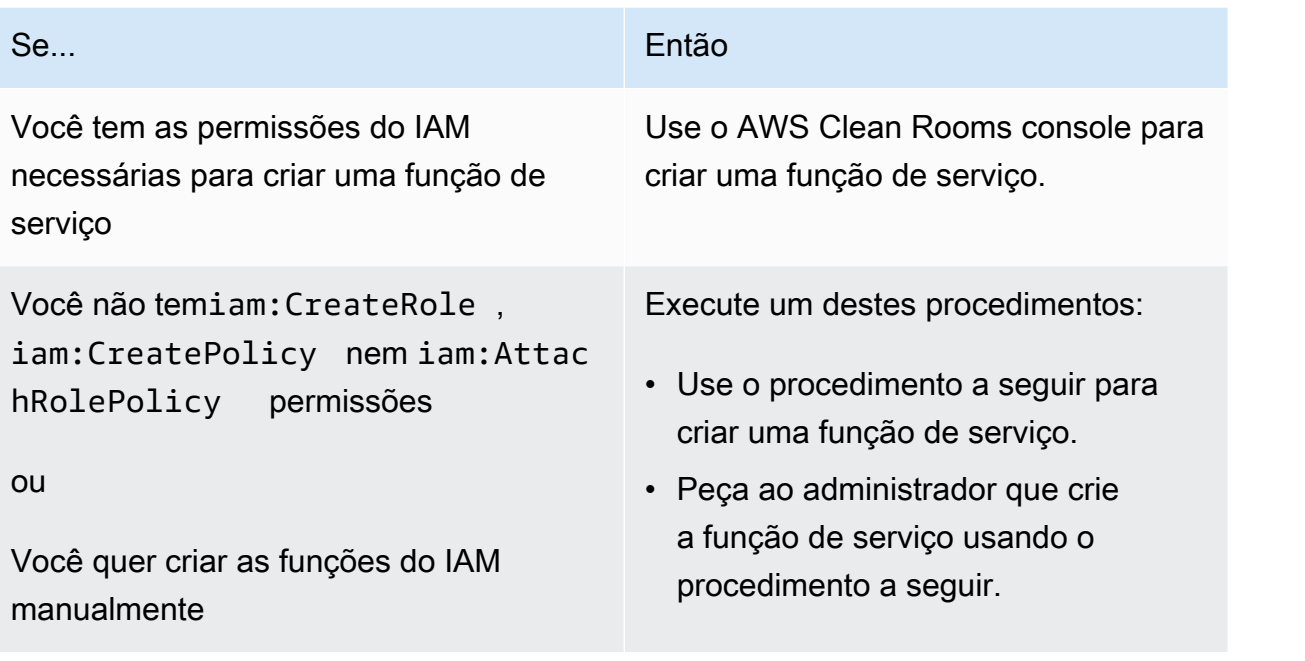

Para criar um perfil de serviço para ler dados

#### **a** Note

Você ou seu administrador do IAM só devem seguir esse procedimento se não tiverem as permissões necessárias para criar uma função de serviço usando o AWS Clean Rooms console.

- 1. Siga o procedimento [Criar uma função usando políticas de confiança personalizadas \(console\)](https://docs.aws.amazon.com/IAM/latest/UserGuide/id_roles_create_for-custom.html) no Guia do AWS Identity and Access Management usuário.
- 2. Use a seguinte política de confiança personalizada de acordo com o procedimento [Criar uma](https://docs.aws.amazon.com/IAM/latest/UserGuide/id_roles_create_for-custom.html) [função usando políticas de confiança personalizadas \(console\)](https://docs.aws.amazon.com/IAM/latest/UserGuide/id_roles_create_for-custom.html).

#### **a** Note

Se quiser garantir que o perfil só possa ser usado no contexto de uma determinada associação de colaboração, você pode detalhar ainda mais a política de confiança. Para ter mais informações, consulte [Prevenção do problema do substituto confuso entre](#page-323-0) [serviços](#page-323-0).

```
{ 
     "Version": "2012-10-17", 
     "Statement": [ 
          { 
               "Sid": "RoleTrustPolicyForCleanRoomsService", 
              "Effect": "Allow", 
              "Principal": { 
                   "Service": "cleanrooms.amazonaws.com" 
              }, 
              "Action": "sts:AssumeRole" 
          } 
      ]
}
```
3. Use a política de permissões a seguir de acordo com o procedimento [Criar uma função usando](https://docs.aws.amazon.com/IAM/latest/UserGuide/id_roles_create_for-custom.html)  [políticas de confiança personalizadas \(console\)](https://docs.aws.amazon.com/IAM/latest/UserGuide/id_roles_create_for-custom.html).

#### **a** Note

O exemplo de política a seguir suporta as permissões necessárias para ler AWS Glue meta-dados e seus dados correspondentes do Amazon S3. No entanto, talvez seja necessário modificar essa política dependendo de como você configurou seus dados do S3. Por exemplo, se você configurou uma chave KMS personalizada para seus dados do S3, talvez seja necessário alterar essa política com permissões adicionais. AWS KMS Seus AWS Glue recursos e os recursos subjacentes do Amazon S3 devem estar no mesmo nível da Região da AWS colaboração. AWS Clean Rooms

```
{ 
     "Version": "2012-10-17", 
     "Statement": [ 
         \mathcal{L} "Sid": "NecessaryGluePermissions", 
               "Effect": "Allow", 
               "Action": [ 
                    "glue:GetDatabase", 
                    "glue:GetDatabases", 
                    "glue:GetTable", 
                    "glue:GetTables",
```

```
 "glue:GetPartition", 
                       "glue:GetPartitions", 
                       "glue:BatchGetPartition" 
                 ], 
                 "Resource": [ 
                       "arn:aws:glue:aws-region:accountId:database/database", 
                       "arn:aws:glue:aws-region:accountId:table/table", 
                       "arn:aws:glue:aws-region:accountId:catalog" 
 ] 
           }, 
   { 
                 "Effect": "Allow", 
                 "Action": [ 
                       "glue:GetSchema", 
                       "glue:GetSchemaVersion" 
                 ], 
                 "Resource": [ 
\mathbf{u} \star \mathbf{u} ] 
           }, 
           { 
                 "Sid": "NecessaryS3BucketPermissions", 
                 "Effect": "Allow", 
                 "Action": [ 
                       "s3:GetBucketLocation", 
                       "s3:ListBucket" 
                 ], 
                 "Resource": [ 
                       "arn:aws:s3:::bucket" 
                 ], 
                 "Condition":{ 
                       "StringEquals":{ 
                            "s3:ResourceAccount":[ 
                                  "s3BucketOwnerAccountId" 
\sim 100 \sim 100 \sim 100 \sim 100 \sim 100 \sim 100 \sim 100 \sim 100 \sim 100 \sim 100 \sim 100 \sim 100 \sim 100 \sim 100 \sim 100 \sim 100 \sim 100 \sim 100 \sim 100 \sim 100 \sim 100 \sim 100 \sim 100 \sim 100 \sim 
 } 
                 } 
           }, 
            { 
                 "Sid": "NecessaryS3ObjectPermissions", 
                 "Effect": "Allow", 
                 "Action": [ 
                       "s3:GetObject" 
                 ],
```

```
 "Resource": [ 
                                   "arn:aws:s3::bucket/prefix/*" 
                          ], 
                           "Condition":{ 
                                   "StringEquals":{ 
                                            "s3:ResourceAccount":[ 
                                                     "s3BucketOwnerAccountId" 
\sim 100 \sim 100 \sim 100 \sim 100 \sim 100 \sim 100 \sim 100 \sim 100 \sim 100 \sim 100 \sim 100 \sim 100 \sim 100 \sim 100 \sim 100 \sim 100 \sim 100 \sim 100 \sim 100 \sim 100 \sim 100 \sim 100 \sim 100 \sim 100 \sim 
 } 
 } 
                  } 
        \mathbf{I}}
```
- 4. Substitua cada *espaço reservado* por suas próprias informações.
- 5. Continue seguindo o procedimento [Criando uma função usando políticas de confiança](https://docs.aws.amazon.com/IAM/latest/UserGuide/id_roles_create_for-custom.html)  [personalizadas \(console\)](https://docs.aws.amazon.com/IAM/latest/UserGuide/id_roles_create_for-custom.html) para criar a função.

### <span id="page-149-0"></span>Crie uma função de serviço para receber resultados

#### **a** Note

Se você for o membro que só pode receber resultados (no console, Suas habilidades de membro são Somente Receber resultados), siga este procedimento. Se você for um membro que pode consultar e receber resultados (no console, suas habilidades de membro são Consultar e Receber resultados), você pode pular esse procedimento.

Para membros da colaboração que só podem receber resultados, AWS Clean Rooms usa uma função de serviço para gravar os resultados dos dados consultados na colaboração no bucket do Amazon S3 especificado.

Há duas maneiras de criar essa função de serviço:

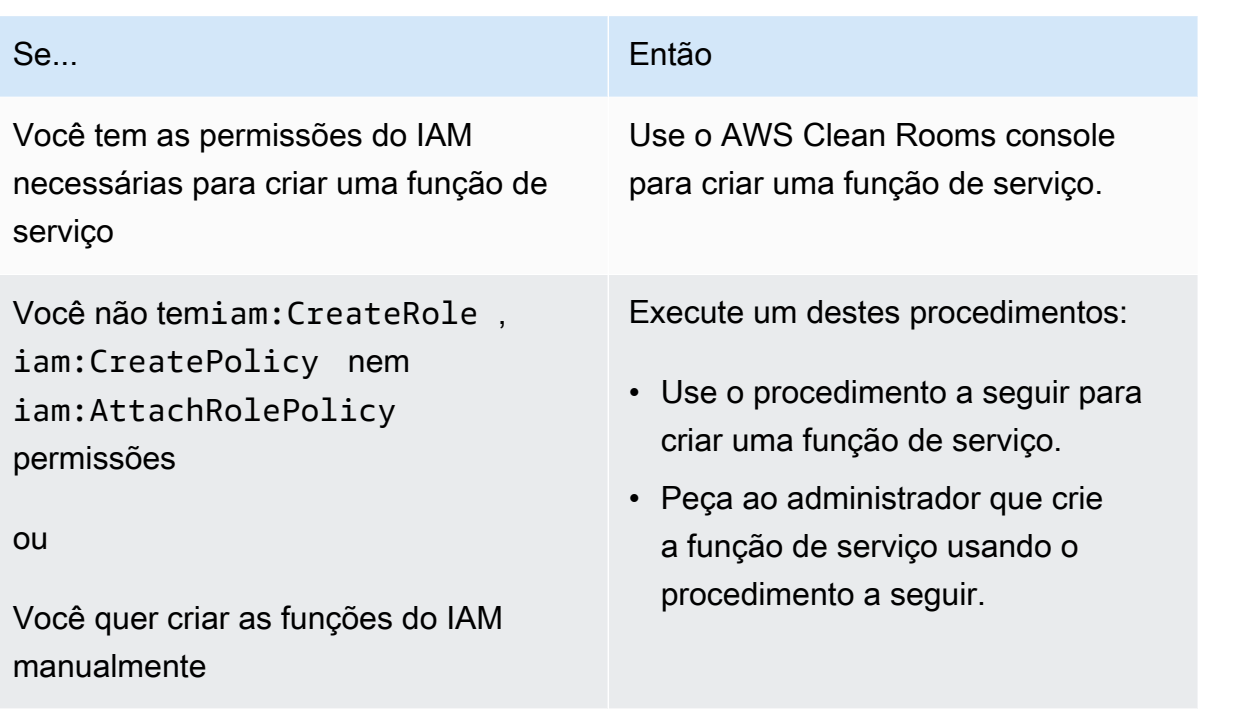

Para criar uma função de serviço para receber resultados

#### **a** Note

Você ou seu administrador do IAM só devem seguir esse procedimento se não tiverem as permissões necessárias para criar uma função de serviço usando o AWS Clean Rooms console.

- 1. Siga o procedimento [Criar uma função usando políticas de confiança personalizadas \(console\)](https://docs.aws.amazon.com/IAM/latest/UserGuide/id_roles_create_for-custom.html) no Guia do AWS Identity and Access Management usuário.
- 2. Use a seguinte política de confiança personalizada de acordo com o procedimento [Criar uma](https://docs.aws.amazon.com/IAM/latest/UserGuide/id_roles_create_for-custom.html) [função usando políticas de confiança personalizadas \(console\)](https://docs.aws.amazon.com/IAM/latest/UserGuide/id_roles_create_for-custom.html).

```
{ 
     "Version": "2012-10-17", 
     "Statement": [ 
          { 
              "Sid": "AllowIfExternalIdMatches", 
              "Effect": "Allow", 
              "Principal": { 
                   "Service": "cleanrooms.amazonaws.com"
```

```
 }, 
                 "Action": "sts:AssumeRole", 
                 "Condition": { 
                       "ArnLike": { 
                             "sts:ExternalId": 
  "arn:aws:*:region:*:dbuser:*/a1b2c3d4-5678-90ab-cdef-EXAMPLEaaaaa*" 
 } 
 } 
            }, 
            { 
                 "Sid": "AllowIfSourceArnMatches", 
                 "Effect": "Allow", 
                 "Principal": { 
                       "Service": "cleanrooms.amazonaws.com" 
                 }, 
                 "Action": "sts:AssumeRole", 
                 "Condition": { 
                       "ForAnyValue:ArnEquals": { 
                             "aws:SourceArn": [ 
                                   "arn:aws:cleanrooms:us-east-1:555555555555:membership/
a1b2c3d4-5678-90ab-cdef-EXAMPLEaaaaa" 
\sim 100 \sim 100 \sim 100 \sim 100 \sim 100 \sim 100 \sim 100 \sim 100 \sim 100 \sim 100 \sim 100 \sim 100 \sim 100 \sim 100 \sim 100 \sim 100 \sim 100 \sim 100 \sim 100 \sim 100 \sim 100 \sim 100 \sim 100 \sim 100 \sim 
 } 
 } 
            } 
     \mathbf{I}}
```
3. Use a política de permissões a seguir de acordo com o procedimento [Criar uma função usando](https://docs.aws.amazon.com/IAM/latest/UserGuide/id_roles_create_for-custom.html)  [políticas de confiança personalizadas \(console\)](https://docs.aws.amazon.com/IAM/latest/UserGuide/id_roles_create_for-custom.html).

#### **a** Note

O exemplo de política a seguir suporta as permissões necessárias para ler AWS Glue meta-dados e seus dados correspondentes do Amazon S3. No entanto, talvez seja necessário modificar essa política dependendo de como você configurou seus dados do S3.

Seus AWS Glue recursos e os recursos subjacentes do Amazon S3 devem estar no mesmo nível da Região da AWS colaboração. AWS Clean Rooms

```
{ 
     "Version": "2012-10-17", 
     "Statement": [ 
         { 
              "Effect": "Allow", 
             "Action": [ 
                  "s3:GetBucketLocation", 
                  "s3:ListBucket" 
             ], 
             "Resource": [ 
                  "arn:aws:s3:::bucket_name" 
             ], 
              "Condition": { 
                  "StringEquals": { 
                      "aws:ResourceAccount":"accountId" 
 } 
 } 
         }, 
         { 
             "Effect": "Allow", 
             "Action": [ 
                  "s3:PutObject" 
             ], 
             "Resource": [ 
                  "arn:aws:s3:::bucket_name/optional_key_prefix/*" 
             ], 
             "Condition": { 
                  "StringEquals": { 
                      "aws:ResourceAccount":"accountId" 
 } 
 } 
         } 
    \mathbf{I}}
```
- 4. Substitua cada *espaço reservado* por suas próprias informações:
	- *região* O nome da Região da AWS. Por exemplo, **us-east-1**.
	- *a1b2c3d4-5678-90ab-cdef-EXAMPLEaaaaa* A ID de associação do membro que pode consultar. A ID de membro pode ser encontrada na guia Detalhes da colaboração. Isso

garante que AWS Clean Rooms esteja assumindo a função somente quando esse membro executa a análise nessa colaboração.

- *arn:aws:cleanrooms:us-east- 1:555555555555:membership/ a1b2c3d4-5678-90ab-cdef-exampleAAAAA —* O único ARN de associação do membro que pode consultar. O ARN da associação pode ser encontrado na guia Detalhes da colaboração. Isso garante AWS Clean Rooms que ele assuma a função somente quando esse membro executa a análise nessa colaboração.
- *bucket\_name* O nome do recurso da Amazon (ARN) do bucket S3. O nome do recurso da Amazon (ARN) pode ser encontrado na guia Propriedades do bucket no Amazon S3.
- *accountId* Conta da AWS O ID no qual o bucket do S3 está localizado.

*bucket\_name/optional\_key\_prefix* — O nome do recurso da Amazon (ARN) do destino dos resultados no S3. O nome do recurso da Amazon (ARN) pode ser encontrado na guia Propriedades do bucket no Amazon S3.

5. Continue seguindo o procedimento [Criando uma função usando políticas de confiança](https://docs.aws.amazon.com/IAM/latest/UserGuide/id_roles_create_for-custom.html)  [personalizadas \(console\)](https://docs.aws.amazon.com/IAM/latest/UserGuide/id_roles_create_for-custom.html) para criar a função.

## Configurar funções de serviço para AWS Clean Rooms ML

#### Tópicos

- [Criar um perfil de serviço para ler dados de treinamento](#page-153-0)
- [Criar um perfil de serviço para escrever um segmento de semelhanças](#page-158-0)
- [Criar um perfil de serviço para ler dados de seed](#page-162-0)

### <span id="page-153-0"></span>Criar um perfil de serviço para ler dados de treinamento

AWS Clean Rooms usa uma função de serviço para ler dados de treinamento. Você pode criar esse perfil usando o console se você tiver as permissões necessárias do IAM. Se você não tiver CreateRole permissões, peça ao administrador que crie a função de serviço.

Para criar um perfil de serviço para treinar um conjunto de dados

- 1. Faça login no console do IAM em [\(https://console.aws.amazon.com/iam/](https://console.aws.amazon.com/iam/)) com sua conta de administrador.
- 2. Em Access management (Gerenciamento de acesso), escolha Policies (Políticas).
- 3. Escolha Create policy (Criar política).
- 4. No Editor de políticas, selecione a guia JSON e copie e cole a política a seguir.

#### **a** Note

O exemplo de política a seguir suporta as permissões necessárias para ler AWS Glue meta-dados e seus dados correspondentes do Amazon S3. No entanto, talvez seja necessário modificar essa política dependendo de como você configurou seus dados do S3. Essa política não inclui uma chave KMS para descriptografar dados. Seus AWS Glue recursos e os recursos subjacentes do Amazon S3 devem estar no mesmo nível da Região da AWS colaboração. AWS Clean Rooms

```
\{ "Version": "2012-10-17", 
     "Statement": [ 
         { 
              "Effect": "Allow", 
              "Action": [ 
                  "glue:GetDatabase", 
                  "glue:GetDatabases", 
                  "glue:GetTable", 
                  "glue:GetTables", 
                  "glue:GetPartitions", 
                  "glue:GetPartition", 
                  "glue:BatchGetPartition", 
                  "glue:GetUserDefinedFunctions" 
              ], 
              "Resource": [ 
                  "arn:aws:glue:region:accountId:database/databases", 
                  "arn:aws:glue:region:accountId:table/databases/tables", 
                  "arn:aws:glue:region:accountId:catalog", 
                  "arn:aws:glue:region:accountId:database/default" 
 ] 
         }, 
         { 
              "Effect": "Allow", 
              "Action": [ 
                  "glue:CreateDatabase" 
              ], 
              "Resource": [
```

```
 "arn:aws:glue:region:accountId:database/default" 
                       ] 
               }, 
               { 
                       "Effect": "Allow", 
                       "Action": [ 
                               "s3:ListBucket", 
                               "s3:GetBucketLocation" 
                       ], 
                       "Resource": [ 
                               "arn:aws:s3:::bucket" 
                       ], 
                       "Condition":{ 
                               "StringEquals":{ 
                                      "s3:ResourceAccount":[ 
                                              "accountId" 
\sim 100 \sim 100 \sim 100 \sim 100 \sim 100 \sim 100 \sim 100 \sim 100 \sim 100 \sim 100 \sim 100 \sim 100 \sim 100 \sim 100 \sim 100 \sim 100 \sim 100 \sim 100 \sim 100 \sim 100 \sim 100 \sim 100 \sim 100 \sim 100 \sim 
 } 
                       } 
               }, 
               { 
                       "Effect": "Allow", 
                       "Action": [ 
                               "s3:GetObject" 
                       ], 
                       "Resource": [ 
                               "arn:aws:s3:::bucketFolders/*" 
                       ], 
                       "Condition":{ 
                               "StringEquals":{ 
                                      "s3:ResourceAccount":[ 
                                              "accountId" 
\sim 100 \sim 100 \sim 100 \sim 100 \sim 100 \sim 100 \sim 100 \sim 100 \sim 100 \sim 100 \sim 100 \sim 100 \sim 100 \sim 100 \sim 100 \sim 100 \sim 100 \sim 100 \sim 100 \sim 100 \sim 100 \sim 100 \sim 100 \sim 100 \sim 
 } 
 } 
               } 
        ]
```
Se você precisar usar uma chave KMS para descriptografar dados, adicione esta AWS KMS instrução ao modelo anterior:

{

}

```
 "Effect": "Allow", 
              "Action": [ 
                  "kms:Decrypt", 
             ], 
              "Resource": [ 
                  "arn:aws:kms:region:accountId:key/keyId" 
             ], 
              "Condition": { 
                  "ArnLike": { 
                          "kms:EncryptionContext:aws:s3:arn": 
  "arn:aws:s3:::bucketFolders*" 
 } 
 } 
         } 
    \mathbf{I}}
```
- 5. Escolha Próximo.
- 6. Em Analisar e criar, insira um Nome da política e uma Descrição e analise o Resumo.
- 7. Escolha Criar política.

Você criou uma política para AWS Clean Rooms.

8. Em Gerenciamento de acesso, escolha Perfis.

Com Perfis, é possível criar credenciais de curto prazo, o que é recomendado para aumentar a segurança. Você também pode escolher Usuários para criar credenciais de longo prazo.

- 9. Selecione Criar perfil.
- 10. No assistente Criar perfil, para Tipo de entidade confiável, escolha Política de confiança personalizada.
- 11. Copie e cole a seguinte política de confiança personalizada no editor JSON.

```
{ 
     "Version": "2012-10-17", 
     "Statement": [ 
          { 
              "Sid": "AllowAssumeRole", 
              "Effect": "Allow", 
              "Principal": { 
                   "Service": "cleanrooms-ml.amazonaws.com" 
              },
```

```
 "Action": "sts:AssumeRole", 
             "Condition": { 
                 "StringEqualsIfExists": { 
                     "aws:SourceAccount": ["accountId"] 
\qquad \qquad \text{ } "StringLikeIfExists": { 
                     "aws:SourceArn": "arn:aws:cleanrooms-
ml:region:account:training-dataset/*" 
 } 
 } 
         } 
    \mathbf{I}}
```
A AWS conta SourceAccount é sempre sua. O SourceArn pode ser limitado a um conjunto de dados de treinamento específico, mas somente após a criação desse conjunto de dados. Como você não pode conhecer com antecedência o ARN do conjunto de dados de treinamento, o caractere curinga é especificado aqui.

- 12. Escolha Próximo e, em Adicionar permissões, insira o nome da política que você acabou de criar. (Você pode precisar recarregar a página.)
- 13. Marque a caixa de seleção ao lado do nome da política que você criou e escolha Próximo.
- 14. Para Nome, revisar e criar, insira um nome de perfil e uma descrição.

#### **a** Note

O nome do perfil deve corresponder ao padrão nas passRole permissões concedidas ao membro que pode consultar e receber resultados e funções do membro.

- a. Revise Selecionar entidades confiáveis e edite, se necessário.
- b. Revise as permissões em Adicionar permissões e edite, se necessário.
- c. Revise as tags e adicione tags, se necessário.
- d. Selecione Criar perfil.
- 15. A função de serviço para AWS Clean Rooms foi criada.

### <span id="page-158-0"></span>Criar um perfil de serviço para escrever um segmento de semelhanças

AWS Clean Rooms usa uma função de serviço para gravar segmentos semelhantes em um bucket. Você pode criar esse perfil usando o console se você tiver as permissões necessárias do IAM. Se você não tiver CreateRole permissões, peça ao administrador que crie a função de serviço.

Para criar um perfil de serviço para escrever um segmento de semelhanças

- 1. Faça login no console do IAM em [\(https://console.aws.amazon.com/iam/](https://console.aws.amazon.com/iam/)) com sua conta de administrador.
- 2. Em Access management (Gerenciamento de acesso), escolha Policies (Políticas).
- 3. Escolha Create policy (Criar política).
- 4. No Editor de políticas, selecione a guia JSON e copie e cole a política a seguir.

#### **a** Note

O exemplo de política a seguir suporta as permissões necessárias para ler AWS Glue meta-dados e seus dados correspondentes do Amazon S3. No entanto, talvez seja necessário modificar essa política dependendo de como você configurou seus dados do S3. Essa política não inclui uma chave KMS para descriptografar dados. Seus AWS Glue recursos e os recursos subjacentes do Amazon S3 devem estar no mesmo nível da Região da AWS colaboração. AWS Clean Rooms

```
{ 
     "Version": "2012-10-17", 
     "Statement": [ 
     { 
               "Effect": "Allow", 
               "Action": [ 
                   "s3:ListBucket", 
                    "s3:GetBucketLocation" 
               ], 
               "Resource": [ 
                    "arn:aws:s3:::buckets" 
               ], 
               "Condition":{ 
                    "StringEquals":{ 
                         "s3:ResourceAccount":[
```

```
 "accountId" 
\sim 100 \sim 100 \sim 100 \sim 100 \sim 100 \sim 100 \sim 100 \sim 100 \sim 100 \sim 100 \sim 100 \sim 100 \sim 100 \sim 100 \sim 100 \sim 100 \sim 100 \sim 100 \sim 100 \sim 100 \sim 100 \sim 100 \sim 100 \sim 100 \sim 
 } 
 } 
                    }, 
                     { 
                              "Effect": "Allow", 
                              "Action": [ 
                                        "s3:PutObject" 
                              ], 
                              "Resource": [ 
                                        "arn:aws:s3:::bucketFolders/*" 
                              ], 
                              "Condition":{ 
                                        "StringEquals":{ 
                                                   "s3:ResourceAccount":[ 
                                                            "accountId" 
\sim 100 \sim 100 \sim 100 \sim 100 \sim 100 \sim 100 \sim 100 \sim 100 \sim 100 \sim 100 \sim 100 \sim 100 \sim 100 \sim 100 \sim 100 \sim 100 \sim 100 \sim 100 \sim 100 \sim 100 \sim 100 \sim 100 \sim 100 \sim 100 \sim 
 } 
                              } 
                    } 
     ]
}
```
Se você precisar usar uma chave KMS para criptografar dados, adicione esta AWS KMS declaração ao modelo:

```
{ 
             "Effect": "Allow", 
             "Action": [ 
                 "kms:Encrypt", 
                 "kms:GenerateDataKey*", 
                 "kms:ReEncrypt*", 
             ], 
             "Resource": [ 
                 "arn:aws:kms:region:accountId:key/keyId" 
             ], 
             "Condition": { 
                 "ArnLike": { 
                          "kms:EncryptionContext:aws:s3:arn": 
  "arn:aws:s3:::bucketFolders*" 
 } 
 }
```
 ] }

}

Se você precisar usar uma chave KMS para descriptografar dados, adicione esta AWS KMS instrução ao modelo:

```
{ 
             "Effect": "Allow", 
             "Action": [ 
                  "kms:Decrypt", 
                  "kms:DescribeKey" 
             ], 
             "Resource": [ 
                  "arn:aws:kms:region:accountId:key/keyId" 
             ], 
             "Condition": { 
                  "ArnLike": { 
                          "kms:EncryptionContext:aws:s3:arn": 
  "arn:aws:s3:::bucketFolders*" 
 } 
 } 
         } 
   ]
}
```
- 5. Escolha Próximo.
- 6. Em Analisar e criar, insira um Nome da política e uma Descrição e analise o Resumo.
- 7. Escolha Criar política.

Você criou uma política para AWS Clean Rooms.

8. Em Gerenciamento de acesso, escolha Perfis.

Com Perfis, é possível criar credenciais de curto prazo, o que é recomendado para aumentar a segurança. Você também pode escolher Usuários para criar credenciais de longo prazo.

- 9. Selecione Criar perfil.
- 10. No assistente Criar perfil, para Tipo de entidade confiável, escolha Política de confiança personalizada.
- 11. Copie e cole a seguinte política de confiança personalizada no editor JSON.

```
{ 
     "Version": "2012-10-17", 
     "Statement": [ 
         { 
             "Sid": "AllowAssumeRole", 
             "Effect": "Allow", 
             "Principal": { 
                  "Service": "cleanrooms-ml.amazonaws.com" 
             }, 
             "Action": "sts:AssumeRole", 
              "Condition": { 
                  "StringEqualsIfExists": { 
                      "aws:SourceAccount": ["accountId"] 
                  }, 
                  "StringLikeIfExists": { 
                      "aws:SourceArn": "arn:aws:cleanrooms-
ml:region:account:configured-audience-model/*" 
 } 
 } 
         } 
    \mathbf{I}}
```
A AWS conta SourceAccount é sempre sua. O SourceArn pode ser limitado a um conjunto de dados de treinamento específico, mas somente após a criação desse conjunto de dados. Como você não pode conhecer com antecedência o ARN do conjunto de dados de treinamento, o caractere curinga é especificado aqui.

- 12. Escolha Próximo.
- 13. Marque a caixa de seleção ao lado do nome da política que você criou e escolha Próximo.
- 14. Para Nome, revisar e criar, insira um nome de perfil e uma descrição.

#### **a** Note

O nome do perfil deve corresponder ao padrão nas passRole permissões concedidas ao membro que pode consultar e receber resultados e funções do membro.

a. Revise Selecionar entidades confiáveis e edite, se necessário.

- b. Revise as permissões em Adicionar permissões e edite, se necessário.
- c. Revise as tags e adicione tags, se necessário.
- d. Selecione Criar perfil.
- 15. A função de serviço para AWS Clean Rooms foi criada.

### <span id="page-162-0"></span>Criar um perfil de serviço para ler dados de seed

AWS Clean Rooms usa uma função de serviço para ler dados iniciais. Você pode criar esse perfil usando o console se você tiver as permissões necessárias do IAM. Se você não tiver CreateRole permissões, peça ao administrador que crie a função de serviço.

Para criar um perfil de serviço para ler dados de seed

- 1. Faça login no console do IAM em [\(https://console.aws.amazon.com/iam/](https://console.aws.amazon.com/iam/)) com sua conta de administrador.
- 2. Em Access management (Gerenciamento de acesso), escolha Policies (Políticas).
- 3. Escolha Create policy (Criar política).
- 4. No Editor de políticas, selecione a guia JSON e copie e cole a política a seguir.

#### **a** Note

O exemplo de política a seguir suporta as permissões necessárias para ler AWS Glue meta-dados e seus dados correspondentes do Amazon S3. No entanto, talvez seja necessário modificar essa política dependendo de como você configurou seus dados do S3. Essa política não inclui uma chave KMS para descriptografar dados. Seus AWS Glue recursos e os recursos subjacentes do Amazon S3 devem estar no mesmo nível da Região da AWS colaboração. AWS Clean Rooms

```
{ 
     "Version": "2012-10-17", 
     "Statement": [ 
     { 
               "Effect": "Allow", 
               "Action": [ 
                    "s3:ListBucket", 
               ],
```

```
 "Resource": [ 
                                     "arn:aws:s3:::buckets" 
                           ], 
                           "Condition":{ 
                                    "StringEquals":{ 
                                              "s3:ResourceAccount":[ 
                                                      "accountId" 
\sim 100 \sim 100 \sim 100 \sim 100 \sim 100 \sim 100 \sim 100 \sim 100 \sim 100 \sim 100 \sim 100 \sim 100 \sim 100 \sim 100 \sim 100 \sim 100 \sim 100 \sim 100 \sim 100 \sim 100 \sim 100 \sim 100 \sim 100 \sim 100 \sim 
 } 
                           } 
                  }, 
                  { 
                           "Effect": "Allow", 
                           "Action": [ 
                                    "s3:GetObject" 
                           ], 
                           "Resource": [ 
                                    "arn:aws:s3:::bucketFolders/*" 
                           ], 
                           "Condition":{ 
                                    "StringEquals":{ 
                                             "s3:ResourceAccount":[ 
                                                      "accountId" 
\sim 100 \sim 100 \sim 100 \sim 100 \sim 100 \sim 100 \sim 100 \sim 100 \sim 100 \sim 100 \sim 100 \sim 100 \sim 100 \sim 100 \sim 100 \sim 100 \sim 100 \sim 100 \sim 100 \sim 100 \sim 100 \sim 100 \sim 100 \sim 100 \sim 
 } 
                           } 
                  } 
     ]
}
```
Se você precisar usar uma chave KMS para descriptografar dados, adicione esta AWS KMS instrução ao modelo:

```
{ 
               "Effect": "Allow", 
               "Action": [ 
                   "kms:Decrypt", 
                   "kms:DescribeKey" 
               ], 
               "Resource": [ 
                   "arn:aws:kms:region:accountId:key/keyId" 
               ], 
               "Condition": {
```

```
 "ArnLike": { 
                        "kms:EncryptionContext:aws:s3:arn": 
 "arn:aws:s3:::bucketFolders*" 
 } 
 } 
        } 
 \mathbf{I}}
```
- 5. Escolha Próximo.
- 6. Em Analisar e criar, insira um Nome da política e uma Descrição e analise o Resumo.
- 7. Escolha Criar política.

Você criou uma política para AWS Clean Rooms.

8. Em Gerenciamento de acesso, escolha Perfis.

Com Perfis, é possível criar credenciais de curto prazo, o que é recomendado para aumentar a segurança. Você também pode escolher Usuários para criar credenciais de longo prazo.

- 9. Selecione Criar perfil.
- 10. No assistente Criar perfil, para Tipo de entidade confiável, escolha Política de confiança personalizada.
- 11. Copie e cole a seguinte política de confiança personalizada no editor JSON.

```
{ 
     "Version": "2012-10-17", 
     "Statement": [ 
         { 
              "Sid": "AllowAssumeRole", 
              "Effect": "Allow", 
              "Principal": { 
                  "Service": "cleanrooms-ml.amazonaws.com" 
              }, 
              "Action": "sts:AssumeRole", 
              "Condition": { 
                  "StringEqualsIfExists": { 
                       "aws:SourceAccount": ["accountId"] 
                  }, 
                  "StringLikeIfExists": { 
                       "aws:SourceArn": "arn:aws:cleanrooms-
ml:region:account:audience-generation-job/*"
```
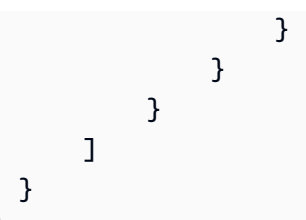

A AWS conta SourceAccount é sempre sua. O SourceArn pode ser limitado a um conjunto de dados de treinamento específico, mas somente após a criação desse conjunto de dados. Como você não pode conhecer com antecedência o ARN do conjunto de dados de treinamento, o caractere curinga é especificado aqui.

- 12. Escolha Próximo.
- 13. Marque a caixa de seleção ao lado do nome da política que você criou e escolha Próximo.
- 14. Para Nome, revisar e criar, insira um nome de perfil e uma descrição.

#### **a** Note

O nome do perfil deve corresponder ao padrão nas passRole permissões concedidas ao membro que pode consultar e receber resultados e funções do membro.

- a. Revise Selecionar entidades confiáveis e edite, se necessário.
- b. Revise as permissões em Adicionar permissões e edite, se necessário.
- c. Revise as tags e adicione tags, se necessário.
- d. Selecione Criar perfil.
- 15. A função de serviço para AWS Clean Rooms foi criada.

# <span id="page-166-1"></span>Criando uma colaboração em AWS Clean Rooms

Uma colaboração é um limite lógico seguro AWS Clean Rooms no qual os membros podem realizar consultas SQL em tabelas configuradas.

Qualquer membro AWS Clean Rooms pode criar uma colaboração.

O criador da colaboração pode designar um único membro para consultar e receber resultados. No entanto, o criador da colaboração pode querer impedir que o membro que pode consultar tenha acesso aos resultados da consulta. Nesse caso, o criador da colaboração pode designar um [membro](#page-368-0)  [para quem pode consultar](#page-368-0) e outro [membro que pode receber os resultados](#page-368-1).

Na maioria dos casos, o membro que pode consultar também é o [membro que paga pelos custos de](#page-368-2) [computação da consulta](#page-368-2). No entanto, o criador da colaboração pode configurar um membro diferente para ser responsável pelo pagamento dos custos de computação da consulta.

Para obter informações sobre como criar uma colaboração usando os SDKs AWS, consulte a [Referência da API AWS Clean Rooms.](https://docs.aws.amazon.com/clean-rooms/latest/apireference/Welcome.html)

#### Tópicos

- [Crie uma colaboração](#page-166-0)
- [Próximas etapas](#page-173-0)

### <span id="page-166-0"></span>Crie uma colaboração

Antes de começar, certifique-se de ter cumprido os seguintes pré-requisitos:

- Você tem o nome e o ID Conta da AWS de cada membro que deseja convidar para a colaboração.
- Você tem permissão para compartilhar o nome e o ID Conta da AWS de cada membro com todos os membros da colaboração.

#### **a** Note

Você não pode adicionar mais membros após a criação da colaboração.

Para criar uma colaboração usando o console AWS Clean Rooms

- 1. Faça login no AWS Management Console e abra o [console AWS Clean Rooms](https://console.aws.amazon.com/cleanrooms/home) com o Conta da AWS que funcionará como criador da colaboração.
- 2. No painel de navegação à esquerda, selecione Colaborações.
- 3. No canto superior direito, selecione Criar colaboração.
- 4. Em Etapa 1: definir a colaboração, faça o seguinte:
	- a. Em Detalhes, insira o Nome e a Descrição da colaboração.

Essas informações ficarão visíveis para os membros da colaboração que forem convidados a participar da colaboração. O Nome e a Descrição os ajudam a entender a que se refere a colaboração.

- b. Para Membros:
	- i. Para Membro 1: Você, insira o Nome de exibição do Membro conforme você deseja que ele apareça para a colaboração.

#### **a** Note

Seu ID Conta da AWS é incluído automaticamente como ID de membro Conta da AWS.

ii. Para Membro 2, insira o Nome de exibição do membro e o ID do membro Conta da AWS que você deseja convidar para a colaboração.

O Nome de exibição do membro e o ID do membro Conta da AWS estarão visíveis para todos os convidados para a colaboração. Depois de inserir e salvar os valores desses campos, eles não são editáveis.

#### **a** Note

Você deve informar ao membro da colaboração que seu ID de membro Conta da AWS e Nome de exibição do membro estarão visíveis para todos os colaboradores convidados e ativos na colaboração.

- iii. Se você quiser adicionar outro membro, escolha Adicionar outro membro. Em seguida, insira o nome de exibição do membro e o ID do membro Conta da AWS para cada membro que pode contribuir com dados que você deseja convidar para a colaboração.
- c. Para Habilidades de membro, escolha uma das seguintes opções,

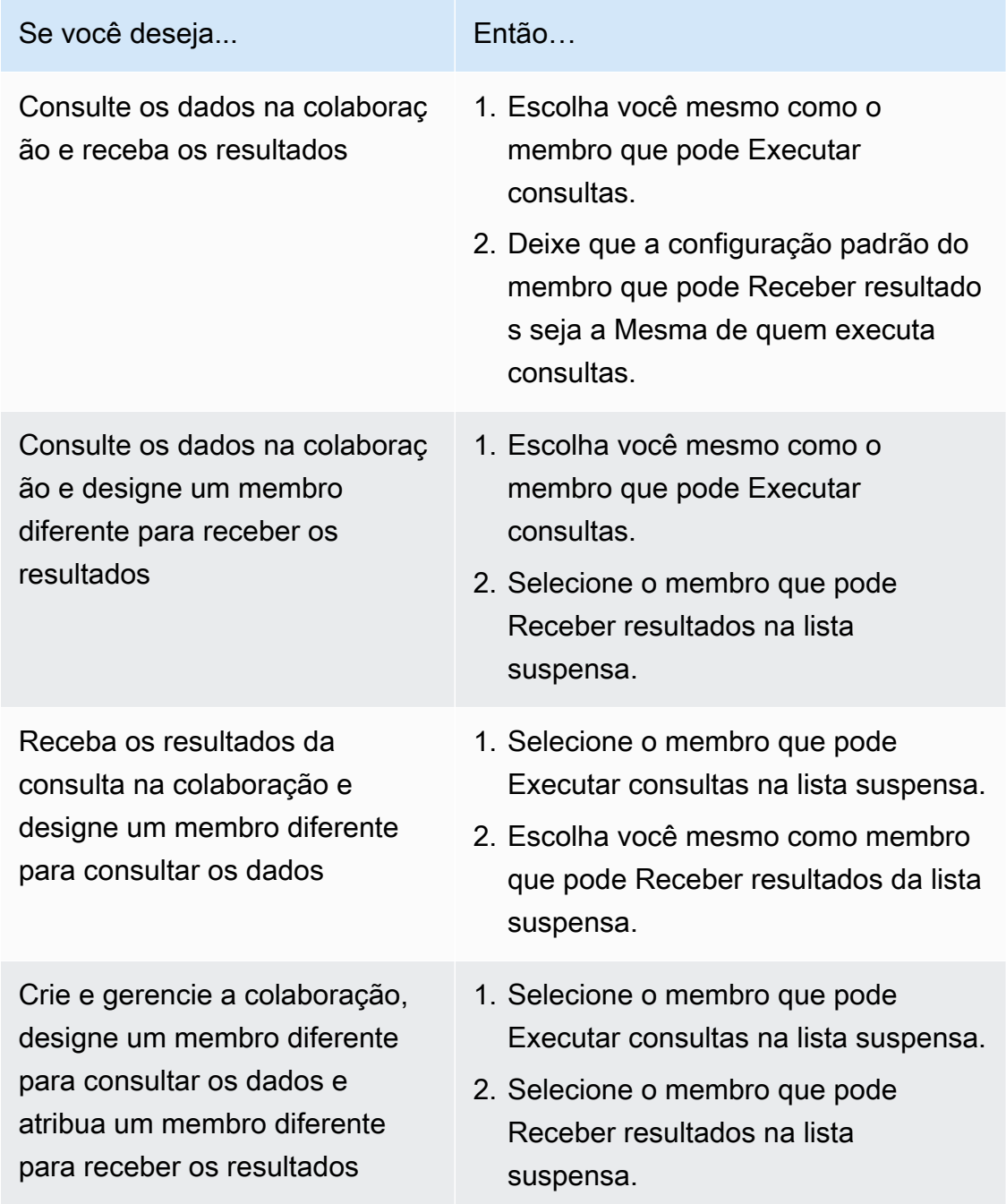

d. Para Configuração de pagamento, escolha uma das seguintes opções:

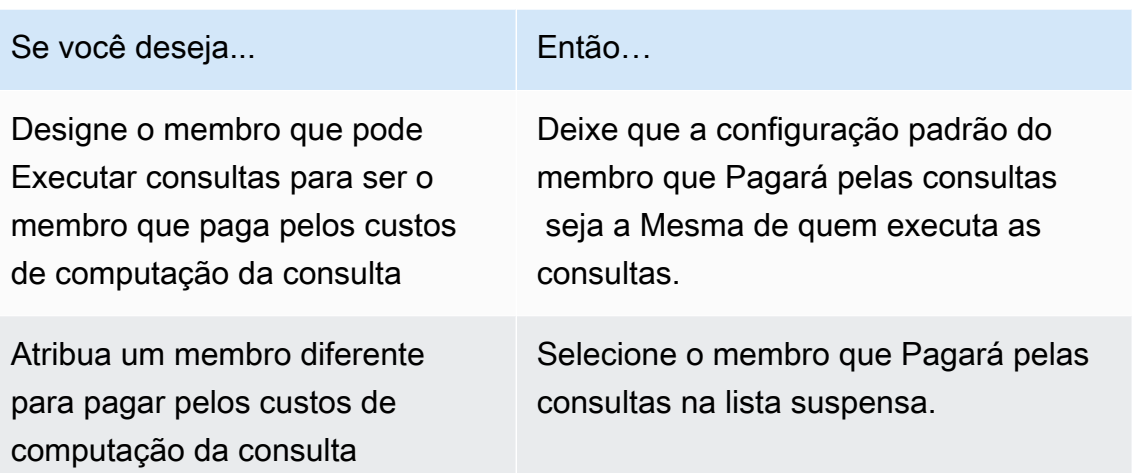

- e. Se você quiser habilitar o Log de consultas, marque a caixa de seleção Suporte ao log de consultas para esta colaboração.
- f. Se você quiser habilitar o recurso de Computação criptográfica, marque a caixa de seleção Suporte à computação criptográfica nesta colaboração e escolha os seguintes parâmetros de computação criptográfica:
	- Permitir colunas cleartext

Escolha Não se você não quiser que as colunas cleartext sejam permitidas na tabela criptografada.

Escolha Sim se quiser que as colunas cleartext sejam permitidas na tabela criptografada.

Para executar SUM ou AVG em determinadas colunas, as colunas devem estar dentro de cleartext.

• Permitir duplicatas

Escolha Não se você não quiser que entradas duplicadas sejam permitidas em uma coluna fingerprint.

Escolha Sim se quiser que entradas duplicadas sejam permitidas em uma coluna fingerprint.

• Permitir colunas JOIN com nomes diferentes

Escolha Não se você não quiser unir colunas fingerprint com nomes diferentes.

Escolha Sim se quiser unir colunas fingerprint com nomes diferentes.

• Preserve valores NULL

Escolha Não se você não quiser preservar os valores NULL. Os valores NULL não aparecerão como NULL em uma tabela criptografada.

Escolha Sim se quiser preservar os valores NULL. Os valores NULL aparecerão como NULL em uma tabela criptografada.

Para obter mais informações sobre Parâmetros de computação criptográfica, consulte [Parâmetros de computação criptográfica.](#page-103-0)

Para obter mais informações sobre como criptografar seus dados para uso em AWS Clean Rooms, consulte [Preparando tabelas de dados criptografadas com computação](#page-187-0)  [criptográfica para Clean Rooms.](#page-187-0)

**a** Note

Verifique essas configurações cuidadosamente antes de concluir a próxima etapa. Depois de criar a colaboração, você só pode editar o nome da colaboração, a descrição e se os logs de consulta estão armazenados no Amazon CloudWatch Logs.

- g. Se você quiser habilitar Tags para o recurso de colaboração, escolha Adicionar nova tag e, em seguida, insira o par Chave e Valor.
- h. Escolha Next (Próximo).
- 5. Para a Etapa 2: Configurar associação, faça o seguinte:
	- a. Selecione uma opção:

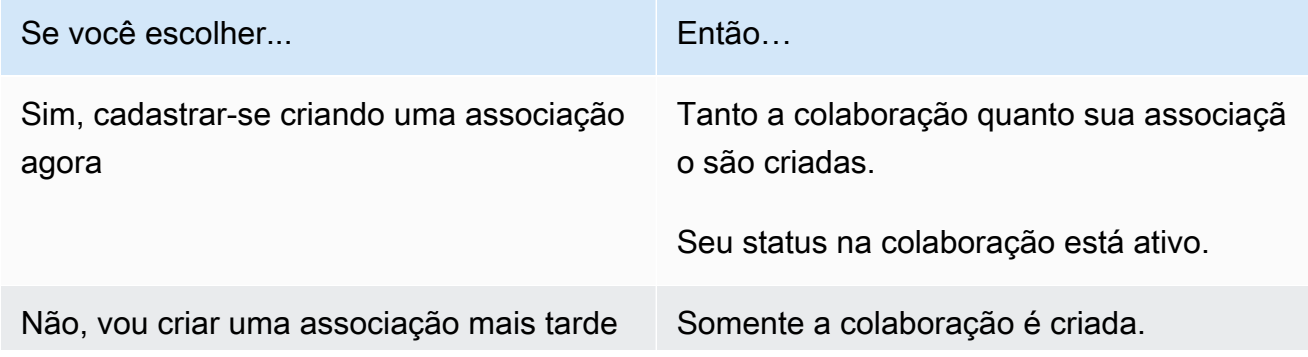

Se você escolher...

Seu status na colaboração é inativo.

b. Se você for o membro que pode Receber resultados, em Padrões de configurações de resultados da consulta, escolha uma opção:

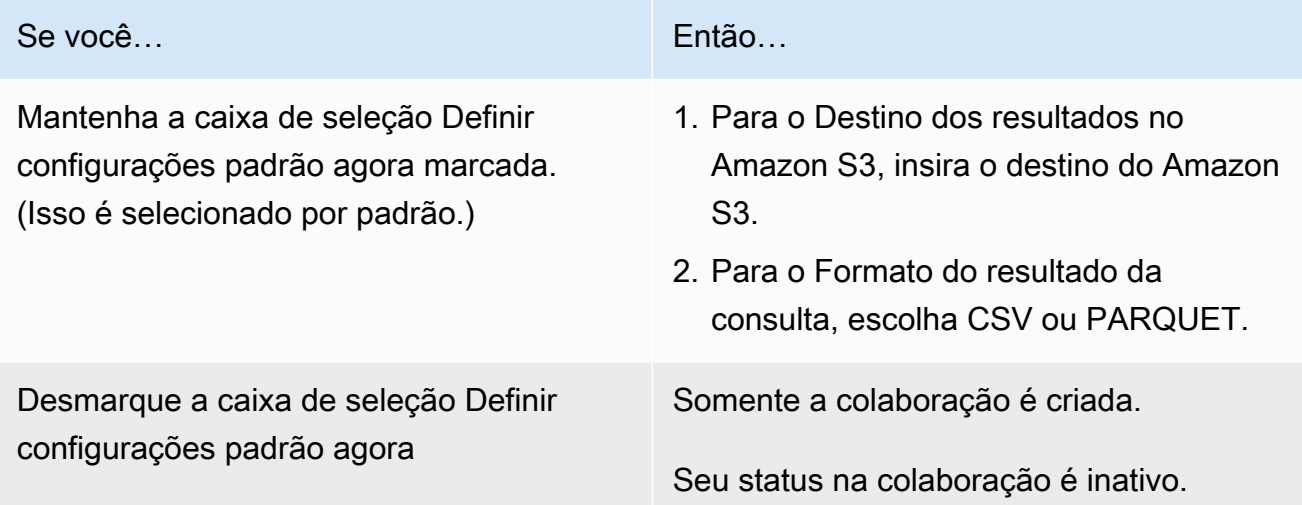

c. Se você optar por habilitar o Log de consultas na etapa 4.e, escolha uma das seguintes opções para armazenamento de logs no Amazon CloudWatch Logs:

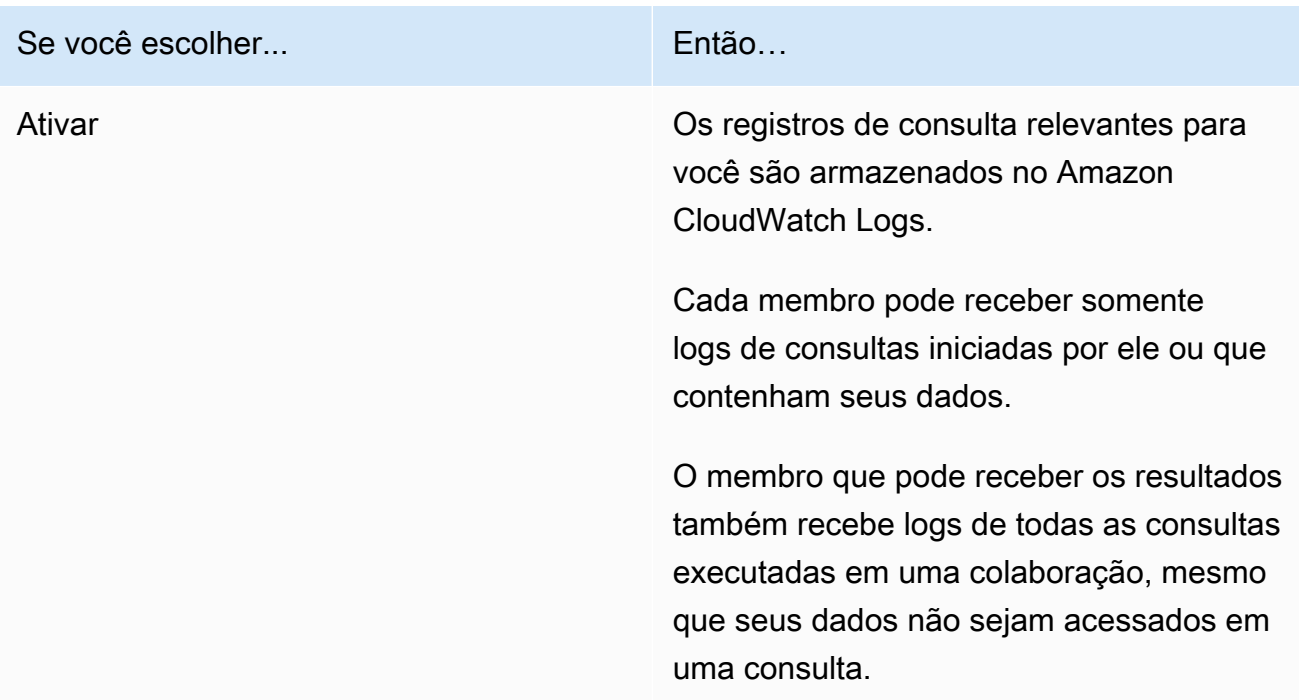

Se você escolher...

Desativar **Desativar Consulta relevantes para você** não são armazenados na sua conta do Amazon CloudWatch Logs.

#### **a** Note

Depois de ativar o logs de consultas, pode levar alguns minutos para que o armazenamento de registros seja configurado e comece a receber logs no Amazon CloudWatch Logs. Durante esse breve período, o membro que pode consultar pode executar consultas que, na verdade, não enviam logs.

- d. Se você quiser habilitar Tags para o recurso de associação, escolha Adicionar nova tag e insira o par Chave e Valor.
- e. Se você for o membro que está Pagando pelas consultas, indique sua aceitação marcando a caixa de seleção Eu concordo em pagar pelos custos de computação da consulta nesta colaboração.

#### **a** Note

Você deve marcar essa caixa de seleção para continuar. Para obter mais informações sobre como o preço é calculado, consulte [Preços para](#page-13-0)  [AWS Clean Rooms](#page-13-0).

Se você for o [Membro que paga pelos custos de computação da consulta](#page-368-2), mas não o [Membro que pode consultar](#page-368-0), é recomendável usar AWS Budgets para configurar um orçamento para AWS Clean Rooms e receber notificações quando o orçamento máximo for atingido. Para obter mais informações sobre como configurar um orçamento, consulte [Gerenciando seus custos comAWS Budgets](https://docs.aws.amazon.com/cost-management/latest/userguide/budgets-managing-costs.html) no Guia do Usuário AWS Cost Management. Para obter mais informações sobre a configuração de notificações, consulte o tópico [Criação de um Amazon SNS para notificações de orçamento](https://docs.aws.amazon.com/cost-management/latest/userguide/budgets-sns-policy.html) no Guia do usuário AWS Cost Management. Se o orçamento máximo tiver sido atingido, você pode entrar em contato com o membro que pode fazer consultas ou [sair da colaboração](#page-265-0). Se você deixar a colaboração,

não será mais permitida a execução de consultas e, portanto, você não será mais cobrado pelos custos de computação da consulta.

- f. Escolha Next (Próximo).
- 6. Para a Etapa 3: revisar e criar, faça o seguinte:
	- a. Revise as seleções feitas nas etapas anteriores e edite, se necessário.
	- b. Escolha uma das seguintes opções:

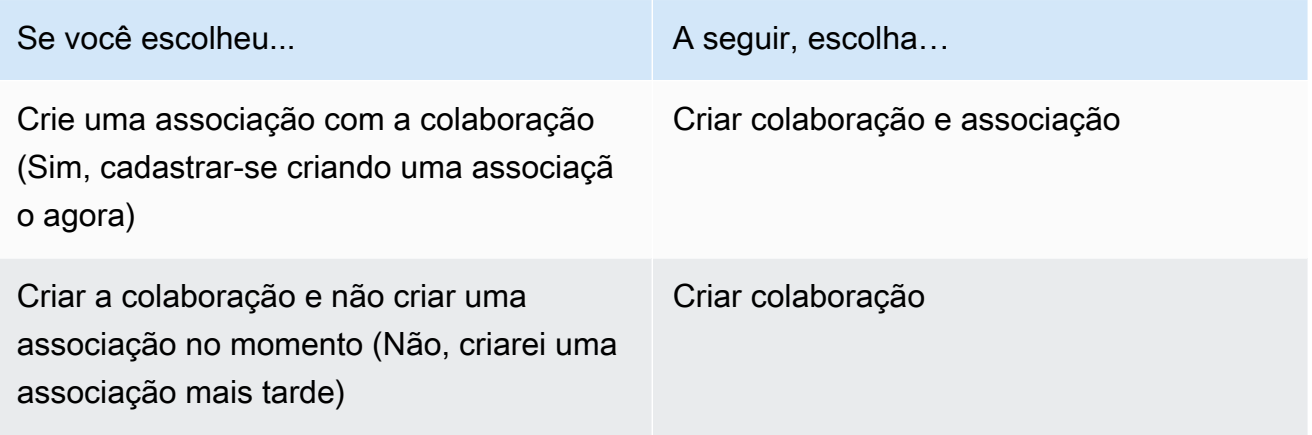

Depois que sua colaboração for criada com sucesso, você poderá ver a página de detalhes da colaboração em Colaborações.

### <span id="page-173-0"></span>Próximas etapas

Agora está tudo pronto para:

- [Prepare sua tabela de dados para ser consultada AWS Clean Rooms](#page-178-0). (Opcional se você quiser consultar seus próprios dados.)
- [Associar a tabela configurada à sua colaboração](#page-224-0). (Opcional se você quiser consultar seus próprios dados.)
- [Configurar uma regra de análise para a tabela configurada](#page-214-0). (Opcional se você quiser consultar seus próprios dados.)
- [Crie uma associação e participe de uma colaboração.](#page-174-0)
- [Gerenciar sua colaboração](#page-257-0).

# <span id="page-174-0"></span>Criar uma associação e participando de uma colaboração

Uma associação é um recurso criado quando um membro se junta a uma colaboração no AWS Clean Rooms.

Você pode participar de uma colaboração como [membro que pode consultar](#page-368-0) dados, [membro](#page-368-1) [que pode receber resultados](#page-368-1) de uma consulta ou ambos. Você também pode participar de uma colaboração como [membro pagando pelos custos de computação da consulta](#page-368-2). Todos os membros podem contribuir com dados.

Para obter informações sobre como criar uma associação e participar de uma colaboração usando os SDKs da AWS , consulte a [Referência da API do AWS Clean Rooms](https://docs.aws.amazon.com/clean-rooms/latest/apireference/Welcome.html).

Tópicos

- [Crie uma associação e participe de uma colaboração](#page-174-1)
- [Próximas etapas](#page-177-0)

### <span id="page-174-1"></span>Crie uma associação e participe de uma colaboração

Para criar uma associação e participar de uma colaboração

- 1. Faça login no AWS Management Console e abra o [AWS Clean Rooms console](https://console.aws.amazon.com/cleanrooms/home) com seu membro Conta da AWS.
- 2. No painel de navegação à esquerda, selecione Colaborações.
- 3. Na guia Disponível para participar, em Colaborações disponíveis para participar, escolha o Nome da colaboração.
- 4. Na página de detalhes da colaboração, visualize os detalhes da colaboração, incluindo os detalhes do seu membro e uma lista dos outros membros.

Verifique se os Conta da AWS IDs de cada membro da colaboração são aqueles com os quais você pretende entrar na colaboração.

- 5. Escolha Criar associação.
- 6. Na página Criar associação, na Visão geral, visualize o nome da colaboração, a descrição da colaboração, o Conta da AWS ID do criador da colaboração, suas habilidades de membro e o Conta da AWS ID do membro que pagará pelas consultas.

7. Se o criador da colaboração tiver optado por ativar o registro de consultas, escolha uma das seguintes opções para armazenamento de registros no Amazon CloudWatch Logs:

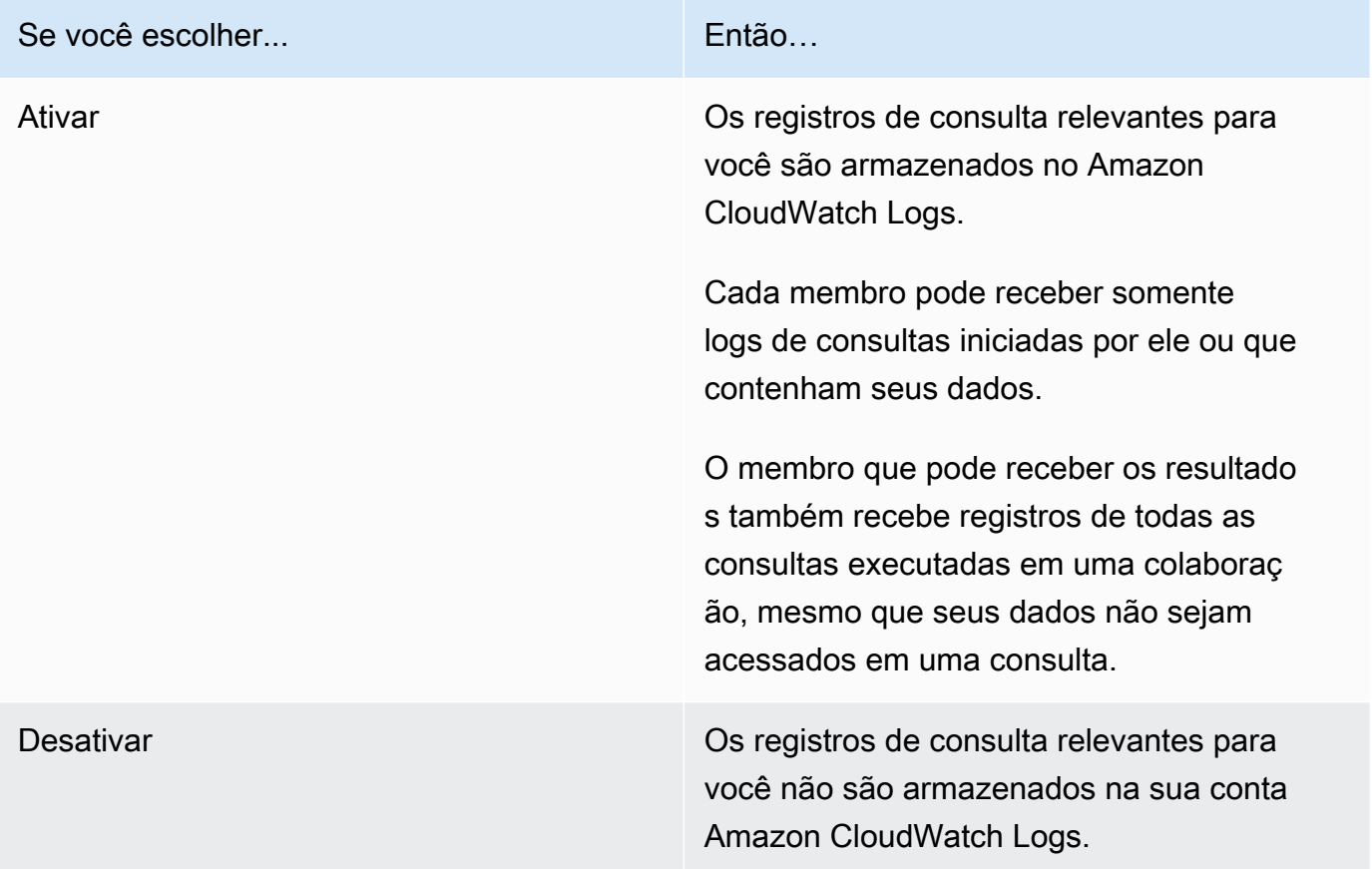

#### **a** Note

Depois de ativar o registro de consultas, pode levar alguns minutos para que o armazenamento de registros seja configurado e comece a receber registros no Amazon CloudWatch Logs. Durante esse breve período, o membro que pode consultar pode executar consultas que, na verdade, não enviam logs.

- 8. Se Suas habilidades de membro incluírem Receber resultados:
	- a. Para Configurações de resultados de consulta,
		- i. Especifique o Destino dos resultados no Amazon S3 inserindo o destino do S3 ou escolha Procurar no S3 para selecionar em uma lista de buckets do S3 disponíveis.

Example

Por exemplo: **s3://bucket/prefix**

- ii. Escolha o Formato do resultado (CSV ou PARQUET).
- b. Para Acesso ao serviço, escolha Criar e usar um novo perfil de serviço ou Usar uma função de serviço existente.

**a** Note

Você deve selecionar uma função de serviço existente ou ter permissões para criar uma nova. Para ter mais informações, consulte [Crie uma função de serviço para](#page-149-0) [receber resultados](#page-149-0).

- 9. Se quiser habilitar Tags para o recurso de associação, escolha Adicionar nova tag e, em seguida, insira o par Chave e Valor.
- 10. Se o criador da colaboração designou você como o membro que Pagará pelas consultas, indique sua aceitação marcando a caixa de seleção Eu concordo em pagar pelos custos de computação da consulta nesta colaboração.

#### **a** Note

Você deve marcar essa caixa de seleção para continuar. Para obter mais informações sobre como o preço é calculado, consulte [Preços para](#page-13-0)  [AWS Clean Rooms](#page-13-0).

Se você for o [membro que paga pelos custos de computação da consulta](#page-368-2), mas não o [membro](#page-368-0) [que pode consultar](#page-368-0), é recomendável usar AWS Budgets para configurar um orçamento AWS Clean Rooms e receber notificações quando o orçamento máximo for atingido. Para obter mais informações sobre como configurar um orçamento, consulte [Gerenciando seus custos com AWS](https://docs.aws.amazon.com/cost-management/latest/userguide/budgets-managing-costs.html)  [Budgets](https://docs.aws.amazon.com/cost-management/latest/userguide/budgets-managing-costs.html) no Guia do Usuário do AWS Cost Management . Para obter mais informações sobre a configuração de notificações, consulte o tópico [Criação de um Amazon SNS para notificações](https://docs.aws.amazon.com/cost-management/latest/userguide/budgets-sns-policy.html) [de orçamento](https://docs.aws.amazon.com/cost-management/latest/userguide/budgets-sns-policy.html) no Guia do usuário do AWS Cost Management . Se o orçamento máximo tiver sido atingido, você pode entrar em contato com o membro que pode fazer consultas ou [sair da](#page-265-0) [colaboração](#page-265-0). Se você deixar a colaboração, não será mais permitida a execução de consultas e, portanto, você não será mais cobrado pelos custos de computação da consulta.

11. Se tiver certeza de que deseja criar uma associação e participar da colaboração, escolha Criar associação.

Você tem acesso de leitura aos metadados da colaboração. Isso inclui informações como o nome de exibição e a descrição da colaboração, além de todos os nomes e IDs Conta da AWS de outros membros.

<span id="page-177-0"></span>Para obter informações sobre como sair de uma colaboração, consulte [Saindo de uma colaboração](#page-265-0).

### Próximas etapas

Agora está tudo pronto para:

- [Prepare sua tabela de dados para ser consultada AWS Clean Rooms](#page-178-0). (Opcional se quiser consultar seus próprios dados.)
- [Associe a tabela configurada à sua colaboração](#page-224-0).
- [Configure uma regra de análise para a tabela configurada](#page-214-0).

# <span id="page-178-0"></span>Preparando tabelas de dados para consultas no AWS Clean Rooms

#### **a** Note

A preparação de tabelas de dados pode ocorrer antes ou depois de você se juntar a uma colaboração. Depois que uma tabela é preparada, você pode reutilizá-la em várias colaborações, desde que suas necessidades de privacidade para essa tabela sejam as mesmas.

Como membro da colaboração, você deve preparar suas tabelas de dados antes que elas possam ser consultadas AWS Clean Rooms pelo membro da colaboração que pode consultar.

Se seu caso de uso não exigir que você traga seus próprios dados, você pode pular esse procedimento.

Se suas tabelas de dados já estiverem catalogadas AWS Glue, vá para. [Criar uma tabela](#page-212-0) [configurada no AWS Clean Rooms](#page-212-0)

A preparação de suas tabelas de dados envolve as seguintes etapas:

- [Etapa 1: Concluir os pré-requisitos](#page-178-1)
- [Etapa 2: \(Opcional\) Preparar seus dados para computação criptográfica](#page-179-0)
- [Etapa 3: Carregar seu backup no Amazon S3](#page-179-1)
- [Etapa 4: criar uma AWS Glue tabela](#page-180-0)
- [Próximas etapas](#page-213-0)

Para obter mais informações sobre os formatos de dados que podem ser usados para consultas, consulte [Formatos de dados para AWS Clean Rooms](#page-181-0).

## <span id="page-178-1"></span>Etapa 1: Concluir os pré-requisitos

Para preparar suas tabelas de dados para uso com AWS Clean Rooms, você deve preencher os seguintes pré-requisitos:

- Seus conjuntos de dados devem ser salvos como um dos [formatos de dados compatíveis com o](#page-181-0)  [AWS Clean Rooms](#page-181-0).
- Suas tabelas de dados devem ser catalogadas AWS Glue e usar os [tipos de dados compatíveis](#page-182-0)  [para AWS Clean Rooms.](#page-182-0)
- Todas as suas tabelas de dados devem ser armazenadas no Amazon Simple Storage Service (Amazon S3) no Região da AWS mesmo local em que a colaboração foi criada.
- Eles AWS Glue Data Catalog devem estar na mesma região em que a colaboração foi criada.
- Eles AWS Glue Data Catalog devem ser iguais Conta da AWS aos membros.
- O bucket do Amazon S3 não pode ser registrado no. AWS Lake Formation
- O criador da colaboração configurou uma colaboração no AWS Clean Rooms. Para ter mais informações, consulte [Criando uma colaboração em AWS Clean Rooms.](#page-166-1)
- O criador da colaboração enviou a ID da colaboração para você como participante da colaboração.

# <span id="page-179-0"></span>Etapa 2: (Opcional) Preparar seus dados para computação criptográfica

(Opcional) Se você estiver usando computação criptográfica e sua tabela de dados contiver informações confidenciais que você deseja criptografar, você deverá criptografar a tabela de dados usando o cliente de criptografia C3R.

Para preparar seus dados para a computação criptográfica, siga os procedimentos em [Preparando](#page-187-0) [tabelas de dados criptografadas com computação criptográfica para Clean Rooms](#page-187-0).

### <span id="page-179-1"></span>Etapa 3: Carregar seu backup no Amazon S3

#### **G** Note

Se você pretende usar tabelas de dados criptografadas na colaboração, você deve primeiro criptografar os dados para computação criptográfica antes de carregar sua tabela de dados para o Amazon S3. Para ter mais informações, consulte [Preparando tabelas de dados](#page-187-0)  [criptografadas com computação criptográfica para Clean Rooms.](#page-187-0)
#### Para fazer upload de sua tabela de dados no Amazon S3

- 1. [Faça login AWS Management Console e abra o console do Amazon S3 em https://](https://console.aws.amazon.com/s3/) [console.aws.amazon.com/s3/.](https://console.aws.amazon.com/s3/)
- 2. Escolha Buckets e escolha um bucket no qual deseja armazenar sua tabela de dados.
- 3. Escolha Upload e siga as instruções.
- 4. Escolha a guia Objetos para visualizar o prefixo do onde seus dados são armazenados. Anote o nome da pasta.

É possível selecionar a pasta para visualizar os dados.

### <span id="page-180-0"></span>Etapa 4: criar uma AWS Glue tabela

Se você já tem uma tabela de AWS Glue dados, pode pular essa etapa.

Nesta etapa, você configura um rastreador AWS Glue que rastreia todos os arquivos em seu bucket do S3 e cria uma tabela. AWS Glue Para obter mais informações, consulte [Definição de rastreadores](https://docs.aws.amazon.com/glue/latest/dg/add-crawler.html)  [AWS Glue no Guia](https://docs.aws.amazon.com/glue/latest/dg/add-crawler.html) do AWS Glue usuário.

Para obter mais informações sobre AWS Glue Data Catalog os tipos de dados compatíveis, consulte[Tipos de dados compatíveis](#page-182-0).

**a** Note

AWS Clean Rooms atualmente não oferece suporte a buckets S3 registrados com. AWS Lake Formation

O procedimento a seguir descreve como criar uma AWS Glue tabela. Se você quiser usar um AWS Glue Data Catalog objeto criptografado com uma chave AWS Key Management Service (AWS KMS), precisará configurar a política de permissões da chave KMS para permitir o acesso a essa tabela criptografada. Para obter mais informações, consulte [Como configurar a criptografia no AWS Glue](https://docs.aws.amazon.com/glue/latest/dg/set-up-encryption.html) no Guia do desenvolvedor do AWS Glue .

Para criar uma AWS Glue tabela

1. Siga o procedimento [Trabalhando com rastreadores no AWS Glue console](https://docs.aws.amazon.com/glue/latest/dg/console-crawlers.html) no Guia do AWS Glue usuário.

2. Anote o nome do AWS Glue banco de dados e o nome AWS Glue da tabela.

## Próximas etapas

Agora que você preparou suas tabelas de dados, você está pronto para:

- [Crie uma tabela configurada](#page-212-0)
- [Crie um modelo de ML](#page-83-0)

## Formatos de dados para AWS Clean Rooms

Os conjuntos de dados que você usa para consultas geralmente AWS Clean Rooms são os mesmos tipos de conjuntos de dados que você usa para outros aplicativos. Por exemplo, os mesmos tipos de conjuntos de dados são usados com Amazon Athena, Amazon EMR, Amazon Redshift Spectrum e Amazon. QuickSight Você pode consultar os dados em seu formato original diretamente no Amazon Simple Storage Service (Amazon S3).

Para consultar dados, os conjuntos de dados devem estar em um formato AWS Clean Rooms compatível. O bucket do Amazon S3 com os conjuntos de dados e o AWS Clean Rooms cluster deve estar no mesmo. Região da AWS

### Formatos de dados suportados

AWS Clean Rooms suporta os seguintes formatos estruturados:

- [Tabelas Apache Iceberg](#page-184-0)
- Parquet
- RCFile
- TextFile
- SequenceFile
- RegexSerde
- OpenCSV
- AVRO
- JSON

#### **a** Note

Um timestamp valor em um arquivo de texto deve estar no formato yyyy-MM-dd HH:mm:ss.SSSSSS. Por exemplo: 2017-05-01 11:30:59.000000.

Recomendamos usar um formato de arquivo de armazenamento colunar, como Apache Parquet. Com um formato de arquivo colunar para o armazenamento, é possível minimizar a transferência de dados do Amazon S3 selecionando apenas as colunas necessárias. Para um desempenho ideal, objetos grandes devem ser divididos em objetos de 100 MB a 1 GB.

### <span id="page-182-0"></span>Tipos de dados compatíveis

Para uma experiência ideal com AWS Clean Rooms, todos os seus dados devem ser catalogados em AWS Glue. Para obter mais informações, consulte a seção intitulada [Introdução ao AWS Glue](https://docs.aws.amazon.com/glue/latest/dg/start-data-catalog.html)  [Data Catalog](https://docs.aws.amazon.com/glue/latest/dg/start-data-catalog.html) no Guia do desenvolvedor do AWS Glue .

AWS Clean Rooms suporta os seguintes tipos de AWS Glue Data Catalog dados:

- bigint
- boolean
- char
- date
- decimal
- double
- float
- int
- Tipos de dados aninhados, como:
	- array
	- map
	- struct
- smallint
- string
- timestamp

Tipos de dados compatíveis 174

• varchar

AWS Clean Rooms não suporta:

- binary
- interval

### Tipos de compactação de arquivos para AWS Clean Rooms

Para reduzir o espaço de armazenamento, melhorar o desempenho e minimizar custos, recomendamos fortemente que você compacte seus conjuntos de dados.

AWS Clean Rooms reconhece os tipos de compactação de arquivos com base na extensão do arquivo e oferece suporte aos tipos e extensões de compactação mostrados na tabela a seguir.

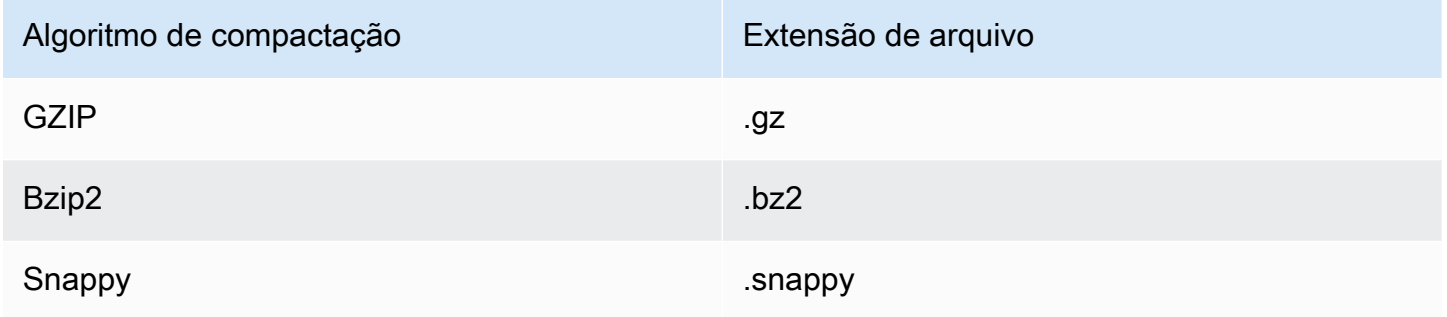

Você pode aplicar compactação em diferentes níveis. O mais comum é compactar um arquivo inteiro ou blocos individuais dentro de um arquivo. A compactação de formatos colunares no nível do arquivo não traz benefícios de desempenho.

### Criptografia do lado do servidor para AWS Clean Rooms

#### **a** Note

A criptografia do lado do servidor não substitui a computação criptográfica para os casos de uso que a exigem.

AWS Clean Rooms descriptografa de forma transparente conjuntos de dados que são criptografados usando as seguintes opções de criptografia:

- SSE-S3 Criptografia do lado do servidor usando uma chave de criptografia AES-256 gerenciada pelo Amazon S3
- SSE-KMS criptografia do lado do servidor com chaves gerenciadas por AWS Key Management **Service**

Para usar o SSE-S3, a função de AWS Clean Rooms serviço usada para associar a tabela configurada à colaboração deve ter permissões do KMS-Decrypt. Para usar o SSE-KMS, a política de chaves do KMS também deve permitir que a função de AWS Clean Rooms serviço seja descriptografada.

AWS Clean Rooms não oferece suporte à criptografia do lado do cliente do Amazon S3. Para obter mais informações sobre criptografia no lado do servidor, consulte [Proteger dados usando criptografia](https://docs.aws.amazon.com/AmazonS3/latest/userguide/serv-side-encryption.html) [no lado do servidor](https://docs.aws.amazon.com/AmazonS3/latest/userguide/serv-side-encryption.html) no Guia do usuário do Amazon Simple Storage Service.

## <span id="page-184-0"></span>Usando Apache Iceberg tabelas em AWS Clean Rooms

Apache Icebergé um formato de tabela de código aberto para data lakes. AWS Clean Rooms pode usar as estatísticas armazenadas nos Apache Iceberg metadados para otimizar os planos de consulta e reduzir as varreduras de arquivos durante o processamento de consultas em sala limpa. Para obter mais informações, consulte na documentação do [Apache Iceberg](https://iceberg.apache.org/).

Considere o seguinte ao usar AWS Clean Rooms com tabelas Iceberg:

- Tabelas dentro do AWS Glue Data Catalog único Apache Iceberg as tabelas devem ser definidas no AWS Glue Data Catalog com base na [implementação do catálogo de cola de código](https://iceberg.apache.org/docs/latest/aws/#glue-catalog)  [aberto](https://iceberg.apache.org/docs/latest/aws/#glue-catalog).
- Formato de arquivo Parquet AWS Clean Rooms só suporta tabelas Iceberg no formato de arquivo de dados Parquet.
- Compressão GZIP e Snappy AWS Clean Rooms suporta Parquet com GZIP e compressão. Snappy
- Versões do Iceberg AWS Clean Rooms suporta a execução de consultas nas tabelas Iceberg da versão 1 e da versão 2.
- Partições Você não precisa adicionar partições manualmente às suas Apache Iceberg tabelas. AWS Glue AWS Clean Rooms detecta novas partições nas Apache Iceberg tabelas automaticamente e nenhuma operação manual é necessária para atualizar as partições na definição da tabela. As partições Iceberg aparecem como colunas regulares no esquema da tabela

AWS Clean Rooms e não separadamente como uma chave de partição no esquema da tabela configurada.

- Limitações
	- Somente novas tabelas Iceberg

Apache Iceberg tabelas convertidas de tabelas Apache Parquet não são suportadas.

• Consultas de viagem no tempo

AWS Clean Rooms não suporta consultas de viagem no tempo com Apache Iceberg tabelas.

• Mecanismo do Athena versão 2

Iceberg tabelas criadas com a versão 2 do Athena Engine não são suportadas.

• Formatos de arquivo

Avro e os formatos de arquivo Optimized Row Columnar (ORC) não são suportados.

• Compactação

Zstandard A compactação (Zstd) para Parquet não é suportada.

### Tipos de dados suportados para tabelas Iceberg no Athena

AWS Clean Rooms pode consultar Iceberg tabelas que contêm os seguintes tipos de dados:

- boolean
- date
- decimal
- double
- float
- int
- list
- long
- map
- string
- struct
- timestamp without time zone

Para obter mais informações sobre tipos de dados do Iceberg, consulte [Esquemas para o Iceberg](https://iceberg.apache.org/docs/latest/schemas/) na documentação do Apache Iceberg.

# Preparando tabelas de dados criptografadas com computação criptográfica para Clean Rooms

Computação criptográfica para Clean Rooms (C3R) é um recurso em. AWS Clean Rooms Você pode usar o C3R para limitar criptograficamente o que pode ser aprendido por qualquer parte e AWS em uma colaboração. AWS Clean Rooms

Você pode criptografar a tabela de dados usando o cliente de criptografia C3R, uma ferramenta de criptografia do lado do cliente, antes de fazer o upload da tabela de dados para o Amazon Simple Storage Service (Amazon S3).

Para ter mais informações, consulte [Computação criptográfica para o Clean Rooms.](#page-91-0)

A preparação de tabelas de dados criptografadas com o C3R envolve as seguintes etapas:

#### Etapas

- [Etapa 1: Concluir os pré-requisitos](#page-187-0)
- [Etapa 2: Baixe o cliente de criptografia C3R](#page-188-0)
- [\(Opcional\) Etapa 3: Exibir os comandos disponíveis no cliente de criptografia C3R](#page-189-0)
- [Etapa 4: gerar um esquema de criptografia para um arquivo tabular](#page-189-1)
- [Etapa 5: criar uma chave secreta compartilhada](#page-197-0)
- [Etapa 6: armazenar a chave secreta compartilhada em uma variável de ambiente](#page-198-0)
- [Etapa 7: criptografar dados](#page-199-0)
- [Etapa 8: verificar a criptografia de dados](#page-200-0)
- [\(Opcional\) Crie um esquema \(usuários avançados\)](#page-201-0)

## <span id="page-187-0"></span>Etapa 1: Concluir os pré-requisitos

Para preparar suas tabelas de dados para uso com o C3R, você deve preencher os seguintes prérequisitos:

• Você pode acessar a Computação Criptográfica para o Clean Rooms repositório em: GitHub

<https://github.com/aws/c3r>

- Você configurou AWS as credenciais para usar o cliente de criptografia C3R. Essas credenciais são usadas pelo cliente de criptografia C3R para chamadas de API somente para leitura para recuperar metadados de colaboração. AWS Clean Rooms Para obter mais informações, consulte [Configurando o AWS CLI](https://docs.aws.amazon.com/cli/latest/userguide/cli-chap-configure.html) no Guia do AWS Command Line Interface Usuário para a versão 2.
- Você tem Java Runtime Environment (JRE) 11 ou posterior instalado em sua máquina.
	- [O recomendadoJava Runtime Environment, Amazon Corretto 11 ou superior, pode ser baixado](https://aws.amazon.com/corretto)  [em https://aws.amazon.com/corretto.](https://aws.amazon.com/corretto)
	- O Java Development Kit (JDK) inclui um correspondente JRE da mesma versão. No entanto, os recursos adicionais do não JDK são necessários para executar o cliente de criptografia Cryptographic Computing for Clean Rooms (C3R).
- Seus arquivos de dados tabulares (.csv) ou Parquet arquivos (. parquet) são salvos localmente.
- Você ou outro membro da colaboração tem a capacidade de criar uma chave secreta compartilhada. Para ter mais informações, consulte [Etapa 5: criar uma chave secreta](#page-197-0)  [compartilhada](#page-197-0).
- O criador da colaboração criou uma colaboração AWS Clean Rooms com a computação criptográfica habilitada para a colaboração. Para ter mais informações, consulte [Criando uma](#page-166-0)  [colaboração em AWS Clean Rooms.](#page-166-0)
- O criador da colaboração enviou a ID da colaboração para você como participante da colaboração. O Amazon Resource Name (ARN) da colaboração está incluído no convite enviado, que contém o ID da colaboração.

## <span id="page-188-0"></span>Etapa 2: Baixe o cliente de criptografia C3R

Para baixar o cliente de criptografia C3R de GitHub

### 1. [Acesse o Clean RoomsAWSGitHub repositório de Computação Criptográfica: https://github.com/](https://github.com/aws/c3r) [aws/c3r](https://github.com/aws/c3r)

2. Selecione e baixe os arquivos.

O código-fonte, as licenças e o material relacionado podem ser clonados ou baixados como um. ziparquivo da página inicial do GitHub repositório. (Veja o botão Código no canto superior direito da lista de conteúdo do repositório).

O cliente de criptografia C3R assinado mais recente Java Executable File (ou seja, o aplicativo de interface de linha de comando) está na página Releases do GitHub repositório.

O pacote do cliente de criptografia C3R para Apache Spark (c3r-cli-spark) é uma versão do c3r-cli que deve ser enviada como um trabalho para um servidor Apache Spark em execução. Para obter mais informações, consulte [Executando o C3R no Apache](https://github.com/aws/c3r/blob/main/README.md#running-c3r-on-apache-spark) Spark.

# <span id="page-189-0"></span>(Opcional) Etapa 3: Exibir os comandos disponíveis no cliente de criptografia C3R

Use esse procedimento para se familiarizar com os comandos disponíveis no cliente de criptografia C3R.

Para ver todos os comandos disponíveis no cliente de criptografia C3R

- 1. Em uma interface de linha de comando (CLI), navegue até a pasta que contém o arquivo baixadoc3r-cli.jar.
- 2. Execute o seguinte comando: java jar c3r-cli.jar
- 3. Veja a lista de comandos e opções disponíveis.

## <span id="page-189-1"></span>Etapa 4: gerar um esquema de criptografia para um arquivo tabular

Para criptografar dados, é necessário um esquema de criptografia descrevendo como os dados serão usados. Esta seção descreve como o cliente de criptografia C3R ajuda na geração de um esquema de criptografia para um arquivo CSV com uma linha de cabeçalho ou um arquivo. Parquet

Você só precisa fazer isso uma vez por arquivo. Depois que o esquema existir, ele poderá ser reutilizado para criptografar o mesmo arquivo (ou qualquer arquivo com nomes de colunas idênticos). Se os nomes das colunas ou o esquema de criptografia desejado mudarem, você deverá atualizar o arquivo do esquema. Para ter mais informações, consulte [\(Opcional\) Crie um esquema \(usuários](#page-201-0)  [avançados\)](#page-201-0).

#### **A** Important

É fundamental que todas as partes colaboradoras usem a mesma chave secreta compartilhada. As partes colaboradoras também devem coordenar os nomes das colunas de acordo com se elas serão JOIN editadas ou comparadas de outra forma para garantir a igualdade nas consultas. Caso contrário, as consultas SQL podem produzir resultados

inesperados ou incorretos. No entanto, isso não é necessário se o criador da colaboração habilitou a configuração de allowJoinsOnColumnsWithDifferentNames criptografia durante a criação da colaboração. Para obter mais informações sobre configurações relevantes para criptografia, consulte. [Parâmetros de computação criptográfica](#page-103-0)

Quando executado no modo de esquema, o cliente de criptografia C3R percorre o arquivo de entrada coluna por coluna, perguntando se e como essa coluna deve ser tratada. Se o arquivo contiver muitas colunas que não são desejadas para a saída criptografada, a geração do esquema interativo pode se tornar entediante porque você deve ignorar cada coluna indesejada. Para evitar isso, você pode escrever manualmente um esquema ou criar uma versão simplificada do arquivo de entrada com apenas as colunas desejadas. Em seguida, o gerador de esquema interativo poderia ser executado nesse arquivo reduzido. O cliente de criptografia C3R gera informações sobre o arquivo do esquema e pergunta como as colunas de origem devem ser incluídas ou criptografadas (se houver) na saída de destino.

Para cada coluna de origem no arquivo de entrada, você será solicitado a fornecer:

- 1. Quantas colunas de destino devem ser geradas
- 2. Como cada coluna de destino deve ser criptografada (se for o caso)
- 3. O nome de cada coluna de destino
- 4. Como os dados devem ser preenchidos antes da criptografia se a coluna estiver sendo criptografada como uma sealed coluna

#### **a** Note

Ao criptografar dados de uma coluna que foi criptografada como uma sealed coluna, você deve determinar quais dados precisam ser preenchidos. O cliente de criptografia C3R sugere um preenchimento padrão durante a geração do esquema que preenche todas as entradas em uma coluna com o mesmo tamanho.

Ao determinar o tamanho defixed, observe que o preenchimento está em bytes, não em bits.

A seguir está uma tabela de decisão para criar o esquema.

#### Tabela de decisão do esquema

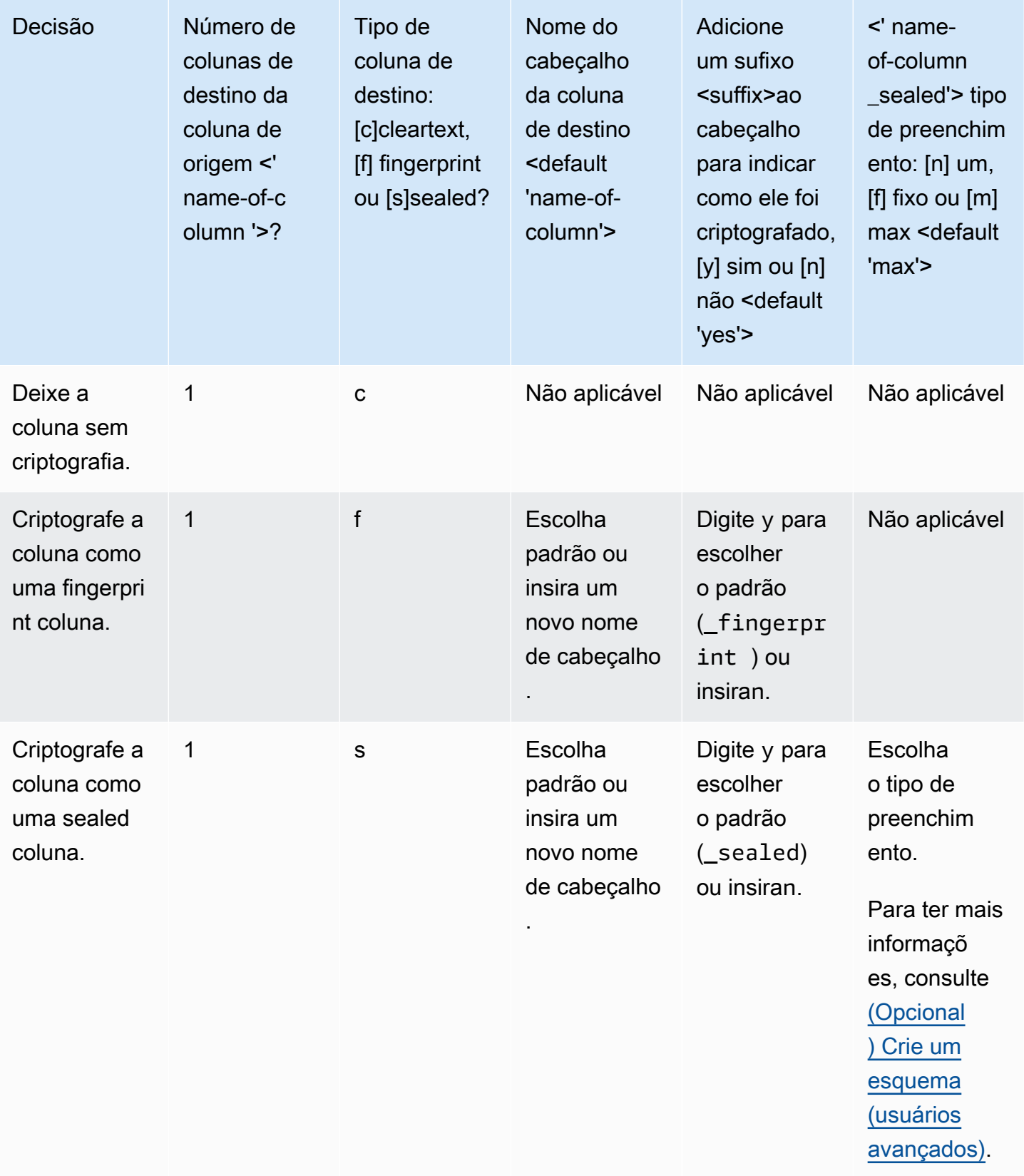

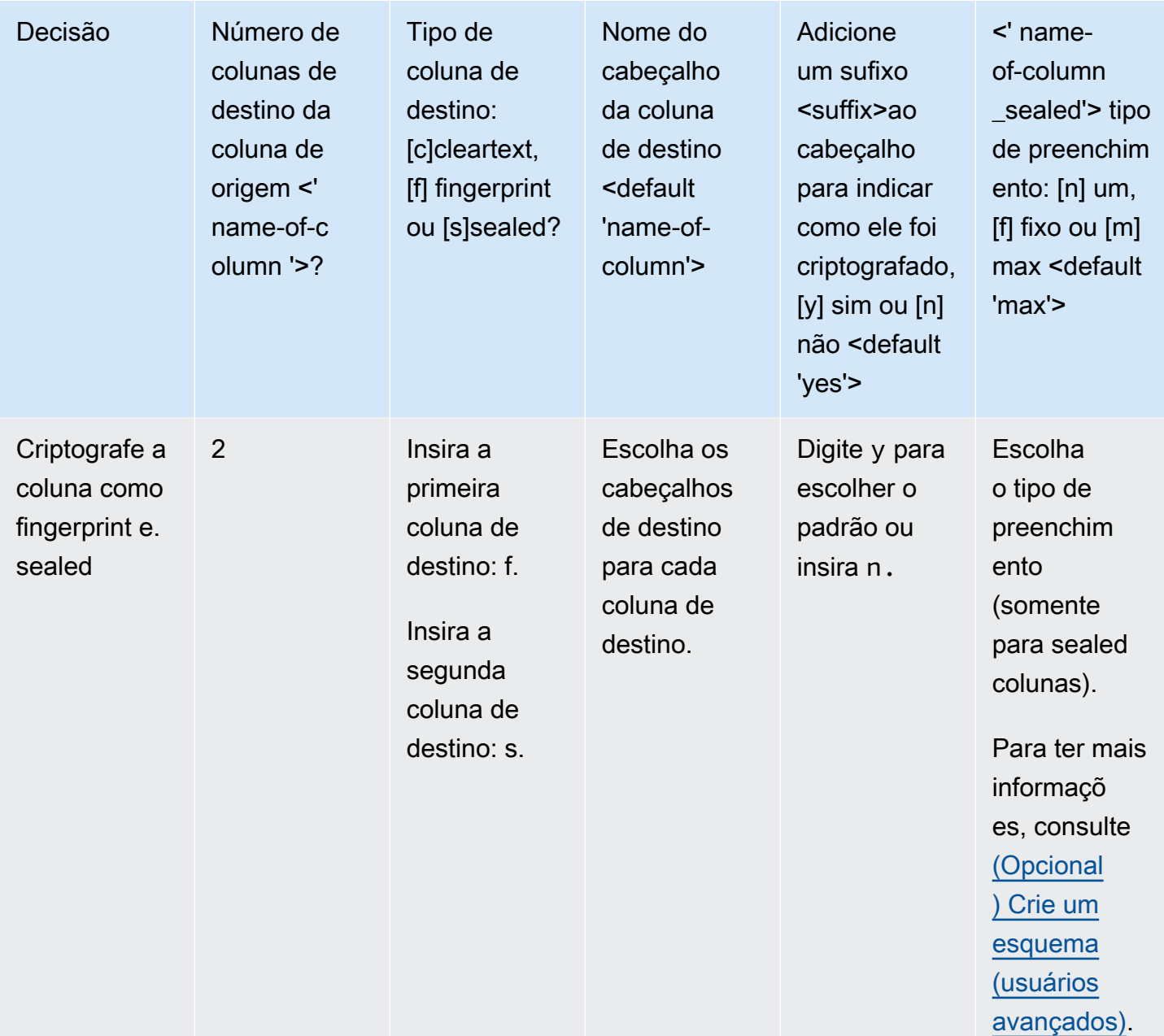

A seguir estão dois exemplos de como criar esquemas de criptografia. O conteúdo exato da sua interação depende do arquivo de entrada e das respostas que você fornece.

Exemplos

- [Exemplo: gerar um esquema de criptografia para uma fingerprint coluna e uma cleartext coluna](#page-193-0)
- [Exemplo: gerar um esquema de criptografia comsealed,fingerprint, e colunas cleartext](#page-195-0)

## <span id="page-193-0"></span>Exemplo: gerar um esquema de criptografia para uma fingerprint coluna e uma cleartext coluna

Neste exemplo, paraads.csv, há apenas duas colunas: username ad\_variant e. Para essas colunas, queremos o seguinte:

- Para que a username coluna seja criptografada como uma fingerprint coluna
- Para que a ad\_variant coluna seja uma cleartext coluna

Para gerar um esquema de criptografia para uma fingerprint coluna e uma cleartext coluna

- 1. (Opcional) Para garantir que o c3r-cli.jar arquivo e o arquivo a serem criptografados estejam presentes:
	- a. Navegue até o diretório desejado e execute ls (se estiver usando a Mac ouUnix/Linux) ou dir se estiver usandoWindows).
	- b. Visualize a lista de arquivos de dados tabulares (por exemplo, .csv) e escolha um arquivo para criptografar.

Neste exemplo, ads.csv é o arquivo que queremos criptografar.

2. Na CLI, execute o comando a seguir para criar um esquema interativamente.

java -jar c3r-cli.jar schema ads.csv --interactive --output=ads.json

#### **a** Note

- Você pode correrjava --jar PATH/TO/c3r-cli.jar. Ou, se você adicionou PATH/TO/c3r-cli.jar à sua variável de ambiente CLASSPATH, você também pode executar o nome da classe. O cliente de criptografia C3R procurará no CLASSPATH para encontrá-la (por exemplo,). java com.amazon.psion.cli.Main
- O --interactive sinalizador seleciona o modo interativo para desenvolver o esquema. Isso orienta o usuário por um assistente para criar o esquema. Usuários com habilidades avançadas podem criar seu próprio esquema JSON sem usar o assistente. Para ter mais informações, consulte [\(Opcional\) Crie um esquema \(usuários](#page-201-0) [avançados\)](#page-201-0).
- O --output sinalizador define um nome de saída. Se você não incluir o --output sinalizador, o cliente de criptografia C3R tentará escolher um nome de saída padrão (como <input>.out.csv ou para o esquema). <input>.json
- 3. ParaNumber of target columns from source column 'username'?, insira **1** e, em seguida, pressione Enter.
- 4. ParaTarget column type: [c]leartext, [f]ingerprint, or [s]ealed?, insira **f** e, em seguida, pressione Enter.
- 5. ParaTarget column headername <default 'username'>, pressione Enter.

O nome padrão 'username' é usado.

6. ParaAdd suffix ' fingerprint' to header to indicate how it was encrypted, [y]es or [n]o <default 'yes'>, insira **y** e, em seguida, pressione Enter.

#### **a** Note

O modo interativo sugere sufixos para adicionar aos cabeçalhos das colunas criptografadas (\_fingerprintpara fingerprint colunas e \_sealed para sealed colunas). Os sufixos podem ser úteis quando você está executando tarefas como carregar dados Serviços da AWS ou criar AWS Clean Rooms colaborações. Esses sufixos podem ajudar a indicar o que pode ser feito com os dados criptografados em cada coluna. Por exemplo, as coisas não funcionarão se você criptografar uma coluna como uma sealed coluna (\_sealed) e tentar JOIN digitá-la ou tentar o contrário.

- 7. ParaNumber of target columns from source column 'ad\_variant'?, insira **1** e, em seguida, pressione Enter.
- 8. ParaTarget column type: [c]leartext, [f]ingerprint, or [s]ealed?, insira **c** e, em seguida, pressione Enter.
- 9. ParaTarget column headername <default 'username'>, pressione Enter.

O nome padrão 'ad\_variant' é usado.

O esquema é gravado em um novo arquivo chamadoads.json.

#### **a** Note

Você pode visualizar o esquema abrindo-o em qualquer editor de texto, como ativado Windows ou Notepad TextEdit ativadomacOS.

10. Agora você está pronto para [criptografar dados.](#page-199-0)

## <span id="page-195-0"></span>Exemplo: gerar um esquema de criptografia comsealed,fingerprint, e colunas cleartext

Neste exemplo, parasales.csv, há três colunas: usernamepurchased, product e. Para essas colunas, queremos o seguinte:

- Para que a product coluna seja uma sealed coluna
- Para que a username coluna seja criptografada como uma fingerprint coluna
- Para que a purchased coluna seja uma cleartext coluna

Para gerar um esquema de criptografia comsealed,fingerprint, e colunas cleartext

- 1. (Opcional) Para garantir que o c3r-cli.jar arquivo e o arquivo a serem criptografados estejam presentes:
	- a. Navegue até o diretório desejado e execute ls (se estiver usando a Mac ouUnix/Linux) ou dir se estiver usandoWindows).
	- b. Veja a lista de arquivos de dados tabulares (.csv) e escolha um arquivo para criptografar.

Neste exemplo, sales.csv é o arquivo que queremos criptografar.

2. Na CLI, execute o comando a seguir para criar um esquema interativamente.

java -jar c3r-cli.jar schema sales.csv --interactive - output=sales.json

#### **a** Note

- O --interactive sinalizador seleciona o modo interativo para desenvolver o esquema. Isso orienta o usuário por um fluxo de trabalho guiado para criar o esquema.
- Se você for um usuário avançado, poderá criar seu próprio esquema JSON sem usar o fluxo de trabalho guiado. Para ter mais informações, consulte [\(Opcional\) Crie um](#page-201-0)  [esquema \(usuários avançados\)](#page-201-0).
- Para arquivos.csv sem cabeçalhos de coluna, consulte a --noHeaders sinalização do comando schema disponível na CLI.
- O --output sinalizador define um nome de saída. Se você não incluir o --output sinalizador, o cliente de criptografia C3R tentará escolher um nome de saída padrão (como <input>.out ou para o esquema). <input>.json
- 3. ParaNumber of target columns from source column 'username'?, insira **1** e, em seguida, pressione Enter.
- 4. ParaTarget column type: [c]leartext, [f]ingerprint, or [s]ealed?, insira **f** e, em seguida, pressione Enter.
- 5. ParaTarget column headername <default 'username'>, pressione Enter.

O nome padrão 'username' é usado.

- 6. ParaAdd suffix '\_fingerprint' to header to indicate how it was encrypted, [y]es or [n]o <default 'yes'>, insira **y** e, em seguida, pressione Enter.
- 7. ParaNumber of target columns from source column 'purchased'?, insira **1** e, em seguida, pressione Enter.
- 8. ParaTarget column type: [c]leartext, [f]ingerprint, or [s]ealed?, insira **c** e, em seguida, pressione Enter.
- 9. ParaTarget column headername <default 'purchased'>, pressione Enter.

O nome padrão 'purchased' é usado.

- 10. ParaNumber of target columns from source column 'product'?, insira **1** e, em seguida, pressione Enter.
- 11. ParaTarget column type: [c]leartext, [f]ingerprint, or [s]ealed?, insira **s** e, em seguida, pressione Enter.

12. ParaTarget column headername <default 'product'>, pressione Enter.

O nome padrão 'product' é usado.

- 13. Para'product\_sealed' padding type: [n]one, [f]ixed, or [m]ax <default 'max'?>, pressione Enter para escolher o padrão.
- 14. Para, Byte-length beyond max length to pad cleartext to in 'product\_sealed' <default '0'>? pressione Enter para escolher o padrão.

O esquema é gravado em um novo arquivo chamadosales.json.

15. Agora você está pronto para [criptografar dados.](#page-199-0)

### <span id="page-197-0"></span>Etapa 5: criar uma chave secreta compartilhada

Para criptografar as tabelas de dados, os participantes da colaboração devem concordar e compartilhar com segurança uma chave secreta compartilhada.

A chave secreta compartilhada deve ter pelo menos 256 bits (32 bytes). Você pode especificar uma chave maior, mas ela não fornecerá nenhuma segurança adicional.

#### **A** Important

Lembre-se de que a chave e o ID de colaboração usados para criptografia e descriptografia devem ser idênticos para todos os participantes da colaboração.

As seções a seguir fornecem exemplos de comandos do console para gerar uma chave secreta compartilhada salva como secret.key no diretório de trabalho atual do respectivo terminal.

Tópicos

- [Exemplo: geração de chaves usando OpenSSL](#page-197-1)
- [Exemplo: geração de chaves no Windows uso PowerShell](#page-198-1)

### <span id="page-197-1"></span>Exemplo: geração de chaves usando OpenSSL

Para uma biblioteca de criptografia de uso geral comum, execute o comando a seguir para criar uma chave secreta compartilhada.

#### openssl rand 32 > secret.key

Se você estiver usando Windows e não tiver OpenSSL instalado, poderá gerar chaves usando o exemplo descrito em [Exemplo: geração de chaves ao Windows usar PowerShell.](#page-198-1)

### <span id="page-198-1"></span>Exemplo: geração de chaves no Windows uso PowerShell

ParaPowerShell, um aplicativo de terminal disponível emWindows, execute o comando a seguir para criar uma chave secreta compartilhada.

```
$bs = New-Object Byte[] (32);[Security.Cryptography.RandomNumberGenerator]::Create().GetBytes($bs); Set-
Content 'secret.key' -Encoding Byte -Value $bs
```
## <span id="page-198-0"></span>Etapa 6: armazenar a chave secreta compartilhada em uma variável de ambiente

Uma variável de ambiente é uma maneira conveniente e extensível de os usuários fornecerem uma chave secreta de vários armazenamentos de chaves, como, AWS Secrets Manager e passá-la para o cliente de criptografia C3R.

O cliente de criptografia C3R pode usar chaves armazenadas Serviços da AWS se você usar o AWS CLI para armazenar essas chaves na variável de ambiente relevante. Por exemplo, o cliente de criptografia C3R pode usar uma chave de. AWS Secrets Manager Para obter mais informações, consulte [Criar e gerenciar segredos AWS Secrets Manager](https://docs.aws.amazon.com/secretsmanager/latest/userguide/managing-secrets.html) no Guia do AWS Secrets Manager usuário.

#### **a** Note

No entanto, antes de usar um AWS service (Serviço da AWS) como AWS Secrets Manager para armazenar suas chaves C3R, verifique se seu caso de uso permite isso. Certos casos de uso podem exigir que a chave seja retida AWS. Isso é para garantir que os dados criptografados e a chave nunca sejam mantidos pelo mesmo terceiro.

Os únicos requisitos para uma chave secreta compartilhada são que a chave secreta compartilhada seja base64 codificada e armazenada na variável de ambiente. C3R\_SHARED\_SECRET

As seções a seguir descrevem os comandos do console para converter um secret.key arquivo base64 e armazená-lo como uma variável de ambiente. O secret.key arquivo pode ter sido gerado a partir de qualquer um dos comandos listados em [Etapa 5: criar uma chave secreta compartilhada](#page-197-0) e é apenas uma fonte de exemplo.

## Armazene a chave em uma variável de ambiente ao Windows usar **PowerShell**

Para converter base64 e definir a variável de ambiente em Windows usoPowerShell, execute o comando a seguir.

```
$Bytes=[IO.File]::ReadAllBytes((Get-Location).ToString()+'\secret.key'); 
  $env:C3R_SHARED_SECRET=[Convert]::ToBase64String($Bytes)
```
### Armazene a chave em uma variável de ambiente em Linux ou macOS

Para converter base64 e definir a variável de ambiente em Linux oumacOS, execute o comando a seguir.

```
export C3R_SHARED_SECRET="$(cat secret.key | base64)"
```
## <span id="page-199-0"></span>Etapa 7: criptografar dados

Para executar essa etapa, você deve adquirir o ID de AWS Clean Rooms colaboração e a chave secreta compartilhada. Para obter mais informações, consulte [Prerequisites](#page-187-0) (Pré-requisitos).

No exemplo a seguir, executamos a criptografia usando o esquema que criamos chamadoads.json. ads.csv

Para criptografar dados

- 1. Armazene a chave secreta compartilhada para a colaboração e[mEtapa 6: armazenar a chave](#page-198-0) [secreta compartilhada em uma variável de ambiente.](#page-198-0)
- 2. Na linha de comando, digite o seguinte comando.

```
java -jar c3r-cli.jar encrypt <name of input .csv file> --schema=<name 
of schema .json file> --id=<collaboration id> --output=<name of 
output.csv file> <optional flags>
```
- 3. Para<name of input .csv file>, insira o nome do arquivo.csv de entrada.
- 4. Paraschema=, insira o nome do arquivo do esquema de criptografia .json.
- 5. Para id=, insira o ID da colaboração.
- 6. Para output=, insira o nome do arquivo de saída (por exemplo, ads-output.csv).
- 7. Inclua qualquer um dos sinalizadores de linha de comando descritos em [Parâmetros de](#page-103-0) [computação criptográfica](#page-103-0) e. [Sinalizadores opcionais em computação criptográfica para o Clean](#page-109-0)  [Rooms](#page-109-0)
- 8. Execute o comando.

No exemplo paraads.csv, executamos o seguinte comando.

```
java -jar c3r-cli.jar encrypt ads.csv --schema=ads.json --id=123e4567-e89b-42d3-
a456-556642440000 --output=ads-output.csv
```
No exemplo parasales.csv, executamos o seguinte comando.

java -jar c3r-cli.jar encrypt *sales.csv* --schema=*sales.json* --id=*123e4567-e89b-42d3 a456-556642440000*

#### **a** Note

Neste exemplo, não especificamos um nome de arquivo de saída (--output=*salesoutput.csv*). Como resultado, o nome do arquivo de saída padrão name-offile.out.csv foi gerado.

<span id="page-200-0"></span>Agora você está pronto para verificar os dados criptografados.

### Etapa 8: verificar a criptografia de dados

Para verificar se os dados foram criptografados

- 1. Visualize o arquivo de dados criptografado (por exemplo,sales-output.csv).
- 2. Verifique as seguintes colunas:
	- a. Coluna 1 Criptografada (por exemplo,username\_fingerprint).

Para as fingerprint colunas (HMAC), após a versão e o prefixo de tipo (por exemplo,01:hmac:), há 44 caracteres de dados codificados em base64.

- b. Coluna 2 Não criptografada (por exemplo,purchased).
- c. Coluna 3 Criptografada (por exemplo,product\_sealed).

Para colunas criptografadas (SELECT), o comprimento do cleartext mais qualquer preenchimento após a versão e o prefixo de tipo (por exemplo,01:enc:) é diretamente proporcional ao comprimento do cleartext que foi criptografado. Ou seja, o comprimento é o tamanho da entrada mais aproximadamente 33% de sobrecarga devido à codificação.

Agora está tudo pronto para:

- 1. [Faça o upload dos dados criptografados para o S3.](#page-179-0)
- 2. [Crie uma AWS Glue tabela](#page-180-0).
- 3. [Crie uma tabela configurada em AWS Clean Rooms.](#page-212-0)

O cliente de criptografia C3R criará arquivos temporários que não contêm dados não criptografados (a menos que esses dados também não sejam criptografados na saída final). No entanto, alguns valores criptografados podem não ser preenchidos corretamente. As colunas de impressão digital podem conter valores duplicados, mesmo que a configuração allowRepeatedFingerprintValue de colaboração seja. false Esse problema ocorre porque o arquivo temporário é gravado antes que os comprimentos adequados de preenchimento e as propriedades de remoção de duplicatas sejam verificados.

Se o cliente de criptografia C3R falhar ou for interrompido durante a criptografia, ele poderá parar depois de gravar o arquivo temporário, mas antes de verificar essas propriedades e excluir os arquivos temporários. Portanto, esses arquivos temporários ainda podem estar no disco. Se for esse o caso, o conteúdo desses arquivos não protege os dados de texto simples nos mesmos níveis da saída. Em particular, esses arquivos temporários podem revelar dados de texto simples para análises estatísticas que não funcionariam na saída final. O usuário deve excluir esses arquivos (especialmente um SQLite banco de dados) para evitar que eles caiam em mãos não autorizadas.

## <span id="page-201-0"></span>(Opcional) Crie um esquema (usuários avançados)

A criação manual de um esquema é para usuários avançados.

Veja a seguir uma descrição do formato de arquivo do esquema JSON para arquivos de entrada com ou sem cabeçalhos de coluna. Usuários avançados podem escrever ou modificar diretamente o esquema, se desejarem.

#### **a** Note

O cliente de criptografia C3R pode ajudá-lo a criar um esquema por meio do processo interativo descrito em [Exemplo: gerar um esquema de criptografia comsealed,fingerprint, e](#page-195-0)  [colunas cleartext](#page-195-0) ou por meio da criação de um modelo de stub.

### Esquemas de tabelas mapeadas e posicionais

A seção a seguir descreve dois tipos de esquemas de tabela:

- Esquema de tabela mapeada Esse esquema é usado para criptografar arquivos.csv com uma linha de cabeçalho e arquivos. Apache Parquet
- Esquema de tabela posicional Esse esquema é usado para criptografar arquivos.csv sem uma linha de cabeçalho.

O cliente de criptografia C3R pode criptografar um arquivo tabular para uma colaboração. Para fazer isso, ele deve ter um arquivo de esquema correspondente que especifique como a saída criptografada deve ser derivada da entrada.

O cliente de criptografia C3R pode ajudar a gerar um esquema para um INPUT arquivo executando o comando esquema do cliente de criptografia C3R na linha de comando. Um exemplo de comando éjava -jar c3r-cli.jar schema --interactive INPUT.

O esquema especifica as seguintes informações:

- 1. Quais colunas de origem são mapeadas para quais colunas transformadas no arquivo de saída por meio de seus nomes de cabeçalho (esquemas mapeados) ou posição (esquemas posicionais)
- 2. Quais colunas-alvo devem permanecer cleartext
- 3. Quais colunas de destino devem ser criptografadas para SELECT consultas
- 4. Quais colunas de destino devem ser criptografadas para JOIN consultas

Essas informações são codificadas em um arquivo de esquema JSON específico da tabela, que consiste em um único objeto cujo headerRow campo é um valor booleano. O valor deve ser true para Parquet arquivos e arquivos.csv com uma linha de cabeçalho e false outros.

#### Esquema de tabela mapeada

O esquema mapeado tem a seguinte forma.

```
{ 
   "headerRow": true, 
   "columns": [ 
     \{ "sourceHeader": STRING, 
        "targetHeader": STRING, 
        "type": TYPE, 
        "pad": PAD 
      }, 
      ... 
   ]
}
```
Se headerRow fortrue, o próximo campo no objeto serácolumns, que contém uma matriz de esquemas de colunas que mapeiam cabeçalhos de origem para cabeçalhos de destino (ou seja, objetos JSON descrevendo o que as colunas de saída devem conter).

• sourceHeader— O nome do STRING cabeçalho da coluna de origem da qual os dados são derivados.

#### **a** Note

A mesma coluna de origem pode ser usada para várias colunas de destino. Uma coluna do arquivo de entrada não listada como em sourceHeader nenhum lugar do esquema não aparece no arquivo de saída.

• targetHeader— O nome do STRING cabeçalho da coluna correspondente no arquivo de saída.

#### **a** Note

Esse campo é opcional para esquemas mapeados. Se esse campo for omitido, o sourceHeader será reutilizado para o nome do cabeçalho na saída. \_fingerprintOu sealed é anexado se a coluna de saída for uma fingerprint coluna ou sealed coluna, respectivamente.

- type— A TYPE da coluna de destino no arquivo de saída. Ou seja, uma das cleartextsealed, ou fingerprint dependendo de como a coluna será usada na colaboração.
- pad— Um campo de um objeto de esquema de coluna que só está presente quando o TYPE ésealed. Seu valor correspondente de PAD é um objeto que descreve como os dados devem ser preenchidos antes de serem criptografados.

```
{ 
   "type": PAD_TYPE, 
   "length": INT
}
```
Para especificar o preenchimento de pré-criptografia, type e length são usados da seguinte forma:

- PAD TYPEas none Nenhum preenchimento será aplicado aos dados da coluna e o length campo não é aplicável (ou seja, omitido).
- PAD\_TYPEas fixed Os dados da coluna são length preenchidos com os bytes especificados.
- PAD TYPEas max Os dados da coluna são preenchidos até o tamanho do byte do valor mais longo, mais bytes adicionais. length

Veja a seguir um exemplo de esquema mapeado, com uma coluna de cada tipo.

```
{ 
   "headerRow": true, 
   "columns": [ 
    \mathcal{L} "sourceHeader": "FullName", 
        "targetHeader": "name", 
        "type": "cleartext" 
     }, 
     { 
        "sourceHeader": "City", 
        "targetHeader": "city_sealed", 
        "type": "sealed", 
        "pad": {
```
Esquemas de tabelas mapeadas e posicionais 196

```
 "type": "max", 
          "length": 16 
        } 
     }, 
     { 
        "sourceHeader": "PhoneNumber", 
        "targetHeader": "phone_number_fingerprint", 
        "type": "fingerprint" 
     }, 
     { 
        "sourceHeader": "PhoneNumber", 
        "targetHeader": "phone_number_sealed", 
        "type": "sealed", 
        "pad": { 
          "type": "fixed", 
          "length": 20 
        } 
     } 
   ]
}
```
Como um exemplo mais complexo, a seguir está um exemplo de arquivo.csv com cabeçalhos.

```
FirstName, LastName, Address, City, State, PhoneNumber, Title, Level, Notes
Jorge,Souza,12345 Mills Rd,Anytown,SC,703-555-1234,CEO,10,
Paulo, Santos, 0 Street, Anytown, MD, 404-555-111, CIO, 9, This is a really long note that
  could really be a paragraph
Mateo,Jackson,1 Two St,Anytown,NY,304-555-1324,COO,9,""
Terry,Whitlock4 N St,Anytown,VA,407-555-8888,EA,7,Secret notes
Diego, Ramirez, 9 Hollows Rd, Anytown, VA, 407-555-1222, SDE I, 4, null
John,Doe,8 Hollows Rd,Anytown,VA,407-555-4321,SDE I,4,Jane's younger brother
Jane,Doe,8 Hollows Rd,Anytown,VA,407-555-4322,SDE II,5,John's older sister
```
No exemplo de esquema mapeado a seguir, as colunas FirstName e LastName são cleartext colunas. A State coluna é criptografada como uma fingerprint coluna e como uma sealed coluna com um preenchimento denone. As colunas restantes são omitidas.

```
{ 
   "headerRow": true, 
   "columns": [ 
     { 
        "sourceHeader": "FirstName",
```

```
 "targetHeader": "GivenName", 
        "type": "cleartext" 
     }, 
     { 
        "sourceHeader": "LastName", 
        "targetHeader": "Surname", 
        "type": "cleartext" 
     }, 
     { 
        "sourceHeader": "State", 
        "targetHeader": "State_Join", 
        "type": "fingerprint" 
     }, 
     { 
        "sourceHeader": "State", 
        "targetHeader": "State", 
        "type": "sealed", 
        "pad": { 
          "type": "none" 
        } 
     } 
   ]
}
```
A seguir está o arquivo.csv que resulta do esquema mapeado.

```
givenname,surname,state_fingerprint,state
John,Doe,01:hmac:UK8s8Cn/WR2JO/To2dTxWD73aDEe2ZUXeSHy3Tv
+1Mk=,01:enc:FQ3n3Ahv9BQQNWQGcugeHzHYzEZE1vapHa2Uu4SRgSAtZ3qObjPA4TcsHt
+BOkMKBcnHWI13BeGG/SBqmj7vKpI=
Paulo,Santos,01:hmac:CHF4eIrtTNgAooU9v4h9Qjc
+txBnMidQTjdjWuaDTTA=,01:enc:KZ5n5GtaXACco65AXk48BQO2durDNR2ULc4YxmMC8NaZZKKJiksU1IwFadAvV4iBQ1
Mateo,Jackson,01:hmac:iIRnjfNBzryusIJ1w35lgNzeY1RQ1bSfq6PDHW8Xrbk=,01:enc:mLKpS5HIOSgphdEsrzhEc
eN9nBO2gAbIygt4OFn4LalYn9Xyj/XUWXlmn8zFe2T4kyDTD8kGOvpQEUGxAUFk=
Diego,Ramirez,01:hmac:UK8s8Cn/WR2JO/To2dTxWD73aDEe2ZUXeSHy3Tv+1Mk=,01:enc:rmZhT98Zm
+IIGw1UTjMIJP4IrW/AAltBLMXcHvnYfRgmWP623VFQ6aUnhsb2MDqEw4G5Uwg5rKKZepUxx5uKbfk=
Jorge,Souza,01:hmac:3BxJdXiFFyZ8HBbYNqqEhBVqhNOd7s2ZiKUe7QiTyo8=,01:enc:vVaqWC1VRbhvkf8gnuR7q0z
Terry,Whitlock01:hmac:UK8s8Cn/WR2JO/To2dTxWD73aDEe2ZUXeSHy3Tv+1Mk=,01:enc:3c9VEWbODO/
xbQjdGuccLvI7oZTBdPU+SyrJIyr2kudfAxbuMQ2uRdU/q7rbgyJjxZS8M2U35ILJf/lDgTyg7cM=
Jane,Doe,01:hmac:UK8s8Cn/WR2JO/To2dTxWD73aDEe2ZUXeSHy3Tv+1Mk=,01:enc:9RWv46YLveykeNZ/
G0NdlYFg+AVdOnu05hHyAYTQkPLHnyX+0/jbzD/g9ZT8GCgVE9aB5bV4ooJIXHGBVMXcjrQ=
```
#### Esquema de tabela posicional

O esquema posicional tem a seguinte forma.

```
{ 
   "headerRow": false, 
   "columns": [ 
     \Gamma { 
            "targetHeader": STRING, 
            "type": TYPE, 
            "pad": PAD 
         }, 
         { 
            "targetHeader": STRING, 
            "type": TYPE, 
            "pad": PAD 
         } 
      ], 
      [], 
       ... 
   ]
}
```
Se headerRow forfalse, o próximo campo no objeto serácolumns, que contém uma matriz de entradas. Cada entrada em si é uma matriz de zero ou mais esquemas de colunas posicionais (sem sourceHeader campo), que são objetos JSON que descrevem o que a saída deve conter.

• sourceHeader— O nome do STRING cabeçalho da coluna de origem da qual os dados são derivados.

#### **a** Note

Esse campo deve ser omitido nos esquemas posicionais. Em esquemas posicionais, a coluna de origem é inferida pelo índice correspondente da coluna no arquivo do esquema.

• targetHeader— O nome do STRING cabeçalho da coluna correspondente no arquivo de saída.

#### **a** Note

Esse campo é obrigatório para esquemas posicionais.

- type— A TYPE da coluna de destino no arquivo de saída. Ou seja, uma das cleartextsealed, ou fingerprint dependendo de como a coluna será usada na colaboração.
- pad— Um campo de um objeto de esquema de coluna que só está presente quando o TYPE ésealed. Seu valor correspondente de PAD é um objeto que descreve como os dados devem ser preenchidos antes de serem criptografados.

```
{ 
   "type": PAD_TYPE, 
   "length": INT
}
```
Para especificar o preenchimento de pré-criptografia, type e length são usados da seguinte forma:

- PAD TYPEas none Nenhum preenchimento será aplicado aos dados da coluna e o length campo não é aplicável (ou seja, omitido).
- PAD\_TYPEas fixed Os dados da coluna são length preenchidos com os bytes especificados.
- PAD\_TYPEas max Os dados da coluna são preenchidos até o tamanho do byte do valor mais longo, mais bytes adicionais. length

#### **a** Note

fixedé útil se você souber com antecedência um limite superior no tamanho do byte dos dados da coluna. Um erro é gerado se algum dado nessa coluna for maior que o especificadolength.

maxé conveniente quando o tamanho exato dos dados de entrada é desconhecido, pois funciona independentemente do tamanho dos dados. No entanto, max requer tempo de processamento adicional porque criptografa os dados duas vezes. maxcriptografa os dados uma vez quando lidos no arquivo temporário e uma vez após a entrada de dados mais longa na coluna ser conhecida.

Além disso, o comprimento do valor mais longo não é salvo entre as invocações do cliente. Se você planeja criptografar seus dados em lotes ou criptografar novos dados

periodicamente, esteja ciente de que os comprimentos de texto cifrado resultantes podem variar entre os lotes.

Veja a seguir um exemplo de um esquema posicional.

```
{ 
   "headerRow": false, 
   "columns": [ 
     \Gamma { 
           "targetHeader": "name", 
           "type": "cleartext" 
        } 
      ], 
     \Gamma { 
           "targetHeader": "city_sealed", 
           "type": "sealed", 
           "pad": { 
             "type": "max", 
             "length": 16 
           } 
        } 
      ], 
     \Gamma { 
           "targetHeader": "phone_number_fingerprint", 
           "type": "fingerprint" 
        }, 
        { 
           "targetHeader": "phone_number_sealed", 
           "type": "sealed", 
           "pad": { 
             "type": "fixed", 
             "length": 20 
           } 
        } 
      ] 
   ]
}
```
Como um exemplo complexo, a seguir está um exemplo de arquivo.csv se ele não tivesse a primeira linha com os cabeçalhos.

```
Jorge,Souza,12345 Mills Rd,Anytown,SC, 703 -555 -1234,CEO, 10,
Paulo, Santos, 0 Street, Anytown, MD, 404-555-111, CIO, 9, This is a really long note that
 could really be a paragraph
Mateo,Jackson, 1 Two St,Anytown,NY, 304-555-1324,COO, 9, ""
Terry,Whitlock, 4 N St,Anytown,VA, 407-555-8888,EA, 7,Secret notes
Diego,Ramirez, 9 Hollows Rd,Anytown,VA, 407-555-1222,SDE I, 4,null
John,Doe, 8 Hollows Rd,Anytown,VA, 407-555-4321,SDE I, 4,Jane's younger brother
Jane,Doe, 8 Hollows Rd,Anytown,VA, 407-555-4322,SDE II, 5,John's older sister
```
O esquema posicional tem o seguinte formato.

```
{ 
   "headerRow": false, 
   "columns": [ 
     \Gamma { 
           "targetHeader": "GivenName", 
           "type": "cleartext" 
        } 
      ], 
     \Gamma { 
           "targetHeader": "Surname", 
           "type": "cleartext" 
        } 
      ], 
      [], 
      [], 
     \Gamma { 
           "targetHeader": "State_Join", 
           "type": "fingerprint" 
        }, 
        { 
           "targetHeader": "State", 
           "type": "sealed", 
           "pad": { 
              "type": "none" 
           } 
        }
```
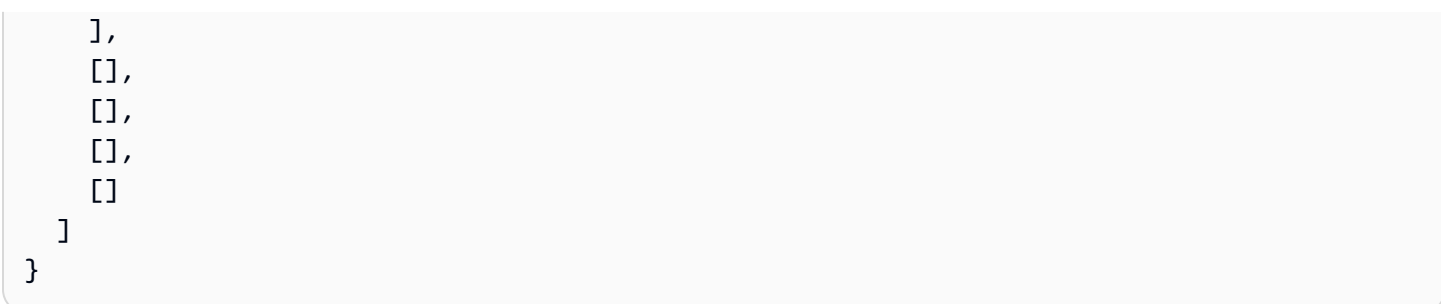

O esquema anterior produz o seguinte arquivo de saída com uma linha de cabeçalho contendo os cabeçalhos de destino especificados.

```
givenname,surname,state_fingerprint,state
Mateo,Jackson,01:hmac:iIRnjfNBzryusIJ1w35lgNzeY1RQ1bSfq6PDHW8Xrbk=,01:enc:ENS6QD3cMVl9vQEGfe9MN
Q8m/Y5SA89dJwKpT5rGPp8e36h6klwDoslpFzGvU0=
Jorge,Souza,01:hmac:3BxJdXiFFyZ8HBbYNqqEhBVqhNOd7s2ZiKUe7QiTyo8=,01:enc:LKo0zirq2+
+XEIIIMNRjAsGMdyWUDwYaum0B+IFP+rUf1BNeZDJjtFe1Z+zbZfXQWwJy52Rt7HqvAb2WIK1oMmk=
Paulo,Santos,01:hmac:CHF4eIrtTNgAooU9v4h9Qjc
+txBnMidQTjdjWuaDTTA=,01:enc:MyQKyWxJ9kvK1xDQQtXlUNwv3F+yrBRr0xrUY/1BGg5KFgOn9pK+MZ7g
+ZNqZEPcPz4lht1u0t/wbTaqzOCLXFQ=
Jane,Doe,01:hmac:UK8s8Cn/WR2JO/To2dTxWD73aDEe2ZUXeSHy3Tv+1Mk=,01:enc:Pd8sbITBfb0/
ttUB4svVsgoYkDfnDvgkvxzeci0Yxq54rLSwccy1o3/B50C3cpkkn56dovCwzgmmPNwrmCmYtb4=
Terry,Whitlock01:hmac:UK8s8Cn/WR2JO/To2dTxWD73aDEe2ZUXeSHy3Tv
+1Mk=,01:enc:Qmtzu3B3GAXKh2KkRYTiEAaMopYedsSdF2e/
ADUiBQ9kv2CxKPzWyYTD3ztmKPMka19dHre5VhUHNpO3O+j1AQ8=
Diego,Ramirez,01:hmac:UK8s8Cn/WR2JO/To2dTxWD73aDEe2ZUXeSHy3Tv+1Mk=,01:enc:ysdg
+GHKdeZrS/geBIooOEPLHG68MsWpx1dh3xjb+fG5rmFmqUcJLNuuYBHhHAlxchM2WVeV1fmHkBX3mvZNvkc=
John,Doe,01:hmac:UK8s8Cn/WR2JO/To2dTxWD73aDEe2ZUXeSHy3Tv+1Mk=,01:enc:9uX0wZuO7kAPAx
+Hf6uvQownkWqFSKtWS7gQIJSe5aXFquKWCK6yZN0X5Ea2N3bn03Uj1kh0agDWoiP9FRZGJA4=
```
## <span id="page-212-0"></span>Criar uma tabela configurada no AWS Clean Rooms

Uma tabela configurada é uma referência a uma tabela existente no AWS Glue Data Catalog. Ele contém uma regra de análise que determina como os dados podem ser consultados no AWS Clean Rooms. As tabelas configuradas podem ser associadas a uma ou mais colaborações. Para obter mais informações sobre AWS Glue, consulte o [AWS Glue Developer Guide.](https://docs.aws.amazon.com/glue/latest/dg/what-is-glue.html)

Use a geração de estatísticas fornecida por AWS Glue para calcular estatísticas em nível de coluna para tabelas. AWS Glue Data Catalog Depois de AWS Glue gerar estatísticas para tabelas no catálogo de dados, o Amazon Redshift Spectrum usa automaticamente essas estatísticas para otimizar o plano de consulta. Para obter mais informações sobre o uso de estatísticas em nível de coluna AWS Glue, consulte o Guia de [trabalho com estatísticas de coluna.](https://docs.aws.amazon.com/glue/latest/dg/column-statistics.html)

### Criar uma tabela configurada

Nesta etapa, você cria uma tabela configurada AWS Clean Rooms para usar na colaboração.

Para criar uma tabela configurada no AWS Clean Rooms

- 1. Faça login no AWS Management Console e abra o [AWS Clean Rooms console](https://console.aws.amazon.com/cleanrooms/home) com seu Conta da AWS (se ainda não tiver feito isso).
- 2. No painel de navegação esquerdo, escolha Tabelas configuradas.
- 3. No canto superior direito, escolha Configurar nova tabela.
- 4. Em Configurar nova tabela, em Escolher tabela do AWS Glue :
	- a. Escolha o Banco de dados que você deseja configurar na lista suspensa.
	- b. Escolha a Tabela que deseja configurar na lista suspensa.

#### **a** Note

Para verificar se essa é a tabela correta, faça um dos seguintes:

- Escolha Exibir em AWS Glue.
- Ative Exibir esquema para ver o esquema.
- 5. Em Colunas permitidas em colaborações, escolha Todas as colunas ou Lista personalizada.

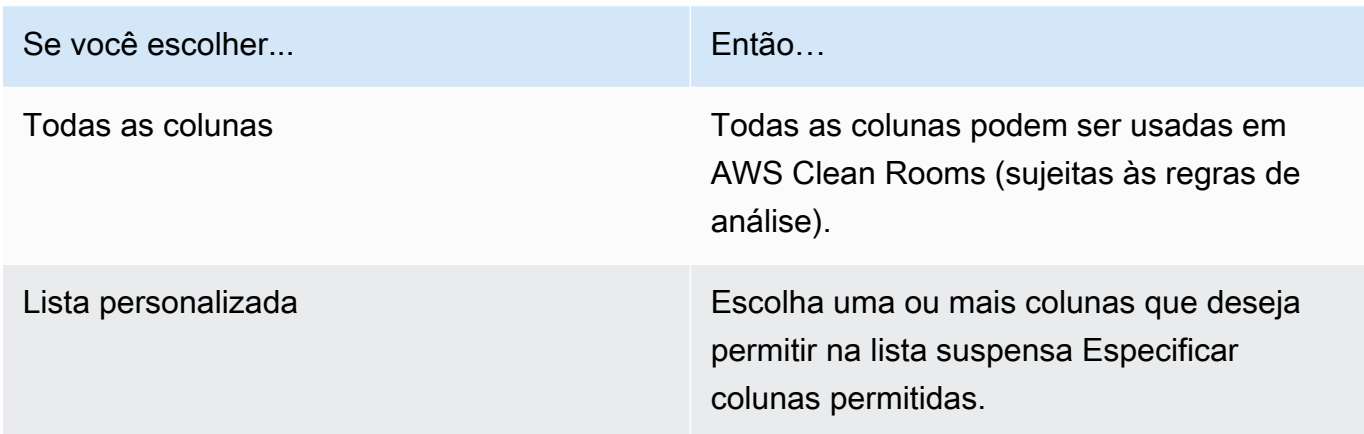

- 6. Para obter detalhes da tabela configurada,
	- a. Insira um Nome para a tabela configurada.

Você pode usar o nome padrão ou renomear essa tabela.

b. Insira uma Descrição da tabela.

A descrição ajuda a diferenciar outras tabelas configuradas com nomes semelhantes.

- c. Se quiser habilitar Tags para o recurso de tabela configurado, escolha Adicionar nova tag e, em seguida, insira o par Chave e Valor.
- 7. Escolha Configurar nova tabela.

## Próximas etapas

Agora que você criou uma tabela configurada, você está pronto para:

- [Configurar uma regra de análise para a tabela configurada](#page-214-0)
- [Associar a tabela configurada a uma colaboração](#page-224-0)

# <span id="page-214-0"></span>Configurando uma regra de análise em uma tabela configurada

As seções a seguir descrevem como configurar uma regra de análise para sua tabela configurada. Ao definir as regras de análise, é possível autorizar o membro que pode consultar a executar consultas que correspondam a uma regra de análise específica compatível com o AWS Clean Rooms.

AWS Clean Rooms suporta os seguintes tipos de regras de análise: [agregação](#page-365-0), [lista](#page-368-0) e [customização.](#page-367-0)

Só pode haver uma regra de análise por tabela configurada.

#### **A** Important

Se você estiver usando Computação Criptográfica Clean Rooms e tiver tabelas de dados criptografadas na colaboração, a regra de análise adicionada à tabela configurada criptografada deverá ser consistente com a forma como os dados foram criptografados. Por exemplo, se você criptografou os dados para SELECT (regra de análise de agregação), não deve adicionar a regra de análise para JOIN (regra de análise de lista).

Para obter uma compreensão dos tipos de regras de análise que estão disponíveis em AWS Clean Rooms, consulte [Regras de análise em AWS Clean Rooms.](#page-15-0)

Para obter mais informações sobre a regra de análise de agregação, consulte [Regra de análise de](#page-20-0)  [agregação.](#page-20-0)

Para obter mais informações sobre a regra de análise de lista, consulte [Regra de análise de lista.](#page-40-0)

Para obter mais informações sobre a regra de análise personalizada, consulte [Regra de análise](#page-49-0) [personalizada em AWS Clean Rooms](#page-49-0).

Depois de revisar e compreender essas seções, você pode executar os seguintes procedimentos:

Tópicos

- [Configurando uma regra de análise de agregação em uma tabela \(fluxo guiado\)](#page-215-0)
- [Configurando uma regra de análise de lista em uma tabela \(fluxo guiado\)](#page-218-0)
- [Configurando uma regra de análise personalizada em uma tabela \(fluxo guiado\)](#page-219-0)
- [Configurando a regra de análise em uma tabela \(editor JSON\)](#page-222-0)
- [Próximas etapas](#page-223-0)

# <span id="page-215-0"></span>Configurando uma regra de análise de agregação em uma tabela (fluxo guiado)

A regra de análise de agregação permite consultas que agregam estatísticas sem revelar informações no nível de linha usando funções COUNT, SUM e AVG ao longo de dimensões opcionais.

Esse procedimento descreve o processo de adicionar uma regra de análise de agregação à sua tabela configurada usando a opção Fluxo guiado no console AWS Clean Rooms.

Para adicionar a regra de análise de agregação a uma tabela (fluxo guiado)

- 1. Faça login no AWS Management Console e abra o [console AWS Clean Rooms](https://console.aws.amazon.com/cleanrooms/home) com seu Conta da AWS (se ainda não tiver feito isso).
- 2. No painel de navegação esquerdo, escolha Tabelas configuradas.
- 3. Escolha a tabela configurada.
- 4. Na página de detalhes da tabela configurada, escolha Configurar regra de análise.
- 5. Em Etapa 1: Escolha o tipo, em Tipo, deixe a opção Agregação selecionada por padrão.
- 6. Em Método de criação, selecione Fluxo guiado e escolha Avançar.
- 7. Na Etapa 2: Especifique os controles de consulta, para Funções agregadas:
	- a. Escolha uma Função agregadas no menu suspenso:
		- CONTAGEM
		- CONTAGEM DISTINTA
		- SUM
		- SOMA DISTINTA
		- AVG
	- b. Escolha quais colunas podem ser usadas na Função agregadas no menu suspenso Colunas.
	- c. (Opcional) Escolha Adicionar outra função para adicionar outra função agregada e associar uma ou mais colunas a essa função.
Pelo menos uma função agregada é necessária.

- d. (Opcional) Escolha Remover para remover uma função agregada.
- 8. Para Controles de junção,
	- a. Escolha uma opção para Permitir que a tabela seja consultada sozinha:

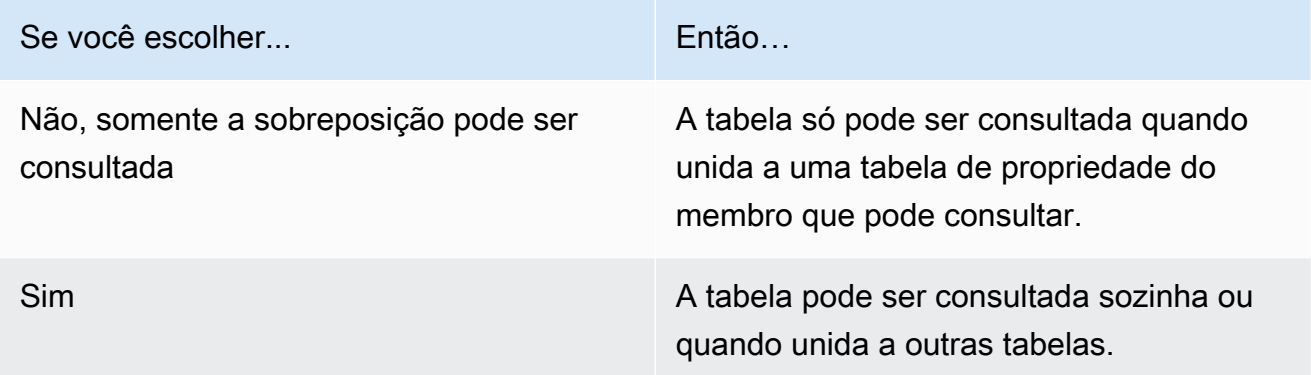

b. Em Especificar colunas de junção, escolha as colunas que você deseja permitir que sejam usadas na instrução INNER JOIN.

Isso é opcional se você tiver selecionado Sim na etapa anterior.

c. Em Especificar operadores permitidos para correspondência, escolha quais operadores, se houver, podem ser usados para correspondência em várias colunas de junção. Se você selecionar duas ou mais colunas JOIN, um desses operadores será necessário.

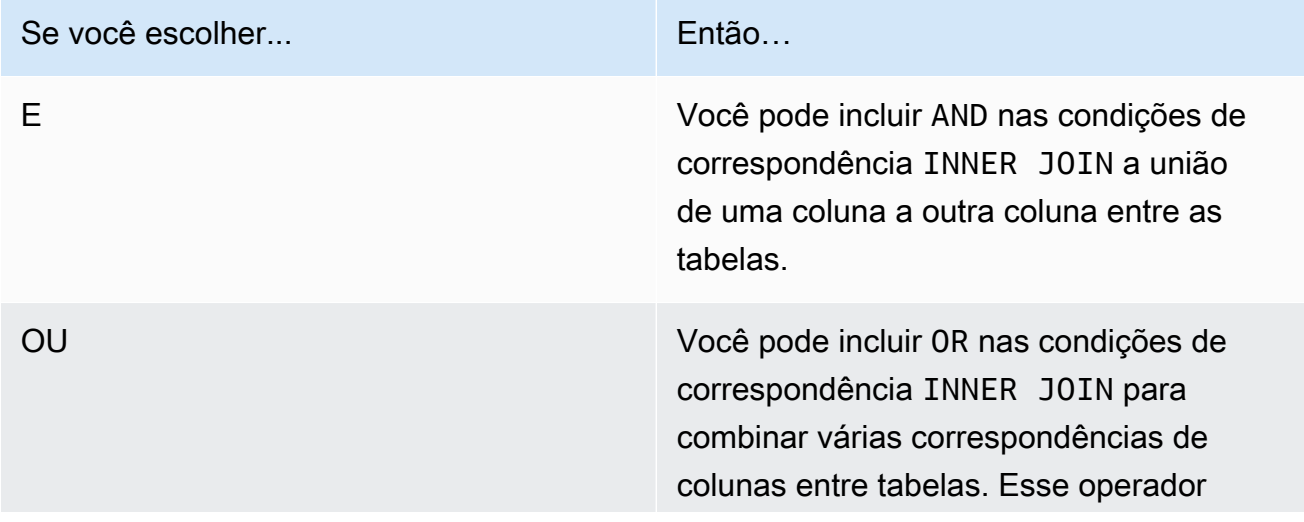

Se você escolher...

lógico é útil para obter uma taxa de correspondência mais alta.

9. (Opcional) Para Controles de dimensão, no menu suspenso Especificar colunas de dimensão, escolha quais colunas você deseja permitir que sejam usadas na instrução SELECT e as partes WHERE, GROUP, BY e ORDER BY da consulta.

#### **a** Note

A função de agregação ou as colunas de junção não podem ser usadas como colunas de Dimensão.

10. Para Funções escalares, escolha uma opção para Quais funções escalares você deseja permitir?

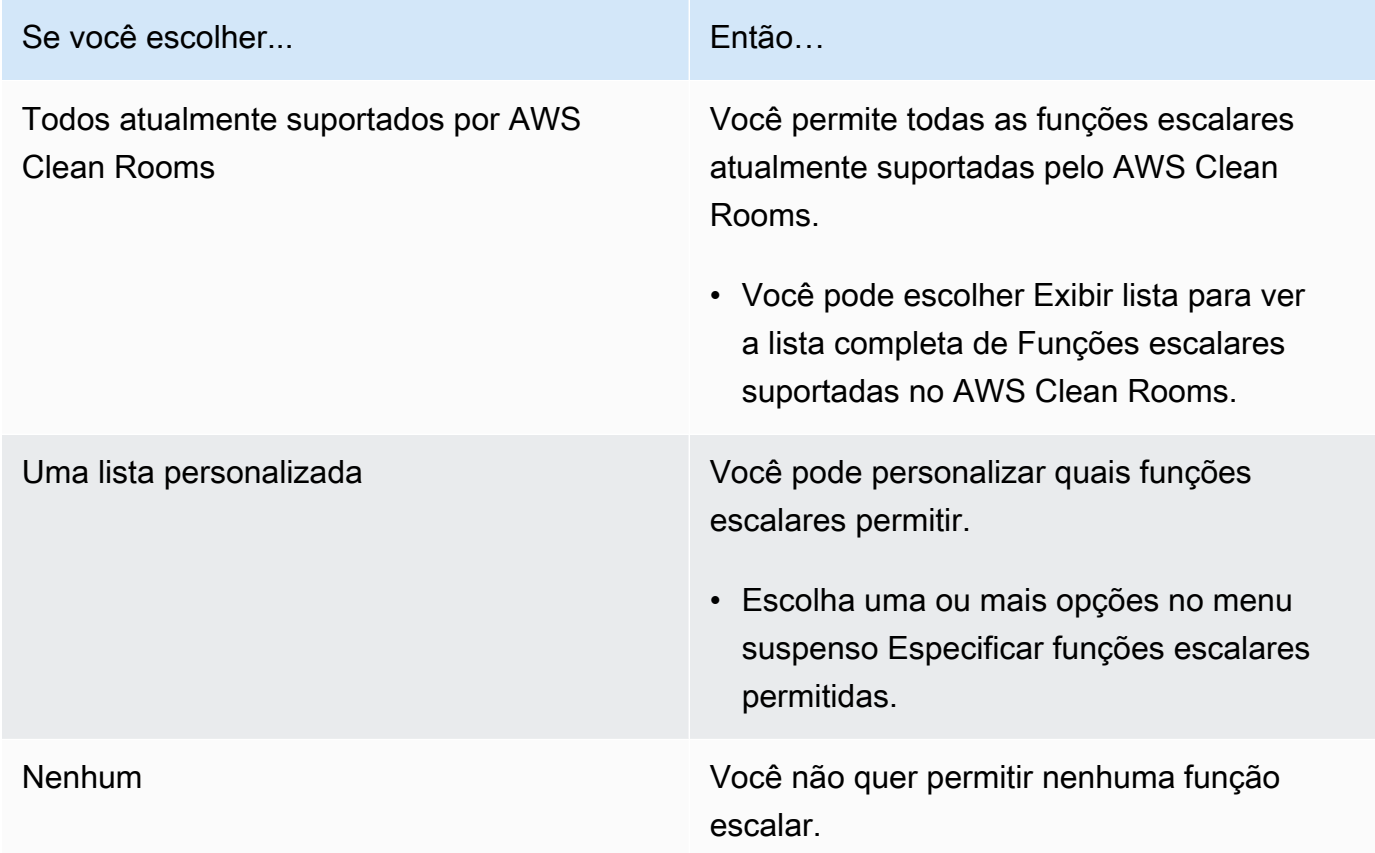

Para obter mais informações, consulte [Funções escalares.](#page-32-0)

11. Escolha Next (Próximo).

- 12. Na Etapa 3: Especifique os controles dos resultados da consulta, para Restrições de agregação:
	- a. Selecione a lista suspensa para cada nome de Coluna.
	- b. Selecione a lista suspensa para cada Número mínimo de valores distintos que devem ser atendidos para que cada linha de saída seja retornada, depois que a função COUNT DISTINCT for aplicada a ela.
	- c. Escolha Adicionar restrição para adicionar mais restrições de agregação.
	- d. (Opcional) Escolha Remover para remover uma restrição de agregação.
- 13. Escolha Next (Próximo).
- 14. Em Etapa 4: revisar e configurar, revise as seleções feitas nas etapas anteriores, edite se necessário e escolha Configurar regra de análise.

Você vê uma mensagem de confirmação de que configurou com êxito uma regra de análise de agregação na tabela.

# Configurando uma regra de análise de lista em uma tabela (fluxo guiado)

A regra de análise de lista permite consultas que geram listas em nível de linha da sobreposição entre a tabela associada e uma tabela do membro que pode consultar.

Esse procedimento descreve o processo de adicionar a regra de análise de lista à tabela configurada usando a opção Fluxo guiado no console AWS Clean Rooms.

Para adicionar uma regra de análise de lista a uma tabela (fluxo guiado)

- 1. Faça login no AWS Management Console e abra o [console AWS Clean Rooms](https://console.aws.amazon.com/cleanrooms/home) com seu Conta da AWS (se ainda não tiver feito isso).
- 2. No painel de navegação esquerdo, escolha Tabelas configuradas.
- 3. Escolha a tabela configurada.
- 4. Na página de detalhes da tabela configurada, escolha Configurar regra de análise.
- 5. Em Etapa 1: Escolha o tipo, em Tipo, escolha a opção Lista.
- 6. Em Método de criação, selecione Fluxo guiado e escolha Avançar.
- 7. Em Etapa 2: Especificar controles de consulta, para controles de junção:
- a. Em Especificar colunas de junção, escolha as colunas que você deseja permitir que sejam usadas na instrução INNER JOIN.
- b. Em Especificar operadores permitidos para correspondência, escolha quais operadores, se houver, podem ser usados para correspondência em várias colunas de junção. Se você selecionar duas ou mais colunas JOIN, um desses operadores será necessário.

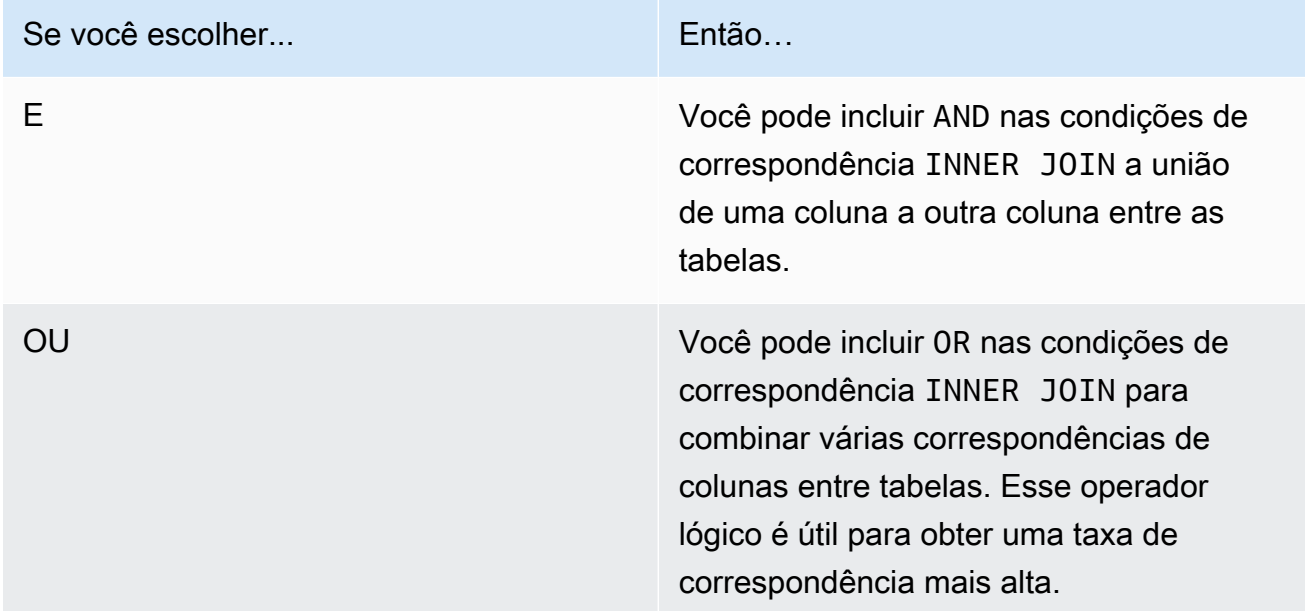

- 8. (Opcional) Para Controles de lista, no menu suspenso Especificar colunas da lista, escolha quais colunas você deseja permitir que sejam usadas na saída da consulta (ou seja, usadas na instrução SELECT) ou usadas para filtrar resultados (ou seja, a instrução WHERE).
- 9. Escolha Next (Próximo).
- 10. Em Etapa 3: revisar e configurar, revise as seleções feitas nas etapas anteriores, edite se necessário e escolha Configurar regra de análise.

Você vê uma mensagem de confirmação de que configurou com êxito uma regra de análise de lista para a tabela.

# Configurando uma regra de análise personalizada em uma tabela (fluxo guiado)

A regra de análise personalizada permite consultas SQL personalizadas em uma tabela configurada. A regra de análise personalizada é necessária se usar [modelos de análise](#page-234-0) ou [privacidade diferencial](#page-57-0).

Esse procedimento descreve o processo de adicionar a regra de análise personalizada à tabela configurada usando a opção Fluxo guiado no console AWS Clean Rooms.

Para adicionar uma regra de análise personalizada a uma tabela (fluxo guiado)

- 1. Faça login no AWS Management Console e abra o [console AWS Clean Rooms](https://console.aws.amazon.com/cleanrooms/home) com seu Conta da AWS (se ainda não tiver feito isso).
- 2. No painel de navegação esquerdo, escolha Tabelas configuradas.
- 3. Escolha a tabela configurada.
- 4. Na página de detalhes da tabela configurada, escolha Configurar regra de análise.
- 5. Em Etapa 1: Escolha o tipo, em Tipo, escolha a opção Personalizado.
- 6. Em Método de criação, selecione Fluxo guiado e escolha Avançar.
- 7. Em Etapa 2: definir privacidade diferencial, determine se você deseja que a privacidade diferencial seja ativada ou desativada. A privacidade diferencial é uma técnica matematicamente comprovada para proteger seus dados contra ataques de reidentificação.
	- a. Em Privacidade diferencial:

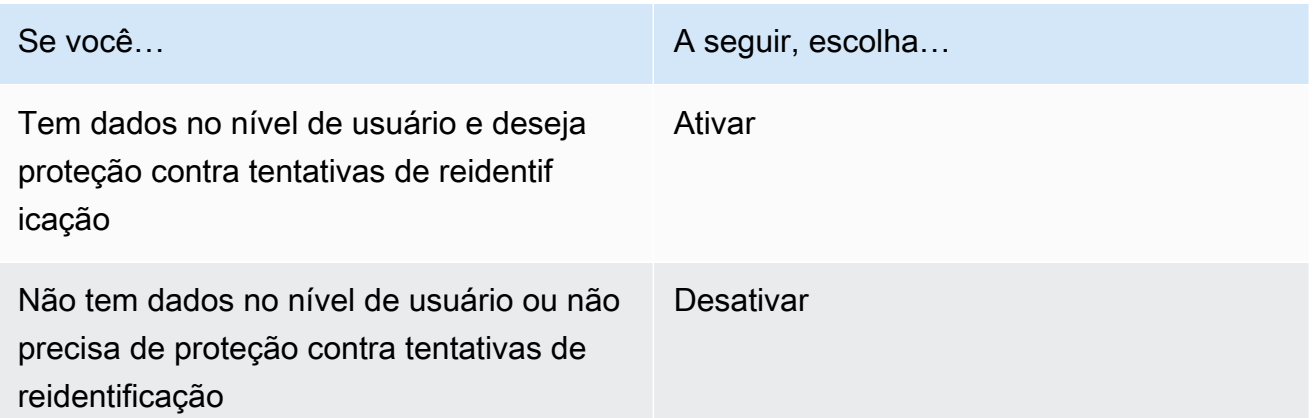

b. Se você optou por Ativar a privacidade diferencial, selecione a coluna Identificador de usuário que contém o identificador exclusivo dos usuários, como a coluna user\_id, cuja privacidade você deseja proteger. Se quiser ativar a privacidade diferencial para duas ou mais tabelas em uma colaboração, você deve configurar a mesma coluna da coluna Identificador de usuário em ambas as regras de análise para manter uma definição consistente dos usuários nas tabelas. Em caso de configuração incorreta, o membro que pode consultar recebe uma mensagem de erro informando que há duas colunas a escolher para calcular o número de contribuições do usuário (por exemplo, o número de impressões de anúncios feitas por um usuário) enquanto executa a consulta.

- c. Escolha Next (Próximo).
- 8. Em Etapa 3: especificar controles de consulta,
	- a. Para o Tipo de controle:

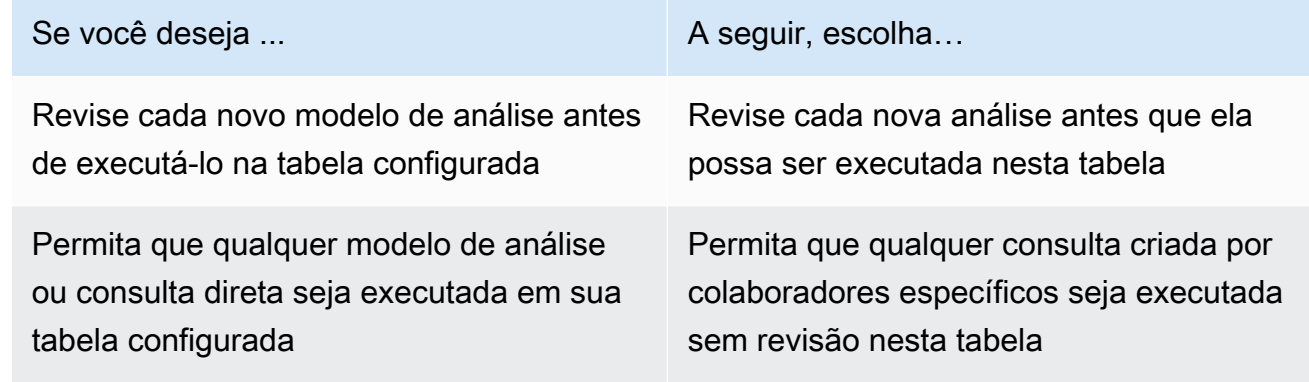

b. Escolha uma das seguintes opções:

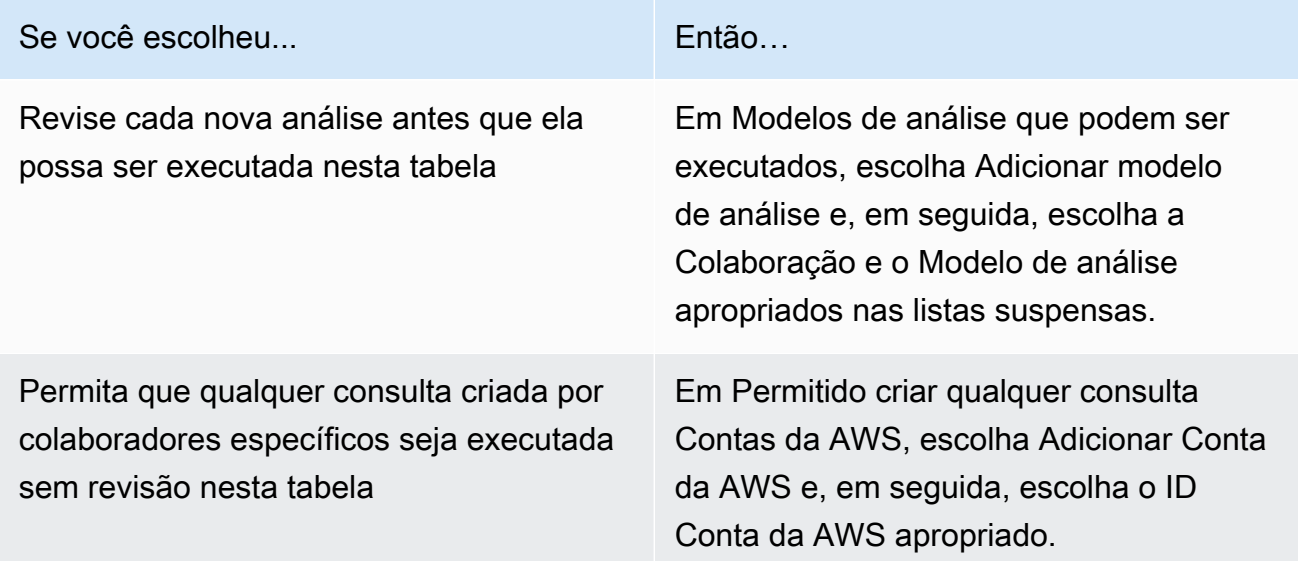

- 9. Escolha Next (Próximo).
- 10. Em Etapa 4: revisar e configurar, revise as seleções feitas nas etapas anteriores, edite se necessário e escolha Configurar regra de análise.

Você verá uma mensagem de confirmação de que configurou com êxito uma regra de análise personalizada para a tabela.

## Configurando a regra de análise em uma tabela (editor JSON)

O procedimento a seguir mostra como adicionar uma regra de análise a uma tabela usando a opção do Editor JSON no console AWS Clean Rooms.

Para configurar uma agregação, lista ou regra de análise personalizada em uma tabela (editor JSON)

- 1. Faça login no AWS Management Console e abra o [console AWS Clean Rooms](https://console.aws.amazon.com/cleanrooms/home) com seu Conta da AWS (se ainda não tiver feito isso).
- 2. No painel de navegação esquerdo, escolha Tabelas configuradas.
- 3. Escolha a tabela configurada.
- 4. Na página de detalhes da tabela configurada, escolha Configurar regra de análise.
- 5. Em Etapa 1: Escolha o tipo, em Tipo, escolha a opção Agregação, Lista ou Personalizado.
- 6. Em Método de criação, selecione Editor JSON e escolha Avançar.
- 7. Em Etapa 2: Especificar controles, você pode optar por inserir uma estrutura de consulta (Inserir modelo) ou inserir um arquivo (Importar do arquivo).

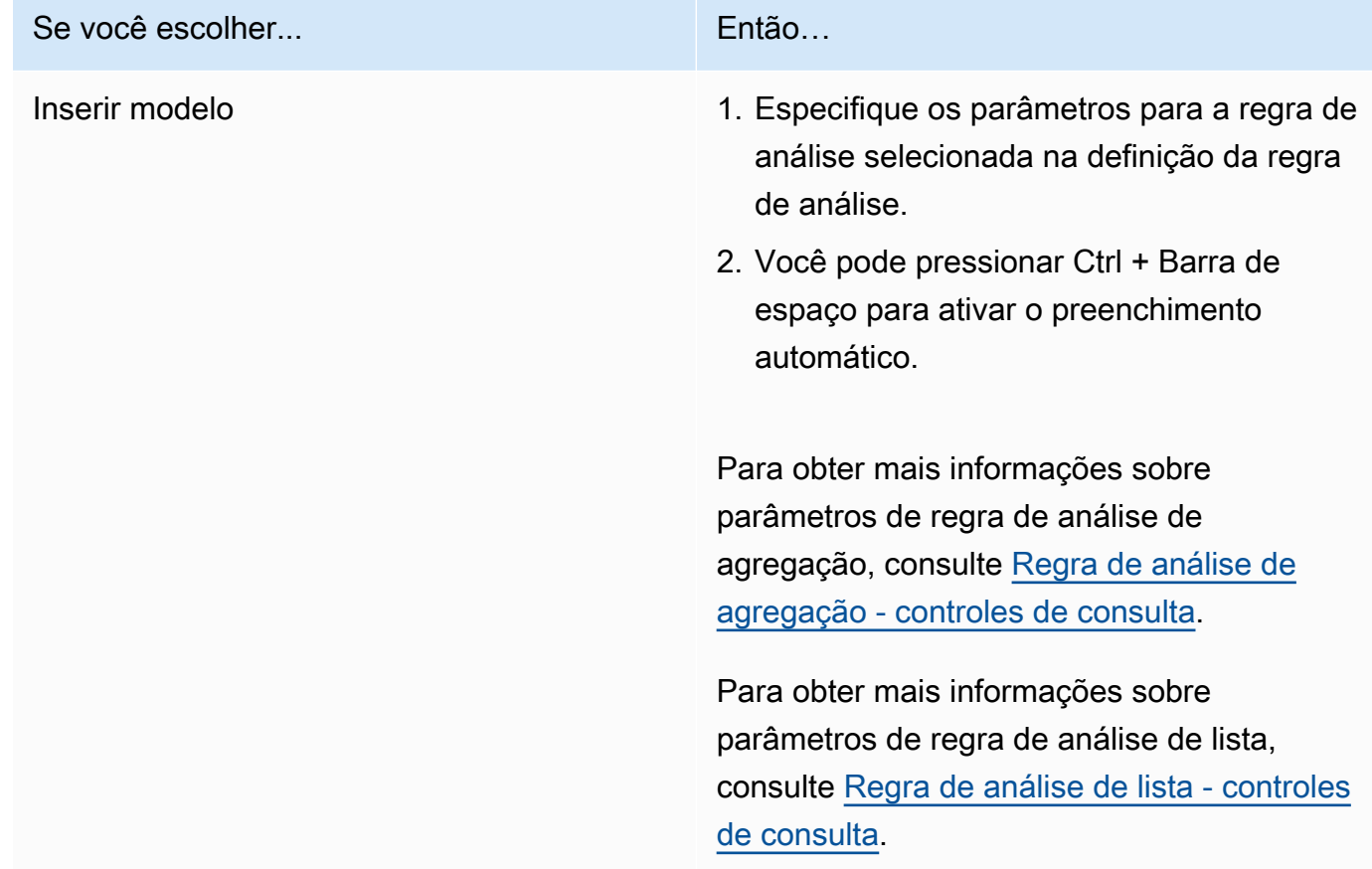

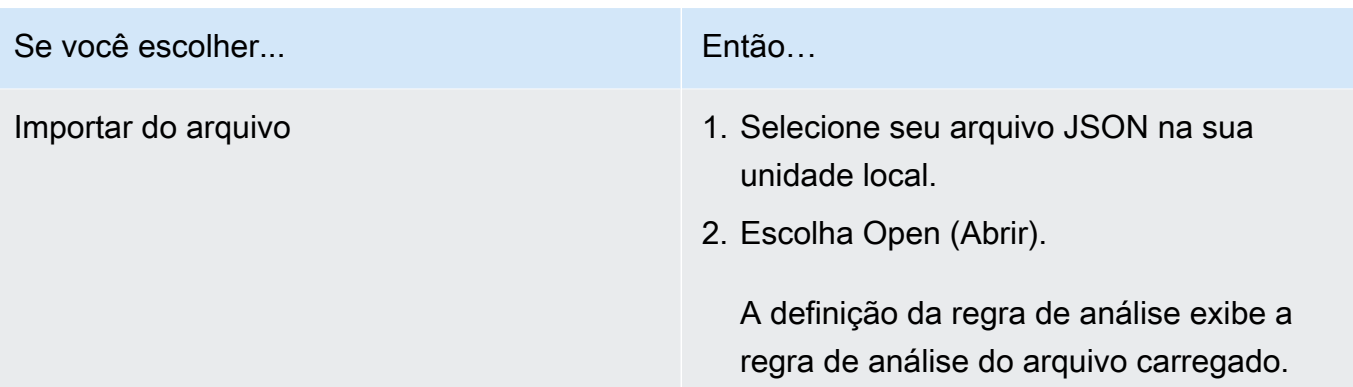

- 8. Escolha Next (Próximo).
- 9. Em Etapa 3: revisar e configurar, revise as seleções feitas nas etapas anteriores, edite se necessário e escolha Configurar regra de análise.

Você receberá uma mensagem de confirmação de que configurou com êxito uma regra de análise para a tabela.

## Próximas etapas

Agora que você configurou uma regra de análise em sua tabela configurada, você está pronto para:

- [Associar uma tabela configurada a uma colaboração](#page-224-0)
- [Consulte as tabelas de dados](#page-238-0) (como um membro que pode consultar)

# <span id="page-224-0"></span>Associar uma tabela configurada a uma colaboração

Depois de criar uma tabela configurada e adicionar uma regra de análise a ela, você pode associá-la a uma colaboração.

#### **A** Important

Antes de associar as AWS Glue tabelas configuradas à colaboração, a localização da AWS Glue tabela deve apontar para uma pasta do Amazon Simple Storage Service (Amazon S3) e não para um único arquivo. Você pode verificar esse local visualizando a tabela no AWS Glue console em [https://console.aws.amazon.com/glue/.](https://console.aws.amazon.com/glue/)

#### **a** Note

Se você configurou a criptografia AWS Glue e criou uma função de serviço, deverá conceder a essa função acesso AWS KMS keys para uso na descriptografia AWS Glue de tabelas. Se você associou uma tabela configurada que é apoiada por um conjunto AWS KMS de dados criptografado do Amazon S3, você deve conceder à função acesso para usar a chave KMS para descriptografar dados do Amazon S3.

Para obter mais informações, consulte [Configurar criptografia em AWS Glue](https://docs.aws.amazon.com/glue/latest/dg/set-up-encryption.html) no Guia do desenvolvedor do AWS Glue .

Os tópicos a seguir descrevem como associar uma tabela configurada a uma colaboração usando o AWS Clean Rooms console:

#### Tópicos

- [Associar uma tabela configurada a partir da página de detalhes da tabela configurada](#page-225-0)
- [Associar uma tabela configurada a partir da página de detalhes da colaboração](#page-228-0)
- [Próximas etapas](#page-231-0)

Para obter informações sobre como associar suas tabelas configuradas à colaboração usando os SDKs da AWS , consulte a [Referência da API do AWS Clean Rooms .](https://docs.aws.amazon.com/clean-rooms/latest/apireference/Welcome.html)

# <span id="page-225-0"></span>Associar uma tabela configurada a partir da página de detalhes da tabela configurada

Para associar AWS Glue tabelas à colaboração a partir da página de detalhes da tabela configurada

- 1. Faça login no AWS Management Console e abra o [AWS Clean Rooms console](https://console.aws.amazon.com/cleanrooms/home) com seu Conta da AWS (se ainda não tiver feito isso).
- 2. No painel de navegação esquerdo, escolha Tabelas configuradas.
- 3. Escolha a tabela configurada.
- 4. Na página de detalhes da tabela configurada, escolha Associar à colaboração.
- 5. Para a caixa de diálogo Associar tabela à colaboração, escolha a Colaboração na lista suspensa.
- 6. Escolha Escolher colaboração.

Na página Associar tabela, o nome da tabela configurada que você escolheu aparece na seção Escolher tabela configurada.

7. Em Escolher tabela configurada, faça o seguinte:

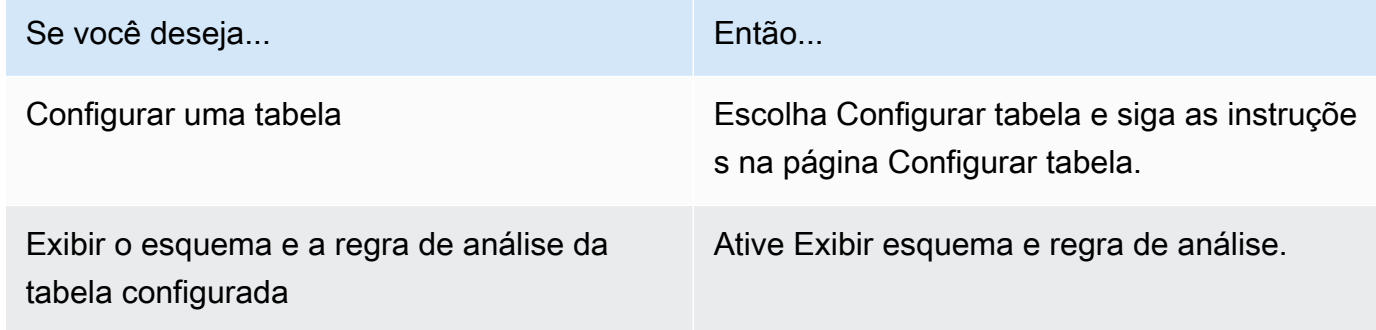

8. Especifique as permissões de Acesso ao serviço selecionando Criar e usar um novo perfil de serviço ou Usar um perfil de serviço existente.

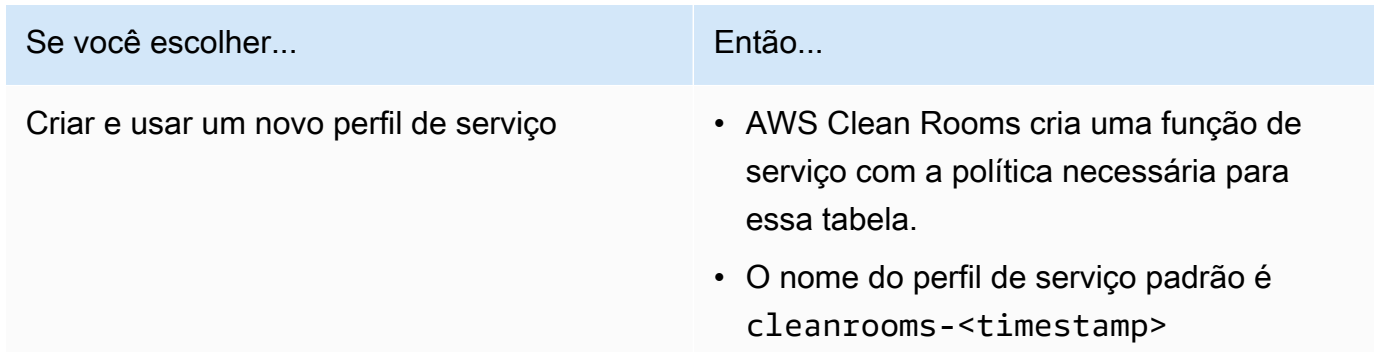

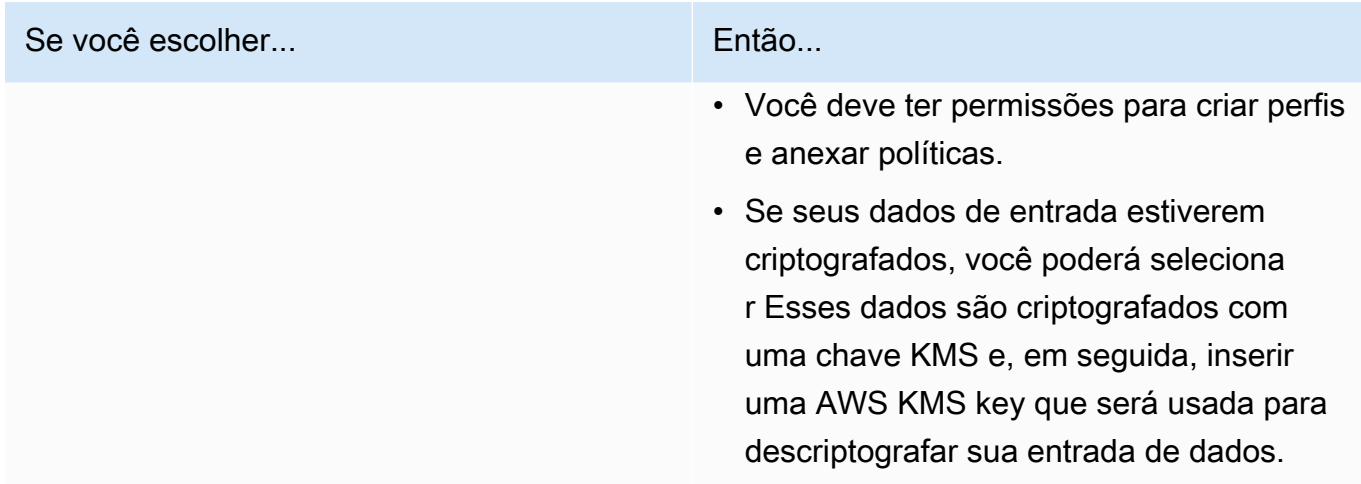

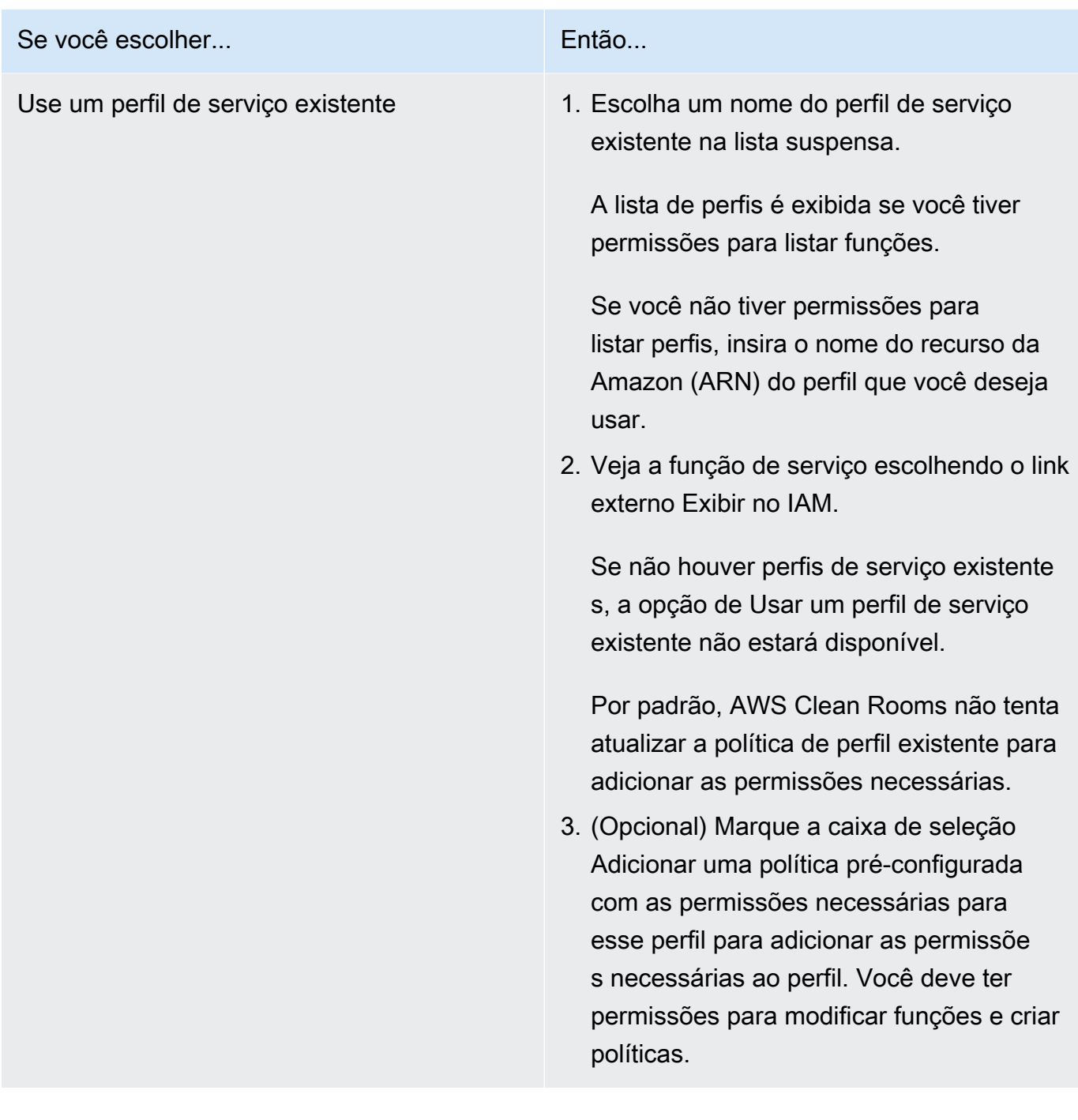

• AWS Clean Rooms requer permissões para consultar de acordo com as regras de análise. Para obter mais informações sobre permissões para AWS Clean Rooms, consulte[AWS políticas gerenciadas para AWS Clean Rooms.](#page-299-0)

- Se a função não tiver permissões suficientes para AWS Clean Rooms, você receberá uma mensagem de erro informando que a função não tem permissões suficientes para AWS Clean Rooms. A política de perfil deve ser adicionada antes de continuar.
- Se você não conseguir modificar a política de perfil, receberá uma mensagem de erro informando que AWS Clean Rooms não conseguiu encontrar a política para o perfil de serviço.
- 9. Se quiser habilitar Tags para o recurso de associação de tabelas configurado, escolha Adicionar nova tag e, em seguida, insira o par de Chave e Valor.
- 10. Escolha Associar tabela.

# <span id="page-228-0"></span>Associar uma tabela configurada a partir da página de detalhes da colaboração

Para associar AWS Glue tabelas à colaboração a partir da página de detalhes da colaboração

- 1. Faça login no AWS Management Console e abra o [AWS Clean Rooms console](https://console.aws.amazon.com/cleanrooms/home) com seu Conta da AWS (se ainda não tiver feito isso).
- 2. No painel de navegação à esquerda, escolha Colaborações.
- 3. Escolha a colaboração.
- 4. Na guia Tabelas, escolha Associar tabela.
- 5. Em Escolher tabela configurada, faça o seguinte:

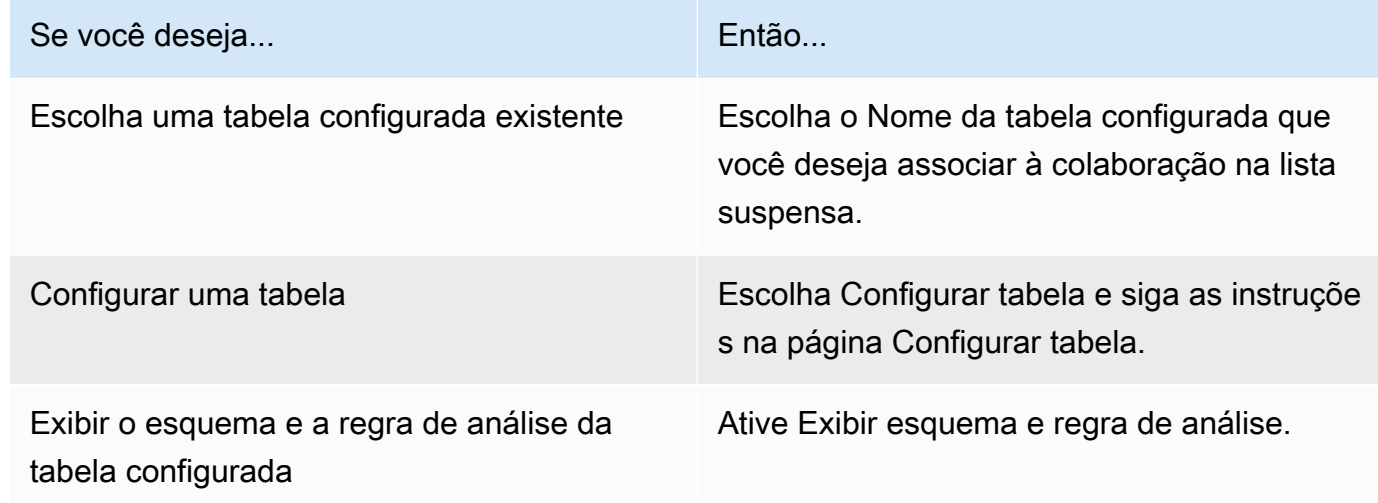

- 6. Para obter detalhes da associação de tabelas,
	- a. Insira um Nome para a tabela associada.

Você pode usar o nome padrão ou renomear essa tabela.

b. (Opcional) Insira uma Descrição da tabela.

A descrição ajuda a escrever consultas.

7. Especifique as permissões de Acesso ao serviço selecionando Criar e usar um novo perfil de serviço ou Usar um perfil de serviço existente.

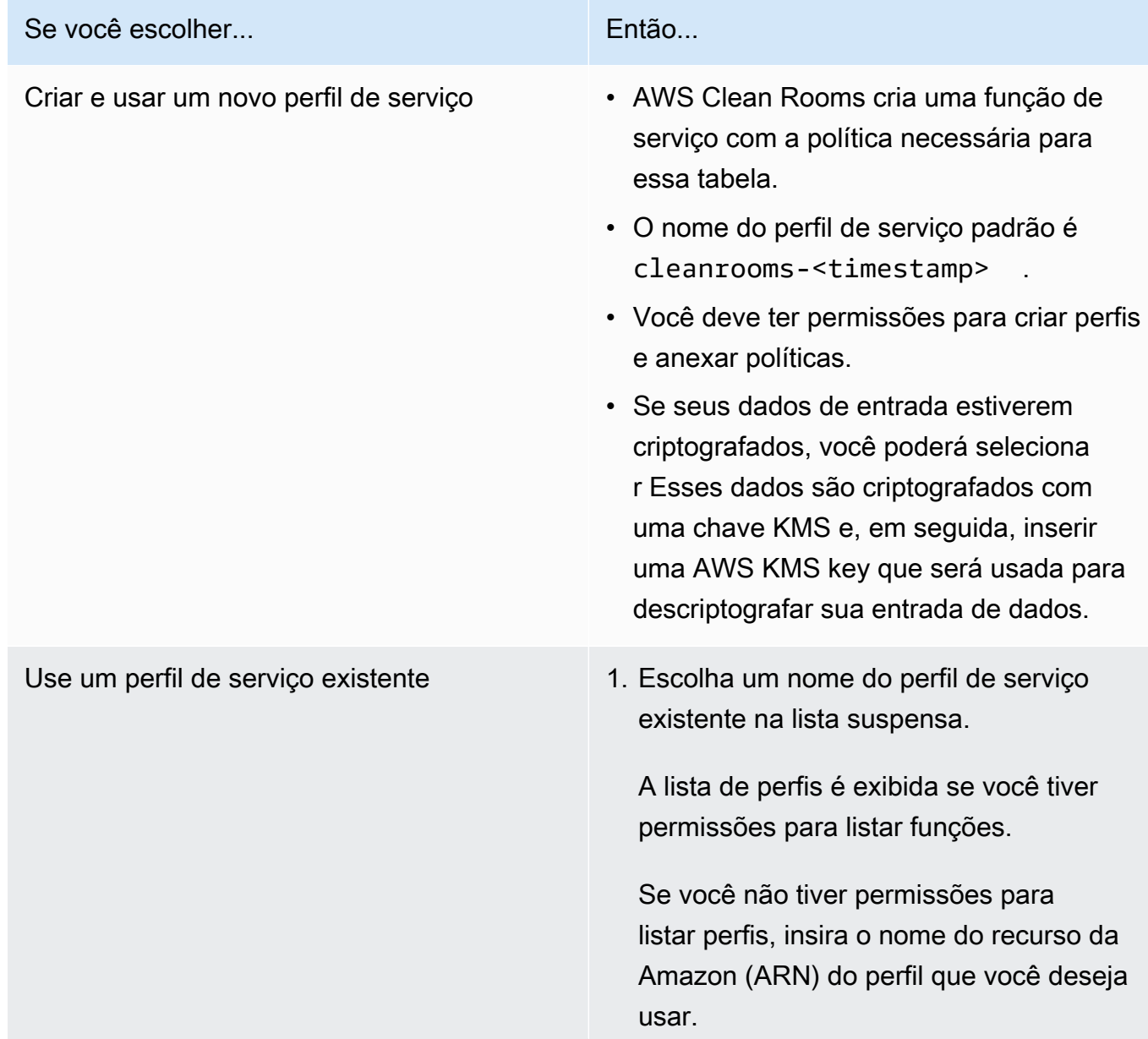

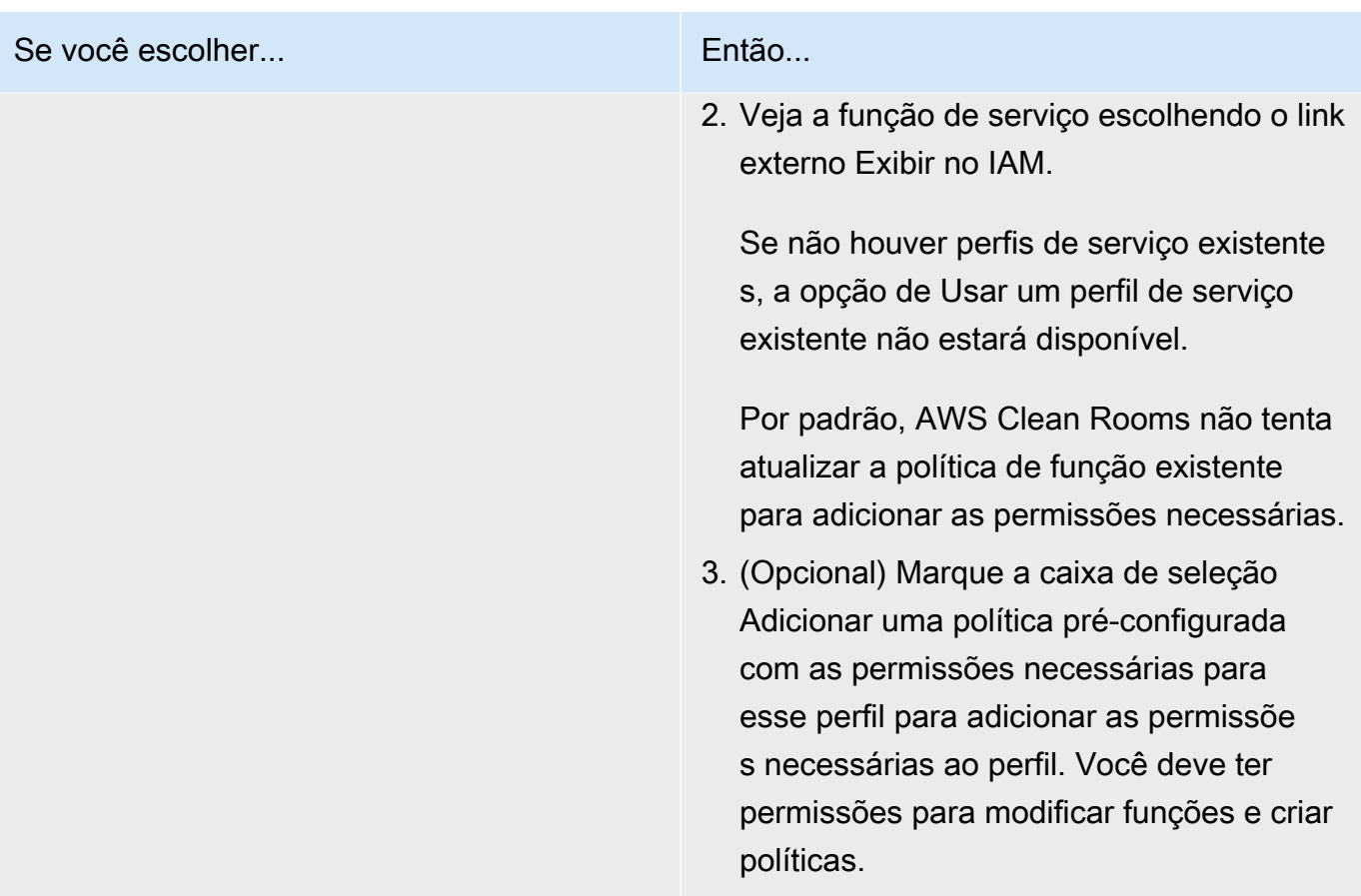

- AWS Clean Rooms requer permissões para consultar de acordo com as regras de análise. Para obter mais informações sobre permissões para AWS Clean Rooms, consulte[AWS políticas gerenciadas para AWS Clean Rooms.](#page-299-0)
- Se a função não tiver permissões suficientes para AWS Clean Rooms, você receberá uma mensagem de erro informando que a função não tem permissões suficientes para AWS Clean Rooms. A política de perfil deve ser adicionada antes de continuar.
- Se você não conseguir modificar a política de perfil, receberá uma mensagem de erro informando que AWS Clean Rooms não conseguiu encontrar a política para o perfil de serviço.
- 8. Se quiser habilitar Tags para o recurso de associação de tabelas configurado, escolha Adicionar nova tag e, em seguida, insira o par de Chave e Valor.
- 9. Escolha Associar tabela.

## <span id="page-231-0"></span>Próximas etapas

Agora que você associou sua tabela de dados configurada à colaboração, você está pronto para:

- [Edite a colaboração](#page-258-0), se você for o criador da colaboração
- [Consulte as tabelas de dados](#page-238-0) (como um membro que pode consultar)

# Configurar a política de privacidade diferencial

Esse procedimento descreve o processo de configuração da política de privacidade diferencial em uma colaboração usando a opção Fluxo guiado no AWS Clean Rooms console. Essa é uma etapa única para todas as tabelas com proteção diferencial de privacidade.

Para definir as configurações de privacidade diferencial (fluxo guiado)

- 1. Faça login no AWS Management Console e abra o [AWS Clean Rooms console](https://console.aws.amazon.com/cleanrooms/home) com seu Conta da AWS (se ainda não tiver feito isso).
- 2. No painel de navegação à esquerda, escolha Colaborações.
- 3. Escolha a colaboração.
- 4. Na guia Tabelas da página de colaboração, escolha Configurar política de privacidade diferencial.
- 5. Na página Configurar política de privacidade diferencial, escolha valores para as seguintes propriedades:
	- Orçamento de privacidade
	- Atualizar o orçamento de privacidade mensalmente
	- Ruído adicionado por consulta

É possível usar os valores-padrão ou inserir valores personalizados que sejam compatíveis com seu caso de uso específico. Depois de escolher os valores para Orçamento de privacidade e Ruído adicionado por consulta, você pode visualizar o utilitário resultante em termos do número de agregações possíveis em todas as consultas nos dados.

6. Selecione Configurar.

Você verá uma mensagem de confirmação de que configurou com sucesso a política de privacidade diferencial para a colaboração.

## Próximas etapas

Agora que você configurou a privacidade diferencial, está tudo pronto para:

• [Consulte as tabelas de dados](#page-238-0) (como um membro que pode consultar)

• [Gerenciar a colaboração](#page-257-0) (se você for o criador da colaboração)

# <span id="page-234-0"></span>Trabalhando com modelos de análise

Os modelos de análise funcionam com [Regra de análise personalizada em AWS Clean Rooms](#page-49-0). Com um modelo de análise, você pode definir parâmetros para ajudá-lo a reutilizar a mesma consulta. AWS Clean Rooms suporta um subconjunto de parametrização com valores literais.

Os modelos de análise são específicos para colaboração. Para cada colaboração, os membros só podem ver as consultas nessa colaboração. Se você planeja usar a privacidade diferencial em uma colaboração, os modelos de análise devem ser compatíveis com a [estrutura de consulta de uso geral](#page-54-0) da privacidade diferencial do AWS Clean Rooms .

Tópicos

- [Criar um modelo de análise](#page-234-1)
- [Revisão de um modelo de análise](#page-235-0)
- [Consultando tabelas configuradas usando um modelo de análise](#page-236-0)

# <span id="page-234-1"></span>Criar um modelo de análise

Para obter informações sobre como criar um modelo de análise usando os AWS SDKs, consulte a [Referência da AWS Clean Rooms API.](https://docs.aws.amazon.com/clean-rooms/latest/apireference/Welcome.html)

Para criar um modelo de análise usando o AWS Clean Rooms console

- 1. Faça login no AWS Management Console e abra o [AWS Clean Rooms console](https://console.aws.amazon.com/cleanrooms/home) com o Conta da AWS que funcionará como criador da colaboração.
- 2. No painel de navegação à esquerda, escolha Colaborações.
- 3. Escolha a colaboração.
- 4. Na guia Modelos, vá para a seção Modelos de análise criados por você.
- 5. Escolha Criar modelo de análise.
- 6. Na página Criar modelo de análise, em Detalhes, insira um Nome e uma Descrição opcional.
- 7. Para Tabelas, visualize as tabelas configuradas associadas à colaboração.
- 8. Para Definição,
	- a. Insira a definição para o modelo de análise.
- b. Escolha Importar de para importar uma definição.
- c. (Opcional) Especifique um parâmetro no editor SQL inserindo dois pontos (:) na frente do nome do parâmetro.

Por exemplo: .

WHERE table1.date + :date\_period > table1.date

- 9. Se você adicionou parâmetros anteriormente, em Parâmetros opcional, para cada Nome de parâmetro, escolha o Tipo e o Valor padrão (opcional).
- 10. Se quiser habilitar Tags para o recurso de tabela configurado, escolha Adicionar nova tag e, em seguida, insira o par Chave e Valor.
- 11. Escolha Criar.

Agora está tudo pronto para:

• Informe ao membro da colaboração que ele pode [Revisar um modelo de análise](#page-235-0). (Opcional se quiser consultar seus próprios dados.)

### <span id="page-235-0"></span>Revisão de um modelo de análise

Depois que um membro da colaboração tiver criado um modelo de análise, você poderá revisá-lo e aprová-lo. Depois que o modelo de análise for aprovado, ele poderá ser consultado em AWS Clean Rooms.

Para revisar um modelo de análise usando o AWS Clean Rooms console

- 1. Faça login no AWS Management Console e abra o [AWS Clean Rooms console](https://console.aws.amazon.com/cleanrooms/home) com o Conta da AWS que funcionará como criador da colaboração.
- 2. No painel de navegação à esquerda, escolha Colaborações.
- 3. Escolha a colaboração.
- 4. Na guia Modelos, acesse a seção Modelos de análise criados por outros membros.
- 5. Escolha o modelo de análise que tem o status Pode ser executado de Não requer sua revisão.
- 6. Escolha Revisar.
- 7. Revise a visão geral, a definição e os parâmetros da regra de análise (se houver).
- 8. Revise as tabelas configuradas listadas em Tabelas referenciadas na definição.

O Status ao lado de cada tabela exibirá Modelo não permitido.

9. Escolha uma tabela.

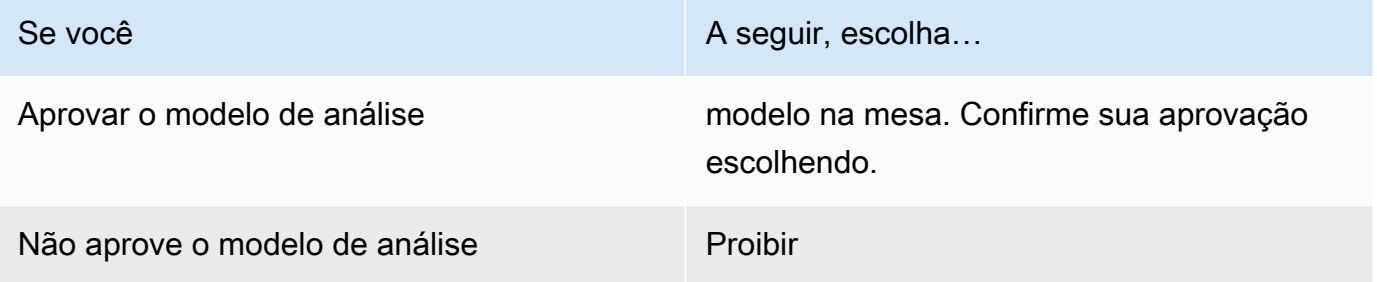

Agora você está pronto para usar o modelo de análise para [consultar as tabelas de dados](#page-238-0) (como um membro que pode consultar).

### <span id="page-236-0"></span>Consultando tabelas configuradas usando um modelo de análise

Esse procedimento demonstra como usar um modelo de análise no AWS Clean Rooms console para consultar tabelas configuradas com a regra de análise personalizada.

Para usar um modelo de análise para consultar tabelas configuradas com a regra de análise Personalizada

- 1. Faça login no AWS Management Console e abra o [AWS Clean Rooms console](https://console.aws.amazon.com/cleanrooms/home) com seu Conta da AWS (se ainda não tiver feito isso).
- 2. No painel de navegação esquerdo, selecione Colaborações.
- 3. Escolha a colaboração que tem o status de Suas habilidades de membro como Consulta.
- 4. Na guia Consultas, em Tabelas, visualize as tabelas e o tipo de regra de análise associada (Regra de análise personalizada).

#### **a** Note

Se não estiver vendo as tabelas que espera na lista, isso pode ser pelos seguintes motivos:

- As tabelas não foram [associadas.](#page-224-0)
- As tabelas não têm uma [regra de análise configurada.](#page-214-0)
- 5. Na seção Análise, selecione o modelo de análise na lista suspensa.
- 6. Insira o valor dos parâmetros do modelo de análise que você deseja usar na consulta. O valor deve estar no tipo de dados especificado pelo parâmetro. Você pode usar valores diferentes sempre que executar o modelo de análise. Não há suporte para NULL valores vazios ou para o parâmetro. O uso de parâmetros na LIMIT cláusula também não é suportado.
- 7. Escolha Executar.

Você não poderá executar a consulta se o membro que pode receber os resultados não tiver definido as configurações dos resultados da consulta.

8. Continue ajustando os parâmetros e execute sua consulta novamente ou escolha o botão + para iniciar uma nova consulta em uma nova guia.

# <span id="page-238-0"></span>Consultar dados em uma colaboração

Como [membro que pode consultar,](#page-368-0) você pode realizar uma das seguintes ações:

- Criar uma consulta SQL manualmente usando o editor de código SQL.
- Use a IU do Analysis Builder para criar uma consulta sem precisar escrever código SQL.
- Use um [modelo de análise](#page-234-0) aprovado.

Quando o membro que pode consultar executa uma consulta SQL nas tabelas da colaboração, AWS Clean Rooms assume as funções relevantes para acessar as tabelas em seu nome. AWS Clean Rooms aplica as regras de análise conforme necessário à consulta de entrada e sua saída.

AWS Clean Rooms oferece suporte a consultas SQL que podem ser diferentes de outros mecanismos de consulta. Para obter as especificações, consulte a [AWS Clean Rooms Referência](https://docs.aws.amazon.com/clean-rooms/latest/sql-reference/sql-reference.html)  [SQL.](https://docs.aws.amazon.com/clean-rooms/latest/sql-reference/sql-reference.html) Se você quiser executar consultas em tabelas de dados protegidas com privacidade diferencial, será necessário garantir que suas consultas sejam compatíveis com a [estrutura de consulta de uso](#page-54-0)  [geral](#page-54-0) da privacidade diferencial do AWS Clean Rooms .

#### **a** Note

Ao usar a [Computação Criptográfica para o Clean Rooms](#page-91-0), nem todas as operações SQL geram resultados válidos. Por exemplo, você pode conduzir um COUNT em uma coluna criptografada, mas conduzir um SUM em números criptografados leva a erros. Além disso, as consultas também podem gerar resultados incorretos. Por exemplo, consultas em SUM colunas seladas produzem erros. No entanto, uma GROUP BY consulta em colunas seladas parece ter sucesso, mas produz grupos diferentes daqueles produzidos por uma GROUP BY consulta em texto não criptografado.

Os tópicos a seguir explicam como consultar dados em uma colaboração usando o console AWS Clean Rooms .

#### Tópicos

- [Usar o editor de código SQL](#page-239-0)
- [Usar o criador de análise](#page-242-0)
- [Consultar dados com privacidade diferencial](#page-249-0)
- [Visualizar consultas recentes](#page-249-1)
- [Visualizar detalhes da consulta](#page-250-0)

Para obter informações sobre como consultar dados ou visualizar consultas chamando a operação da AWS Clean Rooms StartProtectedQuery API diretamente ou usando os AWS SDKs, consulte a Referência da [AWS Clean Rooms API.](https://docs.aws.amazon.com/clean-rooms/latest/apireference/Welcome.html)

Para ter mais informações sobre o registro de consultas, consulte [Login de consulta AWS Clean](#page-140-0) [Rooms](#page-140-0).

#### **a** Note

Se você executar uma consulta em tabelas de dados [criptografadas](#page-367-0), os resultados das colunas criptografadas serão criptografados.

Para obter mais informações sobre resultados de consultas, veja [Recebimento do resultados da](#page-252-0)  [consulta.](#page-252-0)

### <span id="page-239-0"></span>Usar o editor de código SQL

Como membro que pode consultar, você pode criar uma consulta manualmente escrevendo código SQL no editor de código SQL. O editor de código SQL está localizado na seção Análise da guia Consultas no AWS Clean Rooms console.

O editor de código SQL é exibido por padrão. Se quiser usar o criador de análises para criar consultas, consulte [Usar o criador de análise.](#page-242-0)

#### **A** Important

Se você começar a escrever uma consulta SQL no editor de código e depois ativar a Interface do usuário do construtor de análises, sua consulta não será salva.

AWS Clean Rooms oferece suporte a muitos comandos, funções e condições SQL. Para obter mais informações, consulte a [Referência SQL do AWS Clean Rooms.](https://docs.aws.amazon.com/clean-rooms/latest/sql-reference/sql-reference.html)

#### **G** Tip

Se uma manutenção programada ocorrer enquanto uma consulta estiver sendo executada, a consulta será encerrada e revertida e será necessário reiniciá-la. Você deve reiniciar a consulta.

Para criar a consulta manualmente usando o editor de código SQL

- 1. Faça login no AWS Management Console e abra o [AWS Clean Rooms console](https://console.aws.amazon.com/cleanrooms/home) com seu Conta da AWS (se ainda não tiver feito isso).
- 2. No painel de navegação esquerdo, selecione Colaborações.
- 3. Escolha a colaboração que tem o status de Suas habilidades de membro como Consulta.
- 4. Na guia Consultas, vá para a seção Análise.

#### **a** Note

A seção Análise só será exibida se o membro que pode receber os resultados e o membro responsável por pagar pelos custos de computação da consulta tiverem ingressado na colaboração como membro ativo.

5. Na guia Consultas, em Tabelas, visualize a lista de tabelas e o tipo de regra de análise associada (regra de análise de agregação, regra de análise de lista ou regra de análise personalizada).

#### **a** Note

Se não estiver vendo as tabelas que espera na lista, isso pode ser pelos seguintes motivos:

- As tabelas não foram [associadas.](#page-224-0)
- As tabelas não têm uma [regra de análise configurada.](#page-214-0)
- 6. (Opcional) Para visualizar os controles do esquema e da regra de análise da tabela, expanda a tabela selecionando o ícone do sinal de adição (+).
- 7. Crie a consulta digitando a consulta no editor de código SQL.

(Opcional) Se você deseja usar um exemplo de consulta

- 1. Clique nos três pontos verticais ao lado da tabela.
- 2. Em Inserir no editor, escolha Exemplo de consulta.

**a** Note

A inserção de uma consulta de exemplo acrescenta a consulta que já está no editor.

O exemplo de consulta é exibido. Todas as tabelas listadas em Tabelas estão incluídas na consulta.

3. Edite os valores do espaço reservado na consulta.

(Opcional) Se você deseja inserir nomes ou funções de coluna

- 1. Selecione os três pontos verticais ao lado de uma coluna.
- 2. Em Inserir no editor, escolha Nome da coluna.
- 3. Para inserir manualmente uma função permitida em uma coluna, selecione os três pontos verticais ao lado de uma coluna, selecione Inserir no editor e, em seguida, selecione o nome da função permitida (como INNER JOIN, SUM, SUM DISTINCT ou COUNT).
- 4. Pressione Ctrl + Espaço para visualizar os esquemas da tabela no editor de código.

#### **a** Note

Os membros que podem consultar podem visualizar e usar as colunas de partição em cada associação de tabela configurada. Certifique-se de que a coluna de partição esteja rotulada como uma coluna de partição na AWS Glue tabela

(Opcional) Se você deseja usar um exemplo de consulta

(Opcional) Se você deseja inserir nomes ou funções de coluna

> subjacente à tabela configurada.

5. Edite os valores do espaço reservado na consulta.

#### 8. Escolha Executar.

#### **a** Note

Você não poderá executar a consulta se o membro que pode receber os resultados não tiver definido as configurações dos resultados da consulta.

9. Continue ajustando os parâmetros e execute sua consulta novamente ou escolha o botão + para iniciar uma nova consulta em uma nova guia.

#### **a** Note

AWS Clean Rooms visa fornecer mensagens de erro claras. Se uma mensagem de erro não tiver detalhes suficientes para ajudá-lo a solucionar o problema, entre em contato com a equipe da conta. Forneça a eles uma descrição de como o erro ocorreu e a mensagem de erro (incluindo quaisquer identificadores). Para ter mais informações, consulte [Solução de](#page-273-0)  [problemas AWS Clean Rooms.](#page-273-0)

### <span id="page-242-0"></span>Usar o criador de análise

Você pode usar o criador de análises para criar consultas sem precisar escrever código SQL. Com o criador de análises, você pode criar uma consulta para uma colaboração que tenha:

- Uma única tabela que usa a [regra de análise de agregação](#page-20-0) sem a necessidade de JOIN
- Duas tabelas (uma de cada membro) que usam a [regra de análise de agregação](#page-365-0)
- Duas tabelas (uma de cada membro) que usam a [regra de análise de lista](#page-368-1)

• Duas tabelas (uma de cada membro) que usam a regra de análise de agregação e duas tabelas (uma de cada membro) que usam a regra de análise de lista

Se quiser escrever consultas SQL manualmente, consulte [Usar o editor de código SQL](#page-239-0).

O criador de análises aparece como a opção de IU do Analysis builder na seção Análise da guia Consultas no console AWS Clean Rooms .

#### **A** Important

Se você ativar a Interface do usuário do construtor de análises, começar a criar uma consulta no construtor de análises e, depois, desativar a Interface do usuário do construtor de análises, sua consulta não será salva.

#### **b** Tip

Se uma manutenção programada ocorrer enquanto uma consulta estiver sendo executada, a consulta será encerrada e revertida. Você deve reiniciar a consulta.

Os tópicos a seguir explicam como usar o analysis builder (criador de análise).

#### Tópicos

- [Use o analysis builder para consultar uma única tabela \(agregação\)](#page-243-0)
- [Use o construtor de análise para consultar duas tabelas \(agregação ou lista\)](#page-245-0)

### <span id="page-243-0"></span>Use o analysis builder para consultar uma única tabela (agregação)

Esse procedimento demonstra como usar a interface do usuário do Analysis Builder no AWS Clean Rooms console para criar uma consulta. A consulta é para uma colaboração que tem uma única tabela que usa a [regra de análise de agregação](#page-20-0) sem JOIN necessidade.

Para usar o analysis builder para consultar uma única tabela

- 1. Faça login no AWS Management Console e abra o [AWS Clean Rooms console](https://console.aws.amazon.com/cleanrooms/home) com seu Conta da AWS (se ainda não tiver feito isso).
- 2. No painel de navegação esquerdo, selecione Colaborações.
- 3. Escolha a colaboração que tem o status de Suas habilidades de membro como Consulta.
- 4. Na guia Consultas, em Tabelas, visualize a tabela e o tipo de regra de análise associada. (O tipo de regra de análise deve ser a regra de análise de agregação.)

Se não estiver vendo a tabela que espera, isso pode ser pelos seguintes motivos:

- A tabela não foi [associada.](#page-224-0)
- A tabela não tem uma [regra de análise configurada.](#page-214-0)
- 5. Na seção Análise, ative a IU do Analysis Builder.
- 6. Crie uma consulta.

Se quiser ver todas as métricas de agregação, vá para a etapa 9.

- a. Em Escolher métricas, revise as métricas agregadas que foram pré-selecionadas por padrão e remova qualquer métrica, se necessário.
- b. (Opcional) Em Adicionar segmentos opcional, escolha um ou mais parâmetros.

#### **a** Note

Adicionar segmentos – opcional só é exibido se as dimensões forem especificadas para a tabela.

c. (Opcional) Em Adicionar filtros – opcional, escolha Adicionar filtro e, em seguida, escolha um parâmetro, operador e valor.

Para adicionar mais filtros, escolha Adicionar outro filtro.

Para remover um filtro, selecione Remover.

ORDER BY não é compatível com consultas de agregação. Somente o operador AND é compatível com filtros.

d. (Opcional) Em Adicionar descrição – opcional, insira uma descrição para ajudar a identificar a consulta na lista de consultas.

**a** Note

- 7. Expanda Visualizar código SQL.
	- a. Visualize o código SQL que é gerado a partir do criador de análise.
	- b. Para copiar o código SQL, escolha Copiar.
	- c. Para editar o código SQL, escolha Editar no editor de código SQL.
- 8. Escolha Executar.

Você não poderá executar a consulta se o membro que pode receber os resultados não tiver definido as configurações dos resultados da consulta.

9. Continue ajustando os parâmetros e execute sua consulta novamente ou escolha o botão + para iniciar uma nova consulta em uma nova guia.

#### **a** Note

AWS Clean Rooms visa fornecer mensagens de erro claras. Se uma mensagem de erro não tiver detalhes suficientes para ajudá-lo a solucionar o problema, entre em contato com a equipe da conta. Forneça a eles uma descrição de como o erro ocorreu e a mensagem de erro (incluindo quaisquer identificadores). Para ter mais informações, consulte [Solução de](#page-273-0)  [problemas AWS Clean Rooms.](#page-273-0)

## <span id="page-245-0"></span>Use o construtor de análise para consultar duas tabelas (agregação ou lista)

Este procedimento descreve como usar o criador de análise no AWS Clean Rooms console para criar uma consulta para uma colaboração que tenha:

- Duas tabelas (uma de cada membro) que usam a [regra de análise de agregação](#page-20-0)
- Duas tabelas (uma de cada membro) que usam a [regra de análise de lista](#page-40-0)
- Duas tabelas (uma de cada membro) que usam a regra de análise de agregação e duas tabelas (uma de cada membro) que usam a regra de análise de lista

Para usar o analysis builder para consultar duas tabelas

- 1. Faça login no AWS Management Console e abra o [AWS Clean Rooms console](https://console.aws.amazon.com/cleanrooms/home) com seu Conta da AWS (se ainda não tiver feito isso).
- 2. No painel de navegação esquerdo, selecione Colaborações.
- 3. Escolha a colaboração que tem o status de Suas habilidades de membro como Consulta.
- 4. Na guia Consultas, em Tabelas, visualize as duas tabelas e o tipo de regra de análise associada (regra de análise de agregação ou regra de análise de lista).

#### **a** Note

Se não estiver vendo as tabelas que espera na lista, isso pode ser pelos seguintes motivos:

- As tabelas não foram [associadas.](#page-224-0)
- As tabelas não têm uma [regra de análise configurada.](#page-214-0)
- 5. Na seção Análise, ative a IU do Analysis Builder.
- 6. Crie uma consulta.

Se a colaboração contiver duas tabelas que usam a regra de análise de agregação e duas tabelas que usam a regra de análise de lista, primeiro escolha Agregação ou Lista e, em seguida, siga as instruções com base na regra de análise selecionada.

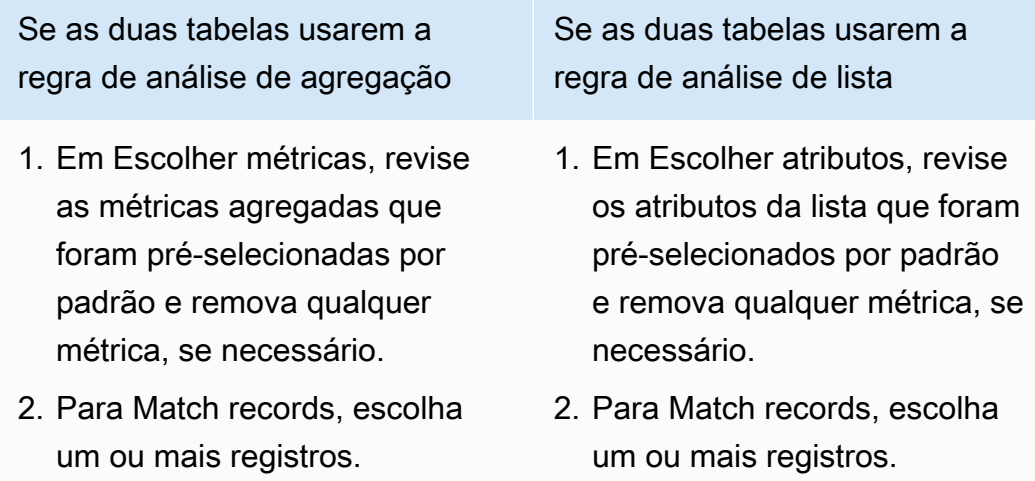

Se as duas tabelas usarem a regra de análise de agregação

#### **a** Note

Ao usar o criador de análise, você pode combinar somente em um único par de colunas.

3. (Opcional) Em Adicionar segmentos – opcional, escolha um ou mais parâmetros.

#### **a** Note

Adicionar segmentos – opcional só é exibido se as dimensões forem especificadas para a tabela.

4. (Opcional) Em Adicionar filtros – opcional, escolha Adicionar filtro e escolha um parâmetro, operador e valor.

Para adicionar mais filtros, escolha Adicionar outro filtro.

Para remover um filtro, selecione Remover.

Se as duas tabelas usarem a regra de análise de lista

#### **a** Note

Ao usar o criador de análise, você pode combinar somente em um único par de colunas.

3. (Opcional) Em Adicionar filtros – opcional, escolha Adicionar filtro e escolha um parâmetro, operador e valor.

Para adicionar mais filtros, escolha Adicionar outro filtro.

Para remover um filtro, selecione Remover.

#### **a** Note

- LIMIT não é compatíve l com listas de consultas. Somente o operador AND é compatível com filtros.
- 4. (Opcional) Em Adicionar descrição – opcional, insira uma descrição para ajudar a identificar a consulta na lista de consultas recentes.

**a** Note ORDER BY não é compatível com

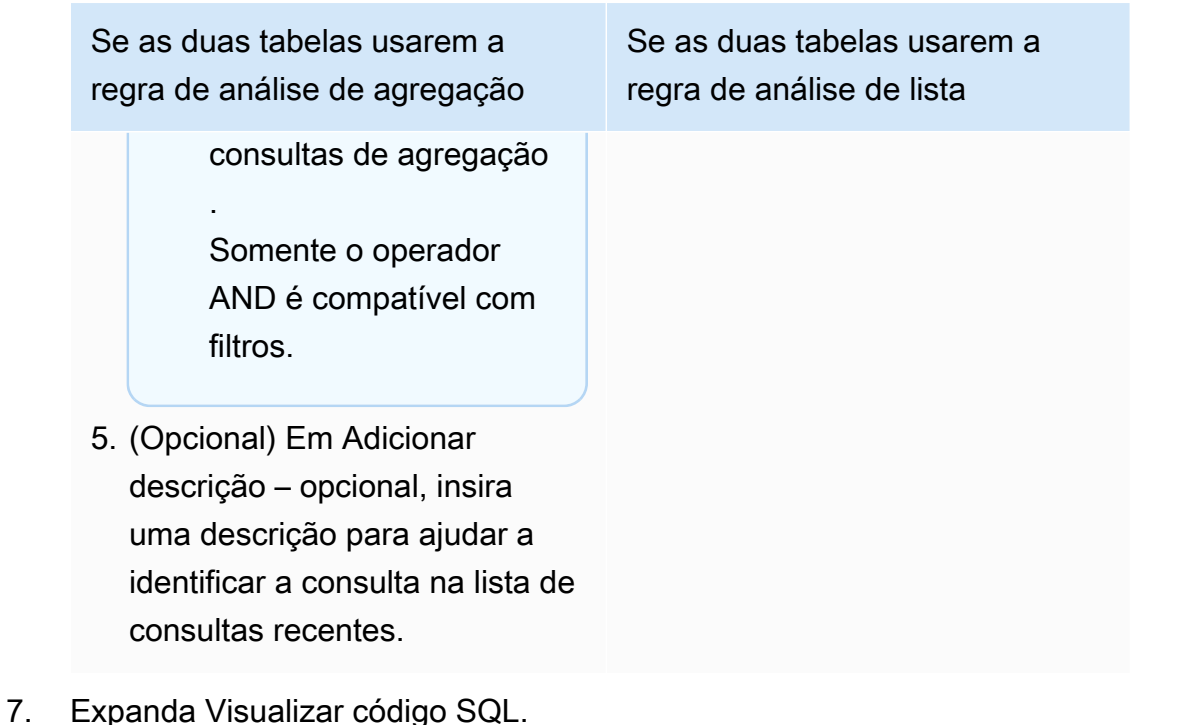

- a. Visualize o código SQL que é gerado a partir do criador de análise.
- b. Para copiar o código SQL, escolha Copiar.
- c. Para editar o código SQL, escolha Editar no editor de código SQL.
- 8. Escolha Executar.

Você não poderá executar a consulta se o membro que pode receber os resultados não tiver definido as configurações dos resultados da consulta.

9. Continue ajustando os parâmetros e execute sua consulta novamente ou escolha o botão + para iniciar uma nova consulta em uma nova guia.

#### **a** Note

AWS Clean Rooms visa fornecer mensagens de erro claras. Se uma mensagem de erro não tiver detalhes suficientes para ajudá-lo a solucionar o problema, entre em contato com a equipe da conta. Forneça a eles uma descrição de como o erro ocorreu e a mensagem de erro (incluindo quaisquer identificadores). Para ter mais informações, consulte [Solução de](#page-273-0)  [problemas AWS Clean Rooms.](#page-273-0)

### <span id="page-249-0"></span>Consultar dados com privacidade diferencial

Em geral, escrever e executar consultas não muda quando a privacidade diferencial é ativada. No entanto, você não poderá executar uma consulta se não houver orçamento de privacidade suficiente restante. Ao executar consultas e consumir o orçamento de privacidade, você pode ver aproximadamente quantas agregações podem ser executadas e como isso pode afetar futuras consultas.

Para ver o impacto da privacidade diferencial em uma colaboração

- 1. Faça login no AWS Management Console e abra o [AWS Clean Rooms console](https://console.aws.amazon.com/cleanrooms/home) com seu Conta da AWS (se ainda não tiver feito isso).
- 2. No painel de navegação à esquerda, escolha Colaborações.
- 3. Escolha a colaboração que tem o status Seus detalhes de membro de Executar consultas.
- 4. Na guia Consultas, em Tabelas, veja o orçamento de privacidade restante. Isso é exibido como o número estimado de funções de agregação restantes e Utilidade usada (renderizada como uma porcentagem).

#### **a** Note

O número estimado de funções agregadas restantes e a porcentagem de Utilidade usada exibidos somente para o membro que pode consultar.

5. Escolha Veja o impacto para ver quanto ruído é injetado nos resultados e aproximadamente quantas funções de agregação você pode executar.

## <span id="page-249-1"></span>Visualizar consultas recentes

Você pode ver as consultas que foram executadas nos últimos 90 dias na guia Consultas recentes.

Se sua única habilidade de membro for Contribuir com dados e você não for o [membro](#page-368-2)  [que pagará pelos custos de computação da consulta,](#page-368-2) a guia Consultas não aparecerá no console.

Para visualizar consultas recentes

- 1. Faça login no AWS Management Console e abra o [AWS Clean Rooms console](https://console.aws.amazon.com/cleanrooms/home) com seu Conta da AWS (se ainda não tiver feito isso).
- 2. No painel de navegação esquerdo, selecione Colaborações.
- 3. Escolha uma colaboração.
- 4. Na guia Consultas, em Consultas, visualize as consultas que foram executadas nos últimos 90 dias.
- 5. Para classificar consultas recentes por status, selecione um status na lista suspensa Todos os status.

Os status são: Enviado, Iniciado, Cancelado, Sucesso, Falha e Expirado.

### <span id="page-250-0"></span>Visualizar detalhes da consulta

Você pode ver os detalhes da consulta como o membro que pode executar consultas ou como um membro que pode receber resultados.

Para visualizar detalhes da consulta

- 1. Faça login no AWS Management Console e abra o [AWS Clean Rooms console](https://console.aws.amazon.com/cleanrooms/home) com seu Conta da AWS (se ainda não tiver feito isso).
- 2. No painel de navegação esquerdo, selecione Colaborações.
- 3. Escolha uma colaboração.
- 4. Na guia Consultas, faça o seguinte:
	- Escolha o botão ao lado do host que você deseja visualizar e escolha Visualizar detalhes.
	- Escolha a ID de consulta protegida.
- 5. Na página de detalhes da consulta,

• Se você for o membro que pode executar consultas, visualize os detalhes da consulta, o texto SQL e os resultados.

Você vê uma mensagem confirmando que os resultados da consulta foram entregues ao membro que pode receber os resultados.

• Se você for o membro que pode receber os resultados, veja os detalhes da consulta e os resultados.
# Recebimento do resultados da consulta

Como [membro que pode receber resultados](#page-368-0), você pode receber a saída da consulta AWS Clean Rooms no bucket do Amazon S3 que você especificou quando ingressou na colaboração.

Os tópicos a seguir explicam como receber resultados da consulta usando o console AWS Clean Rooms.

#### Tópicos

- [Receber resultados da consulta](#page-252-0)
- [Editar valores padrão para as configurações dos resultados da consulta](#page-253-0)
- [Usar a saída da consulta em outros Serviços da AWS](#page-254-0)

Para obter informações sobre como consultar dados ou visualizar consultas chamando a AWS Clean Rooms API diretamente ou usando os SDKs AWS, consulte a [AWS Clean Rooms Referência da API.](https://docs.aws.amazon.com/clean-rooms/latest/apireference/Welcome.html)

Para ter mais informações sobre o registro em log de consultas, consulte [Login de consulta AWS](#page-140-0)  [Clean Rooms.](#page-140-0)

#### **a** Note

Se você executar uma consulta em tabelas de dados criptografadas, os resultados das colunas criptografadas serão criptografados.

# <span id="page-252-0"></span>Receber resultados da consulta

Os resultados da consulta estão localizados na seção Padrões de configurações de resultados da consulta e na seção Consultas da guia Consultas no console AWS Clean Rooms.

Para receber resultados da consulta

- 1. Faça logon no AWS Management Console e abra o [AWS Clean Rooms console](https://console.aws.amazon.com/cleanrooms/home) com seu Conta da AWS (se ainda não tiver feito isso).
- 2. No painel de navegação esquerdo, selecione Colaborações.
- 3. Escolha a colaboração que tem o status de Suas habilidades de membro de Receber resultados.
- 4. Para receber os resultados da consulta diretamente de AWS Clean Rooms, na guia Consultas, em Consultas, na coluna ID da consulta protegida, selecione a consulta.
- 5. Na página Detalhes da consulta, em Resultados, faça o seguinte:

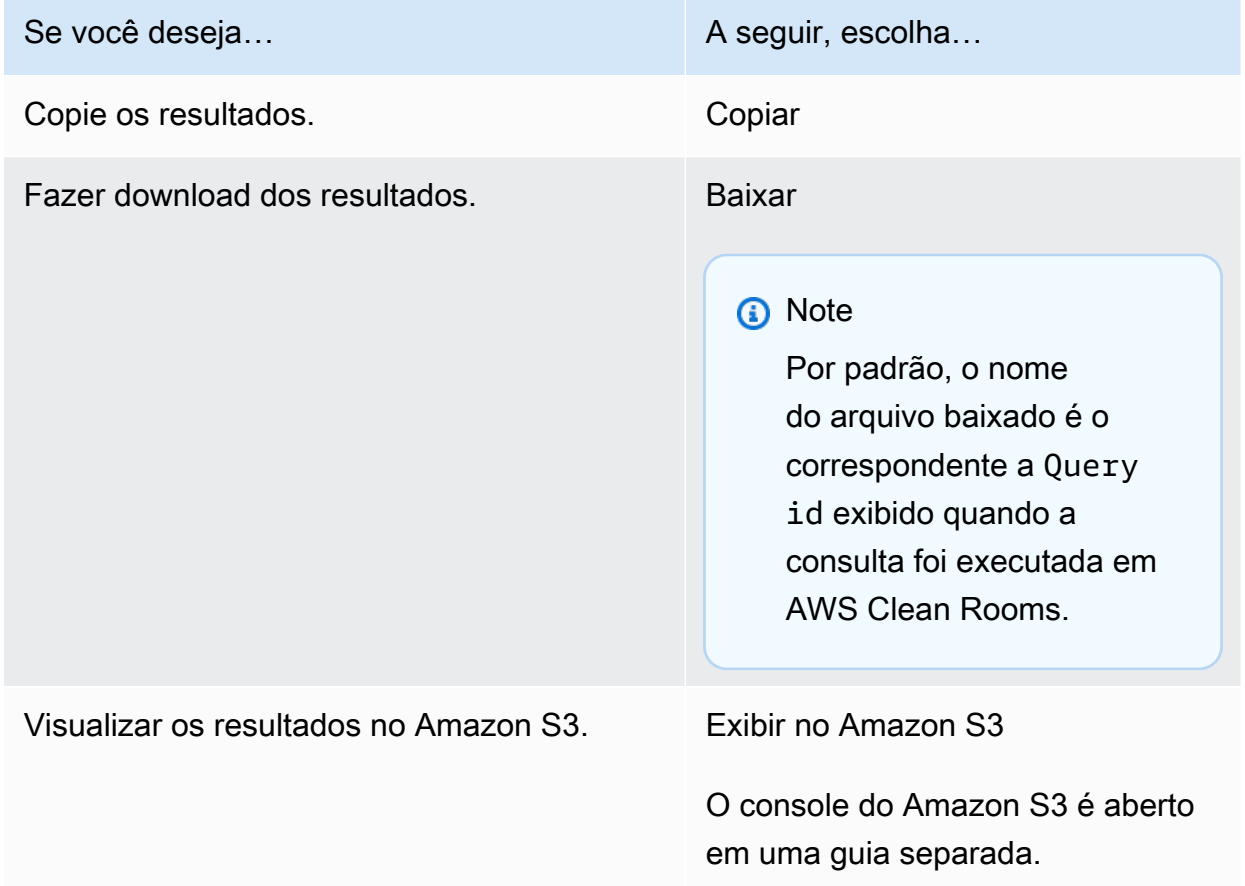

6. Se você estiver usando dados criptografados, agora você pode [descriptografar](#page-367-0) as tabelas de dados.

Para obter mais informações, consulte [Descriptografando tabelas de dados com o cliente de](#page-255-0) [criptografia C3R.](#page-255-0)

# <span id="page-253-0"></span>Editar valores padrão para as configurações dos resultados da consulta

Como membro que pode receber resultados, você pode editar os valores padrão das configurações dos resultados da consulta no console AWS Clean Rooms.

Para editar os valores padrão para as configurações dos resultados da consulta

- 1. Faça logon no AWS Management Console e abra o [AWS Clean Rooms console](https://console.aws.amazon.com/cleanrooms/home) com seu Conta da AWS (se ainda não tiver feito isso).
- 2. No painel de navegação esquerdo, selecione Colaborações.
- 3. Escolha a colaboração que tem o status de Suas habilidades de membro de Receber resultados.
- 4. Na guia Consultas, em Configurações de resultados da consulta, escolha Editar.
- 5. Na página Editar padrões das configurações dos resultados da consulta, modifique qualquer um dos itens a seguir, conforme necessário:
	- a. Em Configurações de resultados da consulta, modifique o destino dos resultados no Amazon S3 ou o formato do Resultado.
	- b. Em Acesso ao serviço, modifique o Método para autorizar AWS Clean Rooms a gravação no bucket e no formato do Amazon S3 que você especificou.

As configurações dos resultados da consulta atualizadas aparecem na página de detalhes da colaboração.

## <span id="page-254-0"></span>Usar a saída da consulta em outros Serviços da AWS

A saída da consulta AWS Clean Rooms está disponível no console (se o console for usado para executar consultas) e é baixada em um bucket específico do Amazon S3. A partir daí, você pode usar a saída da consulta em outros Serviços da AWS, como o Amazon QuickSight e o Amazon SageMaker, dependendo de como esses serviços usam dados do Amazon S3.

Para obter mais informações sobre o Amazon QuickSight, consulte a [documentação do Amazon](https://docs.aws.amazon.com/quicksight/?icmpid=docs_homepage_analytics)  [QuickSight.](https://docs.aws.amazon.com/quicksight/?icmpid=docs_homepage_analytics)

Para mais informações sobre o Amazon SageMaker, consulte a [documentação do Amazon](https://docs.aws.amazon.com/sagemaker/?icmpid=docs_homepage_featuredsvcs) [SageMaker](https://docs.aws.amazon.com/sagemaker/?icmpid=docs_homepage_featuredsvcs).

# <span id="page-255-0"></span>Descriptografando tabelas de dados com o cliente de criptografia C3R

Siga este procedimento para colaborações que usam Computação Criptográfica Clean Rooms e o cliente de criptografia C3R para criptografar tabelas de dados. Use esse procedimento depois de [consultar os dados na colaboração](#page-238-0).

A chave secreta compartilhada e o ID de colaboração são necessários para esse procedimento.

O membro que pode receber os resultados decodifica os dados usando a mesma chave secreta compartilhada e ID de colaboração que foram usadas para criptografar os dados da colaboração.

### **a** Note

As colaborações AWS Clean Rooms já limitam quem pode realizar e visualizar os resultados da consulta. Para realizar a descriptografia, quem tem acesso a esses resultados precisa da mesma chave secreta compartilhada e ID de colaboração que foram usadas para criptografar os dados.

#### Para descriptografar uma tabela de dados criptografados

- 1. (Opcional) [Visualize os comandos disponíveis no cliente de criptografia C3R.](#page-189-0)
- 2. (Opcional) Navegue até o diretório desejado e execute ls (macOS) ou dir (Windows).
	- Verifique se o arquivo c3r-cli.jar e o arquivo de dados criptografados dos resultados da consulta estão no diretório desejado.

#### **a** Note

Se os resultados da consulta forem baixados da interface do console AWS Clean Rooms, provavelmente estão na pasta Downloads da sua conta de usuário. (Por exemplo, a pasta Downloads em seu diretório de usuário em Windows e macOS.) Recomendamos que você mova o arquivo de resultados da consulta para a mesma pasta do c3r-cli.jar.

- 3. Armazene a chave secreta compartilhada na variável do ambiente C3R\_SHARED\_SECRET. Para obter mais informações, consulte [Etapa 6: armazenar a chave secreta compartilhada em uma](#page-198-0)  [variável de ambiente.](#page-198-0)
- 4. A partir de AWS Command Line Interface (AWS CLI), execute o seguinte comando.

java-jar c3r-cli.jar decrypt <name of input .csv file> --id=<collaboration id> -output=*<output file name>*

- 5. Substitua cada *espaço reservado de entrada do usuário* por suas próprias informações:
	- a. Para id=, insira o ID da colaboração.
	- b. Para output=, insira o nome do arquivo de saída (por exemplo, resultsdecrypted.csv).

Se você não especificar um nome de saída, um nome padrão será exibido no terminal.

c. Visualize os dados descriptografados no arquivo de saída especificado usando seu CSV ou aplicativo de visualização Parquet preferido (como um editor de texto Microsoft Excel ou outro aplicativo).

# Gerenciando AWS Clean Rooms

Os tópicos a seguir descrevem como gerenciar uma colaboração, membros e tabelas configuradas AWS Clean Rooms usando o AWS Clean Rooms console.

Para obter informações sobre como gerenciar o AWS Clean Rooms uso dos AWS SDKs, consulte a [Referência da AWS Clean Rooms API.](https://docs.aws.amazon.com/clean-rooms/latest/apireference/Welcome.html)

#### Tópicos

- [Gerenciando colaborações no AWS Clean Rooms](#page-257-0)
- [Gerenciando tabelas configuradas no AWS Clean Rooms](#page-270-0)

## <span id="page-257-0"></span>Gerenciando colaborações no AWS Clean Rooms

Os tópicos a seguir descrevem como o criador da colaboração pode gerenciar uma colaboração AWS Clean Rooms usando o console AWS Clean Rooms.

Para obter informações sobre como gerenciar uma colaboração usando os SDKs AWS, consulte a [AWS Clean Rooms Referência da API.](https://docs.aws.amazon.com/clean-rooms/latest/apireference/Welcome.html)

### Tópicos

- [Editar colaborações](#page-258-0)
- [Excluindo colaborações](#page-262-0)
- [Visualizando colaborações](#page-262-1)
- [Visualização de tabelas e regras de análise](#page-263-0)
- [Visualizar logs de uso de privacidade diferencial](#page-263-1)
- [Monitorar o status do membro](#page-264-0)
- [Remoção de um membro de uma colaboração](#page-264-1)
- [Saindo de uma colaboração](#page-265-0)
- [Editar associações de tabelas configuradas](#page-266-0)
- [Desassociação de tabelas configuradas](#page-266-1)
- [Editar uma política de privacidade diferencial](#page-267-0)
- [Excluir uma política de privacidade diferencial](#page-268-0)
- [Visualizar os parâmetros de privacidade diferencial calculados](#page-268-1)

### <span id="page-258-0"></span>Editar colaborações

Saiba como editar as diferentes partes de uma colaboração.

#### Tópicos

- [Editar nome e descrição da colaboração](#page-258-1)
- [Editar tags de colaboração](#page-259-0)
- [Editar tags de associação](#page-259-1)
- [Editar tags de tabela associadas](#page-260-0)
- [Editar tags do modelo de análise](#page-260-1)
- [Editar tags de política de privacidade diferencial](#page-261-0)

### <span id="page-258-1"></span>Editar nome e descrição da colaboração

Depois de criar a colaboração, você só pode editar o nome e a descrição da colaboração.

### **a** Note

Se você habilitou os Logs de consultas, você pode editar se os logs de consulta estão armazenados na sua conta do Amazon CloudWatch Logs.

Para editar o nome e a descrição da colaboração

- 1. Faça logon no AWS Management Console e abra o [AWS Clean Rooms console](https://console.aws.amazon.com/cleanrooms/home) com seu Conta da AWS (se ainda não tiver feito isso).
- 2. No painel de navegação esquerdo, selecione Colaborações.
- 3. Escolha a colaboração que você criou.
- 4. Na página de detalhes da colaboração, escolha Ações e, em seguida, escolha Editar colaboração.
- 5. Para Detalhes, edite o nome e a descrição da colaboração.

6. Escolha Salvar alterações.

### <span id="page-259-0"></span>Editar tags de colaboração

Como criador de colaboração, depois de criar uma colaboração, você pode gerenciar as tags no recurso de colaboração.

Para editar as tags de colaboração

- 1. Faça logon no AWS Management Console e abra o [AWS Clean Rooms console](https://console.aws.amazon.com/cleanrooms/home) com seu Conta da AWS (se ainda não tiver feito isso).
- 2. No painel de navegação esquerdo, selecione Colaborações.
- 3. Escolha a colaboração que você criou.
- 4. Escolha uma das seguintes opções:

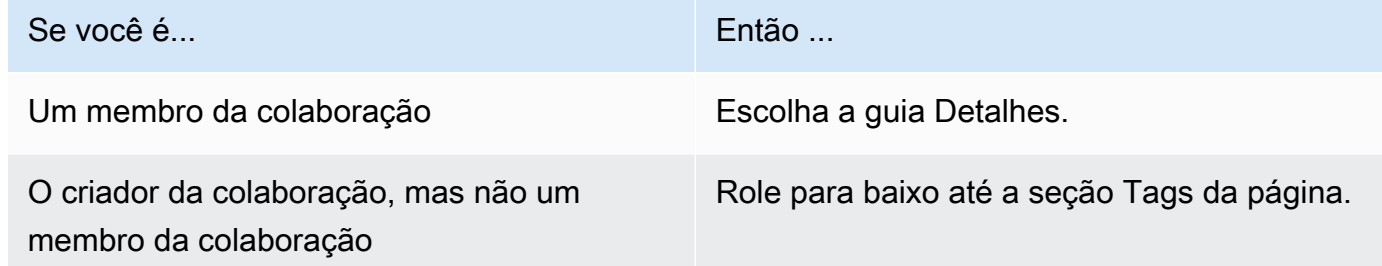

- 5. Para obter detalhes da colaboração, escolha Gerenciar tags.
- 6. Na página Gerenciar tags é possível fazer o seguinte:
	- Para remover uma tag, selecione Remover.
	- Para adicionar uma tag, escolha Adicionar nova tag.
	- Para salvar suas alterações, escolha Salvar alterações

### <span id="page-259-1"></span>Editar tags de associação

Como criador de colaboração, depois de criar uma colaboração, você pode gerenciar as tags no recurso de associação.

Para editar as tags de associação

1. Faça login no AWS Management Console e abra o [AWS Clean Rooms console](https://console.aws.amazon.com/cleanrooms/home) com seu Conta da AWS (se ainda não tiver feito isso).

- 2. No painel de navegação esquerdo, selecione Colaborações.
- 3. Escolha a colaboração que você criou.
- 4. Escolha a guia Detalhes.
- 5. Em Detalhes da associação, selecione Gerenciar tags.
- 6. Na página Gerenciar tags é possível fazer o seguinte:
	- Para remover uma tag, selecione Remover.
	- Para adicionar uma tag, escolha Adicionar nova tag.
	- Para salvar suas alterações, escolha Salvar alterações.

#### <span id="page-260-0"></span>Editar tags de tabela associadas

Como criador de colaboração, depois de associar tabelas a uma colaboração, você pode gerenciar as tags no recurso de tabela associado.

Para editar as tags de tabela associadas

- 1. Faça logon no AWS Management Console e abra o [AWS Clean Rooms console](https://console.aws.amazon.com/cleanrooms/home) com seu Conta da AWS (se ainda não tiver feito isso).
- 2. No painel de navegação esquerdo, selecione Colaborações.
- 3. Escolha a colaboração que você criou.
- 4. Escolha a guia Tabelas.
- 5. Para Tabelas associadas por você, escolha uma tabela.
- 6. Na página de detalhes da tabela configurada, em Tags, escolha Gerenciar tags.

Na página Gerenciar tags é possível fazer o seguinte:

- Para remover uma tag, selecione Remover.
- Para adicionar uma tag, escolha Adicionar nova tag.
- Para salvar suas alterações, escolha Salvar alterações.

#### <span id="page-260-1"></span>Editar tags do modelo de análise

Como criador de colaboração, depois de criar uma colaboração, você pode gerenciar as tags no atributo do modelo de análise.

Para editar as tags de associação

- 1. Faça login no AWS Management Console e abra o [AWS Clean Rooms console](https://console.aws.amazon.com/cleanrooms/home) com seu Conta da AWS (se ainda não tiver feito isso).
- 2. No painel de navegação esquerdo, selecione Colaborações.
- 3. Escolha a colaboração que você criou.
- 4. Escolha a guia Modelos.
- 5. Na seção Modelos de análise criados por você, escolha o modelo de análise.
- 6. Na página de detalhes da tabela do modelo de análise, role para baixo até a seção Tags.
- 7. Selecione Gerenciar tags.
- 8. Na página Gerenciar tags é possível fazer o seguinte:
	- Para remover uma tag, selecione Remover.
	- Para adicionar uma tag, escolha Adicionar nova tag.
	- Para salvar suas alterações, escolha Salvar alterações.

<span id="page-261-0"></span>Editar tags de política de privacidade diferencial

Como criador de colaboração, depois de criar uma colaboração, você pode gerenciar as tags no atributo do modelo de análise.

Para editar as tags de associação

- 1. Faça login no AWS Management Console e abra o [AWS Clean Rooms console](https://console.aws.amazon.com/cleanrooms/home) com seu Conta da AWS (se ainda não tiver feito isso).
- 2. No painel de navegação à esquerda, escolha Colaborações.
- 3. Escolha a colaboração que contém a política de privacidade diferencial que você deseja editar.
- 4. Escolha a guia Tabelas.
- 5. Na guia Tabelas, selecione Gerenciar tags.
- 6. Na página Gerenciar tags é possível fazer o seguinte:
	- Para remover uma tag, selecione Remover.
	- Para adicionar uma tag, escolha Adicionar nova tag.
	- Para salvar suas alterações, escolha Salvar alterações.

### <span id="page-262-0"></span>Excluindo colaborações

Como criador de colaborações, você pode excluir uma colaboração que você criou.

### **a** Note

Ao excluir uma colaboração, você e todos os membros não poderão executar consultas, receber resultados ou contribuir com dados. Cada membro da colaboração continua a ter acesso aos seus próprios dados como parte de sua associação.

#### Para excluir uma colaboração

- 1. Faça logon no AWS Management Console e abra o [AWS Clean Rooms console](https://console.aws.amazon.com/cleanrooms/home) com seu Conta da AWS (se ainda não tiver feito isso).
- 2. No painel de navegação esquerdo, selecione Colaborações.
- 3. Escolha a colaboração que você deseja atualizar ou excluir.
- 4. Em Ações, escolha Excluir colaboração.
- 5. Confirme a exclusão e escolha Excluir.

### <span id="page-262-1"></span>Visualizando colaborações

Como criador de colaborações, você pode ver todas as colaborações que criou.

Para ver as colaborações

- 1. Faça logon no AWS Management Console e abra o [AWS Clean Rooms console](https://console.aws.amazon.com/cleanrooms/home) com seu Conta da AWS (se ainda não tiver feito isso).
- 2. No painel de navegação esquerdo, selecione Colaborações.
- 3. Na página Colaborações, em Última utilização, veja as últimas 5 colaborações usadas.
- 4. Na guia Com associação ativa, veja a lista de colaborações com associação ativa.

Você pode classificar por nome, data de criação da associação e detalhes do seu membro.

É possível usar a barra de Pesquisa para procurar uma colaboração.

5. Na guia Disponível para participar, veja a lista de colaborações disponíveis para participar.

6. Na guia Não mais disponível, visualize a lista de colaborações excluídas e associações para colaborações que não estão mais disponíveis (associações removidas).

### <span id="page-263-0"></span>Visualização de tabelas e regras de análise

Para visualizar tabelas associadas às regras de colaboração e análise

- 1. Faça logon no AWS Management Console e abra o [AWS Clean Rooms console](https://console.aws.amazon.com/cleanrooms/home) com seu Conta da AWS (se ainda não tiver feito isso).
- 2. No painel de navegação à esquerda, escolha Colaborações.
- 3. Escolha a colaboração.
- 4. Escolha a guia Tabelas.
- 5. Escolha uma das seguintes opções:
	- a. Para visualizar suas tabelas associadas na colaboração, em Tabelas associadas por você, escolha uma tabela (texto azul).
	- b. Para visualizar outras tabelas associadas à colaboração, em Tabelas associadas por colaboradores, escolha uma tabela (texto azul).
- 6. Veja os detalhes da tabela e as regras de análise na página de detalhes da tabela.

### <span id="page-263-1"></span>Visualizar logs de uso de privacidade diferencial

Como membro da colaboração que protege dados com privacidade diferencial, depois de criar uma colaboração com privacidade diferencial, você pode monitorar o uso do orçamento de privacidade.

Para ver quantas agregações foram executadas e quanto do orçamento de privacidade foi usado

- 1. Faça login no AWS Management Console e abra o [console AWS Clean Rooms](https://console.aws.amazon.com/cleanrooms/home) com seu Conta da AWS (se ainda não tiver feito isso).
- 2. No painel de navegação à esquerda, escolha Colaborações.
- 3. Escolha a colaboração.
- 4. Escolha a guia Tabelas.
- 5. Escolha Visualizar logs de uso (texto em azul).
- 6. Veja os detalhes de uso, incluindo o orçamento de privacidade e a quantidade de utilitário fornecida.

### <span id="page-264-0"></span>Monitorar o status do membro

Como criador da colaboração, depois de criar uma colaboração, você pode monitorar o status de todos os membros na guia Membros.

Para verificar o status de um membro

- 1. Faça logon no AWS Management Console e abra o [AWS Clean Rooms console](https://console.aws.amazon.com/cleanrooms/home) com seu Conta da AWS (se ainda não tiver feito isso).
- 2. No painel de navegação esquerdo, selecione Colaborações.
- 3. Escolha a colaboração que você criou.
- 4. Escolha a guia Membros.
- 5. Veja o status de membro de cada membro.

### <span id="page-264-1"></span>Remoção de um membro de uma colaboração

#### **a** Note

A remoção de um membro também remove todos os conjuntos de dados associados da colaboração.

Como remover um membro de uma colaboração

- 1. Faça logon no AWS Management Console e abra o [AWS Clean Rooms console](https://console.aws.amazon.com/cleanrooms/home) com seu Conta da AWS (se ainda não tiver feito isso).
- 2. No painel de navegação esquerdo, selecione Colaborações.
- 3. Escolha a colaboração que você criou.
- 4. Escolha a guia Membros.
- 5. Selecione o botão de opção ao lado do membro a ser removido.

#### **a** Note

Um criador de colaboração não pode escolher seu próprio ID de conta.

#### 6. Escolha Remover.

7. Na caixa de diálogo, confirme a decisão de remover o membro digitando **confirm** no campo de entrada de texto.

#### **a** Note

Se você remover o [membro que está pagando pelos custos de computação da consulta](#page-368-1), nenhuma outra consulta poderá ser executada na colaboração.

### <span id="page-265-0"></span>Saindo de uma colaboração

Como membro da colaboração, você pode sair de uma colaboração excluindo sua associação. Se você for o criador da colaboração, só poderá sair de uma colaboração [excluindo a colaboração](#page-262-0).

#### **a** Note

Ao excluir sua associação, você sai da colaboração e não pode voltar a participar dela. Se você for o [membro que está pagando pelos custos de computação da consulta](#page-368-1) e excluir sua associação, não será permitida a execução de mais consultas.

#### Para deixar uma colaboração

- 1. Faça logon no AWS Management Console e abra o [AWS Clean Rooms console](https://console.aws.amazon.com/cleanrooms/home) com seu Conta da AWS (se ainda não tiver feito isso).
- 2. No painel de navegação à esquerda, escolha Colaborações.
- 3. Em Com associação ativa, escolha a colaboração da qual você é membro.
- 4. Escolha Ações.
- 5. Escolha Excluir associação.
- 6. Na caixa de diálogo, confirme a decisão de sair da colaboração digitando no campo de entrada de texto e, **confirm** em seguida, escolha Esvaziar e excluir associação.

Você vê uma mensagem no console indicando que a associação foi excluída.

O criador da colaboração vê o status do Membro como Saiu.

### <span id="page-266-0"></span>Editar associações de tabelas configuradas

Como membro da colaboração, você pode editar as associações de tabelas configuradas que você criou.

Para editar associações de tabelas configuradas

- 1. Faça logon no AWS Management Console e abra o [AWS Clean Rooms console](https://console.aws.amazon.com/cleanrooms/home) com seu Conta da AWS (se ainda não tiver feito isso).
- 2. No painel de navegação à esquerda, escolha Colaborações.
- 3. Escolha a colaboração.
- 4. Escolha a guia Tabelas.
- 5. Para Tabelas associadas por você, escolha uma tabela.
- 6. Na página de detalhes da tabela, role para baixo para ver os detalhes da associação da tabela.
- 7. Selecione a opção Editar.
- 8. Na página Editar associações de tabelas configuradas, atualize a Descrição ou as informações de acesso ao serviço.
- 9. Escolha Salvar alterações.

### <span id="page-266-1"></span>Desassociação de tabelas configuradas

Como membro da colaboração, você pode desassociar uma tabela configurada da colaboração. Essa ação impede que o membro que pode consultar consulte a tabela.

Como desassociar uma tabela configurada

- 1. Faça logon no AWS Management Console e abra o [AWS Clean Rooms console](https://console.aws.amazon.com/cleanrooms/home) com seu Conta da AWS (se ainda não tiver feito isso).
- 2. No painel de navegação à esquerda, escolha Colaborações.
- 3. Escolha a colaboração.
- 4. Escolha a guia Tabelas.
- 5. Em Tabelas associadas por você, selecione o botão de opção ao lado da tabela que você deseja desassociar.
- 6. Escolha Desassociar.

7. Na caixa de diálogo, confirme a decisão de desassociar a tabela configurada e impedir o membro que pode consultar a tabela escolhendo Desassociar.

### <span id="page-267-0"></span>Editar uma política de privacidade diferencial

A qualquer momento após configurar a política de privacidade diferencial, você pode atualizá-la para refletir melhor suas necessidades de privacidade.

Para editar a política de privacidade diferencial

- 1. Faça login no AWS Management Console e abra o [console AWS Clean Rooms](https://console.aws.amazon.com/cleanrooms/home) com seu Conta da AWS (se ainda não tiver feito isso).
- 2. No painel de navegação à esquerda, escolha Colaborações.
- 3. Escolha a colaboração.
- 4. Na guia Tabelas da página de colaboração, em Tabelas associadas por você, escolha Editar.
- 5. Na página Editar privacidade diferencial, escolha novos valores para as seguintes propriedades:
	- Orçamento de privacidade: mova a barra deslizante para aumentar ou diminuir o orçamento a qualquer momento durante uma colaboração. Você não poderá diminuir o orçamento depois que o membro que pode consultar tiver começado a consultar seus dados. Se o Orçamento de privacidade for aumentado, o AWS Clean Rooms continuará usando o orçamento existente até que seja totalmente consumido antes de utilizar o orçamento de privacidade recémadicionado.
	- Ruído adicionado por consulta: mova a barra deslizante para aumentar ou diminuir o ruído adicionado por consulta a qualquer momento durante uma colaboração.

### **a** Note

É possível escolher exemplos interativos para explorar como os diferentes valores de Orçamento de privacidade e Ruído adicionado por consulta afetam o número de funções agregadas que você pode executar.

Não é possível alterar o valor da Atualização do orçamento de privacidade. Para alterar a seleção, você deverá excluir a política de privacidade diferencial e criar outra.

6. Escolha Save changes (Salvar alterações).

Você verá uma mensagem de confirmação de que editou com sucesso a política de privacidade diferencial.

### <span id="page-268-0"></span>Excluir uma política de privacidade diferencial

É possível excluir a política de privacidade diferencial na guia Tabelas de uma colaboração.

Para excluir a política de privacidade diferencial

- 1. Faça login no AWS Management Console e abra o [console AWS Clean Rooms](https://console.aws.amazon.com/cleanrooms/home) com seu Conta da AWS (se ainda não tiver feito isso).
- 2. No painel de navegação à esquerda, escolha Colaborações.
- 3. Escolha a colaboração.
- 4. Na guia Tabelas da página de colaboração, ao lado de Política de privacidade diferencial, selecione Excluir.
- 5. Se você tiver certeza de que deseja excluir a política de privacidade diferencial, escolha Excluir.

Depois de excluir uma política de privacidade diferencial, você não poderá acessar os logs de uso do orçamento de privacidade dessa política. Tabelas com privacidade diferencial ativada não poderão ser consultadas se a política de privacidade diferencial for excluída.

### <span id="page-268-1"></span>Visualizar os parâmetros de privacidade diferencial calculados

Para usuários com experiência em privacidade diferencial, você pode visualizar os parâmetros de privacidade diferencial calculados na guia Consultas de uma colaboração.

Para visualizar os parâmetros de privacidade diferencial calculados

- 1. Faça login no AWS Management Console e abra o [console AWS Clean Rooms](https://console.aws.amazon.com/cleanrooms/home) com seu Conta da AWS (se ainda não tiver feito isso).
- 2. No painel de navegação à esquerda, escolha Colaborações.
- 3. Escolha a colaboração.
- 4. Na guia Consultas, na seção Resultados, selecione Visualizar parâmetros de privacidade diferencial calculados.

Na tabela de Parâmetros de privacidade diferencial calculados, você pode ver os valores de sensibilidade das funções agregadas, que são definidos como o valor máximo pelo qual o resultado de uma função pode mudar se os registros de um único usuário forem adicionados, removidos ou modificados. A lista inclui os seguintes parâmetros de privacidade diferencial:

- O Limite de contribuição do usuário (UCL) é o número máximo de linhas contribuídas por um usuário em uma consulta SQL. Por exemplo, se você quiser contar o número total de impressões correspondentes em uma campanha específica em que cada usuário pode ter várias impressões, a privacidade diferencial do AWS Clean Rooms precisa limitar o número de impressões de um único usuário para garantir que o cálculo da privacidade diferencial seja preciso. Em outras palavras, se algum usuário tiver mais impressões do que o limite, o AWS Clean Rooms pegará automaticamente uma amostra aleatória uniforme das impressões desse usuário de acordo com o valor calculado de UCL e excluirá as impressões restantes desse usuário ao executar a consulta. O valor de UCL será igual a 1 se você estiver contando o número de usuários exclusivos. Isso ocorre porque adicionar, remover ou modificar um único usuário pode alterar a contagem de usuários distintos em no máximo 1.
- Valor mínimo é o limite inferior de uma expressão usada em uma função agregada, como sum(). Por exemplo, se a expressão for uma coluna conhecida como purchase\_value, o valor mínimo será o limite inferior da coluna.
- Valor máximo é o limite superior de uma expressão usada em uma função agregada, como sum(). Por exemplo, se a expressão for uma coluna conhecida como purchase\_value, o valor máximo será o limite superior da coluna.

Na tabela Parâmetros de privacidade diferencial calculados, você pode usar esses parâmetros para entender melhor a quantidade total de ruído nos resultados da consulta. Por exemplo, quando o Ruído adicionado por consulta configurado é de 30 usuários e uma consulta COUNT DISTINCT (user\_id) é executada, a privacidade diferencial do AWS Clean Rooms adiciona um ruído aleatório que fica entre -30 e 30 com alta probabilidade porque a sensibilidade de COUNT DISTINCT é 1. No caso de uma consulta COUNT com a mesma configuração, a privacidade diferencial AWS Clean Rooms adiciona ruído estatístico que é escalado pelo limite de contribuição do usuário, pois um único usuário pode contribuir com várias linhas para o resultado da consulta. No caso de uma consulta SUM como SUM (purchase\_value) em que todos os valores da coluna são positivos, o ruído total é escalado pelo limite de contribuição do usuário multiplicado pelo valor máximo. AWS Clean Rooms A privacidade diferencial calcula automaticamente os parâmetros de sensibilidade para realizar a adição de ruído no tempo de execução da consulta e esgota o orçamento de privacidade. O esgotamento do orçamento de privacidade é necessário porque os parâmetros de sensibilidade dependem dos dados.

# <span id="page-270-0"></span>Gerenciando tabelas configuradas no AWS Clean Rooms

Os tópicos a seguir descrevem como gerenciar tabelas configuradas AWS Clean Rooms usando o AWS Clean Rooms console.

Para obter informações sobre como gerenciar tabelas configuradas usando os AWS SDKs, consulte a [Referência da AWS Clean Rooms API.](https://docs.aws.amazon.com/clean-rooms/latest/apireference/Welcome.html)

#### Tópicos

- [Editar detalhes da tabela configurada](#page-270-1)
- [Editar tags de tabela configuradas](#page-270-2)
- [Editar a regra de análise de tabela configurada](#page-271-0)
- [Excluir a regra de análise de tabela configurada](#page-272-0)

### <span id="page-270-1"></span>Editar detalhes da tabela configurada

Como membro da colaboração, você pode editar os detalhes da tabela configurada.

Para editar detalhes da tabela configurada

- 1. Faça login no AWS Management Console e abra o [AWS Clean Rooms console](https://console.aws.amazon.com/cleanrooms/home) com seu Conta da AWS (se ainda não tiver feito isso).
- 2. No painel de navegação esquerdo, escolha Tabelas configuradas.
- 3. Selecione a tabela configurada que você criou.
- 4. Na página de detalhes da tabela configurada, role para baixo até Detalhes da tabela configurada.
- 5. Selecione a opção Editar.
- 6. Atualize o Nome ou a Descrição da tabela configurada.
- 7. Escolha Salvar alterações.

### <span id="page-270-2"></span>Editar tags de tabela configuradas

Como membro da colaboração, depois de criar uma tabela configurada, você pode gerenciar as tags no recurso de tabela configurada na guia Tabelas configuradas.

Para editar as tags de tabela configurada

- 1. Faça login no AWS Management Console e abra o [AWS Clean Rooms console](https://console.aws.amazon.com/cleanrooms/home) com seu Conta da AWS (se ainda não tiver feito isso).
- 2. No painel de navegação esquerdo, escolha Tabelas configuradas.
- 3. Selecione a tabela configurada que você criou.
- 4. Na página de detalhes da tabela configurada, role para baixo até a seção Tags.
- 5. Selecione Gerenciar tags.
- 6. Na página Gerenciar tags é possível fazer o seguinte:
	- Para remover uma tag, selecione Remover.
	- Para adicionar uma tag, escolha Adicionar nova tag.
	- Para salvar suas alterações, escolha Salvar alterações.

### <span id="page-271-0"></span>Editar a regra de análise de tabela configurada

Para editar a regra de análise de tabela configurada

- 1. Faça login no AWS Management Console e abra o [AWS Clean Rooms console](https://console.aws.amazon.com/cleanrooms/home) com seu Conta da AWS (se ainda não tiver feito isso).
- 2. No painel de navegação esquerdo, escolha Tabelas configuradas.
- 3. Selecione a tabela configurada que você criou.
- 4. Na página de detalhes da tabela configurada, role para baixo até a seção Regra de análise de agregação, Regra de análise de lista ou Regra de análise personalizada. (Sua escolha depende do tipo de regra de análise que você escolheu para a tabela configurada.)
- 5. Selecione a opção Editar.
- 6. Na página Editar regra de análise, você pode:
	- Modificar a definição da regra de análise da seguinte forma:
		- Modificar o editor de JSON.
		- Escolha Importar do arquivo para carregar uma nova definição de regra de análise.
	- Visualize o que os membros verão em uma colaboração selecionando uma das seguintes opções:
		- Visualização da tabela
- JSON
- Consulta de exemplo
- 7. Escolha Salvar alterações para salvar suas alterações.

<span id="page-272-0"></span>Excluir a regra de análise de tabela configurada

### **A** Warning

Essa ação não pode ser desfeita e afeta todos os recursos relacionados.

Para excluir a regra de análise de tabela configurada

- 1. Faça login no AWS Management Console e abra o [AWS Clean Rooms console](https://console.aws.amazon.com/cleanrooms/home) com seu Conta da AWS (se ainda não tiver feito isso).
- 2. No painel de navegação esquerdo, escolha Tabelas configuradas.
- 3. Selecione a tabela configurada que você criou.
- 4. Na página de detalhes da tabela configurada, role para baixo até a seção Regra de análise de agregação, Regra de análise de lista ou Regra de análise personalizada. (Sua escolha depende do tipo de regra de análise que você escolheu para a tabela configurada.)
- 5. Escolha Excluir.
- 6. Se você tiver certeza de que deseja excluir a regra de análise, escolha Excluir.

# Solução de problemas AWS Clean Rooms

Esta seção descreve alguns problemas comuns que podem surgir durante o uso AWS Clean Rooms e como corrigi-los.

Problemas

- [Uma ou mais tabelas referenciadas pela consulta não podem ser acessadas pelo perfil de serviço](#page-273-0) [associado. O proprietário da tabela/perfil deve conceder acesso de perfil de serviço à tabela.](#page-273-0)
- [Um dos conjuntos de dados subjacentes tem um formato de arquivo incompatível.](#page-273-1)
- [Os resultados de consulta não são os esperados ao usar a computação criptográfica para o Clean](#page-274-0)  [Rooms.](#page-274-0)

<span id="page-273-0"></span>Uma ou mais tabelas referenciadas pela consulta não podem ser acessadas pelo perfil de serviço associado. O proprietário da tabela/perfil deve conceder acesso de perfil de serviço à tabela.

• Verifique se as permissões para o perfil de serviço estão configuradas conforme necessário. Para obter mais informações, consulte [Conf AWS Clean Rooms iguração.](#page-143-0)

# <span id="page-273-1"></span>Um dos conjuntos de dados subjacentes tem um formato de arquivo incompatível.

- Certifique-se de que seu conjunto de dados esteja em um dos formatos de arquivo compatíveis:
	- Parquet
	- RCFile
	- TextFile
	- SequenceFile
	- RegexSerde
	- OpenCSV
	- AVRO
	- JSON

Para ter mais informações, consulte [Formatos de dados para AWS Clean Rooms.](#page-181-0)

# <span id="page-274-0"></span>Os resultados de consulta não são os esperados ao usar a computação criptográfica para o Clean Rooms.

Se você estiver usando Computação Criptográfica para o Clean Rooms (C3R), verifique se sua consulta usa colunas criptografadas corretamente:

- As colunas sealed são usadas somente em cláusulas SELECT.
- As colunas fingerprint são usadas somente em cláusulas JOIN (e cláusulas GROUP BY sob certas condições).
- Que você só tem colunas JOINing fingerprint com o mesmo nome se as configurações de colaboração exigirem isso.

Para ter mais informações, consulte [Computação criptográfica](#page-91-0) e [the section called "Tipos de coluna"](#page-101-0).

# Segurança em AWS Clean Rooms

A segurança na nuvem AWS é a maior prioridade. Como AWS cliente, você se beneficia de uma arquitetura de data center e rede criada para atender aos requisitos das organizações mais sensíveis à segurança.

A segurança é uma responsabilidade compartilhada entre você AWS e você. O [modelo de](https://aws.amazon.com/compliance/shared-responsibility-model/)  [responsabilidade compartilhada](https://aws.amazon.com/compliance/shared-responsibility-model/) descreve isso como a segurança da nuvem e a segurança na nuvem:

- Segurança da nuvem AWS é responsável por proteger a infraestrutura que executa AWS os serviços na AWS nuvem. AWS também fornece serviços que você pode usar com segurança. Auditores terceirizados testam e verificam regularmente a eficácia de nossa segurança como parte dos Programas de Conformidade Programas de [AWS](https://aws.amazon.com/compliance/programs/) de . Para saber mais sobre os programas de conformidade que se aplicam AWS Clean Rooms, consulte [Serviços da AWS no escopo do](https://aws.amazon.com/compliance/services-in-scope/) [programa de conformidade](https://aws.amazon.com/compliance/services-in-scope/) .
- Segurança na nuvem Sua responsabilidade é determinada pelo AWS serviço que você usa. Você também é responsável por outros fatores, incluindo a confidencialidade dos dados, os requisitos da empresa e as leis e os regulamentos aplicáveis

Esta documentação ajuda você a entender como aplicar o modelo de responsabilidade compartilhada ao usar AWS Clean Rooms. Ele mostra como configurar para atender AWS Clean Rooms aos seus objetivos de segurança e conformidade. Você também aprenderá a usar outros AWS serviços que ajudam a monitorar e proteger seus AWS Clean Rooms recursos.

### Conteúdo

- [Proteção de dados em AWS Clean Rooms](#page-276-0)
- [Retenção de dados em AWS Clean Rooms](#page-277-0)
- [Melhores práticas para colaborações de dados em AWS Clean Rooms](#page-278-0)
- [Identity and Access Management para AWS Clean Rooms](#page-281-0)
- [Validação de conformidade para AWS Clean Rooms](#page-327-0)
- [Resiliência em AWS Clean Rooms](#page-329-0)
- [Segurança da infraestrutura em AWS Clean Rooms](#page-329-1)
- [Access AWS Clean Rooms ou AWS Clean Rooms ML usando um endpoint de interface \(\)AWS](#page-330-0) **[PrivateLink](#page-330-0)**

## <span id="page-276-0"></span>Proteção de dados em AWS Clean Rooms

O modelo de [responsabilidade AWS compartilhada modelo](https://aws.amazon.com/compliance/shared-responsibility-model/) se aplica à proteção de dados em AWS Clean Rooms. Conforme descrito neste modelo, AWS é responsável por proteger a infraestrutura global que executa todos os Nuvem AWS. Você é responsável por manter o controle sobre seu conteúdo hospedado nessa infraestrutura. Você também é responsável pelas tarefas de configuração e gerenciamento de segurança dos Serviços da AWS que usa. Para obter mais informações sobre a privacidade de dados, consulte as [Perguntas Frequentes sobre Privacidade de](https://aws.amazon.com/compliance/data-privacy-faq) [Dados.](https://aws.amazon.com/compliance/data-privacy-faq). Para obter mais informações sobre a proteção de dados na Europa, consulte a postagem do blog [AWS LGPD e Modelo de Responsabilidade Compartilhada](https://aws.amazon.com/blogs/security/the-aws-shared-responsibility-model-and-gdpr/) no AWS Blog de Segurança.

Para fins de proteção de dados, recomendamos que você proteja Conta da AWS as credenciais e configure usuários individuais com AWS IAM Identity Center ou AWS Identity and Access Management (IAM). Dessa maneira, cada usuário receberá apenas as permissões necessárias para cumprir suas obrigações de trabalho. Recomendamos também que você proteja seus dados das seguintes formas:

- Use uma autenticação multifator (MFA) com cada conta.
- Use SSL/TLS para se comunicar com os recursos. AWS Exigimos TLS 1.2 e recomendamos TLS 1.3.
- Configure a API e o registro de atividades do usuário com AWS CloudTrail.
- Use soluções de AWS criptografia, juntamente com todos os controles de segurança padrão Serviços da AWS.
- Use serviços gerenciados de segurança avançada, como o Amazon Macie, que ajuda a localizar e proteger dados sigilosos armazenados no Amazon S3.
- Se você precisar de módulos criptográficos validados pelo FIPS 140-2 ao acessar AWS por meio de uma interface de linha de comando ou de uma API, use um endpoint FIPS. Para ter mais informações sobre endpoints do FIPS disponíveis, consulte [Federal Information Processing](https://aws.amazon.com/compliance/fips/)  [Standard \(FIPS\) 140-2.](https://aws.amazon.com/compliance/fips/)

É altamente recomendável que nunca sejam colocadas informações de identificação confidenciais, como endereços de e-mail dos seus clientes, em marcações ou campos de formato livre, como um campo Nome. Isso inclui quando você trabalha com AWS Clean Rooms ou Serviços da AWS usa o console, a API ou AWS os SDKs. AWS CLI Quaisquer dados inseridos em tags ou campos de texto de formato livre usados para nomes podem ser usados para logs de faturamento ou de diagnóstico.

Se você fornecer um URL para um servidor externo, recomendemos fortemente que não sejam incluídas informações de credenciais no URL para validar a solicitação a esse servidor.

### Criptografia em repouso

AWS Clean Rooms sempre criptografa todos os metadados do serviço em repouso sem exigir nenhuma configuração adicional. Essa criptografia é automática quando você usa AWS Clean Rooms.

O Clean Rooms ML criptografa todos os dados armazenados no serviço em repouso. AWS KMS Se você optar por fornecer sua própria chave do KMS, o conteúdo de seus modelos de semelhanças e trabalhos de geração de segmentos de semelhanças será criptografado em repouso com sua chave do KMS.

#### **G** Note

Você pode usar as opções de criptografia do Amazon S3 para proteger seus dados em repouso.

Para obter mais informações, consulte [Especificar a criptografia do Amazon S3](https://docs.aws.amazon.com/AmazonS3/latest/userguide/specifying-s3-encryption.html) no Guia do usuário do Amazon S3.

## Criptografia em trânsito

AWS Clean Rooms usa Transport Layer Security (TLS) e criptografia do lado do cliente para criptografia em trânsito. A comunicação com AWS Clean Rooms é sempre feita por HTTPS para que seus dados sejam sempre criptografados em trânsito. Isso inclui todos os dados em trânsito ao usar o Clean Rooms ML.

### Criptografia de dados subjacentes

Para obter mais informações sobre como criptografar seus dados subjacentes, consulte [Computação](#page-91-0)  [criptográfica para o Clean Rooms.](#page-91-0)

# <span id="page-277-0"></span>Retenção de dados em AWS Clean Rooms

Quando você cria um modelo semelhante, o Clean Rooms ML lê seus dados de treinamento, os transforma em um formato adequado ao nosso modelo de ML e armazena os parâmetros do

modelo treinado dentro do Clean Rooms ML. O Clean Rooms ML não retém uma cópia dos seus dados de treinamento. AWS Clean Rooms As consultas SQL não retêm nenhum dos seus dados após a execução da consulta. O Clean Rooms ML então usa o modelo treinado para resumir o comportamento de todos os seus usuários. O Clean Rooms ML armazena um conjunto de dados em nível de usuário para cada usuário em seus dados enquanto seu modelo semelhante estiver ativo.

Quando você inicia um trabalho de geração de segmentos semelhantes, o Clean Rooms ML lê os dados iniciais, lê os resumos de comportamento do modelo semelhante associado e cria um segmento semelhante que é armazenado no serviço. AWS Clean Rooms O Clean Rooms ML não retém uma cópia dos seus dados iniciais. O Clean Rooms ML armazena a saída em nível de usuário da tarefa, desde que a tarefa esteja ativa.

Se você quiser remover seus dados de trabalho de geração de modelos ou segmentos de semelhanças, use a API para excluí-los. O Clean Rooms ML exclui de forma assíncrona todos os dados associados ao modelo ou ao trabalho. Quando esse processo é concluído, o Clean Rooms ML exclui os metadados do modelo ou do trabalho e eles não ficam mais visíveis na API. O Clean Rooms ML retém os dados excluídos por 3 dias para prevenção de recuperação de desastres. Depois que o trabalho ou modelo não estiver mais visível na API e passarem três dias, todos os dados associados ao modelo ou ao trabalho serão excluídos permanentemente.

# <span id="page-278-0"></span>Melhores práticas para colaborações de dados em AWS Clean Rooms

Este tópico descreve as melhores práticas para conduzir colaborações de dados no AWS Clean Rooms.

AWS Clean Rooms segue o [Modelo de Responsabilidade AWS Compartilhada](https://aws.amazon.com/compliance/shared-responsibility-model/). AWS Clean Rooms oferece [regras de análise](#page-15-0) que você pode configurar para fortalecer sua capacidade de proteger dados confidenciais em uma colaboração. As regras de análise que você configura AWS Clean Rooms aplicarão as restrições (controles de consulta e controles de saída de consulta) que você configurou. Você é responsável por determinar as restrições e configurar as regras de análise adequadamente.

As colaborações de dados podem envolver mais do que apenas o uso de AWS Clean Rooms. Para ajudá-lo a maximizar os benefícios das colaborações de dados, recomendamos que você execute as seguintes melhores práticas com o uso AWS Clean Rooms e especificamente com as regras de análise.

#### Tópicos

- [Melhores práticas com AWS Clean Rooms](#page-279-0)
- [Melhores práticas para usar regras de análise em AWS Clean Rooms](#page-279-1)

## <span id="page-279-0"></span>Melhores práticas com AWS Clean Rooms

Você é responsável por avaliar o risco de cada colaboração de dados e compará-lo aos seus requisitos de privacidade, como políticas e programas de conformidade externos e internos. Recomendamos que você tome medidas adicionais com o uso do AWS Clean Rooms. Essas ações podem ajudar a gerenciar ainda mais os riscos e a evitar tentativas de terceiros de reidentificar seus dados (por exemplo, ataques diferenciados ou ataques de canal lateral).

Por exemplo, considere realizar a devida diligência com seus outros colaboradores e firmar acordos legais com eles antes de iniciar uma colaboração. Para monitorar o uso de seus dados, considere também adotar outros mecanismos de auditoria com o uso do AWS Clean Rooms.

## <span id="page-279-1"></span>Melhores práticas para usar regras de análise em AWS Clean Rooms

As regras de análise AWS Clean Rooms permitem restringir as consultas que podem ser executadas definindo controles de consulta em uma tabela configurada. Por exemplo, você pode definir um controle de consulta sobre como uma tabela configurada pode ser unida e quais colunas podem ser selecionadas. Você também pode restringir a saída da consulta definindo controles de resultados de consulta, como limites de agregação nas linhas de saída. O serviço rejeita qualquer consulta e remove as linhas que não estão em conformidade com as regras de análise definidas pelos membros em suas tabelas configuradas na consulta.

Recomendamos as 10 melhores práticas a seguir para usar as regras de análise em sua tabela configurada:

- Crie tabelas configuradas separadas para casos de uso de consultas separados (por exemplo, planejamento ou atribuição de público). Você pode criar várias tabelas configuradas com a mesma tabela AWS Glue subjacente.
- Especifique as colunas na regra de análise (por exemplo, colunas de dimensão, colunas de lista, colunas de união) que são necessárias para consultas em uma colaboração. Isso pode ajudar a reduzir o risco de ataques diferenciados ou permitir que outros membros façam engenharia reversa em seus dados. Use o atributo de colunas da lista de permissões para observar outras colunas que talvez você queira tornar consultáveis no futuro. Para personalizar as colunas que

podem ser usadas para uma determinada colaboração, crie tabelas configuradas adicionais com a mesma AWS Glue tabela subjacente.

- Especifique as funções na regra de análise que são necessárias para análise na colaboração. Isso pode ajudar a reduzir o risco de erros de função raros que podem apresentar informações em um ponto de dados individual. Para personalizar as funções que podem ser usadas para uma determinada colaboração, crie tabelas configuradas adicionais com a mesma tabela AWS Glue subjacente.
- Adicione restrições de agregação em todas as colunas cujos valores em nível de linha sejam confidenciais. Isso inclui colunas em sua tabela configurada que também existem nas tabelas e regras de análise de outros membros da colaboração como uma restrição de agregação. Isso também inclui colunas na tabela configurada que não podem ser consultadas, ou seja, colunas que estão na tabela configurada, mas não estão na regra de análise. As restrições de agregação podem ajudar a reduzir o risco de correlacionar os resultados de consulta com dados fora da colaboração.
- Crie colaborações de teste e regras de análise para testar restrições criadas com regras de análise especificadas.
- Analise as tabelas configuradas pelo colaborador e as regras de análise dos membros nas tabelas configuradas para verificar se elas correspondem ao que foi acordado para a colaboração. Isso pode ajudar a reduzir o risco de outros membros criarem seus próprios dados para executar consultas que não foram acordadas.
- Revise a consulta de exemplo fornecida (somente console) que está ativada na tabela configurada após a configuração da regra de análise.

#### **a** Note

Além da consulta de exemplo fornecida, outras consultas são possíveis com base na regra de análise e em outras tabelas e regras de análise de membros da colaboração.

- Você pode adicionar ou atualizar uma regra de análise para uma tabela configurada em uma colaboração. Ao fazer isso, revise todas as colaborações às quais a tabela configurada está associada e o impacto resultante. Isso ajuda a garantir que nenhuma colaboração use regras de análise obsoletas.
- Analise as consultas executadas na colaboração para verificar se elas correspondem aos casos de uso ou às consultas que foram acordadas para a colaboração. (As consultas estão disponíveis nos logs de consultas quando o atributo de registro de consultas está ativado.) Isso pode ajudar a

reduzir o risco de membros realizarem análises que não foram acordadas e de possíveis ataques, como ataques por canais laterais.

• Revise as colunas configuradas da tabela usadas nas regras de análise dos membros da colaboração e nas consultas para verificar se elas correspondem ao que foi acordado na colaboração. (As consultas estão disponíveis nos logs de consultas quando esse atributo está ativado.) Isso pode ajudar a reduzir o risco de outros membros criarem seus próprios dados para fazer consultas que não foram acordadas.

# <span id="page-281-0"></span>Identity and Access Management para AWS Clean Rooms

AWS Identity and Access Management (IAM) é uma ferramenta AWS service (Serviço da AWS) que ajuda o administrador a controlar com segurança o acesso aos AWS recursos. Os administradores do IAM controlam quem pode ser autenticado (conectado) e autorizado (tem permissões) a usar AWS Clean Rooms os recursos. O IAM é um AWS service (Serviço da AWS) que você pode usar sem custo adicional.

#### Tópicos

- [Público](#page-281-1)
- [Autenticando com identidades](#page-282-0)
- [Gerenciando acesso usando políticas](#page-286-0)
- [Como AWS Clean Rooms funciona com o IAM](#page-288-0)
- [Exemplos de políticas baseadas em identidade para AWS Clean Rooms](#page-296-0)
- [AWS políticas gerenciadas para AWS Clean Rooms](#page-299-0)
- [Solução de problemas AWS Clean Rooms de identidade e acesso](#page-321-0)
- [Prevenção do problema do substituto confuso entre serviços](#page-323-0)
- [Comportamentos do IAM para AWS Clean Rooms ML](#page-324-0)

### <span id="page-281-1"></span>Público

A forma como você usa AWS Identity and Access Management (IAM) difere, dependendo do trabalho que você faz AWS Clean Rooms.

Usuário do serviço — Se você usar o AWS Clean Rooms serviço para realizar seu trabalho, seu administrador fornecerá as credenciais e as permissões de que você precisa. À medida que você usa

mais AWS Clean Rooms recursos para fazer seu trabalho, talvez precise de permissões adicionais. Entender como o acesso é gerenciado pode ajudá-lo a solicitar as permissões corretas ao seu administrador. Se não for possível acessar um atributo no AWS Clean Rooms, consulte [Solução de](#page-321-0)  [problemas AWS Clean Rooms de identidade e acesso](#page-321-0).

Administrador de serviços — Se você é responsável pelos AWS Clean Rooms recursos da sua empresa, provavelmente tem acesso total AWS Clean Rooms a. É seu trabalho determinar quais AWS Clean Rooms recursos e recursos seus usuários do serviço devem acessar. Assim, você deve enviar solicitações ao administrador do IAM para alterar as permissões dos usuários de seu serviço. Revise as informações nesta página para entender os Introdução ao IAM. Para saber mais sobre como sua empresa pode usar o IAM com AWS Clean Rooms, consult[eComo AWS Clean Rooms](#page-288-0)  [funciona com o IAM.](#page-288-0)

Administrador do IAM: Se você for um administrador do IAM, talvez queira saber detalhes sobre como pode gravar políticas para gerenciar acesso ao AWS Clean Rooms. Para ver exemplos de políticas AWS Clean Rooms baseadas em identidade que você pode usar no IAM, consulte. [Exemplos de políticas baseadas em identidade para AWS Clean Rooms](#page-296-0)

## <span id="page-282-0"></span>Autenticando com identidades

A autenticação é a forma como você faz login AWS usando suas credenciais de identidade. Você deve estar autenticado (conectado AWS) como o Usuário raiz da conta da AWS, como usuário do IAM ou assumindo uma função do IAM.

Você pode entrar AWS como uma identidade federada usando credenciais fornecidas por meio de uma fonte de identidade. AWS IAM Identity Center Os usuários (IAM Identity Center) ou a autenticação de login único da sua empresa são exemplos de identidades federadas. Quando você faz login como identidade federada, o administrador já configurou anteriormente a federação de identidades usando perfis do IAM. Ao acessar AWS usando a federação, você está assumindo indiretamente uma função.

Dependendo do tipo de usuário que você é, você pode entrar no AWS Management Console ou no portal de AWS acesso. Para obter mais informações sobre como fazer login AWS, consulte [Como](https://docs.aws.amazon.com/signin/latest/userguide/how-to-sign-in.html)  [fazer login Conta da AWS no](https://docs.aws.amazon.com/signin/latest/userguide/how-to-sign-in.html) Guia do Início de Sessão da AWS usuário.

Se você acessar AWS programaticamente, AWS fornece um kit de desenvolvimento de software (SDK) e uma interface de linha de comando (CLI) para assinar criptograficamente suas solicitações usando suas credenciais. Se você não usa AWS ferramentas, você mesmo deve assinar as solicitações. Para obter mais informações sobre o uso do método recomendado para você assinar as solicitações por conta própria, consulte [Signature Version 4 signing process](https://docs.aws.amazon.com/general/latest/gr/signature-version-4.html) (Processo de assinatura do Signature Versão 4) no Referência geral da AWS.

Independente do método de autenticação usado, também pode ser exigido que você forneça informações adicionais de segurança. Por exemplo, AWS recomenda que você use a autenticação multifator (MFA) para aumentar a segurança da sua conta. Para saber mais, consulte [Autenticação](https://docs.aws.amazon.com/singlesignon/latest/userguide/enable-mfa.html)  [multifator](https://docs.aws.amazon.com/singlesignon/latest/userguide/enable-mfa.html) no Guia AWS IAM Identity Center do usuário e [Utilizar a autenticação multifator \(MFA\) na](https://docs.aws.amazon.com/IAM/latest/UserGuide/id_credentials_mfa.html)  [AWS](https://docs.aws.amazon.com/IAM/latest/UserGuide/id_credentials_mfa.html) no Guia do usuário do IAM.

### Conta da AWS usuário root

Ao criar uma Conta da AWS, você começa com uma identidade de login que tem acesso completo a todos Serviços da AWS os recursos da conta. Essa identidade, chamada usuário raiz da Conta da AWS , é acessada por login com o endereço de e-mail e a senha usada para criar a conta. É altamente recomendável não usar o usuário raiz para tarefas diárias. Proteja as credenciais do usuário raiz e use-as para executar as tarefas que somente ele pode executar. Para obter a lista completa de tarefas que exigem que você faça login como usuário raiz, consulte [credenciais Usuário](https://docs.aws.amazon.com/general/latest/gr/root-vs-iam.html#aws_tasks-that-require-root) [raiz da conta da AWS e identidades do IAM](https://docs.aws.amazon.com/general/latest/gr/root-vs-iam.html#aws_tasks-that-require-root) na Referência geral da AWS.

### Identidade federada

Como prática recomendada, exija que usuários humanos, incluindo usuários que precisam de acesso de administrador, usem a federação com um provedor de identidade para acessar Serviços da AWS usando credenciais temporárias.

Uma identidade federada é um usuário do seu diretório de usuários corporativo, de um provedor de identidade da web AWS Directory Service, do diretório do Identity Center ou de qualquer usuário que acesse usando credenciais fornecidas Serviços da AWS por meio de uma fonte de identidade. Quando as identidades federadas são acessadas Contas da AWS, elas assumem funções, e as funções fornecem credenciais temporárias.

Para o gerenciamento de acesso centralizado, recomendamos usar o AWS IAM Identity Center. Você pode criar usuários e grupos no IAM Identity Center ou pode se conectar e sincronizar com um conjunto de usuários e grupos em sua própria fonte de identidade para uso em todos os seus Contas da AWS aplicativos. Para obter mais informações sobre o Centro de Identidade do IAM, consulte "[O](https://docs.aws.amazon.com/singlesignon/latest/userguide/what-is.html) [que é o Centro de Identidade do IAM?](https://docs.aws.amazon.com/singlesignon/latest/userguide/what-is.html)" no Guia do usuário AWS IAM Identity Center .

### Usuários e grupos do IAM

Um [usuário do IAM](https://docs.aws.amazon.com/IAM/latest/UserGuide/id_users.html) é uma identidade dentro da sua Conta da AWS que tem permissões específicas para uma única pessoa ou aplicativo. Sempre que possível, recomendamos contar com credenciais temporárias em vez de criar usuários do IAM com credenciais de longo prazo, como senhas e chaves de acesso. No entanto, se você tiver casos de uso específicos que exijam credenciais de longo prazo com usuários do IAM, recomendamos alternar as chaves de acesso. Para obter mais informações, consulte [Alterne as chaves de acesso regularmente para casos de uso que exijam](https://docs.aws.amazon.com/IAM/latest/UserGuide/best-practices.html#rotate-credentials) [credenciais de longo prazo](https://docs.aws.amazon.com/IAM/latest/UserGuide/best-practices.html#rotate-credentials) no Guia do Usuário do IAM.

Um [grupo do IAM](https://docs.aws.amazon.com/IAM/latest/UserGuide/id_groups.html) é uma identidade que especifica uma coleção de usuários do IAM. Não é possível fazer login como um grupo. É possível usar grupos para especificar permissões para vários usuários de uma vez. Os grupos facilitam o gerenciamento de permissões para grandes conjuntos de usuários. Por exemplo, você pode ter um grupo chamado IAMAdmins e conceder a esse grupo permissões para administrar recursos do IAM.

Usuários são diferentes de perfis. Um usuário é exclusivamente associado a uma pessoa ou a uma aplicação, mas um perfil pode ser assumido por qualquer pessoa que precisar dele. Os usuários têm credenciais permanentes de longo prazo, mas os perfis fornecem credenciais temporárias. Para saber mais, consulte [Quando criar um usuário do IAM \(em vez de um perfil\)](https://docs.aws.amazon.com/IAM/latest/UserGuide/id.html#id_which-to-choose) no Guia do usuário do IAM.

### Perfis do IAM

Uma [função do IAM](https://docs.aws.amazon.com/IAM/latest/UserGuide/id_roles.html) é uma identidade dentro da sua Conta da AWS que tem permissões específicas. Ele é semelhante a um usuário do IAM, mas não está associado a uma pessoa específica. Você pode assumir temporariamente uma função do IAM no AWS Management Console [trocando de](https://docs.aws.amazon.com/IAM/latest/UserGuide/id_roles_use_switch-role-console.html)  [funções](https://docs.aws.amazon.com/IAM/latest/UserGuide/id_roles_use_switch-role-console.html). Você pode assumir uma função chamando uma operação de AWS API AWS CLI ou usando uma URL personalizada. Para obter mais informações sobre métodos para o uso de perfis, consulte [Utilizar perfis do IAM](https://docs.aws.amazon.com/IAM/latest/UserGuide/id_roles_use.html) no Guia do usuário do IAM.

Funções do IAM com credenciais temporárias são úteis nas seguintes situações:

• Acesso de usuário federado: para atribuir permissões a identidades federadas, você pode criar um perfil e definir permissões para ele. Quando uma identidade federada é autenticada, essa identidade é associada ao perfil e recebe as permissões definidas pelo mesmo. Para obter mais informações sobre perfis para federação, consulte [Criar um perfil para um provedor de identidades](https://docs.aws.amazon.com/IAM/latest/UserGuide/id_roles_create_for-idp.html)  [de terceiros](https://docs.aws.amazon.com/IAM/latest/UserGuide/id_roles_create_for-idp.html) no Guia do Usuário do IAM. Se você usar o Centro de identidade do IAM, configure um conjunto de permissões. Para controlar o que suas identidades podem acessar após a

autenticação, o Centro de identidade do IAM correlaciona o conjunto de permissões a um perfil no IAM. Para obter informações sobre conjuntos de permissões, consulte [Conjuntos de permissões](https://docs.aws.amazon.com/singlesignon/latest/userguide/permissionsetsconcept.html) no Guia do usuário AWS IAM Identity Center .

- Permissões temporárias para usuários do IAM –- um usuário ou um perfil do IAM pode presumir um perfil do IAM para obter temporariamente permissões diferentes para uma tarefa específica.
- Acesso entre contas –- é possível usar um perfil do IAM para permitir que alguém (uma entidade principal confiável) em outra conta acesse recursos em sua conta. Os perfis são a principal forma de conceder acesso entre contas. No entanto, com alguns Serviços da AWS, você pode anexar uma política diretamente a um recurso (em vez de usar uma função como proxy). Para saber a diferença entre funções e políticas baseadas em recursos para acesso entre contas, consulte Acesso a [recursos entre contas no IAM no Guia do](https://docs.aws.amazon.com/IAM/latest/UserGuide/access_policies-cross-account-resource-access.html) usuário do IAM.
- Acesso entre serviços Alguns Serviços da AWS usam recursos em outros Serviços da AWS. Por exemplo, quando você faz uma chamada em um serviço, é comum que esse serviço execute aplicativos no Amazon EC2 ou armazene objetos no Amazon S3. Um serviço pode fazer isso usando as permissões do principal de chamada, usando um perfil de serviço ou um perfil vinculado a serviço.
	- Sessões de acesso direto (FAS) Quando você usa um usuário ou uma função do IAM para realizar ações AWS, você é considerado principal. Ao usar alguns serviços, você pode executar uma ação que inicia outra ação em um serviço diferente. O FAS usa as permissões do diretor chamando um AWS service (Serviço da AWS), combinadas com a solicitação AWS service (Serviço da AWS) para fazer solicitações aos serviços posteriores. As solicitações do FAS são feitas somente quando um serviço recebe uma solicitação que requer interações com outros Serviços da AWS ou com recursos para ser concluída. Nesse caso, você precisa ter permissões para executar ambas as ações. Para obter detalhes da política ao fazer solicitações de FAS, consulte [Encaminhar sessões de acesso](https://docs.aws.amazon.com/IAM/latest/UserGuide/access_forward_access_sessions.html).
	- Função de serviço: um perfil de serviço é um [perfil do IAM](https://docs.aws.amazon.com/IAM/latest/UserGuide/id_roles.html) que um serviço assume para realizar ações em seu nome. Um administrador do IAM pode criar, modificar e excluir um perfil de serviço do IAM. Para obter mais informações, consulte [Criar um perfil para delegar permissões a](https://docs.aws.amazon.com/IAM/latest/UserGuide/id_roles_create_for-service.html)  [um AWS service \(Serviço da AWS\)](https://docs.aws.amazon.com/IAM/latest/UserGuide/id_roles_create_for-service.html) no Guia do Usuário do IAM.
	- Função vinculada ao serviço Uma função vinculada ao serviço é um tipo de função de serviço vinculada a um. AWS service (Serviço da AWS) O serviço pode presumir a função de executar uma ação em seu nome. As funções vinculadas ao serviço aparecem em você Conta da AWS e são de propriedade do serviço. Um administrador do IAM pode visualizar, mas não editar as permissões para funções vinculadas ao serviço.

• Aplicativos em execução no Amazon EC2 — Você pode usar uma função do IAM para gerenciar credenciais temporárias para aplicativos que estão sendo executados em uma instância do EC2 e fazendo AWS CLI solicitações de API. AWS É preferível fazer isso a armazenar chaves de acesso na instância do EC2. Para atribuir uma AWS função a uma instância do EC2 e disponibilizá-la para todos os seus aplicativos, você cria um perfil de instância anexado à instância. Um perfil de instância contém o perfil e permite que os programas em execução na instância do EC2 obtenham credenciais temporárias. Para mais informações, consulte [Utilizar um perfil do IAM para conceder](https://docs.aws.amazon.com/IAM/latest/UserGuide/id_roles_use_switch-role-ec2.html)  [permissões a aplicações em execução nas instâncias do Amazon EC2](https://docs.aws.amazon.com/IAM/latest/UserGuide/id_roles_use_switch-role-ec2.html) no Guia do usuário do IAM.

Para saber se deseja usar perfis do IAM, consulte [Quando criar um perfil do IAM \(em vez de um](https://docs.aws.amazon.com/IAM/latest/UserGuide/id.html#id_which-to-choose_role) [usuário\)](https://docs.aws.amazon.com/IAM/latest/UserGuide/id.html#id_which-to-choose_role) no Guia do usuário do IAM.

### <span id="page-286-0"></span>Gerenciando acesso usando políticas

Você controla o acesso AWS criando políticas e anexando-as a AWS identidades ou recursos. Uma política é um objeto AWS que, quando associada a uma identidade ou recurso, define suas permissões. AWS avalia essas políticas quando um principal (usuário, usuário raiz ou sessão de função) faz uma solicitação. As permissões nas políticas determinam se a solicitação será permitida ou negada. A maioria das políticas é armazenada AWS como documentos JSON. Para obter mais informações sobre a estrutura e o conteúdo de documentos de políticas JSON, consulte [Visão geral](https://docs.aws.amazon.com/IAM/latest/UserGuide/access_policies.html#access_policies-json) [das políticas JSON](https://docs.aws.amazon.com/IAM/latest/UserGuide/access_policies.html#access_policies-json) no Guia do Usuário do IAM.

Os administradores podem usar políticas AWS JSON para especificar quem tem acesso ao quê. Ou seja, qual principal pode executar ações em quais recursos, e em que condições.

Cada entidade do IAM (usuário ou função) começa sem permissões. Por padrão, os usuários não podem fazer nada, nem mesmo alterar sua própria senha. Para dar permissão a um usuário para fazer algo, um administrador deve anexar uma política de permissões ao usuário. Ou o administrador pode adicionar o usuário a um grupo que tenha as permissões pretendidas. Quando um administrador concede permissões a um grupo, todos os usuários desse grupo recebem essas permissões.

As políticas do IAM definem permissões para uma ação, independentemente do método usado para executar a operação. Por exemplo, suponha que você tenha uma política que permite a ação iam:GetRole. Um usuário com essa política pode obter informações de função da AWS Management Console AWS CLI, da ou da AWS API.

### Políticas baseadas em identidade

As políticas baseadas em identidade são documentos de políticas de permissões JSON que você pode anexar a uma identidade, como usuário do IAM, grupo de usuários ou perfil. Essas políticas controlam quais ações os usuários e perfis podem realizar, em quais recursos e em que condições. Para saber como criar uma política baseada em identidade, consulte [Criando políticas do IAM](https://docs.aws.amazon.com/IAM/latest/UserGuide/access_policies_create.html) no Guia do Usuário do IAM.

As políticas baseadas em identidade podem ser categorizadas ainda adicionalmente como políticas em linha ou políticas gerenciadas. As políticas em linha são anexadas diretamente a um único usuário, grupo ou perfil. As políticas gerenciadas são políticas independentes que podem ser anexadas a vários usuários, grupos e perfis na Conta da AWS. As políticas AWS gerenciadas incluem políticas gerenciadas e políticas gerenciadas pelo cliente. Para saber como escolher entre uma política gerenciada ou uma política em linha, consulte [Escolher entre políticas gerenciadas e](https://docs.aws.amazon.com/IAM/latest/UserGuide/access_policies_managed-vs-inline.html#choosing-managed-or-inline)  [políticas em linha](https://docs.aws.amazon.com/IAM/latest/UserGuide/access_policies_managed-vs-inline.html#choosing-managed-or-inline) no Guia do Usuário do IAM.

### Políticas baseadas em recursos

Políticas baseadas em recursos são documentos de políticas JSON que você anexa a um recurso. São exemplos de políticas baseadas em recursos as políticas de confiança de perfil do IAM e as políticas de bucket do Amazon S3. Em serviços que suportem políticas baseadas em recursos, os administradores de serviço podem usá-las para controlar o acesso a um recurso específico. Para o recurso ao qual a política está anexada, a política define quais ações um principal especificado pode executar nesse recurso e em que condições. Você deve [especificar uma entidade principal](https://docs.aws.amazon.com/IAM/latest/UserGuide/reference_policies_elements_principal.html) em uma política baseada em recursos. Os diretores podem incluir contas, usuários, funções, usuários federados ou. Serviços da AWS

Políticas baseadas em recursos são políticas em linha localizadas nesse serviço. Você não pode usar políticas AWS gerenciadas do IAM em uma política baseada em recursos.

### Outros tipos de política

AWS oferece suporte a tipos de políticas adicionais menos comuns. Esses tipos de política podem definir o máximo de permissões concedidas a você pelos tipos de política mais comuns.

• Limites de permissões: um limite de permissões é um atributo avançado no qual você define o máximo de permissões que uma política baseada em identidade pode conceder a uma entidade do IAM (usuário ou perfil do IAM). É possível definir um limite de permissões para uma entidade. As permissões resultantes são a interseção das políticas baseadas em identidade da entidade
e seus limites de permissões. As políticas baseadas em recurso que especificam o usuário ou o perfil no campo Principal não são limitadas pelo limite de permissões. Uma negação explícita em qualquer uma dessas políticas substitui a permissão. Para obter mais informações sobre limites de permissões, consulte [Limites de permissões para identidades do IAM](https://docs.aws.amazon.com/IAM/latest/UserGuide/access_policies_boundaries.html) no Guia do Usuário do IAM.

- Políticas de controle de serviço (SCPs) SCPs são políticas JSON que especificam as permissões máximas para uma organização ou unidade organizacional (OU) em. AWS Organizations AWS Organizations é um serviço para agrupar e gerenciar centralmente vários Contas da AWS que sua empresa possui. Se você habilitar todos os atributos em uma organização, poderá aplicar políticas de controle de serviço (SCPs) a qualquer uma ou a todas as contas. O SCP limita as permissões para entidades nas contas dos membros, incluindo cada uma Usuário raiz da conta da AWS. Para obter mais informações sobre o Organizações e SCPs, consulte [How SCPs work](https://docs.aws.amazon.com/organizations/latest/userguide/orgs_manage_policies_about-scps.html) (Como os SCPs funcionam) no Guia do usuário do AWS Organizations .
- Políticas de sessão: são políticas avançadas que você transmite como um parâmetro quando cria de forma programática uma sessão temporária para um perfil ou um usuário federado. As permissões da sessão resultante são a interseção das políticas baseadas em identidade do usuário ou do perfil e das políticas de sessão. As permissões também podem ser provenientes de uma política baseada em atributo. Uma negação explícita em qualquer uma dessas políticas substitui a permissão. Para obter mais informações, consulte [Políticas de sessão](https://docs.aws.amazon.com/IAM/latest/UserGuide/access_policies.html#policies_session) no Guia do Usuário do IAM.

## Vários tipos de política

Quando vários tipos de política são aplicáveis a uma solicitação, é mais complicado compreender as permissões resultantes. Para saber como AWS determinar se uma solicitação deve ser permitida quando vários tipos de políticas estão envolvidos, consulte [Lógica de avaliação de políticas](https://docs.aws.amazon.com/IAM/latest/UserGuide/reference_policies_evaluation-logic.html) no Guia do usuário do IAM.

# <span id="page-288-0"></span>Como AWS Clean Rooms funciona com o IAM

Antes de usar o IAM para gerenciar o acesso AWS Clean Rooms, saiba com quais recursos do IAM estão disponíveis para uso AWS Clean Rooms.

#### Recursos do IAM que você pode usar com AWS Clean Rooms

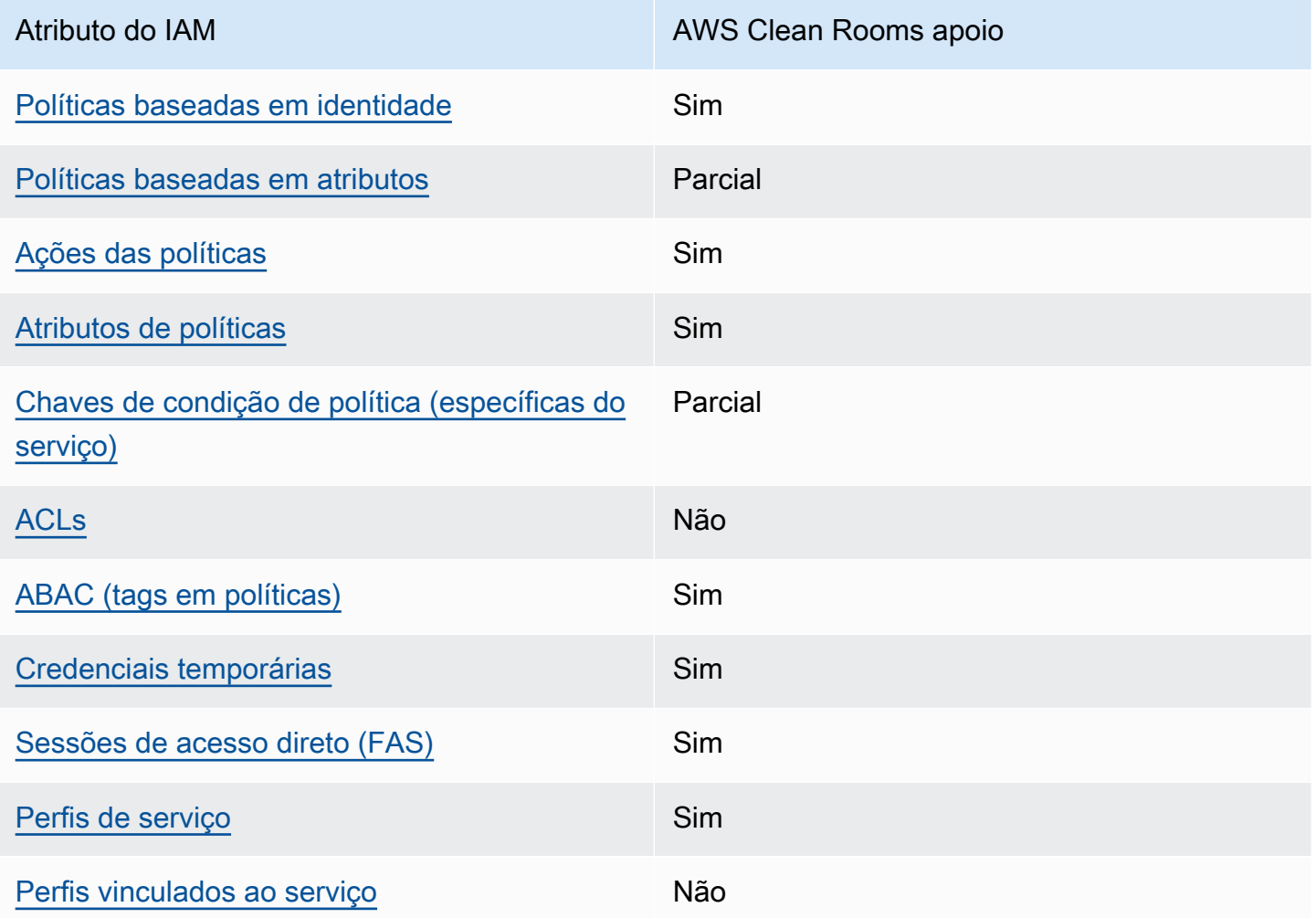

Para ter uma visão de alto nível de como AWS Clean Rooms e outros Serviços da AWS funcionam com a maioria dos recursos do IAM, consulte [Serviços da AWS esse trabalho com o IAM](https://docs.aws.amazon.com/IAM/latest/UserGuide/reference_aws-services-that-work-with-iam.html) no Guia do usuário do IAM.

<span id="page-289-0"></span>Políticas baseadas em identidade para AWS Clean Rooms

Suporta políticas baseadas em identidade Sim

As políticas baseadas em identidade são documentos de políticas de permissões JSON que você pode anexar a uma identidade, como usuário, grupo de usuários ou perfil do IAM. Essas políticas controlam quais ações os usuários e perfis podem realizar, em quais recursos e em que condições. Para saber como criar uma política baseada em identidade, consulte [Criando políticas do IAM](https://docs.aws.amazon.com/IAM/latest/UserGuide/access_policies_create.html) no Guia do Usuário do IAM.

Com as políticas baseadas em identidade do IAM, é possível especificar ações ou recursos permitidos ou negados, assim como as condições sob as quais as ações são permitidas ou negadas. Você não pode especificar a entidade principal em uma política baseada em identidade porque ela se aplica ao usuário ou perfil ao qual ela está anexada. Para saber mais sobre todos os elementos que podem ser usados em uma política JSON, consulte [Referência de elementos da política JSON](https://docs.aws.amazon.com/IAM/latest/UserGuide/reference_policies_elements.html)  [do IAM](https://docs.aws.amazon.com/IAM/latest/UserGuide/reference_policies_elements.html) no Guia do Usuário do IAM.

Exemplos de políticas baseadas em identidade para AWS Clean Rooms

Para ver exemplos de políticas AWS Clean Rooms baseadas em identidade, consulte. [Exemplos de](#page-296-1)  [políticas baseadas em identidade para AWS Clean Rooms](#page-296-1)

<span id="page-290-0"></span>Políticas baseadas em recursos dentro AWS Clean Rooms

Oferece compatibilidade com políticas baseadas em recursos

Parcial

Políticas baseadas em recursos são documentos de políticas JSON que você anexa a um recurso. São exemplos de políticas baseadas em recursos as políticas de confiança de perfil do IAM e as políticas de bucket do Amazon S3. Em serviços que suportem políticas baseadas em recursos, os administradores de serviço podem usá-las para controlar o acesso a um recurso específico. Para o recurso ao qual a política está anexada, a política define quais ações um principal especificado pode executar nesse recurso e em que condições. Você deve [especificar uma entidade principal](https://docs.aws.amazon.com/IAM/latest/UserGuide/reference_policies_elements_principal.html) em uma política baseada em recursos. Os diretores podem incluir contas, usuários, funções, usuários federados ou. Serviços da AWS

Para permitir o acesso entre contas, você pode especificar uma conta inteira ou as entidades do IAM em outra conta como a entidade principal em uma política baseada em atributo. Adicionar uma entidade principal entre contas à política baseada em recurso é apenas metade da tarefa de estabelecimento da relação de confiança. Quando o principal e o recurso são diferentes Contas da AWS, um administrador do IAM na conta confiável também deve conceder permissão à entidade principal (usuário ou função) para acessar o recurso. Eles concedem permissão ao anexar uma política baseada em identidade para a entidade. No entanto, se uma política baseada em recurso

conceder acesso a uma entidade principal na mesma conta, nenhuma política baseada em identidade adicional será necessária. Para obter mais informações, consulte [Acesso a recursos entre](https://docs.aws.amazon.com/IAM/latest/UserGuide/access_policies-cross-account-resource-access.html)  [contas no IAM](https://docs.aws.amazon.com/IAM/latest/UserGuide/access_policies-cross-account-resource-access.html) no Guia do usuário do IAM.

O AWS Clean Rooms serviço oferece suporte a apenas um tipo de política baseada em recursos, chamada política de recursos gerenciados de modelo semelhante configurado, que é anexada a um modelo semelhante configurado. Essa política define quais diretores podem realizar ações no modelo semelhante configurado.

Para saber como anexar uma política baseada em recursos a um modelo semelhante configurado, consulte. [Comportamentos do IAM para AWS Clean Rooms ML](#page-324-0)

<span id="page-291-0"></span>Ações políticas para AWS Clean Rooms

Oferece compatibilidade com ações de políticas Sim

Os administradores podem usar políticas AWS JSON para especificar quem tem acesso ao quê. Ou seja, qual entidade principal pode executar ações em quais recursos, e em que condições.

O elemento Action de uma política JSON descreve as ações que você pode usar para permitir ou negar acesso em uma política. As ações de política geralmente têm o mesmo nome da operação de AWS API associada. Existem algumas exceções, como ações somente de permissão, que não têm uma operação de API correspondente. Algumas operações também exigem várias ações em uma política. Essas ações adicionais são chamadas de ações dependentes.

Incluem ações em uma política para conceder permissões para executar a operação associada.

Para ver uma lista de AWS Clean Rooms ações, consulte [Ações definidas por AWS Clean Rooms](https://docs.aws.amazon.com/service-authorization/latest/reference/list_awscleanrooms.html) na Referência de Autorização de Serviço.

As ações de política AWS Clean Rooms usam o seguinte prefixo antes da ação.

cleanrooms

Para especificar várias ações em uma única instrução, separe-as com vírgulas.

```
"Action": [ 
       "cleanrooms:action1", 
       "cleanrooms:action2" 
 ]
```
Para ver exemplos de políticas AWS Clean Rooms baseadas em identidade, consulte. [Exemplos de](#page-296-1)  [políticas baseadas em identidade para AWS Clean Rooms](#page-296-1)

<span id="page-292-0"></span>Recursos políticos para AWS Clean Rooms

Oferece compatibilidade com recursos de políticas Sim

Os administradores podem usar políticas AWS JSON para especificar quem tem acesso ao quê. Ou seja, qual entidade principal pode executar ações em quais recursos, e em que condições.

O elemento de política JSON Resource especifica o objeto ou os objetos aos quais a ação se aplica. As instruções devem incluir um elemento Resource ou NotResource. Como prática recomendada, especifique um recurso usando seu [nome do recurso da Amazon \(ARN\)](https://docs.aws.amazon.com/general/latest/gr/aws-arns-and-namespaces.html). Isso pode ser feito para ações que oferecem compatibilidade com um tipo de recurso específico, conhecido como permissões em nível de recurso.

Para ações que não oferecem compatibilidade com permissões em nível de recurso, como operações de listagem, use um curinga (\*) para indicar que a instrução se aplica a todos os recursos.

"Resource": "\*"

Para ver uma lista dos tipos de AWS Clean Rooms recursos e seus ARNs, consulte [Recursos](https://docs.aws.amazon.com/service-authorization/latest/reference/list_your_service.html#your_service-resources-for-iam-policies) [definidos por AWS Clean Rooms](https://docs.aws.amazon.com/service-authorization/latest/reference/list_your_service.html#your_service-resources-for-iam-policies) na Referência de Autorização de Serviço. Para saber com quais ações é possível especificar o ARN de cada atributo, consulte [Ações definidas pelo AWS Clean](https://docs.aws.amazon.com/service-authorization/latest/reference/list_your_service.html#your_service-actions-as-permissions)  [Rooms](https://docs.aws.amazon.com/service-authorization/latest/reference/list_your_service.html#your_service-actions-as-permissions).

Para ver exemplos de políticas AWS Clean Rooms baseadas em identidade, consulte. [Exemplos de](#page-296-1)  [políticas baseadas em identidade para AWS Clean Rooms](#page-296-1)

### <span id="page-293-0"></span>Chaves de condição de política para AWS Clean Rooms

Suporta chaves de condição de política específicas do serviço

Parcial

Os administradores podem usar políticas AWS JSON para especificar quem tem acesso ao quê. Ou seja, qual entidade principal pode executar ações em quais recursos, e em que condições.

O elemento Condition (ou bloco Condition) permite que você especifique condições nas quais uma instrução estiver em vigor. O elemento Condition é opcional. É possível criar expressões condicionais que usem [agentes de condição](https://docs.aws.amazon.com/IAM/latest/UserGuide/reference_policies_elements_condition_operators.html), como "igual a" ou "menor que", para fazer a condição da política corresponder aos valores na solicitação.

Se você especificar vários elementos Condition em uma instrução ou várias chaves em um único Condition elemento, a AWS os avaliará usando uma operação lógica AND. Se você especificar vários valores para uma única chave de condição, AWS avalia a condição usando uma OR operação lógica. Todas as condições devem ser atendidas antes que as permissões da instrução sejam concedidas.

Você também pode usar variáveis de espaço reservado ao especificar condições. Por exemplo, é possível conceder a um usuário do IAM permissão para acessar um atributo somente se ele estiver marcado com seu nome de usuário do IAM. Para obter mais informações, consulte [Elementos da](https://docs.aws.amazon.com/IAM/latest/UserGuide/reference_policies_variables.html) [política do IAM: variáveis e tags](https://docs.aws.amazon.com/IAM/latest/UserGuide/reference_policies_variables.html) no Guia do usuário do IAM.

AWS suporta chaves de condição globais e chaves de condição específicas do serviço. Para ver todas as chaves de condição AWS globais, consulte as [chaves de contexto de condição AWS global](https://docs.aws.amazon.com/IAM/latest/UserGuide/reference_policies_condition-keys.html) no Guia do usuário do IAM.

Para saber como o AWS Clean Rooms ML usa chaves de condição de política, consulte [Comportamentos do IAM para AWS Clean Rooms ML](#page-324-0).

<span id="page-293-1"></span>ACLs em AWS Clean Rooms

Oferece compatibilidade com ACLs Não

As listas de controle de acesso (ACLs) controlam quais entidades principais (membros, usuários ou perfis da conta) têm permissões para acessar um recurso. As ACLs são semelhantes as políticas baseadas em recursos, embora não usem o formato de documento de política JSON.

<span id="page-294-0"></span>ABAC com AWS Clean Rooms

Oferece compatibilidade com ABAC (tags em políticas) Sim

O controle de acesso por atributo (ABAC) é uma estratégia de autorização que define permissões com base em atributos. Em AWS, esses atributos são chamados de tags. Você pode anexar tags a entidades do IAM (usuários ou funções) e a vários AWS recursos. A marcação de entidades e atributos é a primeira etapa do ABAC. Em seguida, você cria políticas de ABAC para permitir operações quando a tag da entidade principal corresponder à tag do recurso que ela estiver tentando acessar.

O ABAC é útil em ambientes que estão crescendo rapidamente e ajuda em situações onde o gerenciamento de políticas se torna um problema.

Para controlar o acesso baseado em tags, forneça informações sobre as tags no [elemento de](https://docs.aws.amazon.com/IAM/latest/UserGuide/reference_policies_elements_condition.html)  [condição](https://docs.aws.amazon.com/IAM/latest/UserGuide/reference_policies_elements_condition.html) de uma política usando as aws:ResourceTag/*key-name*, aws:RequestTag/*key-name* ou chaves de condição aws:TagKeys.

Se um serviço oferecer suporte às três chaves de condição para cada tipo de recurso, o valor será Sim para o serviço. Se um serviço oferecer suporte às três chaves de condição somente para alguns tipos de recursos, o valor será Parcial

Para obter mais informações sobre o ABAC, consulte [O que é ABAC?](https://docs.aws.amazon.com/IAM/latest/UserGuide/introduction_attribute-based-access-control.html) no Guia do Usuário do IAM. Para visualizar um tutorial com etapas para configurar o ABAC, consulte [Utilizar controle de acesso](https://docs.aws.amazon.com/IAM/latest/UserGuide/tutorial_attribute-based-access-control.html)  [baseado em atributos \(ABAC\)](https://docs.aws.amazon.com/IAM/latest/UserGuide/tutorial_attribute-based-access-control.html) no Guia do usuário do IAM.

<span id="page-294-1"></span>Usando credenciais temporárias com AWS Clean Rooms

Oferece compatibilidade com credenciais temporárias Sim Alguns Serviços da AWS não funcionam quando você faz login usando credenciais temporárias. Para obter informações adicionais, incluindo quais Serviços da AWS funcionam com credenciais temporárias, consulte [Serviços da AWS trabalhar com o IAM](https://docs.aws.amazon.com/IAM/latest/UserGuide/reference_aws-services-that-work-with-iam.html) no Guia do usuário do IAM.

Você está usando credenciais temporárias se fizer login AWS Management Console usando qualquer método, exceto um nome de usuário e senha. Por exemplo, quando você acessa AWS usando o link de login único (SSO) da sua empresa, esse processo cria automaticamente credenciais temporárias. Você também cria automaticamente credenciais temporárias quando faz login no console como usuário e, em seguida, alterna perfis. Para obter mais informações sobre como alternar funções, consulte [Alternar para um perfil \(console\)](https://docs.aws.amazon.com/IAM/latest/UserGuide/id_roles_use_switch-role-console.html) no Guia do usuário do IAM.

Você pode criar manualmente credenciais temporárias usando a AWS API AWS CLI ou. Em seguida, você pode usar essas credenciais temporárias para acessar AWS. AWS recomenda que você gere credenciais temporárias dinamicamente em vez de usar chaves de acesso de longo prazo. Para mais informações, consulte [Credenciais de segurança temporárias no IAM](https://docs.aws.amazon.com/IAM/latest/UserGuide/id_credentials_temp.html).

<span id="page-295-0"></span>Sessões de acesso direto para AWS Clean Rooms

Suporte para o recurso Encaminhamento de sessões de acesso (FAS) Sim

Quando você usa um usuário ou uma função do IAM para realizar ações AWS, você é considerado um principal. Ao usar alguns serviços, você pode executar uma ação que inicia outra ação em um serviço diferente. O FAS usa as permissões do diretor chamando um AWS service (Serviço da AWS), combinadas com a solicitação AWS service (Serviço da AWS) para fazer solicitações aos serviços posteriores. As solicitações do FAS são feitas somente quando um serviço recebe uma solicitação que requer interações com outros Serviços da AWS ou com recursos para ser concluída. Nesse caso, você precisa ter permissões para executar ambas as ações. Para obter detalhes da política ao fazer solicitações de FAS, consulte [Encaminhamento de sessões de acesso](https://docs.aws.amazon.com/IAM/latest/UserGuide/access_forward_access_sessions.html).

<span id="page-295-1"></span>Funções de serviço para AWS Clean Rooms

Oferece compatibilidade com funções de serviço Sim O perfil de serviço é um [perfil do IAM](https://docs.aws.amazon.com/IAM/latest/UserGuide/id_roles.html) que um serviço assume para realizar ações em seu nome. Um administrador do IAM pode criar, modificar e excluir um perfil de serviço do IAM. Para obter mais informações, consulte [Criar um perfil para delegar permissões a um AWS service \(Serviço da AWS\)](https://docs.aws.amazon.com/IAM/latest/UserGuide/id_roles_create_for-service.html) no Guia do Usuário do IAM.

#### **A** Warning

Alterar as permissões de uma função de serviço pode interromper AWS Clean Rooms a funcionalidade. Edite as funções de serviço somente quando AWS Clean Rooms fornecer orientação para fazer isso.

## <span id="page-296-0"></span>Funções vinculadas a serviços para AWS Clean Rooms

Oferece suporte a perfis vinculados ao serviço Não

Uma função vinculada ao serviço é um tipo de função de serviço vinculada a um. AWS service (Serviço da AWS) O serviço pode presumir a função de executar uma ação em seu nome. As funções vinculadas ao serviço aparecem em você Conta da AWS e são de propriedade do serviço. Um administrador do IAM pode visualizar, mas não pode editar as permissões para perfis vinculados ao serviço.

Para obter detalhes sobre como criar ou gerenciar perfis vinculados a serviços, consulte [Serviços](https://docs.aws.amazon.com/IAM/latest/UserGuide/reference_aws-services-that-work-with-iam.html)  [da AWS que funcionam com o IAM.](https://docs.aws.amazon.com/IAM/latest/UserGuide/reference_aws-services-that-work-with-iam.html) Encontre um serviço na tabela que inclua um Yes na coluna Função vinculada ao serviço. Escolha o link Sim para visualizar a documentação do perfil vinculado a serviço desse serviço.

## <span id="page-296-1"></span>Exemplos de políticas baseadas em identidade para AWS Clean Rooms

Por padrão, usuários e funções não têm permissão para criar ou modificar recursos do AWS Clean Rooms . Eles também não podem realizar tarefas usando a AWS API AWS Management Console, AWS Command Line Interface (AWS CLI) ou. Para conceder aos usuários permissão para executar ações nos recursos de que precisam, um administrador do IAM pode criar políticas do IAM. O administrador pode então adicionar as políticas do IAM aos perfis e os usuários podem presumir os perfis.

Para saber como criar uma política baseada em identidade do IAM usando esses exemplos de documento de política JSON, consulte [Criação de políticas do IAM](https://docs.aws.amazon.com/IAM/latest/UserGuide/access_policies_create-console.html) no Guia do Usuário do IAM. Para obter detalhes sobre ações e tipos de recursos definidos por AWS Clean Rooms, incluindo o formato dos ARNs para cada um dos tipos de recursos, consulte [Ações, recursos e chaves de](https://docs.aws.amazon.com/service-authorization/latest/reference/list_your_service.html)  [condição AWS Clean Rooms na Referência de](https://docs.aws.amazon.com/service-authorization/latest/reference/list_your_service.html) Autorização de Serviço.

#### Tópicos

- [Melhores práticas de política](#page-297-0)
- [Usar o console do AWS Clean Rooms](#page-298-0)
- [Permitir que usuários visualizem suas próprias permissões](#page-298-1)

### <span id="page-297-0"></span>Melhores práticas de política

As políticas baseadas em identidade determinam se alguém pode criar, acessar ou excluir AWS Clean Rooms recursos em sua conta. Essas ações podem incorrer em custos para seus Conta da AWS. Ao criar ou editar políticas baseadas em identidade, siga estas diretrizes e recomendações:

- Comece com as políticas AWS gerenciadas e avance para as permissões de privilégios mínimos — Para começar a conceder permissões aos seus usuários e cargas de trabalho, use as políticas AWS gerenciadas que concedem permissões para muitos casos de uso comuns. Eles estão disponíveis no seu Conta da AWS. Recomendamos que você reduza ainda mais as permissões definindo políticas gerenciadas pelo AWS cliente que sejam específicas para seus casos de uso. Para obter mais informações, consulte [Políticas gerenciadas pela AWS](https://docs.aws.amazon.com/IAM/latest/UserGuide/access_policies_managed-vs-inline.html#aws-managed-policies) ou [Políticas gerenciadas](https://docs.aws.amazon.com/IAM/latest/UserGuide/access_policies_job-functions.html)  [pela AWS para funções de trabalho](https://docs.aws.amazon.com/IAM/latest/UserGuide/access_policies_job-functions.html) no Guia do Usuário do IAM.
- Aplique permissões de privilégio mínimo –- ao definir permissões com as políticas do IAM, conceda apenas as permissões necessárias para executar uma tarefa. Você faz isso definindo as ações que podem ser executadas em atributos específicos sob condições específicas, também conhecidas como permissões de privilégio mínimo. Para obter mais informações sobre como usar o IAM para aplicar permissões, consulte [Políticas e permissões no IAM](https://docs.aws.amazon.com/IAM/latest/UserGuide/access_policies.html) no Guia do Usuário do IAM.
- Use condições nas políticas do IAM para restringir ainda mais o acesso –- você pode adicionar uma condição às políticas para limitar o acesso a ações e recursos. Por exemplo, você pode gravar uma condição de política para especificar que todas as solicitações devem ser enviadas usando SSL. Você também pode usar condições para conceder acesso às ações de serviço se elas forem usadas por meio de uma ação específica AWS service (Serviço da AWS), como AWS CloudFormation. Para obter mais informações, consulte [Elementos da política JSON do IAM:](https://docs.aws.amazon.com/IAM/latest/UserGuide/reference_policies_elements_condition.html)  [Condição](https://docs.aws.amazon.com/IAM/latest/UserGuide/reference_policies_elements_condition.html) no Guia do usuário do IAM.
- Use o IAM Access Analyzer para validar suas políticas do IAM a fim de garantir permissões seguras e funcionais –- o IAM Access Analyzer valida as políticas novas e existentes para que elas sigam a linguagem de política do IAM (JSON) e as práticas recomendadas do IAM. O IAM Access Analyzer oferece mais de 100 verificações de política e recomendações acionáveis para ajudá-lo a criar políticas seguras e funcionais. Para obter mais informações, consulte [Validação de políticas](https://docs.aws.amazon.com/IAM/latest/UserGuide/access-analyzer-policy-validation.html) [do IAM Access Analyzer](https://docs.aws.amazon.com/IAM/latest/UserGuide/access-analyzer-policy-validation.html) no Guia do Usuário do IAM.
- Exigir autenticação multifator (MFA) Se você tiver um cenário que exija usuários do IAM ou um usuário root, ative Conta da AWS a MFA para obter segurança adicional. Para exigir MFA quando as operações de API forem chamadas, adicione condições de MFA às suas políticas. Para obter mais informações, consulte [Configuração de acesso à API protegido por MFA](https://docs.aws.amazon.com/IAM/latest/UserGuide/id_credentials_mfa_configure-api-require.html) no Guia do Usuário do IAM.

Para obter mais informações sobre as práticas recomendadas do IAM, consulte [Práticas](https://docs.aws.amazon.com/IAM/latest/UserGuide/best-practices.html)  [Recomendadas de Segurança no IAM](https://docs.aws.amazon.com/IAM/latest/UserGuide/best-practices.html) no Guia do Usuário do IAM.

## <span id="page-298-0"></span>Usar o console do AWS Clean Rooms

Para acessar o AWS Clean Rooms console, você deve ter um conjunto mínimo de permissões. Essas permissões devem permitir que você liste e visualize detalhes sobre os AWS Clean Rooms recursos em seu Conta da AWS. Se você criar uma política baseada em identidade que seja mais restritiva do que as permissões mínimas necessárias, o console não funcionará como pretendido para entidades (usuários ou perfis) com essa política.

Você não precisa permitir permissões mínimas do console para usuários que estão fazendo chamadas somente para a API AWS CLI ou para a AWS API. Em vez disso, permita o acesso somente a ações que correspondam a operação de API que estiverem tentando executar.

Para garantir que usuários e funções ainda possam usar o AWS Clean Rooms console, anexe também a política AWS Clean Rooms *FullAccess* ou a política *ReadOnly* AWS gerenciada às entidades. Para obter mais informações, consulte [Adicionando Permissões a um Usuário](https://docs.aws.amazon.com/IAM/latest/UserGuide/id_users_change-permissions.html#users_change_permissions-add-console) no Guia do Usuário do IAM.

### <span id="page-298-1"></span>Permitir que usuários visualizem suas próprias permissões

Este exemplo mostra como criar uma política que permita que os usuários do IAM visualizem as políticas gerenciadas e em linha anexadas a sua identidade de usuário. Essa política inclui permissões para concluir essa ação no console ou programaticamente usando a API AWS CLI ou AWS .

{

```
 "Version": "2012-10-17", 
     "Statement": [ 
          { 
               "Sid": "ViewOwnUserInfo", 
              "Effect": "Allow", 
               "Action": [ 
                   "iam:GetUserPolicy", 
                   "iam:ListGroupsForUser", 
                   "iam:ListAttachedUserPolicies", 
                   "iam:ListUserPolicies", 
                   "iam:GetUser" 
              ], 
               "Resource": ["arn:aws:iam::*:user/${aws:username}"] 
          }, 
          { 
               "Sid": "NavigateInConsole", 
               "Effect": "Allow", 
               "Action": [ 
                   "iam:GetGroupPolicy", 
                   "iam:GetPolicyVersion", 
                   "iam:GetPolicy", 
                   "iam:ListAttachedGroupPolicies", 
                   "iam:ListGroupPolicies", 
                   "iam:ListPolicyVersions", 
                   "iam:ListPolicies", 
                   "iam:ListUsers" 
              ], 
               "Resource": "*" 
          } 
     ]
}
```
# AWS políticas gerenciadas para AWS Clean Rooms

Uma política AWS gerenciada é uma política autônoma criada e administrada por AWS. AWS as políticas gerenciadas são projetadas para fornecer permissões para muitos casos de uso comuns, para que você possa começar a atribuir permissões a usuários, grupos e funções.

Lembre-se de que as políticas AWS gerenciadas podem não conceder permissões de privilégio mínimo para seus casos de uso específicos porque estão disponíveis para uso de todos os AWS clientes. Recomendamos que você reduza ainda mais as permissões definindo [políticas gerenciadas](https://docs.aws.amazon.com/IAM/latest/UserGuide/access_policies_managed-vs-inline.html#customer-managed-policies)  [pelo cliente da](https://docs.aws.amazon.com/IAM/latest/UserGuide/access_policies_managed-vs-inline.html#customer-managed-policies) específicas para seus casos de uso.

Você não pode alterar as permissões definidas nas políticas AWS gerenciadas. Se AWS atualizar as permissões definidas em uma política AWS gerenciada, a atualização afetará todas as identidades principais (usuários, grupos e funções) às quais a política está anexada. AWS é mais provável que atualize uma política AWS gerenciada quando uma nova AWS service (Serviço da AWS) for lançada ou novas operações de API forem disponibilizadas para serviços existentes.

Para obter mais informações, consulte [Políticas gerenciadas pela AWS](https://docs.aws.amazon.com/IAM/latest/UserGuide/access_policies_managed-vs-inline.html#aws-managed-policies) no Guia do usuário do IAM.

### AWS política gerenciada: **AWSCleanRoomsReadOnlyAccess**

Você pode conectar AWSCleanRoomsReadOnlyAccess às suas entidades principais do IAM.

Essa política concede permissões somente leitura aos recursos e metadados em uma colaboração AWSCleanRoomsReadOnlyAccess.

#### Detalhes de permissão

- CleanRoomsRead Permite que as entidades principais tenham acesso somente leitura ao serviço.
- ConsoleDisplayTables— Permite que os diretores tenham acesso somente para leitura aos AWS Glue metadados necessários para mostrar dados sobre as AWS Glue tabelas subjacentes no console.
- ConsoleLogSummaryQueryLogs Permite que as entidades principais vejam os logs de consultas.
- ConsoleLogSummaryObtainLogs Permite que as entidades principais recuperem os resultados do log.

```
{ 
  "Version": "2012-10-17", 
  "Statement": [ 
   { 
    "Sid": "CleanRoomsRead",
```

```
 "Effect": "Allow", 
    "Action": [ 
     "cleanrooms:BatchGet*", 
     "cleanrooms:Get*", 
     "cleanrooms:List*" 
    ], 
    "Resource": "*" 
   }, 
   { 
    "Sid": "ConsoleDisplayTables", 
    "Effect": "Allow", 
    "Action": [ 
     "glue:GetDatabase", 
     "glue:GetDatabases", 
     "glue:GetTable", 
     "glue:GetTables", 
     "glue:GetPartition", 
     "glue:GetPartitions", 
     "glue:GetSchema", 
     "glue:GetSchemaVersion", 
     "glue:BatchGetPartition" 
    ], 
    "Resource": "*" 
   }, 
   { 
    "Sid": "ConsoleLogSummaryQueryLogs", 
    "Effect": "Allow", 
    "Action": [ 
     "logs:StartQuery" 
    ], 
    "Resource": "arn:aws:logs:*:*:log-group:/aws/cleanrooms*" 
   }, 
   { 
    "Sid": "ConsoleLogSummaryObtainLogs", 
    "Effect": "Allow", 
    "Action": [ 
     "logs:GetQueryResults" 
    ], 
    "Resource": "*" 
   } 
  ]
}
```
## <span id="page-302-0"></span>AWS política gerenciada: **AWSCleanRoomsFullAccess**

Você pode conectar AWSCleanRoomsFullAccess às suas entidades principais do IAM.

Essa política concede permissões administrativas que permitem acesso total (leitura, gravação e atualização) aos recursos e metadados em uma AWS Clean Rooms colaboração. Essa política inclui acesso para realizar consultas.

Detalhes de permissão

- CleanRoomsAccess— Concede acesso total a todas as ações em todos os recursos do AWS Clean Rooms.
- PassServiceRole Concede acesso para passar um perfil de serviço somente para o serviço (condição PassedToService) que tem "cleanrooms" em seu nome.
- ListRolesToPickServiceRole— Permite que os diretores listem todas as suas funções para escolher uma função de serviço ao usar AWS Clean Rooms.
- GetRoleAndListRolePoliciesToInspectServiceRole Permite que as entidades principais vejam o perfil de serviço e a política correspondente no IAM.
- ListPoliciesToInspectServiceRolePolicy Permite que as entidades principais vejam o perfil de serviço e a política correspondente no IAM.
- GetPolicyToInspectServiceRolePolicy Permite que as entidades principais vejam o perfil de serviço e a política correspondente no IAM.
- ConsoleDisplayTables— Permite que os diretores tenham acesso somente para leitura aos AWS Glue metadados necessários para mostrar dados sobre as AWS Glue tabelas subjacentes no console.
- ConsolePickQueryResultsBucketListAll Permite que as entidades principais escolham um bucket do Amazon S3 em uma lista de todos os buckets do S3 disponíveis nos quais seus resultados de consulta são gravados.
- SetQueryResultsBucket Permite que as entidades principais escolham um bucket do S3 no qual os resultados de consulta são gravados.
- ConsoleDisplayQueryResults Permite que as entidades principais mostrem ao cliente os resultados de consulta, lidos do bucket do S3.
- WriteQueryResults Permite que as entidades principais gravem os resultados de consulta em um bucket S3 de propriedade do cliente.
- EstablishLogDeliveries— Permite que os diretores entreguem registros de consulta ao grupo de CloudWatch registros Amazon Logs de um cliente.
- SetupLogGroupsDescribe— Permite que os diretores usem o processo de criação de grupos de CloudWatch logs do Amazon Logs.
- SetupLogGroupsCreate— Permite que os diretores criem um grupo de CloudWatch logs do Amazon Logs.
- SetupLogGroupsResourcePolicy— Permite que os diretores configurem uma política de recursos no grupo de CloudWatch registros do Amazon Logs.
- ConsoleLogSummaryQueryLogs Permite que as entidades principais vejam os logs de consultas.
- ConsoleLogSummaryObtainLogs Permite que as entidades principais recuperem os resultados do log.

```
{ 
  "Version": "2012-10-17", 
  "Statement": [ 
   { 
    "Sid": "CleanRoomsAccess", 
    "Effect": "Allow", 
    "Action": [ 
     "cleanrooms:*" 
    ], 
    "Resource": "*" 
   }, 
   { 
    "Sid": "PassServiceRole", 
    "Effect": "Allow", 
    "Action": [ 
     "iam:PassRole" 
    ], 
    "Resource": "arn:aws:iam::*:role/service-role/*cleanrooms*", 
    "Condition": { 
     "StringEquals": { 
      "iam:PassedToService": "cleanrooms.amazonaws.com" 
     } 
    } 
   }, 
   { 
    "Sid": "ListRolesToPickServiceRole",
```

```
 "Effect": "Allow", 
  "Action": [ 
  "iam:ListRoles" 
  ], 
 "Resource": "*" 
 }, 
 { 
  "Sid": "GetRoleAndListRolePoliciesToInspectServiceRole", 
  "Effect": "Allow", 
  "Action": [ 
   "iam:GetRole", 
   "iam:ListRolePolicies", 
  "iam:ListAttachedRolePolicies" 
  ], 
  "Resource": "arn:aws:iam::*:role/service-role/*cleanrooms*" 
 }, 
\mathcal{L} "Sid": "ListPoliciesToInspectServiceRolePolicy", 
  "Effect": "Allow", 
  "Action": [ 
  "iam:ListPolicies" 
  ], 
 "Resource": "*" 
 }, 
 { 
  "Sid": "GetPolicyToInspectServiceRolePolicy", 
  "Effect": "Allow", 
  "Action": [ 
   "iam:GetPolicy", 
  "iam:GetPolicyVersion" 
  ], 
  "Resource": "arn:aws:iam::*:policy/*cleanrooms*" 
 }, 
 { 
  "Sid": "ConsoleDisplayTables", 
  "Effect": "Allow", 
  "Action": [ 
   "glue:GetDatabase", 
   "glue:GetDatabases", 
   "glue:GetTable", 
   "glue:GetTables", 
   "glue:GetPartition", 
   "glue:GetPartitions", 
   "glue:GetSchema",
```

```
 "glue:GetSchemaVersion", 
   "glue:BatchGetPartition" 
  ], 
  "Resource": "*" 
 }, 
\{ "Sid": "ConsolePickQueryResultsBucketListAll", 
  "Effect": "Allow", 
  "Action": [ 
  "s3:ListAllMyBuckets" 
  ], 
 "Resource": "*" 
 }, 
 { 
  "Sid": "SetQueryResultsBucket", 
  "Effect": "Allow", 
  "Action": [ 
  "s3:GetBucketLocation", 
  "s3:ListBucketVersions" 
  ], 
  "Resource": "arn:aws:s3:::cleanrooms-queryresults*" 
 }, 
 { 
  "Sid": "WriteQueryResults", 
  "Effect": "Allow", 
  "Action": [ 
  "s3:ListBucket", 
  "s3:PutObject" 
  ], 
  "Resource": "arn:aws:s3:::cleanrooms-queryresults*", 
  "Condition": { 
   "ForAnyValue:StringEquals": { 
    "aws:CalledVia": "cleanrooms.amazonaws.com" 
   } 
  } 
 }, 
 { 
  "Sid": "ConsoleDisplayQueryResults", 
  "Effect": "Allow", 
  "Action": [ 
  "s3:GetObject" 
  ], 
  "Resource": "arn:aws:s3:::cleanrooms-queryresults*" 
 },
```
{

```
 "Sid": "EstablishLogDeliveries", 
  "Effect": "Allow", 
  "Action": [ 
   "logs:CreateLogDelivery", 
   "logs:GetLogDelivery", 
   "logs:UpdateLogDelivery", 
   "logs:DeleteLogDelivery", 
   "logs:ListLogDeliveries" 
  ], 
  "Resource": "*", 
  "Condition": { 
   "ForAnyValue:StringEquals": { 
    "aws:CalledVia": "cleanrooms.amazonaws.com" 
   } 
  } 
 }, 
 { 
  "Sid": "SetupLogGroupsDescribe", 
  "Effect": "Allow", 
  "Action": [ 
   "logs:DescribeLogGroups" 
  ], 
  "Resource": "*", 
  "Condition": { 
   "ForAnyValue:StringEquals": { 
    "aws:CalledVia": "cleanrooms.amazonaws.com" 
   } 
  } 
 }, 
 { 
  "Sid": "SetupLogGroupsCreate", 
  "Effect": "Allow", 
  "Action": [ 
   "logs:CreateLogGroup" 
  ], 
  "Resource": "arn:aws:logs:*:*:log-group:/aws/cleanrooms*", 
  "Condition": { 
   "ForAnyValue:StringEquals": { 
    "aws:CalledVia": "cleanrooms.amazonaws.com" 
   } 
  } 
 }, 
 {
```

```
 "Sid": "SetupLogGroupsResourcePolicy", 
    "Effect": "Allow", 
    "Action": [ 
      "logs:DescribeResourcePolicies", 
     "logs:PutResourcePolicy" 
    ], 
    "Resource": "*", 
    "Condition": { 
     "ForAnyValue:StringEquals": { 
      "aws:CalledVia": "cleanrooms.amazonaws.com" 
     } 
    } 
   }, 
   { 
    "Sid": "ConsoleLogSummaryQueryLogs", 
    "Effect": "Allow", 
    "Action": [ 
     "logs:StartQuery" 
    ], 
    "Resource": "arn:aws:logs:*:*:log-group:/aws/cleanrooms*" 
   }, 
   { 
    "Sid": "ConsoleLogSummaryObtainLogs", 
    "Effect": "Allow", 
    "Action": [ 
     "logs:GetQueryResults" 
    ], 
    "Resource": "*" 
   } 
 \mathbf{I}}
```
## <span id="page-307-0"></span>AWS política gerenciada: **AWSCleanRoomsFullAccessNoQuerying**

Você pode conectar AWSCleanRoomsFullAccessNoQuerying às suas IAM principals.

Essa política concede permissões administrativas que permitem acesso total (leitura, gravação e atualização) aos recursos e metadados em uma AWS Clean Rooms colaboração. Essa política exclui o acesso para realizar consultas.

Detalhes de permissão

- CleanRoomsAccess— Concede acesso total a todas as ações em todos os recursos AWS Clean Rooms, exceto para consultas em colaborações.
- CleanRoomsNoQuerying Nega explicitamente StartProtectedQuery e UpdateProtectedQuery para evitar consultas.
- PassServiceRole Concede acesso para passar um perfil de serviço somente para o serviço (condição PassedToService) que tem "cleanrooms" em seu nome.
- ListRolesToPickServiceRole— Permite que os diretores listem todas as suas funções para escolher uma função de serviço ao usar AWS Clean Rooms.
- GetRoleAndListRolePoliciesToInspectServiceRole Permite que as entidades principais vejam o perfil de serviço e a política correspondente no IAM.
- ListPoliciesToInspectServiceRolePolicy Permite que as entidades principais vejam o perfil de serviço e a política correspondente no IAM.
- GetPolicyToInspectServiceRolePolicy Permite que as entidades principais vejam o perfil de serviço e a política correspondente no IAM.
- ConsoleDisplayTables— Permite que os diretores tenham acesso somente para leitura aos AWS Glue metadados necessários para mostrar dados sobre as AWS Glue tabelas subjacentes no console.
- EstablishLogDeliveries— Permite que os diretores entreguem registros de consulta ao grupo de CloudWatch registros Amazon Logs de um cliente.
- SetupLogGroupsDescribe— Permite que os diretores usem o processo de criação de grupos de CloudWatch logs do Amazon Logs.
- SetupLogGroupsCreate— Permite que os diretores criem um grupo de CloudWatch logs do Amazon Logs.
- SetupLogGroupsResourcePolicy— Permite que os diretores configurem uma política de recursos no grupo de CloudWatch registros do Amazon Logs.
- ConsoleLogSummaryQueryLogs Permite que as entidades principais vejam os logs de consultas.
- ConsoleLogSummaryObtainLogs Permite que as entidades principais recuperem os resultados do log.
- cleanrooms— gerencie colaborações, modelos de análise, tabelas configuradas, associações e recursos associados dentro do AWS Clean Rooms serviço. Execute várias operações, como criar, atualizar, excluir, listar e recuperar informações sobre esses recursos.
- iam— Passe funções de serviço com nomes contendo cleanrooms "" para o AWS Clean Rooms serviço. Liste funções, políticas e inspecione funções de serviço e políticas relacionadas ao AWS Clean Rooms serviço.
- glue— recupere informações sobre bancos de dados, tabelas, partições e esquemas do. AWS Glue Isso é necessário para que o AWS Clean Rooms serviço exiba e interaja com as fontes de dados subjacentes.
- logs— Gerencie entregas de registros, grupos de registros e políticas de recursos para o CloudWatch Logs. Consulte e recupere registros relacionados ao AWS Clean Rooms serviço. Essas permissões são necessárias para fins de monitoramento, auditoria e solução de problemas no serviço.

A política também nega explicitamente as ações cleanrooms:StartProtectedQuery e cleanrooms:UpdateProtectedQuery impede que os usuários executem ou atualizem diretamente as consultas protegidas, o que deve ser feito por meio dos mecanismos controlados. AWS Clean Rooms

```
{ 
  "Version": "2012-10-17", 
 "Statement": [ 
   { 
    "Sid": "CleanRoomsAccess", 
    "Effect": "Allow", 
    "Action": [ 
     "cleanrooms:BatchGetCollaborationAnalysisTemplate", 
     "cleanrooms:BatchGetSchema", 
     "cleanrooms:BatchGetSchemaAnalysisRule", 
     "cleanrooms:CreateAnalysisTemplate", 
     "cleanrooms:CreateCollaboration", 
     "cleanrooms:CreateConfiguredTable", 
     "cleanrooms:CreateConfiguredTableAnalysisRule", 
     "cleanrooms:CreateConfiguredTableAssociation", 
     "cleanrooms:CreateMembership", 
     "cleanrooms:DeleteAnalysisTemplate", 
     "cleanrooms:DeleteCollaboration", 
     "cleanrooms:DeleteConfiguredTable", 
     "cleanrooms:DeleteConfiguredTableAnalysisRule", 
     "cleanrooms:DeleteConfiguredTableAssociation", 
     "cleanrooms:DeleteMember", 
     "cleanrooms:DeleteMembership", 
     "cleanrooms:GetAnalysisTemplate",
```

```
 "cleanrooms:GetCollaboration", 
   "cleanrooms:GetCollaborationAnalysisTemplate", 
   "cleanrooms:GetConfiguredTable", 
   "cleanrooms:GetConfiguredTableAnalysisRule", 
   "cleanrooms:GetConfiguredTableAssociation", 
   "cleanrooms:GetMembership", 
   "cleanrooms:GetProtectedQuery", 
   "cleanrooms:GetSchema", 
   "cleanrooms:GetSchemaAnalysisRule", 
   "cleanrooms:ListAnalysisTemplates", 
   "cleanrooms:ListCollaborationAnalysisTemplates", 
   "cleanrooms:ListCollaborations", 
   "cleanrooms:ListConfiguredTableAssociations", 
   "cleanrooms:ListConfiguredTables", 
   "cleanrooms:ListMembers", 
   "cleanrooms:ListMemberships", 
   "cleanrooms:ListProtectedQueries", 
   "cleanrooms:ListSchemas", 
   "cleanrooms:UpdateAnalysisTemplate", 
   "cleanrooms:UpdateCollaboration", 
   "cleanrooms:UpdateConfiguredTable", 
   "cleanrooms:UpdateConfiguredTableAnalysisRule", 
   "cleanrooms:UpdateConfiguredTableAssociation", 
   "cleanrooms:UpdateMembership", 
   "cleanrooms:ListTagsForResource", 
   "cleanrooms:UntagResource", 
   "cleanrooms:TagResource" 
  ], 
  "Resource": "*" 
 }, 
\{ "Sid": "CleanRoomsNoQuerying", 
  "Effect": "Deny", 
  "Action": [ 
   "cleanrooms:StartProtectedQuery", 
   "cleanrooms:UpdateProtectedQuery" 
  ], 
  "Resource": "*" 
 }, 
 { 
  "Sid": "PassServiceRole", 
  "Effect": "Allow", 
  "Action": [ 
   "iam:PassRole"
```
AWS Clean Rooms Manual do usuário

```
 ], 
  "Resource": "arn:aws:iam::*:role/service-role/*cleanrooms*", 
  "Condition": { 
   "StringEquals": { 
    "iam:PassedToService": "cleanrooms.amazonaws.com" 
   } 
 } 
 }, 
 { 
  "Sid": "ListRolesToPickServiceRole", 
  "Effect": "Allow", 
  "Action": [ 
  "iam:ListRoles" 
  ], 
 "Resource": "*" 
 }, 
 { 
  "Sid": "GetRoleAndListRolePoliciesToInspectServiceRole", 
  "Effect": "Allow", 
  "Action": [ 
   "iam:GetRole", 
  "iam:ListRolePolicies", 
  "iam:ListAttachedRolePolicies" 
  ], 
  "Resource": "arn:aws:iam::*:role/service-role/*cleanrooms*" 
 }, 
 { 
  "Sid": "ListPoliciesToInspectServiceRolePolicy", 
  "Effect": "Allow", 
 "Action": \Gamma "iam:ListPolicies" 
 ], 
 "Resource": "*" 
 }, 
 { 
  "Sid": "GetPolicyToInspectServiceRolePolicy", 
  "Effect": "Allow", 
  "Action": [ 
  "iam:GetPolicy", 
  "iam:GetPolicyVersion" 
  ], 
  "Resource": "arn:aws:iam::*:policy/*cleanrooms*" 
 }, 
 {
```

```
 "Sid": "ConsoleDisplayTables", 
  "Effect": "Allow", 
  "Action": [ 
   "glue:GetDatabase", 
   "glue:GetDatabases", 
   "glue:GetTable", 
   "glue:GetTables", 
   "glue:GetPartition", 
   "glue:GetPartitions", 
   "glue:GetSchema", 
   "glue:GetSchemaVersion", 
   "glue:BatchGetPartition" 
  ], 
  "Resource": "*" 
 }, 
 { 
  "Sid": "EstablishLogDeliveries", 
  "Effect": "Allow", 
  "Action": [ 
   "logs:CreateLogDelivery", 
   "logs:GetLogDelivery", 
   "logs:UpdateLogDelivery", 
   "logs:DeleteLogDelivery", 
   "logs:ListLogDeliveries" 
  ], 
  "Resource": "*", 
  "Condition": { 
   "ForAnyValue:StringEquals": { 
    "aws:CalledVia": "cleanrooms.amazonaws.com" 
   } 
 } 
 }, 
 { 
  "Sid": "SetupLogGroupsDescribe", 
  "Effect": "Allow", 
  "Action": [ 
   "logs:DescribeLogGroups" 
  ], 
  "Resource": "*", 
  "Condition": { 
   "ForAnyValue:StringEquals": { 
    "aws:CalledVia": "cleanrooms.amazonaws.com" 
   } 
  }
```

```
 }, 
 { 
  "Sid": "SetupLogGroupsCreate", 
  "Effect": "Allow", 
  "Action": [ 
   "logs:CreateLogGroup" 
  ], 
  "Resource": "arn:aws:logs:*:*:log-group:/aws/cleanrooms*", 
  "Condition": { 
   "ForAnyValue:StringEquals": { 
    "aws:CalledVia": "cleanrooms.amazonaws.com" 
   } 
  } 
 }, 
 { 
  "Sid": "SetupLogGroupsResourcePolicy", 
  "Effect": "Allow", 
  "Action": [ 
    "logs:DescribeResourcePolicies", 
   "logs:PutResourcePolicy" 
  ], 
  "Resource": "*", 
  "Condition": { 
   "ForAnyValue:StringEquals": { 
    "aws:CalledVia": "cleanrooms.amazonaws.com" 
   } 
 } 
 }, 
 { 
  "Sid": "ConsoleLogSummaryQueryLogs", 
  "Effect": "Allow", 
  "Action": [ 
   "logs:StartQuery" 
  ], 
  "Resource": "arn:aws:logs:*:*:log-group:/aws/cleanrooms*" 
 }, 
 { 
  "Sid": "ConsoleLogSummaryObtainLogs", 
  "Effect": "Allow", 
  "Action": [ 
  "logs:GetQueryResults" 
  ], 
  "Resource": "*" 
 }
```
 ] }

### <span id="page-314-0"></span>AWS política gerenciada: **AWSCleanRoomsMLReadOnlyAccess**

Você pode conectar AWSCleanRoomsMLReadOnlyAccess às suas entidades principais do IAM.

Essa política concede permissões somente leitura aos recursos e metadados em uma colaboração AWSCleanRoomsMLReadOnlyAccess.

- CleanRoomsConsoleNavigation— Concede acesso para visualizar as telas do AWS Clean Rooms console.
- CleanRoomsMLRead— Permite que os diretores tenham acesso somente para leitura ao serviço Clean Rooms ML.

```
{ 
     "Version": "2012-10-17", 
     "Statement": [ 
         { 
              "Sid": "CleanRoomsConsoleNavigation", 
              "Effect": "Allow", 
              "Action": [ 
                  "cleanrooms:GetCollaboration", 
                  "cleanrooms:GetConfiguredAudienceModelAssociation", 
                  "cleanrooms:GetMembership", 
                  "cleanrooms:ListAnalysisTemplates", 
                  "cleanrooms:ListCollaborationAnalysisTemplates", 
                  "cleanrooms:ListCollaborationConfiguredAudienceModelAssociations", 
                  "cleanrooms:ListCollaborations", 
                  "cleanrooms:ListConfiguredTableAssociations", 
                  "cleanrooms:ListConfiguredTables", 
                  "cleanrooms:ListMembers", 
                  "cleanrooms:ListMemberships", 
                  "cleanrooms:ListProtectedQueries", 
                  "cleanrooms:ListSchemas", 
                  "cleanrooms:ListTagsForResource" 
              ], 
              "Resource": "*" 
         },
```

```
 { 
                "Sid": "CleanRoomsMLRead", 
               "Effect": "Allow", 
                "Action": [ 
                    "cleanrooms-ml:Get*", 
                    "cleanrooms-ml:List*" 
               ], 
                "Resource": "*" 
           } 
     ]
}
```
## <span id="page-315-0"></span>AWS política gerenciada: **AWSCleanRoomsMLFullAccess**

Você pode conectar AWSCleanRoomsMLFullAcces às suas entidades principais do IAM. Essa política concede permissões administrativas que permitem acesso total (leitura, gravação e atualização) aos recursos e metadados necessários ao Clean Rooms ML.

Detalhes de permissão

- CleanRoomsMLFullAccess— Concede acesso a todas as ações do Clean Rooms ML.
- PassServiceRole Concede acesso para passar um perfil de serviço somente para o serviço (condição PassedToService) que tem "cleanrooms-ml" em seu nome.
- CleanRoomsConsoleNavigation— Concede acesso para visualizar as telas do AWS Clean Rooms console.
- CollaborationMembershipCheck— Quando você inicia um trabalho de geração de público (segmento semelhante) em uma colaboração, o serviço Clean Rooms ML liga ListMembers para verificar se a colaboração é válida, se o chamador é um membro ativo e se o proprietário do modelo de público configurado é um membro ativo. Essa permissão é sempre necessária; o SID de navegação do console só é necessário para usuários do console.
- AssociateModels— Permite que os diretores associem um modelo de ML de salas limpas à sua colaboração.
- TagAssociations: permite que as entidades principais adicionem tags à associação entre um modelo de semelhanças e uma colaboração.
- ListRolesToPickServiceRole— Permite que os diretores listem todas as suas funções para escolher uma função de serviço ao usar AWS Clean Rooms.
- GetRoleAndListRolePoliciesToInspectServiceRole Permite que as entidades principais vejam o perfil de serviço e a política correspondente no IAM.
- ListPoliciesToInspectServiceRolePolicy Permite que as entidades principais vejam o perfil de serviço e a política correspondente no IAM.
- GetPolicyToInspectServiceRolePolicy Permite que as entidades principais vejam o perfil de serviço e a política correspondente no IAM.
- ConsoleDisplayTables— Permite que os diretores tenham acesso somente para leitura aos AWS Glue metadados necessários para mostrar dados sobre as AWS Glue tabelas subjacentes no console.
- ConsolePickOutputBucket: permite que as entidades principais selecionem buckets do Amazon S3 para saídas configuradas do modelo de público.
- ConsolePickS3Location: permite que as entidades principais selecionem o local em um bucket para saídas configuradas do modelo de público.

```
{ 
     "Version": "2012-10-17", 
     "Statement": [ 
         { 
              "Sid": "CleanRoomsMLFullAccess", 
              "Effect": "Allow", 
              "Action": [ 
                  "cleanrooms-ml:*" 
              ], 
              "Resource": "*" 
         }, 
         { 
              "Sid": "PassServiceRole", 
              "Effect": "Allow", 
              "Action": [ 
                  "iam:PassRole" 
              ], 
              "Resource": [ 
                  "arn:aws:iam::*:role/cleanrooms-ml*" 
              ], 
              "Condition": { 
                  "StringEquals": { 
                       "iam:PassedToService": "cleanrooms-ml.amazonaws.com" 
 } 
 }
```

```
 }, 
         { 
              "Sid": "CleanRoomsConsoleNavigation", 
              "Effect": "Allow", 
              "Action": [ 
                  "cleanrooms:GetCollaboration", 
                  "cleanrooms:GetConfiguredAudienceModelAssociation", 
                  "cleanrooms:GetMembership", 
                  "cleanrooms:ListAnalysisTemplates", 
                  "cleanrooms:ListCollaborationAnalysisTemplates", 
                  "cleanrooms:ListCollaborationConfiguredAudienceModelAssociations", 
                  "cleanrooms:ListCollaborations", 
                  "cleanrooms:ListConfiguredTableAssociations", 
                  "cleanrooms:ListConfiguredTables", 
                  "cleanrooms:ListMembers", 
                  "cleanrooms:ListMemberships", 
                  "cleanrooms:ListProtectedQueries", 
                  "cleanrooms:ListSchemas", 
                  "cleanrooms:ListTagsForResource" 
             ], 
              "Resource": "*" 
         }, 
         { 
              "Sid": "CollaborationMembershipCheck", 
              "Effect": "Allow", 
              "Action": [ 
                  "cleanrooms:ListMembers" 
             ], 
              "Resource": "*", 
              "Condition": { 
                  "ForAnyValue:StringEquals": { 
                      "aws:CalledVia": ["cleanrooms-ml.amazonaws.com"] 
 } 
             } 
         }, 
         { 
              "Sid": "AssociateModels", 
              "Effect": "Allow", 
              "Action": [ 
                  "cleanrooms:CreateConfiguredAudienceModelAssociation" 
             ], 
              "Resource": "*" 
         }, 
         {
```

```
 "Sid": "TagAssociations", 
              "Effect": "Allow", 
              "Action": [ 
                   "cleanrooms:TagResource" 
              ], 
              "Resource": "arn:aws:cleanrooms:*:*:membership/*/
configuredaudiencemodelassociation/*" 
          }, 
          { 
              "Sid": "ListRolesToPickServiceRole", 
              "Effect": "Allow", 
              "Action": [ 
                   "iam:ListRoles" 
              ], 
              "Resource": "*" 
          }, 
          { 
              "Sid": "GetRoleAndListRolePoliciesToInspectServiceRole", 
              "Effect": "Allow", 
              "Action": [ 
                   "iam:GetRole", 
                   "iam:ListRolePolicies", 
                   "iam:ListAttachedRolePolicies" 
              ], 
              "Resource": [ 
                   "arn:aws:iam::*:role/service-role/cleanrooms-ml*", 
                   "arn:aws:iam::*:role/role/cleanrooms-ml*" 
              ] 
          }, 
          { 
              "Sid": "ListPoliciesToInspectServiceRolePolicy", 
              "Effect": "Allow", 
              "Action": [ 
                   "iam:ListPolicies" 
              ], 
              "Resource": "*" 
          }, 
          { 
              "Sid": "GetPolicyToInspectServiceRolePolicy", 
              "Effect": "Allow", 
              "Action": [ 
                   "iam:GetPolicy", 
                   "iam:GetPolicyVersion" 
              ],
```

```
 "Resource": "arn:aws:iam::*:policy/*cleanroomsml*" 
     }, 
     { 
          "Sid": "ConsoleDisplayTables", 
          "Effect": "Allow", 
          "Action": [ 
               "glue:GetDatabase", 
               "glue:GetDatabases", 
               "glue:GetTable", 
               "glue:GetTables", 
               "glue:GetPartition", 
               "glue:GetPartitions", 
               "glue:GetSchema", 
               "glue:GetSchemaVersion", 
               "glue:BatchGetPartition" 
          ], 
          "Resource": "*" 
     }, 
     { 
          "Sid": "ConsolePickOutputBucket", 
          "Effect": "Allow", 
          "Action": [ 
               "s3:ListAllMyBuckets" 
          ], 
          "Resource": "*" 
     }, 
     { 
          "Sid": "ConsolePickS3Location", 
          "Effect": "Allow", 
          "Action": [ 
               "s3:ListBucket", 
               "s3:GetBucketLocation" 
          ], 
          "Resource": "arn:aws:s3:::*cleanrooms-ml*" 
     } 
 ]
```
## AWS Clean Rooms atualizações nas políticas AWS gerenciadas

Veja detalhes sobre as atualizações das políticas AWS gerenciadas AWS Clean Rooms desde que esse serviço começou a rastrear essas alterações. Para receber alertas automáticos sobre alterações nessa página, assine o feed RSS na página Histórico do AWS Clean Rooms documento.

}

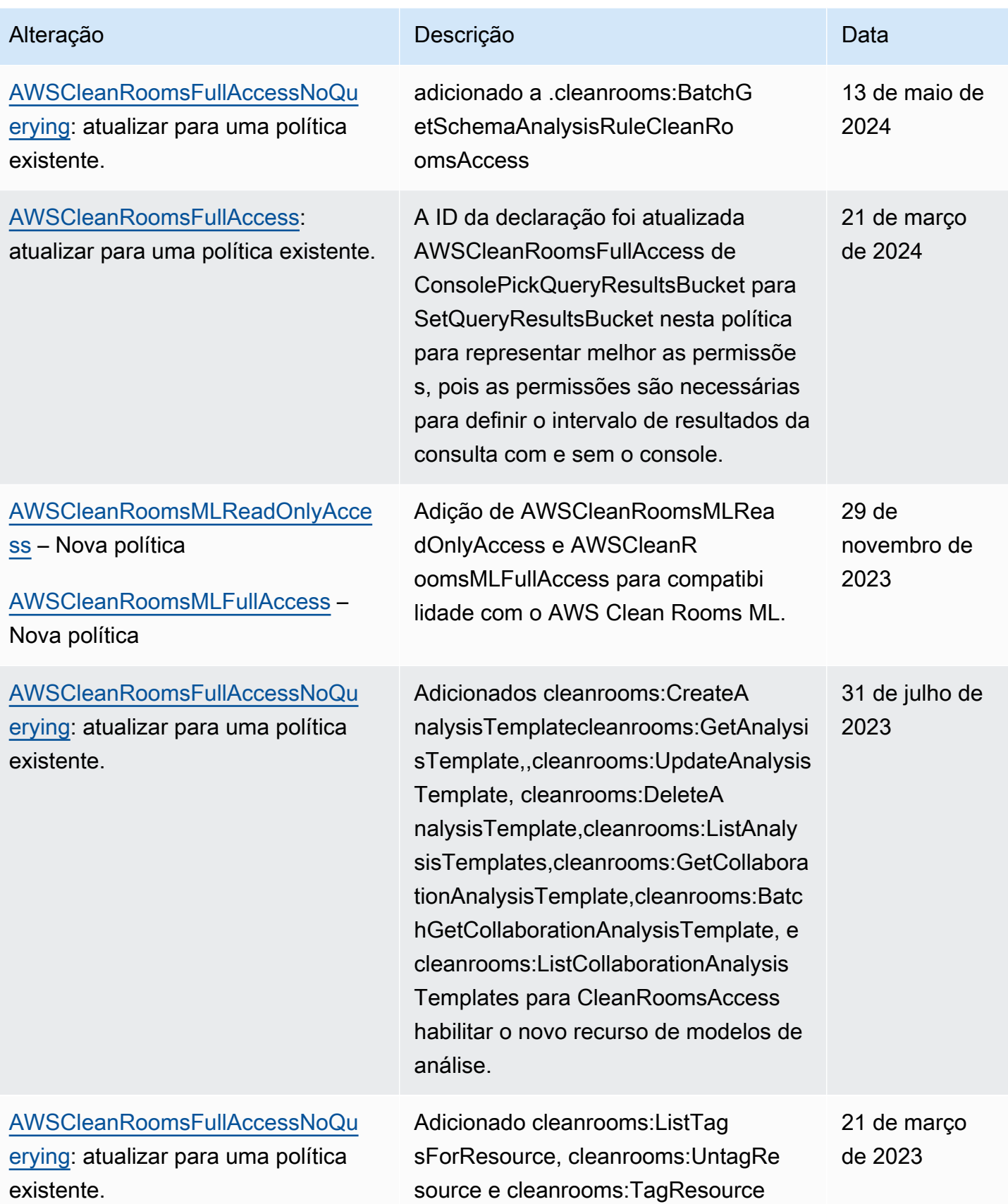

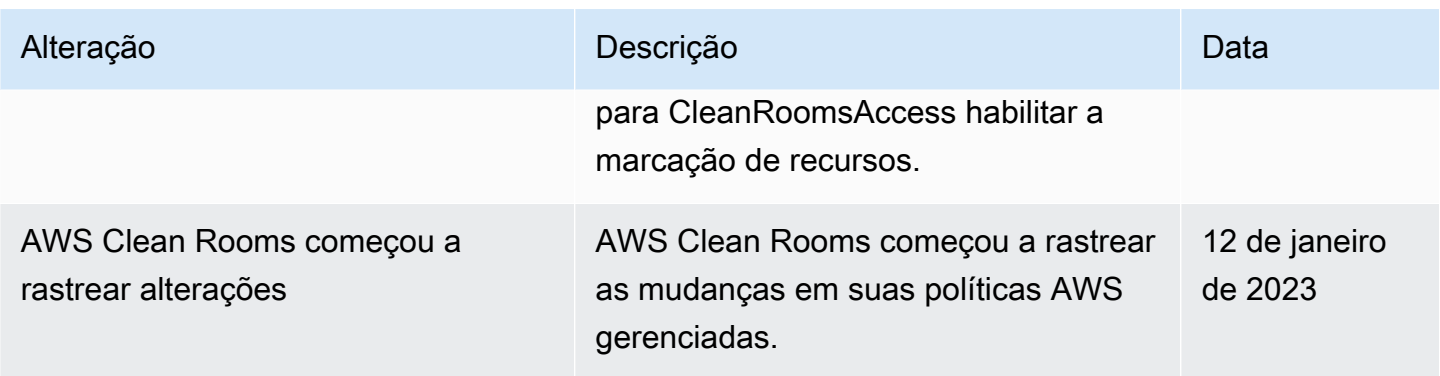

## Solução de problemas AWS Clean Rooms de identidade e acesso

Use as informações a seguir para ajudá-lo a diagnosticar e corrigir problemas comuns que você pode encontrar ao trabalhar com AWS Clean Rooms um IAM.

Tópicos

- [Não estou autorizado a realizar uma ação em AWS Clean Rooms](#page-321-0)
- [Não estou autorizado a realizar iam: PassRole](#page-322-0)
- [Quero permitir que pessoas fora da minha Conta da AWS acessem meus AWS Clean Rooms](#page-322-1)  [recursos](#page-322-1)

#### <span id="page-321-0"></span>Não estou autorizado a realizar uma ação em AWS Clean Rooms

Se você receber uma mensagem de erro informando que não tem autorização para executar uma ação, é preciso atualizar suas políticas para permitir que você realize a ação.

O erro do exemplo a seguir ocorre quando o usuário do IAM mateojackson tenta usar o console para exibir detalhes sobre um recurso do *my-example-widget* fictício, mas não tem as permissões fictícias do cleanrooms:*GetWidget*.

```
User: arn:aws:iam::123456789012:user/mateojackson is not authorized to perform: 
  cleanrooms:GetWidget on resource: my-example-widget
```
Nesse caso, a política de Mateo deve ser atualizada para permitir que ele tenha acesso ao recurso *my-example-widget* usando a ação cleanrooms:*GetWidget*.

Se precisar de ajuda, entre em contato com seu AWS administrador. Seu administrador é a pessoa que forneceu suas credenciais de login.

#### <span id="page-322-0"></span>Não estou autorizado a realizar iam: PassRole

Se você receber uma mensagem de erro informando que não está autorizado a executar a ação iam:PassRole, as suas políticas devem ser atualizadas para permitir que você passe uma função para o AWS Clean Rooms.

Alguns Serviços da AWS permitem que você passe uma função existente para esse serviço em vez de criar uma nova função de serviço ou uma função vinculada ao serviço. Para fazê-lo, você deve ter permissões para passar o perfil para o serviço.

O exemplo de erro a seguir ocorre quando uma usuária do IAM chamada marymajor tenta utilizar o console para executar uma ação no AWS Clean Rooms. No entanto, a ação exige que o serviço tenha permissões concedidas por um perfil de serviço. Mary não tem permissões para passar o perfil para o serviço.

```
User: arn:aws:iam::123456789012:user/marymajor is not authorized to perform: 
  iam:PassRole
```
Nesse caso, as políticas de Mary devem ser atualizadas para permitir que ela realize a ação iam:PassRole.

Se precisar de ajuda, entre em contato com seu AWS administrador. Seu administrador é a pessoa que forneceu suas credenciais de login.

<span id="page-322-1"></span>Quero permitir que pessoas fora da minha Conta da AWS acessem meus AWS Clean Rooms recursos

Você pode criar um perfil que os usuários de outras contas ou pessoas fora da sua organização podem usar para acessar seus recursos. Você pode especificar quem é confiável para assumir o perfil.

Para saber mais, consulte:

- Para saber se é AWS Clean Rooms compatível com esses recursos, consulte[Como AWS Clean](#page-288-0) [Rooms funciona com o IAM](#page-288-0).
- Para saber como fornecer acesso aos seus recursos em todos os Contas da AWS que você possui, consulte Como [fornecer acesso a um usuário do IAM em outro Conta da AWS que você](https://docs.aws.amazon.com/IAM/latest/UserGuide/id_roles_common-scenarios_aws-accounts.html) [possui](https://docs.aws.amazon.com/IAM/latest/UserGuide/id_roles_common-scenarios_aws-accounts.html) no Guia do usuário do IAM.
- Para saber como fornecer acesso aos seus recursos a terceiros Contas da AWS, consulte Como [fornecer acesso Contas da AWS a terceiros](https://docs.aws.amazon.com/IAM/latest/UserGuide/id_roles_common-scenarios_third-party.html) no Guia do usuário do IAM.
- Para saber como conceder acesso por meio da federação de identidades, consulte [Conceder](https://docs.aws.amazon.com/IAM/latest/UserGuide/id_roles_common-scenarios_federated-users.html)  [acesso a usuários autenticados externamente \(federação de identidades\)](https://docs.aws.amazon.com/IAM/latest/UserGuide/id_roles_common-scenarios_federated-users.html) no Guia do usuário do IAM.
- Para saber a diferença entre usar perfis e políticas baseadas em recursos para acesso entre contas, consulte [Como os perfis do IAM diferem de políticas baseadas em recursos](https://docs.aws.amazon.com/IAM/latest/UserGuide/id_roles_compare-resource-policies.html) no Guia do usuário do IAM.

# Prevenção do problema do substituto confuso entre serviços

O problema de "confused deputy" é uma questão de segurança em que uma entidade que não tem permissão para executar uma ação pode coagir uma entidade mais privilegiada a executá-la. Em AWS, a falsificação de identidade entre serviços pode resultar em um problema confuso de delegado. A personificação entre serviços pode ocorrer quando um serviço (o serviço de chamada) chama outro serviço (o serviço chamado). O serviço de chamada pode ser manipulado de modo a usar suas permissões para atuar nos recursos de outro cliente de uma forma na qual ele não deveria ter permissão para acessar. Para evitar isso, a AWS fornece ferramentas que ajudam você a proteger seus dados para todos os serviços com entidades principais de serviço que receberam acesso aos recursos em sua conta.

Recomendamos usar as chaves de contexto de condição global [aws:SourceArn](https://docs.aws.amazon.com/IAM/latest/UserGuide/reference_policies_condition-keys.html#condition-keys-sourcearn) nas políticas de recursos para limitar as permissões que o AWS Clean Rooms concede outro serviço ao recurso. Use aws:SourceArn se quiser que apenas um recurso seja associado ao acesso entre serviços.

A maneira mais eficaz de se proteger contra o problema do substituto confuso é usar a chave de contexto de condição global aws:SourceArn com o ARN completo do recurso. Em AWSClean Rooms, você também precisa comparar com a chave de sts:ExternalId condição.

O valor de aws:SourceArn deve ser definido como o ARN da associação da função assumida.

O exemplo a seguir mostra como você pode usar a chave de contexto da condição global aws:SourceArn no AWS Clean Rooms para evitar o problema confused deputy.

**a** Note

O exemplo de política se aplica à política de confiança do perfil de serviço que o AWS Clean Rooms usa para acessar os dados do cliente.
O valor de *membershipID* é seu ID de membro do AWS Clean Rooms na colaboração.

```
{ 
     "Version": "2012-10-17", 
     "Statement": [ 
         { 
             "Sid": "AllowIfExternalIdMatches", 
             "Effect": "Allow", 
             "Principal": { 
                 "Service": "cleanrooms.amazonaws.com" 
             }, 
             "Action": "sts:AssumeRole", 
             "Condition": { 
                 "StringLike": { 
                     "sts:ExternalId": "arn:aws:*:aws-region:*:dbuser:*/membershipID*" 
 } 
 } 
         }, 
         { 
             "Sid": "AllowIfSourceArnMatches", 
             "Effect": "Allow", 
             "Principal": { 
                 "Service": "cleanrooms.amazonaws.com" 
             }, 
             "Action": "sts:AssumeRole", 
             "Condition": { 
                 "ForAnyValue:ArnEquals": { 
                      "aws:SourceArn": "arn:aws:cleanrooms:aws-
region:123456789012:membership/membershipID" 
 } 
 } 
         } 
    \mathbf{I}}
```
<span id="page-324-0"></span>Comportamentos do IAM para AWS Clean Rooms ML

#### Trabalhos entre contas

O Clean Rooms ML permite que determinados recursos criados por um Conta da AWS sejam acessados com segurança em sua conta por outro. Conta da AWS Quando um cliente em A chama

Conta da AWS StartAudienceGenerationJob um ConfiguredAudienceModel recurso de propriedade de Conta da AWS B, o Clean Rooms ML cria dois ARNs para o trabalho. Um ARN em Conta da AWS A e outro em B. Conta da AWS Os ARNs são idênticos, exceto por seus. Conta da AWS

O Clean Rooms ML cria dois ARNs para o trabalho para garantir que ambas as contas possam aplicar suas próprias políticas de IAM aos trabalhos. Por exemplo, ambas as contas podem usar o controle de acesso baseado em tags e aplicar políticas de sua AWS organização. O trabalho processa dados de ambas as contas, para que elas possam excluir o trabalho e os dados associados. Nenhuma conta pode impedir que a outra exclua o trabalho.

Há apenas uma execução de trabalho e ambas as contas podem ver o trabalho quando chamam ListAudienceGenerationJobs. Ambas as contas podem chamar as Export APIs GetDelete,, e no trabalho usando o ARN com seu próprio Conta da AWS ID.

Nenhum deles Conta da AWS pode acessar o trabalho usando um ARN com o outro Conta da AWS ID.

O nome do trabalho deve ser exclusivo em uma Conta da AWS. O nome em Conta da AWS B é *\$accounta-\$name*. O nome escolhido por Conta da AWS A é prefixado com Conta da AWS A quando o trabalho é visualizado em B. Conta da AWS

Para que uma conta cruzada StartAudienceGenerationJob seja bem-sucedida, Conta da AWS B deve permitir essa ação no novo trabalho em Conta da AWS B e ConfiguredAudienceModel no Conta da AWS B usando uma política de recursos semelhante ao exemplo a seguir:

```
{ 
     "Version": "2012-10-17", 
     "Statement": [ 
          { 
              "Sid": "Clean-Rooms-<CAMA ID>", 
              "Effect": "Allow", 
              "Principal": { 
                  "AWS": [ 
                       "accountA" 
 ] 
              }, 
              "Action": [ 
                  "cleanrooms-ml:StartAudienceGenerationJob" 
              ], 
              "Resource": [
```
Comportamentos do IAM para AWS Clean Rooms ML 317

```
 "arn:aws:cleanrooms-ml:us-west-1:AccountB:configured-audience-
model/id", 
                  "arn:aws:cleanrooms-ml:us-west-1:AccountB:audience-generation-job/*" 
             ], 
             // optional - always set by AWS Clean Rooms
"Condition":{"StringEquals":{"cleanrooms-ml:CollaborationId":"UUID"}} 
 } 
    \mathbf{I}}
```
Se você usa a [API de AWS Clean Rooms ML](https://docs.aws.amazon.com/cleanrooms-ml/latest/APIReference/Welcome.html) para criar um modelo semelhante configurado com manageResourcePolicies set como true, AWS Clean Rooms cria essa política para você.

Além disso, a política de identidade do chamador em A precisa Conta da AWS de StartAudienceGenerationJob permissão ativadaarn:aws:cleanrooms-ml:uswest-1:AccountA:audience-generation-job/\*. Portanto, há três recursos do IAM para açãoStartAudienceGenerationJob: o Conta da AWS trabalho A, o trabalho Conta da AWS Conta da AWS B e o ConfiguredAudienceModel B.

#### **A** Warning

A Conta da AWS pessoa que iniciou o trabalho recebe um evento AWS CloudTrail de registro de auditoria sobre o trabalho. A Conta da AWS proprietária de ConfiguredAudienceModel não recebe um evento de logs de auditoria do AWS CloudTrail .

#### Marcação de trabalhos

#### Quando você define o parâmetro

childResourceTagOnCreatePolicy=FROM\_PARENT\_RESOURCE de CreateConfiguredAudienceModel, todos os trabalhos de geração de segmentos de semelhanças em sua conta que são criados com base nesse modelo de semelhanças configurado têm como padrão as mesmas tags do modelo de semelhanças configurado. O modelo de semelhanças configurado é o pai e o trabalho de geração do segmento de semelhanças é o filho.

Se você estiver criando um trabalho em sua própria conta, as tags de solicitação do trabalho substituirão as tags pais. Os trabalhos criados por outras contas nunca criam tags em sua conta. Se você definir childResourceTagOnCreatePolicy=FROM\_PARENT\_RESOURCE e outra conta criar

um trabalho, haverá duas cópias do trabalho. A cópia na sua conta tem as tags do recurso pai e a cópia na conta do remetente do trabalho tem as tags da solicitação.

#### Validar colaboradores

Ao conceder permissões a outros membros de uma AWS Clean Rooms colaboração, a política de recursos deve incluir a chave cleanrooms-ml:CollaborationId de condição. Isso garante que o collaborationId parâmetro seja incluído na [StartAudienceGenerationJob](https://docs.aws.amazon.com/cleanrooms-ml/latest/APIReference/API_StartAudienceGenerationJob.html)solicitação. Quando o collaborationId parâmetro é incluído na solicitação, o Clean Rooms ML valida que a colaboração existe, o remetente do trabalho é um membro ativo da colaboração e o proprietário do modelo semelhante configurado é um membro ativo da colaboração.

Quando AWS Clean Rooms gerencia sua política de recursos de modelo semelhante configurada (o manageResourcePolicies parâmetro está sendo TRUE [CreateConfiguredAudienceModelAssociation solicitado](https://docs.aws.amazon.com/clean-rooms/latest/apireference/API_CreateConfiguredAudienceModelAssociation.html)), essa chave de condição será definida na política de recursos. Portanto, você deve especificar a collaborationId entrada [StartAudienceGenerationJob](https://docs.aws.amazon.com/cleanrooms-ml/latest/APIReference/API_StartAudienceGenerationJob.html).

#### Acesso entre contas

Só StartAudienceGenerationJob pode ser chamado em várias contas. Todas as outras APIs de ML do Clean Rooms só podem ser usadas com recursos em sua própria conta. Isso garante que seus dados de treinamento, configuração de modelo de semelhanças e outras informações permaneçam privadas.

O Clean Rooms ML nunca revela o Amazon S3 ou AWS Glue localizações em todas as contas. O local dos dados de treinamento, o local de saída do modelo de semelhanças configurado e o local de seed do trabalho de geração de segmentos de semelhanças nunca são visíveis em todas as contas. Se você usar Get em um trabalho de geração de público enviado por outra conta, o serviço não mostrará o local de seed.

## Validação de conformidade para AWS Clean Rooms

Para saber se um AWS service (Serviço da AWS) está dentro do escopo de programas de conformidade específicos, consulte [Serviços da AWS Escopo por Programa de Conformidade](https://aws.amazon.com/compliance/services-in-scope/) [Serviços da AWS](https://aws.amazon.com/compliance/services-in-scope/) e escolha o programa de conformidade em que você está interessado. Para obter informações gerais, consulte Programas de [AWS conformidade Programas AWS](https://aws.amazon.com/compliance/programs/) de .

Você pode baixar relatórios de auditoria de terceiros usando AWS Artifact. Para obter mais informações, consulte [Baixar relatórios em AWS Artifact](https://docs.aws.amazon.com/artifact/latest/ug/downloading-documents.html) .

Sua responsabilidade de conformidade ao usar Serviços da AWS é determinada pela confidencialidade de seus dados, pelos objetivos de conformidade de sua empresa e pelas leis e regulamentos aplicáveis. AWS fornece os seguintes recursos para ajudar na conformidade:

- [Guias de início rápido sobre segurança e conformidade](https://aws.amazon.com/quickstart/?awsf.filter-tech-category=tech-category%23security-identity-compliance)  Esses guias de implantação discutem considerações arquitetônicas e fornecem etapas para a implantação de ambientes básicos AWS focados em segurança e conformidade.
- [Arquitetura para segurança e conformidade com a HIPAA na Amazon Web Services](https://docs.aws.amazon.com/whitepapers/latest/architecting-hipaa-security-and-compliance-on-aws/welcome.html)  Este whitepaper descreve como as empresas podem usar AWS para criar aplicativos qualificados para a HIPAA.

#### **a** Note

Nem todos Serviços da AWS são elegíveis para a HIPAA. Para mais informações, consulte a [Referência dos serviços qualificados pela HIPAA.](https://aws.amazon.com/compliance/hipaa-eligible-services-reference/)

- AWS Recursos de<https://aws.amazon.com/compliance/resources/>de conformidade Essa coleção de pastas de trabalho e guias pode ser aplicada ao seu setor e local.
- [AWS Guias de conformidade do cliente](https://d1.awsstatic.com/whitepapers/compliance/AWS_Customer_Compliance_Guides.pdf) Entenda o modelo de responsabilidade compartilhada sob a ótica da conformidade. Os guias resumem as melhores práticas de proteção Serviços da AWS e mapeiam as diretrizes para controles de segurança em várias estruturas (incluindo o Instituto Nacional de Padrões e Tecnologia (NIST), o Conselho de Padrões de Segurança do Setor de Cartões de Pagamento (PCI) e a Organização Internacional de Padronização (ISO)).
- [Avaliação de recursos com regras](https://docs.aws.amazon.com/config/latest/developerguide/evaluate-config.html) no Guia do AWS Config desenvolvedor O AWS Config serviço avalia o quão bem suas configurações de recursos estão em conformidade com as práticas internas, as diretrizes e os regulamentos do setor.
- [AWS Security Hub](https://docs.aws.amazon.com/securityhub/latest/userguide/what-is-securityhub.html) Isso AWS service (Serviço da AWS) fornece uma visão abrangente do seu estado de segurança interno AWS. O Security Hub usa controles de segurança para avaliar os recursos da AWS e verificar a conformidade com os padrões e as práticas recomendadas do setor de segurança. Para obter uma lista dos serviços e controles aceitos, consulte a [Referência de](https://docs.aws.amazon.com/securityhub/latest/userguide/securityhub-controls-reference.html) [controles do Security Hub](https://docs.aws.amazon.com/securityhub/latest/userguide/securityhub-controls-reference.html).
- [Amazon GuardDuty](https://docs.aws.amazon.com/guardduty/latest/ug/what-is-guardduty.html) Isso AWS service (Serviço da AWS) detecta possíveis ameaças às suas cargas de trabalho Contas da AWS, contêineres e dados monitorando seu ambiente em busca de atividades suspeitas e maliciosas. GuardDuty pode ajudá-lo a atender a vários requisitos de conformidade, como o PCI DSS, atendendo aos requisitos de detecção de intrusões exigidos por determinadas estruturas de conformidade.

• [AWS Audit Manager—](https://docs.aws.amazon.com/audit-manager/latest/userguide/what-is.html) Isso AWS service (Serviço da AWS) ajuda você a auditar continuamente seu AWS uso para simplificar a forma como você gerencia o risco e a conformidade com as regulamentações e os padrões do setor.

## Resiliência em AWS Clean Rooms

A infraestrutura AWS global é construída em torno de AWS regiões e zonas de disponibilidade. As regiões fornecem várias zonas de disponibilidade separadas e isoladas fisicamente, que são conectadas com baixa latência, alta throughput e redes altamente redundantes. Com as zonas de disponibilidade, é possível projetar e operar aplicações e bancos de dados que automaticamente executam o failover entre as zonas sem interrupção. As zonas de disponibilidade são altamente disponíveis, tolerantes a falhas e escaláveis que uma ou várias infraestruturas de datacenters tradicionais.

Para obter mais informações sobre AWS regiões e zonas de disponibilidade, consulte [Infraestrutura](https://aws.amazon.com/about-aws/global-infrastructure/)  [AWS global.](https://aws.amazon.com/about-aws/global-infrastructure/)

## Segurança da infraestrutura em AWS Clean Rooms

Como serviço gerenciado, AWS Clean Rooms é protegido pela segurança de rede AWS global. Para obter informações sobre serviços AWS de segurança e como AWS proteger a infraestrutura, consulte [AWS Cloud Security.](https://aws.amazon.com/security/) Para projetar seu AWS ambiente usando as melhores práticas de segurança de infraestrutura, consulte [Proteção](https://docs.aws.amazon.com/wellarchitected/latest/security-pillar/infrastructure-protection.html) de infraestrutura no Security Pillar AWS Well‐Architected Framework.

Você usa chamadas de API AWS publicadas para acessar AWS Clean Rooms pela rede. Os clientes devem oferecer suporte para:

- Transport Layer Security (TLS). Exigimos TLS 1.2 e recomendamos TLS 1.3.
- Conjuntos de criptografia com perfect forward secrecy (PFS) como DHE (Ephemeral Diffie-Hellman) ou ECDHE (Ephemeral Elliptic Curve Diffie-Hellman). A maioria dos sistemas modernos, como Java 7 e versões posteriores, comporta esses modos.

Além disso, as solicitações devem ser assinadas usando um ID da chave de acesso e uma chave de acesso secreta associada a uma entidade principal do IAM. Ou você pode usar o [AWS](https://docs.aws.amazon.com/STS/latest/APIReference/Welcome.html)  [Security Token Service](https://docs.aws.amazon.com/STS/latest/APIReference/Welcome.html) (AWS STS) para gerar credenciais de segurança temporárias para assinar solicitações.

### Segurança de rede

Ao AWS Clean Rooms ler seu bucket do S3 durante a execução da consulta, o tráfego entre AWS Clean Rooms e o Amazon S3 é roteado com segurança pela rede privada. AWS O tráfego em trânsito é assinado usando o protocolo Amazon Signature versão 4 (SIGv4) e criptografado usando HTTPS. Esse tráfego é autorizado com base no perfil de serviço do IAM que você configurou para sua tabela configurada.

Você pode se conectar programaticamente AWS Clean Rooms por meio de um endpoint. Para obter uma lista de pontos de extremidade de serviço, consulte [endpoints AWS Clean Rooms e cotas](https://docs.aws.amazon.com/general/latest/gr/clean-rooms.html#clean-rooms_region) no Referência geral da AWS.

Todos os endpoints de serviço são somente HTTPS. Você pode usar endpoints da Amazon Virtual Private Cloud (VPC) caso queira se conectar a partir da AWS Clean Rooms sua VPC e não queira ter conectividade com a Internet. Para obter mais informações, consulte [Acesse os AWS serviços](https://docs.aws.amazon.com/vpc/latest/privatelink/privatelink-access-aws-services.html)  [AWS PrivateLink](https://docs.aws.amazon.com/vpc/latest/privatelink/privatelink-access-aws-services.html) no AWS PrivateLink Guia.

Você pode atribuir políticas do IAM aos seus diretores do IAM, que usam [as chaves de SourceVpce](https://docs.aws.amazon.com/IAM/latest/UserGuide/reference_policies_condition-keys.html#condition-keys-sourcevpce)  [contexto aws:](https://docs.aws.amazon.com/IAM/latest/UserGuide/reference_policies_condition-keys.html#condition-keys-sourcevpce) para restringir seu principal do IAM a fim de poder fazer chamadas apenas AWS Clean Rooms por meio de um endpoint VPC e não pela Internet.

## Access AWS Clean Rooms ou AWS Clean Rooms ML usando um endpoint de interface ()AWS PrivateLink

Você pode usar AWS PrivateLink para criar uma conexão privada entre sua nuvem privada virtual (VPC) AWS Clean Rooms e/ou AWS Clean Rooms ML. Você pode acessar AWS Clean Rooms nosso AWS Clean Rooms ML como se estivesse em sua VPC, sem o uso de um gateway de internet, dispositivo NAT, conexão VPN ou conexão. AWS Direct Connect As instâncias na sua VPC não precisam de endereços IP públicos para acessar o AWS Clean Rooms.

Você estabelece essa conectividade privada criando um endpoint de interface, desenvolvido pelo AWS PrivateLink. Criaremos um endpoint de interface de rede em cada sub-rede que você habilitar para o endpoint de interface. Estas são interfaces de rede gerenciadas pelo solicitante que servem como ponto de entrada para o tráfego destinado ao AWS Clean Rooms.

Para obter mais informações, consulte [Acessar os Serviços da AWS pelo AWS PrivateLink](https://docs.aws.amazon.com/vpc/latest/privatelink/privatelink-access-aws-services.html) no Guia do AWS PrivateLink .

### Considerações para AWS Clean Rooms

Antes de configurar um endpoint de interface para AWS Clean Rooms, consulte [as Considerações](https://docs.aws.amazon.com/vpc/latest/privatelink/create-interface-endpoint.html#considerations-interface-endpoints) no AWS PrivateLink Guia.

AWS Clean Rooms e o AWS Clean Rooms ML oferecem suporte para fazer chamadas para todas as ações de API por meio do endpoint da interface.

As políticas de VPC endpoint não são compatíveis com nem ML. AWS Clean Rooms AWS Clean Rooms Por padrão, o acesso total ao AWS Clean Rooms AWS Clean Rooms ML é permitido por meio do endpoint da interface. Como alternativa, você pode associar um grupo de segurança às interfaces de rede do endpoint para controlar o tráfego AWS Clean Rooms ou o AWS Clean Rooms ML por meio do endpoint da interface.

### Crie um endpoint de interface para AWS Clean Rooms

Você pode criar um endpoint de interface para AWS Clean Rooms ou AWS Clean Rooms ML usando o console Amazon VPC ou AWS Command Line Interface o AWS CLI(). Para obter mais informações, consulte [Criar um endpoint de interface](https://docs.aws.amazon.com/vpc/latest/privatelink/create-interface-endpoint.html#create-interface-endpoint-aws) no Guia do usuário do AWS PrivateLink .

Crie um endpoint de interface para AWS Clean Rooms usar o seguinte nome de serviço.

com.amazonaws.*region*.cleanrooms

Crie um endpoint de interface para AWS Clean Rooms ML usando o nome do serviço a seguir.

com.amazonaws.*region*.cleanrooms-ml

Se você habilitar o DNS privado para o endpoint da interface, poderá fazer solicitações de API a AWS Clean Rooms usando seu nome DNS regional padrão. Por exemplo, cleanrooms-ml.useast-1.amazonaws.com.

## Monitoramento AWS Clean Rooms

O monitoramento é uma parte importante da manutenção da confiabilidade, disponibilidade e desempenho de AWS Clean Rooms suas outras AWS soluções. AWS fornece as seguintes ferramentas de monitoramento para observar AWS Clean Rooms, relatar quando algo está errado e realizar ações automáticas quando apropriado:

• O Amazon CloudWatch Logs permite que você monitore, armazene e acesse seus arquivos de log a partir de instâncias do Amazon EC2 e de outras fontes. AWS CloudTrail O Amazon CloudWatch Logs pode monitorar as informações nos arquivos de log e notificá-lo quando determinados limites forem atingidos. É possível também arquivar seus dados de log em armazenamento resiliente. Para obter mais informações, consulte o [Guia do usuário do Amazon CloudWatch Logs.](https://docs.aws.amazon.com/AmazonCloudWatch/latest/logs/)

O Clean Rooms ML permite trabalhos entre contas para determinadas ações de API. Conta da AWS Aquele que iniciou o trabalho recebe o evento de registro de AWS CloudTrail auditoria do trabalho. Para mais informações, consulte [Comportamentos do IAM para AWS Clean Rooms ML.](#page-324-0)

• AWS CloudTrailcaptura chamadas de API e eventos relacionados feitos por você ou em seu nome Conta da AWS e entrega os arquivos de log em um bucket do Amazon S3 que você especificar. Você pode identificar quais usuários e contas ligaram AWS, o endereço IP de origem a partir do qual as chamadas foram feitas e quando elas ocorreram. Para obter mais informações, consulte o [Guia do usuário da AWS CloudTrail.](https://docs.aws.amazon.com/awscloudtrail/latest/userguide/)

## Registrar em log chamadas de API do AWS Clean Rooms usando o AWS CloudTrail

AWS Clean Rooms está integrado ao AWS CloudTrail, um serviço que fornece um registro das ações realizadas por um usuário, uma função ou um AWS service (Serviço da AWS) em AWS Clean Rooms. O CloudTrail captura as chamadas de API do AWS Clean Rooms como eventos. As chamadas capturadas incluem as chamadas do console do AWS Clean Rooms e as chamadas de código para as operações da API do AWS Clean Rooms. Se você criar uma trilha, poderá habilitar a entrega contínua de eventos do CloudTrail para um bucket do Amazon S3, incluindo eventos para o AWS Clean Rooms. Se você não configurar uma trilha, ainda poderá visualizar os eventos mais recentes no console do CloudTrail em Event history (Histórico de eventos). Usando as informações coletadas pelo CloudTrail, é possível determinar a solicitação feita para o AWS Clean Rooms, o

endereço IP no qual a solicitação foi feita, quem fez a solicitação, quando ela foi feita, além de detalhes adicionais.

Para saber mais sobre o CloudTrail, consulte o [Guia do usuário do AWS CloudTrail](https://docs.aws.amazon.com/awscloudtrail/latest/userguide/).

### Informações do AWS Clean Rooms no CloudTrail

O CloudTrail é habilitado em sua Conta da AWS quando ela é criada. Quando ocorre uma atividade em AWS Clean Rooms, essa atividade é registrada em um evento do CloudTrail junto com outros eventos AWS service (Serviço da AWS) em Histórico de eventos. Você pode visualizar, pesquisar e baixar eventos recentes em sua Conta da AWS. Para obter mais informações, consulte [Viewing](https://docs.aws.amazon.com/awscloudtrail/latest/userguide/view-cloudtrail-events.html) [events with CloudTrail Event history](https://docs.aws.amazon.com/awscloudtrail/latest/userguide/view-cloudtrail-events.html) (Como visualizar eventos com o histórico de eventos do CloudTrail).

Para obter um registro contínuo de eventos na sua Conta da AWS, incluindo eventos para o AWS Clean Rooms, crie uma trilha. Uma trilha permite que o CloudTrail entregue arquivos de log a um bucket do Amazon S3. Por padrão, quando você cria uma trilha no console, ela é aplicada a todas as Regiões da AWS. A trilha registra em log eventos de todas as regiões na partição da AWS e entrega os arquivos de log para o bucket do Amazon S3 especificado por você. Além disso, você pode configurar outros Serviços da AWS para analisar mais ainda mais e agir com base nos dados de eventos coletados nos logs do CloudTrail. Para obter mais informações, consulte as informações a seguir.

- [Visão geral da criação de uma trilha](https://docs.aws.amazon.com/awscloudtrail/latest/userguide/cloudtrail-create-and-update-a-trail.html)
- [Serviços e integrações compatíveis com o CloudTrail](https://docs.aws.amazon.com/awscloudtrail/latest/userguide/cloudtrail-aws-service-specific-topics.html#cloudtrail-aws-service-specific-topics-integrations)
- [Configurar notificações do Amazon SNS para o CloudTrail](https://docs.aws.amazon.com/awscloudtrail/latest/userguide/getting_notifications_top_level.html)
- [Recebimento de arquivos de log do CloudTrail de várias regiões](https://docs.aws.amazon.com/awscloudtrail/latest/userguide/receive-cloudtrail-log-files-from-multiple-regions.html)
- [Recebimento de arquivos de log do CloudTrail de várias contas](https://docs.aws.amazon.com/awscloudtrail/latest/userguide/cloudtrail-receive-logs-from-multiple-accounts.html)

Todas as ações do AWS Clean Rooms são registradas pelo CloudTrail e são documentadas na [Referência de API do AWS Clean Rooms.](https://docs.aws.amazon.com/clean-rooms/latest/apireference/Welcome.html)

Cada entrada de log ou evento contém informações sobre quem gerou a solicitação. As informações de identidade ajudam a determinar:

- Se a solicitação foi feita com credenciais de usuário raiz ou de usuário do IAM.
- Se a solicitação foi feita com credenciais de segurança temporárias de uma função ou de um usuário federado.

• Se a solicitação foi feita por outro AWS service (Serviço da AWS).

Para obter mais informações, consulte [Elemento userIdentity do CloudTrail.](https://docs.aws.amazon.com/awscloudtrail/latest/userguide/cloudtrail-event-reference-user-identity.html)

#### Noções básicas sobre entradas de arquivos de log do AWS Clean Rooms

Uma trilha é uma configuração que permite a entrega de eventos como arquivos de log a um bucket do Amazon S3 especificado. Os arquivos de log do CloudTrail contêm uma ou mais entradas de log. Um evento representa uma única solicitação de qualquer fonte e inclui informações sobre a ação solicitada, a data e a hora da ação, os parâmetros de solicitação e assim por diante. Os arquivos de log do CloudTrail não são um rastreamento de pilha ordenada de chamadas de API pública. Dessa forma, eles não são exibidos em uma ordem específica.

#### Exemplos de eventos do CloudTrail AWS Clean Rooms

Os exemplos a seguir demonstram eventos do CloudTrail para:

#### Tópicos

- [StartProtectedQuery \(êxito\)](#page-334-0)
- [StartProtectedQuery \(falha\)](#page-336-0)

#### <span id="page-334-0"></span>StartProtectedQuery (êxito)

```
{ 
     "eventVersion": "1.08", 
     "userIdentity": { 
         "type": "AssumedRole", 
         "principalId": "EXAMPLE_PRINCIPAL_ID", 
         "arn": "arn:aws:sts::123456789012:assumed-role/query-runner/jdoe", 
         "accountId": "123456789012", 
         "accessKeyId": "EXAMPLE_KEY_ID", 
         "sessionContext": { 
              "sessionIssuer": { 
                  "type": "Role", 
                  "principalId": "EXAMPLE_PRINCIPAL_ID", 
                  "arn": "arn:aws:iam::123456789012:role/query-runner", 
                  "accountId": "123456789012", 
                  "userName": "query-runner" 
              }, 
              "webIdFederationData": {},
```

```
 "attributes": { 
                 "creationDate": "2023-04-07T19:34:32Z", 
                 "mfaAuthenticated": "false" 
 } 
         } 
     }, 
     "eventTime": "2023-04-07T19:53:32Z", 
     "eventSource": "cleanrooms.amazonaws.com", 
     "eventName": "StartProtectedQuery", 
     "awsRegion": "us-east-2", 
     "sourceIPAddress": "203.0.113.1", 
     "userAgent": "aws-internal/3", 
     "requestParameters": { 
         "resultConfiguration": { 
             "outputConfiguration": { 
                 "s3": { 
                      "resultFormat": "CSV", 
                     "bucket": "cleanrooms-queryresults-jdoe-test", 
                     "keyPrefix": "test" 
 } 
 } 
         }, 
         "sqlParameters": "***", 
         "membershipIdentifier": "a1b2c3d4-5678-90ab-cdef-EXAMPLE11111", 
         "type": "SQL" 
     }, 
     "responseElements": { 
         "Access-Control-Expose-Headers": "x-amzn-RequestId,x-amzn-ErrorType,x-amzn-
ErrorMessage,Date", 
         "protectedQuery": { 
             "createTime": 1680897212.279, 
             "id": "f5988bf1-771a-4141-82a8-26fcc4e41c9f", 
             "membershipArn": "arn:aws:cleanrooms:us-east-2:123456789012:membership/
a1b2c3d4-5678-90ab-cdef-EXAMPLE11111", 
             "membershipId": "a1b2c3d4-5678-90ab-cdef-EXAMPLE11111", 
             "resultConfiguration": { 
                 "outputConfiguration": { 
                      "s3": { 
                          "bucket": "cleanrooms-queryresults-jdoe-test", 
                          "keyPrefix": "test", 
                          "resultFormat": "CSV" 
1999 1999 1999 1999 1999
 } 
             },
```

```
 "sqlParameters": "***", 
              "status": "SUBMITTED" 
         } 
     }, 
     "requestID": "7464211b-2277-4b55-9723-fb4f259aefd2", 
     "eventID": "f7610f5e-74b9-420f-ae43-206571ebcbf7", 
     "readOnly": false, 
     "eventType": "AwsApiCall", 
     "managementEvent": true, 
     "recipientAccountId": "123456789012", 
     "eventCategory": "Management"
}
```
#### <span id="page-336-0"></span>StartProtectedQuery (falha)

```
{ 
     "eventVersion": "1.08", 
     "userIdentity": { 
         "type": "AssumedRole", 
         "principalId": "EXAMPLE_PRINCIPAL_ID", 
         "arn": "arn:aws:sts::123456789012:assumed-role/query-runner/jdoe", 
         "accountId": "123456789012", 
         "accessKeyId": "EXAMPLE_KEY_ID", 
         "sessionContext": { 
              "sessionIssuer": { 
                  "type": "Role", 
                  "principalId": "EXAMPLE_PRINCIPAL_ID", 
                  "arn": "arn:aws:iam::123456789012:role/query-runner", 
                  "accountId": "123456789012", 
                  "userName": "query-runner" 
              }, 
              "webIdFederationData": {}, 
              "attributes": { 
                  "creationDate": "2023-04-07T19:34:32Z", 
                  "mfaAuthenticated": "false" 
              } 
         } 
     }, 
     "eventTime": "2023-04-07T19:47:27Z", 
     "eventSource": "cleanrooms.amazonaws.com", 
     "eventName": "StartProtectedQuery", 
     "awsRegion": "us-east-2", 
     "sourceIPAddress": "203.0.113.1",
```

```
 "userAgent": "aws-internal/3", 
     "errorCode": "ValidationException", 
     "requestParameters": { 
         "resultConfiguration": { 
             "outputConfiguration": { 
                  "s3": { 
                      "resultFormat": "CSV", 
                      "bucket": "cleanrooms-queryresults-jdoe-test", 
                      "keyPrefix": "test" 
 } 
 } 
         }, 
         "sqlParameters": "***", 
         "membershipIdentifier": "a1b2c3d4-5678-90ab-cdef-EXAMPLE11111", 
         "type": "SQL" 
     }, 
     "responseElements": { 
         "Access-Control-Expose-Headers": "x-amzn-RequestId,x-amzn-ErrorType,x-amzn-
ErrorMessage,Date", 
         "message": "Column(s) [identifier] is not allowed in select" 
     }, 
     "requestID": "e29f9f74-8299-4a83-9d18-5ddce7302f07", 
     "eventID": "c8ee3498-8e4e-44b5-87e4-ab9477e56eb5", 
     "readOnly": false, 
     "eventType": "AwsApiCall", 
     "managementEvent": true, 
     "recipientAccountId": "123456789012", 
     "eventCategory": "Management"
}
```
# Criando AWS Clean Rooms recursos com AWS CloudFormation

AWS Clean Rooms é integrado com AWS CloudFormation, um serviço que ajuda você a modelar e configurar seus AWS recursos. Como resultado desta integração, você pode gastar menos tempo criando e gerenciando seus recursos e infraestrutura. Você cria um modelo que descreve todos os AWS recursos que você deseja e AWS CloudFormation provisiona e configura esses recursos para você. Exemplos de recursos incluem colaborações, tabelas configuradas, associações de tabelas configuradas e associações.

Ao usar AWS CloudFormation, você pode reutilizar seu modelo para configurar seus AWS Clean Rooms recursos de forma consistente e repetida. Descreva seus recursos uma vez e, em seguida, provisione os mesmos recursos repetidamente em vários Contas da AWS Regiões da AWS e.

## AWS Clean Rooms e AWS CloudFormation modelos

Para provisionar e configurar recursos AWS Clean Rooms e serviços relacionados, você deve entender [AWS CloudFormation os modelos](https://docs.aws.amazon.com/AWSCloudFormation/latest/UserGuide/template-guide.html). Os modelos são arquivos de texto formatados em JSON ou YAML. Esses modelos descrevem os recursos que você deseja provisionar em suas AWS CloudFormation pilhas. Se você não estiver familiarizado com JSON ou YAML, você pode usar o AWS CloudFormation Designer para ajudá-lo a começar a usar modelos. AWS CloudFormation Para obter mais informações, consulte [O que é o Designer AWS CloudFormation ?](https://docs.aws.amazon.com/AWSCloudFormation/latest/UserGuide/working-with-templates-cfn-designer.html) no Manual do usuário do AWS CloudFormation .

AWS Clean Rooms suporta a criação de colaborações, tabelas configuradas, associações de tabelas configuradas e associações em. AWS CloudFormation Para obter mais informações, incluindo exemplos de modelos JSON e YAML para colaborações, tabelas configuradas, associações de tabelas configuradas e associações, consulte a [Referência de tipo recurso AWS Clean Rooms](https://docs.aws.amazon.com/AWSCloudFormation/latest/UserGuide/AWS_CleanRooms.html) no Guia do usuário AWS CloudFormation .

Os seguintes modelos estão disponíveis:

• Modelo de análise

Especifique um modelo de AWS Clean Rooms análise, incluindo nome, descrição, formato, fonte, parâmetros e tags.

Para obter mais informações, consulte os tópicos a seguir.

[AWS::CleanRooms::AnalysisTemplate](https://docs.aws.amazon.com/AWSCloudFormation/latest/UserGuide/aws-resource-cleanrooms-analysistemplate.html) no AWS Clean Rooms Guia do usuário

[CreateAnalysisTemplate](https://docs.aws.amazon.com/clean-rooms/latest/apireference/API_CreateAnalysisTemplate.html) na Referência de API do AWS Clean Rooms

• Colaboração

Especifique uma AWS Clean Rooms colaboração, incluindo nome, descrição, tipo, parâmetros e tags.

Para obter mais informações, consulte os tópicos a seguir.

[AWS::CleanRooms::Collaboration](https://docs.aws.amazon.com/AWSCloudFormation/latest/UserGuide/aws-resource-cleanrooms-collaboration.html) no AWS CloudFormation Guia do usuário

[CreateCollaboration](https://docs.aws.amazon.com/clean-rooms/latest/apireference/API_CreateCollaboration.html) na Referência de API do AWS Clean Rooms

• Tabela configurada

Especifique uma tabela configurada em AWS Clean Rooms, incluindo colunas permitidas, método de análise, descrição, nome, referência da tabela, orçamento de privacidade e tags. As tabelas configuradas representam uma referência a uma tabela existente no AWS Glue Data Catalog que foi configurada para uso em AWS Clean Rooms. Uma tabela configurada contém uma regra de análise que determina como os dados podem ser usados.

Para obter mais informações, consulte os tópicos a seguir.

[AWS::CleanRooms::ConfiguredTable](https://docs.aws.amazon.com/AWSCloudFormation/latest/UserGuide/aws-resource-cleanrooms-configuredtable.html) no AWS CloudFormation Guia do usuário

[CreateConfiguredTable](https://docs.aws.amazon.com/clean-rooms/latest/apireference/API_CreateConfiguredTable.html) na Referência de API do AWS Clean Rooms

• Associação de tabela configurada

Especifique uma associação de tabela configurada em AWS Clean Rooms, incluindo ID, descrição, ID de associação, nome, função, Amazon Resource Name (ARN) e tags. Uma associação de tabela configurada vincula uma tabela configurada a uma colaboração.

Para obter mais informações, consulte os tópicos a seguir.

[AWS::CleanRooms::ConfiguredTableAssociation](https://docs.aws.amazon.com/AWSCloudFormation/latest/UserGuide/aws-resource-cleanrooms-configuredtableassociation.html) no AWS CloudFormation Guia do usuário

[CreateConfiguredTableAssociation](https://docs.aws.amazon.com/clean-rooms/latest/apireference/API_CreateConfiguredTableAssociation.html) na Referência de API do AWS Clean Rooms

• Associação

AWS Clean Rooms e AWS CloudFormation modelos 331

Especifique a associação para um identificador de colaboração específico e ingresse na colaboração no formato AWS Clean Rooms.

Para obter mais informações, consulte os tópicos a seguir.

[AWS::CleanRooms::Membership](https://docs.aws.amazon.com/AWSCloudFormation/latest/UserGuide/aws-resource-cleanrooms-membership.html) no AWS CloudFormation Guia do usuário

[CreateMembership](https://docs.aws.amazon.com/clean-rooms/latest/apireference/API_CreateMembership.html) na Referência de API do AWS Clean Rooms

• Modelo de orçamento de privacidade

Especifique um modelo AWS Clean Rooms de orçamento de privacidade, incluindo um orçamento de privacidade, ruído adicionado por consulta e atualização mensal do orçamento de privacidade.

Para obter mais informações, consulte os tópicos a seguir.

[AWS::CleanRooms::PrivacyBudgetTemplate](https://docs.aws.amazon.com/AWSCloudFormation/latest/UserGuide/aws-resource-cleanrooms-privacybudgettemplate.html) no AWS CloudFormation Guia do usuário

[CreatePrivacyBudgetTemplate](https://docs.aws.amazon.com/clean-rooms/latest/apireference/API_CreatePrivacyBudgetTemplate.html) na Referência de API do AWS Clean Rooms

• Crie um conjunto de dados de treinamento

Especifique um conjunto de dados de treinamento para um modelo de ML de salas limpas a partir de uma AWS Glue tabela.

Para obter mais informações, consulte os tópicos a seguir.

[AWS::CleanRoomsML::TrainingDataset](https://docs.aws.amazon.com/AWSCloudFormation/latest/UserGuide/aws-resource-cleanroomsml-trainingdataset.html) no AWS CloudFormation Guia do usuário

[CreateTrainingDatasetn](https://docs.aws.amazon.com/cleanrooms-ml/latest/APIReference/API_CreateTrainingDataset.html)a referência da API Clean Rooms ML

### Saiba mais sobre AWS CloudFormation

Para saber mais sobre isso AWS CloudFormation, consulte os seguintes recursos:

- [AWS CloudFormation](https://aws.amazon.com/cloudformation/)
- [AWS CloudFormation Guia do usuário](https://docs.aws.amazon.com/AWSCloudFormation/latest/UserGuide/Welcome.html)
- [AWS CloudFormation API Reference](https://docs.aws.amazon.com/AWSCloudFormation/latest/APIReference/Welcome.html)
- [Guia do Usuário da Interface de Linha de Comando AWS CloudFormation](https://docs.aws.amazon.com/cloudformation-cli/latest/userguide/what-is-cloudformation-cli.html)

## Cotas para AWS Clean Rooms

Você Conta da AWS tem cotas padrão, anteriormente chamadas de limites, para cada um. AWS service (Serviço da AWS) Salvo indicação em contrário, cada cota é específica para um Região da AWS. Você pode solicitar aumentos para algumas cotas e outras cotas não podem ser aumentadas.

Para ver as cotas de AWS Clean Rooms, abra o console [Service Quotas](https://console.aws.amazon.com/servicequotas/home). No painel de navegação, escolha Serviços AWS e selecione AWS Clean Rooms.

Para solicitar o aumento da cota, consulte [Solicitar um aumento de cota](https://docs.aws.amazon.com/servicequotas/latest/userguide/request-quota-increase.html) no Guia do usuário do Service Quotas. Se a cota ainda não estiver disponível nas Cotas de Serviço, use [o formulário de](https://console.aws.amazon.com/support/home#/case/create?issueType=service-limit-increase)  [aumento do limite de serviço.](https://console.aws.amazon.com/support/home#/case/create?issueType=service-limit-increase)

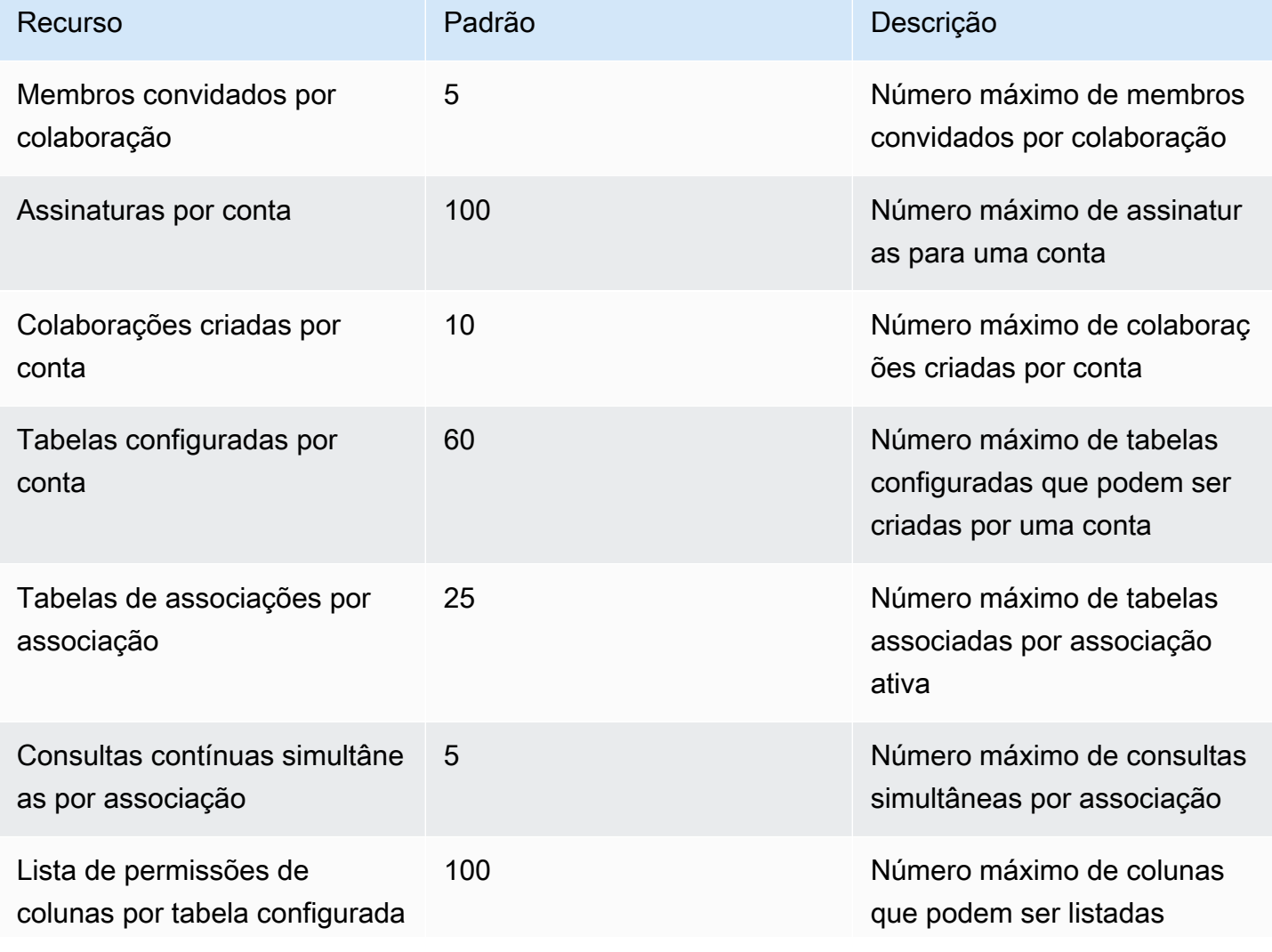

Você Conta da AWS tem as seguintes cotas relacionadas a. AWS Clean Rooms

AWS Clean Rooms **Manual do usuário** Natural AMS Clean Rooms **Manual do usuário** Natural AMS Clean Rooms **Manual do usuário** 

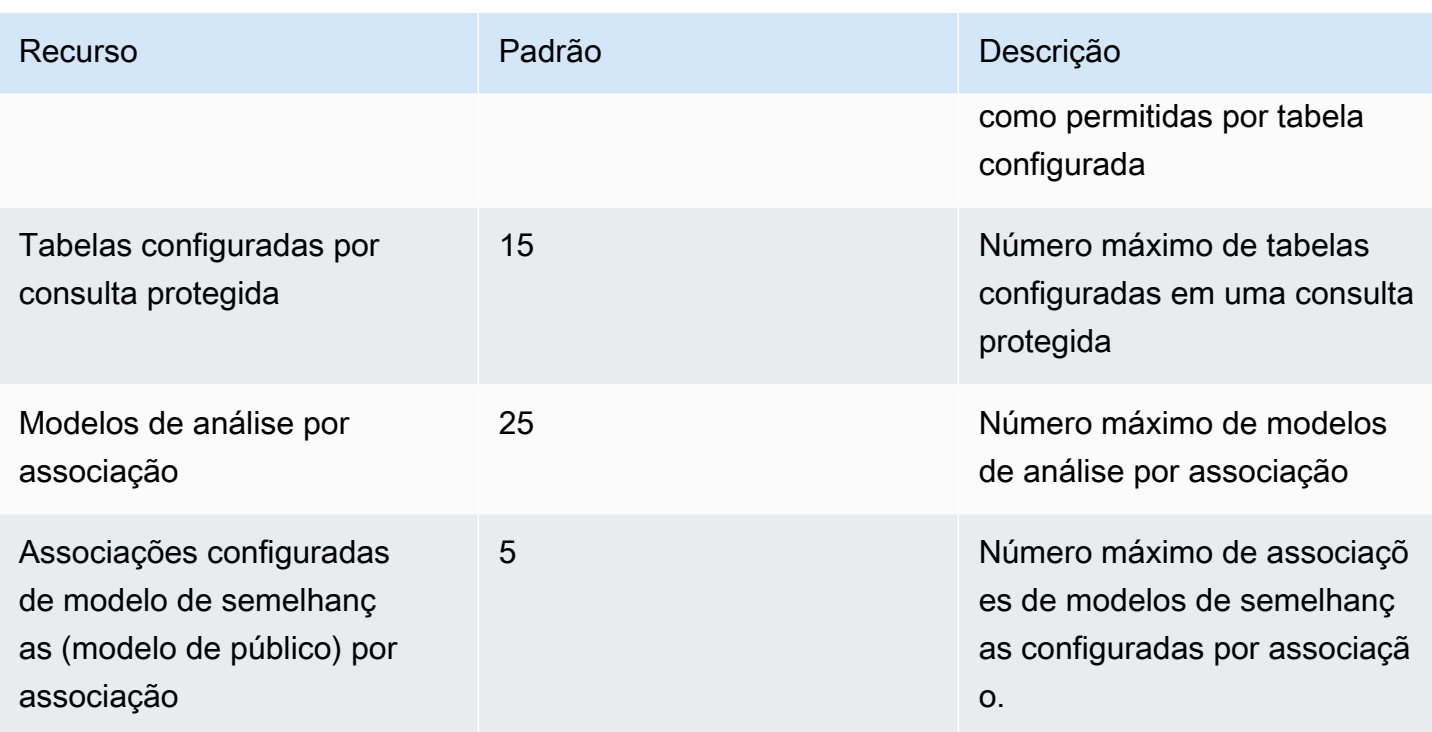

#### Limites de parâmetros de recursos

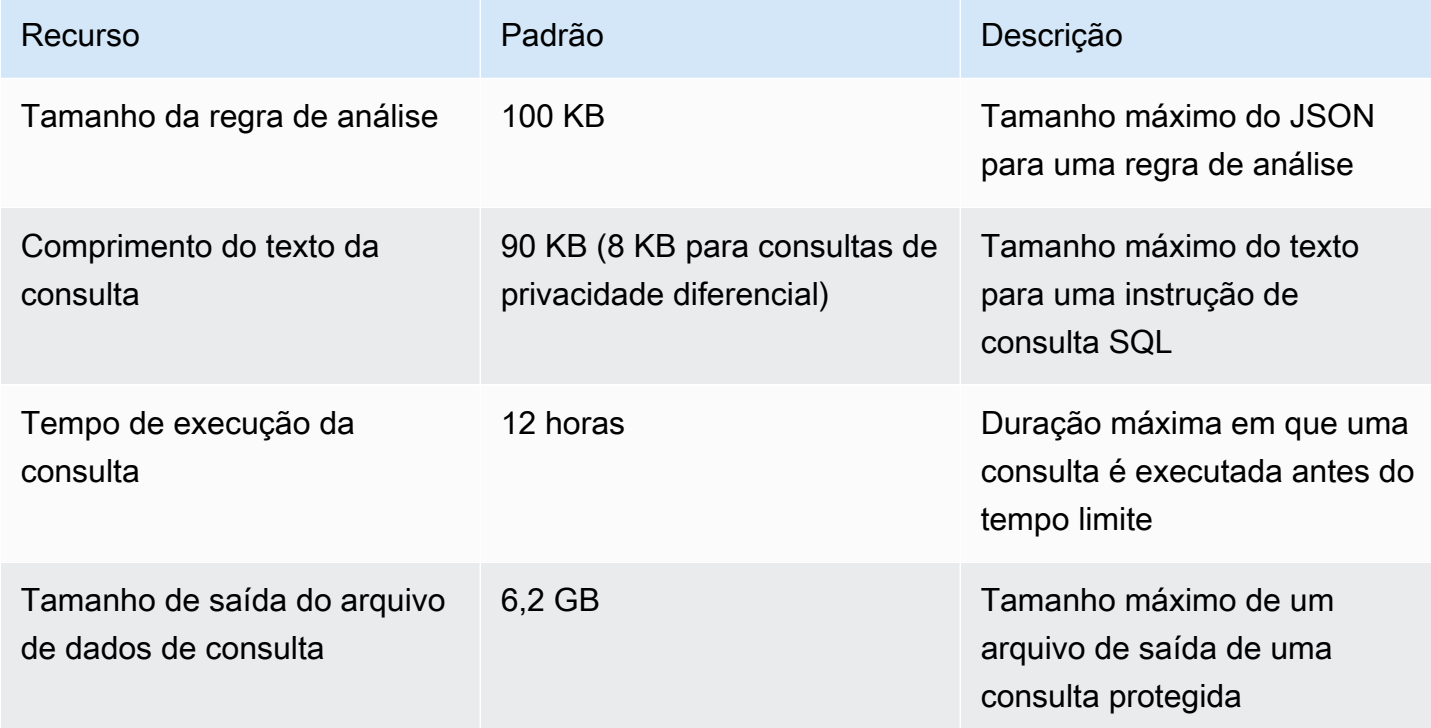

Você Conta da AWS tem as seguintes cotas de transação de API por segundo (TPS) por conta por endpoint.

### Cotas de controle de utilização da API

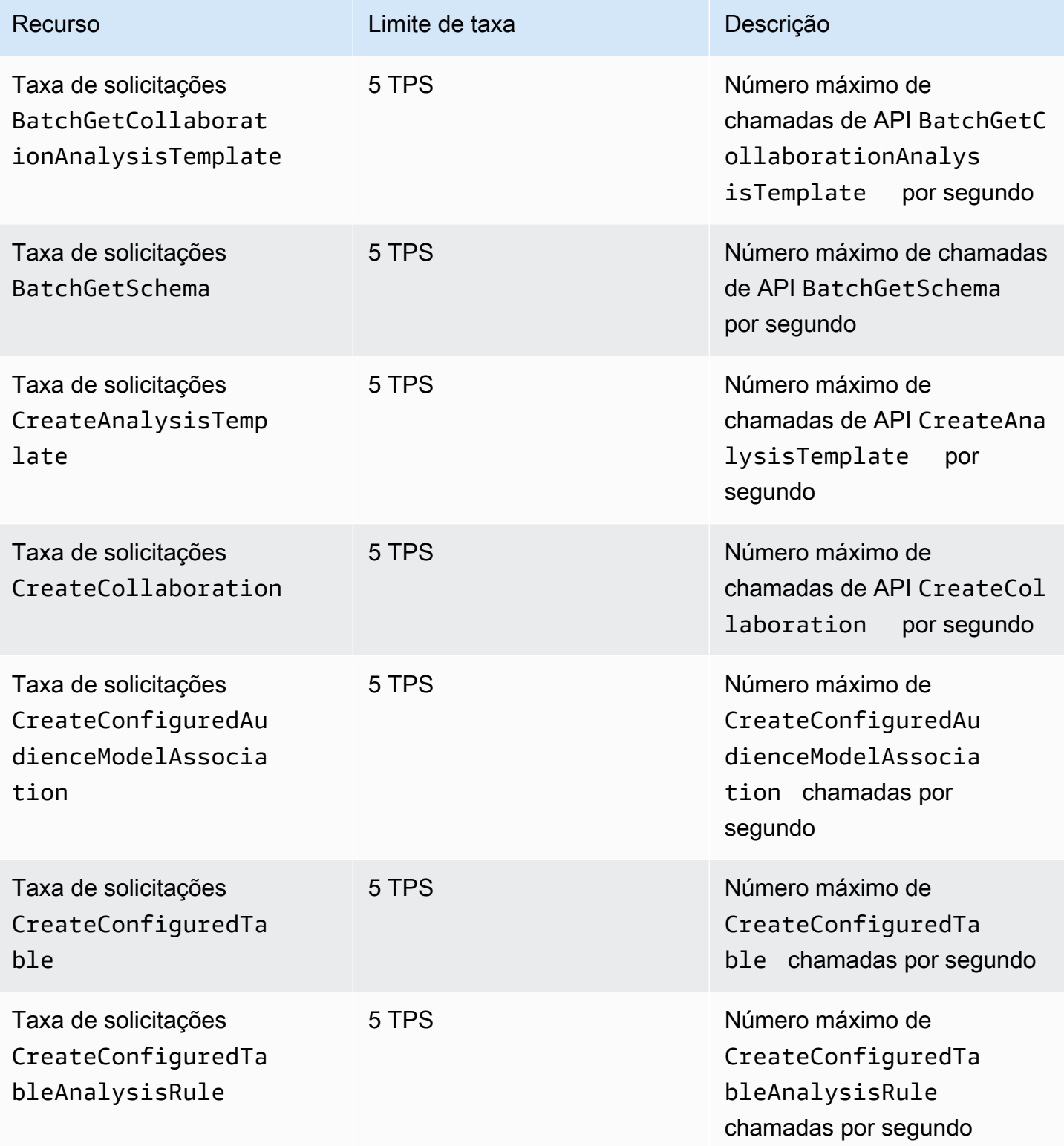

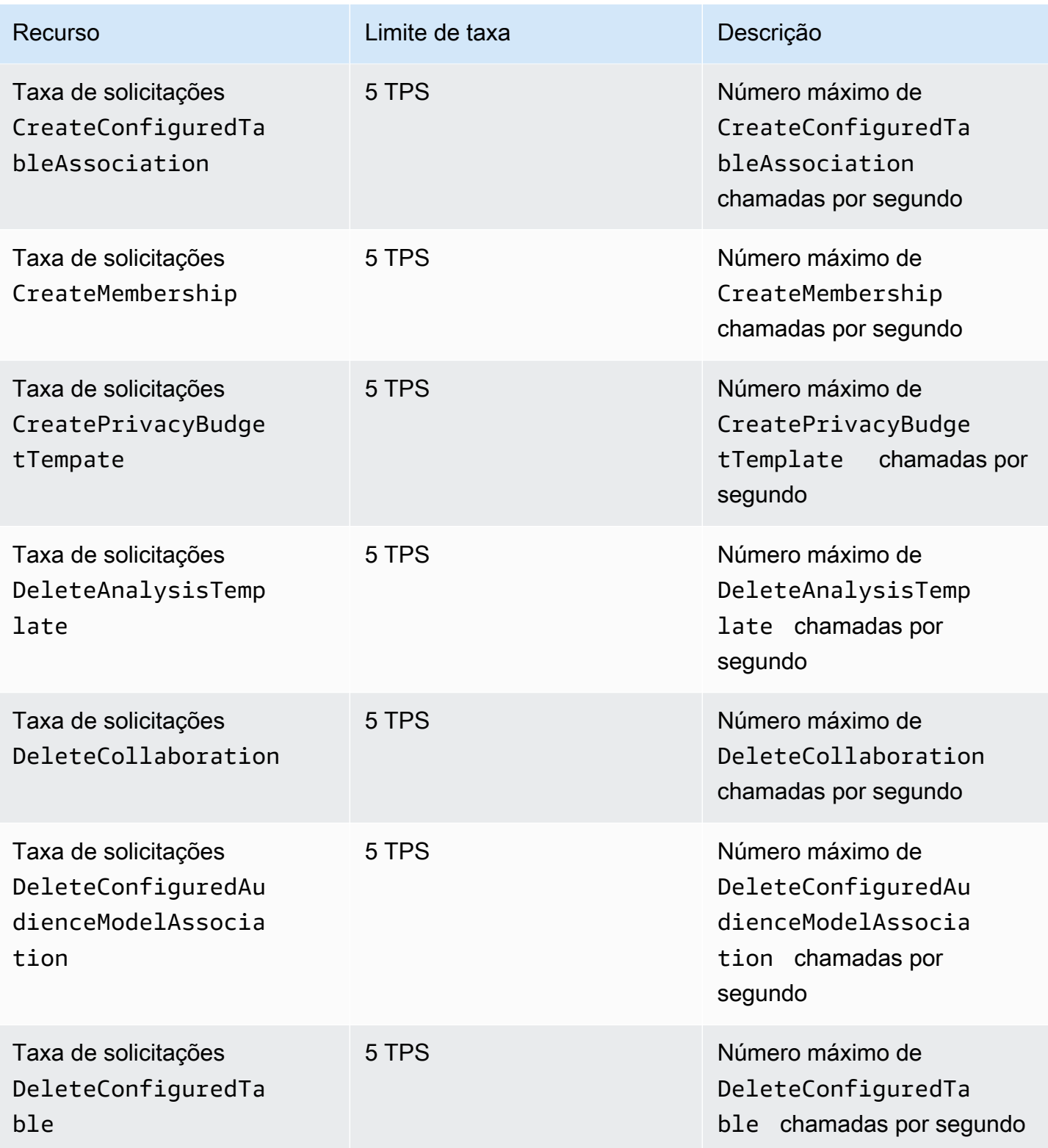

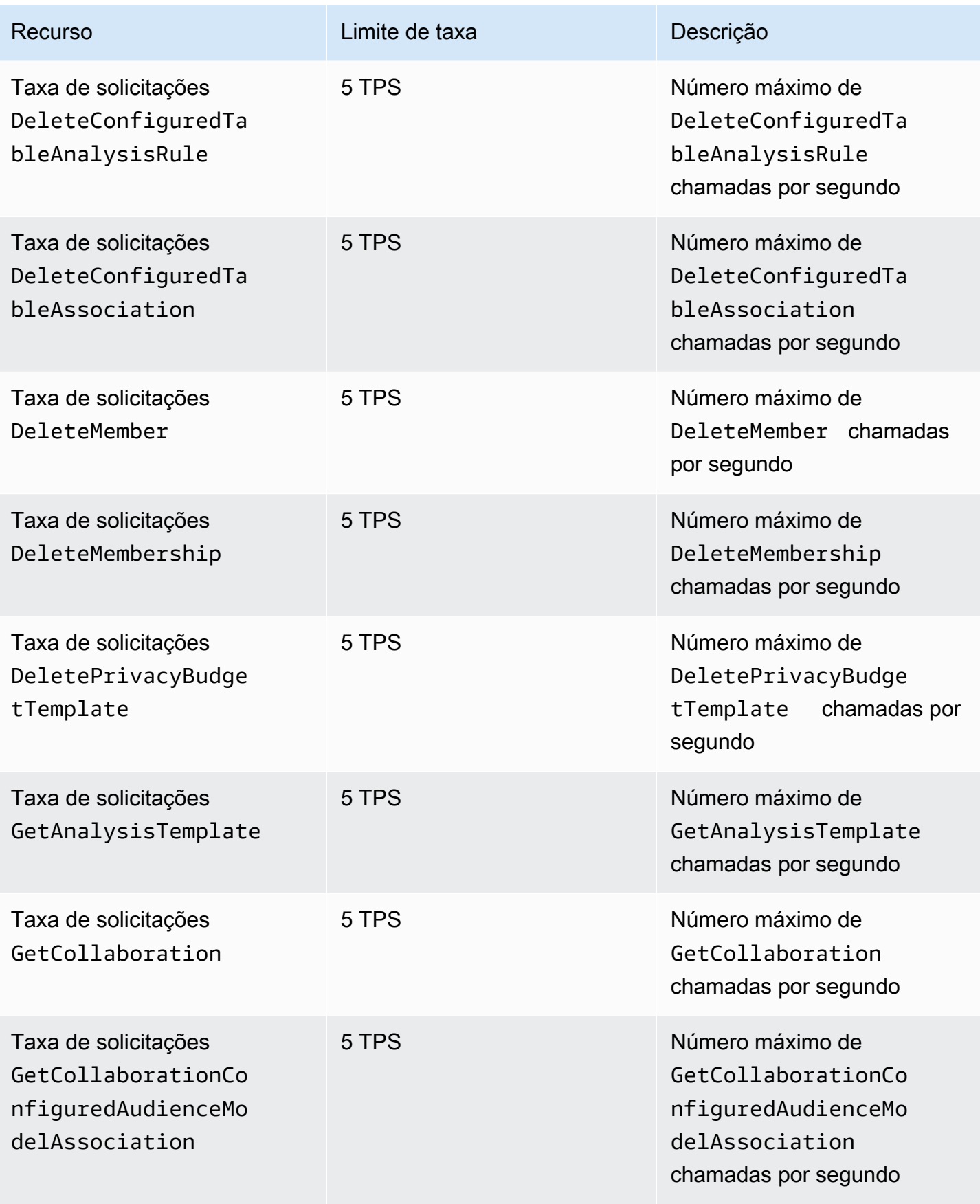

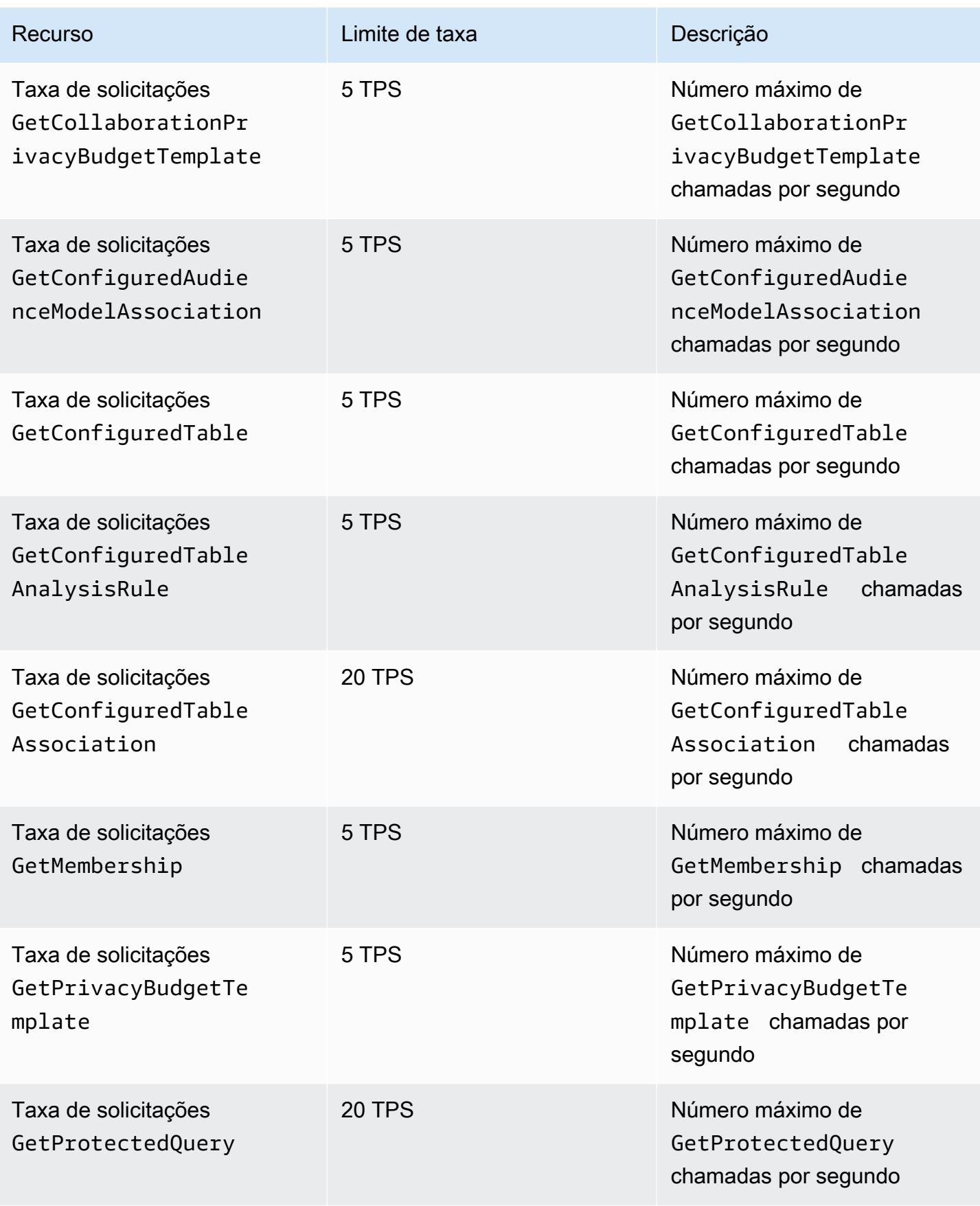

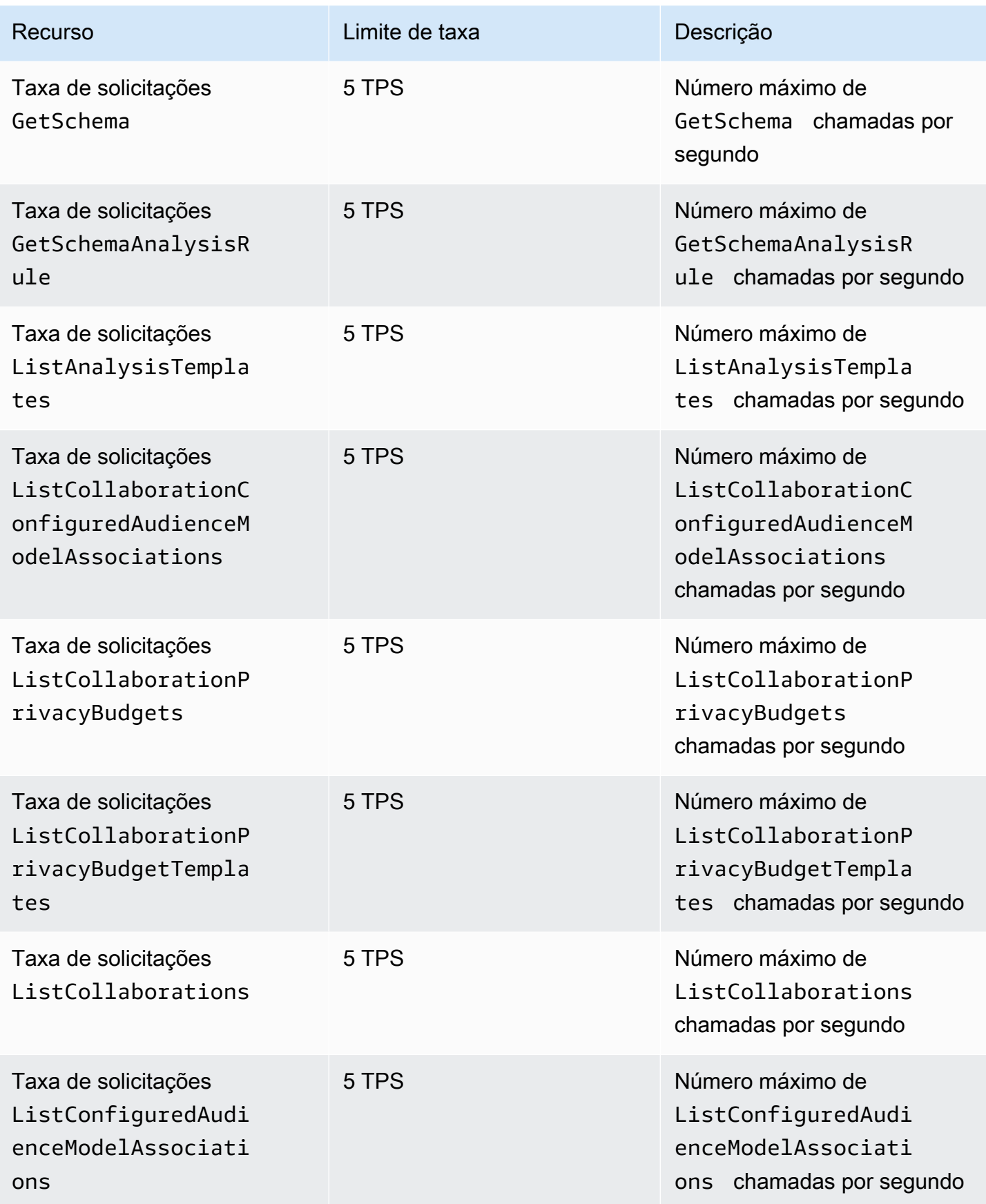

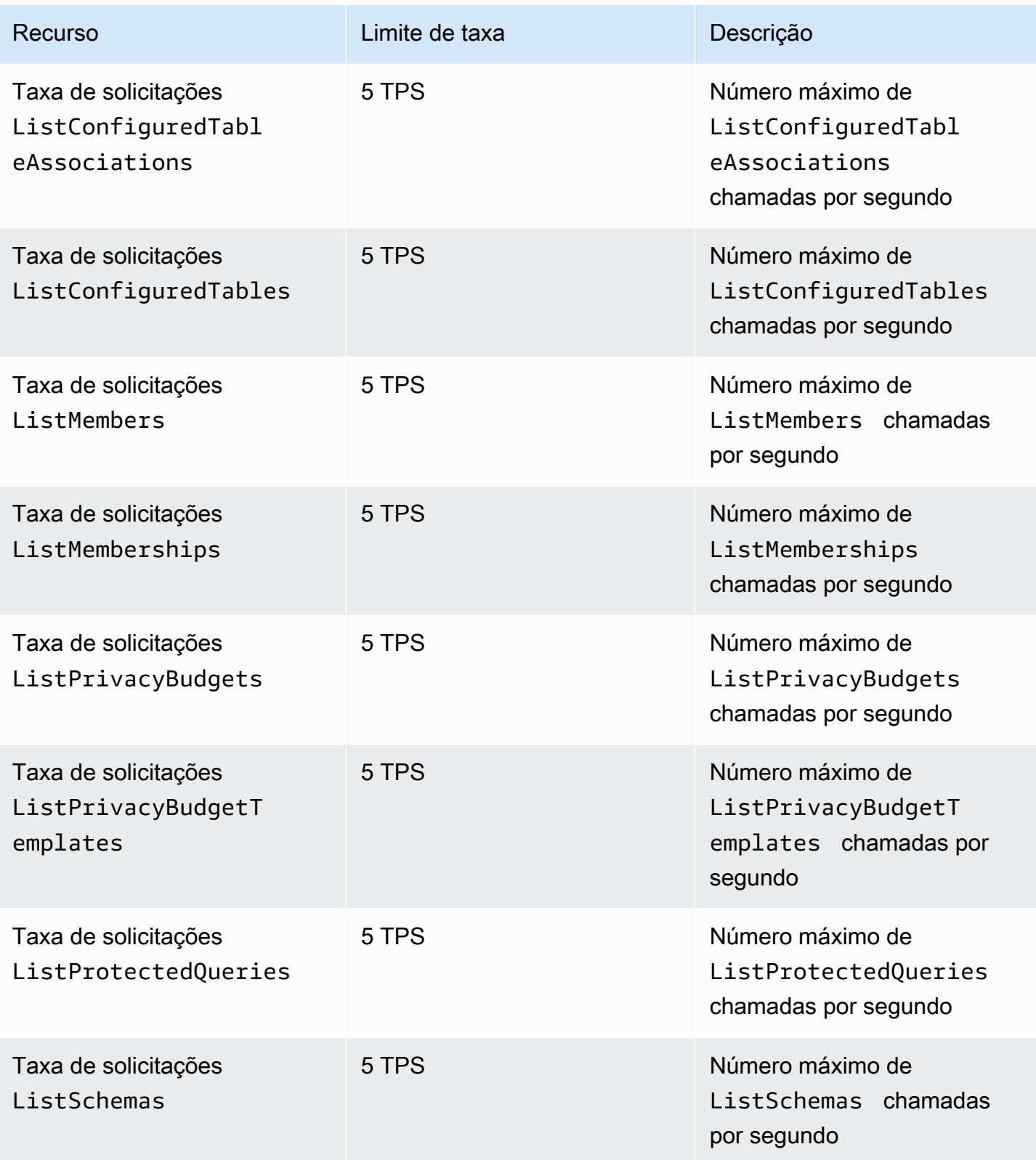

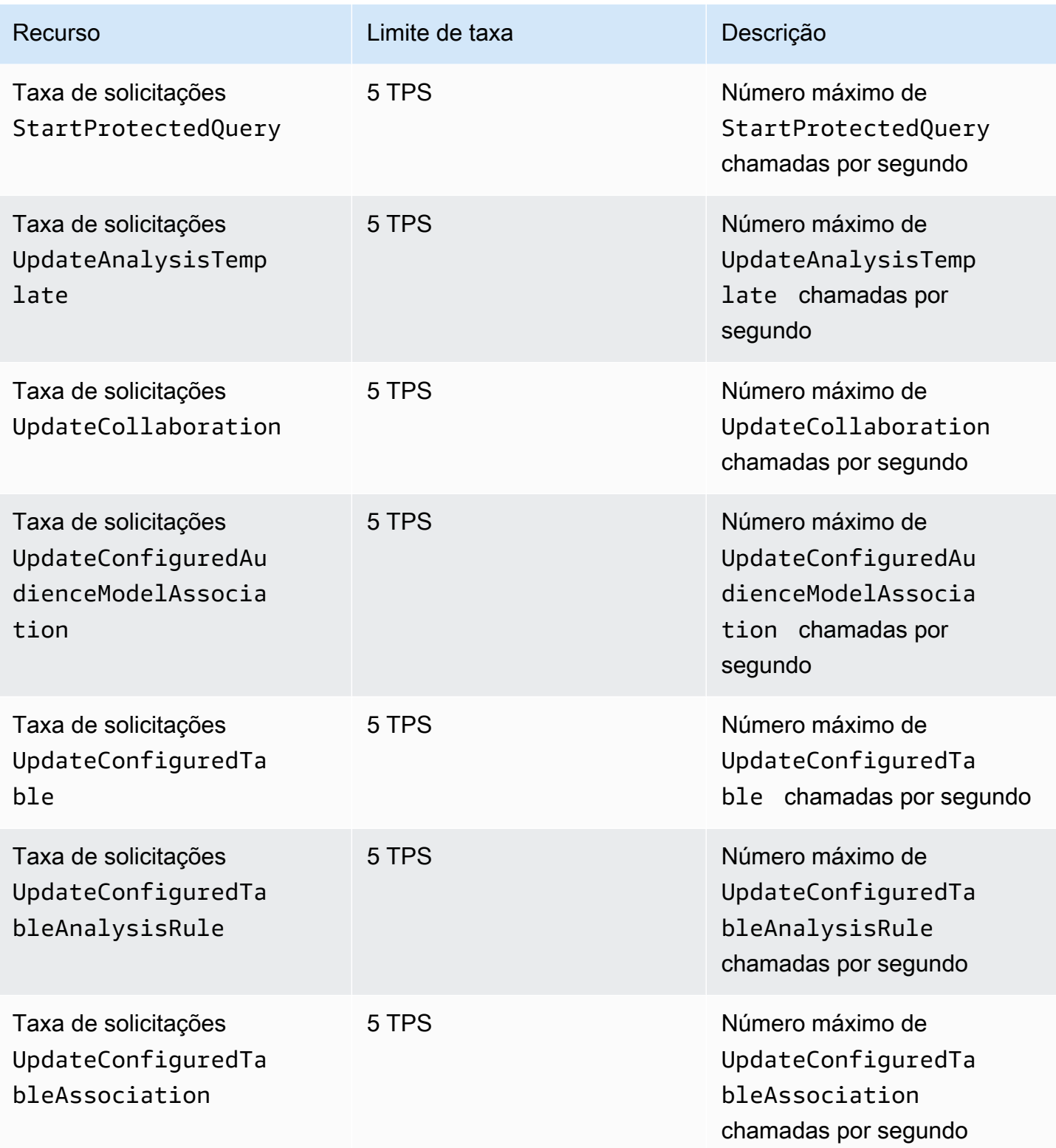

AWS Clean Rooms **Manual do usuário** Manual do usuário

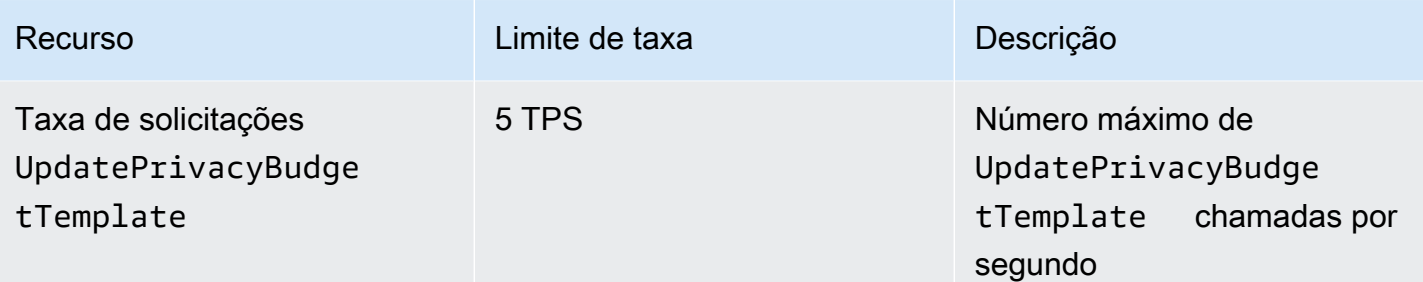

## AWS Clean Rooms Cotas de limitação da API ML

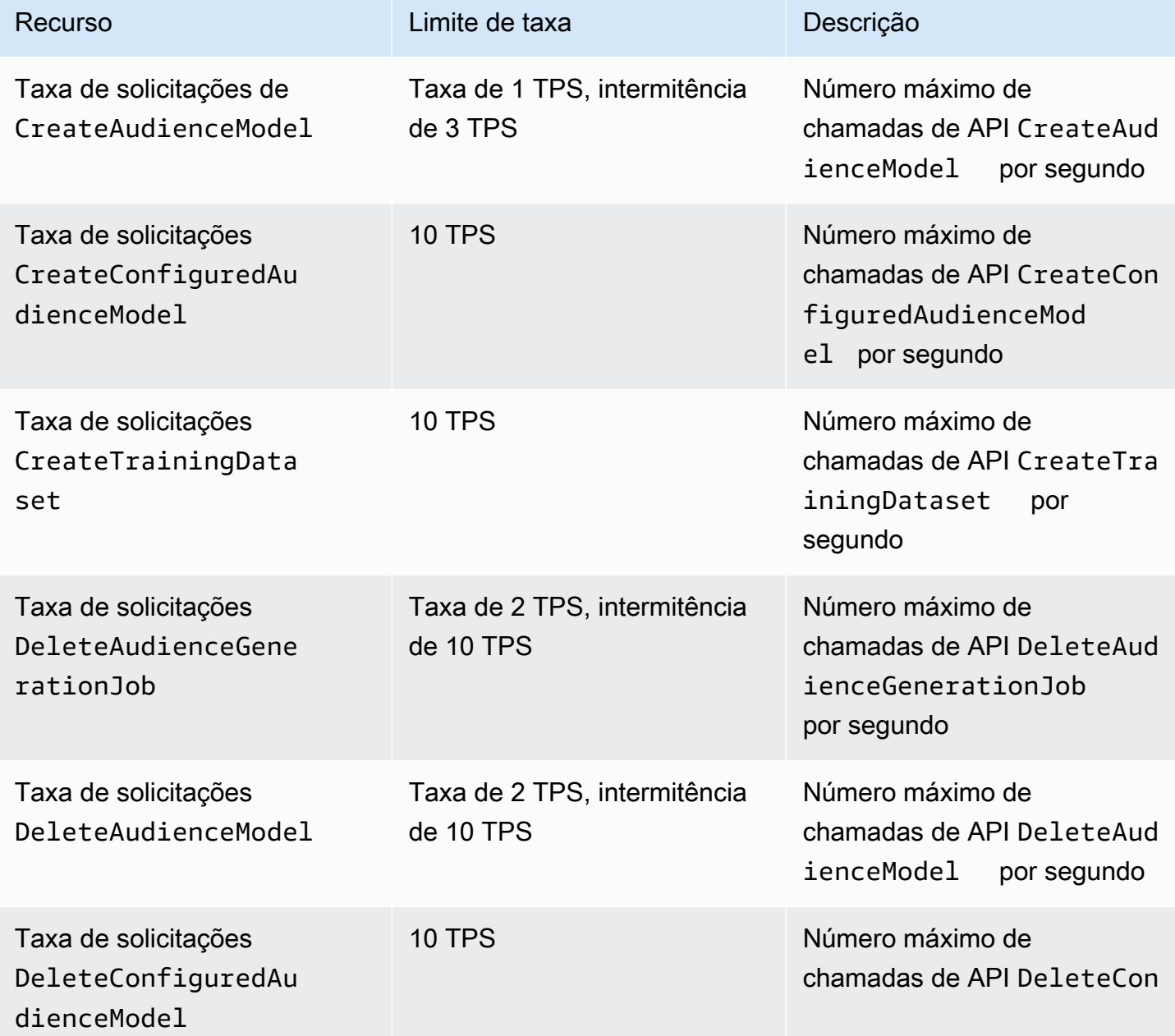

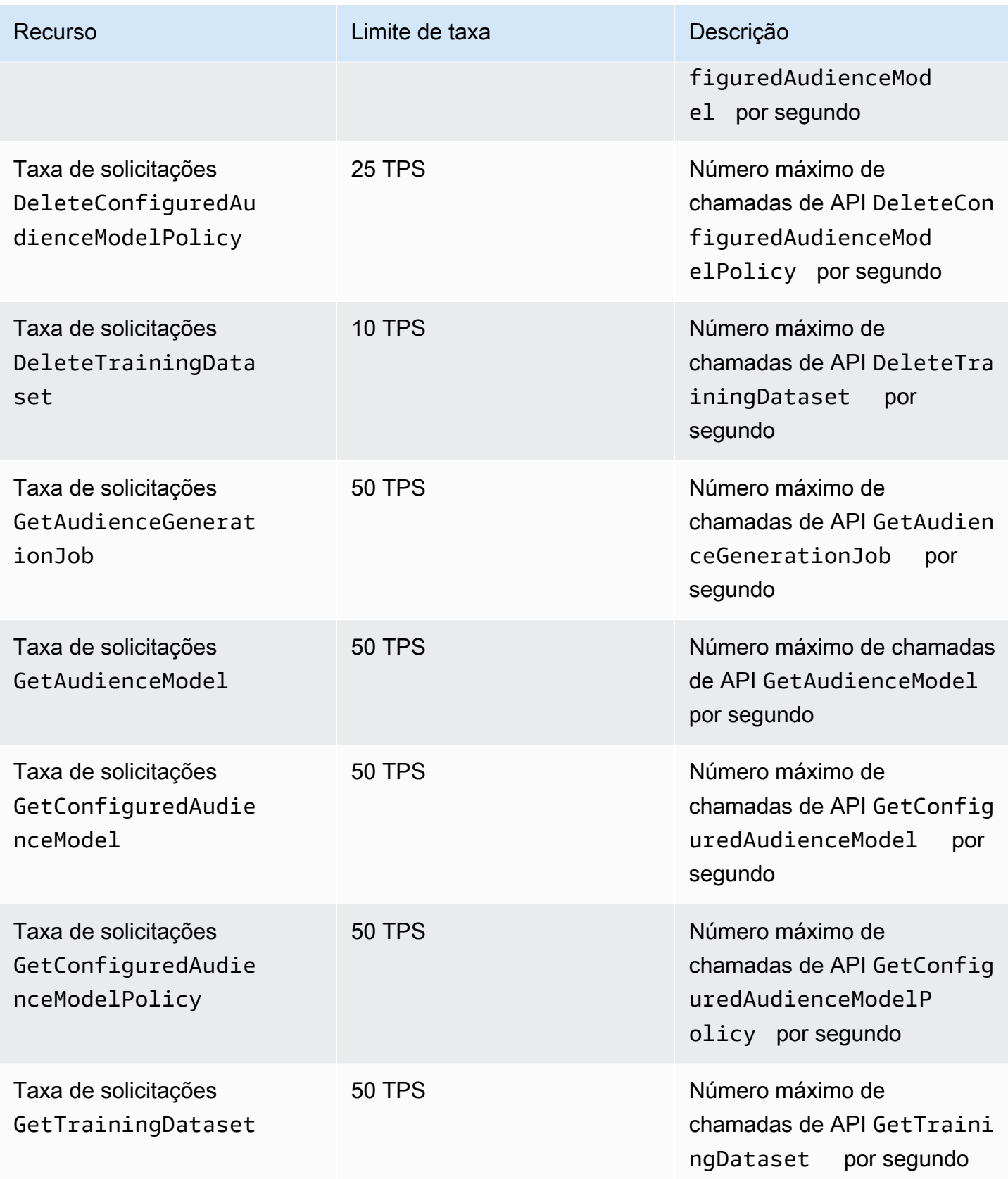

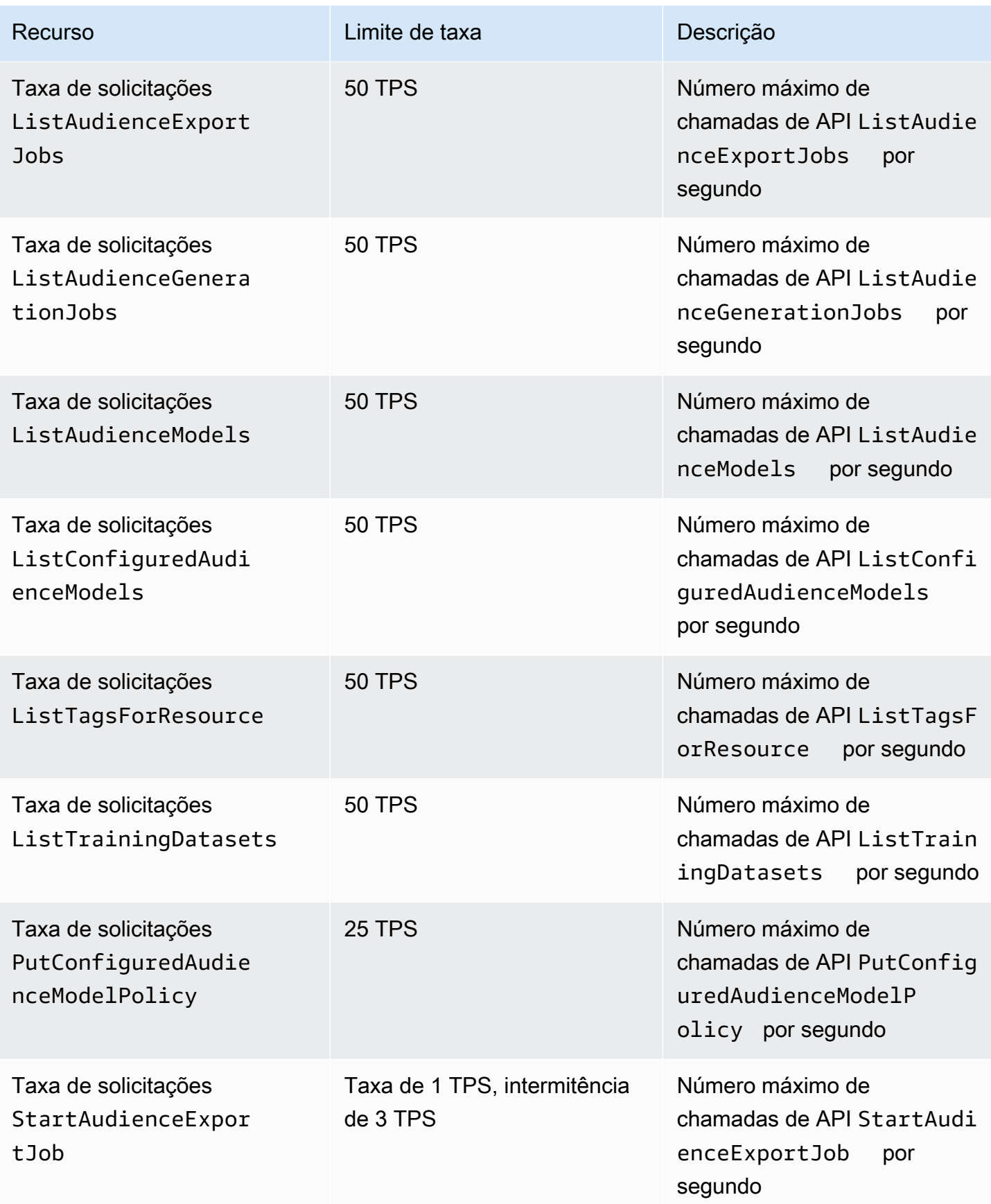

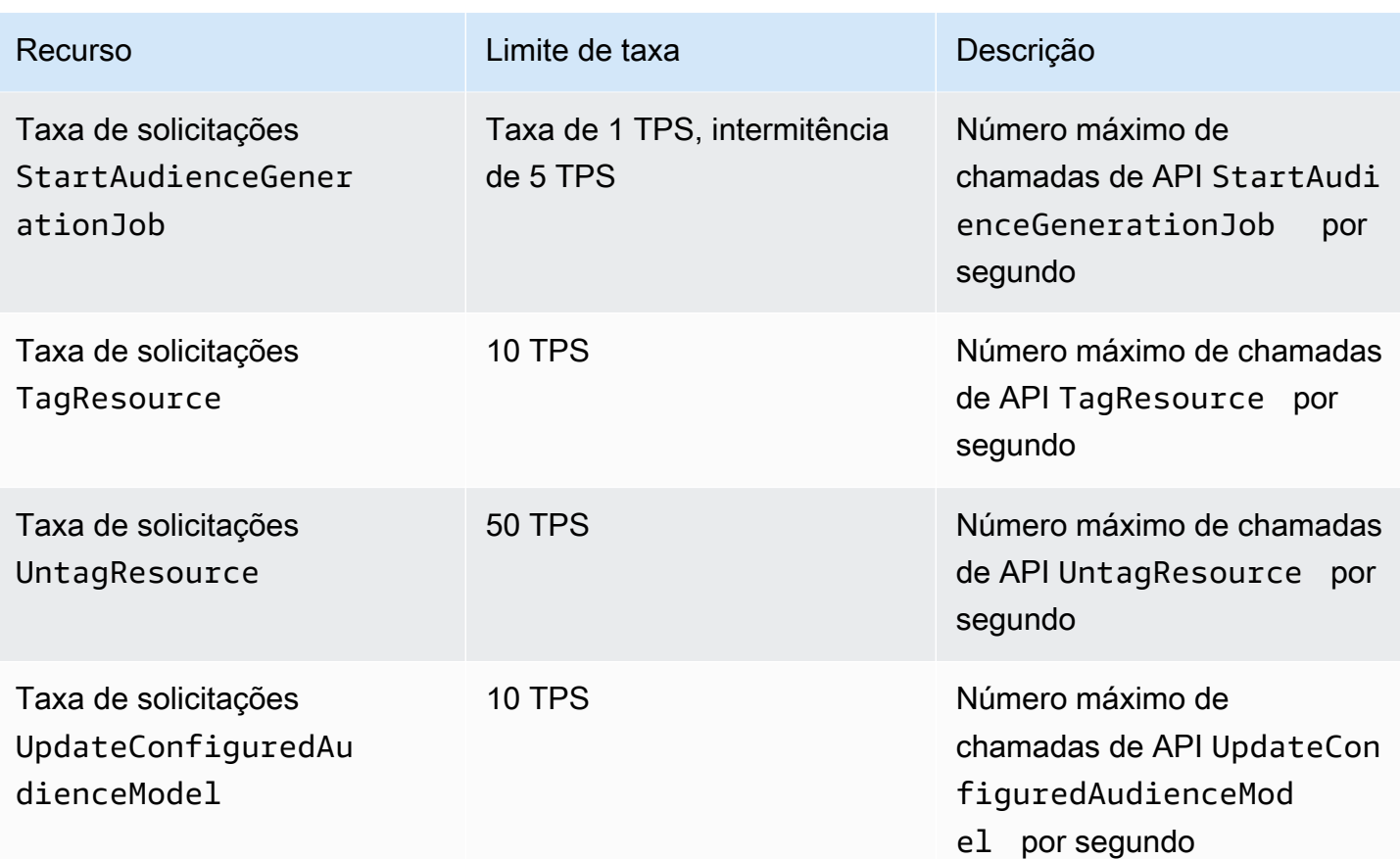

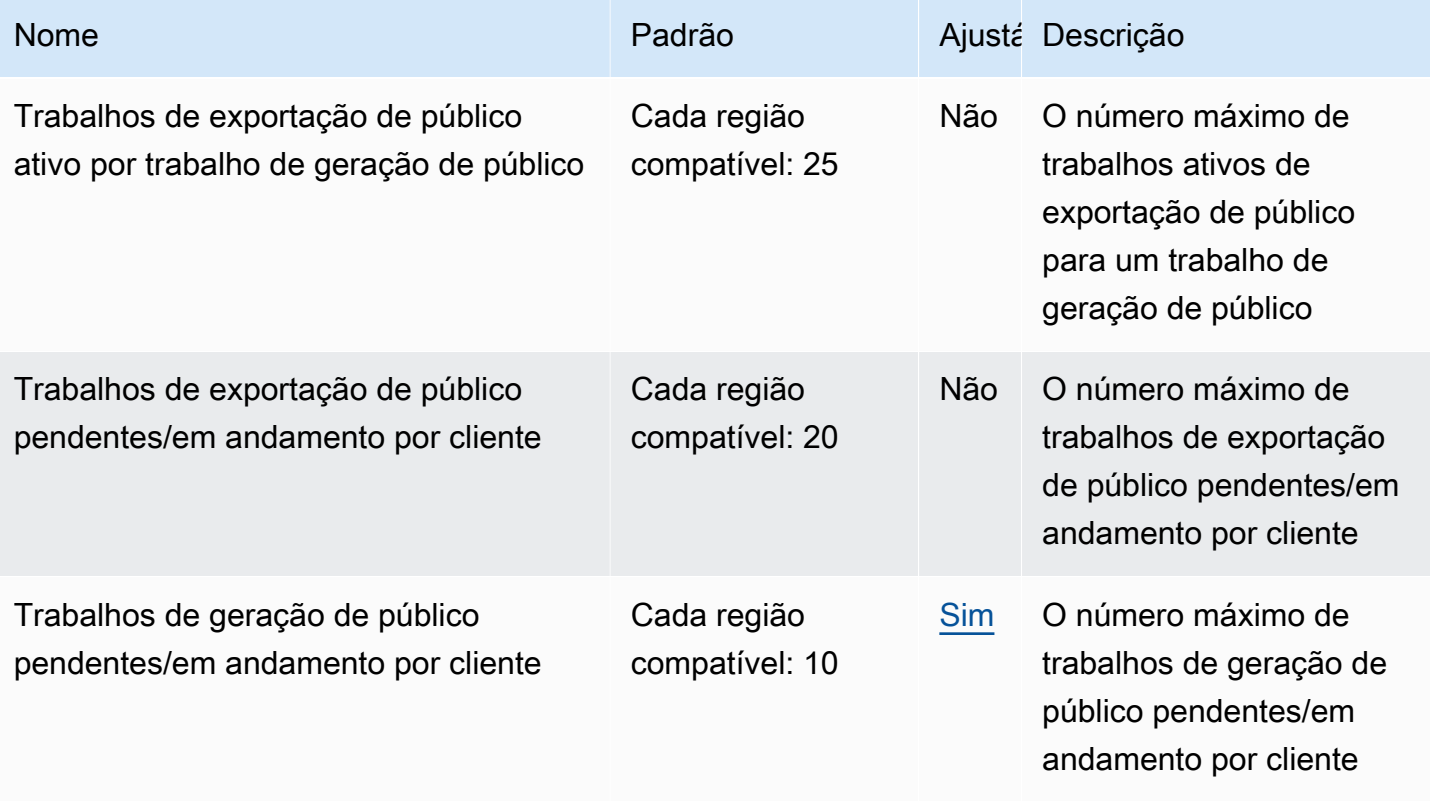

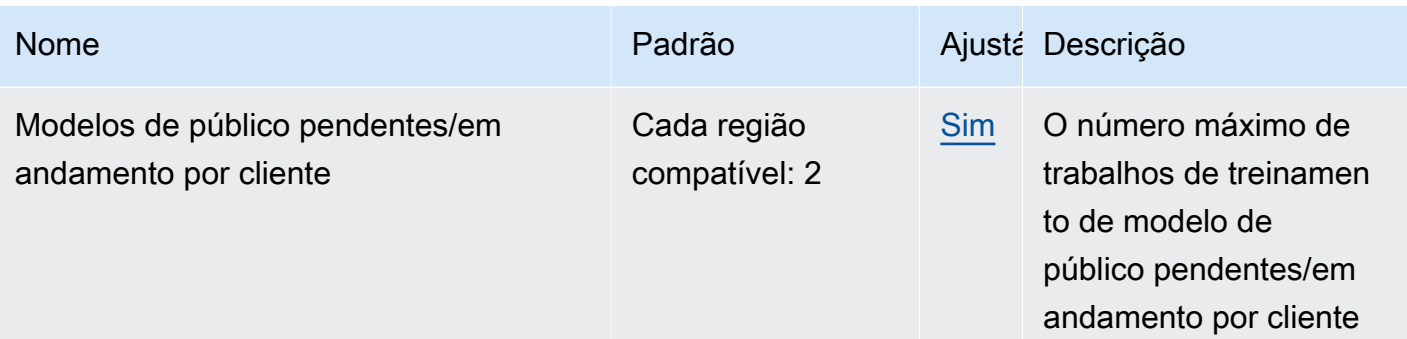

### Cotas de ML para salas limpas

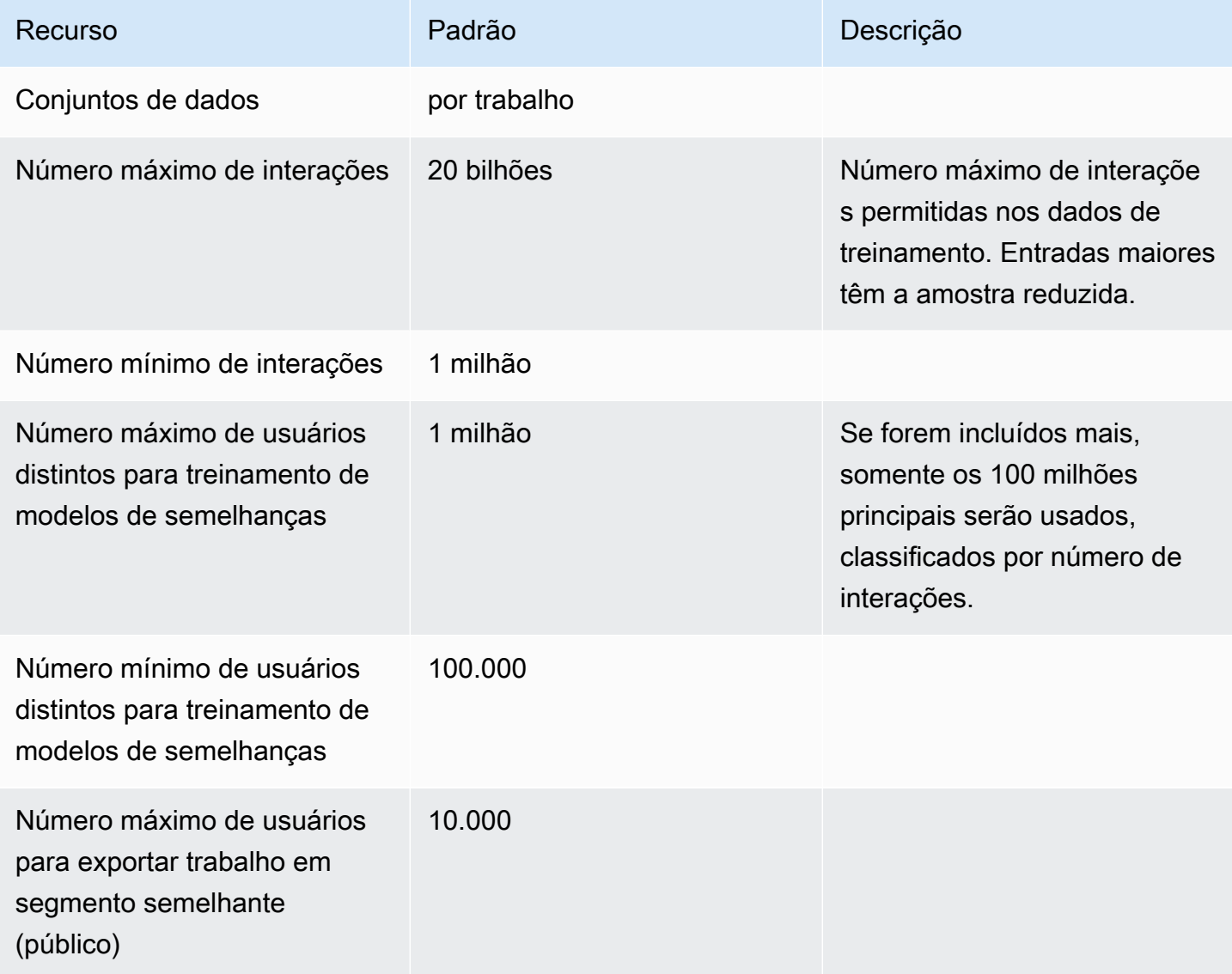

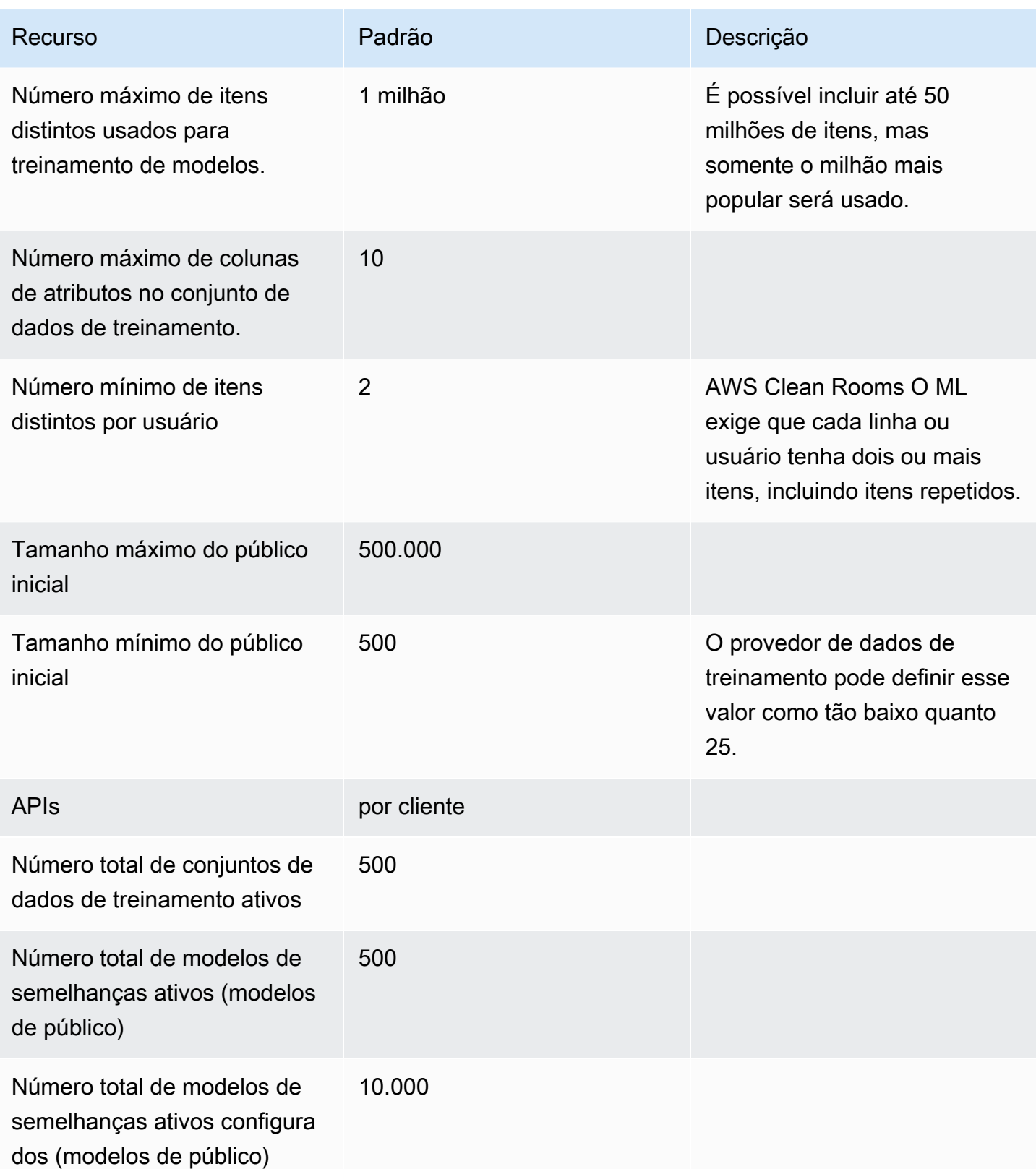

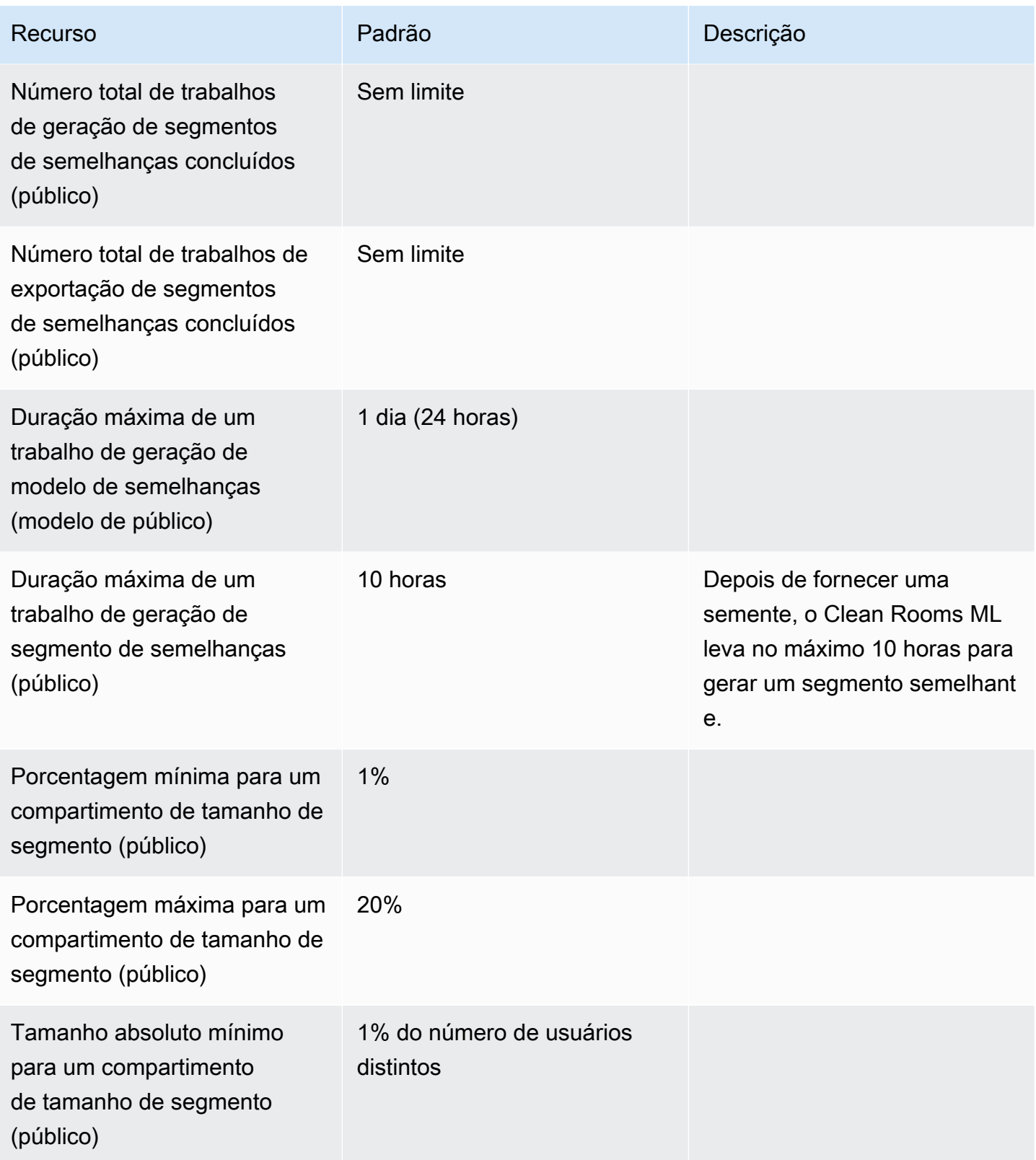

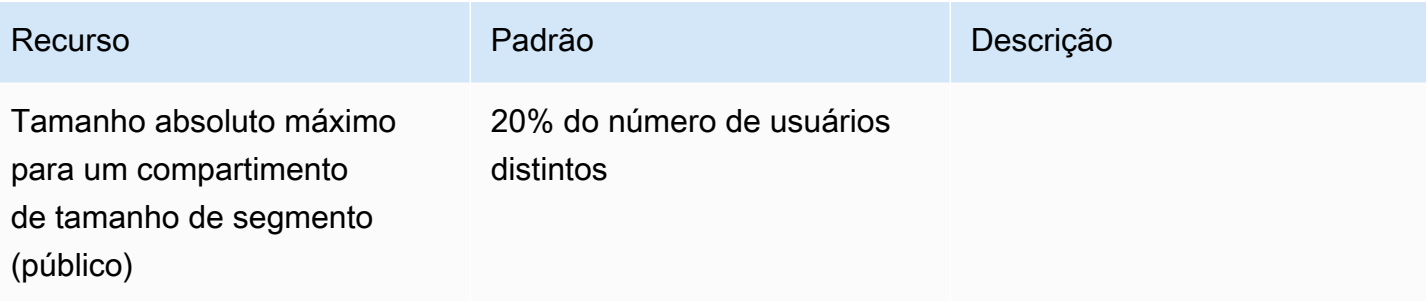

# Histórico de documentos para o Guia AWS Clean Rooms do usuário

A tabela a seguir descreve as versões de documentação do AWS Clean Rooms.

Para receber notificações sobre atualizações dessa documentação, você pode se inscrever em o feed RSS. Para assinar as atualizações de RSS, você deve ter um plug-in de RSS habilitado para o navegador que está usando.

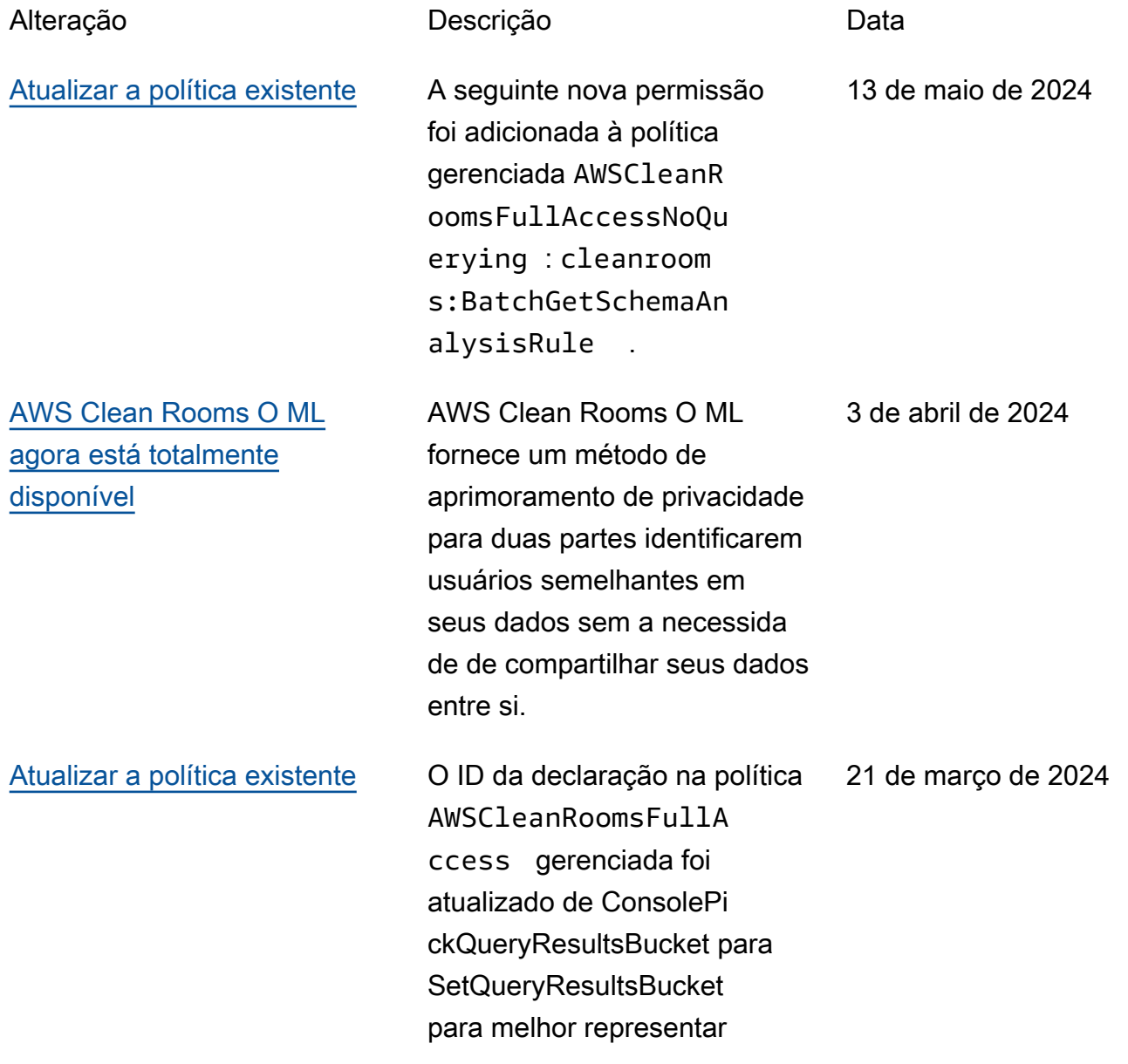

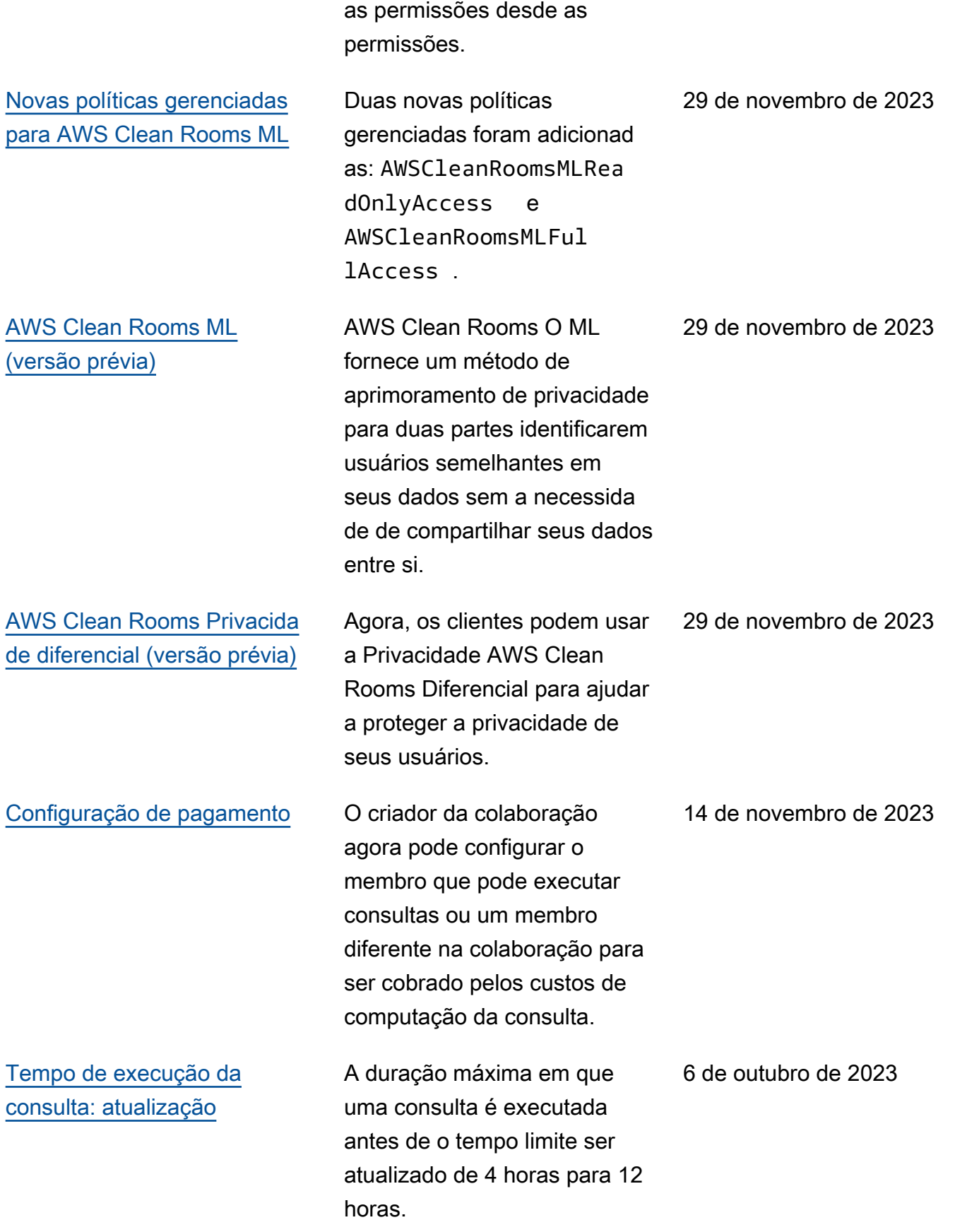
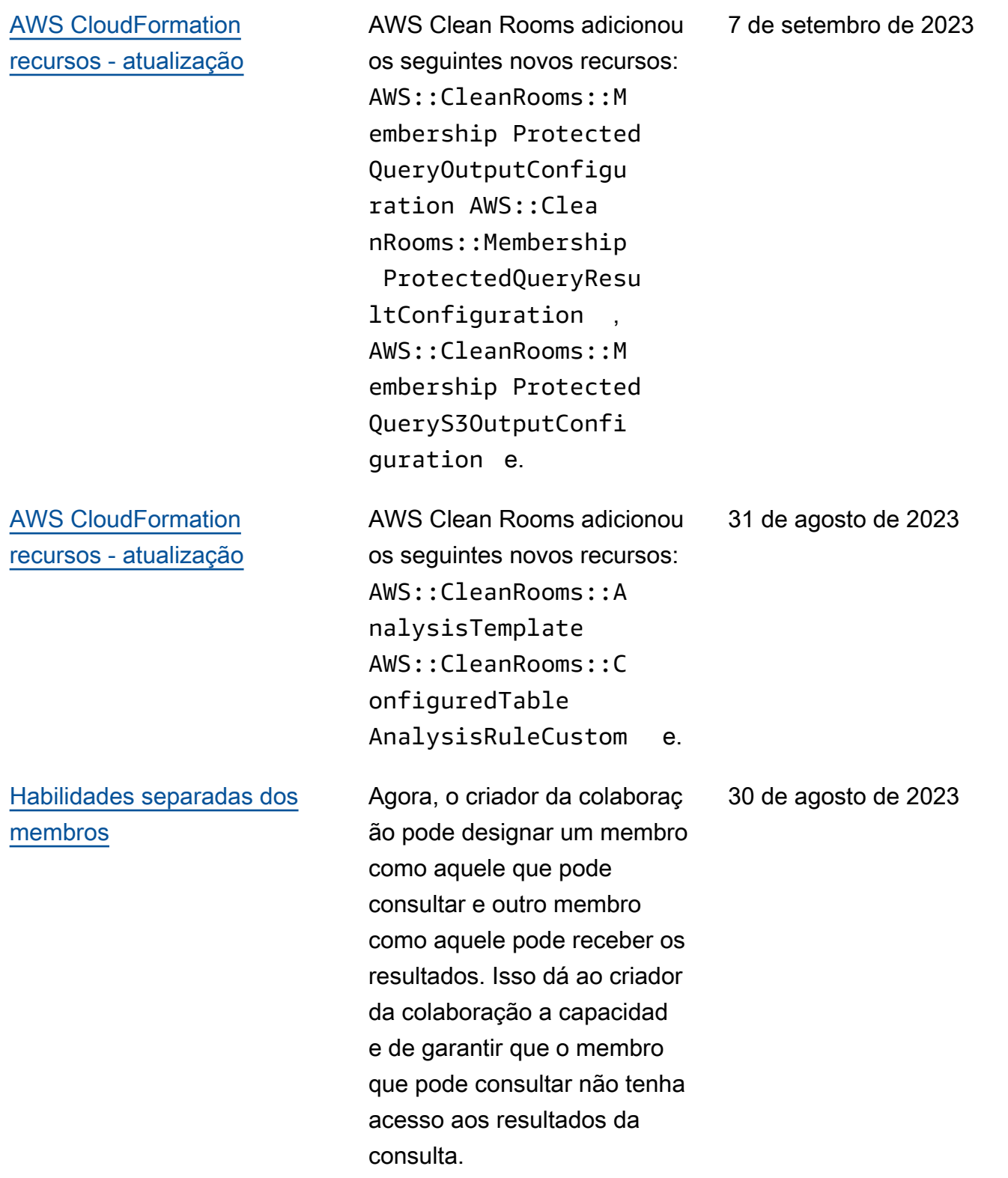

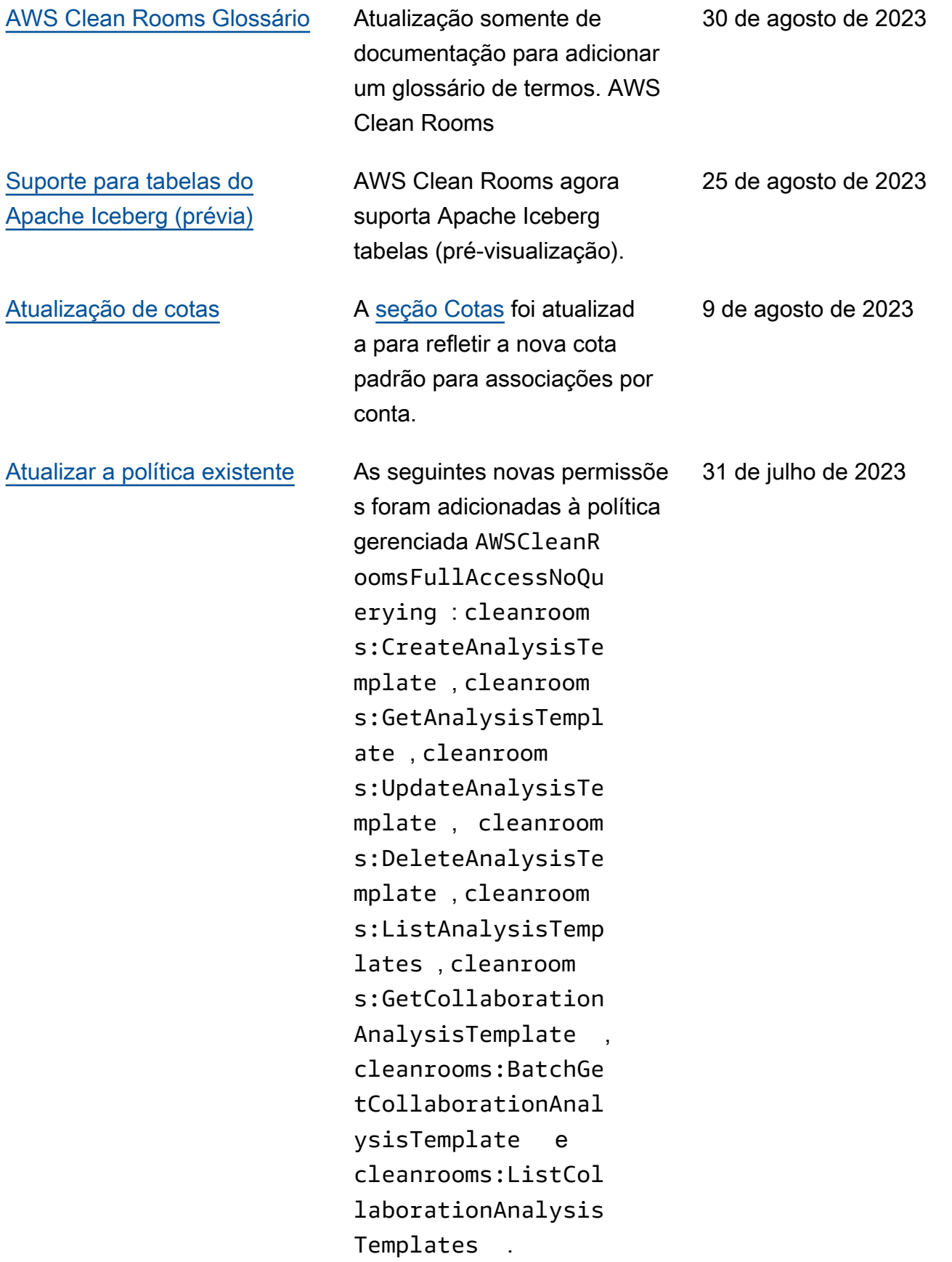

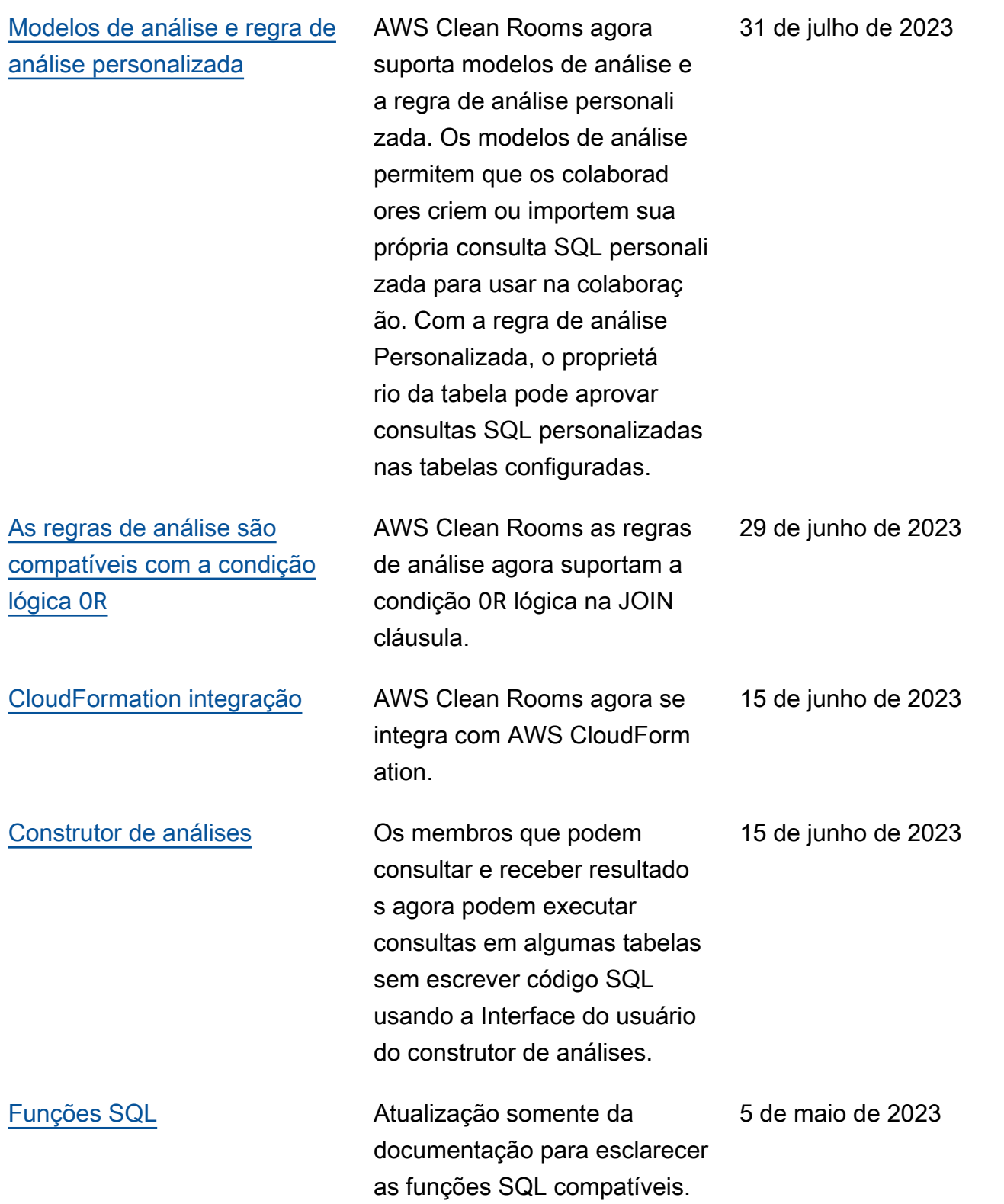

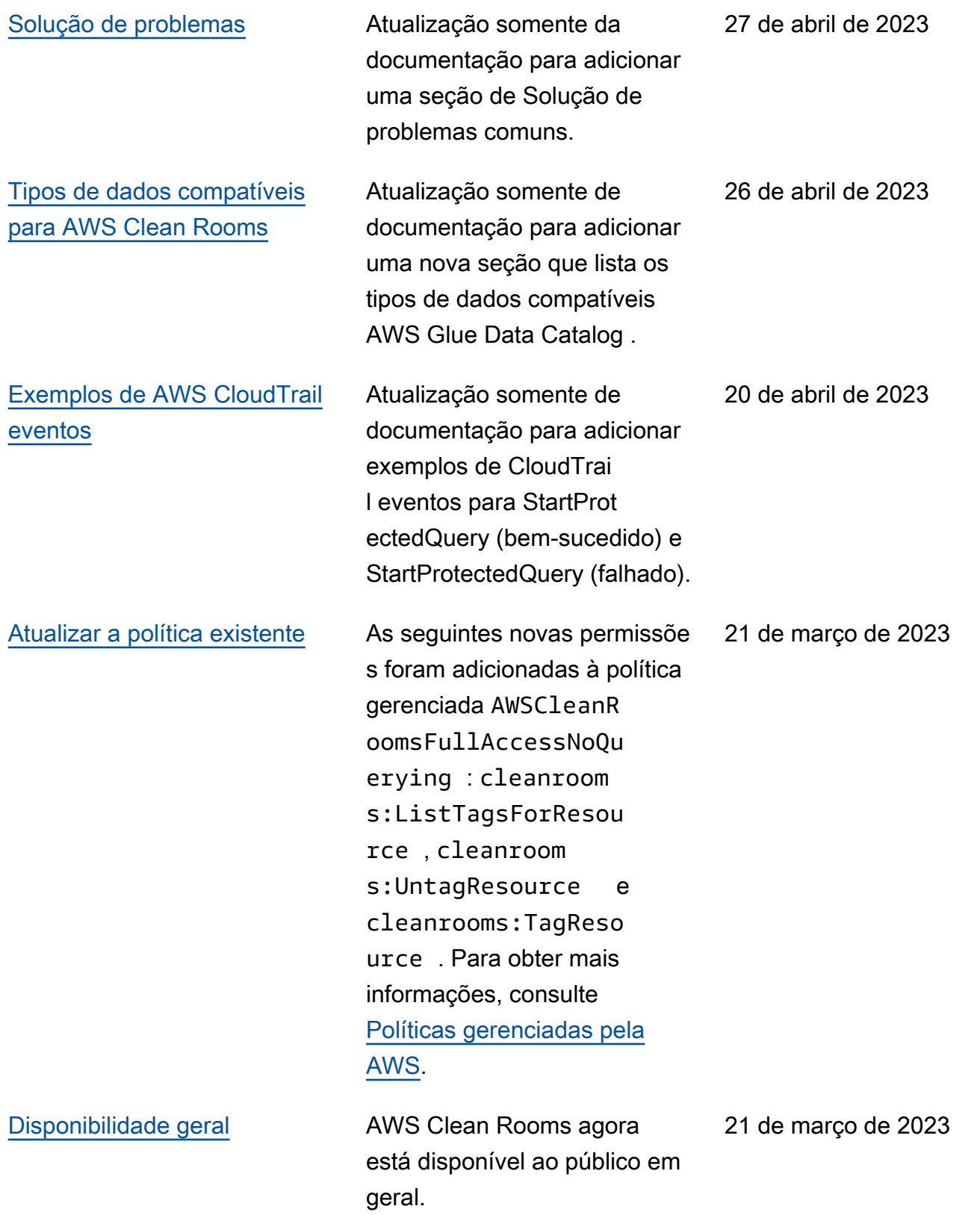

[Versão de visualização](#page-358-0) Versão prévia do Guia AWS Clean Rooms do usuário

12 de janeiro de 2023

# AWS Clean Rooms Glossário

<span id="page-365-0"></span>Consulte este glossário para se familiarizar com a terminologia usada para o AWS Clean Rooms.

# Regra de análise de agregação

A restrição de consulta que permite consultas que agregam análises usando COUNT, SUM, ou AVG funções ao longo de dimensões opcionais. Essas consultas não revelarão informações em nível de linha.

Oferece suporte a casos de uso como planejamento de campanhas, alcance de mídia, frequência e medição de conversão.

Outros tipos de regras de análise são [personalizadas](#page-367-0) e [listadas](#page-368-0).

## Regras de análise

'As restrições de consulta que autorizam um tipo específico de consulta.

O tipo de regra de análise determina que tipo de análise pode ser executada na tabela configurada. Cada tipo tem uma estrutura de consulta predefinida. Você controla como as colunas da tabela podem ser usadas na estrutura por meio dos controles de consulta.

<span id="page-365-1"></span>Os tipos de regras de análise são [agregação,](#page-365-0) [lista](#page-368-0) e [personalização.](#page-367-0)

# Modelo de análise

Uma consulta pré-aprovada específica para colaboração que pode ser reutilizada.

Oferece suporte a consultas SQL personalizadas suportadas em AWS Clean Rooms.

Pode conter parâmetros sempre que um valor literal normalmente apareça em uma consulta SQL. Para obter mais informações sobre os tipos de parâmetros compatíveis, consulte [Tipos de dados](https://docs.aws.amazon.com/clean-rooms/latest/sql-reference/c_Supported_data_types.html) na Referência AWS Clean Rooms SQL.

Os modelos de análise só funcionam com a [regra de análise personalizada](#page-49-0).

# Cliente de criptografia do C3R

O cliente de criptografia Cryptographic Computing para o Clean Rooms (C3R).

Usado para criptografar e descriptografar dados, o C3R é um SDK de criptografia do lado do cliente com uma interface de linha de comando.

## Coluna de texto não criptografado

Uma coluna que não está protegida criptograficamente para uma JOIN ou SELECT estrutura SQL.

<span id="page-366-1"></span>As colunas de texto não criptografado podem ser usadas em qualquer parte da consulta SQL.

# Colaboração

Um limite lógico seguro AWS Clean Rooms no qual os membros podem realizar consultas SQL em tabelas configuradas.

As colaborações são criadas pelo [criador da colaboração.](#page-366-0)

Somente membros que foram convidados para a colaboração podem participar da colaboração.

Uma colaboração pode ter apenas um [membro que pode consultar](#page-368-1) dados, um [membro que pode](#page-368-2)  [receber resultados](#page-368-2) e um [membro pagando pelos custos de computação da consulta.](#page-368-3)

Todos os membros podem ver a lista de participantes convidados na colaboração antes de entrarem na colaboração.

### <span id="page-366-0"></span>Criador de colaboração

O membro que cria uma colaboração.

Há apenas um criador de colaboração por colaboração.

Somente o criador da colaboração pode remover membros da colaboração ou excluir a colaboração.

### Tabela configurada

Cada tabela configurada representa uma referência a uma tabela existente no AWS Glue Data Catalog que foi configurada para uso em AWS Clean Rooms. Uma tabela configurada contém uma regra de análise que determina como os dados podem ser usados.

Atualmente, AWS Clean Rooms oferece suporte à associação de dados armazenados no Amazon Simple Storage Service (Amazon S3) que são catalogados por meio de. AWS Glue

Para obter mais informações sobre AWS Glue, consulte o [Guia do AWS Glue desenvolvedor](https://docs.aws.amazon.com/glue/latest/dg/what-is-glue.html).

As tabelas configuradas podem ser associadas a uma ou mais colaborações.

#### **a** Note

AWS Clean Rooms atualmente não oferece suporte a locais de bucket do Amazon S3 registrados no. AWS Lake Formation

#### <span id="page-367-0"></span>Regra de análise personalizada

A restrição de consulta que permite um conjunto específico de consultas pré-aprovadas [\(modelos de](#page-365-1) [análise](#page-365-1)) ou permite um conjunto específico de contas que pode fornecer consultas que usam seus dados.

Oferece suporte a casos de uso como atribuição de primeiro toque, análises incrementais e análises de descoberta de público.

Compatível com a privacidade diferencial.

#### **Descriptografia**

O processo de transformar dados criptografados de volta à sua forma original. Só será possível realizar se você tiver acesso à chave secreta.

### Privacidade diferencial

Uma técnica matematicamente rigorosa que protege os dados de colaboração do membro que pode receber resultados aprendendo sobre um indivíduo específico.

# **Criptografia**

O processo de codificação de dados em um formato que parece aleatório usando um valor secreto chamado chave. É impossível determinar o texto sem formatação original sem acesso à chave.

#### Coluna de impressão digital

Uma coluna protegida criptograficamente para uma JOIN estrutura SQL.

#### <span id="page-368-0"></span>Regra de análise de lista

A restrição de consulta que permite consultas que geram uma análise de atributos em nível de linha da sobreposição entre essa tabela e as tabelas do membro que pode consultar.

<span id="page-368-4"></span>Oferece suporte a casos de uso como enriquecimento e criação ou supressão de público.

#### Membro

Um AWS cliente que participa de uma [colaboração](#page-366-1).

Um membro é identificado usando sua Conta da AWS.

<span id="page-368-1"></span>Todos os membros podem contribuir com dados.

#### Membro que pode consultar

O membro que pode consultar dados na [colaboração](#page-366-1).

Há apenas um membro que pode consultar por colaboração, e esse membro é imutável.

Um usuário administrativo pode usar permissões AWS Identity and Access Management (IAM) para controlar quais de seus diretores do IAM (como usuários ou funções) podem consultar dados na colaboração. Para ter mais informações, consulte [Criar um perfil de serviço para ler dados.](#page-145-0)

#### <span id="page-368-2"></span>Membro que pode receber resultados

O membro que pode receber os resultados de consulta. O membro que pode receber os resultados especifica as configurações dos resultados de consulta para o destino do Amazon S3 e o formato do resultado da consulta.

<span id="page-368-3"></span>Há apenas um membro que pode receber resultados por colaboração, e esse membro é imutável.

#### Membro pagando pelos custos de computação da consulta

O membro responsável pelo pagamento dos custos de computação da consulta.

Há apenas um membro responsável por pagar pelos custos de computação de consulta por colaboração, e esse membro é imutável.

Se o criador da colaboração não tiver especificado ninguém como membro pagando pelos custos de computação da consulta, o [membro que pode consultar](#page-368-1) é o pagador padrão.

O membro que paga pelos custos de computação da consulta recebe uma fatura pelas consultas que foram executadas na colaboração.

#### Associação

Um recurso criado quando um [membro](#page-368-4) se junta a uma [colaboração](#page-366-1).

Todos os recursos que o membro associa a uma colaboração fazem parte da associação ou estão associados à associação.

Somente o membro que possui a associação pode adicionar, remover ou editar recursos nessa associação.

### Coluna selada

Uma coluna protegida criptograficamente para uma SELECT estrutura SQL.

As traduções são geradas por tradução automática. Em caso de conflito entre o conteúdo da tradução e da versão original em inglês, a versão em inglês prevalecerá.